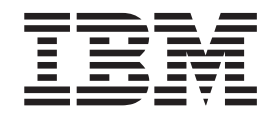

**IBM® DB2® Universal Database™**

**Data Links Manager** 管理ガイドおよびリファレンス

バージョン *8.2*

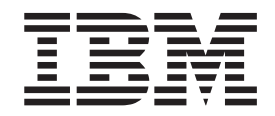

**IBM® DB2® Universal Database™**

**Data Links Manager** 管理ガイドおよびリファレンス

バージョン *8.2*

注意! =

本書および本書で紹介する製品をご使用になる前に、特記事項に記載されている情報をお読みください。

本マニュアルに関するご意見やご感想は、次の URL からお送りください。今後の参考にさせていただきます。 http://www.ibm.com/jp/manuals/main/mail.html

なお、日本 IBM 発行のマニュアルはインターネット経由でもご購入いただけます。詳しくは

http://www.ibm.com/jp/manuals/ の「ご注文について」をご覧ください。

(URL は、変更になる場合があります)

お客様の環境によっては、資料中の円記号がバックスラッシュと表示されたり、バックスラッシュが円記号と表示さ れたりする場合があります。

 原 典: SC27-1221-02 IBM® DB2® Universal Database™ Data Links Manager Administration Guide and Reference Version 8.2

発 行: 日本アイ・ビー・エム株式会社

担 当: ナショナル・ランゲージ・サポート

第1刷 2004.8

この文書では、平成明朝体™W3、平成明朝体™W9、平成角ゴシック体™W3、平成角ゴシック体™W5、および平成角 ゴシック体™W7を使用しています。この(書体\*)は、(財)日本規格協会と使用契約を締結し使用しているものです。 フォントとして無断複製することは禁止されています。

注∗ 平成明朝体™W3、平成明朝体™W9、平成角ゴシック体™W3、 平成角ゴシック体™W5、平成角ゴシック体™W7

**© Copyright International Business Machines Corporation 1998, 2004. All rights reserved.**

© Copyright IBM Japan 2004

# 目次

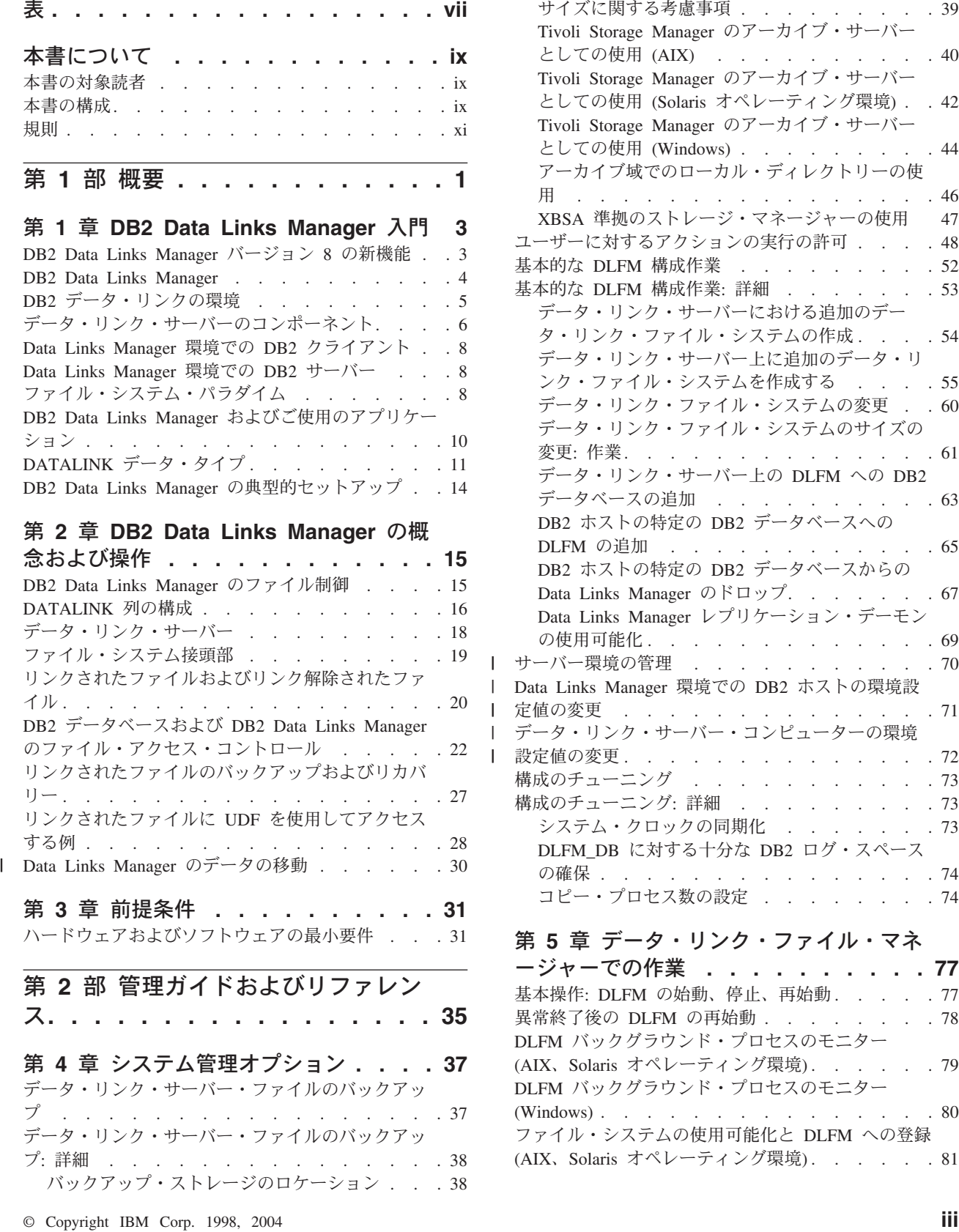

| | | |

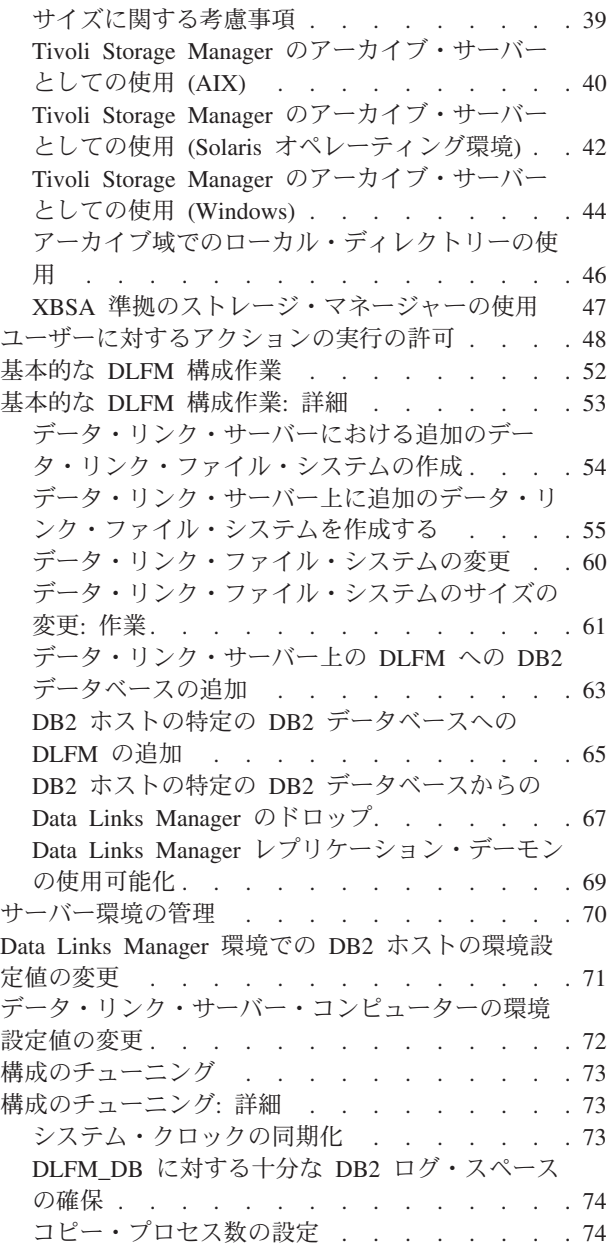

第 **5** [章 データ・リンク・ファイル・マネ](#page-90-0) ージャーでの作業 **[. . . . . . . . . . 77](#page-90-0)** 基本操作: DLFM [の始動、停止、再始動](#page-90-0). . . . . [77](#page-90-0) 異常終了後の DLFM の再始動 [. . . . . . . . 78](#page-91-0) DLFM [バックグラウンド・プロセスのモニター](#page-92-0) (AIX、Solaris [オペレーティング環境](#page-92-0)). . . . . . [79](#page-92-0) DLFM [バックグラウンド・プロセスのモニター](#page-93-0) (Windows) . . . . . . . . . . . . . . 80 [ファイル・システムの使用可能化と](#page-94-0) DLFM への登録 (AIX、Solaris [オペレーティング環境](#page-94-0)). . . . . . [81](#page-94-0)

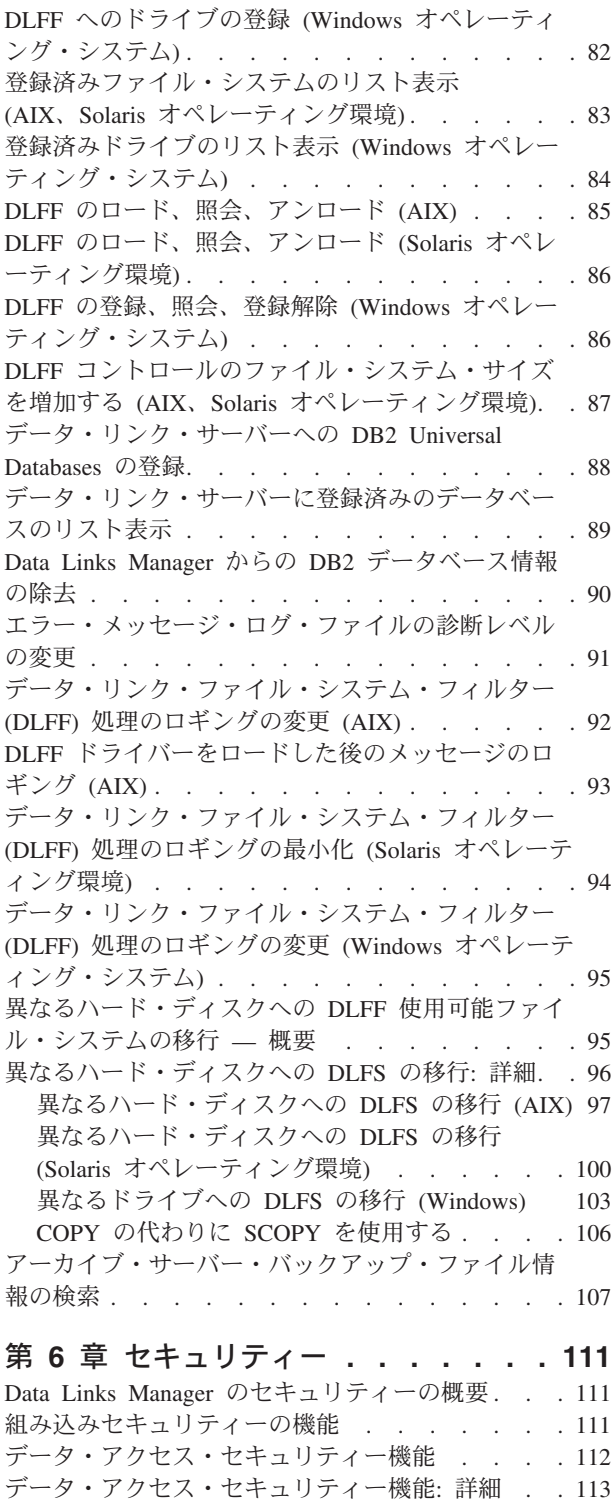

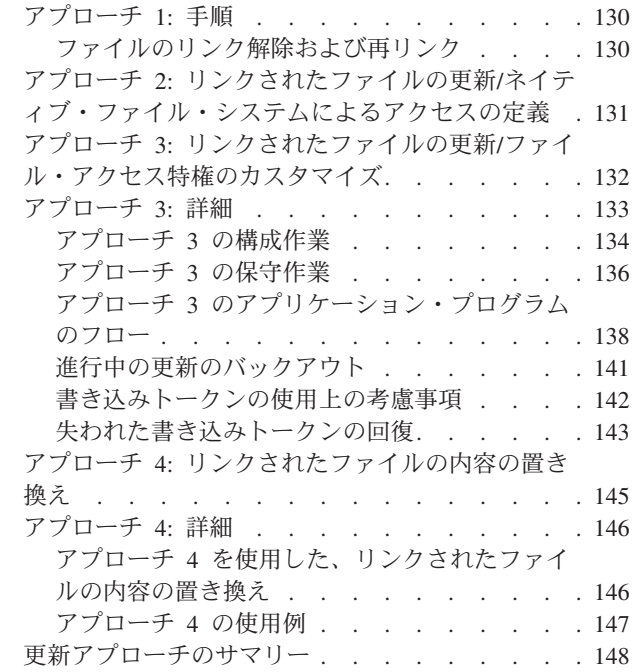

第 **3** [部 アプリケーション・プログ](#page-138-0)

[ラマーのための参考情報](#page-138-0) **. . . . . . [125](#page-138-0)**

第 **7** [章 リンクされたファイルの更新](#page-140-0) **[127](#page-140-0)** 更新方法の概要[. . . . . . . . . . . . . 127](#page-140-0) アプローチ 1: [ファイルのリンク解除](#page-142-0)/更新/再リンク [129](#page-142-0)

## 第 **8** 章 **[DB2 DataPropagator](#page-166-0)** を使用

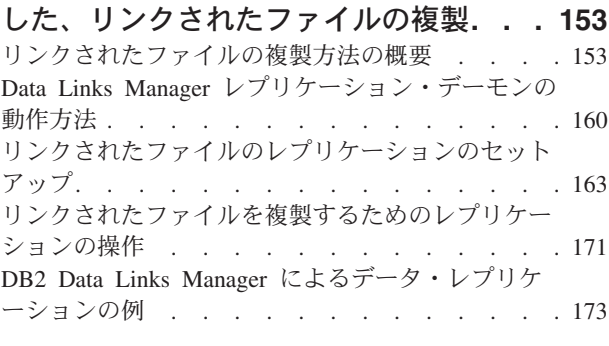

### 第 **9** [章 データ・リンク・ファイル・マ](#page-196-0) [ネージャー・サーバーの可用性の問題](#page-196-0)**. . [183](#page-196-0)** DB2 [ユーティリティーおよびデータ・リンク・フ](#page-196-0) ァイル・マネージャー [. . . . . . . . . . 183](#page-196-0) [データ・リンク・ファイル・マネージャーでの](#page-202-0) DB2 [ユーティリティーを使用してのデータベー](#page-202-0) ス・リカバリー[. . . . . . . . . . . . . 189](#page-202-0) [データ・リンク・サーバーでの高可用性サポートの](#page-204-0) セットアップ (AIX) [. . . . . . . . . . . 191](#page-204-0)

# 第 **4** [部 トラブルシューティング](#page-216-0) **[203](#page-216-0)**

第 **10** [章 サーバーのリカバリー](#page-218-0) **. . . . [205](#page-218-0)** [データ・リンク・サーバー・マシンの障害](#page-218-0). . . . [205](#page-218-0) 障害とリカバリーの概要[. . . . . . . . . . 205](#page-218-0)

[リンクされたファイルの基本セキュリティー管理](#page-126-0) [113](#page-126-0) [高度なファイル管理セキュリティー機能](#page-127-0) . . . [114](#page-127-0) [高度なファイル管理セキュリティー機能](#page-129-0): 詳細 [116](#page-129-0) [読み取り操作セキュリティー](#page-133-0) . . . . . . . [120](#page-133-0) [書き込み操作セキュリティー](#page-134-0) . . . . . . . [121](#page-134-0) [更新中のリンクされたファイルの保護](#page-136-0): 問題点 [123](#page-136-0)

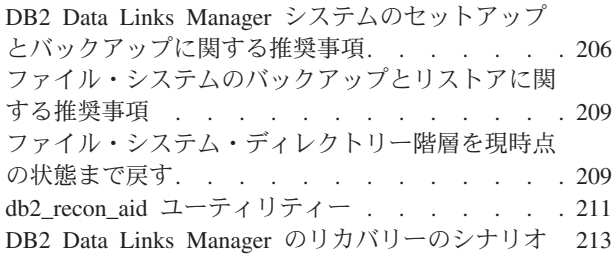

## 第 **11** [章 問題のトラブルシューティン](#page-232-0)

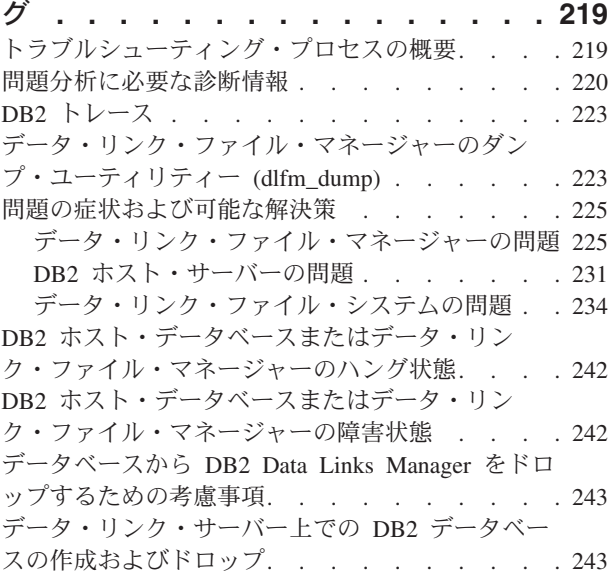

# 付録 **A.** [データ・リンク・ファイル・マ](#page-258-0)

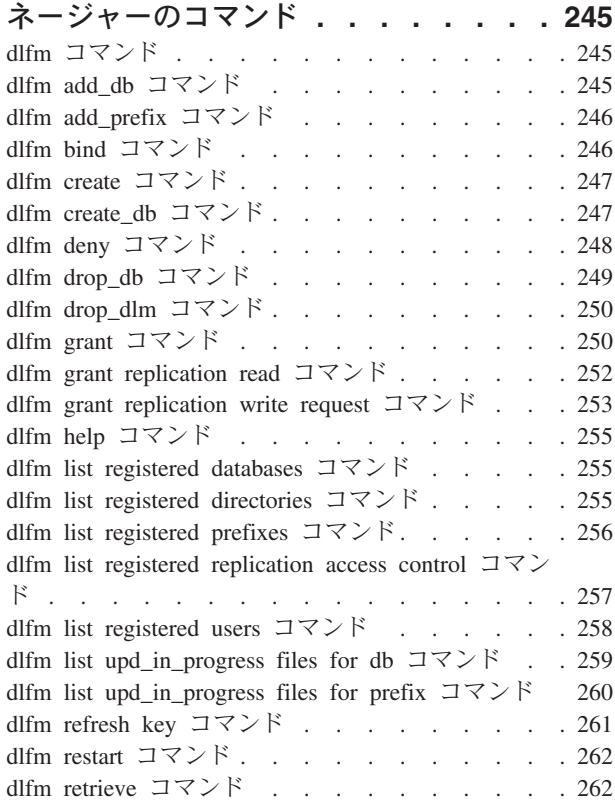

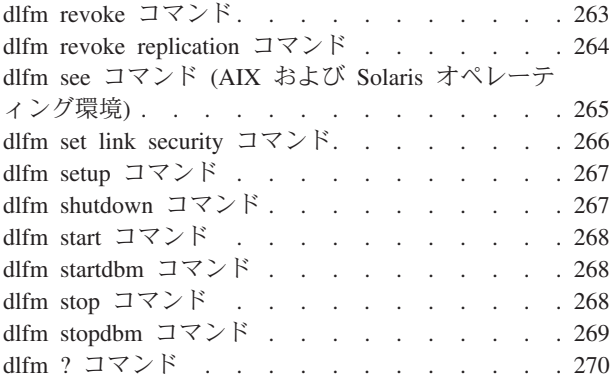

## 付録 **B.** [データ・リンク・ファイル・シ](#page-284-0)

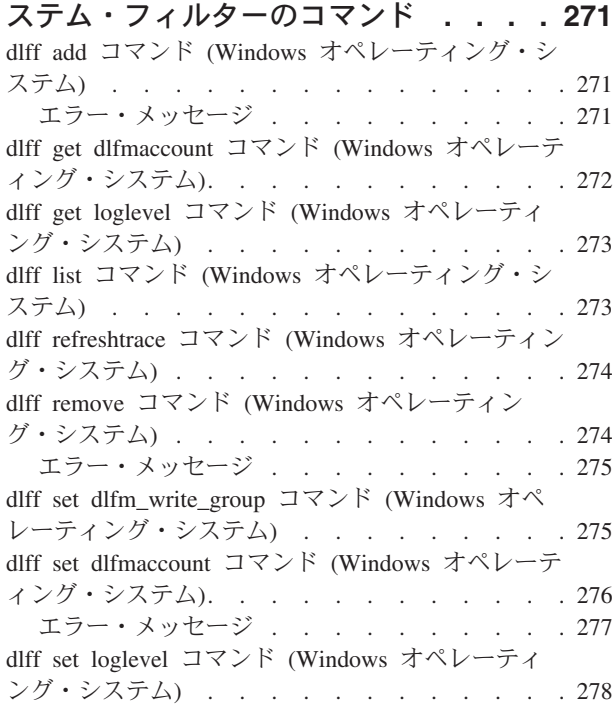

## 付録 **C.** [データ・リンク・ファイル・シ](#page-294-0)

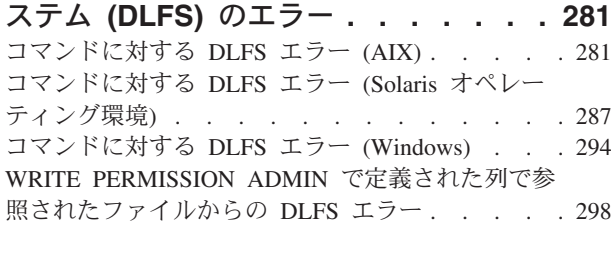

# **[DB2 Data Links Manager](#page-314-0)** 用語集**. . . [301](#page-314-0)**

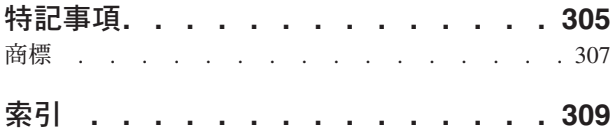

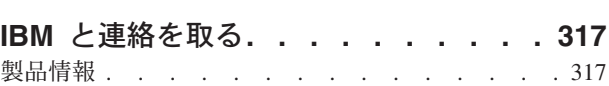

<span id="page-8-0"></span>表

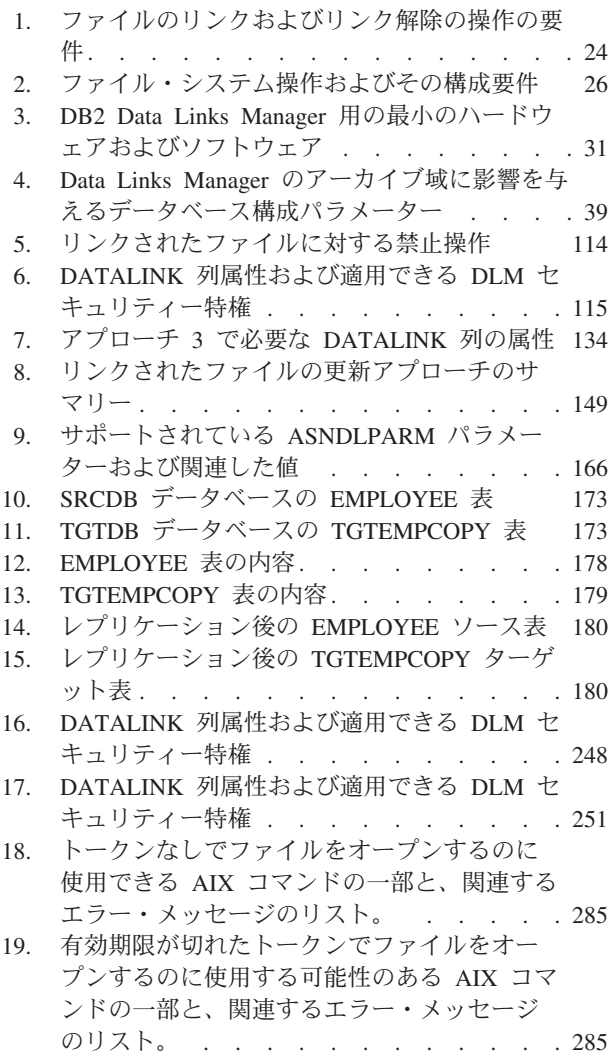

- 20. [無効なトークンでファイルをオープンするの](#page-300-0) [に使用する可能性のある](#page-300-0) AIX コマンドの一部 [と、関連するエラー・メッセージのリスト。](#page-300-0) . [287](#page-300-0)
- 21. [トークンなしでファイルをオープンするのに](#page-304-0) Solaris [オペレーティング環境使用できるコマ](#page-304-0) [ンドの一部と、関連するエラー・メッセージ](#page-304-0) のリスト。 [. . . . . . . . . . . . 291](#page-304-0)
- 22. [有効期限が切れたトークンでファイルをオー](#page-305-0) プンするのに Solaris [オペレーティング環境で](#page-305-0) [使用する可能性のあるコマンドの一部と、関](#page-305-0) [連するエラー・メッセージのリスト。](#page-305-0) . . . [292](#page-305-0)
- 23. [無効なトークンでファイルをオープンするの](#page-306-0) に Solaris [オペレーティング環境で使用する可](#page-306-0) [能性のあるコマンドの一部と、関連するエラ](#page-306-0) [ー・メッセージのリスト。](#page-306-0) . . . . . . . [293](#page-306-0)
- 24. [トークンなしでファイルをオープンするのに](#page-309-0) 使用できる Windows [コマンドの一部と、関連](#page-309-0) [するエラー・メッセージのリスト。](#page-309-0) . . . . [296](#page-309-0)
- 25. [有効期限が切れたトークンでファイルをオー](#page-310-0) [プンするのに使用する可能性のある](#page-310-0) Windows [コマンドの一部と、関連するエラー・メッセ](#page-310-0) ージのリスト。 [. . . . . . . . . . . 297](#page-310-0)
- 26. [無効なトークンでファイルをオープンするの](#page-311-0) [に使用する可能性のある](#page-311-0) Windows コマンドの [一部と、関連するエラー・メッセージのリス](#page-311-0)
- ト。 [. . . . . . . . . . . . . . 298](#page-311-0) 27. [読み取り操作用にファイルをオープンしたと](#page-312-0) [きのエラーの考えられる原因と推奨アクショ](#page-312-0)
- ン [. . . . . . . . . . . . . . . 299](#page-312-0) 28. [書き込み操作用にファイルをオープンしたと](#page-313-0) [きのエラーの考えられる原因と推奨アクショ](#page-313-0) ン [. . . . . . . . . . . . . . . 300](#page-313-0)

# <span id="page-10-0"></span>本書について

本書は、Windows NT、Windows 2000、AIX、Solaris オペレーティング環境におけ る DB2 Data Links Manager について詳細に解説し、さらにその使用法、管理の方 法、アプリケーションの作成の方法についても解説します。

本書は、読者が「*DB2 Data Links Manager* 概説およびインストール」(GC88-9141) で説明されているとおりに、 DB2 Data Links Manager を既にインストールして、 構成を行い、検証済みであることを前提にしています。

## 本書の対象読者

| | |

| | | | | | |

 $\vert$ | | 本書は、Windows NT、Windows 2000、AIX、Solaris オペレーティング環境におい て DB2 Data Links Manager をご使用になるデータベース管理者、システム管理 者、IT スペシャリスト、アプリケーション・プログラマー、およびその他の DB2 Data Links Manager をお使いになる方を対象にしています。

本書をお使いになる前に、以下について理解しておく必要があります。

- DB2 Universal Database
- v 構造化照会言語 (SQL)
- DB2 と Data Links Manager が稼働するオペレーティング・システムの環境

一般情報については、「*IBM DB2 Universal Database* 管理ガイド *:* プランニング」 (SC88-9135)、「*IBM DB2 Universal Database* 管理ガイド *:* インプリメンテーショ <sup>ン</sup>」(SC88-9133)、「*IBM DB2 Universal Database* 管理ガイド *:* パフォーマンス」 (SC88-9134) をご覧ください。 DB2 コマンドに関する説明は、「*IBM DB2 Universal Database* コマンド・リファレンス」(SC88-9140) をご覧ください。 SQL については、「*IBM DB2 Universal Database SQL* リファレンス」の第 1 巻と第 2 巻 (SC88-9155 と SC88-9156) をご覧ください。

推奨事項**:** 各種のデータ・ソースとの接続の経験のあるシステムとネットワーク・ サポートのエキスパートへの連絡手段を確保しておくことも必要です。

重要**:** 本書には、DB2 Data Links Manager のインストールの説明はありません。 「*DB2 Data Links Manager* 概説およびインストール」に DB2 Data Links Manager のインストール、構成、検証の方法が記載されています。

DB2 Data Links Manager の Web サイト、www.ibm.com/software/data/db2/datalinks には、DB2 Data Links Manager のその他の情報、たとえば事例研究、文献、プレゼ ンテーションなどがあります。

## 本書の構成

本書では、以下のトピックを扱っています。

• 3 ページの『第 1 章 [DB2 Data Links Manager](#page-16-0) 入門』では、DB2 Data Links Manager 入門と概説を記載しています。

- 15 ページの『第 2 章 [DB2 Data Links Manager](#page-28-0) の概念および操作』では、DB2 Data Links Manager が DB2 と相互作用する方法など、 DB2 Data Links Manager の概念について説明しています。この章ではさらに、DB2 Data Links Manager が リンクされたファイルへのアクセスを制御する方法など、 DB2 Data Links Manager の操作についても説明します。
- v 31 ページの『第 3 [章 前提条件』で](#page-44-0)は、DB2 Data Links Manager を実行するた めのハードウェア要件およびソフトウェア要件をすべてリストしています。
- v 37 ページの『第 4 [章 システム管理オプション』で](#page-50-0)は、DB2 Data Links Manager システム・オプションと、それらの構成方法を説明しています。
- 77 ページの『第 5 [章 データ・リンク・ファイル・マネージャーでの作業』で](#page-90-0) は、データ・リンク・ファイル・マネージャー (DLFM) コンポーネントの使用法 について説明しています。
- v 111 ページの『第 6 [章 セキュリティー』で](#page-124-0)は、DB2 Data Links Manager が持つ いろいろなタイプのセキュリティー機能をリストし、さらにその使い方について 説明しています。
- v 127 ページの『第 7 [章 リンクされたファイルの更新』で](#page-140-0)は、リンクされたファ イルのさまざまな更新の仕方を説明しています。
- v 153 ページの『第 8 章 DB2 DataPropagator [を使用した、リンクされたファイル](#page-166-0) [の複製』で](#page-166-0)は、DB2 DataPropagator と連動して、リンクされたデータを複製する ように DB2 Data Links Manager を構成する方法について説明しています。
- v 183 ページの『第 9 [章 データ・リンク・ファイル・マネージャー・サーバーの](#page-196-0) [可用性の問題』で](#page-196-0)は、データ・リンク・ファイル・マネージャー (DLFM) コンポ ーネントがデータ・リンク・サーバー上で実行していない場合に、実行できる操 作と実行できない操作について説明しています。
- v 205 ページの『第 10 [章 サーバーのリカバリー』で](#page-218-0)は、データ・リンク・サーバ ーの障害時の回復の方法について説明しています。
- v 219 ページの『第 11 [章 問題のトラブルシューティング』は](#page-232-0)、トラブルシューテ ィングのための参照情報です。
- v 245 ページの『付録 A. [データ・リンク・ファイル・マネージャーのコマンド』](#page-258-0) では、すべてのデータ・リンク・ファイル・マネージャー (DLFM) コマンドをリ ストしています。
- v 271 ページの『付録 B. [データ・リンク・ファイル・システム・フィルターのコ](#page-284-0) [マンド』で](#page-284-0)は、Windows NT と Windows 2000 オペレーティング・システムのデ ータ・リンク・ファイル・システム・フィルター (DLFF) コマンドすべてをリス トしています。
- v 281 ページの『付録 C. [データ・リンク・ファイル・システム](#page-294-0) (DLFS) のエラ [ー』で](#page-294-0)は、データ・リンク・ファイル・システム (DLFS) の操作と、出されるエ ラー・メッセージをリストしています。
- v 301 ページの『[DB2 Data Links Manager](#page-314-0) 用語集』は、Data Links Manager の用 語と略語の解説です。

| | |

## <span id="page-12-0"></span>規則

特に断りのない限り、*Windows* は、Windows NT と Windows 2000 オペレーティン グ・システムの両方を意味します。

本書では、以下のような強調表示の規則を用いています。

- 太文字は、コマンドやフィールド名、フォルダー名、アイコン、メニュー選択な どのグラフィカル・ユーザー・インターフェース (GUI) コントロールを示しま す。
- イタリック体 は、ユーザーが独自の値に置換する必要のある変数を示します。ま た、資料のタイトルや強調語にも使われます。
- Monospace (モノスペース体) は、ファイル名、ディレクトリー・パス、コマンド やそのとおりに入れなければいけないテキストを示します。

# <span id="page-14-0"></span>第 **1** 部 概要

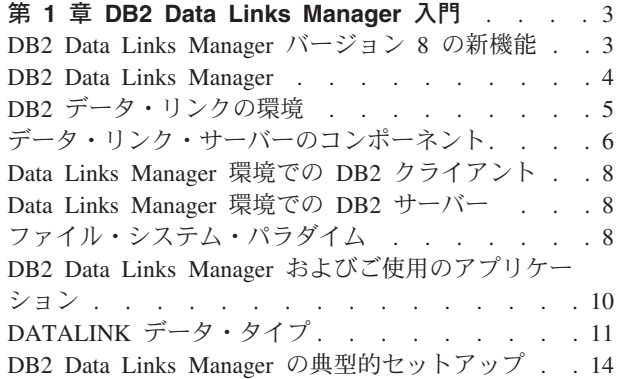

## 第 **2** 章 **[DB2 Data Links Manager](#page-28-0)** の概念および

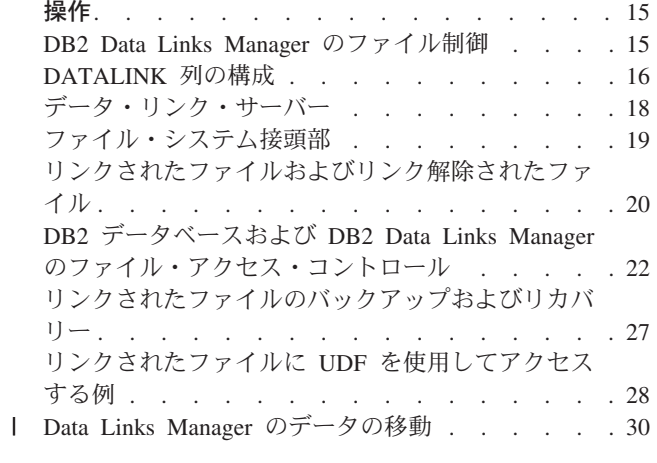

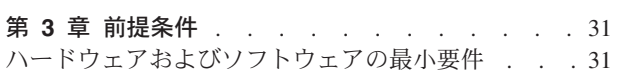

# <span id="page-16-0"></span>第 **1** 章 **DB2 Data Links Manager** 入門

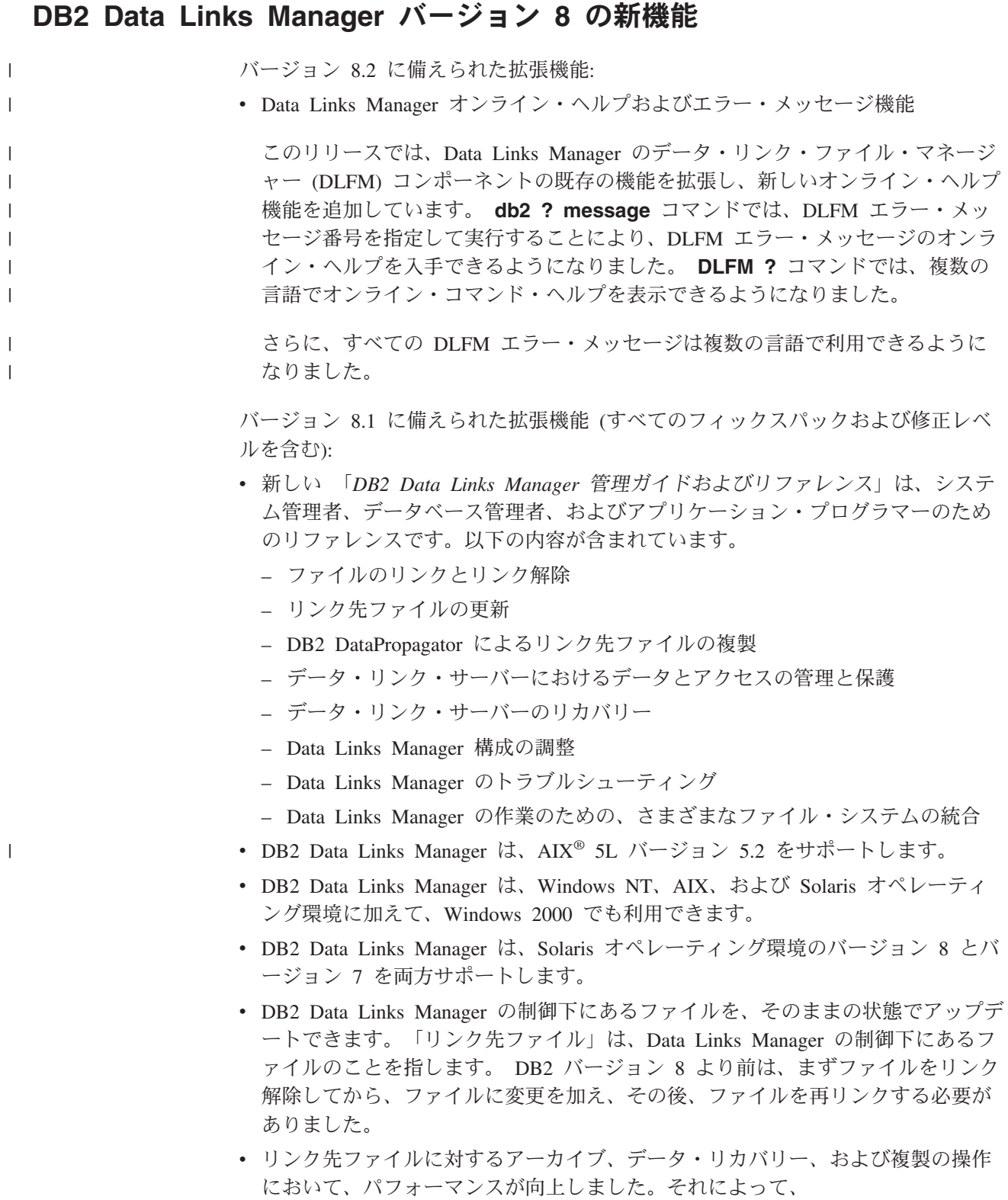

- <span id="page-17-0"></span>– リンク先ファイルが関係するバックアップを開始するための時間が短縮されま す。
- 調整 (Reconcile) ユーティリティーの実行時間が短縮されます。
- DB2 DataPropagator を使用したリンク先ファイルの複製のスループットが改善 されます。
- v 許可されたユーザーだけがファイルのリンク操作を実行できるようにするための セキュリティー・フィーチャーが改善されました。

#### **DB2 Data Links Manager**

DB2® と一緒に働くことによって、Data Links Manager は、次の 4 つの基本的な外 部データ制御を行うことができます。

- 参照保全
- アクセス・コントロール
- リカバリー機能
- トランザクションの整合性

Data Links Manager を使用すると、リレーショナル・データベース管理システム (RDBMS) とファイル・システム両方のデータ・ストレージ機能を利用できます。画 像、製品図面、レントゲン写真などの非構造化データをファイル・システムに保管 し続けながら、RDBMS を使用してデータベース内に保管されているデータを管理 することもできます。

Data Links Manager を使用すると、ファイル・システムの枠組みに基づいた e-commerce アプリケーションやインターネット・アプリケーションを、RDBMS デ ータと一緒に単一の管理ポイントから管理するという特別の方法を実行できます。 その他の Data Links Manager の利点には、以下のものがあります。

- v 既存アプリケーションの変更を最小限にできること、あるいは変更しないで済む こと
- 外部ファイルを意図的にアプリケーションに近づけることによって、アプリケー ション・パフォーマンスを最大化できること、およびネットワーク・トラフィッ クを減らせること
- v ネイティブ・ファイル・システム API を使用して、リンクされたファイルに直接 アクセスできること
- v UNIX® ファイル・システムおよび Windows® ファイル・システムと一緒に動作 するため、それらのファイル・システムがもつ固有の利点を利用できること

Data Links Manager 製品は、参照保全、バリュー・ベースのセキュリティー、トラ ンザクションの整合性、およびデータベースの外部に存在するファイルに対する調 整されたバックアップやリカバリーという、リレーショナル DBMS 機能を拡張し ます。 Data Links Manager は、データベース機能を外部ファイル・システムに拡張 することによって、これらのファイルを、論理的にデータベース内にあるかのよう に管理します。

<span id="page-18-0"></span>Data Links Manager を使用すると、ファイルとデータベースのデータを単一ポイン トから管理できるようになるため、システム管理の費用を減らすことができると同 時に、複雑なシステム管理を簡略化できます。Data Links Manager では、以下のこ とが保証されています。

- 外部ファイルに対する参照保全
- v オプションとして、外部ファイルに対する RDBMS データ値に基づくアクセス・ コントロール
- v トランザクション環境内での、調整された自動的なバックアップとリストアの機 能

#### 関連概念**:**

v 5 ページの『DB2 データ・リンクの環境』

#### 関連タスク**:**

- v 「*Data Links Manager* 概説およびインストール」の『db2\_install コマンドによる DB2 Data Links の手動インストール (AIX)』
- v 「*Data Links Manager* 概説およびインストール」の『DB2 セットアップ・ウィ ザードによる DB2 Data Links Manager のインストール (AIX)』
- v 「*Data Links Manager* 概説およびインストール」の『DB2 セットアップ・ウィ ザードによる DB2 Data Links Manager のインストール (Solaris オペレーティン グ環境)』
- v 「*Data Links Manager* 概説およびインストール」の『DB2 Data Links Manager のインストール (Windows)』
- v 「*Data Links Manager* 概説およびインストール」の『db2\_install コマンドによる DB2 Data Links Manager の手動インストール (Solaris オペレーティング環境)』

## **DB2** データ・リンクの環境

DB2® データ・リンクの環境は以下のものから構成されています。

- v DB2 Data Links Manager を実行するデータ・リンク・サーバー
- DB2 Universal Database™ サーバー
- DB2 クライアント
- v (オプション) ファイル・アーカイブ・サーバー Tivoli® Storage Manager また は XBSA 標準インターフェースをサポートするすべての製品

DB2 Data Links Manager は、以下のシステムにインストールできます。

- Journaled File System (JFS) に保管されているファイルを管理する AIX® システ ム。
- UNIX<sup>®</sup> File System (UFS) に保管されているファイルを管理する Solaris™ オペレ ーティング環境。
- v NTFS フォーマット設定ドライブをもった Windows® NT システムまたは Windows 2000 システム。
- v AIX 上の Tivoli Space Manager 管理のファイル・システム。

#### 関連概念**:**

v 14 ページの『[DB2 Data Links Manager](#page-27-0) の典型的セットアップ』

- v 6 ページの『データ・リンク・サーバーのコンポーネント』
- v 8 ページの『[Data Links Manager](#page-21-0) 環境での DB2 クライアント』
- v 8 ページの『[Data Links Manager](#page-21-0) 環境での DB2 サーバー』

# <span id="page-19-0"></span>データ・リンク・サーバーのコンポーネント

データ・リンク・サーバーには以下のコンポーネントがあります。

- v データ・リンク・ファイル・マネージャー (DLFM)
- v データ・リンク・ファイル・システム (DLFS) を制御するデータ・リンク・ファ イル・システム・フィルター (DLFF)
- v DB2® (ロギング・マネージャー)
- データ・リンク・ファイル・マネージャー **(DLFM)**
	- DLFM は、1 つ以上の DB2 データベースにリンクされている、データ・リ ンク・サーバー上にあるすべてのファイルを追跡します。 DLFM は、 DATALINK 列を参照する SQL INSERT、SQL UPDATE、SQL DELETE の ステートメントから生ずる *link-file* メッセージと *unlink-file* メッセージを 受け取り、処理します。リンクされたそれぞれのファイルごとに、DLFM は、ファイルが参照される SQL ステートメントで参照する、データベー ス・インスタンス、完全修飾表名、および列名を論理的に追跡します。

DLFM は、これまでにリンクされているファイルが *RECOVERY YES* オプ ションが指定されている DATALINK 列にリンクされている場合は、それら のファイルも追跡します。このオプションが指定されていると、DATALINK 列で指定されているすべてのファイルについて、DB2 でポイント・イン・ タイム指定のロールフォワード・リカバリーを行うことができます。

#### データ・リンク・ファイル・システム・フィルター **(DLFF)**

DLFF は、操作をフィルターに掛けて、リンクされたファイルが削除または 名前変更されないように、またファイルの属性が変更されないようにしま す。また、オプションとして、コマンドをフィルターに掛けて、READ PERMISSION DB ファイルと WRITE PERMISSION ADMIN ファイルに対 して適切なアクセス権限が存在するようにします。DLFF に制御された AIX® と Solaris™ オペレーティング環境のファイル・システムは、NFS 内 でエクスポートできます。DLFF に制御された Windows® NT と Windows 2000 のファイル・システムは、ネットワーク内で共有できます。

DLFF に制御されたファイル・システムは、DLFS ファイル・システムと呼 ばれます。

#### データ・リンク・ファイル・システム **(DLFS)**

DLFS ファイル・システムには、FSM (File System Migrator; Tivoli® Space Manager のフィルター・ファイル・システム・コンポーネント)、 JFS、NTFS、または UFS の環境が含まれます。

#### **DB2 (**ロギング・マネージャー**)**

DLFM\_DB と呼ばれる DB2 データベースは、データ・リンク・サーバーのロ ギング・マネージャーとして機能します。このデータベースには、データ・ リンク・サーバーに接続できるデータベースに関する登録情報が含まれま す。また、DLFF が管理する、AIX や Solaris オペレーティング環境上のフ

ァイル・システムのマウント・ポイント、または Windows NT® や Windows 2000 上のドライブの共有名に関する情報が含まれます。

注**:** リカバリーのために、必要に応じて、バックアップをとり、リストアや ロールフォワードの操作を行ったり、ロギングなどのための適切なスペ ースを確保するために、特定のデータベース構成パラメーターを設定す る場合を除いて、DLFM\_DB データベースと直接対話しないようにする ことをお勧めします (たとえば、データベースに直接接続し、情報を照 会したり、特に、その情報を更新することなど)。

このデータベースの内容は文書化されておらず、ユーザーが、 DLFM\_DB に対して文書化されていない処理を実行した場合のサポート はこの製品では行われていません。これは、このデータベースの内容が 製品内部に属するものと見なされているからです。

DLFM DB データベースには、データ・リンク・サーバー上で、リンクされて いるか、リンク解除されているファイル、あるいはバックアップされている ファイルに関する情報も含まれています。DB2 Data Links Manager のイン ストール・プログラムは、インストール時にこのデータベースを作成しま す。

*RECOVERY YES* が指定された DATALINK 列で指定されたすべてのファイ ルについて、DB2 を使用すると、データ・リンク・サーバー上でポイン ト・イン・タイム指定のロールフォワード・リカバリーを行うことができま す。Tivoli Storage Manager や XBSA 準拠のバックアップとアーカイブの ユーティリティーを使用して、ディスク上のこれらのファイルをバックアッ プできます。

このデータベース・バックアップによって、DATALINK 列を使用してこの データベースにリンクされている、ファイル・サーバー上のすべてのファイ ルをバックアップすることもできます。ファイルのバックアップは非同期に 行われます。

将来のログ・ファイル容量の問題に関するチューニングを最低限に抑えるに は、LOGFILSIZ、LOGPRIMARY、LOGSECOND という DLFM\_DB のデー タベース構成変数が、十分なディスク・スペースを使用できるようにするこ とをお勧めします。

#### 関連概念**:**

- 5 ページの『DB2 [データ・リンクの環境』](#page-18-0)
- v 14 ページの『[DB2 Data Links Manager](#page-27-0) の典型的セットアップ』
- v 8 ページの『[Data Links Manager](#page-21-0) 環境での DB2 クライアント』
- v 8 ページの『[Data Links Manager](#page-21-0) 環境での DB2 サーバー』

#### 関連資料**:**

v 「データ・リカバリーと高可用性 ガイドおよびリファレンス」の『データベー ス・ロギングの構成パラメーター』

### <span id="page-21-0"></span>**Data Links Manager** 環境での **DB2** クライアント

DB2® クライアントは、通常、リモート DB2 サーバーに接続し、そのデータベー スにアクセスします。

リモート・クライアントは、データ・リンク・サーバー上にインストールされたデ ータ・リンク・ファイル・システム・フィルターの制御の下で、AIX® や Solaris™ オペレーティング環境にあるファイル・システムに NFS マウントしたり、 Windows® 上のドライブを共有したりできます。このようにして、クライアント は、データ・リンク・サーバー上のファイルに直接アクセスできます。

#### 関連概念**:**

| | |

- v 5 ページの『DB2 [データ・リンクの環境』](#page-18-0)
- v 14 ページの『[DB2 Data Links Manager](#page-27-0) の典型的セットアップ』
- v 6 [ページの『データ・リンク・サーバーのコンポーネント』](#page-19-0)
- v 8 ページの『Data Links Manager 環境での DB2 サーバー』

## **Data Links Manager** 環境での **DB2** サーバー

Data Links Manager は、DB2 UDB サーバー上で稼働している DB2® データベース に登録できます。特定の DB2 データベースに複数の Data Links Manager を登録で きます。

Data Links Manager では、区画に分割された DB2 Enterprise Server Edition はサポ ートされていません。

AIX® と Solaris™ オペレーティング環境では、DLFS を DB2 サーバーにマウント する必要はなく、また、Windows® 環境では、DB2 サーバー上で、DLFS をネット ワーク内共有にする必要はありません。これらのそれぞれの環境では、DB2 サーバ ーは、ファイル・サーバー上で確保された TCP/IP ポートを使用して、データ・リ ンク・ファイル・マネージャーとの通信を行います。

#### 関連概念**:**

- 5 ページの『DB2 [データ・リンクの環境』](#page-18-0)
- v 14 ページの『[DB2 Data Links Manager](#page-27-0) の典型的セットアップ』
- v 6 [ページの『データ・リンク・サーバーのコンポーネント』](#page-19-0)
- v 8 ページの『Data Links Manager 環境での DB2 クライアント』

# ファイル・システム・パラダイム

e-commerce、サプライ・チェーン・マネージメント、およびカスタマー・リレーシ ョンシップ・マネージメントなどの e-business の現行のトレンドでは、さまざまな DBMS の構造化データと、ファイル・システムに保管されている非構造化データと を統一的に扱えるアプリケーションが必要とされます。非構造化データとしては、 たとえば従来さまざまなファイル形式で保管されてきたオーディオ、ビデオ、およ び画像があります。

DB2® Data Links Manager を使用すると、ファイル・システム・ベースの既存また は新規のアプリケーションを、変更することなく活用できます。 DB2 Data Links Manager は、それらの同じファイルをデータベース・システムに組み込んで、 e-business の厳密な保全性、セキュリティー、およびトランザクション上の要求を満 たすようにすることができます。

それにより、組織ごとに最適なセットアップ方法を決定する上での自由度が大きく なります。データを RDBMS に移すために、業務を中断したり、カスタマーから社 内データへのアクセスを妨げたりする必要はありません。以前、データをファイ ル・システム・パラダイムからそれ以外の場所に移動する場合には、そのデータに アクセスするために使用するアプリケーションの大幅な書き直しが必要になるとい うことが問題になったかもしれません。

Data Links Manager を使用すれば、ファイル・パラダイムを使用することにより、 それらのファイルを従来のデータベース・リポジトリーに移すことなく、ファイル を格納したり、ファイルにアクセスしたり、ファイルを修正したりできます。デー タ・ストレージの 1 つのオプションとして引き続きファイル・システムを使用でき るということには、多くのメリットがあります。

#### パフォーマンス

データの蓄積交換 モデルは、パフォーマンス上の理由で採用できません。 たとえば、データをファイルとしてアクセスする必要が生じるたびに、デー タベース・マネージャーで、バイナリー・ラージ・オブジェクト (BLOB) をファイルに (またはその逆に) 変換するという方法は採用できない場合が あります。また、データが多量のボリュームでキャプチャーされることがあ るので、データベースに保管したくない場合もあります。

Data Links Manager を使用しても、ファイルの読み取り操作や書き込み操 作に関してオーバーヘッドが追加されることはありません。データ・リンク は、ファイル参照の保全性が犠牲になる可能性のある

OPEN、DELETE、RENAME などのファイル操作に介入することにより、デ ータベースからのファイル参照の参照保全性を保証します。ファイルの READ 操作および WRITE 操作を実行しても参照保全が犠牲になることは なく、それらはデータ・リンクの操作範囲の一部ではありません。また、フ ァイルの READ 操作および WRITE 操作の回数は、一般にファイルの OPEN、DELETE、または RENAME の回数よりも多いため、パフォーマン スの低下があるとしてもごくわずかなものです。

#### ネットワークに関する考慮事項

物理的にワークステーションから近い距離にあるファイル・サーバーから、 データを直接アクセスすることがあるかもしれません。たとえば、ファイ ル・サーバーのユーザーからのネットワーク距離は、BLOB をすべて保管す るデータベースからの距離に比較すると、短く構成することができます。ラ ージ・オブジェクトを送信する時のバイト数は、標準的な SQL 照会に対す る応答のバイト数よりもかなり大きな値になります。そのため、リソース間 のネットワーク距離は非常に重要です。

#### アイソクロナス送達

データをリアルタイムで送達したり取り込んだりする必要があるため、スト リーム・サーバーを使用するアプリケーションを使用している場合がありま す。これは、アイソクロナス送達と呼ばれます。アイソクロナス送達の例と

<span id="page-23-0"></span>しては、ビデオ・サーバーが、高品質の (または再生速度が安定した) ビデ オをリアルタイムでクライアント・ワークステーションに送達する場合など があります。このようなアプリケーションでは、データをデータベースとの 間で BLOB としてやり取りせずに、すぐにアクセスできるようにファイ ル・サーバーに置くことになります。

コスト データベースをリポジトリーとして使用することを考慮している場合には、 まず、現在、標準ファイル入出力セマンティクスを使用するアプリケーショ ンの再作成の費用を考慮するべきです。アプリケーションでは、ファイル・ パラダイムによって機能する既存のツールを使用できます。これらのツール の置き換えにも大きなコストがかかります。 Data Links Manager を使用す る場合、ファイル・システム用の既存のアプリケーションを修正する必要 は、あるとしてもごくわずかです。

ラージ・オブジェクトはデータベース外にあり、データベースが管理しやす いサイズになるため、データベースを管理するコストが小さくてすみます。 データベースに含まれるのはファイルへのポインター (DATALINK 列の値 など) だけなので、データベースのバックアップに必要な時間も少なくてす みます。バックアップ中に DB2 は、DLFM との連携により、そのデータベ ースへのファイル・リンクもバックアップされるようにします。 DLFM は、ファイルがデータベースにリンクされた後、ファイルの非同期バックア ップを開始します。

#### 関連概念**:**

- 4 ページの『[DB2 Data Links Manager](#page-17-0)』
- 10 ページの『DB2 Data Links Manager およびご使用のアプリケーション』

# **DB2 Data Links Manager** およびご使用のアプリケーション

データベースやファイル・システムを含む、複数の異種ソースからの処理情報を扱 うすべてのアプリケーションに対して、 DB2® Data Links Manager を使用すること ができます。この場合、異なるソース間で、情報はセキュアで正確であり、時宜を 得たものでなければならず、情報に矛盾があってはなりません。

e-commerce、カスタマー・リレーションシップ・マネージメント、サプライ・チェ ーン・マネージメントの e-business 以外に、Data Links Manager は、以下のアプリ ケーションでも効果的に使用できます。

- ファイル・サーバーがレントゲン写真を保管し、データベースがそれらの属性を 保管する、医療アプリケーション。
- ビデオ・クリップの資産管理を行うエンターテイメント産業のアプリケーショ ン。ファイル・サーバーがビデオ・クリップを保管し、データベースがクリップ の属性を保管します。全情報にアクセスするためのデータベース特権に基づい て、ビデオ・クリップにアクセスするには、アクセス・コントロールが必要で す。
- 数百万のファイルを管理し、データベース特権に基づいたアクセス・コントロー ルを許可する World Wide Web アプリケーション。
- v 小切手の画像をさまざまな場所でキャプチャー、それらの画像を中央で管理する 必要のある金融アプリケーション。

<span id="page-24-0"></span>v 製品図面がファイルとして保持され、データベースがそれらの属性を保管する CAD アプリケーション。図面属性に対して照会を実行することができます。

これらのアプリケーションの多くのものでは、ファイル内のデータを探すための検 索機能が必要です。ただし、これらの検索機能では、照会の際に生の内容は必要で ないため、データを物理的にデータベース・システムにもってくる必要はありませ ん。典型的な例としては、画像やビデオの特徴を抽出し、抽出された特徴に関する 検索を実行するために、それらをデータベースに保管する場合があります。これら のアプリケーションは、SQL の検索機能と生データの直接操作を結び付けるため に、そのようなファイルに対する参照 やそれらの内容を記述するパラメトリック・ データを保管する機能を用いた方法を使用します。

テキスト、音声、画像などのための DB2 リレーショナル・エクステンダーには、 この機能が備えられています。このエクステンダーを使用すると、データに関する 特別な索引を作成し、このデータを検索できます。このデータは、DB2 に保管する か、DB2 データ・リンクを使用してファイル・システムに保管できます。

Data Links Manager は、データがデータベースにない場合でも、これらのすべての 機能を提供できますが、DB2 リレーショナル・エクステンダーの検索機能と一緒に 使用して、このデータを検索したり、さらにパラメトリック検索を行うこともでき ます。さらに、DB2 エクステンダーが作成するデータや索引は、同期化して保持で きます。

#### 中央管理ポイント**:**

Data Links Manager を使用すると、論理的にデータベース情報と統合された外部フ ァイルを管理することに関連した多くの操作を簡略化できます。たとえば、Data Links Manager を使用すると、データベースのバックアップを、そのデータベース で参照されたすべてのファイルのバックアップと連係させることができます。例と しては、データベースとファイル・データを組み合わせて、ポイント・イン・タイ ム指定イメージをキャプチャーするなどの場合があります。

また、バックアップからデータベースをリストアすると、Data Links Manager が自 動的に対応するファイルの内容をリストアするため、整合性が保証されます。デー タベースとファイル・システムを同期をとって保持するという大変な作業がデータ ベース管理者に任せられており、エラーが発生しやすいその他のシステムとこの状 況を比べてみてください。このような構成では、情報とアプリケーションの保全性 が損なわれる危険性が存在します。

#### 関連概念**:**

- 4 ページの『[DB2 Data Links Manager](#page-17-0)』
- v 8 [ページの『ファイル・システム・パラダイム』](#page-21-0)

## **DATALINK** データ・タイプ

データ・リンクでは、DB2® Universal Database で SQL データ・タイプとしてイン プリメントされている DATALINK データ・タイプが使用されます。このデータ・ タイプは、データベースの外部に保管されたオブジェクトを参照します。 DATALINK データ・タイプを、その他の SQL データ・タイプとまったく同じよう に使用して、表の列を定義できます。DATALINK のデータ・タイプは SQL の標準 データ・タイプの一部であり、標準規格に準拠したデータベース製品で使用できま す。

File System Migrator (FSM)、NT File System (NTFS)、Journaled File System (JFS)、 および UNIX® File System (UFS) の環境では、ファイルやファイル名を含む Data Links Manager サーバーの名前は、URL の形式で DATALINK 値としてエンコード されています。

URL は、次のような一般的形式をもったテキスト・ストリングです。 http://www.ibm.com/datalinks/datalinks.txt

DB2 は、データベースに保管されている SQL データ値に対して行うのとまったく 同じように、DATALINK 値 (ファイル参照) を検査します。一組の既知の Data Links Manager サーバーを登録します。DATALINK 値で指定できる Data Links Manager のサーバー名は、DB2 データベースに登録されているものに限られます。 Data Links は URL 構文を使用してファイルを参照しますが、このことは、Data Links Manager サーバーが自動的に Web サーバーとして機能することを意味するわ けではありません。

DATALINK 値はデータベース・システムの外部に保管されたオブジェクトを表しま すが、SQL 照会を使用して、照会結果に対応するファイル名を取得するために、パ ラメトリック・データを検索できます。DATALINK 値と一緒に、ビデオ、画像、テ キスト、その他のメディア・フォーマットを含むファイルに関する索引などの属性 を、表に保管できます。ファイル・サーバー上のファイルやデータベース内の DATALINK データ・タイプの中央リポジトリーを使用して、それらの内容の一覧表 を入手して、必要な情報を得るための戦略を考案できます。

アプリケーション設計者は、データ・リンクを使用して、既存のオペレーティン グ・システム・ファイルに対する参照を、DB2 表の列に保持できます。この参照 は、URL 構文を使用した DATALINK データ・タイプを使用して保管されます。こ の表のその他の列には、通常、リンクされたファイルに関するメタ・データが保持 されます。

アプリケーション・プログラマーは、普通、この表の行にファイルに関するメタ・ データを挿入し、DATALINK 列にそのファイルの参照 (URL 構文) を挿入しま す。次に、アプリケーションは、通常、メタ・データ列上のこの表に対して SQL 照会を使用して目的のファイルを探し、DATALINK 列でファイル参照を探索してか ら、その URL を使用して、ファイル・システムのネイティブ API やブラウザーで ファイルに直接アクセスします。

リンクされたファイルを更新したり、削除するには、アプリケーションは、まず、 ファイルの参照が行われる DB2 UDB 表からファイルのリンクを解除する必要があ ります。ただし、部分更新の方法によってファイルの更新を実行する場合は、リン ク解除は行わないでください。リンク解除/更新/再リンク、部分更新、または置換な ど、さまざまな方式を使用して、リンクされたファイルを更新できます。

リンクされたファイルを更新したり、削除するには、ファイルのリンク解除を必要 とする方法を使用してファイルをリンクした場合、アプリケーションは、まず、

DB2 UDB 表からファイルのリンクを解除しなければ、その操作を進めることがで きません。1 つの DB2 UDB 表に対して、複数の DATALINK 列を定義できます。

Data Links Manager は、あたかも論理的にデータベース内にあるように、ファイ ル・システム内の情報を扱うため、既存アプリケーションをまったく変更する必要 はありません。DB2 UDB のオブジェクト・リレーショナル機能を使用すると、ア プリケーション設計者は、BLOB 内に保管されているファイルか、DATALINK 列 の参照として保管されているファイルか、DATALINK タイプにマッピングされる特 殊タイプである UDT の参照として保管されているファイルを処理する UDF を作 成できます。

ファイルが BLOB 内に保管されており、現在、既存アプリケーションで使用されて いるときは、次のような場合に BLOB とネイティブ・ファイル情報の間で同期問題 が発生する可能性があります。BLOB が外部ファイルとして具体化されているとき に、データベース外部の 異なるユーザーが同時に BLOB を更新する場合、および ファイル操作だけを行うアプリケーションが更新する場合です。オブジェクトが、 単一のデータベース作業単位の一部としてではなく、データベースの外部で更新さ れる場合は、常に、ある更新と別の更新がオーバーレイする可能性があります。デ ータ・リンクに内蔵されているいくつかのシリアライゼーション手法 (たとえば、 部分更新機能を使用するなど) を使用すると、この問題を回避することができま す。

したがって、BLOB と DATALINK タイプは両方とも、データベースを使用したフ ァイル処理をサポートしていますが、それらは異なったアプリケーション要件に対 処しているため、実際は相互補完的な役割を果たしています。DB2 UDB は、アプ リケーションに関するお客様の要求にもっとも役に立つこれら 2 つの選択肢を、お 客様に提供しているという点で、業界の中でも特別な製品といえます。

Data Links Manager は、分散コンピューティング環境をサポートするために設計さ れており、次のような機能をもっています。

- v DB2 UDB 表の DATALINK 列で、AIX® や Windows® 2000 などの異なるオペ レーティング・システムに関連した、1 つ以上のファイル・システム・サーバー 上に分散した 1 つ以上のファイル・システムを参照できます。
- 1 つの Data Links Manager を、1 つ以上の DB2 UDB データベースの DATALINK 列に関連付けることができます。
- リンクされたファイルの単一方向の複製と双方向の複製が、アトミックに、自動 的に、および整合した方法で、DB2 DataPropagator™ による DB2 UDB のデータ ベース複製機能と一緒にサポートされています。

#### 関連概念**:**

- 4 ページの『[DB2 Data Links Manager](#page-17-0)』
- v 8 [ページの『ファイル・システム・パラダイム』](#page-21-0)
- 10 ページの『DB2 Data Links Manager [およびご使用のアプリケーション』](#page-23-0)
- 127 [ページの『更新方法の概要』](#page-140-0)

#### 関連資料**:**

• 148 [ページの『更新アプローチのサマリー』](#page-161-0)

## <span id="page-27-0"></span>**DB2 Data Links Manager** の典型的セットアップ

図 1 は、AIX®、NTFS、JFS、UFS 環境上の FSM での、DB2® サーバー、DB2 Data Links Manager コンポーネント、バックアップ・メディア、およびリモート・ クライアント・アプリケーション間の対話の概要を示しています。

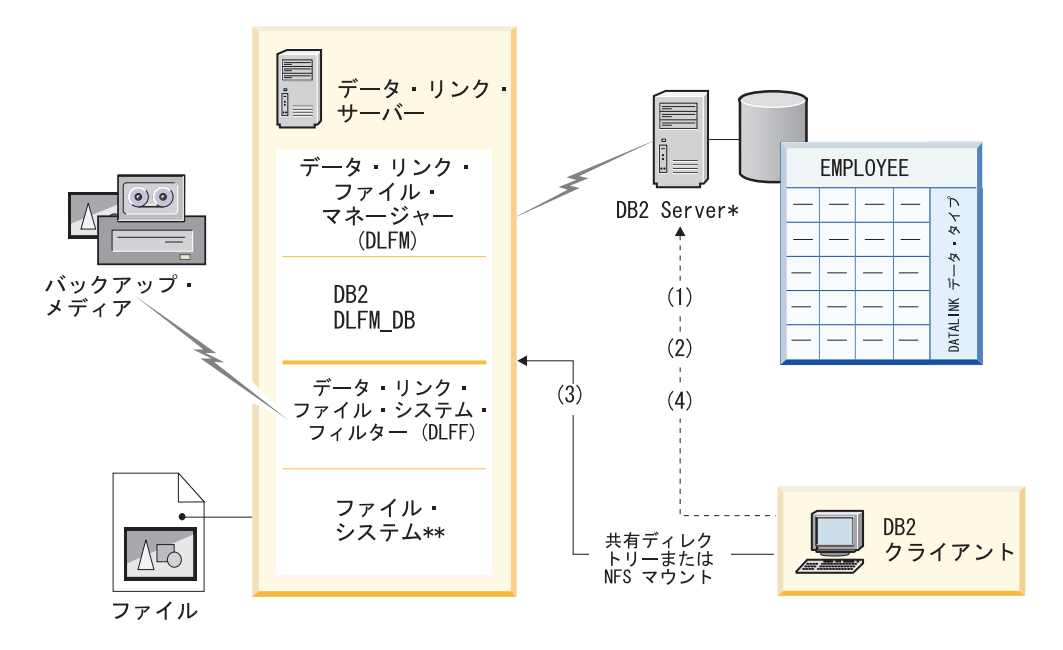

\*単一パーティション データベース システム

\*\* Windows 上の NTFS、AIX 上の JFS、Solaris 上の UFS

図 *1. Data Links Manager* の処理の概要 *(AIX* 上の *FSM*、*NTFS*、*JFS*、または *UFS* の環境*)*

この例では、クライアント・アプリケーションは、DATALINK データ・タイプをも ったデータベースに接続し、このデータベースから DATALINK 値を選択してか ら、データ・ファイルを次のように更新します。

- 1. クライアント・アプリケーションは、**CONNECT** ステートメントを出して、 DB2 サーバー上のデータベースに接続する。
- 2. 次に、このアプリケーションは、DATALINK 列を含む **SELECT** ステートメン トを出す。たとえば、次のようにします。

select dlurlpath(dl1) into :var dl1 from EMPLOYEE

- 3. 次に、このアプリケーションは、Windows® 上の共有ドライブか、AIX または Solaris™ オペレーティング環境上の NFS マウントを介して、:var\_dl1 ファイル を new\_version ファイルにコピーする。
- 4. 次に、このアプリケーションは、new\_version ファイルを編集する。データベー スの変更を保管するために、このアプリケーションは、**UPDATE** ステートメン トを出します。たとえば、次のようにします。

update EMPLOYEE set dl1=dlvalue(:new version) commit

#### 関連概念**:**

- v 4 ページの『[DB2 Data Links Manager](#page-17-0)』
- v 5 ページの『DB2 [データ・リンクの環境』](#page-18-0)

# <span id="page-28-0"></span>第 **2** 章 **DB2 Data Links Manager** の概念および操作

この章では、DB2 Data Links Manager の重要な概念、操作、機能、およびフィーチ ャーに関する概要と説明を記載しています。

## **DB2 Data Links Manager** のファイル制御

DB2® Data Links Manager は、データベースの DATALINK データ・タイプの列で 参照されるファイルを制御することにより、 RDBMS の範囲をオペレーティング・ システムにまで拡大します。 DB2 Data Links Manager は DB2 環境と協働して、 ファイル制御の以下の 4 つのかぎとなるエレメントを提供します。

#### 外部ファイルの参照保全

DB2 Data Links Manager は、データベースで参照される外部ファ イルをエンド・ユーザーが削除、移動、または名前変更できないよ うにします。

#### 外部ファイルへの **RDBMS** データ値ベースのアクセス

DB2 は、参照される外部ファイルを読むための機能をエンド・ユー ザーに付与または拒否して、参照される外部ファイルに対して DB2 Data Links Manager が書き込み操作を課すことができる制御のレベ ルを決めます。 DB2 Data Links Manager は、エンド・ユーザーに データベース内の外部ファイルを参照 (リンク) する機能、および 参照される外部ファイルに書き込む (更新する) 機能を付与または 拒否します。これらのアクセス・コントロールはすべてオプショナ ルであり、必要に応じてカスタマイズすることができます。

- トランザクション環境内での、調整された自動的なバックアップとリストアの機能 DB2 Data Links Manager によって、外部データのバックアップお よびリカバリーを関連データベースと同期させながら調整すること ができます。この調整はオプショナルであり、必要に応じてカスタ マイズできます。
- トランザクションの整合性

DB2 Data Links Manager によって、データベースと外部ファイル の両方に影響を与える変更は、必ずトランザクション・コンテキス ト内で実行できます。トランザクションの整合性は、外部ファイル の論理的な保全性および整合性を維持するために役立ちます。

#### 関連概念**:**

- v 16 ページの『[DATALINK](#page-29-0) 列の構成』
- v 18 [ページの『データ・リンク・サーバー』](#page-31-0)
- 19 [ページの『ファイル・システム接頭部』](#page-32-0)
- v 20 [ページの『リンクされたファイルおよびリンク解除されたファイル』](#page-33-0)
- v 22 ページの『DB2 データベースおよび [DB2 Data Links Manager](#page-35-0) のファイル・ [アクセス・コントロール』](#page-35-0)
- <span id="page-29-0"></span>v 27 [ページの『リンクされたファイルのバックアップおよびリカバリー』](#page-40-0)
- 28 [ページの『リンクされたファイルに](#page-41-0) UDF を使用してアクセスする例』
- 111 ページの『Data Links Manager [のセキュリティーの概要』](#page-124-0)
- v 111 [ページの『組み込みセキュリティーの機能』](#page-124-0)
- 112 [ページの『データ・アクセス・セキュリティー機能』](#page-125-0)
- v 127 [ページの『更新方法の概要』](#page-140-0)

## **DATALINK** 列の構成

表の DATALINK 列を定義するために使用する属性によって、その列で参照される ファイルを DB2® Data Links Manager が制御する場合、その制御の程度が決まりま す。

重要**:** DB2 では、作成した後の既存の DATALINK タイプ列を変更またはドロップ することはできません。表に DATALINK 列を作成する前に、DB2 Data Links Manager が希望する動作をするように、列の構成を計画する必要があります。

表の DATALINK 列を定義するには、SQL ステートメントの CREATE TABLE ま たは ALTER TABLE ADD COLUMN を使用します。 図 2 は、これら 2 つの SQL ステートメントで DATALINK 列の定義に使用される部分の構文を図示してい ます。

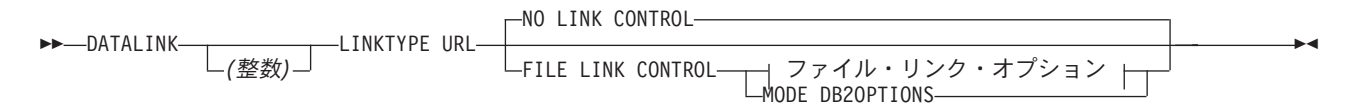

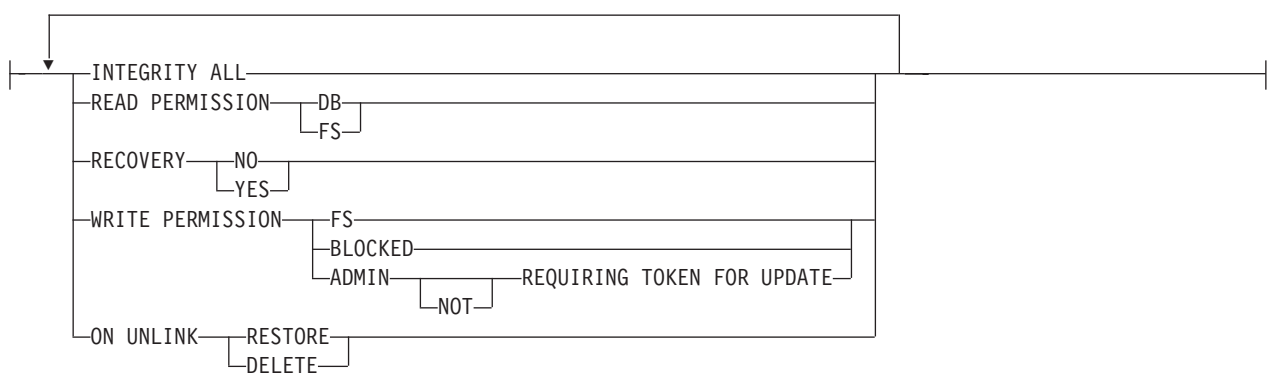

ファイル・リンク・オプション**:**

図 *2. DATALINK* 列定義の構文

選択する LINK CONTROL 属性によって、その列で参照されるファイルを DB2 Data Links Manager が制御するかどうかが決まります。

#### **NO LINK CONTROL**

参照ファイルの存在を判別するためのチェックを行わないことを指定しま す。 URL の構文だけをチェックします。 DB2 Data Links Manager には、 参照されるファイルに対する制御はありません。

この属性を使用するのは、参照されるデータの参照保全が必要ではない場合 などです。たとえば、以下の状況で NO LINK CONTROL 属性を使用でき ます。

- v 開発環境を、実稼働環境を構築するための開始点として使用している場 合。
- v すでに参照保全を提供しているアプリケーションを使用している場合。

さらに、DB2 Data Links Manager が現在サポートしていないファイル・シ ステム上のデータを参照する必要がある場合に、 DATALINK 列に NO LINK CONTROL 属性を指定して定義することもできます。

#### **FILE LINK CONTROL**

参照ファイルの存在を判別するためのチェックを行うことを指定します。フ ァイル・リンク・オプション文節に示されている追加のオプションを使用し て、 DB2 Data Links Manager の制御を指定できます。個別のファイル・リ ンク属性を指定するか、またはデフォルトのファイル・リンク・オプション のセットを定義する MODE DB2OPTIONS 属性を使用できます。

参照されるファイルを DB2 Data Links Manager が制御できるようにするに は、 FILE LINK CONTROL 属性を指定する必要があります。

MODE DB2OPTIONS 属性は、以下のファイル・リンク属性を定義します。

- INTEGRITY ALL
- READ PERMISSION FS
- RECOVERY NO
- v WRITE PERMISSION FS

MODE DB2OPTIONS を使用しているときは、ON UNLINK 属性は使用で きません。

要件**:** 1 つ以上の DATALINK 列を使用する DB2 データベースは、

APP\_CTL\_HEAP\_SZ 構成パラメーターの現行サイズを 128 増加させる必要があり ます。たとえば、現在デフォルト値 128 を使用している場合、その値を 256 に増 加させる必要があります。すでに APP\_CTL\_HEAP\_SZ 値を増加させてデフォルト 値よりも大きくしている場合、その既存の値を 128 増加させる必要があります。

#### 関連概念**:**

- 11 ページの『DATALINK [データ・タイプ』](#page-24-0)
- v 18 [ページの『データ・リンク・サーバー』](#page-31-0)
- v 22 ページの『DB2 データベースおよび [DB2 Data Links Manager](#page-35-0) のファイル・ [アクセス・コントロール』](#page-35-0)

#### 関連資料**:**

- v 「管理ガイド*:* パフォーマンス」の『app\_ctl\_heap\_sz 「アプリケーション・コ ントロール・ヒープ・サイズ」構成パラメーター』
- v 「*SQL* リファレンス 第 *2* 巻」の『ALTER TABLE ステートメント』
- v 「*SQL* リファレンス 第 *2* 巻」の『CREATE TABLE ステートメント』

# <span id="page-31-0"></span>データ・リンク・サーバー

データベースから参照される外部ファイルは、 DB2® Data Links Manager がインス トールされている 1 つ以上のコンピューター上に保管されます。これらのコンピュ ーターは、データ・リンク・サーバー と呼ばれます。単一の DB2 データベース は、最大で 16 のデータ・リンク・サーバーと通信できます。データ・リンク・サ ーバーには以下のコンポーネントがあります。

データ・リンク・ファイル・マネージャー **(DLFM)**

1 つ以上の DB2 データベースから参照される、データ・リンク・サーバー 上にあるすべてのファイルを追跡します。

データ・リンク・ファイル・システム・フィルター **(DLFF)**

リンクされたファイルに対する有効で制御されたアクセスを保証することに よって、データ保全性を強化します。 DLFF プログラムを使用するファイ ル・システムは、データ・リンク・ファイル・システム (DLFS) と呼ばれま す。 DLFS では、そのアクションを誰が開始したか (ローカル・マシン・ ユーザーまたはリモート・クライアントなど) には関係なく、すべてのファ イルおよびディレクトリーの操作が DLFF を経由して経路指定されます。 この経路指定のために、開く許可や照会の許可など特定のファイル操作につ いて、小さなオーバーヘッドが生じます。

**DB2** ランタイム環境

データ・リンク・サーバーのロギング・マネージャーとして機能する DB2 データベース。このデータベースには、インストール時にデフォルトで DLFM\_DB という名前が付けられます。ロギング・マネージャー・データベ ースは、データ・リンク・サーバーに接続可能な DB2 ホスト・データベー スと、 DLFF が管理するファイル・システムについての登録情報を保守し ます。ファイル・システムは、UNIX® 環境でのマウント・ポイント、また は Windows® 環境でのドライブの共用名です。

DB2 データベースが特定のデータ・リンク・サーバー上のファイルを参照できるよ うにするには、以下の作業を実行する必要があります。

1. 適切に構成された 1 つ以上の DATALINK データ・タイプ列がデータベースに 入っていることを確認します。

要件**:** 参照されているファイルを DB2 Data Links Manager が制御できるように するには、 DATALINK 列で FILE LINK CONTROL 属性が使用されている必 要があります。

- 2. DB2 データベースをデータ・リンク・サーバーに登録して、 Data Links Manager から DB2 に通信できるようにします。
- 3. データ・リンク・サーバーをデータベース・インスタンスが存在する DB2 サー バーに登録して、 DB2 から Data Links Manager に通信できるようにします。

DB2 データベースとデータ・リンク・サーバーとの間の通信を確立した後、 DB2 Data Links Manager のファイル・リンク・セキュリティー機能を構成する必要があ ります。この機能によって、データ・リンク・サーバー上のファイルを参照できる ユーザーを指定できます。

#### <span id="page-32-0"></span>関連概念**:**

- 11 ページの『DATALINK [データ・タイプ』](#page-24-0)
- v 6 [ページの『データ・リンク・サーバーのコンポーネント』](#page-19-0)
- v 16 ページの『[DATALINK](#page-29-0) 列の構成』
- 19 ページの『ファイル・システム接頭部』
- v 20 [ページの『リンクされたファイルおよびリンク解除されたファイル』](#page-33-0)
- v 22 ページの『DB2 データベースおよび [DB2 Data Links Manager](#page-35-0) のファイル・ [アクセス・コントロール』](#page-35-0)
- v 27 [ページの『リンクされたファイルのバックアップおよびリカバリー』](#page-40-0)
- v 111 ページの『Data Links Manager [のセキュリティーの概要』](#page-124-0)
- 111 [ページの『組み込みセキュリティーの機能』](#page-124-0)
- v 112 [ページの『データ・アクセス・セキュリティー機能』](#page-125-0)

#### 関連タスク**:**

- 54 [ページの『データ・リンク・サーバーにおける追加のデータ・リンク・ファイ](#page-67-0) [ル・システムの作成』](#page-67-0)
- v 65 ページの『DB2 ホストの特定の DB2 [データベースへの](#page-78-0) DLFM の追加』
- v 63 [ページの『データ・リンク・サーバー上の](#page-76-0) DLFM への DB2 データベースの [追加』](#page-76-0)

## ファイル・システム接頭部

新しいデータ・リンク・ファイル・システム (DLFS) をデータ・リンク・サーバー 上に作成するとき、実行しなければならない最初の構成作業の 1 つは、参照される ファイルの保管先のディレクトリーまたはディレクトリー・パスを決めることで す。ファイルの保管ディレクトリーを決定したら、そのロケーションに対応する接 頭部 を、データ・リンク・サーバー上のデータ・リンク・ファイル・マネージャー (DLFM) に登録します。

接頭部は、ファイルが保管される、ファイル・システムのマウント・ポイント (UNIX® システムの場合) またはドライブ共有名 (Windows® システムの場合) の絶 対パスです。絶対パス名は、最上位レベルのディレクトリー、または「root」ディレ クトリー (オペレーティング・システムに応じてスラッシュ (/) または円記号 (¥) で示される) で始まります。たとえば、UNIX システムでの絶対パスは /files/employees などであり、 Windows システムでの絶対パスは ¥files¥employees などとなります。

dlfm add prefix コマンドを使用して、データ・リンク・サーバー上の DLFM に 接頭部の値を登録します。 DLFS につき 1 つの接頭部しか指定できません。ただ し、接頭部のサブディレクトリーは、いつでも作成することができます。既存の接 頭部のサブディレクトリーをデータ・リンク・ファイル・システム・フィルター (DLFF) または DLFM に登録または定義する必要はありません。

データ・リンク・サーバーに保管されたファイルにリンクする前に、接頭部を DLFM に登録する必要があります。

#### <span id="page-33-0"></span>関連概念**:**

- v 18 [ページの『データ・リンク・サーバー』](#page-31-0)
- v 22 ページの『DB2 データベースおよび [DB2 Data Links Manager](#page-35-0) のファイル・ [アクセス・コントロール』](#page-35-0)

#### 関連タスク**:**

- v 55 [ページの『リンク・ファイルを含む](#page-68-0) DLFS パスの識別』
- v 81 [ページの『ファイル・システムの使用可能化と](#page-94-0) DLFM への登録 (AIX、Solaris [オペレーティング環境](#page-94-0))』
- v 83 [ページの『登録済みファイル・システムのリスト表示](#page-96-0) (AIX、Solaris オペレー [ティング環境](#page-96-0))』
- v 84 [ページの『登録済みドライブのリスト表示](#page-97-0) (Windows オペレーティング・シス [テム](#page-97-0))』
- v 86 ページの『DLFF [の登録、照会、登録解除](#page-99-0) (Windows オペレーティング・シス [テム](#page-99-0))』

#### 関連資料**:**

- v 246 ページの『[dlfm add\\_prefix](#page-259-0) コマンド』
- v 271 ページの『dlff add コマンド (Windows [オペレーティング・システム](#page-284-0))』
- 273 ページの『dlff list コマンド (Windows [オペレーティング・システム](#page-286-0))』
- v 256 ページの『[dlfm list registered prefixes](#page-269-0) コマンド』

## リンクされたファイルおよびリンク解除されたファイル

リンク は、FILE LINK CONTROL 属性を使用して定義された DATALINK 列で参 照されるファイルを制御するために、 DB2® Data Links Manager が取る処置です。 SQL の UPDATE、INSERT、IMPORT、または LOAD 操作などのデータベース処 置の結果として、ファイルをリンクすることができます。

リンクされるファイル は、FILE LINK CONTROL 属性を使用して定義された表 DATALINK 列で参照されるファイルです。データ・リンク・サーバー上のデータ・ リンク・ファイル・システム・フィルター (DLFF) は、リンクされたファイルに対 して実行できる操作と実行できない操作とを制御します。

ファイルがリンクされると、それは参照保全を保証するために常に DLFF の制御下 で保守されます。 DLFF を介して、(個人やアプリケーションなど) 誰がファイルに アクセスしようとしているかに関係なく、そしてファイルにアクセスする方法 (デ ータベースのユーザー定義関数による方法やローカル・ファイル・システムにアク セスする方法など) にも関係なく、 DB2 Data Links Manager はファイルに対する すべてのアクセスを制御します。

重要**:** ある時点であるファイルを制御できる DB2 Data Links Manager は 1 つだけ なので、すでにリンクされた状態にあるファイルをリンクすることはできません。 技術的な観点からは、どの時点もファイルがリンク可能となるのは、 FILE LINK CONTROL 属性で定義された 1 つの DATALINK 列においてだけです。 FILE LINK CONTROL 属性で定義された複数の DATALINK 列は、同一のファイルとリ ンクすることはできません。ただし、NO LINK CONTROL 属性によって定義され

た他の DATALINK 列から 1 つのリンクされたファイルを指すことは可能です。リ ンクされたそのファイルは複数の DATALINK 列から参照されますが、そのファイ ルは *1* つの DB2 ホスト DATALINK 参照によってのみ制御されます。これは、フ ァイルを指す 1 つの DATALINK 列だけが FILE LINK CONTROL 属性を使用す るためです。

エンド・ユーザーはリンクされたファイルを削除、移動、または名前変更すること は決して できません。さらにオプションで、リンクされたファイルに書き込める (更新できる) ユーザーを制限することもできます。

DB2 Data Links Manager のファイル・リンク・セキュリティー機能を使用して、デ ータ・リンク・サーバー上の任意のファイルにリンク できるユーザーを規制しま す。一連の **dlfm** コマンドを使用して、ファイル・リンク・セキュリティー管理機 能を構成します。

重要**:** ファイル・リンク・セキュリティー管理機能は、デフォルトでは、DB2 Data Links Manager のインストール時にオン (アクティブ) にされます。ファイル・リン ク・セキュリティー管理機能がアクティブにされると、 Data Links Manager 管理者 が明示的にリンク特権を付与しない限り、データ・リンク・サーバーのスーパーユ ーザーを含め、データ・リンク・サーバー上のファイルには誰もリンクできるませ ん。

リンクに対して、リンク解除 とは、ファイルの制御を中止するために DB2 Data Links Manager が取る処置のことです。 SQL の UPDATE、DELETE、または DROP TABLE 操作などのデータベース処置を取ると、ファイルをリンク解除する ことができます。リンクされた状態からリンク解除された状態に変更されたファイ ルは、リンク解除されたファイル と呼ばれます。リンク解除されたファイルはデー タ・リンク・ファイル・システム (DLFS) に保管されたままとなりますが、現行オ ペレーティング・システム上のネイティブ・ファイル・システムの制御下に戻され ます。ネイティブのファイル・システムによって定義されていたすべてのファイ ル・アクセス許可がリストアされます。 DB2 Data Links Manager は、データ・リ ンク・サーバーに保管されているリンク解除されたファイルは、追跡または制御し ません。

リンク解除されたファイルは、いつでも再リンクすることができます。あるファイ ルを短い期間リンク解除してから、再リンクしたいか、または再リンクが必要なこ とがあります。たとえば、表間でリンクされたファイルを移動するためには、ファ イルを元の表からリンク解除して、新しい表に再リンクすることが必要です。別の 例としては、ファイルがリンク解除されているときにだけそれを変更 (更新) して、 変更の完了後に再リンクしたい場合があります。

#### 関連概念**:**

- 16 ページの『[DATALINK](#page-29-0) 列の構成』
- 22 ページの『DB2 データベースおよび [DB2 Data Links Manager](#page-35-0) のファイル・ [アクセス・コントロール』](#page-35-0)
- 27 [ページの『リンクされたファイルのバックアップおよびリカバリー』](#page-40-0)
- v 37 [ページの『データ・リンク・サーバー・ファイルのバックアップ』](#page-50-0)
- v 113 [ページの『リンクされたファイルの基本セキュリティー管理』](#page-126-0)
- <span id="page-35-0"></span>• 114 [ページの『高度なファイル管理セキュリティー機能』](#page-127-0)
- v 183 ページの『DB2 [ユーティリティーおよびデータ・リンク・ファイル・マネー](#page-196-0) [ジャー』](#page-196-0)
- v 189 [ページの『データ・リンク・ファイル・マネージャーでの](#page-202-0) DB2 ユーティリ [ティーを使用してのデータベース・リカバリー』](#page-202-0)
- v 127 [ページの『更新方法の概要』](#page-140-0)
- v 129 [ページの『アプローチ](#page-142-0) 1: ファイルのリンク解除/更新/再リンク』

# **DB2** データベースおよび **DB2 Data Links Manager** のファイル・アクセ ス・コントロール

適切に構成された表 DATALINK 列からファイルをリンクすると、そのファイルは DB2® Data Links Manager の制御下に置かれます。ファイルはリンクされた状態で ある間は、DB2 Data Links Manager の制御下に置かれたままとなります。リンクお よびリンク解除の操作はファイルの保全性に影響するので、ファイル・リンクおよ びファイル・リンク解除の処置を実行できるユーザーを規制する必要があります。

DB2 および DB2 Data Links Manager の機能が協働することによって、ファイルを リンクできるユーザー、ファイルをリンクされた状態から取り外せるユーザー、お よびリンクされたファイルに対して特定のアクションを実行できるユーザーを制御 できるようになります。

- DB2 ホスト環境アクセス許可には、特定のデータベースにアクセスしてファイ ル・リンク処置を実行できるユーザーを規制するための、 SQL ステートメント (UPDATE など) およびデータベース・コマンド (LOAD など) へのアクセスが含 まれます。
- v DB2 Data Links Manager のファイル・リンク・セキュリティー管理機能は、一連 の **dlfm** コマンドを使用することによって、個別のデータ・リンク・サーバー上 でアクティブにされ、構成されます。
- DB2 Data Links Manager のファイル・アクセス許可によって、リンクされたファ イル上で読み取りおよび書き込み処置を実行できるユーザーを規制することがで きます。
- DB2 ホスト環境アクセス許可だけが、ファイルをリンク解除できるユーザーを規 制します。 DB2 Data Links Manager は、ファイルのリンク解除処置を実行でき るユーザーを規制しません。

23 [ページの図](#page-36-0) 3 は、DB2 ホスト環境アクセス許可と、ファイルのリンクを制御す る DB2 Data Links Manager ファイル・リンク・セキュリティー・コマンド、およ びそれらが協働してどのようにファイル・リンク処置を規制するかを示していま す。
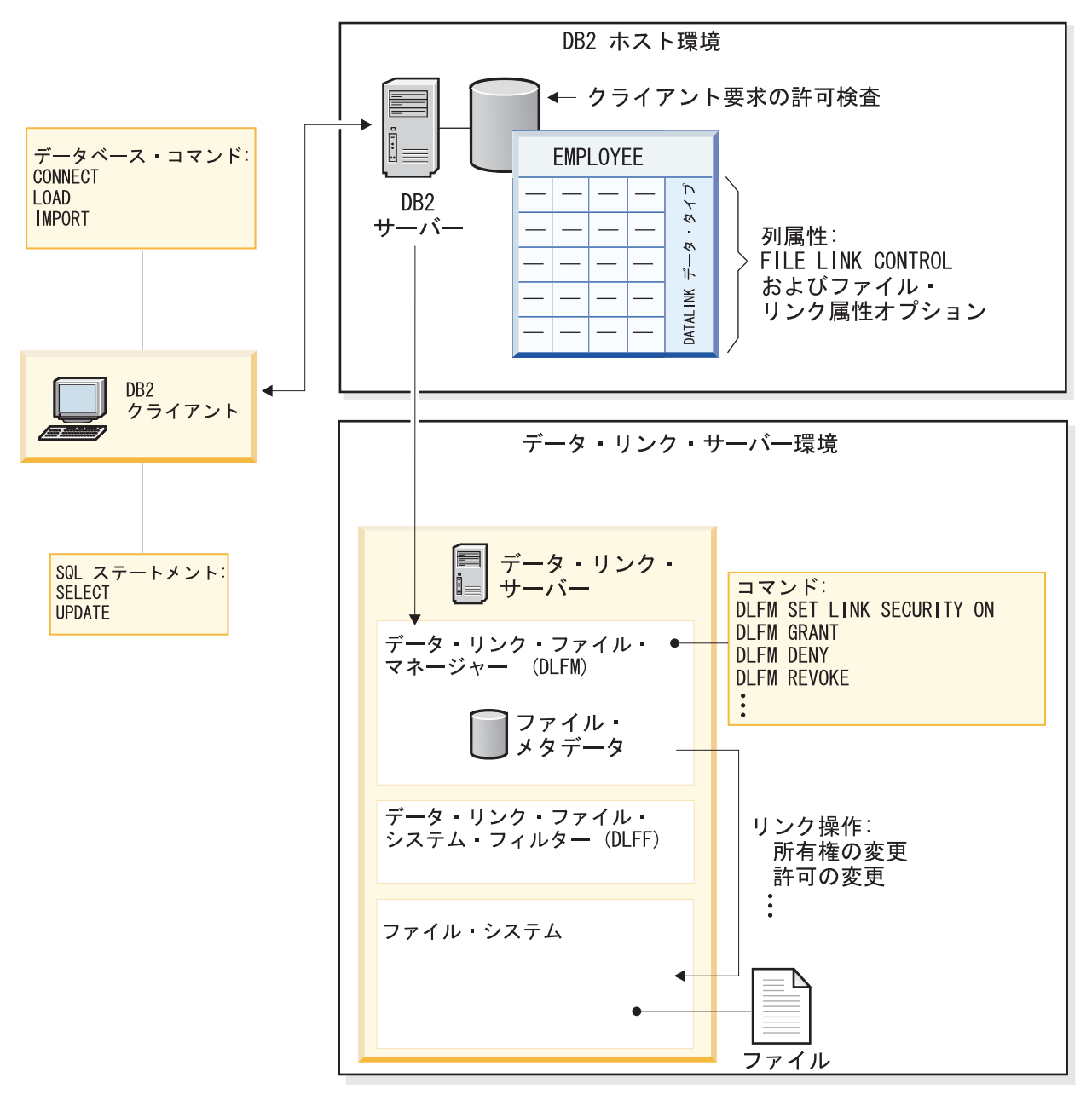

図 *3.* ファイル・リンク処置および制御

24 [ページの表](#page-37-0) 1 は、必要な DB2 ホスト環境アクセス許可、およびファイルのリン クとリンク解除の処置を制御可能にする DB2 Data Links Manager コマンドをリス トしています。

| 操作     | 必要な DB2 データベ<br>ース・コマンド        | 必要な SQL ステート<br>メント                | 制御のための DLFM<br>コマンド            |
|--------|--------------------------------|------------------------------------|--------------------------------|
| リンク    | 以下の両方:                         | INSERT または                         | 以下のいずれか:                       |
|        | • CONNECT                      | <b>UPDATE</b>                      | • 以下の両方                        |
|        | LOAD または<br>٠<br><b>IMPORT</b> |                                    | - dlfm set link<br>security on |
|        |                                |                                    | $-$ dlfm grant                 |
|        |                                |                                    | dlfm set link security<br>off  |
| リンクの禁止 | なし                             | <b>REVOKE INSERT</b><br>または REVOKE | 以下のすべてのコマン<br>F:               |
|        |                                | <b>UPDATE</b>                      | • dlfm set link security<br>on |
|        |                                |                                    | · dlfm deny                    |
|        |                                |                                    | · dlfm revoke                  |
| リンク解除  | <b>CONNECT</b>                 | 以下のすべてのステー<br>トメント:                | なし                             |
|        |                                | • DELETE                           |                                |
|        |                                | • UPDATE                           |                                |
|        |                                | <b>DROP TABLE</b>                  |                                |
|        |                                | <b>DROP TABLESPACE</b><br>٠        |                                |
|        |                                | <b>DROP DATABASE</b><br>٠          |                                |

<span id="page-37-0"></span>表 *1.* ファイルのリンクおよびリンク解除の操作の要件

ファイルがリンクされた後、そのファイルへのアクセスは DB2 ホスト・データベ ース許可および DB2 Data Links Manager 許可の組み合わせによって規制されま す。

データ・リンク・ファイル・サーバー・マシン上のスーパーユーザーだけが、リン クされたファイルを削除 または名前変更 することができます。読み取りや書き込 みなどの他の処置は、 DB2 ホスト環境アクセス許可と DB2 Data Links Manager ファイル・アクセス許可との組み合わせによって規制できます。使用可能な特定の DB2 Data Links Manager ファイル・アクセス許可はさまざまに異なり、ファイルの リンク元である DATALINK 列のファイル・リンク属性に依存します。

一連の **dlfm** コマンドを使用して、個々のデータ・リンク・サーバーで DB2 Data Links Manager ファイル・アクセス許可を構成します。

25 [ページの図](#page-38-0) 4 は、DB2 ホスト・データベース・アクセス許可と DB2 Data Links Manager との相互作用によって、リンクされたファイルの読み取りおよび書き込み 操作がどのように規制されるかを示しています。

<span id="page-38-0"></span>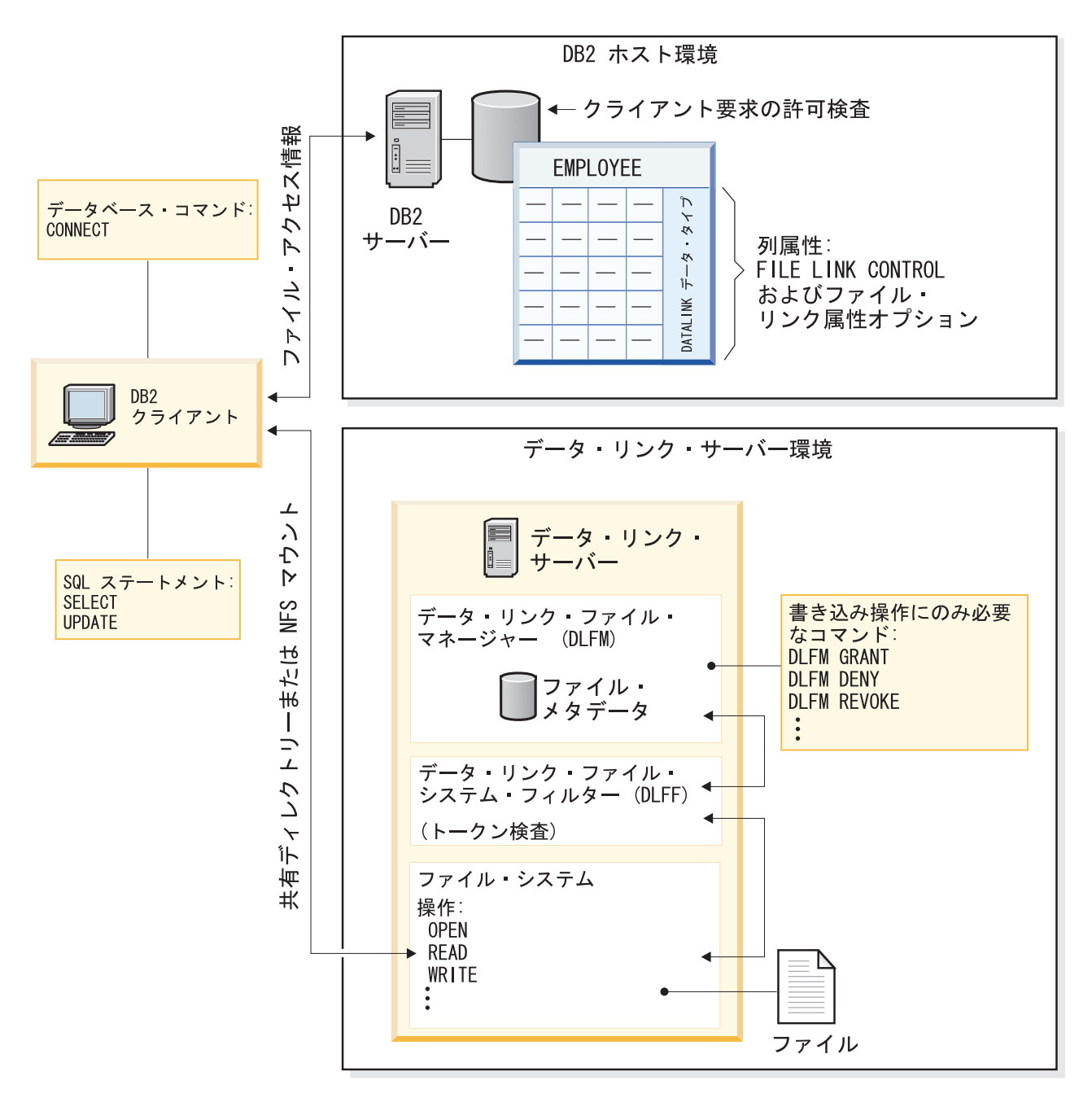

図 *4.* 読み取りおよび書き込み操作のためにリンクされたファイルにアクセスする

26 [ページの表](#page-39-0) 2 は、リンクされたファイルとそれに関連したデータ・リンク・サー バー・ディレクトリーに対して実行可能なファイル・システム処置、その処置を制 限するために必要な DB2 ホスト・データベースの要件、および各ファイル・シス テム処置を制限できるようにする DB2 Data Links Manager コマンドをリストして います。

<span id="page-39-0"></span>表 *2.* ファイル・システム操作およびその構成要件

|                                                                           |                     | DB2 ホスト・データベースの要件                                                                                        |                      |                                |                                                                   |
|---------------------------------------------------------------------------|---------------------|----------------------------------------------------------------------------------------------------|----------------------|--------------------------------|-------------------------------------------------------------------|
| 処置                                                                        | 適用対象                | DATALINK 列の<br>ファイル・リンク<br>属性                                                                            | DB2 データベー<br>ス・コマンド  | SQL ステートメ<br>ント                | 制御のための<br>DLFM コマンド                                               |
| 読み取り:データ<br>ベースによるアク<br>セス・コントロー<br>$J\mathcal{V}^1$                      | ファイル                | <b>READ</b><br>PERMISSION DB                                                                             | <b>CONNECT</b>       | <b>SELECT</b>                  | なし                                                                |
| 読み取り: ファイ<br>ル・システムによ<br>るアクセス・コン<br>トロール1                                | ファイル                | <b>READ</b><br>PERMISSION FS                                                                             | CONNECT <sup>2</sup> | SELECT <sup>2</sup>            | なし                                                                |
| 書き込み:禁止                                                                   | ファイル                | <b>WRITE</b><br><b>PERMISSION</b><br><b>BLOCKED</b>                                                      | なし                   | なし                             | なし                                                                |
| 書き込み:ファイ<br>ル・システムによ<br>るアクセス・コン<br>トロール1                                 | ファイル                | <b>WRITE</b><br>PERMISSION FS                                                                            | CONNECT <sup>2</sup> | SELECT <sup>2</sup>            | なし                                                                |
| 書き込み: DB2<br>Data Links<br>Manager によるア<br>クセス・コントロ<br>$-J1$ <sup>1</sup> | ファイル                | <b>WRITE</b><br><b>PERMISSION</b><br>ADMIN[NOT]<br><b>REQUIRING</b><br><b>TOKEN FOR</b><br><b>UPDATE</b> | <b>CONNECT</b>       | <b>SELECT</b><br><b>UPDATE</b> | 以下のいずれかの<br>コマンド:<br>· dlfm grant<br>· dlfm deny<br>· dlfm revoke |
| 作成                                                                        | ファイルおよびデ<br>イレクトリー  | ファイル・システムは、この処置を DB2 および Data Links Manager に依存<br>せずに制御します。                                             |                      |                                |                                                                   |
| コピー                                                                       | ファイルおよびデ<br>ィレクトリー  | ソースおよびターゲットのファイル・システムが持つ許可を使用して、関連し<br>た読み取りおよび書き込みの処理を行います。                                             |                      |                                |                                                                   |
| 移動                                                                        | ファイルおよびデ<br>イレクトリー  | すべてのユーザーに禁止されています。ただしデータ・リンク・サーバーのス<br>ーパーユーザーは除きます。                                                     |                      |                                |                                                                   |
| 削除                                                                        | ファイルおよびデー<br>イレクトリー | すべてのユーザーに禁止されています。ただしデータ・リンク・サーバーのス<br>ーパーユーザーは除きます。                                                     |                      |                                |                                                                   |
| 名前変更                                                                      | ファイルおよびデ<br>ィレクトリー  | すべてのユーザーに禁止されています。ただしデータ・リンク・サーバーのス<br>ーパーユーザーは除きます。                                                     |                      |                                |                                                                   |
| DB2 レプリケー<br>ション:読み取り<br>3                                                | ディレクトリー             | なし                                                                                                    | なし                   | なし                             | dlfm grant<br>replication read                                    |
| DB2 レプリケー<br>ション:書き込み<br>3                                                | ディレクトリー             | なし                                                                                                    | なし                   | なし                             | dlfm grant<br>replication write<br>request                        |

注**:**

1. 読み取り限定のオープンまたは書き込み限定のオープン操作を含みます。

2. URL を取得しなくてもファイルにアクセスできるので、この権限は常に必要ということではありません。

3. レプリケーション処理を行うアプリケーションまたはユーザーには、リンクされたファイルが保管されているデー タ・リンク・サーバー・マシンにアクセスする権限が必要です。

#### 関連概念**:**

- 16 ページの『[DATALINK](#page-29-0) 列の構成』
- v 20 [ページの『リンクされたファイルおよびリンク解除されたファイル』](#page-33-0)
- v 27 ページの『リンクされたファイルのバックアップおよびリカバリー』
- 112 [ページの『データ・アクセス・セキュリティー機能』](#page-125-0)
- v 113 [ページの『リンクされたファイルの基本セキュリティー管理』](#page-126-0)
- 114 [ページの『高度なファイル管理セキュリティー機能』](#page-127-0)
- 120 [ページの『読み取り操作セキュリティー』](#page-133-0)
- 121 [ページの『書き込み操作セキュリティー』](#page-134-0)
- v 127 [ページの『更新方法の概要』](#page-140-0)

#### 関連資料**:**

- v 248 [ページの『](#page-261-0)dlfm deny コマンド』
- v 252 ページの『[dlfm grant replication read](#page-265-0) コマンド』
- 253 ページの『[dlfm grant replication write request](#page-266-0) コマンド』
- v 250 [ページの『](#page-263-0)dlfm grant コマンド』
- v 263 ページの『[dlfm revoke](#page-276-0) コマンド』
- v 266 ページの『[dlfm set link security](#page-279-0) コマンド』

### リンクされたファイルのバックアップおよびリカバリー

Data Links Manager は、RECOVERY YES 属性を指定して定義された DATALINK 列で参照される、リンクされたファイルを自動的にバックアップします。これらの バックアップは、データ・リンク・サーバーのアーカイブ域 に自動的に保管されま す。アーカイブ域は、ローカル・ディスク上でも、別のコンピューター上でもかま いません。保持されるファイル・バックアップの数は、 DB2® ホスト・データベー ス構成パラメーター NUM\_DB\_BACKUPS の値によって決まります。

Data Links Manager は、コピー・デーモン・プロセスを使用して、リンク・ファイ ルをアーカイブ域にコピーします。レジストリー変数

DLFM\_NUM\_ARCHIVE\_SUBSYSTEMS の値を最適化することによって、特定のデ ータ・リンク・サーバーで使用可能にするコピー・デーモン・プロセスの数を構成 することができます。

データベース・リカバリーの一部として調整操作が実行される場合、データ・リン ク・サーバーのアーカイブ域に存在する、ファイルの有効なバックアップ・バージ ョンのいずれかが使用されます。調整目的では、ファイルのリンクされたまたは リ ンク解除されたバージョンがデータ・リンク・サーバーに存在するかどうかには関 係なく、ファイルのバックアップ・バージョンが必ず使用されます。置換される既 存ファイルの内容は、同じファイル名に拡張子 MOD を付けたファイルに保存され ます。ファイルのリストアされるバージョンは、再リンクされて、DB2 Data Links Manager の制御下に置かれます。

たとえば、emp50100.gif という名前のファイルのバックアップが使用される場合、 既存の emp50100.gif ファイルの内容は emp50100.gif.MOD という名前のファイルに コピーされます。その後、リストアされる emp50100.gif ファイルは、再リンクされ て、DB2 Data Links Manager の制御下に置かれます。

#### 関連概念**:**

- v 20 [ページの『リンクされたファイルおよびリンク解除されたファイル』](#page-33-0)
- v 37 [ページの『データ・リンク・サーバー・ファイルのバックアップ』](#page-50-0)
- 205 [ページの『障害とリカバリーの概要』](#page-218-0)
- v 209 [ページの『ファイル・システム・ディレクトリー階層を現時点の状態まで戻](#page-222-0) [す』](#page-222-0)
- 213 ページの『DB2 Data Links Manager [のリカバリーのシナリオ』](#page-226-0)
- v 189 [ページの『データ・リンク・ファイル・マネージャーでの](#page-202-0) DB2 ユーティリ [ティーを使用してのデータベース・リカバリー』](#page-202-0)

#### 関連タスク**:**

• 74 [ページの『コピー・プロセス数の設定』](#page-87-0)

#### 関連資料**:**

- 205 [ページの『データ・リンク・サーバー・マシンの障害』](#page-218-0)
- v 206 ページの『DB2 Data Links Manager [システムのセットアップとバックアップ](#page-219-0) [に関する推奨事項』](#page-219-0)
- 209 [ページの『ファイル・システムのバックアップとリストアに関する推奨事](#page-222-0) [項』](#page-222-0)
- 211 ページの『db2 recon aid [ユーティリティー』](#page-224-0)

# リンクされたファイルに **UDF** を使用してアクセスする例

ユーザー定義関数 (UDF) は、SQL 言語の既存の組み込み関数の拡張機能または追 加機能です。ユーザー定義関数は、呼び出されるたびに単一の値を戻すスカラー関 数、類似値のセットを渡されてそのセットに単一の値を戻す列関数、 1 つの行を戻 す行関数、または表を戻す表関数にすることができます。

UDF は、データ・リンク・テクノロジーと組み合わされるときに特に役立ちます。 UDF によって、DATALINK 列で参照されるファイルから、それが物理的に存在す る場所には関係なく、データを抽出できます。 UDF を作成して使用することによ り、データベースに追加のデータを保持するオーバーヘッドなしで、リンクされた ファイルからいつでもデータを抽出できます。

DATALINK 列で参照されるファイルからデータにアクセスするための UDF を作成 する前に、以下の点を検討する必要があります。

• データ・リンク・サーバー・マシン、または参照されるファイルにアクセスする ために UDF が使用できるマシンへの経路。

UNIX® システム上の NFS マウントを使用することによって、または Windows® 上の共有ドライブを介して、必要なファイルにリモートでアクセスできます。あ

るいは、データ・リンク・サーバー・マシン自体のネイティブ・ファイル・シス テムを介して (たとえば FTP または HTTP サーバーを介して)、必要なファイル に直接アクセスすることもできます。

- v UDF がアクセスする必要のある DATALINK 列に関連した読み取りアクセス許 可。
	- アクセス先の列が READ PERMISSION DB 属性を使用している場合、 UDF は URL 内に組み込まれたトークンを使用してファイルを読み取ることができ ます。
	- アクセス先の列が READ PERMISSION FS 属性を使用している場合、UDF に は、ファイルが存在する関連データ・リンク・サーバーのネイティブ・ファイ ル・システムに対する適切なファイル許可が必要です。

独自の UDF を作成するために、リンクされたファイルからデータにアクセスする 以下の UDF の例が役立つことがあります。

v LASTUPDATE と呼ばれるスカラー UDF は、データ・リンク・ファイル・シス テム (DLFS) 内でリンクされたファイルの最終変更タイム・スタンプを検索しま す。

LASTUPDATE 関数は DATALINK 引き数を受け入れて TIMESTAMP 値を戻す と想定します。関数の本体は、指定の URL を使用して指定のデータ・リンク・ サーバーにリモートでアクセスすることにより、ネイティブ・ファイル・システ ムからファイルに関する情報を取得します。最終変更の日時が SQL TIMESTAMP 値としてフォーマットされて出力されます。

SELECT EMPNO, LASTUPDATE(RESUME) FROM EMPLOYEE WHERE EMPNO = 123456

この UDF の例は、DB2® ホスト・データベースと対話することなくファイルを 変更できるので、 WRITE PERMISSION FS 属性を指定して定義された DATALINK 列に役立ちます。ただし、この UDF はどの種類の DATALINK 列 にも使用可能です。

代替**:** WRITE PERMISSION ADMIN 属性を指定して定義した DATALINK 列の 場合、すべてのファイル更新で DB2 ホスト・データベース更新が必要となるの で、最終変更時刻を同じ表の他の列に保管できます。

v HTMLREFS という名前の表 UDF は、指定の HTML ファイル内で参照されてい る URL のセットを戻します。 HTML ファイルは DATALINK 列を介して DB2 ホスト・データベースにリンクされます。以下の照会は、特定の従業員につい て、 HOMEPAGE HTML ファイル (EMPLOYEE 表の DATALINK 列から参照さ れる) 内で参照されているサーバー名のリストを生成します。

SELECT e.EMPNO, dlurlserver(h.URLREF) FROM EMPLOYEE e, TABLE( HTMLREFS(e.HOMEPAGE) ) h WHERE e.EMPNO = 123456 GROUP BY e.EMPNO, dlurlserver(h.URLREF)

HTMLREFS 関数は DATALINK 引き数を受け入れて DATALINK 値の 1 つの列 を持つ表を戻すと想定します。その列は、CREATE FUNCTION ステートメント 内で URLREF と名付けられます。関数の本体は、(HTML ファイルへの) 特定の URL 参照を使用して、対応するデータ・リンク・サーバー上のリモート・ロケー ションからそのファイルを読み取り、そのファイル内のすべての URL 参照を検

索します。最後に、その関数は、見つかった URL ごとに 1 つの DATALINK 値 を持つ行を戻します。この例では、組み込みスカラー関数 DLURLSERVER を使 用して URL のサーバー部分だけを選択します。

### 関連概念**:**

- v 「*SQL* リファレンス 第 *1* 巻」の『ユーザー定義関数』
- v 「管理ガイド*:* インプリメンテーション」の『ユーザー定義関数 (UDF) またはメ ソッドの作成』
- v 「アプリケーション開発ガイド クライアント・アプリケーションのプログラミン グ」の『DB2 ユーザー定義関数およびメソッド』

### **Data Links Manager** のデータの移動 |

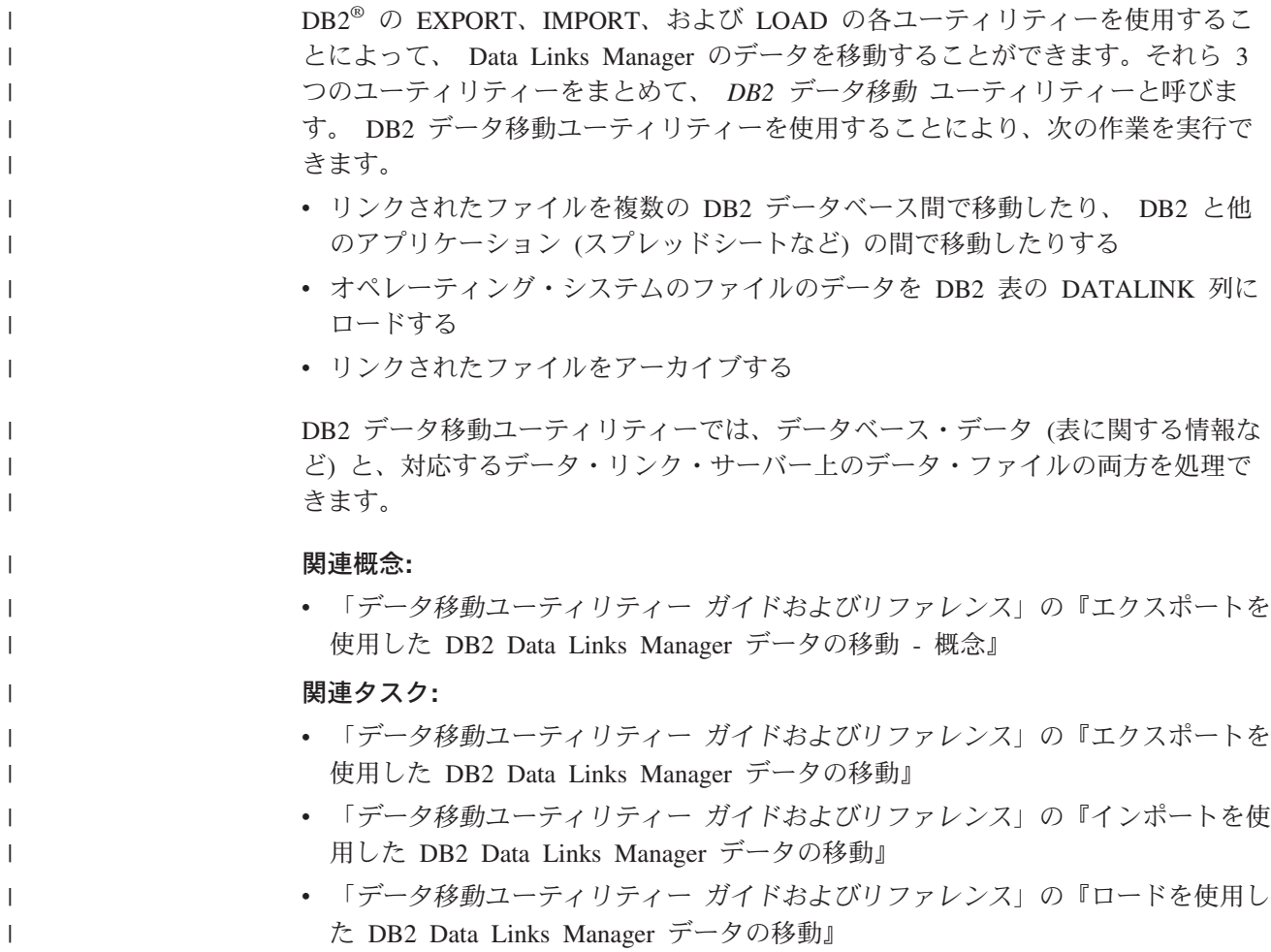

# 第 **3** 章 前提条件

この章では、DB2 Data Links Manager の前提条件について説明します。

# ハードウェアおよびソフトウェアの最小要件

このトピックでは、サポートされているすべてのオペレーティング・システムにつ いて、 DB2® Data Links Manager のハードウェアおよびソフトウェアの最小要件を リストします。

DB2 Data Links Manager は、以下のオペレーティング・システムにインストールで きます。

- $\triangle$ IX<sup>®</sup>
- Solaris™ オペレーティング環境
- Windows<sup>®</sup> NT
- $\bullet$  Windows 2000

DB2 Data Links Manager は、32 ビットのアプリケーションです。ご使用のハード ウェアが 32 ビット以上をサポートしている場合でも、オペレーティング・システ ムが 32 ビット・モードで実行可能かどうかを確認してください。

表 3 は、サポートされているオペレーティング・システムごとに、 DB2 Data Links Manager で必要な最小のメモリー、ストレージ・スペース、およびソフトウ ェアをリストしています。

|  | オペレーティン    |                                                                                                    |                                                                                               |
|--|------------|----------------------------------------------------------------------------------------------------|-----------------------------------------------------------------------------------------------|
|  | グ・システム     | ハードウェア1                                                                                             | ソフトウェア                                                                                        |
|  | $AIX^2$    | • IBM <sup>®</sup> RISC/6000 または IBM eServer™<br>$p\text{Series}^{\text{TM}}$<br>$\cdot$ 256 MB RAM | • バージョン 4.3.3 以降の AIX オペレーティン<br>グ・システム。AIX バージョン 5L (バージョン<br>5.1) for PPC または AIX バージョン 5.2 |
|  |            | • 以下を含む、255 MB の合計ストレージ・                                                                            | • IBM DB2 Universal Database™ バージョン 8.1 <sup>4</sup>                                          |
|  |            | $7^{\circ}-7^{\circ}$                                                                               | • Tivoli® Space Manager バージョン 4.2 (オプショ                                                       |
|  |            | - /usr/opt ディレクトリーに 170 MB のス                                                                       | ナル)                                                                                           |
|  |            | トレージ・スペース                                                                                           | • サポートされているストレージ・マネージャー・                                                                      |
|  |            | - DB2 Data Links Manager Administrator<br>のホーム・ディレクトリーに 85 MB の                                     | プログラム (オプショナル)。以下のプログラムが<br>含まれます。                                                            |
|  | ストレージ・スペース | - バージョン 4.2.0 以降の Tivoli Storage                                                                    |                                                                                               |
|  |            |                                                                                                    | Manager                                                                                       |
|  |            |                                                                                                    | - XBSA 準拠のストレージ・アプリケーショ                                                                       |
|  |            |                                                                                                    | ン。Legato NetWorker など                                                                         |
|  |            |                                                                                                    |                                                                                               |

表 *3. DB2 Data Links Manager* 用の最小のハードウェアおよびソフトウェア

| オペレーティン<br>グ・システム      | ハードウェア1                                                         | ソフトウェア                                                                                 |  |  |
|------------------------|-----------------------------------------------------------------|----------------------------------------------------------------------------------------|--|--|
| Solaris オペレー<br>ティング環境 | • Solaris UltraSPARC ベースのコンピュータ                                 | • 32 ビット・カーネルの Solaris Operating<br>Environment バージョン 7 またはバージョン 8                     |  |  |
|                        | • 256 MB RAM<br>• 以下を含む、422 MB の合計ストレージ・                        | • IBM DB2 Universal Database バージョン<br>8.1 <sup>4</sup>                                 |  |  |
|                        | スペース 3<br>- /opt/IBM/db2 ディレクトリーに 372 MB<br>のストレージ・スペース         | • サポートされているストレージ・マネージャー・<br>プログラム (オプショナル)。以下のプログラムが<br>含まれます。                         |  |  |
|                        | - DB2 Data Links Manager Administrator<br>のホーム・ディレクトリーに 50 MB の | - バージョン 4.2.0 以降の Tivoli Storage<br>Manager                                            |  |  |
|                        | ストレージ・スペース                                                      | - XBSA 準拠のストレージ・アプリケーショ<br>ン。Legato NetWorker など                                       |  |  |
| Windows NT®            | • 192 MB RAM                                                    | • Intel Pentium® または Pentium 互換の CPU • Windows NT バージョン 4.0、Service Pack 6 以<br>降を適用済み |  |  |
|                        | • 205 MB の合計ストレージ・スペース 3                                        | • IBM DB2 Universal Database バージョン<br>8.1 <sup>4</sup>                                 |  |  |
|                        |                                                                 | • サポートされているストレージ・マネージャー・<br>プログラム (オプショナル)。以下のプログラムが<br>含まれます。                         |  |  |
|                        |                                                                 | - バージョン 4.2.0 以降の Tivoli Storage<br>Manager                                            |  |  |
|                        |                                                                 | - XBSA 準拠のストレージ・アプリケーショ<br>ン。Legato NetWorker など                                       |  |  |
| Windows 2000           | • Intel Pentium または Pentium 互換の CPU<br>$\cdot$ 192 MB RAM       | • Windows 2000 (5.00.2195), Service Pack 1 以降<br>を適用済み、RC 1.1。                         |  |  |
|                        | • 205 MB の合計ストレージ・スペース 3                                        | • IBM DB2 Universal Database バージョン<br>8.1 <sup>4</sup>                                 |  |  |
|                        |                                                                 | • サポートされているストレージ・マネージャー・<br>プログラム (オプショナル)。以下のプログラムが<br>含まれます。                         |  |  |
|                        |                                                                 | - バージョン 4.2.0 以降の Tivoli Storage<br>Manager                                            |  |  |
|                        |                                                                 | - XBSA 準拠のストレージ・アプリケーショ<br>ン。Legato NetWorker など                                       |  |  |

表 *3. DB2 Data Links Manager* 用の最小のハードウェアおよびソフトウェア *(*続き*)*

表 *3. DB2 Data Links Manager* 用の最小のハードウェアおよびソフトウェア *(*続き*)*

| オペレーティン |                |        |
|---------|----------------|--------|
|         | グ・システム ハードウェア1 | ソフトウェア |

注**:**

- 1. システムの構成およびサイトの処理要求に応じて、さらに多くのメモリーおよびストレージ・スペースが必要とな ることもあります。また、DB2 Data Links Manager の使用量が時間と共に増加する場合、 DB2 データベースのシ ステム要件が定期的に変更されることもあります。
- 2. DB2 Data Links Manager と共に High Availability Cluster Multiprocessor (HACMP) 環境を使用する予定であれば、 さらに多くのストレージおよびメモリーが必要です。詳細については、「*HACMP for AIX* インストール・ガイ ド」、「*HACMP for AIX* 計画ガイド」、およびこのトピックの最後にある関連リンクを参照してください。
- 3. 合計ストレージ・スペースとは、オペレーティング・システム上に DB2 Data Links Manager をセットアップおよ びインストールする際に、 Data Links Manager ソフトウェア、DB2 ソフトウェア、およびデータ・リンク・ファ イル・マネージャーのデータベース・インスタンス (デフォルトでは DLFM\_DB) のために必要な、最小のディス ク・スペースのことです。
- 4. DB2 Data Links Manager バージョン 8 は、 DB2 Universal Database バージョン 6.1、バージョン 7.1、またはバ ージョン 7.2 と共に使用できます。ただし、DB2 Data Links Manager で最新のデータベースの機能性とフィーチ ャーを使用するには、 DB2 Universal Database バージョン 8.1 に移行する必要があります。

データ・リンク・サーバーと DB2 サーバーとは別々のマシン上に置くことがで き、異なるオペレーティング・システム内で実行することができます。

DB2 Data Links Manager は DB2 データベースを「ロギング・マネージャー」とし て採用しています。この DB2 データベースは、自動的に作成、インストール、お よび保守されます。 DB2 Data Links Manager の使用量は時間の経過と共に増加す るので、 DB2 データベースのシステム要件を検討する必要があります。

**AIX** システムおよび **Solaris** オペレーティング環境: Network File System (NFS) プ ロトコルを使用する場合、保護されたその場更新操作によってリンクされたファイ ルに対する変更を可能にするためには、NFS 3 を使用する必要があります。

#### 関連概念**:**

- v 4 ページの『[DB2 Data Links Manager](#page-17-0)』
- v 14 ページの『[DB2 Data Links Manager](#page-27-0) の典型的セットアップ』
- v 「*Data Links Manager* 概説およびインストール」の『DB2 Data Links Manager をインストールする前に (AIX)』
- v 「*Data Links Manager* 概説およびインストール」の『DB2 Data Links Manager をインストールする前に (Solaris オペレーティング環境)』
- v 「*Data Links Manager* 概説およびインストール」の『DB2 Data Links Manager をインストールする前に (Windows)』

#### 関連タスク**:**

- 40 ページの『Tivoli Storage Manager [のアーカイブ・サーバーとしての使用](#page-53-0)  $(AIX)$
- 42 ページの『Tivoli Storage Manager [のアーカイブ・サーバーとしての使用](#page-55-0) (Solaris [オペレーティング環境](#page-55-0))』
- 44 ページの『Tivoli Storage Manager [のアーカイブ・サーバーとしての使用](#page-57-0) [\(Windows\)](#page-57-0)』

v 191 [ページの『データ・リンク・サーバーでの高可用性サポートのセットアップ](#page-204-0)  $(AIX)$ 

# 第 **2** 部 管理ガイドおよびリファレンス

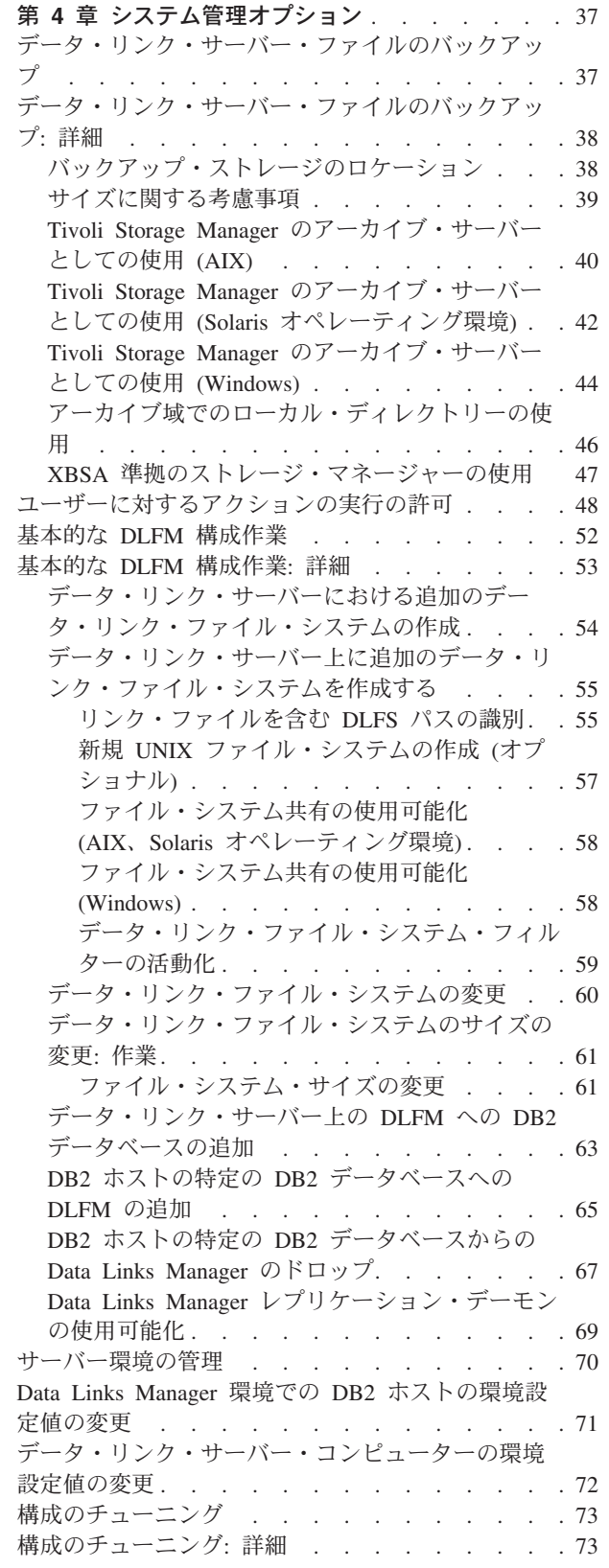

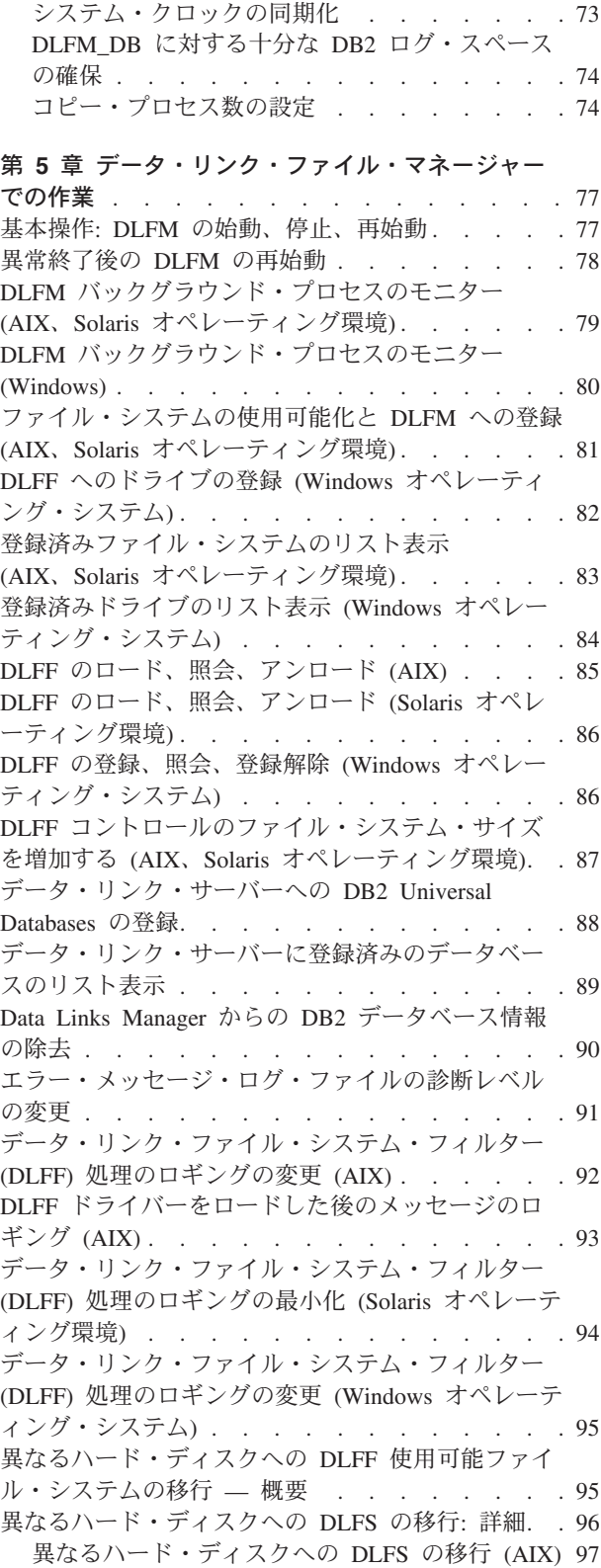

 $\sf I$ |  $\|$ |  $\|$ 

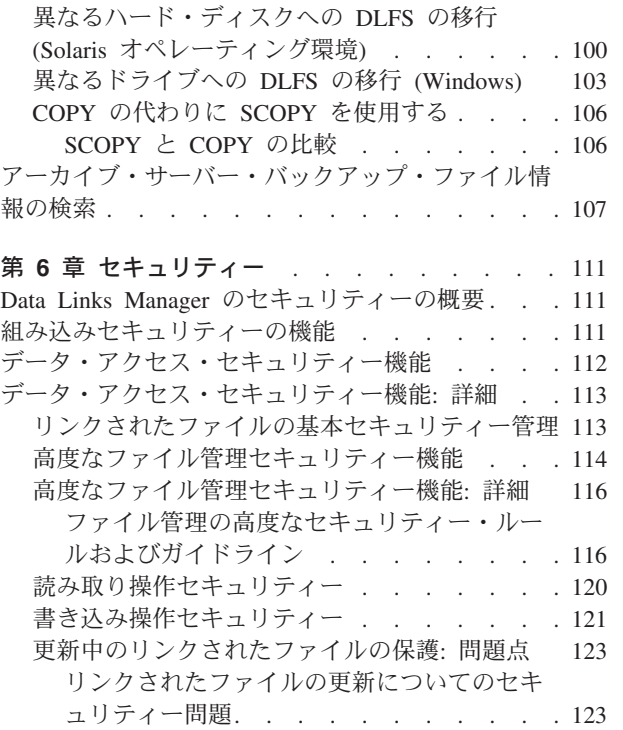

# <span id="page-50-0"></span>第 **4** 章 システム管理オプション

この章では、いろいろな Data Links Manager システム管理オプションと、それらの 管理および構成方法を説明しています。

# データ・リンク・サーバー・ファイルのバックアップ

データ・リンク・ファイル・マネージャー (DLFM) は、データ・リンク・サーバー において、以下の項目を自動的にバックアップします。

• データ・リンク・ファイル・マネージャー自体のデータベースである DLFM\_DB。

このバックアップは、表スペースのバックアップまたはデータベース全体のバッ クアップのいずれかです。

表スペースのバックアップは、特定の DLFM\_DB 表が変更された場合 (たとえ ば、データ・リンク・サーバーで **dlfm add\_prefix** または **dlfm add\_db** コマ ンドが使用された場合) に起動されます。データベース全体のバックアップは、 DLFM\_DB の作成や DLFM\_DB の移行などの重要なイベントの間に起動されま す。

v ファイル更新操作中、DATALINK 列に RECOVERY YES と定義されているすべ ての表に関連したリンク・ファイル。

関連した DB2® ホストが、リンク・ファイルのバックアップ・アクティビティー とホストのバックアップ・アクティビティーを必要に応じて自動的に調整しま す。

DLFM がデータ・リンク・サーバー・データのバックアップを開始する場合、バッ クアップのプロセスはアーカイブ と呼ばれます。バックアップされたデータが保管 されるロケーションは、アーカイブ域 と呼ばれます。アーカイブ域は、ローカル・ ディスク上でも、アーカイブ・サーバー 上でもかまいません。

特定のデータ・リンク・サーバーに関するアーカイブ・ファイルのリストおよびリ スト上の各ファイルの状況を検索する場合は、**dlfm retrieve** コマンドを使用しま す。

Data Links Manager のインストールのデフォルトを受け入れている場合、アーカイ ブ域は、ローカル・ディスク上の Data Links Manager 管理者アカウントのホーム・ ディレクトリーになります。アーカイブ域構成の特性 (ディレクトリーのロケーシ ョンやストレージ・メディアなど) は、必要に応じて変更できます。ローカル・デ ィスク、Tivoli® Storage Manager のアーカイブ・サーバー、または XBSA 準拠のア ーカイブ・サーバー (たとえば、Legato NetWorker) を使用することができます。

また、データ・リンク・サーバーでアクティブにするコピー・プロセスの数をカス タマイズすることもできます。コピー・プロセスの数は、ファイルをアーカイブ域 にコピーする際の速度に影響します。

#### <span id="page-51-0"></span>関連概念**:**

- v 38 ページの『バックアップ・ストレージのロケーション』
- 39 [ページの『サイズに関する考慮事項』](#page-52-0)
- v 47 ページの『XBSA [準拠のストレージ・マネージャーの使用』](#page-60-0)

#### 関連タスク**:**

- 40 ページの『Tivoli Storage Manager [のアーカイブ・サーバーとしての使用](#page-53-0)  $(AIX)$
- 42 ページの『Tivoli Storage Manager [のアーカイブ・サーバーとしての使用](#page-55-0) (Solaris [オペレーティング環境](#page-55-0))』
- 44 ページの『Tivoli Storage Manager [のアーカイブ・サーバーとしての使用](#page-57-0) [\(Windows\)](#page-57-0)』
- v 46 [ページの『アーカイブ域でのローカル・ディレクトリーの使用』](#page-59-0)
- 74 [ページの『コピー・プロセス数の設定』](#page-87-0)
- 107 [ページの『アーカイブ・サーバー・バックアップ・ファイル情報の検索』](#page-120-0)

#### 関連資料**:**

v 262 ページの『[dlfm retrieve](#page-275-0) コマンド』

# データ・リンク・サーバー・ファイルのバックアップ**:** 詳細

以下のセクションでは、データ・リンク・サーバー・ファイルのバックアップ方式 の計画と設定方法について詳細に説明しています。

## バックアップ・ストレージのロケーション

データ・リンク・サーバーのアーカイブ域は、以下のいずれの場所でもかまいませ ん。

- v ローカル・ディスク上のディレクトリー (インストール時のデフォルトは、Data Links Manager 管理者アカウントのホーム・ディレクトリーです)。
- v Tivoli® Storage Manager のアーカイブ・サーバー。
- XBSA クライアント API を使用しているアーカイブ・サーバー。

利点およびトレードオフは、潜在的なアーカイブ域のロケーションに関連します。 たとえば、ローカル・ディスク上のディレクトリーの場合、管理の労力は少なくて 済みますが、ストレージ・スペースの量に制限がある場合があります。別のアーカ イブ・サーバーを使用する場合には、サーバーの構成およびそのサイズを管理する ためのプログラムが別途必要になり、余分な管理労力が必要になります。しかし、 ローカル・ディスクよりも記憶容量が大きいこと、また、ファイル・ストレージの 移行を自動的に行う機能があることなどは、余分な管理労力が必要であることを十 分に補う利点です。 IBM® Tivoli Storage Manager や、Legato NetWorker のような 他社の XBSA 準拠プログラムなどのストレージ・マネージャー・アプリケーション をすでにご使用になっている場合には、さらに必要な管理労力を最小限に抑えるこ とができます。

組織の必要性に基づいたアーカイブ域のロケーションを選択する必要があります。

### <span id="page-52-0"></span>サイズに関する考慮事項

アーカイブ域を構成する際には、組織の必要性に応じて、領域のサイズを十分なも のにするか、または十分に拡張できるようにしなければなりません。Data Links Manager のインストール時のデフォルトを受け入れた場合、アーカイブ域は、ロー カル・ディスク上の Data Links Manager 管理者アカウントのホーム・ディレクトリ ーになります。

アーカイブ域のサイズに影響を及ぼす可能性があるのは、次の項目です。

v DATALINK 列に RECOVERY YES と定義されている各表は、関連したリンク・ ファイルのバックアップを起動します。リンク・ファイルが更新されるたびに、 別のバックアップが行われます。

要件**:** 保管場所には、少なくとも、DATALINK 列に RECOVERY YES 属性が定 義されている特定のデータベースに関して、リンクされるすべてのファイルと同 じ量のスペースが必要です。

v 複数の DB2® データベースが、リンク・ファイルを同じデータ・リンク・サーバ ー上に保管することができます。

保管場所には、特定のデータ・リンク・サーバーにファイルを保管しているすべ てのデータベースに関するすべてのバックアップを収容するのに十分なスペース がなければなりません。

v 特定の DB2 ホスト・データベース構成パラメーターの値が、アーカイブ域に必 要なストレージ・スペースに影響を及ぼします。表 4 に、これらのデータベース 構成パラメーターをリストします。

重要**:** 1 つのデータ・リンク・ファイル・マネージャー (DLFM) が複数の DB2 データベースのファイルを管理する場合は、これらの各パラメーターの値が各デ ータベースごとに異なる可能性があります。

| パラメーター         | 説明                                                                        | デフォルト値<br>[範囲]       | コメント                                                                               |
|----------------|---------------------------------------------------------------------------|----------------------|------------------------------------------------------------------------------------|
| num_db_backups | 保存する最新のデ<br>ータベース・バッ<br>クアップの数。                                           | $12 [0 \sim 32,768]$ | 指定された値に達する<br>と、最も古いバックアッ<br>プがアーカイブ域から削<br>除される。                                  |
| dl_num_copies  | ファイルがリンク<br>されている場合<br>に、アーカイブ域<br>に作成される追加<br>コピーの数。                     | 0.00~15              | 推奨: 同じファイルの複数<br>コピーに必要以上のスペ<br>ースが不要になるよう<br>に、デフォルト値である<br>ゼロ (0) を使用してくだ<br>さい。 |
| dl_time_drop   | <b>DROP</b><br>DATABASE コマ<br>ンドが発行されて<br>から、ファイルが<br>アーカイブ域に保<br>存される日数。 | 1 $[0 \sim 365]$     | 値がゼロ (0) の場合、フ<br>ァイルは、DROP<br>DATABASE コマンドの<br>発行後、即時にアーカイ<br>ブ・サーバーから削除さ<br>れる。 |

表 *4. Data Links Manager* のアーカイブ域に影響を与えるデータベース構成パラメーター

#### <span id="page-53-0"></span>関連資料**:**

- v 「管理ガイド*:* パフォーマンス」の『dl\_num\_copies 「コピーのデータ・リンク 数」構成パラメーター』
- v 「管理ガイド*:* パフォーマンス」の『dl\_time\_drop 「ドロップ後のデータ・リン ク時間」構成パラメーター』
- v 「コマンド・リファレンス」の『UPDATE DATABASE MANAGER CONFIGURATION コマンド』
- v 「管理ガイド*:* パフォーマンス」の『num\_db\_backups 「データベース・バック アップの数」構成パラメーター』
- v 「管理ガイド*:* パフォーマンス」の『構成パラメーターのサマリー』

# **Tivoli Storage Manager** のアーカイブ・サーバーとしての使用 **(AIX)**

Tivoli Storage Manager (TSM) を使用して、データ・リンク・サーバー上にあるファ イルをバックアップすることができます。

#### 前提条件**:**

使用するデータ・リンク・サーバー・マシンにおいて、 Data Links Manager の管理 者権限および root 権限の両方を持っている必要があります。

#### 手順**:**

| | | | | | | | |  $\perp$ | | |  $\perp$ | | | Tivoli Storage Manager をアーカイブ・サーバーとして使用するには、次のようにし ます。

- 1. Tivoli Storage Manager クライアントをデータ・リンク・サーバー・マシンにイ ンストールします。詳しくは、Tivoli Storage Manager 製品の資料を参照してく ださい。
- 2. Tivoli Storage Manager クライアント・アプリケーションのインストール先のデ ータ・リンク・サーバー・マシンを、 Tivoli Storage Manager サーバーに登録 します。詳しくは、Tivoli Storage Manager 製品の資料を参照してください。
- 3. 次の環境変数を Data Links Manager 管理者の userprofile または usercshrc ス クリプト・ファイルに追加します。

```
(for Bash, Bourne, or Korn shell)
export DSMI_DIR=/usr/tivoli/tsm/client/api/bin
export DSMI_CONFIG=$HOME/tsm/dsm.opt
export DSMI_LOG=$HOME/dldump
export PATH=$PATH:$DSMI_DIR
```

```
(for C shell)
setenv DSMI_DIR /usr/tivoli/tsm/client/api/bin
setenv DSMI_CONFIG ${HOME}/tsm/dsm.opt
setenv DSMI LOG ${HOME}/dldump
setenv PATH=${PATH}:$DSMI_DIR
```
- 4. dsm.sys TSM システム・オプション・ファイルが \$DSMI\_DIR ディレクトリー にあることを確認します。
- 5. dsm.opt TSM ユーザー・オプション・ファイルが *INSTHOME*/tsm ディレクト リーにあることを確認します。ここで、*INSTHOME* は、Data Links Manager 管 理者のホーム・ディレクトリーです。
- 6. Tivoli Storage Manager システム・オプション・ファイル /usr/tivoli/tsm/client/api/bin/dsm.sys の *PASSWORDACCESS* オプションを generate に設定します。
- 7. Tivoli Storage Manager をバックアップ・ターゲットとして使用しているデー タ・リンク・ファイル・マネージャー (DLFM) を開始する前に、TSM パスワ ードを generate オプションに登録します。こうすることによって、DLFM が TSM サーバーへの接続を開始する際に、パスワードを指定する必要がなくなり ます。詳しくは、TSM 製品の資料を参照してください。
- 8. Data Links Manager 管理者としてデータ・リンク・サーバーにログオンしま す。
- 9. **db2set** コマンドを使用して、DLFM\_BACKUP\_TARGET レジストリー変数を TSM に設定します。この場合、DLFM\_BACKUP\_DIR\_NAME レジストリー変 数の値は無視されます。DLFM\_BACKUP\_TARGET レジストリー変数を TSM に変更すると、Tivoli Storage Manager のバックアップ・オプションがアクティ ブになります。
	- 注**:**
	- a. 次の理由により、アクティブなデータ・リンク・サーバーの DLFM\_BACKUP\_TARGET レジストリー変数の設定を変更しないでくださ い。
		- 以前にアーカイブしたファイルは、新しく指定されたアーカイブ・ロケー ションに移動されません。たとえば、DLFM\_BACKUP\_TARGET レジス トリー値を TSM に設定して DLFM を開始し、レジストリー値をディス ク・ロケーションに変更すると、新しくアーカイブされたすべてのファイ ルはディスク上の新しいロケーションに保管されます。以前に TSM にア ーカイブされたファイルは、新しいディスク・ロケーションに移動されま せん。
		- 以前にアーカイブされたファイルを使用して、フル・リカバリーあるいは 調整操作を行うことができません。RESTORE ユーティリティーはフル・ リカバリーを実行できません。また、RECONCILE ユーティリティーは多 数の例外を示します。
	- b. デフォルトの TSM 管理クラスを DLFM\_TSM\_MGMTCLASS レジストリー 変数でオーバーライドすることができます。このレジストリー変数が設定さ れていない場合には、デフォルトの TSM 管理クラスが使用されます。
- 10. **dlfm restart** コマンドを呼び出して、DLFM を再始動します。

#### 関連タスク**:**

- 42 ページの『Tivoli Storage Manager [のアーカイブ・サーバーとしての使用](#page-55-0) (Solaris [オペレーティング環境](#page-55-0))』
- 44 ページの『Tivoli Storage Manager [のアーカイブ・サーバーとしての使用](#page-57-0) [\(Windows\)](#page-57-0)』
- v 46 [ページの『アーカイブ域でのローカル・ディレクトリーの使用』](#page-59-0)

#### 関連資料**:**

v 「コマンド・リファレンス」の『db2set - DB2 プロファイル・レジストリー・コ マンド』

- v 「データ・リカバリーと高可用性 ガイドおよびリファレンス」の『Tivoli Storage Manager』
- v 「管理ガイド*:* パフォーマンス」の『データ・リンク変数』

# <span id="page-55-0"></span>**Tivoli Storage Manager** のアーカイブ・サーバーとしての使用 **(Solaris** オペレーティング環境**)**

Tivoli Storage Manager (TSM) を使用して、データ・リンク・サーバー上にあるファ イルをバックアップすることができます。

#### 前提条件**:**

使用するデータ・リンク・サーバー・マシンにおいて、Data Links Manager の管理 者権限および root 権限の両方を持っている必要があります。

#### 手順**:**

| | | | | |  $\perp$  $\perp$ | |  $\perp$  $\perp$ | | | | | Tivoli Storage Manager をアーカイブ・サーバーとして使用するには、次のようにし ます。

- 1. Tivoli Storage Manager クライアントをデータ・リンク・サーバー・マシンにイ ンストールします。詳しくは、Tivoli Storage Manager 製品の資料を参照してく ださい。
- 2. Tivoli Storage Manager クライアント・アプリケーションのインストール先のデ ータ・リンク・サーバー・マシンを、 Tivoli Storage Manager サーバーに登録 します。詳しくは、Tivoli Storage Manager 製品の資料を参照してください。
- 3. 次の環境変数を Data Links Manager 管理者の userprofile または usercshrc ス クリプト・ファイルに追加します。

```
(for Bash, Bourne, or Korn shell)
export DSMI_DIR=/opt/tivoli/tsm/client/api/bin
export DSMI_CONFIG=$HOME/tsm/dsm.opt
export DSMI_LOG=$HOME/dldump
   export PATH=$PATH:/opt/tivoli/tsm/client/api/bin
```

```
(for C shell)
setenv DSMI_DIR /opt/tivoli/tsm/client/api/bin
setenv DSMI_CONFIG ${HOME}/tsm/dsm.opt
setenv DSMI<sup>-</sup>LOG ${HOME}/dldump
setenv PATH=${PATH}:/opt/tivoli/tsm/client/api/bin
```
- 4. dsm.sys TSM システム・オプション・ファイルが /opt/tivoli/tsm/client/api/bin デ ィレクトリーにあることを確認します。
- 5. dsm.opt TSM ユーザー・オプション・ファイルが *INSTHOME*/tsm ディレクト リーにあることを確認します。ここで、*INSTHOME* は、Data Links Manager 管 理者のホーム・ディレクトリーです。
- 6. Tivoli Storage Manager システム・オプション・ファイル /opt/tivoli/tsm/client/api/bin/dsm.sys の *PASSWORDACCESS* オプションを generate に設定します。
- 7. Tivoli Storage Manager をバックアップ・ターゲットとして使用しているデー タ・リンク・ファイル・マネージャー (DLFM) を開始する前に、TSM パスワ ードを generate オプションに登録します。こうすることによって、DLFM が

TSM サーバーへの接続を開始する際に、パスワードを指定する必要がなくなり ます。詳しくは、TSM 製品の資料を参照してください。

- 8. Data Links Manager 管理者としてデータ・リンク・サーバーにログオンしま す。
- 9. **db2set** コマンドを使用して、DLFM\_BACKUP\_TARGET レジストリー変数を TSM に設定します。この場合、DLFM\_BACKUP\_DIR\_NAME レジストリー変 数の値は無視されます。DLFM\_BACKUP\_TARGET レジストリー変数を TSM に変更すると、Tivoli Storage Manager のバックアップ・オプションがアクティ ブになります。

注**:**

- a. 次の理由により、アクティブなデータ・リンク・サーバーの DLFM\_BACKUP\_TARGET レジストリー変数の設定を変更しないでくださ  $\mathcal{V}^{\mathcal{A}}$ 
	- 以前にアーカイブしたファイルは、新しく指定されたアーカイブ・ロケー ションに移動されません。たとえば、DLFM\_BACKUP\_TARGET レジス トリー値を TSM に設定して DLFM を開始し、レジストリー値をディス ク・ロケーションに変更すると、新しくアーカイブされたすべてのファイ ルはディスク上の新しいロケーションに保管されます。以前に TSM にア ーカイブされたファイルは、新しいディスク・ロケーションに移動されま せん。
	- 以前にアーカイブされたファイルを使用して、フル・リカバリーあるいは 調整操作を行うことができません。RESTORE ユーティリティーはフル・ リカバリーを実行できません。また、RECONCILE ユーティリティーは多 数の例外を示します。
- b. デフォルトの TSM 管理クラスを DLFM\_TSM\_MGMTCLASS レジストリー 変数でオーバーライドすることができます。このレジストリー変数が設定さ れていない場合には、デフォルトの TSM 管理クラスが使用されます。
- 10. **dlfm restart** コマンドを呼び出して、DLFM を再始動します。

#### 関連タスク**:**

- 40 ページの『Tivoli Storage Manager [のアーカイブ・サーバーとしての使用](#page-53-0)  $(AIX)$
- 44 ページの『Tivoli Storage Manager [のアーカイブ・サーバーとしての使用](#page-57-0) [\(Windows\)](#page-57-0)』
- v 46 [ページの『アーカイブ域でのローカル・ディレクトリーの使用』](#page-59-0)

#### 関連資料**:**

- v 「コマンド・リファレンス」の『db2set DB2 プロファイル・レジストリー・コ マンド』
- v 「データ・リカバリーと高可用性 ガイドおよびリファレンス」の『Tivoli Storage Manager』
- v 「管理ガイド*:* パフォーマンス」の『データ・リンク変数』

# <span id="page-57-0"></span>**Tivoli Storage Manager** のアーカイブ・サーバーとしての使用 **(Windows)**

Tivoli Storage Manager (TSM) を使用して、データ・リンク・サーバー上にあるファ イルをバックアップすることができます。

#### 前提条件**:**

使用するデータ・リンク・サーバー・マシンにおいて、Data Links Manager の管理 者権限および Windows システムの管理者権限の両方を持っている必要がありま す。

#### 手順**:**

| | |

| | | | | | | | | | | | | | | | | | | | |

 $\mathbf{I}$ 

Tivoli Storage Manager をアーカイブ・サーバーとして使用するには、次のようにし ます。

- 1. Tivoli Storage Manager クライアントをデータ・リンク・サーバー・マシンにイ ンストールします。詳しくは、Tivoli Storage Manager 製品の資料を参照してく ださい。
- 2. Tivoli Storage Manager クライアント・アプリケーションのインストール先のデ ータ・リンク・サーバー・マシンを、 Tivoli Storage Manager サーバーに登録し ます。詳しくは、Tivoli Storage Manager 製品の資料を参照してください。
- 3. Data Links Manager 管理者としてデータ・リンク・サーバーにログオンします。
- 4. 「スタート」をクリックして、「設定」 **->** 「コントロール パネル」 **->** 「シ ステム」を選択します。「システムのプロパティ」ウィンドウがオープンしま す。「環境変数」にナビゲートして、次のシステム環境変数および対応する値を 入力します。

#### **DSMI\_DIR**

データ・リンク・サーバー・コンピューターでの Tivoli Storage Manager クライアント・アプリケーション・ディレクトリーの完全なパス名を指 定します。デフォルトのインストール・パスは C:¥Program Files¥Tivoli¥TSM¥baclient です。

#### **DSMI\_CONFIG**

dsm.opt ファイル (Tivoli Storage Manager ユーザー・オプション・ファ イル) の完全なパスを指定します。デフォルトのインストール・パスは C:¥Program Files¥Tivoli¥TSM¥baclient¥dsm.opt です。

#### **DSMI\_LOG**

データ・リンク・サーバー・コンピューター上の任意の既存のパスを指 定します。 DSMI\_LOG のパスは、たとえば c:¥tsm¥dldump です。

- 5. dsm.opt ファイル (Tivoli Storage Manager ユーザー・オプション・ファイル) が、 DSMI DIR 環境変数の指すディレクトリー内に含まれていることを確認し てください。
- 6. dsm.opt ファイルの *PASSWORDACCESS* オプションを generate に設定しま す。
- 7. Tivoli Storage Manager をバックアップ・ターゲットとして使用しているデー タ・リンク・ファイル・マネージャー (DLFM) を開始する前に、TSM パスワー

ドを generate オプションに登録します。こうすることによって、データ・リン ク・ファイル・マネージャーが TSM サーバーへの接続を開始する際に、パスワ ードを指定する必要がなくなります。詳しくは、TSM 製品の資料を参照してく ださい。

8. 次のコマンドを使用して、DLFM\_BACKUP\_TARGET 環境変数を TSM に設定 します。

db2set -g DLFM\_BACKUP\_TARGET=TSM

この場合、DLFM\_BACKUP\_DIR\_NAME 環境変数の値は無視されます。 DLFM\_BACKUP\_TARGET レジストリー変数を TSM に変更すると、Tivoli Storage Manager のバックアップ・オプションがアクティブになります。

#### 注**:**

- a. 次の理由により、アクティブなデータ・リンク・サーバーの DLFM\_BACKUP\_TARGET レジストリー変数の設定を変更しないでくださ い。
	- 以前にアーカイブしたファイルは、新しく指定されたアーカイブ・ロケー ションに移動されません。たとえば、DLFM\_BACKUP\_TARGET レジスト リー値を TSM に設定して DLFM を開始し、レジストリー値をディス ク・ロケーションに変更すると、新しくアーカイブされたすべてのファイ ルはディスク上の新しいロケーションに保管されます。以前に TSM にア ーカイブされたファイルは、新しいディスク・ロケーションに移動されま せん。
	- 以前にアーカイブされたファイルを使用して、フル・リカバリーあるいは 調整操作を行うことができません。RESTORE ユーティリティーはフル・ リカバリーを実行できません。また、RECONCILE ユーティリティーは多 数の例外を示します。
- b. デフォルトの TSM 管理クラスを DLFM\_TSM\_MGMTCLASS レジストリー 変数でオーバーライドすることができます。このレジストリー変数が設定さ れていない場合には、デフォルトの TSM 管理クラスが使用されます。
- 9. **dlfm restart** コマンドを呼び出して、DLFM を再始動します。

### 関連タスク**:**

- 40 ページの『Tivoli Storage Manager [のアーカイブ・サーバーとしての使用](#page-53-0)  $(AIX)$
- 42 ページの『Tivoli Storage Manager [のアーカイブ・サーバーとしての使用](#page-55-0) (Solaris [オペレーティング環境](#page-55-0))』
- v 46 [ページの『アーカイブ域でのローカル・ディレクトリーの使用』](#page-59-0)

#### 関連資料**:**

- v 「コマンド・リファレンス」の『db2set DB2 プロファイル・レジストリー・コ マンド』
- v 「データ・リカバリーと高可用性 ガイドおよびリファレンス」の『Tivoli Storage Manager』
- v 「管理ガイド*:* パフォーマンス」の『データ・リンク変数』

### <span id="page-59-0"></span>アーカイブ域でのローカル・ディレクトリーの使用

この手順を使用して、ローカル・ディスク上のアーカイブ域のバックアップ・ディ レクトリー・ロケーションを変更します。

#### 前提条件**:**

- v データ・リンク・サーバーが、アーカイブ域としてローカル・ディスクを使用す るように、構成済みでなければなりません。
- v 使用したい新規ディレクトリーが存在していなければなりません。
- 使用したい新規ディレクトリーに必要なスペースがなければなりません。アーカ イブ域のスペース要件について詳しくは、このトピックの最後にあるリンク先を 参照してください。
- v DB2 Data Links Manager の管理者権限が必要です。
- v UNIX システムのみ: NFS がマウントされているディレクトリーを使用するに は、そのファイル・サーバーにおいて root 権限を持つユーザー名が、マウントさ れているディレクトリーに対する読み取りおよび書き込みアクセス権限を持って いることを確認する必要があります。また、このディレクトリーが NFS マウン トおよびエクスポートされたマシンに、DB2 Data Links Manager 管理者のユーザ ー名がなければなりません。

#### 制約事項**:**

データ・リンク・ファイル・システム・フィルター (DLFF) を使用しているファイ ル・システム上にあるディレクトリーは、使用できません。

### 手順**:**

データ・リンク・サーバー・アーカイブ域のディレクトリー・ロケーションを変更 するには、次のようにします。

- 1. ディレクトリー・ロケーションを変更したい、特定のデータ・リンク・サーバ ー・マシンにログオンします。
- 2. **dlfm stop** コマンドで、データ・リンク・ファイル・マネージャー (DLFM) を 停止します。
- 3. 現行のバックアップ・ディレクトリーの内容全体を、オリジナルのファイル名、 ディレクトリー名、タイム・スタンプ、ディレクトリー構造を保ったまま、新し いバックアップ・ディレクトリーにコピーします。

重要**:** この手順全体が正常に完了するまで、以前のバックアップ・ディレクトリ ーを除去または削除することはできません。

4. **db2set** コマンドを使用して、レジストリー変数 DLFM\_BACKUP\_DIR\_NAME を使用したいディレクトリーの絶対パスとして設定します。たとえば、次のよう にします。

db2set DLFM\_BACKUP\_DIR\_NAME=/home/dlfm/dlfm\_backup\_dir

5. **dlfm start** コマンドを使用して、DLFM を再始動します。

#### 関連概念**:**

v 37 [ページの『データ・リンク・サーバー・ファイルのバックアップ』](#page-50-0)

#### 関連資料**:**

- v 「コマンド・リファレンス」の『db2set DB2 プロファイル・レジストリー・コ マンド』
- v 「管理ガイド*:* パフォーマンス」の『データ・リンク変数』

### <span id="page-60-0"></span>**XBSA** 準拠のストレージ・マネージャーの使用

XBSA 準拠のストレージ・アプリケーションを使用して、データ・リンク・サーバ ー上にあるファイルをバックアップすることができます。XBSA 準拠のストレー ジ・アプリケーションとは、バックアップおよびリストア操作に業界標準の XBSA API を使用しているプログラムです。

#### 前提条件**:**

使用するデータ・リンク・サーバー・マシンにおいて、Data Links Manager の管理 者権限および スーパーユーザー権限の両方を持っている必要があります。

UNIX® システム: root 権限が必要です。

Windows®: システム管理者アカウント (たとえば、dlmadmin アカウント) を使用す る必要があります。

#### 手順**:**

| | | | | | | |

| | XBSA 準拠のストレージ・アプリケーションをアーカイブ・サーバーとして使用す るには、次のようにします。

- 1. XBSA クライアントをデータ・リンク・サーバーにインストールします。詳しく は、ご使用になっている XBSA ベンダー製品の資料を参照してください。
- 2. データ・リンク・サーバー・クライアント・アプリケーションを XBSA サーバ ーに登録します。詳しくは、ご使用になっている XBSA ベンダー・サーバーの 資料を参照してください。
- 3. 必要な環境変数を DB2® Data Links Manager 管理者アカウント構成に追加しま す。
	- v UNIX システムの場合は、Data Links Manager 管理者アカウントの userprofile または usercshrc スクリプト・ファイルに追加します。たとえば、Legato NetWorker では、次の変数が必要です。

(for bash,Bourne,or Korn shell) export NSR\_SERVER=*fully\_qualified\_server\_hostname*

(for C shell) setenv NSR\_SERVER=*fully\_qualified\_server\_hostname*

*fully\_qualified\_server\_hostname* は、Legato NetWorker サーバー・マシン の完全修飾ホスト名です。

- Windows の場合は、Windows システム・プロパティー環境変数を使用して、 必要な環境変数を Data Links Manager 管理者アカウント構成に追加します。
	- a. 「スタート」をクリックして、「設定」 **—>** 「コントロール パネル」 **—>** 「システム」を選択します。「システムのプロパティ」ウィンドウが オープンします。
	- b. 「環境設定」を選択して、必要なシステム 環境変数を入力します。

たとえば、Legato NetWorker では、Legato NetWorker サーバー・マシンの完 全修飾ホスト名を使用して、NSR\_SERVER というシステム環境変数を設定する 必要があります。

- <span id="page-61-0"></span>4. Data Links Manager 管理者としてデータ・リンク・サーバーにログオンします。
- 5. **db2set** コマンドを使用して、DLFM\_BACKUP\_TARGET レジストリー変数を XBSA に設定します。
- 6. **db2set** コマンドを使用して、DLFM\_BACKUP\_TARGET\_LIBRARY レジストリ ー変数をベンダーから提供されている完全修飾共用ライブラリーに設定します。 UNIX システムの場合は、ライブラリー名が、使用されるライブラリー内の共有 オブジェクトを指定する必要があります。共有オブジェクトの名前は、ベンダー から提供されている XBSA 準拠の共用ライブラリーから判別することができま す。

次の例では、Legato NetWorker アプリケーションを使用する場合の変数の設定を 示しています。共有オブジェクトの名前は bsashr10.o です。

db2set DLFM\_BACKUP\_TARGET\_LIBRARY=/usr/lpp/Legato/libxdb2.a(bsashr10.o) //AIX db2set DLFM\_BACKUP\_TARGET\_LIBRARY=/opt/IBM/db2/v8.1/Legato/libxdb2.so(bsashr10.o) //Solaris db2set DLFM\_BACKUP\_TARGET\_LIBRARY=c:¥Program Files¥nsr¥bin¥libxbsa.dll //Windows

7. **dlfm restart** コマンドを使用して、データ・リンク・ファイル・マネージャー (DLFM) を再始動します。

#### 関連タスク**:**

- 40 ページの『Tivoli Storage Manager [のアーカイブ・サーバーとしての使用](#page-53-0)  $(AIX)$
- v 42 ページの『Tivoli Storage Manager [のアーカイブ・サーバーとしての使用](#page-55-0) (Solaris [オペレーティング環境](#page-55-0))』
- 44 ページの『Tivoli Storage Manager [のアーカイブ・サーバーとしての使用](#page-57-0) [\(Windows\)](#page-57-0)』
- v 46 [ページの『アーカイブ域でのローカル・ディレクトリーの使用』](#page-59-0)

# ユーザーに対するアクションの実行の許可

このトピックでは、Data Links Manager のユーザーが行う共通のアクションと、こ れらのアクションを実行するユーザーに割り当てる必要がある各アクションごとの 許可をリストします。また、このトピックでは、許可の割り当てや許可レベルのカ スタマイズ時に考慮する必要があるその他の項目についてリストします。

共通の許可には、次のものがあります。

- v 『ファイルのリンクに対する許可』
- 50 [ページの『リンク・ファイルの更新に対する許可』](#page-63-0)
- 50 [ページの『リンク・ファイルの複製に対する許可』](#page-63-0)

### ファイルのリンクに対する許可

Data Links Manager には、特定のデータ・リンク・サーバー上にあるファイルに対 するリンクをユーザーに許可することができるように、カスタマイズ可能なセキュ リティー機能があります。このような操作をユーザーに明示的に許可しない限り、 ユーザーはファイルのリンク操作を禁止されています。

ユーザーにファイルのリンク操作を許可するには、次のデータ・リンク・ファイ ル・マネージャー (DLFM) のコマンドを使用します。

#### **dlfm set link security**

このコマンドは、データ・リンク・サーバーのファイル・リンク・セキュリ ティー機能を活動化 (および非活動化) します。ファイル・リンク・セキュ リティーは、特定のユーザーに対するファイルのリンク特権の許可が有効に なる前に、活動化しなければなりません。

デフォルトでは、Data Links Manager をインストールすると、ファイル・ リンク・セキュリティーがオン になります。

#### **dlfm grant**

このコマンドは、データ・リンク・サーバー上に保管されているファイルに アクセスするためのリンク特権を、特定の DB2® データベース・ユーザー に付与します。これらの特権を、特定のユーザー、ユーザー・グループ、ま たは特定の DB2 データベースのすべてのユーザーに対して付与することが できます。

インストール時にデフォルトによりファイル・リンク・セキュリティー管理 機能がオン (アクティブ) になっているため、リンク特権が明示的に付与さ れるまで、いかなるユーザーも データ・リンク・サーバー上のファイルに リンクすることはできません。そのため、Data Links Manager をインスト ール後、 **dlfm grant** コマンドを使用して、ファイル・リンク特権をユーザ ーに明示的に GRANT しなければなりません。

リンク特権を禁止する、またはファイル・リンク許可を除去するには、次のコマン ドを使用します。

#### **dlfm deny**

このコマンドは、ユーザーに対して、データ・リンク・サーバー上に保管さ れているファイルへのリンクを禁止します。特定のデータ・リンク・サーバ ー・ディレクトリーにおいて、個々のユーザーまたはユーザー・グループに 対して特権を取り消すことができます。

#### **dlfm revoke**

このコマンドは、**dlfm grant** または **dlfm deny** コマンドの効力を取り消 します。

ファイルのリンクを許可されているユーザーのリストを表示するには、次の DLFM コマンドを使用します。

#### **dlfm list registered users**

このコマンドは、特定のデータ・リンク・サーバー・ディレクトリーに対す るリンク特権を持っているユーザーをリストします。

#### **dlfm list registered directories**

このコマンドは、すべてのデータ・リンク・サーバー・ディレクトリーと、 特定のユーザー、ユーザー・グループ、または特定の DB2 データベース、 データベース・インスタンス、およびデータベース・サーバー・ノード上の すべてのユーザーのアクセス特権をリストします。

### <span id="page-63-0"></span>リンク・ファイルの更新に対する許可

表の DATALINK 列に WRITE PERMISSION ADMIN 属性が定義されている場合に は、ユーザーに、データ・リンク・サーバー上に保管されているリンク・ファイル の内容を変更することを許可できます。

ユーザーがリンク・ファイルを更新できるようにするには、**dlfm grant** コマンドを 使用します。このコマンドにより、書き込み (更新) 特権を付与することができるの で、指定されたユーザーは書き込みトークンを生成および獲得することができま す。有効な書き込みトークンを使用しないと、ユーザーはリンク・ファイルを更新 できません。

部分更新を行うリンク・ファイル更新アプローチを使用したい場合には、次の設定 および許可を確認する必要があります。

- v ユーザーが、リンク・ファイル参照が保管されている DB2 データベースに対す るアクセス、およびデータ・リンク・サーバー上のリンク・ファイルに対するア クセスおよび更新を許可されていることを確認します。
- v DB2 表の DATALINK 列に、正しい READ PERMISSION および RECOVERY 属性設定が定義されていることを確認します。

更新特権を禁止する、またはこれらの許可を逆にするには、次のコマンドを使用し ます。

#### **dlfm deny**

このコマンドは、ユーザーに対して、データ・リンク・サーバー上に保管さ れているリンク・ファイルの更新を禁止します。

#### **dlfm revoke**

このコマンドは、**dlfm grant** または **dlfm deny** コマンドの効力を取り消 します。

リンク・ファイルの更新を許可されているユーザーのリストを表示するには、次の DLFM コマンドを使用します。

#### **dlfm list registered users**

このコマンドは、特定のデータ・リンク・サーバー・ディレクトリーに対す る更新特権を持っているユーザーをリストします。

#### **dlfm list registered directories**

このコマンドは、すべてのデータ・リンク・サーバー・ディレクトリーと、 特定のユーザー、ユーザー・グループ、または特定の DB2 データベース、 データベース・インスタンス、およびデータベース・サーバー・ノード上の すべてのユーザーのアクセス特権をリストします。

### リンク・ファイルの複製に対する許可

Data Links Manager には、リンクされたデータを複製するためにリンク・ファイル にアクセスする必要がある DB2 レプリケーション・ユーザーをサポートするため の許可コマンドがあります。

重要**:** Data Links Manager のインストール・プロセスで、Data Links Manager レプ リケーション・ファイル・コピー・デーモン (DLFM\_ASNCOPYD) を使用可能にす るように指示するプロンプトが表示されます。Data Links Manager をレプリケーシ

ョンに使用する計画がある場合は、インストール・プロセスで DLFM\_ASNCOPYD デーモンを使用可能にしてください。必要であれば、インストール後にこのデーモ ンを使用可能にすることもできます。

DB2 レプリケーション・ユーザーに、データ・レプリケーションのためにリンク・ ファイルへのアクセスを許可するには、次の DLFM コマンドを使用します。

#### **dlfm grant replication read**

このコマンドは、特定のデータ・リンク・サーバー・システム・ユーザー に、データ・リンク・サーバー上の特定のディレクトリー内のすべてのリン ク・ファイルを読み取る権限を付与します。この権限を、特定のユーザー、 ユーザー・グループ、または登録されているすべてのデータ・リンク・サー バー・システム・ユーザーに対して付与することができます。

#### **dlfm grant replication write request**

このコマンドは、特定のデータ・リンク・サーバー・システム・ユーザー に、DLFM\_ASNCOPYD デーモンに対してファイル書き込み要求を発行する 権限を付与します。DLFM\_ASNCOPYD は、DB2 レプリケーションの一部 である ASNDLCOPY 出口ルーチンと通信を行って、リンク・ファイルを複 製します。

重要**:** このコマンドは、ファイルを作成および変更する権限は付与しませ ん。また、このコマンドは、ディレクトリーを作成する権限も付与しませ ん。これらすべての操作は、ユーザーのファイル・システム・アクセス許可 により制御されます。

レプリケーションのためにリンク・ファイルにアクセスする必要がなくなったユー ザー・アカウントから読み取り特権または書き込み要求特権を取り消すには、**dlfm revoke replication** コマンドを使用します。このコマンドは、許可されたユーザー から、リンク・ファイルに対する読み取りアクセス権や DLFM\_ASNCOPYD デーモ ンに対するファイル書き込み要求を発行する権限を取り消します。

データ・リンク・サーバー・ユーザーが実行できる現行の読み取りおよび書き込み 要求を表示するには、**dlfm list registered replication access control** コマンド を使用します。このコマンドは、特定のシステム・ユーザー、システム・グルー プ、またはすべてのデータ・リンク・サーバー・ユーザーの DLFM\_ASNCOPYD デ ーモンに定義されている読み取りおよび書き込み要求特権のリストを表示します。

#### 関連概念**:**

- v 113 [ページの『リンクされたファイルの基本セキュリティー管理』](#page-126-0)
- v 114 [ページの『高度なファイル管理セキュリティー機能』](#page-127-0)
- v 116 [ページの『ファイル管理の高度なセキュリティー・ルールおよびガイドライ](#page-129-0) [ン』](#page-129-0)
- 129 [ページの『アプローチ](#page-142-0) 1: ファイルのリンク解除/更新/再リンク』
- v 131 ページの『アプローチ 2: [リンクされたファイルの更新](#page-144-0)/ネイティブ・ファイ [ル・システムによるアクセスの定義』](#page-144-0)
- v 132 ページの『アプローチ 3: [リンクされたファイルの更新](#page-145-0)/ファイル・アクセス [特権のカスタマイズ』](#page-145-0)
- v 145 ページの『アプローチ 4: [リンクされたファイルの内容の置き換え』](#page-158-0)

#### <span id="page-65-0"></span>関連タスク**:**

- v 「*IBM DB2 Information Integrator SQL* レプリケーション・ガイドおよびリファ レンス」の『SQL レプリケーションでの特殊なデータ・タイプのレプリケーショ ン』
- v 69 ページの『Data Links Manager [レプリケーション・デーモンの使用可能化』](#page-82-0)

#### 関連資料**:**

- v 248 [ページの『](#page-261-0)dlfm deny コマンド』
- v 252 ページの『[dlfm grant replication read](#page-265-0) コマンド』
- v 253 ページの『[dlfm grant replication write request](#page-266-0) コマンド』
- v 250 [ページの『](#page-263-0)dlfm grant コマンド』
- v 257 ページの『[dlfm list registered replication access control](#page-270-0) コマンド』
- v 258 ページの『[dlfm list registered users](#page-271-0) コマンド』
- v 255 ページの『[dlfm list registered directories](#page-268-0) コマンド』
- v 263 ページの『[dlfm revoke](#page-276-0) コマンド』
- v 264 ページの『[dlfm revoke replication](#page-277-0) コマンド』
- v 266 ページの『[dlfm set link security](#page-279-0) コマンド』

### 基本的な **DLFM** 構成作業

データ・リンク・ファイル・マネージャー (DLFM) は、データ・リンク・サーバー の主要コンポーネントの 1 つです。 Data Links Manager システムの管理に含まれ ている大部分の作業は、DLFM との対話を必要とします。

DLFM は、1 つ以上の DB2 データベースにリンクされている、データ・リンク・ サーバー上にあるすべてのファイルを追跡します。 DLFM は、DATALINK 列を参 照する SQL INSERT、SQL UPDATE、および SQL DELETE ステートメントの結 果として発生する link-file メッセージと unlink-file メッセージを受け取り、処理し ます。リンクされたそれぞれのファイルごとに、DLFM は、ファイルが参照される SQL ステートメントで参照する、データベース・インスタンス、完全修飾表名、お よび列名を論理的に追跡します。

DLFM は、これまでにリンクされているファイルが RECOVERY YES オプション が指定されている表 DATALINK 列にリンクされている場合は、それらのファイル も追跡します。このオプションが指定されていると、DATALINK 列で指定されてい るすべてのファイルについて、DB2 でポイント・イン・タイム指定のロールフォワ ード・リカバリーを行うことができます。

Data Links Manager の最初のインストール時に、単一の DLFM と単一の DB2 デ ータベースと間の通信が使用可能になります。ただし、複数の DB2 データベース と複数の DLFM との間のリレーションシップは、Data Links Manager を使用して ユーザーが確立します。単一の DB2 データベースは、最大 16 の DLFM と通信で きます。

重要**:** 複数の DB2 データベースと複数の DLFM との間のリレーションシップの数 が多くなるほど、管理が複雑になります。要件の範囲内で、できるだけ簡単なシス テム構成になるようにしてください。

<span id="page-66-0"></span>次のいずれか、または両方を行うことによって、Data Links Manager システムをい つでも拡張する ことができます。

- データ・リンク・サーバー・マシンを新規に追加する (この作業では、新規マシ ン上に Data Links Manager をインストールする必要があります)。
- v 既存のデータ・リンク・サーバー・マシン上に追加のデータ・リンク・ファイ ル・システム (DLFS) を作成する。

次のいずれか、またはすべての作業を行うことによって、既存のシステム構成をい つでも変更 することができます。

- 既存のデータ・リンク・サーバー上の DLFS のサイズを変更する
- DLFM を DB2 データベースに追加する
- DB2 データベースを DLFM に追加する
- v Data Links Manager を DB2 データベースからドロップする
- Tivoli Space Manager を DLFS に追加する (AIX システムのみ)
- v データ・リンク・サーバーにおいて DB2 レプリケーションを使用可能にする

#### 関連概念**:**

- v 「*Data Links Manager* 概説およびインストール」の『DB2 Data Links Manager をインストールする前に (AIX)』
- v 「*Data Links Manager* 概説およびインストール」の『DB2 Data Links Manager をインストールする前に (Solaris オペレーティング環境)』
- v 「*Data Links Manager* 概説およびインストール」の『DB2 Data Links Manager をインストールする前に (Windows)』
- v 67 ページの『DB2 ホストの特定の DB2 [データベースからの](#page-80-0) Data Links Manager [のドロップ』](#page-80-0)

#### 関連タスク**:**

- v 54 [ページの『データ・リンク・サーバーにおける追加のデータ・リンク・ファイ](#page-67-0) [ル・システムの作成』](#page-67-0)
- v 60 [ページの『データ・リンク・ファイル・システムの変更』](#page-73-0)
- v 65 ページの『DB2 ホストの特定の DB2 [データベースへの](#page-78-0) DLFM の追加』
- v 63 [ページの『データ・リンク・サーバー上の](#page-76-0) DLFM への DB2 データベースの [追加』](#page-76-0)
- v 69 ページの『Data Links Manager [レプリケーション・デーモンの使用可能化』](#page-82-0)

### 基本的な **DLFM** 構成作業**:** 詳細

以下のセクションでは、次の事柄に関する詳細と手順について説明しています。

- v 既存のデータ・リンク・サーバー上に追加のデータ・リンク・ファイル・システ ム (DLFS) を作成する
- v 既存のデータ・リンク・サーバーにある DLFS のサイズを変更する
- DLFM を DB2 データベースに追加する
- DB2 データベースを DLFM に追加する
- v DB2 データベースから Data Links Manager をドロップする
- v データ・リンク・サーバー上で DB2 レプリケーションを使用可能にする

他の DLFM 関連タスクについては、 77 ページの『第 5 [章 データ・リンク・ファ](#page-90-0) [イル・マネージャーでの作業』で](#page-90-0)説明しています。

## <span id="page-67-0"></span>データ・リンク・サーバーにおける追加のデータ・リンク・ファイ ル・システムの作成

ここでは、データ・リンク・サーバー上に新規 DLFS を作成する処理の概要を説明 します。手順内のほとんどのステップについて、詳細が記載されたリンク先がこの 手順説明の最後に示されていますので、参照してください。

#### 前提条件**:**

使用するデータ・リンク・サーバー・マシンにおいて、Data Links Manager の管理 者権限および スーパーユーザー権限の両方を持っている必要があります。

UNIX システム: システム root 権限が必要です。

Windows: システム管理者アカウント (たとえば、dlmadmin アカウント) を使用す る必要があります。

#### 手順**:**

既存のデータ・リンク・サーバー・マシン上に新規 DLFS を作成するには、次のよ うにします。

- 1. リンク・ファイルが含まれる DLFS パスを識別します。
- 2. 新規ファイル・システムを作成します (オプショナル)。

データ・リンク・ファイル・システム・フィルター (DLFF) の制御による競合が 起こらない限り、既存のファイル・システムを使用することができます。

Windows の場合には、Windows NT「ディスク アドミニストレータ」ツール か、Windows 2000「ディスクの管理」を使用して、新規 NTFS 区画を作成しま す。

- 3. 選択したファイル・システムを共有可能にします。
- 4. データ・リンク・ファイル・システム・フィルター (DLFF) を活動化して、選択 したファイル・システムを DLFS の下に置きます。

この作業の一部として、**dlfm add\_prefix** コマンドを使用して、DLFM に DLFS パスを定義します。

- 5. DLFS に対するクライアント接続を使用可能にします。クライアント接続は、こ の手順の一部として使用可能にしても、後で使用可能にしてもかまいません。
	- v UNIX システムの場合には、クライアントが **mount** コマンドを使用して、ロ ーカル・ファイル・システムを開始します。 mount コマンドのパラメーター は、mount コマンドに直接指定することも、クライアントの /etc/filesystems ファイル (AIX) または /etc/vfstab ファイル (Solaris オペレーティング環境) に指定することもできます。クライアントのファイルに指定した場合、クライ アントは、マウントされるディレクトリーを指定するだけでマウントを実行す ることができ、マウント・パラメーターが該当するファイルから自動的に取り 込まれます。

<span id="page-68-0"></span>また、該当するクライアント・ファイルに、ブート時にファイル・システムが 自動的にマウントされるように指定したり、マウントに関する NFS キャッシ ング特性を指定することもできます。自動マウントについて詳しくは、AIX または Solaris オペレーティング環境の資料を参照してください。

**AIX** のみ: SMIT admin ツールを使用すると、**mount** コマンドを容易に作成 することができます。

- v Windows の場合には、**net use** コマンド、または Windows エクスプローラ の「ネットワーク・ドライブの割り当て」機能を使用して、クライアントが共 有ドライブに対するアクセスを開始することができます。
- 6. ユーザーが DLFS に関するアクションを実行することを許可します。

ユーザー許可は、この手順の一部として使用可能にすることも、後で使用可能に することもできます。

#### 関連概念**:**

• 48 [ページの『ユーザーに対するアクションの実行の許可』](#page-61-0)

#### 関連タスク**:**

- v 55 ページの『リンク・ファイルを含む DLFS パスの識別』
- v 57 ページの『新規 UNIX [ファイル・システムの作成](#page-70-0) (オプショナル)』
- 59 [ページの『データ・リンク・ファイル・システム・フィルターの活動化』](#page-72-0)
- v 58 [ページの『ファイル・システム共有の使用可能化](#page-71-0) (AIX、Solaris オペレーティ [ング環境](#page-71-0))』
- v 58 [ページの『ファイル・システム共有の使用可能化](#page-71-0) (Windows)』

#### 関連資料**:**

v 52 [ページの『基本的な](#page-65-0) DLFM 構成作業』

## データ・リンク・サーバー上に追加のデータ・リンク・ファイル・ システムを作成する

以下のセクションでは、データ・リンク・サーバー上に新規の DLFS を作成するた めの手順を詳細に説明しています。

### リンク・ファイルを含む **DLFS** パスの識別

リンク・ファイルを含むデータ・リンク・ファイル・システム *(DLFS)* パスの識別 は、既存のデータ・リンク・サーバーにおいて新規 DLFS を作成する、より大きな 作業の一部です。

既存のデータ・リンク・サーバーに DLFS を追加する作業を始める前に、リンク・ ファイルを保管するディレクトリーまたはディレクトリー・パスを決定する必要が あります。保管する必要があるデータの種類や、データ量が増えた際に古いデータ をどのように編成する必要があるかについて考慮してください。

リンク・ファイルの保管ディレクトリーを決定したら、そのロケーションに対応す る接頭部 をデータ・リンク・サーバー上のデータ・リンク・ファイル・マネージャ ー (DLFM) に登録します。Data Links Manager では、接頭部は、リンク・ファイル が保管されている DLFS マウント・ポイント (UNIX システムの場合) またはドラ

イブ共有名 (Windows の場合) の絶対パス です。絶対パスとは、オブジェクトの絶 対パス名です。絶対パス名は最上位レベルのディレクトリー、または「root」ディレ クトリー (スラッシュ (/) または円記号 (¥) で示される) で始まります。

DLFS につき 1 つの接頭部しか指定できません。また、一度指定したら、変更する ことはできません。ただし、接頭部のサブディレクトリーは、必要に応じていつで も作成することができます。既存の接頭部のサブディレクトリーを DLFF または DLFM に登録または定義する必要はありません。

リンク・ファイルの DATALINK 列の URL 値がどのようになっているか調べてみ ることも、接頭部の値を決定する際に役立ちます。

重要**:** 次の例および説明では、UNIX のファイル・パス命名規則を使用していま す。ただし、ディレクトリーおよび接頭部の命名に関する考慮事項については、す べての ファイルおよびオペレーティング・システムに該当します。

#### 例**:**

従業員データベースに従業員の履歴書を追加する場合を考えてみます。履歴書ファ イルを固有の形式で保管したいとします。すでに mercury という名前のデータ・リ ンク・サーバー・マシンを所有しています。履歴書ファイルの 1 つに対する URL は、http://mercury/resumes/jdoe1.doc のようになります。この場合、resumes は サーバー・ディレクトリーで、jdoe1.doc がリンクされる履歴書ファイルです。

例で示されている接頭部ロケーションは、有効ですが、将来的な拡張が考慮されて いないという点で実用的ではありません。将来、他のタイプのデータ (従業員の写 真など) を追加する場合に、問題が発生する可能性があります。*1* つの *DLFS* につ き *1* つの接頭部しか指定することができません。この制限を何とか切り抜けること はできるかもしれませんが、潜在的な解決策では、エンド・ユーザーやマシンの管 理者などの他のシステム・ユーザーを混乱させる可能性があります。たとえば、す べての従業員データをタイプに関係なく、resumes ディレクトリーに保管することは できます。しかし、resume というディレクトリーで従業員の写真を探すユーザーは いないでしょう。次に考えられる解決策として、resumes ディレクトリーに photos というサブディレクトリーを作成したとします。しかし、ディレクトリー構造がお かしくなる (/resumes/photos/) だけでなく、このサブディレクトリーを探すユーザ ーもいないでしょう。

現在の必要性 (従業員の履歴書ファイルを保管する) と将来の必要性 (この例の場 合、従業員の写真を保管する) の両方を満たすには、mercury に empdata という汎 用ディレクトリーを作成した方がよいでしょう。DLFS 接頭部は /empdata になり ます。このディレクトリー構造は、将来必要になった場合に、/empdata/resumes/ および /empdata/photos/ というパスを含むように、容易に拡張することができる でしょう。これらのパスを作成するために Data Links Manager で余分な管理作業を 行う必要は決して ありません。ファイル・システムにサブディレクトリーを作成す るだけで済みます。

汎用的な接頭部を作成および使用することにより、Data Links Manager における管 理作業を最小限にして、将来に渡って有効な方法で、ディレクトリー構造を拡張す る柔軟性が実現します。

#### 関連タスク**:**

- <span id="page-70-0"></span>v 54 [ページの『データ・リンク・サーバーにおける追加のデータ・リンク・ファイ](#page-67-0) [ル・システムの作成』](#page-67-0)
- v 59 [ページの『データ・リンク・ファイル・システム・フィルターの活動化』](#page-72-0)
- v 58 [ページの『ファイル・システム共有の使用可能化](#page-71-0) (AIX、Solaris オペレーティ [ング環境](#page-71-0))』
- v 58 [ページの『ファイル・システム共有の使用可能化](#page-71-0) (Windows)』

#### 関連資料**:**

• 52 [ページの『基本的な](#page-65-0) DLFM 構成作業』

### 新規 **UNIX** ファイル・システムの作成 **(**オプショナル**)**

新規 *UNIX* ファイル・システムの作成 は、既存のデータ・リンク・サーバーにお いて新規 DLFS を作成する、より大きな作業の一部です。

この手順はオプションです。データ・リンク・ファイル・システム・フィルター (DLFF) の制御による競合が起こらない限り、既存の JFS (AIX) または UFS (Solaris オペレーティング環境) ファイル・システムを使用することができます。

#### 前提条件**:**

root 権限を持つユーザー ID。

#### 手順**:**

新規 JFS または UFS を作成するには、次のようにします。

- 1. root 権限を持つユーザーとしてデータ・リンク・サーバーにログオンします。
- 2. 適切なコマンドを使用して、新規ファイル・システムを作成します。
	- v AIX システムでは、**smit manfs** コマンドを使用して JFS を作成し、 「*Mount AUTOMATICALLY at system restart?* 」オプションを *no* に設定しま す。新しい JFS 作成の詳細については、AIX の製品資料または「man」ペー ジを参照してください。
	- v Solaris オペレーティング環境では、**newfs** コマンドで UFS を作成します。 **newfs** コマンドの詳細については、 Solaris の製品資料または「man」ページ を参照してください。
- 3. ログアウトします。

#### 関連タスク**:**

- v 54 [ページの『データ・リンク・サーバーにおける追加のデータ・リンク・ファイ](#page-67-0) [ル・システムの作成』](#page-67-0)
- v 59 [ページの『データ・リンク・ファイル・システム・フィルターの活動化』](#page-72-0)
- v 58 [ページの『ファイル・システム共有の使用可能化](#page-71-0) (AIX、Solaris オペレーティ [ング環境](#page-71-0))』
- v 58 [ページの『ファイル・システム共有の使用可能化](#page-71-0) (Windows)』

#### 関連資料**:**

v 52 [ページの『基本的な](#page-65-0) DLFM 構成作業』

### <span id="page-71-0"></span>ファイル・システム共有の使用可能化 **(AIX**、**Solaris** オペレーティン グ環境**)**

ファイル・システム共有の使用可能化 は、既存のデータ・リンク・サーバーにおい て新規 DLFS を作成する、より大きな作業の一部です。

#### 前提条件**:**

root 権限を持つユーザー ID。

#### 手順**:**

UNIX ファイル・システムで共有を使用可能にするには、次のようにします。

- 1. root 権限を持つユーザーとしてデータ・リンク・サーバーにログオンします。
- 2. **exportfs** コマンドを使用して、クライアントによって共有可能 (読み取り可能) な DLFS に変換したいファイル・システムを定義します。

エクスポート・ファイル・システムを、特定のクライアント・マシンに対して、 読み取り専用、読み取り/書き込み、または読み取り/書き込み専用としてマーク することができます。

さらに、別のシステム共有制御を指定したい場合もあります。**exportfs** コマン ドの詳細および使用方法については、AIX または Solaris オペレーティング環境 のシステム資料を参照してください。

**AIX** のみ**:** SMIT を使用して、**exportfs** コマンドを生成することもできます。

#### 関連タスク**:**

- v 54 [ページの『データ・リンク・サーバーにおける追加のデータ・リンク・ファイ](#page-67-0) [ル・システムの作成』](#page-67-0)
- v 55 [ページの『リンク・ファイルを含む](#page-68-0) DLFS パスの識別』
- v 57 ページの『新規 UNIX [ファイル・システムの作成](#page-70-0) (オプショナル)』
- v 59 [ページの『データ・リンク・ファイル・システム・フィルターの活動化』](#page-72-0)
- v 58 ページの『ファイル・システム共有の使用可能化 (Windows)』

#### 関連資料**:**

• 52 [ページの『基本的な](#page-65-0) DLFM 構成作業』

### ファイル・システム共有の使用可能化 **(Windows)**

ファイル・システム共有の使用可能化 は、既存のデータ・リンク・サーバーにおい て新規 DLFS を作成する、より大きな作業の一部です。

#### 前提条件**:**

システム管理者アカウント (たとえば、dlmadmin アカウント)。

#### 手順**:**

Windows NTFS で共有を使用可能にするには、次のようにします。

1. Windows システム管理者としてデータ・リンク・サーバーにログオンします。
- 2. 「スタート」をクリックして、「プログラム」 **—>** 「**Windows** エクスプロー ラ」を選択します。
- 3. 共有したいドライブを右マウス・ボタンでクリックして、「共有」を選択しま す。DLFS によって制御したいドライブをすでに共有している場合には、ステ ップ 6 に進みます。
- 4. 「このフォルダを共有する」を選択します。
- 5. 「新しい共有」をクリックします。
- 6. 「共有名」フィールドにこのドライブの共有名を入力して、「**OK**」をクリック します。
- 7. 「アクセス許可」をクリックします。
- 8. 「**Everyone**」オプションを選択します。
- 9. 「アクセス許可」をクリックして、「フル コントロール」を選択します。
- 10. 「**OK**」をクリックして、新規共有名を登録します。

### 関連タスク**:**

- 54 [ページの『データ・リンク・サーバーにおける追加のデータ・リンク・ファイ](#page-67-0) [ル・システムの作成』](#page-67-0)
- v 55 [ページの『リンク・ファイルを含む](#page-68-0) DLFS パスの識別』
- v 57 ページの『新規 UNIX [ファイル・システムの作成](#page-70-0) (オプショナル)』
- v 59 ページの『データ・リンク・ファイル・システム・フィルターの活動化』
- v 81 [ページの『ファイル・システムの使用可能化と](#page-94-0) DLFM への登録 (AIX、Solaris [オペレーティング環境](#page-94-0))』

#### 関連資料**:**

v 52 [ページの『基本的な](#page-65-0) DLFM 構成作業』

### データ・リンク・ファイル・システム・フィルターの活動化

データ・リンク・ファイル・システム・フィルター *(DLFF)* の活動化 は、既存のデ ータ・リンク・サーバーにおいて新規 DLFF を作成する、より大きな作業の一部で す。 DLFF の活動化には、2 つのメインタスクがあります。

- v ファイル・システムが DLFF を使用できるようにする
- そのファイル・システムをデータ・リンク・サーバー上のデータ・リンク・ファ イル・マネージャー (DLFM) に登録する

### 前提条件**:**

- v DB2 Data Links Manager の管理者権限。
- v UNIX システムの場合には、さらに、root 権限を持つユーザー ID が必要です。
- v Windows の場合には、さらに、スーパーユーザー ID (たとえば dlmadmin) が必 要です。

### 手順**:**

ファイル・システムの DLFF を活動化するには、次のようにします。

1. root 権限を持っているユーザー (UNIX) または管理者 (Windows) として、ファ イル・システムがあるマシンにログオンします。

- 2. 以降のステップは、使用しているファイル・システムのタイプによって異なりま す。
	- JFS および UFS の場合、以降の手順は、『ファイル・システムの使用可能化 と DLFM への登録』を参照してください。
	- v Windows NTFS の場合、以降の手順は、『DLFF へのドライブの登録』を参 照してください。

### 関連タスク**:**

- v 81 [ページの『ファイル・システムの使用可能化と](#page-94-0) DLFM への登録 (AIX、Solaris [オペレーティング環境](#page-94-0))』
- v 82 ページの『DLFF へのドライブの登録 (Windows [オペレーティング・システ](#page-95-0) [ム](#page-95-0))』
- v 54 [ページの『データ・リンク・サーバーにおける追加のデータ・リンク・ファイ](#page-67-0) [ル・システムの作成』](#page-67-0)
- v 55 [ページの『リンク・ファイルを含む](#page-68-0) DLFS パスの識別』
- v 57 ページの『新規 UNIX [ファイル・システムの作成](#page-70-0) (オプショナル)』
- v 58 [ページの『ファイル・システム共有の使用可能化](#page-71-0) (AIX、Solaris オペレーティ [ング環境](#page-71-0))』
- v 58 [ページの『ファイル・システム共有の使用可能化](#page-71-0) (Windows)』

### 関連資料**:**

v 52 [ページの『基本的な](#page-65-0) DLFM 構成作業』

### データ・リンク・ファイル・システムの変更

データ・リンク・ファイル・システム (DLFS) の作成後、システムの必要性に応じ て、サイズを変更することができます。

AIX JFS の場合には、Tivoli Space Manager の機能を利用することができます。 Tivoli Space Manager Hierarchical Storage Manager (HSM) クライアント・プログラ ムは、適格なファイルを 2 次ストレージに自動的に移行して、ローカル・ファイ ル・システムにおいて特定レベルのフリー・スペースを維持します。この機能の前 提条件は、Tivoli Space Manager バージョン 4.2 以降です。

AIX ベースの DLFS では、いつでも Tivoli Space Manager を使用可能にすること ができます。また、その反対に、DLFS から、いつでも Tivoli Space Manager を除 去することもできます。

### 関連概念**:**

- v 「*Data Links Manager* 概説およびインストール」の『DB2 Data Links Manager をインストールする前に (AIX)』
- v 「*Data Links Manager* 概説およびインストール」の『Tivoli Space Manager Hierarchical Storage Manager (AIX)』

### 関連タスク**:**

v 61 [ページの『ファイル・システム・サイズの変更』](#page-74-0)

#### 関連資料**:**

- v 「データ・リカバリーと高可用性 ガイドおよびリファレンス」の『Tivoli Storage Manager』
- v 52 [ページの『基本的な](#page-65-0) DLFM 構成作業』

### <span id="page-74-0"></span>データ・リンク・ファイル・システムのサイズの変更**:** 作業

以下のセクションでは、データ・リンク・ファイル・システムのサイズの変更方法 について説明しています。

### ファイル・システム・サイズの変更

この手順を使用して、Windows におけるデータ・リンク・ファイル・システム (DLFS) のサイズを拡大または縮小します。または、UNIX システムにおける DLFS のサイズを縮小します。

UNIX システムにおける DLFS のサイズの拡大については、このトピックの最後に 示されている別のトピックで説明します。

### 前提条件**:**

データ・リンク・サーバー上のデータ・リンク・ファイル・マネージャー (DLFM) をシャットダウンする必要があります。

使用するシステムに関して、スーパーユーザー権限を持っている必要があります。 UNIX システムの場合は、root 権限を持っている必要があります。 Windows の場 合は、管理者アカウント (たとえば、dlmadmin アカウント) を使用する必要があり ます。

Windows の場合には、ディスク管理プログラムに対するアクセス権も持っている必 要があります。

### 制約事項**:**

DLFS のサイズを拡大 することができるのは、 DLFS がある物理ハード・ディス ク (またはハード・ディスク) に使用可能なフリー・スペースがある場合のみです。

#### 手順**:**

DLFF を使用している既存の UNIX ファイル・システムからスペースを削減するに は、以下のようにします。

- 1. 変更したい DLFS が含まれているシステムに root 権限を持つユーザーとしてロ グオンします。
- 2. ファイル・システムから DLFF ドライバーをアンロードします。必要なステッ プは、 DLFF のロード、照会、アンロード (AIX) および DLFF のロード、照 会、アンロード (Solaris オペレーティング環境) に記載されています。
- 3. 次のいずれかのコマンドを入力して、ファイル・システムをアンマウントしま す。

/usr/opt/db2\_08\_01/instance/dlfmfsmd -j *filesystem\_name* //AIX /opt/IBM/db2/V8.1/instance/dlfmfsmd -j *filesystem\_name* //Solaris ここで、*filesystem\_name* は、DLFF を使用しているマウントされたファイル・シ ステムの名前を指定します。

4. スペース割り振りを縮小します。

|  $\blacksquare$ 

- v AIX システムの場合は、基本ファイル・システムのスペース割り振りの縮小 に必要な固有のステップについて、AIX の資料を参照してください。
- v Solaris オペレーティング環境の場合は、Solstice DiskSuite などのユーティリ ティー・プログラムを使用して、ファイル・システムのサイズを縮小します。 基本ファイル・システムのスペース割り振りの縮小に必要な固有のステップに 関しては、ご使用になっているユーティリティー・プログラムの資料を参照し てください。
- 5. DLFF ドライバーを再度ロードします。必要なステップは、 DLFF のロード、 照会、アンロード (AIX) および DLFF のロード、照会、アンロード (Solaris オ ペレーティング環境) DLFF のロード、照会、アンロード (Solaris オペレーティ ング環境) に記載されています。
- 6. 次のいずれかのコマンドを入力して、ファイル・システムをマウントします。

/usr/opt/db2\_08\_01/instance/dlfmfsmd *dlfm\_mountpoint* //AIX /opt/IBM/db2/V8.1/instance/dlfmsmd *dlfm\_mountpoint* //Solaris

ここで、*dlfm\_mountpoint* は、変更したファイル・システムのマウント・ポイン トです。

7. ログオフします。

Windows システムにおける DLFS のサイズを拡大または 縮小するには、次のよう にします。

- 1. 変更したい DLFS が含まれているシステムに管理者ユーザーとしてログオンし ます。
- 2. ディスク管理プログラムを起動します。

Windows 管理ツールに含まれている標準ディスク管理プログラム (たとえば、 Windows 2000 の「ディスクの管理」)、または Partition Magic のような一般に 販売されているプログラムを使用することができます。

3. ディスク管理プログラムの指示に従って、DLFS のサイズを必要に応じて拡大ま たは縮小します。

重要**:** DLFS の拡大または縮小にかかわらず、ドライブ文字および DLFS ドライ ブの共有ドライブ名を変更してはなりません。これらのいずれかを変更すると、 ファイル・システムが Data Links Manager の制御から外れてしまいます。

DLFS ドライブ区画のサイズを縮小するには、オリジナルの DLFS ドライブを 2 分割する必要があります。必要に応じて、新規区画のスペースをクリアするこ とができます。

重要**:** DLFS ドライブを分割する際に作成された新規ドライブ区画は、データ・ リンク・ファイル・システム・フィルター (DLFF) の制御下に入らないので、 DLFS ドライブにはなりません。非 DLFS ドライブを DLFS ドライブとして定 義するには、**dlff add** コマンドを使用します。

4. コンピューターをリブートします。

変更したオリジナルの DLFS ドライブは、引き続きデータ・リンク・ファイ ル・システム・フィルター (DLFF) によって制御されます。

### 関連タスク**:**

- v 85 ページの『DLFF [のロード、照会、アンロード](#page-98-0) (AIX)』
- v 86 ページの『DLFF [のロード、照会、アンロード](#page-99-0) (Solaris オペレーティング環 [境](#page-99-0))』
- v 87 ページの『DLFF [コントロールのファイル・システム・サイズを増加する](#page-100-0) (AIX、Solaris [オペレーティング環境](#page-100-0))』

### データ・リンク・サーバー上の **DLFM** への **DB2** データベースの 追加

ここでは、既存のデータ・リンク・サーバーに特定の DB2 データベースを追加す る方法について説明します。この手順の一部として、特定のデータ・リンク・ファ イル・マネージャー (DLFM) を特定の DB2 データベースに関連付けます。

### 前提条件**:**

- v Data Links Manager の管理者権限。
- 使用したいデータベースが含まれているデータベース・インスタンスにおけるシ ステム管理 (SYSADM) 権限を持つ有効な DB2 ユーザー ID。

### 手順**:**

既存のデータ・リンク・サーバーに特定の DB2 データベースを追加するには、次 のようにします。

1. 追加したい特定の DB2 データベースがすでに存在していることを確かめます。

DB2 のインストールおよびデータベースの作成に関する詳細および指示に対す るリンクについて、必要であれば、関連タスクおよび関連概念のリンクを参照し てください。

- 2. 特定の DB2 データベースが DB2 Data Links Manager を使用できるようにしま す。
	- a. 使用したいデータベースが含まれているインスタンスにおけるシステム管理 (SYSADM) 権限を付与された有効な DB2 ユーザー ID で、 DB2 ホスト・ システムにログオンします。デフォルトでは、インスタンス所有者の 1 次グ ループに属するユーザー ID が、インスタンスにおける SYSADM 権限を持 ちます。
	- b. 次のいずれかのコマンドを使用して、Data Links Manager を使用可能にする データベースが含まれている DB2 インスタンスの名前を設定します。

export DB2INSTANCE=instance name // UNIX Bash, Bourne, または Korn shell

setenv DB2INSTANCE=instance name // UNIX C shell

set DB2INSTANCE=instance name //Windows

c. 次の追加コマンドを発行します。

db2 get instance //optional, to ensure the database instance name set correctly db2 update dbm cfg using datalinks yes db2start

d. ログオフします。

- 3. 前のステップで選択したデータベースをデータ・リンク・サーバー上のデータ・ リンク・ファイル・マネージャー (DLFM) に登録します。
	- a. Data Links Manager 管理者としてデータ・リンク・サーバーにログオンしま す。
	- b. 次のコマンドを発行します。dlfm add\_db *database instance hostname*
		- v *database* は、リモート・データベースのデータベース別名を表します。
		- v *instance* は、データベースがあるインスタンスを表します。UNIX Data Links Manager に Windows インスタンスを登録する場合、インスタンスは 英大文字でなければなりません。
		- v *hostname* は、データベースが存在する DB2 UDB サーバーのホスト名を 表します。
	- c. ログオフします。
- 4. データ・リンク・サーバーを DB2 データベースに登録します。
	- a. DLFM に登録したデータベースが含まれているインスタンスにおけるシステ ム管理 (SYSADM) 権限を持つ有効な DB2 ユーザー ID で DB2 ホスト・シ ステムにログオンします。デフォルトでは、インスタンス所有者の 1 次グル ープに属するユーザー ID が、インスタンスにおける SYSADM 権限を持ち ます。
	- b. 次のいずれかのコマンドを使用して、Data Links Manager を使用可能にする データベースが含まれている DB2 インスタンスの名前を設定します。 export DB2INSTANCE=instance name // UNIX Bash, Bourne, または Korn shell setenv DB2INSTANCE=instance name // UNIX C shell set DB2INSTANCE=instance name //Windows
	- c. 次の追加コマンドを発行します。

db2 get instance //optional, to ensure the database instance name set correctly db2start db2 add datalinks manager for database *database\_alias* using node *hostname* port *port\_number*

- v *database\_alias* は、データベースのデータベース別名を表します。
- v *hostname* は、データ・リンク・サーバーの完全修飾ホスト名を表します。
- port number は、データ・リンク・サーバーと DB2 サーバーとの間の通信 用に予約したポート番号を表します。このポート番号は、DB2 Data Links Manager のインストール時に指定しています。
- d. ログオフします。
- 5. データ・リンク・サーバーを使用するユーザーおよびアカウントに対して、必要 な許可および権限を付与します。

ユーザー許可および権限の付与についての詳細は、関連概念のユーザーの許可 トピックを参照してください。

Data Link サーバーに追加したい DB2 データベースごとに、この手順全体を繰り返 します。

### 関連概念**:**

• 48 [ページの『ユーザーに対するアクションの実行の許可』](#page-61-0)

### 関連資料**:**

- v 「コマンド・リファレンス」の『UPDATE DATABASE MANAGER CONFIGURATION コマンド』
- v 「管理ガイド*:* パフォーマンス」の『datalinks 「データ・リンク・サポート使 用可能」構成パラメーター』
- v 「コマンド・リファレンス」の『ADD DATALINKS MANAGER コマンド』
- v 245 ページの『[dlfm add\\_db](#page-258-0) コマンド』
- v 52 [ページの『基本的な](#page-65-0) DLFM 構成作業』

### **DB2** ホストの特定の **DB2** データベースへの **DLFM** の追加

ここでは、DB2 ホストの特定の DB2 データベースに新規 Data Links Manager を 追加する方法について説明します。この手順の一部として、特定のデータ・リン ク・ファイル・マネージャー (DLFM) を特定の DB2 データベースに関連付けま す。

### 前提条件**:**

- v Data Links Manager の管理者権限。
- 使用したいデータベースが含まれているデータベース・インスタンスにおけるシ ステム管理 (SYSADM) 権限を持つ有効な DB2 ユーザー ID。

### 制約事項**:**

単一の DB2 データベースは、最大 16 の DLFM と通信できます。

### 手順**:**

DB2 ホストにある特定の DB2 データベースに新規 Data Links Manager を追加す るには、次のようにします。

1. データ・リンク・サーバーとして使用したいマシンに DB2 Data Links Manager がまだインストールされていない場合には、インストールします。

Data Links Manager をまだインストールしていない場合は、このトピックの最後 にあるリンク先に記載されている Data Links Manager のインストールについて の詳細および指示を参照してください。

2. 必要に応じて、データ・リンク・サーバーを作成および構成します。

データ・リンク・サーバーがまだ構成されておらず、作動可能になっていない場 合は、次のことを行う必要があります。

- リンク・ファイルを含むデータ・リンク・ファイル・システム (DLFS) パスを 識別します。
- v 必要であれば、新規ネイティブ・ファイル・システムを作成します。
- ファイル・システム共有を使用可能にします。
- v データ・リンク・ファイル・システム・フィルター (DLFF) を活動化して、ネ イティブ・ファイル・システムを DLFS にします。

この作業の一部として、実際には、**dlfm add\_prefix** コマンドを使用して、 DLFM に DLFS パスを定義します。

v DLFS に対するクライアント接続を使用可能にします。

これらの手順に関する詳細および指示に対するリンクについては、関連タスクを 参照してください。

- 3. 特定の DB2 データベースが DB2 Data Links Manager を使用できるようにしま す。
	- a. 使用したいデータベースが含まれているインスタンスにおけるシステム管理 (SYSADM) 権限を付与された有効な DB2 ユーザー ID で、 DB2 ホスト・ システムにログオンします。デフォルトでは、インスタンス所有者の 1 次グ ループに属するユーザー ID が、インスタンスにおける SYSADM 権限を持 ちます。
	- b. 次のいずれかのコマンドを使用して、Data Links Manager を使用可能にする データベースが含まれている DB2 インスタンスの名前を設定します。

export DB2INSTANCE=instance\_name // UNIX Bash, Bourne, または Korn shell

setenv DB2INSTANCE=instance name // UNIX C shell set DB2INSTANCE=instance name //Windows

c. 次の追加コマンドを発行します。

db2 get instance //optional, to ensure the database instance name set correctly db2 update dbm cfg using datalinks yes db2start

- d. ログオフします。
- 4. 前のステップで選択したデータベースをデータ・リンク・サーバー上のデータ・ リンク・ファイル・マネージャー (DLFM) に登録します。
	- a. Data Links Manager 管理者としてデータ・リンク・サーバーにログオンしま す。
	- b. 次のコマンドを発行します。dlfm add\_db *database instance hostname*
		- v *database* は、リモート・データベースのデータベース別名を表します。
		- v *instance* は、データベースがあるインスタンスを表します。AIX Data Links Manager に Windows インスタンスを登録する場合、インスタンスは 英大文字でなければなりません。
		- v *hostname* は、データベースが存在する DB2 UDB サーバーのホスト名を 表します。
	- c. ログオフします。
- 5. データ・リンク・サーバーを DB2 データベースに登録します。
	- a. 使用したいインスタンスにおけるシステム管理 (SYSADM) 権限を持つ有効な DB2 ユーザー ID で DB2 ホスト・システムにログオンします。デフォルト では、インスタンス所有者の 1 次グループに属するユーザー ID が、インス タンスにおける SYSADM 権限を持ちます。
	- b. 次のいずれかのコマンドを使用して、Data Links Manager を使用可能にする データベースが含まれている DB2 インスタンスの名前を設定します。 export DB2INSTANCE=instance\_name // UNIX Bash, Bourne, または Korn shell setenv DB2INSTANCE=instance name // UNIX C shell set DB2INSTANCE=instance\_name //Windows
	- c. 次の追加コマンドを発行します。

db2 get instance //optional, to ensure the database instance name set correctly db2start db2 add datalinks manager for database *database\_alias* using node *hostname* port *port\_number*

v *database\_alias* は、データベースのデータベース別名を表します。

- v *hostname* は、データ・リンク・サーバーの完全修飾ホスト名を表します。
- port number は、データ・リンク・サーバーと DB2 サーバーとの間の通信 用に予約したポート番号を表します。このポート番号は、DB2 Data Links Manager のインストール時に指定しています。
- d. ログオフします。
- 6. 必要であれば、データ・リンク・サーバーを使用するユーザーおよびアカウント に対して、必要な許可および権限を付与します。

ユーザー許可および権限の付与についての詳細は、関連概念のリンクを参照して ください。

特定の DB2 データベースに追加したい Data Links Manager ごとに、この手順全体 を繰り返します。単一の DB2 データベースは、最大 16 の DLFM と通信できま す。

### 関連概念**:**

- v 「*Data Links Manager* 概説およびインストール」の『DB2 Data Links Manager をインストールする前に (AIX)』
- v 「*Data Links Manager* 概説およびインストール」の『DB2 Data Links Manager をインストールする前に (Solaris オペレーティング環境)』
- v 「*Data Links Manager* 概説およびインストール」の『DB2 Data Links Manager をインストールする前に (Windows)』
- v 48 [ページの『ユーザーに対するアクションの実行の許可』](#page-61-0)

### 関連タスク**:**

• 54 [ページの『データ・リンク・サーバーにおける追加のデータ・リンク・ファイ](#page-67-0) [ル・システムの作成』](#page-67-0)

### 関連資料**:**

- v 「コマンド・リファレンス」の『UPDATE DATABASE MANAGER CONFIGURATION コマンド』
- v 「管理ガイド*:* パフォーマンス」の『datalinks 「データ・リンク・サポート使 用可能」構成パラメーター』
- v 「コマンド・リファレンス」の『ADD DATALINKS MANAGER コマンド』
- v 245 ページの『[dlfm add\\_db](#page-258-0) コマンド』
- v 52 [ページの『基本的な](#page-65-0) DLFM 構成作業』

# **DB2** ホストの特定の **DB2** データベースからの **Data Links Manager** のドロップ

DB2® データベースから Data Links Manager に関する情報を除去する処理を、DB2 データベースからの Data Links Manager のドロップ といいます。

必要な場合は、DB2 データベースから Data Links Manager をドロップすることが できます。たとえば、特定のデータベースで Data Links Manager を使用しなくなっ た場合は、そのデータベースから Data Links Manager を除去することによって、処 理オーバーヘッドを減らすことができます。あるいは、データベースから間違って 定義された Data Links Manager を除去しなければならない場合があります。

DB2 データベースからの Data Links Manager のドロップ処理は、難しくはありま せんが、データベース環境の主要な変更です。また、Data Links Manager のドロッ プの結果としてデータベースに行われた変更は、ロールバックすることができませ ん。

Data Links Manager のドロップの重要性について詳しくは、このトピックの最後に あるリンクを参照してください。

### 前提条件**:**

Data Links Manager の管理者権限

データに影響を及ぼす可能性があるため、データベースから Data Links Manager を ドロップする際の準備として、次の作業を行ってください。

- v すべてのレプリケーション・サブスクリプションが、ドロップしたい Data Links Manager を含むすべての変更を複製していることを確認する。
- v Data Links Manager をドロップするデータベースをバックアップする。
- v Data Links Manager をドロップするデータベースに、その Data Links Manager に関するデータ・リンク・サーバー上のいかなる ファイルに対するいかなる 参 照も含まれていないことを確認する。

Data Links Manager がこの手順に記載されているように完全にドロップされるま で、データベースとドロップされた Data Links Manager の間のリンクに対応す るファイルは、リンクされたままで、読み取り、書き込み、リネーム、削除、許 可の変更、または所有権の変更などの操作に対してもアクセス不能になります。

### 手順**:**

データベースから Data Links Manager をドロップするには、次のようにします。

- 1. Data Links Manager をドロップしたい DB2 データベース・インスタンスが含ま れている DB2 ホストにログオンします。
- 2. Data Links Manager をドロップしたいデータベースの名前と、Data Links Manager が含まれているデータ・リンク・サーバーを指定して、**DROP DATALINKS MANAGER** コマンドを発行します。

データベースが複数のデータ・リンク・サーバーを使用しており、その一部また はすべてをドロップする場合には、ドロップするデータ・リンク・サーバーごと に、このコマンドを発行します。

- 3. Data Links Manager 管理者アカウントを使用して、Data Links Manager をドロ ップする DB2 データベース・インスタンスに対応するデータ・リンク・サーバ ー・マシンにログオンします。
- 4. **dlfm drop\_dlm** コマンドを発行します。

ステップ 2 で複数のデータ・リンク・サーバーをドロップした場合は、ドロップし たデータ・リンク・サーバー・マシンごとに、ステップ 3 から 4 を繰り返しま す。

### 関連タスク**:**

• 90 ページの『Data Links Manager からの DB2 [データベース情報の除去』](#page-103-0)

### 関連資料**:**

- v 「コマンド・リファレンス」の『DROP DATALINKS MANAGER コマンド』
- 52 [ページの『基本的な](#page-65-0) DLFM 構成作業』
- v 250 ページの『[dlfm drop\\_dlm](#page-263-0) コマンド』

# **Data Links Manager** レプリケーション・デーモンの使用可能化

DB2 DataPropagator (DB2 レプリケーション) を使用してリンク・ファイルを複製す る際に、外部ファイルをソース・ファイル・システムからターゲット・ファイル・ システムにコピーする方法をカスタマイズすることができます。FTP デーモン、ま たは Data Links Manager に組み込まれている Data Links Manager レプリケーショ ン・デーモン DLFM\_ASNCOPYD を使用することができます。いずれのデーモン も、DB2 レプリケーション ASNDLCOPY 出口ルーチンと共に作動して、 DATALINK 列値によって参照されているファイルをコピーします。 DLFM\_ASNCOPYD デーモンは、基本的な FTP コマンドをサポートし、次の追加 機能を提供します。

- DATALINK 列に RECOVERY YES と定義されているファイルの特定のバージョ ンを検索できる機能
- v ユーザーのアクセス特権に基づいて DATALINK 列に READ PERMISSION DB と定義されているファイルを検索できる機能
- 複製されるファイルの最終変更時の状態を保存する機能

DLFM\_ASNCOPYD は、Data Links Manager の起動中にコンポーネント・プロセス として起動されます。許可ユーザーは、専用ポートを介して DLFM\_ASNCOPYD に 接続することができます。

Data Links Manager のインストール・プロセスで、DLFM\_ASNCOPYD を使用可能 にして、使用するデーモンのポートを指定するように指示するプロンプトが表示さ れます。デフォルトでは、デーモンは使用不可のままになります。しかし、いつで も Data Links Manager 構成を変更して、DLFM\_ASNCOPYD を使用可能にするこ とができます。

### 前提条件**:**

DB2 Data Links Manager の管理者権限が必要です。

### 手順**:**

データ・リンク・サーバーにおいて Data Links Manager レプリケーション・デーモ ンを使用可能にするには、次のようにします。

- 1. Data Links Manager レプリケーション・デーモンを使用可能にしたい特定のデー タ・リンク・サーバー・マシンにログオンします。
- 2. **db2set** コマンドを使用して、レジストリー変数 DLFM\_START\_ASNCOPYD を YES に設定します。

<span id="page-83-0"></span>3. **db2set** コマンドを使用して、レジストリー変数 DLFM\_ASNCOPYD\_PORT を 1 から 65535 までの値に設定します。このポート番号の値は、DB2 DataPropagator の ASNDLCOPY 出口ルーチン ASNDLUSER 構成ファイルに指 定されているポート番号の値と一致していなければなりません。

**UNIX** システムのみ: ポート番号は、/etc/services に予約されている必要がありま す。

4. **dlfm restart** コマンドを起動して、データ・リンク・ファイル・マネージャー (DLFM) を再始動します。

### 関連概念**:**

- v 「*Data Links Manager* 概説およびインストール」の『DB2 Data Links Manager をインストールする前に (AIX)』
- v 「*Data Links Manager* 概説およびインストール」の『DB2 Data Links Manager をインストールする前に (Solaris オペレーティング環境)』
- v 「*Data Links Manager* 概説およびインストール」の『DB2 Data Links Manager をインストールする前に (Windows)』
- v 「管理ガイド*:* パフォーマンス」の『DB2 レジストリー変数と環境変数』

### 関連タスク**:**

v 「*IBM DB2 Information Integrator SQL* レプリケーション・ガイドおよびリファ レンス」の『SQL レプリケーションでの特殊なデータ・タイプのレプリケーショ ン』

### 関連資料**:**

- v 「コマンド・リファレンス」の『db2set DB2 プロファイル・レジストリー・コ マンド』
- v 252 ページの『[dlfm grant replication read](#page-265-0) コマンド』
- 253 ページの『[dlfm grant replication write request](#page-266-0) コマンド』
- v 264 ページの『[dlfm revoke replication](#page-277-0) コマンド』

## サーバー環境の管理

|

|

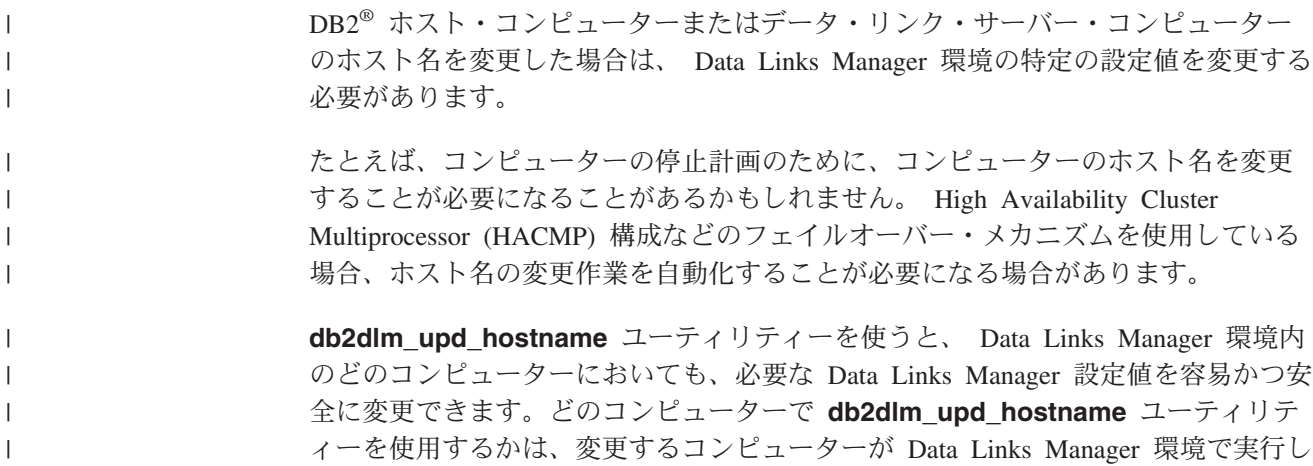

ている機能に応じて異なります。

<span id="page-84-0"></span>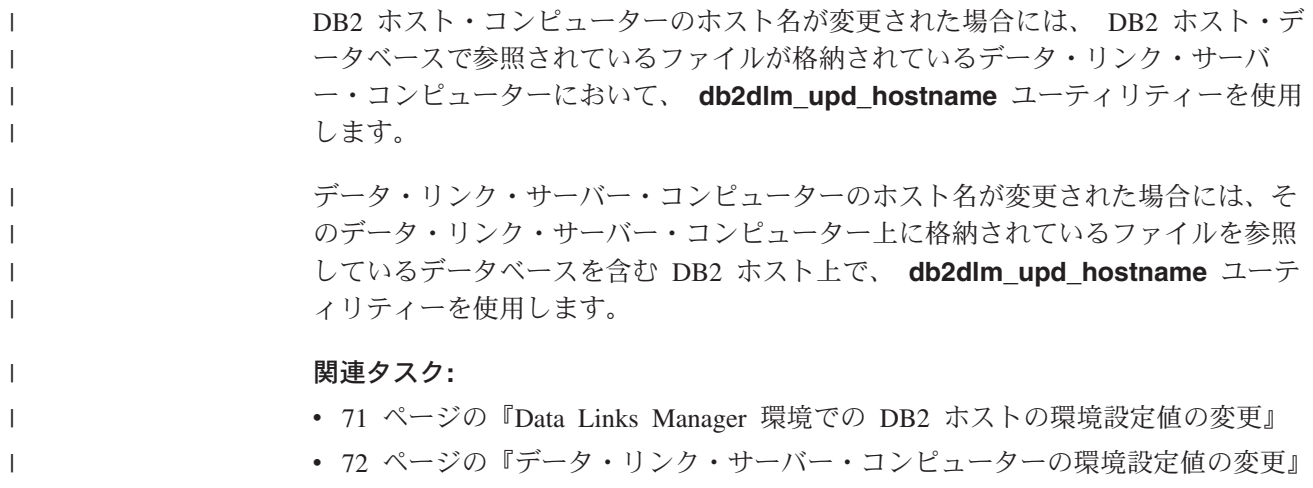

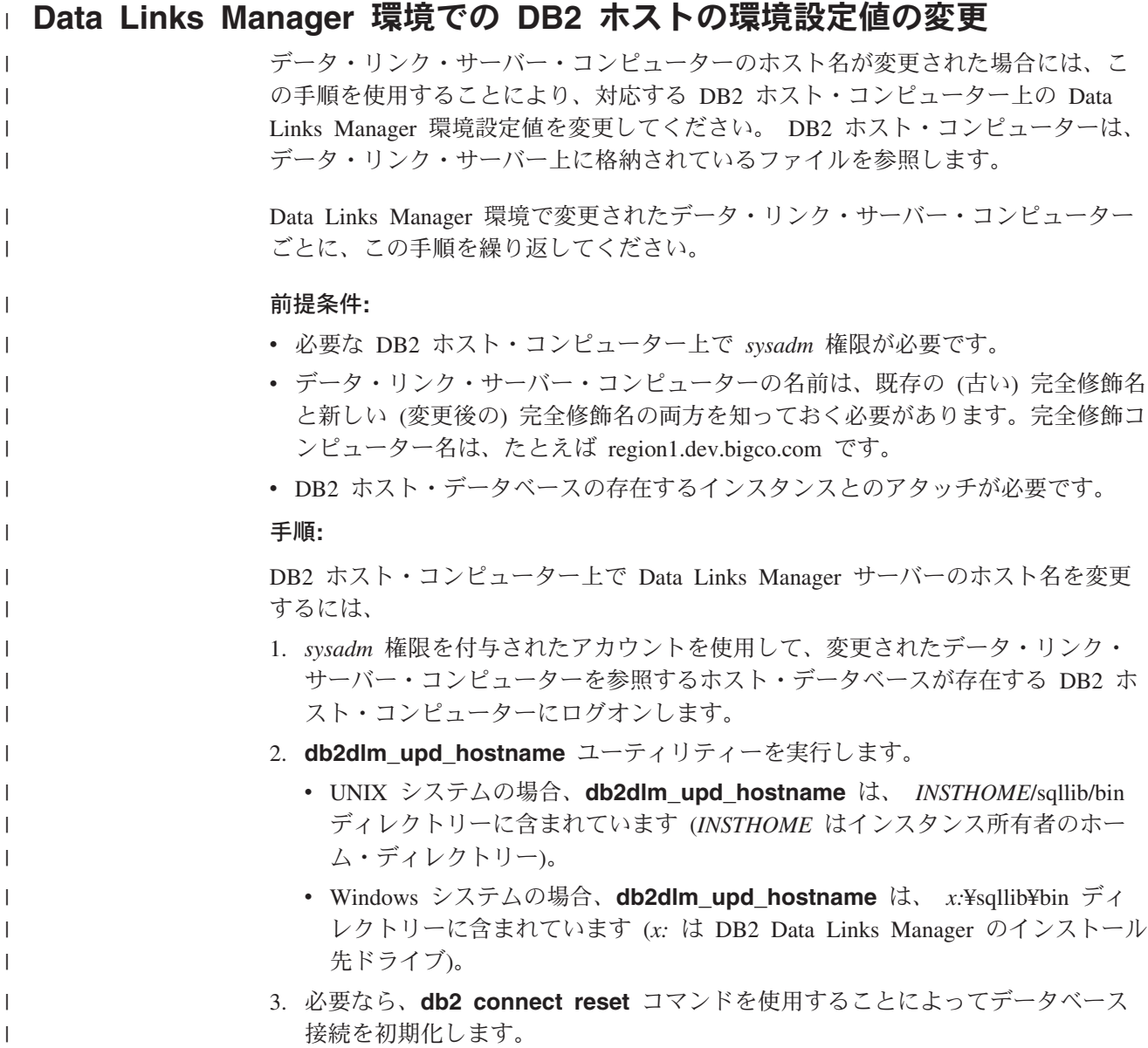

<span id="page-85-0"></span>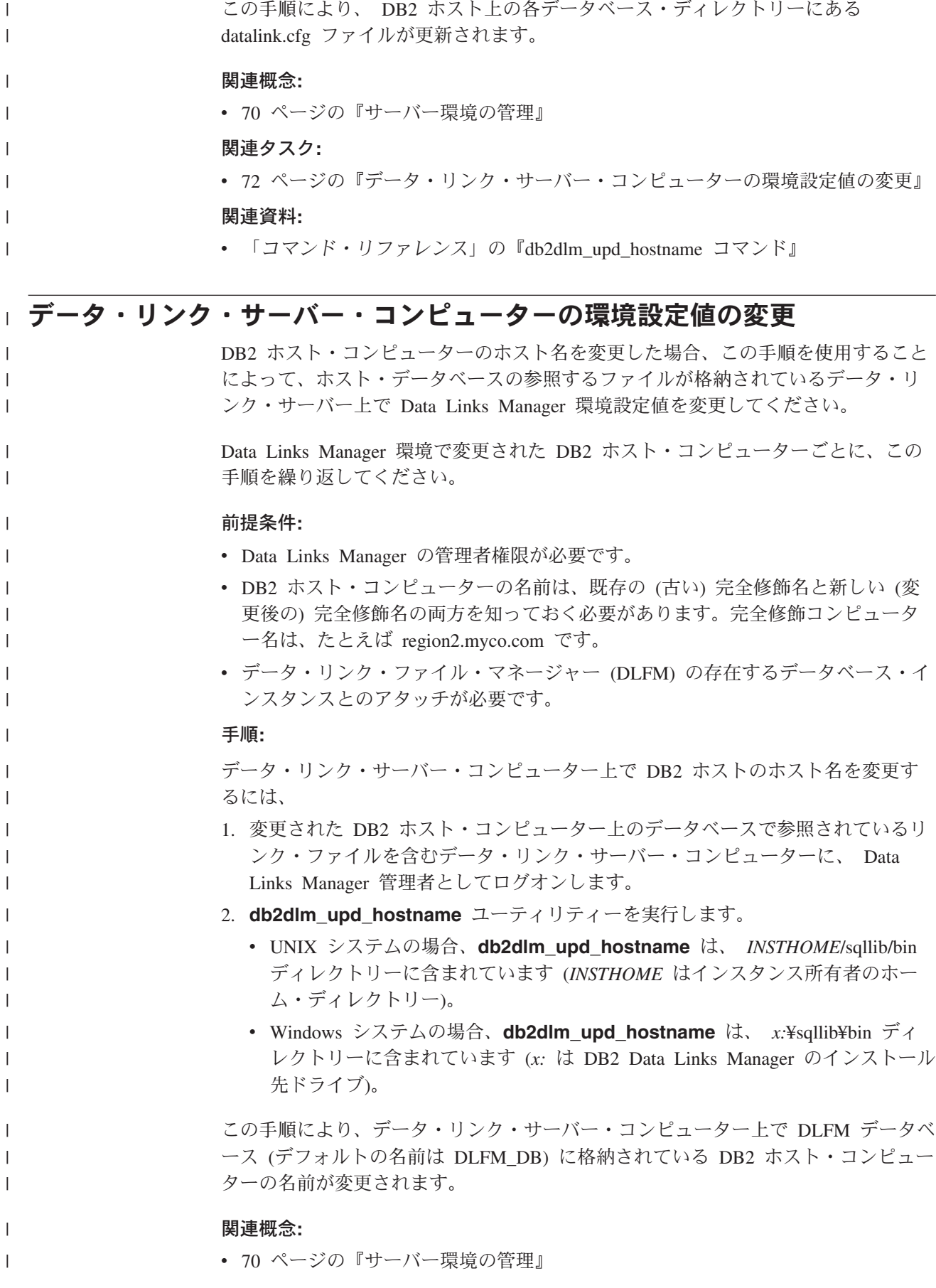

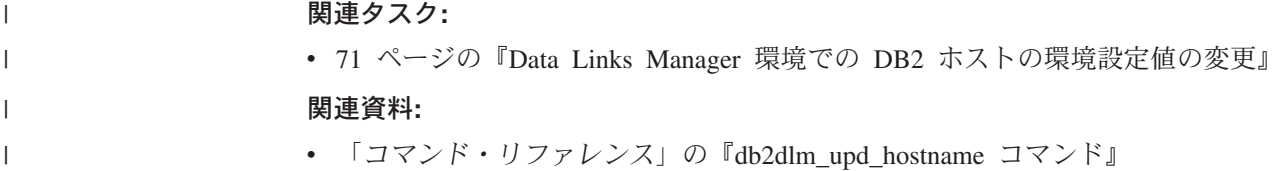

# 構成のチューニング

最適なシステム・パフォーマンスを維持するために、データ・リンク・サーバー構 成の次の状況を定期的にチェックして、必要に応じて調整してください。

- v マシンのシステム・クロック
- v データ・リンク・ファイル・マネージャー (DLFM) データベースのロギングに使 用可能なストレージ・スペースの量
- アクティブなコピー・プロセスの数

### 関連概念**:**

- 73 ページの『システム・クロックの同期化』
- 74 ページの『DLFM\_DB に対する十分な DB2 [ログ・スペースの確保』](#page-87-0)

### 関連タスク**:**

• 74 [ページの『コピー・プロセス数の設定』](#page-87-0)

### 構成のチューニング**:** 詳細

以下のセクションでは、下記の事項について説明します。

- すべてのマシンのすべてのシステム・クロックのチェックと、同期させる方法
- v データ・リンク・ファイル・マネージャー (DLFM) のデータベース・ログ・ファ イルのための適切なディスク・スペースの維持に関するヒント
- アクティブなコピー・デーモン・プロセスの数の構成方法

### システム・クロックの同期化

すべてのデータ・リンク・サーバー・マシンおよび関連したすべての DB2® ホス ト・マシン上のシステム・クロックは同期化されていなければならず、常に同期化 された状態で保たれていなければなりません。

マシン・システム・クロックの同期は、ファイル・アクセス・トークン有効期間が 正しく機能するために重要です。ファイル・アクセス・トークン有効期間は、選択 された DATALINK 列値 (組み込みファイル許可トークンをもつ URL で構成され る) を使用できる期間を制御します。

- v AIX® マシンでシステム時刻およびシステム日付をチェックするには、**date -u** コマンドを使用します。システム時刻およびシステム日付の設定方法について は、AIX の管理資料を参照してください。
- Solaris™ オペレーティング環境を使用しているマシンでシステム時刻およびシス テム日付をチェックするには、 **date** コマンドを使用します。システム時刻およ びシステム日付の設定方法については、Solaris オペレーティング環境の管理資料 を参照してください。

<span id="page-87-0"></span>v Windows® マシンでシステム時刻およびシステム日付を設定およびチェックする には、コントロール・パネルで「日付と時刻」アプリケーションを使用します。

### 関連資料**:**

|

- v 「管理ガイド*:* パフォーマンス」の『dl\_expint 「データ・リンク・アクセス・ トークン有効期限インターバル」構成パラメーター』
- 「管理ガイド: パフォーマンス」の『dl\_wt\_iexpint 「データ・リンク書き込み トークン初期有効期限インターバル」構成パラメーター』

### **DLFM\_DB** に対する十分な **DB2** ログ・スペースの確保

すべての DB2® データベースと同様に、データ・リンク・ファイル・マネージャー (DLFM) データベース DLFM\_DB は、多数のログ・ファイルを保守します。 DLFM\_DB のログ・ファイルは、DLFM があるデータ・リンク・サーバー・マシン に保管されます。

重要**:** DLFM\_DB ログに十分なディスク・スペースがないと、*DLFM* がシャットダ ウンされる恐れがあります。

DB2 は、ディスク容量がロギング目的には少ない場合に、警告メッセージを出しま す。また、データ・リンク・サーバー・マシンを定期的にモニターして、適切なデ ィスク・スペースが使用可能な状態であることを確認する必要があります。

ログ・ファイル容量の問題に関するチューニングを最小限にするために、データ・ リンク・サーバー・マシンで DLFM\_DB データベースの LOGFILSIZ、 LOGPRIMARY、および LOGSECOND データベース構成変数を最適化することがで きます。

### 関連概念**:**

v 「管理ガイド*:* プランニング」の『ログ・ファイルのスペース所要量』

#### 関連資料**:**

- v 「コマンド・リファレンス」の『UPDATE DATABASE MANAGER CONFIGURATION コマンド』
- v 「データ・リカバリーと高可用性 ガイドおよびリファレンス」の『データベー ス・ロギングの構成パラメーター』

### コピー・プロセス数の設定

Data Links Manager は、コピー・デーモン・プロセスを使用して、リンク・ファイ ルをアーカイブ域またはサーバーにコピーします。ファイルがアーカイブ域にコピ ーされる速度は、システム全体のパフォーマンスに影響を与えます。レジストリー 変数 DLFM\_NUM\_ARCHIVE\_SUBSYSTEMS の値を最適化することによって、特定 のデータ・リンク・サーバーで使用可能にするコピー・デーモン・プロセスの数を 構成することができます。デフォルト値は 2 です。

推奨**:** ご使用になっているシステムが高い並列処理環境である場合、 DLFM\_NUM\_ARCHIVE\_SUBSYSTEMS 値をストレージ・システムの独立入出力チ ャネル数に応じて設定することにより、Data Links Manager システム全体のパフォ ーマンスを向上させることができます。ストレージ・システムは、ローカル・スト

レージ・デバイス (たとえば、ハード・ディスクなど) のような複数の独立入出力チ ャネルから構成されます。IBM Tivoli Storage Manager および XBSA 準拠のストレ ージ・アプリケーションも、独立入出力装置を使用するように構成することができ るので、高い並列処理環境をサポートします。

### 前提条件**:**

システムに最適なコピー・デーモン・プロセス数を決定します。次の方法のいずれ かまたは両方を使用することができます。

- v アーカイブ・ファイル・システムを構成するストレージ・システム・ハードウェ アおよびソフトウェアを分析する。
- v レジストリー変数値を変更して、変更がシステム・パフォーマンスに及ぼす影響 をテストする。システム・パフォーマンスを最適化するまで、必要に応じて、こ のアクションを繰り返す。

**重要: DLFM\_NUM\_ARCHIVE\_SUBSYSTEMS レジストリー値の設定が高過ぎる** と、システム・パフォーマンスが低下する 可能性があります。システム・パフォー マンスを向上させる には、レジストリー値を前述の方法に基づいて最適化すること が重要です。

DB2 Data Links Manager の管理者権限が必要です。

### 手順**:**

データ・リンク・サーバーにおけるコピー・デーモン・プロセス数を設定するに は、次のようにします。

- 1. コピー・デーモン・プロセス数を設定したい特定のデータ・リンク・サーバー・ マシンにログオンします。
- 2. **db2set** コマンドを使用して、レジストリー変数 DLFM\_NUM\_ARCHIVE\_SUBSYSTEMS を 1 から 64 までの値に設定します。
- 3. **dlfm restart** コマンドを起動して、データ・リンク・ファイル・マネージャー (DLFM) を再始動します。

### 関連概念**:**

- v 「管理ガイド*:* パフォーマンス」の『DB2 レジストリー変数と環境変数』
- v 37 [ページの『データ・リンク・サーバー・ファイルのバックアップ』](#page-50-0)

#### 関連資料**:**

v 「コマンド・リファレンス」の『db2set - DB2 プロファイル・レジストリー・コ マンド』

# <span id="page-90-0"></span>第 **5** 章 データ・リンク・ファイル・マネージャーでの作業

この章では、Data Links Manager 管理者が、データ・リンク・サーバー上のデー タ・リンク・ファイル・マネージャー (DLFM) を保守するために使用する日常の操 作手順について説明します。

特に断りのない限り、この章で述べるコマンドは、AIX システム、Solaris オペレー ティング環境、および Windows オペレーティング・システムで稼働するデータ・ リンク・サーバーに共通のものです。

- v すべてのオペレーティング・システムでのデータ・リンク・ファイル・マネージ ャー (DLFM) コマンドの詳細な解説は、 245 [ページの『付録](#page-258-0) A. データ・リン [ク・ファイル・マネージャーのコマンド』を](#page-258-0)ご覧ください。
- v Windows オペレーティング・システム用のデータ・リンク・ファイル・システ ム・フィルター (DLFF) コマンドの詳細な解説は、 271 [ページの『付録](#page-284-0) B. デー [タ・リンク・ファイル・システム・フィルターのコマンド』を](#page-284-0)ご覧ください。

### 基本操作**: DLFM** の始動、停止、再始動

データ・リンク・サーバーのデータ・リンク・ファイル・マネージャー (DLFM) コ ンポーネントを始動しなければならない理由は、以下のとおりです。

- v ファイルにアクセスすること、およびファイルをリンクすること (READ PERMISSION FS 属性が指定されている DATALINK 列から参照されるファイル は例外)
- 新しいファイル・システム・ディレクトリーを追加すること
- リンクまたは再リンクするファイルを作成すること
- リンクまたは再リンクするファイルを更新すること

データ・リンク・サーバーの DLFM コンポーネントを停止しなければならない理由 は、以下のとおりです。

- v DLFM 構成を変更すること
- 読み取りトークンと書き込みトークンをリフレッシュすること
- データ・リンク・サーバー・マシンの保守を実行すること
- v 計画的なマシン停止をサポートすること
- テストまたはトラブルシューティングを行うこと
- データ・リンク・サーバー・マシンの障害
- v DB2® データベースの障害

DLFM の再始動は、停止操作を実行してから、開始操作を実行することを意味しま す。停止操作や開始操作を行うのと同じ理由で、DLFM の再始動を行わなければな らない場合があります。

DLFM の開始、停止、再始動 (つまり、1 回の操作で停止してから開始する) を行 うには、**dlfm start**、**dlfm stop**、および **dlfm restart** の各コマンドを使用しま す。

**dlfm stop** 処置が完全に成功しなかった場合は、**dlfm shutdown** コマンドを使用 しなければならない場合があります。「関連したリンク」のセクションでは、異常 終了と **dlfm shutdown** コマンドについての詳細が説明されています。

**Windows®** オペレーティング・システムの場合のみ**:** DLFM をサービスとして開始 した場合、DLFM サービスの停止と開始を行うには、「コントロール パネル」から アクセスできる「サービス」パネルを使用します。

### **DLFM** の自動開始

必要に応じて、データ・リンク・サーバー・マシンをリブートしたときに必ず DLFM が自動的に開始するようにできます。

*UNIX®* システム上では、 DLFM\_AUTOSTART レジストリー変数を使用します。 DLFM\_AUTOSTART レジストリー変数が YES に設定されている場合、始動時に **dlfm start** コマンドが自動的に出されます。インストール時には、 DLFM\_AUTOSTART レジストリー変数はデフォルトで NO に設定されています。

DLFM\_AUTOSTART レジストリー変数を変更するには、 Data Links Manager 管理 者として特定のデータ・リンク・サーバー・マシンにログオンし、 **db2set** コマン ドを使用して DLFM\_AUTOSTART レジストリー変数を YES に設定します。マシ ンをリブートすると、構成変更が有効になります。

*Windows* システムでは、「サービス」コントロール・パネルを使用し、「データ・ リンク **File Manager**」プロセスの「スタートアップの種類」を「自動 **(Automatic)**」 に設定します。マシンをリブートすると、構成変更が有効になりま す。

### 関連概念**:**

• 213 ページの『DB2 Data Links Manager [のリカバリーのシナリオ』](#page-226-0)

### 関連タスク**:**

v 78 ページの『異常終了後の DLFM の再始動』

### 関連資料**:**

- v 262 [ページの『](#page-275-0)dlfm restart コマンド』
- v 267 ページの『[dlfm shutdown](#page-280-0) コマンド』
- v 268 [ページの『](#page-281-0)dlfm start コマンド』
- v 268 [ページの『](#page-281-0)dlfm stop コマンド』

### 異常終了後の **DLFM** の再始動

**dlfm stop** コマンドを使用して DLFM を停止できない場合は、以下の説明に従っ て、DLFM をシャットダウンしてから、それを再始動します。 DLFM が何らかの 理由で異常終了した場合も、IBM サービスから、これらの説明に従うように指示さ れる場合もあります。

### 前提条件**:**

DB2 Data Links Manager の管理者権限が必要です。

### 制約事項**:**

AIX および Solaris オペレーティング環境において: DLFM プロセスを停止するた めに、kill または sigkill -9 signal を使用しないでください。ここで、9 は sigkill です。ここに説明されているコマンドを使用してください。

### 手順**:**

異常終了後に DLFM を再始動するには、以下のようにします。

- 1. DB2 Data Links Manager 管理者としてデータ・リンク・サーバーにログオンし ます。
- 2. **dlfm shutdown** コマンドを入力して、アクティブな DLFM を停止させます。

重要**: dlfm shutdown** コマンドを実行すると、使用しているアカウント (この 場合は、Data Links Manager 管理者アカウント) のすべての 共用リソースが、 すべての IPC を含め除去されます。これと同じアカウントでその他のプロセス を実行している場合、それらのプロセスも終了する可能性があります。

3. **dlfm start** コマンドを入力して DLFM を開始します。

### 関連概念**:**

- v 213 ページの『DB2 Data Links Manager [のリカバリーのシナリオ』](#page-226-0)
- v 77 ページの『基本操作: DLFM [の始動、停止、再始動』](#page-90-0)

#### 関連資料**:**

- v 267 ページの『[dlfm shutdown](#page-280-0) コマンド』
- v 268 [ページの『](#page-281-0)dlfm start コマンド』
- v 268 [ページの『](#page-281-0)dlfm stop コマンド』

# **DLFM** バックグラウンド・プロセスのモニター **(AIX**、**Solaris** オペレーテ ィング環境**)**

AIX システムや Solaris オペレーティング環境上のデータ・リンク・サーバーに対 して DB2 が確立するすべての接続について、DLFM エージェント・バックグラウ ンド・プロセスが開始されます。

### 手順**:**

データ・リンク・サーバー上のデータ・リンク・ファイル・マネージャー (DLFM) のバックグラウンド・プロセスをモニターするには、次のようにします。

- 1. DLFM プロセスをモニターしたい特定のデータ・リンク・サーバー・マシンにロ グオンします。
- 2. **dlfm see** を入力します。
	- バックグラウンド・プロセスが正常に実行されている場合は、次のような出力 を受け取ります。

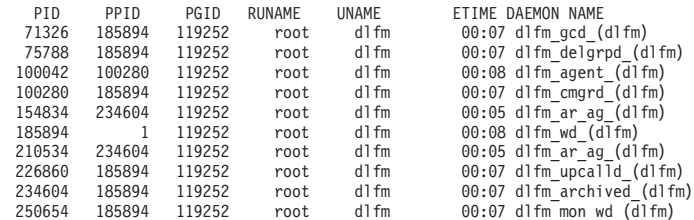

DLFM222I: The "DLFM SEE" request was successful.

v バックグラウンド・プロセスが正常に開始されていない場合は、**dlfm see** コ マンドは出力を戻しません。

### 関連資料**:**

v 265 ページの『dlfm see コマンド (AIX および Solaris [オペレーティング環境](#page-278-0))』

# **DLFM** バックグラウンド・プロセスのモニター **(Windows)**

Windows システム上のデータ・リンク・サーバーに対して DB2 が確立するすべて の接続について、DLFM エージェント・バックグラウンド・プロセスが開始されま す。

### 手順**:**

データ・リンク・サーバー上のデータ・リンク・ファイル・マネージャー (DLFM) のバックグラウンド・プロセスをモニターするには、次のようにします。

- 1. プロセスをモニターしたい特定のデータ・リンク・サーバー・マシンにログオン します。
- 2. 「Windows タスク マネージャ」を開きます。
- 3. データ・リンク・サーバー・マシン上で現在実行されているその他のすべてのプ ロセスと一緒に、DLFM バックグラウンド・プロセスが表示されます。

DLFM バックグラウンド・プロセスは、dlfm\_*processname*.exe の形式で表示され ます。ここで、*processname* は、実行中の特定のプロセスの名前です。

DLFM が正常に実行されると、次のバックグラウンド・プロセスが表示されま す。

- dlfm\_ar\_ag.exe
- dlfm ar ag.exe
- dlfm archived.exe
- dlfm cmgrd.exe
- v dlfm\_delgrpd.exe
- dlfm\_gcd.exe
- dlfm\_mon\_wd.exe
- v dlfm\_upcalld.exe
- dlfm wd.exe

DLFM がその時に実行している特定のアクティビティーまたは操作に応じて、そ の他のプロセスも表示されます。

#### 関連資料**:**

- <span id="page-94-0"></span>• 273 ページの『dlff get loglevel コマンド (Windows [オペレーティング・システ](#page-286-0) [ム](#page-286-0))』
- 274 ページの『dlff refreshtrace コマンド (Windows [オペレーティング・システ](#page-287-0) [ム](#page-287-0))』
- v 278 ページの『dlff set loglevel コマンド (Windows [オペレーティング・システ](#page-291-0) [ム](#page-291-0))』

# ファイル・システムの使用可能化と **DLFM** への登録 **(AIX**、**Solaris** オペレ ーティング環境**)**

データ・リンク・サーバー上のデータ・リンク・ファイル・マネージャー (DLFM) が、Solaris の UNIX ファイル・システム (UFS) や AIX の Journaled File System (JFS) を認識できるようにするには、次の操作を示されている順番に実行する必要が あります。

- 1. ファイル・システムが、データ・リンク・ファイル・システム・フィルター (DLFF) を使用できるようにする
- 2. そのファイル・システムを DLFM に登録する

### 前提条件**:**

- v DB2 Data Links Manager の管理者権限が必要です。
- v システム root 権限が必要です。

### 手順**:**

ファイル・システムで DLFF を使用できるようにし、ファイル・システムを DLFM に登録するには、次のようにします。

- 1. root 権限を持つユーザーとしてシステムにログオンします。
- 2. DLFF を使用可能にしたいファイル・システムを選択します。新しいファイル・ システムを作成するか、既存ファイル・システムを使用することができます。
	- v **Solaris** オペレーティング環境では、**newfs** コマンドで UFS を作成します。 **newfs** コマンドの詳細については、 Solaris の製品資料または「man」ページ を参照してください。
	- v **AIX** システムでは、 **smit manfs** コマンドを使用して JFS を作成し、 「*Mount AUTOMATICALLY at system restart?* 」オプションを *no* に設定しま す。新しい JFS 作成の詳細については、AIX の製品資料または「man」ペー ジを参照してください。
- 3. 以下のいずれかのスクリプトを呼び出すことによって、ファイル・システムをマ ウントします。

/opt/IBM/db2/V8.1/instance/dlfmfsmd *dlfm\_mountpoint* //Solaris Operating Environments /usr/opt/db2\_08\_01/instance/dlfmfsmd *dlfm\_mountpoint* //AIX systems

ここで、*dlfm\_mountpoint* は、前のステップからのマウント・ポイントです。

マウント処理の際に、dlfmfsmd スクリプトは自動的に、必要なファイル、パラ メーター、属性を更新します。

v **Solaris** オペレーティング環境では、/etc/vfstab ファイルの次の項目が変更さ れます。

/dev/dsk/*c0t0d0s6* /dev/rdsk/*c0t0d0s6* /dlfs dlfs - yes Basefs=ufs

*c0t0d0s6* は、この例のサンプル値です。

- <span id="page-95-0"></span>v **AIX** システムでは、次の処置が行われます。
	- /etc/filesystems ファイルの、*vfs* 項目の現行の設定が記録され、スタンザが 以下のように編集されます。
		- $mount = false$
		- $vfs = d1fs$
	- 次の *nodename* 属性が、ファイル・システム項目のスタンザに追加されま す。

nodename = -

スクリプトが実行された後に、NULL 標識文字 (-) の後にブランク・スペ ースがないことを確認する必要があります。

- *options* 属性の *Basefs* パラメーターが、上記の *vfs* 項目で記録された値に 設定されます。たとえば、作成される項目は、以下のようになります。
	- options = rw,Basefs=*jfs*
- 4. ログオフします。
- 5. DB2 Data Links Manager 管理者としてシステムにログオンします。
- 6. **dlfm start** コマンドを入力することによって、データ・リンク・ファイル・マネ ージャーを開始します。
- 7. 次のコマンドを入力することによって、DLFF によってコントロールされている ファイル・システムを登録します。

dlfm add\_prefix *prefix\_path*

ここで、*prefix\_path* は、DLFF がコントロールしているファイル・システムの位 置です。

例**:** 次のコマンドを入力することによって、test ファイル・システムに DLFF を使用するデータ・リンク・サーバーを登録します。

dlfm add\_prefix /test

### 関連タスク**:**

v 83 [ページの『登録済みファイル・システムのリスト表示](#page-96-0) (AIX、Solaris オペレー [ティング環境](#page-96-0))』

### 関連資料**:**

- v 246 ページの『[dlfm add\\_prefix](#page-259-0) コマンド』
- v 268 [ページの『](#page-281-0)dlfm start コマンド』

# **DLFF** へのドライブの登録 **(Windows** オペレーティング・システム**)**

データ・リンク・サーバー上のデータ・リンク・ファイル・マネージャー (DLFM) が、Windows NT または Windows 2000 のドライブを認識できるようにするには、 次の操作を示されている順番に実行する必要があります。

- 1. データ・リンク・サーバー・ドライブ上のファイル・システム (Windows NT お よび Windows 2000 のどちらも NTFS) が、データ・リンク・ファイル・システ ム・フィルター (DLFF) を使用できるようにする。
- 2. そのドライブを DLFM に登録する。

### <span id="page-96-0"></span>前提条件**:**

Windows 管理者グループのメンバーでなければなりません。

### 手順**:**

NTFS ファイル・システムで DLFF を使用できるようにし、ドライブを DLFM に 登録するには、次のようにします。

- 1. システムにログオンして、コマンド・プロンプト・セッションをオープンしま す。
- 2. 次のコマンドを入力して、ドライブを DLFF のコントロール下に置きます。 dlff add *drive:*

ここで、*drive:* は、DLFF のコントロールの下に置きたいドライブの文字です。 たとえば、ドライブ文字が **d:** の場合は、コマンド dlff add *d:* を入力しま す。

3. 次のコマンドを入力して、ドライブをデータ・リンク・サーバー DLFM に登録 します。

dlfm add\_prefix ¥*share name*

ここで、*share name* は、追加したばかりのドライブ上の既存の共用名の名前で す。たとえば、共用名が **grepository** の場合は、コマンド dlfm add\_prefix ¥*grepository* を入力します。

重要**:** いったん接頭部を追加すると、除去することはできません。

重要**:** 追加したばかりのドライブを共用名として使用したいときに、そのドライ ブがまだそれに関連した共用名をもっていない場合、**dlfm add\_prefix** コマンド を実行する前に、ドライブに共用名を関連付ける必要があります。「**Windows** エクスプローラ」または「マイ コンピュータ」を開いて、ドライブに共用名を 割り当てるために、ドライブのプロパティーを変更します。

### 関連タスク**:**

v 84 [ページの『登録済みドライブのリスト表示](#page-97-0) (Windows オペレーティング・シス [テム](#page-97-0))』

#### 関連資料**:**

- v 271 ページの『dlff add コマンド (Windows [オペレーティング・システム](#page-284-0))』
- v 273 ページの『dlff list コマンド (Windows [オペレーティング・システム](#page-286-0))』

# 登録済みファイル・システムのリスト表示 **(AIX**、**Solaris** オペレーティン グ環境**)**

この手順を使って、データ・リンク・サーバーのデータ・リンク・ファイル・シス テム・フィルター (DLFF) のコントロール下にあり、また データ・リンク・ファイ ル・マネージャー (DLFM) に登録されているすべてのファイル・システムをリスト します。

### 前提条件**:**

DB2 Data Links Manager の管理者権限が必要です。

### <span id="page-97-0"></span>手順**:**

現在、DLFF のコントロール下にあり、DLFM に登録されているすべてのファイ ル・システムをリストするには、次のようにします。

- 1. DB2 Data Links Manager 管理者としてシステムにログオンします。
- 2. データ・リンク・サーバー上のすべての登録済み接頭部をリストするには、**dlfm list registered prefixes** コマンドを入力します。
- 3. DLFF がロードされている登録済みファイル・システムをリストするには、適切 なコマンドを以下のように使用します。

AIX システムでは、**lsfs -v dlfs** コマンドを入力して、現在定義されているデー タ・リンク・ファイル・システム (DLFS) をリストします。次に、**mount -f | awk '\$3 ==** ″**dlfs**″**'** コマンドを入力して、DLFF がロードされている DLFS を リストします。

Solaris オペレーティング環境では、**cat /etc/vfstab | awk '\$4 ==** ″**dlfs**″**'** コマ ンドを入力して、現在定義されている DLFS をリストします。次

に、**/sbin/mount -v | awk '\$5 ==** ″**dlfs**″**'** コマンドを入力して、DLFF がロー ドされている DLFS をリストします。

### 関連タスク**:**

v 81 [ページの『ファイル・システムの使用可能化と](#page-94-0) DLFM への登録 (AIX、Solaris [オペレーティング環境](#page-94-0))』

### 関連資料**:**

v 256 ページの『[dlfm list registered prefixes](#page-269-0) コマンド』

## 登録済みドライブのリスト表示 **(Windows** オペレーティング・システム**)**

この手順を使用して、データ・リンク・サーバー上の、データ・リンク・ファイ ル・システム・フィルター (DLFF) のコントロール下にあり、また データ・リン ク・ファイル・マネージャー (DLFM) に登録されているすべての NTFS ドライブ をリストします。

### 前提条件**:**

- v DLFM が Windows サービスとして実行されている必要があります。 DLFM が まだ実行されていない場合は、**dlfm start** コマンドを使用して、DLFM を開始し ます。
- v Windows 管理者グループのメンバーでなければなりません。

### 手順**:**

データ・リンク・サーバー上で、DLFF を使用し、DLFM に登録されているすべて の NTFS ドライブをリストするには、以下のようにします。

- 1. DB2 Data Links Manager 管理者としてシステムにログオンします。
- 2. コマンド・プロンプト・セッションを開きます。
- 3. データ・リンク・サーバーで **dlfm list registered prefixes** コマンドを入力し ます。

<span id="page-98-0"></span>4. DLFF がロードされているドライブをリストするには、**dlff list** コマンドを入力 します。

### 関連タスク**:**

v 82 ページの『DLFF へのドライブの登録 (Windows [オペレーティング・システ](#page-95-0) [ム](#page-95-0))』

### 関連資料**:**

- 273 ページの『dlff list コマンド (Windows [オペレーティング・システム](#page-286-0))』
- v 256 ページの『[dlfm list registered prefixes](#page-269-0) コマンド』

# **DLFF** のロード、照会、アンロード **(AIX)**

次の手順は、データ・リンク・ファイル・システム・フィルター (DLFF) のロー ド、照会、およびアンロードの方法の説明です。これらの説明は、フィックスパッ クやデバッグ・プログラムのインストール、または保守ルーチンの実行の際に参照 してください。

### 前提条件**:**

- v データ・リンク・ファイル・マネージャー (DLFM) を開始する前に、DLFF ドラ イバーをロードする必要があります。そうしないと、DLFM を開始することはで きません。この前提条件では、データ・リンク・ファイル・システム (DLFS) も マウントされている必要はありません。
- v 使用するシステムに関して、root 権限を持っている必要があります。

### 手順**:**

DLFF をロードするには、以下のようにします。

- 1. root 権限を持つユーザーとしてシステムにログオンします。
- 2. **strload -f /usr/opt/db2\_08\_01/cfg/dlfs\_cfg** コマンドを入力します。

DLFF を照会するには、以下のようにします。

- 1. root 権限を持つユーザーとしてシステムにログオンします。
- 2. **strload -q -f /usr/opt/db2\_08\_01/cfg/dlfs\_cfg** コマンドを入力します。

DLFF をアンロードするには、以下のようにします。

- 1. root 権限を持つユーザーとしてシステムにログオンします。
- 2. **strload -u -f /usr/opt/db2\_08\_01/cfg/dlfs\_cfg** コマンドを入力します。

### 関連タスク**:**

- v 81 [ページの『ファイル・システムの使用可能化と](#page-94-0) DLFM への登録 (AIX、Solaris [オペレーティング環境](#page-94-0))』
- v 83 [ページの『登録済みファイル・システムのリスト表示](#page-96-0) (AIX、Solaris オペレー [ティング環境](#page-96-0))』

### <span id="page-99-0"></span>**DLFF** のロード、照会、アンロード **(Solaris** オペレーティング環境**)**

次の手順は、データ・リンク・ファイル・システム・フィルター (DLFF) のロー ド、照会、およびアンロードの方法の説明です。これらの説明は、フィックスパッ クやデバッグ・プログラムのインストール、または保守ルーチンの実行の際に参照 してください。

### 前提条件**:**

- v データ・リンク・ファイル・マネージャー (DLFM) を開始する前に、DLFF ドラ イバーをロードする必要があります。そうしないと、DLFM を開始することはで きません。この前提条件では、データ・リンク・ファイル・システム (DLFS) も マウントされている必要はありません。
- v 使用するシステムに関して、root 権限を持っている必要があります。

### 手順**:**

DLFF をロードするには、以下のようにします。

- 1. root 権限を持つユーザーとしてシステムにログオンします。
- 2. **add\_drv -m '\* 0777 dlfm dlfmgrp' dlfsdrv** コマンドを入力します。この例で は、1 次グループ dlfmgrp のマシンで、dlfm ID を作成することを前提としてい ます。

DLFF を照会するには、以下のようにします。

- 1. root 権限を持つユーザーとしてシステムにログオンします。
- 2. **/usr/sbin/modinfo | grep dlfs** コマンドを入力します。

DLFF をアンロードするには、以下のようにします。

- 1. root 権限を持つユーザーとしてシステムにログオンします。
- 2. **rem\_drv dlfsdrv** コマンドを入力します。

#### 関連タスク**:**

- v 81 [ページの『ファイル・システムの使用可能化と](#page-94-0) DLFM への登録 (AIX、Solaris [オペレーティング環境](#page-94-0))』
- v 83 [ページの『登録済みファイル・システムのリスト表示](#page-96-0) (AIX、Solaris オペレー [ティング環境](#page-96-0))』

## **DLFF** の登録、照会、登録解除 **(Windows** オペレーティング・システム**)**

次の手順は、Windows NT と Windows 2000 のドライブ上でのデータ・リンク・フ ァイル・システム・フィルター (DLFF) の登録、照会 (またはリスト)、および登録 解除の方法の説明です。これらの説明は、フィックスパックやデバッグ・プログラ ムのインストール、または保守ルーチンの実行の際に参照してください。

### 前提条件**:**

v データ・リンク・ファイル・マネージャー (DLFM) を開始する前に、DLFF ドラ イバーをロードする必要があります。そうしないと、DLFM を開始することはで きません。この前提条件では、データ・リンク・ファイル・システム (DLFS) も、すべてのドライブ上で階層化されている必要はありません。

<span id="page-100-0"></span>v 使用するシステムに関する Data Links Manager 管理者アカウントでログインす る必要があります。

### 手順**:**

DLFF を登録するには、以下のようにします。

- 1. Data Links Manager 管理者アカウントを使用して、システムにログオンします。
- 2. Windows の「コマンド プロンプト」セッションを開きます。
- 3. **dlff add** *drive* コマンドを入力します。*drive* パラメーターは、DLFF をロード したいディスク・ドライブです。

DLFF を照会するには、以下のようにします。

- 1. Data Links Manager 管理者アカウントを使用して、システムにログオンします。
- 2. Windows の「コマンド プロンプト」セッションを開きます。
- 3. **dlff list** コマンドを入力します。

DLFF の登録を解除するには、次のようにします。

- 1. Data Links Manager 管理者アカウントを使用して、システムにログオンします。
- 2. Windows の「コマンド プロンプト」セッションを開きます。
- 3. **dlff remove** *drive* コマンドを入力します。 *drive* パラメーターは、DLFF をア ンロードしたいディスク・ドライブです。
- 4. マシンをリブートします。

データ・リンク・ファイル・システム・フィルターの登録が解除されます。

### 関連タスク**:**

- 82 ページの『DLFF へのドライブの登録 (Windows [オペレーティング・システ](#page-95-0) [ム](#page-95-0))』
- v 84 [ページの『登録済みドライブのリスト表示](#page-97-0) (Windows オペレーティング・シス [テム](#page-97-0))』

### 関連資料**:**

- 271 ページの『dlff add コマンド (Windows [オペレーティング・システム](#page-284-0))』
- 274 ページの『dlff remove コマンド (Windows [オペレーティング・システム](#page-287-0))』
- 273 ページの『dlff list コマンド (Windows [オペレーティング・システム](#page-286-0))』

# **DLFF** コントロールのファイル・システム・サイズを増加する **(AIX**、**Solaris** オペレーティング環境**)**

この手順では、AIX システムと Solaris オペレーティング環境の両方で、データ・ リンク・ファイル・システム・フィルター (DLFF) を使用している、ファイル・シ ステム・サイズを増加させる方法について説明しています。

### 前提条件**:**

使用するシステムに関して、root 権限を持っている必要があります。

#### 手順**:**

<span id="page-101-0"></span>DLFF を使用している既存のファイル・システムにスペースをさらに割り当てるに は、以下のようにします。

- 1. root 権限を持つユーザーとしてシステムにログオンします。
- 2. ファイル・システムが DLFF にコントロールされないようにするために、その プロパティーを変更します。次に、以下のいずれかのコマンドを入力することに よって、ファイル・システムをアンマウントします。

/usr/opt/db2\_08\_01/instance/dlfmfsmd -j *filesystem\_name* //AIX systems /opt/IBM/db2/V8.1/instance/dlfmfsmd -j *filesystem\_name* //Solaris Operating Environments

ここで、*filesystem\_name* は、DLFF を使用しているマウントされたファイル・シ ステムの名前を指定します。

3. AIX システムでは、**smit jfs** コマンドを入力して、ファイル・システムのサイ ズを増やします。

Solaris オペレーティング環境では、Solstice DiskSuite などのユーティリティ ー・プログラムを使用して、ファイル・システムのサイズを増やします。

4. ファイル・システムを DLFF のコントロール下にするために、そのプロパティ ーを変更します。次に、以下のいずれかのコマンドを入力することによって、フ ァイル・システムをマウントします。

/usr/opt/db2\_08\_01/instance/dlfmfsmd *dlfm\_mountpoint* //AIX systems /opt/IBM/db2/V8.1/instance/dlfmsmd *dlfm\_mountpoint* //Solaris Operating Environment

ここで、*dlfm\_mountpoint* は、前のステップで DLFF のために作成した、ファイ ル・システムのマウント・ポイントです。

5. ログオフします。

### 関連タスク**:**

- v 81 [ページの『ファイル・システムの使用可能化と](#page-94-0) DLFM への登録 (AIX、Solaris [オペレーティング環境](#page-94-0))』
- v 83 [ページの『登録済みファイル・システムのリスト表示](#page-96-0) (AIX、Solaris オペレー [ティング環境](#page-96-0))』

# データ・リンク・サーバーへの **DB2 Universal Databases** の登録

データ・リンク・サーバー上のデータ・リンク・ファイル・マネージャー (DLFM) が DB2 データベースを認識できるようにするには、その DB2 データベースを DLFM に登録する必要があります。

### 前提条件**:**

DB2 Data Links Manager の管理者権限が必要です。

### 手順**:**

データ・リンク・サーバー上で DB2 データベースを DLFM に登録するには、以下 のようにします。

- 1. DB2 Data Links Manager 管理者としてシステムにログオンします。
- 2. 次のコマンドを入力して、DATALINK データ・タイプが定義されたリモート DB2 Universal Database を登録します。

dlfm add\_db *database instance hostname*

ここで、

- v *database* は、リモート・データベースのデータベース別名です。
- v *instance* は、データベースがあるインスタンスの名前です。 AIX または Solaris の Data Links Manager に Windows NT または Windows 2000 のイン スタンスを登録する場合は、英大文字でインスタンス名を入力します。
- v *hostname* は、データベースが存在する DB2 UDB サーバーのホスト名を表し ます。DB2 UDB サーバーのホスト名の決定の仕方についての詳細は、下記の 関連概念のリンクをご覧ください。
- たとえば、次のコマンドは、STAFF と呼ばれるデータベースを登録します。 dlfm add\_db staff validate db2server.services.com

データベースは、db2server.services.com というホスト名を持つ、DB2 Universal Database 上の validate インスタンス上にあります。

3. ログオフします。

データベースをデータ・リンク・ファイル・マネージャーに登録するたびに、影響 を受ける DLFM\_DB 表スペースが、自動的にバックアップされます。 DLFM\_DB は、データ・リンク・サーバー上の DLFM 用のロギング・マネージャーとして働く DB2 データベースです。

### 関連概念**:**

- v 「*Data Links Manager* 概説およびインストール」の『DB2 Data Links Manager をインストールする前に (AIX)』
- v 「*Data Links Manager* 概説およびインストール」の『DB2 Data Links Manager をインストールする前に (Solaris オペレーティング環境)』
- v 「*Data Links Manager* 概説およびインストール」の『DB2 Data Links Manager をインストールする前に (Windows)』

### 関連タスク**:**

• 89 ページの『データ・リンク・サーバーに登録済みのデータベースのリスト表 示』

#### 関連資料**:**

v 245 ページの『[dlfm add\\_db](#page-258-0) コマンド』

### データ・リンク・サーバーに登録済みのデータベースのリスト表示

この手順は、データ・リンク・サーバー上のデータ・リンク・ファイル・マネージ ャー (DLFM) に登録されている、すべての DB2 データベースを表示する方法につ いて説明しています。

### 前提条件**:**

DB2 Data Links Manager の管理者権限が必要です。

### 手順**:**

<span id="page-103-0"></span>データ・リンク・サーバーに登録されているデータベースをリストするには、以下 のようにします。

- 1. DB2 Data Links Manager 管理者としてシステムにログオンします。
- 2. データ・リンク・サーバーで **dlfm list registered databases** コマンドを入力 します。

### 関連タスク**:**

v 88 [ページの『データ・リンク・サーバーへの](#page-101-0) DB2 Universal Databases の登録』

### 関連資料**:**

v 255 ページの『[dlfm list registered databases](#page-268-0) コマンド』

## **Data Links Manager** からの **DB2** データベース情報の除去

必要な場合は、DB2 データベースから Data Links Manager を除去 (ドロップ) する ことができます。たとえば、特定のデータベースで Data Links Manager を使用しな くなった場合は、そのデータベースから Data Links Manager を除去することによっ て、処理オーバーヘッドを減らすことができます。あるいは、データベースから無 効な Data Links Manager を除去しなければならない場合があります。

**DROP DATALINKS MANAGER** コマンドを使用して、データベースから DB2 Data Links Manager をドロップする場合、コマンド自体は、DB2 Data Links Manager 上の対応する情報をクリーンアップしません。データベースにリンクされ たすべてのファイルのリンク解除を、明示的に開始する必要があります。これによ り、後でバックアップ情報とファイル管理セキュリティー情報のクリーンアップを 行うことができるようになります。クリーンアップ操作は、**dlfm drop\_dlm** コマン ドを使用して行います。**dlfm drop\_dlm** コマンドは、特定データベースのすべての 情報の非同期削除を開始します。

DB2 データベースから Data Links Manager をドロップする全体の作業を完了する には、このセクションの説明に従って、**dlfm drop\_dlm** コマンドを呼び出す必要が あります。

### 前提条件**:**

- v データ・リンク・ファイル・マネージャー (DLFM) が必要なデータ・リンク・サ ーバー上で実行されている必要があります。
- 除去したい Data Links Manager のファイルを参照する、DB2 データベース内の すべての DATALINK 列値を削除したことを確認します。
- v この手順を開始する直前に、Data Links Manager を除去したい DB2 データベー ス・インスタンスから **DROP DATALINKS MANAGER** コマンドを出します。 **DROP DATALINKS MANAGER** コマンドの詳細については、この手順の最後に ある「関連リファレンス」を参照してください。

#### 手順**:**

DB2 データベースから Data Links Manager を除去するには、次のようにします。

1. Data Links Manager をドロップしたい DB2 データベース・インスタンスに対応 するデータ・リンク・サーバー・マシンから、**dlfm drop\_dlm** コマンドを出し ます。

重要**: dlfm drop\_dlm** コマンドは、**DROP DATALINKS MANAGER** コマンドを 使用して、データベースから DB2 Data Links Manager をドロップした後でのみ使 用してください。そうしないと、DB2 Data Links Manager の重要な情報が、完全に 失われてしまいます。

### 関連資料**:**

| | |

| |

| | |

| | | | | | |

- v 「コマンド・リファレンス」の『RECONCILE コマンド』
- v 「コマンド・リファレンス」の『DROP DATALINKS MANAGER コマンド』
- v 250 ページの『[dlfm drop\\_dlm](#page-263-0) コマンド』

## エラー・メッセージ・ログ・ファイルの診断レベルの変更

Data Links Manager 環境では、データ・リンク・サーバーと DB2 ホスト・データ ベースの両方において、いくつかのエラー・メッセージ・ログ・ファイルが管理さ れています。 主となるエラー・メッセージ・ログ・ファイルは db2diag.log です。

**AIX** システムまたは **Solaris** オペレーティング環境では、db2diag.log ファイルは、 デフォルトでは、/*INSTHOME*/sqllib/db2dump ディレクトリーに置かれます。ここ で、*INSTHOME* は、インスタンス所有者のホーム・ディレクトリーです。

**Windows NT** と **Windows 2000** のシステムでは、db2diag.log ファイルは、デフ ォルトでは、*x:*¥sqllib¥*instance* ディレクトリーに置かれます。

- v ここで、*x:* は DB2 Data Links Manager がインストールされているドライブで す。
- v *instance* は診断設定を変更するインスタンスの名前です。Data Links Manager が 実行されているインスタンス名は DLFM です。

db2diag.log ファイルのロケーションは、DB2 サーバー構成パラメーター DIAGPATH によって制御されます。 したがって、実際のシステムでのディレクト リー・パスは、デフォルト・パスとは違う場合があります。

手順**:**

*DIAGLEVEL* 構成パラメーターを使用することによって、 DB2 ホストおよびデー タ・リンク・サーバー上の db2diag.log ファイルに書き込まれる詳細情報のレベルを コントロールします。

*DIAGLEVEL* 構成パラメーターは、 db2diag.log エラー・ログ・ファイルに記録され る DB2 診断情報の重大度を決定します。有効値は 1 から 4 です。 1 は、最小の 情報量を記録することを指示し、4 は最大の情報量を記録することを指示します。 デフォルト設定は 3 です。コマンド db2 update dbm cfg using DIAGLEVEL 4 を使 用して、記録するエラー情報の量を増やすことができます。この設定は、デバッグ の目的で、IBM のサービスまたは開発部門から要求されたときにのみ変更してくだ さい。

重要**:** 診断出力量を増やすと、ご使用のデータベース・インスタンス・ファイル・ システムでの性能低下とストレージ不足状態の両方の結果を招く可能性がありま す。この手順は、追加診断の必要な問題のトラブルシューティングを行うときにの み使用する必要があります。

### <span id="page-105-0"></span>関連概念**:**

- v 「トラブルシューティング・ガイド」の『DB2 トレース (db2trc)』
- 223 [ページの『](#page-236-0)DB2 トレース』

### 関連資料**:**

- v 「管理ガイド*:* パフォーマンス」の『diaglevel 「診断エラー・キャプチャー・ レベル」構成パラメーター』
- v 「管理ガイド*:* パフォーマンス」の『diagpath 「診断データ・ディレクトリー・ パス」構成パラメーター』
- v 「コマンド・リファレンス」の『db2trc トレース・コマンド』

# データ・リンク・ファイル・システム・フィルター **(DLFF)** 処理のロギング の変更 **(AIX)**

dlfs cfg ファイルを変更することによって、データ・リンク・ファイル・システ ム・フィルター (DLFF) 処理のロギングを変更することができます。 dlfs\_cfg に は、DLFF ドライバーをロードするのに使用される **strload** コマンドに対する入力 となる構成パラメーターが含まれています。このファイル は、/usr/opt/db2\_08\_01/cfg ディレクトリーの中にあります。シンボリック・リン クによって、ファイルは、/etc ディレクトリーでも見つけることができます。

### 手順**:**

dlfs cfg ファイルは、次の形式になっています。

d <driver-name> <vfs number> <dlfm id> <dlfm write group id> <global message priority> <global module priority>-01

ここで、

**d** ドライバーをロードすることを指定します。

### **driver-name**

ロードするドライバーの絶対パス。たとえば、DB2 バージョン 8.1 の絶対 パスは、/usr/opt/db2\_08\_01/bin/dlfsdrv です。ドライバー名は、dlfsdrv で す。

### **vfs number**

/etc/vfs にある DLFS の vfs 項目

### **dlfm id**

Data Links Manager 管理者のユーザー ID。デフォルトでは、このユーザー の名前 は、dlfm です。

### **dlfm write group id**

Data Links Manager 管理者が属する特別な書き込みグループの ID。デフォ ルトでは、このグループの名前 は、dlfmxgrp です。

### **global message priority**

DLFS ドライバー内の構成可能パラメーターであり、システム・ログ・ファ イルに記録するドライバー・ルーチン、VFS 操作と Vnode 操作のリストを 定義します。

### **global module priority**

DLFS ドライバー内の構成可能パラメーターであり、システム・ログ・ファ イルに記録するメッセージ・カテゴリーのリストを定義します。

**0 1** このドライバーの非クローン・ノードを作成するための小さな数。クローン されたドライバー・ノード名に小さな数を付加することによって、ノード名 を作成します。 4 以下の小さな数を指定することができます (0-4)。

例:

d /usr/opt/db2\_08\_01/bin/dlfsdrv 14,208,210,255,-1-01

ログに記録されるメッセージは、グローバル・メッセージ優先順位とグローバル・ モジュール優先順位の設定によって異なります。ロギングを最小化するために、グ ローバル・メッセージ優先順位の値を変更することができます。

次の 4 つのメッセージ優先順位値を使用することができます。

#define LOG EMERGENCY 0x01 #define LOG\_TRACING 0x02<br>#define LOG\_ERROR 0x04  $#define$   $LOG$  ERROR #define LOG\_TROUBLESHOOT 0x08

DLFF のほとんどのメッセージは、メッセージ優先順位として LOG\_TROUBLESHOOT をもっています。以下に、いくつかの構成例を示します。

緊急メッセージとエラー・メッセージが必要な場合は、dlfs\_cfg 構成ファイルで、グ ローバル・メッセージ優先順位を 5 (1+4) に設定します。

d /usr/opt/db2\_08\_01/bin/dlfsdrv 14,208,210,5,-1-01

エラー・メッセージだけが必要な場合は、グローバル・メッセージ優先順位を 4 に 設定します。

d /usr/opt/db2\_08\_01/bin/dlfsdrv 14,208,210,4,-1-01

DLFF のロギングが必要でない場合は、グローバル・メッセージ優先順位を 0 に設 定します。

d /usr/opt/db2\_08\_01/bin/dlfsdrv 14,208,210,0,-1-01

### 関連タスク**:**

v 93 ページの『DLFF ドライバーをロードした後のメッセージのロギング (AIX)』

### **DLFF** ドライバーをロードした後のメッセージのロギング **(AIX)**

DLFF ドライバーをロードした後、緊急メッセージ、エラー・メッセージ、トラブ ルシューティング・メッセージをログに記録する必要がある場合は、dlfs\_cfg ファ イルを特別な値で変更する必要があります。 dlfs\_cfg ファイル は、/usr/opt/db2\_08\_01/cfg ディレクトリーにあります。

### 前提条件**:**

• すべてのデータ・リンク・ファイル・システム (DLFS) がマウント解除されてい なければなりません。

v データ・リンク・ファイル・マネージャー (DLFM) が実行されていてはいけませ  $h_{\circ}$ 

### 手順**:**

DLFF ドライバーをロードした後、緊急メッセージ、エラー・メッセージ、トラブ ルシューティング・メッセージをログに記録するには、以下のようにします。

- 1. dlfsdrv カーネル拡張機能をアンロードします。
- 2. dlfs cfg ファイルのグローバル・メッセージ優先順位を以下のいずれかに変更 します。
	- v 255 (最大優先順位)
	- v 13 (8+4+1)。優先順位を 13 (8+4+1) に設定すると、緊急、エラー、トラブル シューティングの情報がログに記録されるようになります。
- 3. 新しい優先順位の値をロード時に設定するには、dlfsdrv ドライバーを再ロード します。
- 4. すべての DLFS フィルター・ファイル・システムをもう一度マウントします。

重要**:** dlfs\_cfg ファイルをもう一度変更して、再ロードするまでは、dlfs\_cfg の設定 は、それ以後 dlfsdrv ドライバーをロードするときは同じままです。

### 関連タスク**:**

v 92 [ページの『データ・リンク・ファイル・システム・フィルター](#page-105-0) (DLFF) 処理の [ロギングの変更](#page-105-0) (AIX)』

# データ・リンク・ファイル・システム・フィルター **(DLFF)** 処理のロギング の最小化 **(Solaris** オペレーティング環境**)**

/etc/syslog.conf ファイルを変更することによって、データ・リンク・ファイル・シ ステム・フィルター (DLFF) 処理のロギングを最小化することができます。 /etc/syslog.conf には、システム・ログ・デーモン syslogd が、システム・メッセー ジを適切なログ・ファイルに転送するときに使用する情報が含まれています。

### 手順**:**

DLFF 処理のロギングを減らすには、次のようにします。

- 1. /etc/syslog.conf ファイルの kern.notice および kern.debug の項目をコメント 化します。
- 2. syslogd デーモンを停止してから再始動します。

再び、すべてのカーネルの通知とエラーをログに記録しなければならなくなった場 合は、/etc/syslog.conf ファイルの kern.notice および kern.debug の項目のコメ ント化を解除します。syslogd デーモンを停止してから再始動します。
# データ・リンク・ファイル・システム・フィルター **(DLFF)** 処理のロギング の変更 **(Windows** オペレーティング・システム**)**

**dlff set loglevel** コマンドを使用して、データ・リンク・ファイル・システム・フ ィルター (DLFF) 処理のロギングを変更することができます。**dlff set loglevel** コ マンドを使用すると、すべての DLFS ファイル・ログのメッセージ重大度をカスタ マイズすることができます。メッセージは、Windows のシステム・ログに入れられ ます。

前提条件**:**

**dlff get loglevel** コマンドで、現行のメッセージ重大度をチェックします。

#### 手順**:**

データ・リンク・ファイル・システム・フィルター (DLFF) のロギングを変更する には、次のようにします。

- 1. DLFF を使用可能なドライブで Windows の「コマンド プロンプト」を開きま す。
- 2. コマンド dlff set loglevel x を入力します。ここで、x は、メッセージ重大 度レベルを設定する、0 から 3 までの数です。
- 3. 変更を有効にするには、**dlff refreshtrace** コマンドを実行します。

## 異なるハード・ディスクへの **DLFF** 使用可能ファイル・システムの移行 **—** 概要

データ・リンク・ファイル・システム・フィルター (DLFF) プログラムで使用可能 なファイル・システムは、あるハード・ディスクから別のハード・ディスクに移行 することができます。データ・リンク・ファイル・システム (DLFS) を別のハー ド・ディスクに移行する理由として、次のような場合が考えられます。

- 同じマシン上の別のハード・ディスクに移動する場合。たとえば、1 つ以上のデ ータ・リンク・ファイル・システム (DLFS) を、同じマシンにすでに存在してい る、別の、より大きいハード・ディスクに移す必要が生じる場合があります。
- v 現行のハード・ディスクを置き換える場合。たとえば、現行のハード・ディスク を新規ハード・ディスクに置き換える場合などです。すべての DLFS が、新規ハ ード・ディスクに移動します。

ソース・ハード・ディスクは、DLFS が現在存在しているハード・ディスクです。 ターゲット・ハード・ディスクは、既存のハード・ディスクまたは新規ハード・デ ィスクです。

DLFS をある DLFM サーバーから別の DLFM サーバーに移動することはできませ  $h<sub>o</sub>$ 

DLFS をあるハード・ディスクから別のハード・ディスクに移行する手順は、オペ レーティング・システムによって異なります。ただし、異なるハード・ディスクに 移行する場合には、次の基本作業が必要です。

- 1. ファイル・サーバーで、データ・リンク・ファイル・マネージャー (DLFM) を 停止します。
- 2. ご使用になっているオペレーティング・システムで管理タスクを実行する際に 必要な権限を持つユーザー ID でログオンします。
- 3. DLFS が存在するソース・ドライブで、ファイル・システム ID 値 (UNIX シ ステム) または共有名 (Windows システム) を決定します。
- 4. 移行する DLFS をアンマウントします (UNIX システムのみ)。
- 5. DLFS の内容をソース・ハード・ディスクからターゲット・ハード・ディスク にコピーします。
	- v DLFS を同じマシンにある既存のハード・ディスクに移動する場合は、デー タを受信するターゲット・ハード・ディスク上にロケーションを準備しま す。その後、DLFS の内容をターゲット・ハード・ディスク上のロケーショ ンにコピーします。
	- v ソース・ハード・ディスクを置き換える場合には、次のようにします。
		- a. DLFS の内容をソース・ハード・ディスクからテープにコピーします。
		- b. データを受信するターゲット・ハード・ディスク上にロケーションを準備 します。
		- c. DLFS の内容をテープからターゲット・ハード・ディスク上のロケーショ ンにコピーします。
- 6. 新規ファイル・システムをデータ・リンク使用可能ファイル・システムとして マウントし、ファイル・システム ID 値をチェックします (UNIX システムの み)。
- 7. DLFF 制御下にリストされているドライブを更新し、ドライブ共有名を変更し ます (Windows システムのみ)。
- 8. Data Links Manager 管理者権限を持つユーザーとして DLFM サーバーにログ オンします。
- 9. データ・リンク・ファイル・マネージャー (DLFM) を開始します。
- 10. 各ホスト・データベースごとのホスト・データベース・マシンで、 db2\_recon\_aid ユーティリティーを実行します。このユーティリティーは、デー タベース表をチェックし、ファイル・サーバー上の DATALINK ファイル・デ ータと矛盾している可能性がある表に対して RECONCILE を実行します。

#### 関連タスク**:**

- v 97 [ページの『異なるハード・ディスクへの](#page-110-0) DLFS の移行 (AIX)』
- 100 [ページの『異なるハード・ディスクへの](#page-113-0) DLFS の移行 (Solaris オペレーティ [ング環境](#page-113-0))』
- v 103 [ページの『異なるドライブへの](#page-116-0) DLFS の移行 (Windows)』

## 異なるハード・ディスクへの **DLFS** の移行**:** 詳細

データ・リンク・ファイル・システム (DLFS) を異なるハード・ディスクに移行す る場合、DLFS があるオペレーティング・システムによって方法は異なります。以 下のセクションでは、AIX、Solaris オペレーティング環境および Windows オペレ ーティング・システム (OS) について、DLFS を異なるハード・ディスクに移行す るために必要な特有なステップについて説明しています。

## <span id="page-110-0"></span>異なるハード・ディスクへの **DLFS** の移行 **(AIX)**

AIX では、各データ・リンク・ファイル・システム (DLFS) が 1 つの論理ボリュ ームにマップされます。論理ボリュームは、単一のハード・ディスクに単独で存在 することも、複数のハード・ディスクに分かれて存在することも可能です。DLFS をあるハード・ディスクから別のハード・ディスクに移動する場合には、論理ボリ ューム全体を移動する必要があります。

DLFS を、同じマシンに既に存在している別のハード・ディスクに移動すること も、現行のハード・ディスクを置き換えるハード・ディスクに移動することもでき ます。

#### 前提条件**:**

DLFS を移動するには、root 権限が必要です。

#### 手順**:**

この手順では、/dlfsfs という名前の DLFS が、論理ボリューム /dev/dlfslv に マップされていると想定します。コマンドは、オペレーティング・システムのコマ ンド・プロンプトから入力します。

/dlfsfs DLFS を異なるハード・ディスクに移動するには、次のステップに従って ください。

- 1. DLFS が含まれているハード・ディスク (またはディスク) が現在存在している DLFS サーバーで、**dlfm stop** コマンドを実行して、データ・リンク・ファイ ル・マネージャー (DLFM) を停止します。
- 2. root 権限を持つユーザーとして DLFM サーバーにログオンします。
- 3. 移動する DLFS のファイル・システム ID (fsid) 値を入手します。
	- a. **ls** コマンドを実行して、/dlfsfs にマウントされる論理ボリュームのメジャ ーおよびマイナー番号をリストします。**ls** コマンドを次のフォーマットで使 用します。
		- ls -l /dev/dlfslv | awk '{print "major " \$5,"minor " \$6}'

/dev/dlfslv は、ファイル・システム /dlfsfs に対応する論理ボリュームで す。メジャーおよびマイナー番号が画面に表示されます。

- b. メジャー番号およびマイナー番号を 16 進形式に変換します。たとえば、メ ジャー番号が 10 でマイナー番号が 9 である場合、10 の 16 進数は 000a で 9 の 16 進数は 0009 になります。
- c. マイナー番号の 16 進数をメジャー番号の 16 進数に追加します。これが、 ファイル・システム ID 値になります。前述の例では、ファイル・システム ID 値は 000a0009 になります。この値は、10 進数の 655369 と同じです。
- 4. **umount** コマンドを使用して、ソース・ハード・ディスクから移動したい DLFS をアンマウントします。たとえば、次のようにします。 umount /dlfsfs
- 5. DLFS の内容をソース・ハード・ディスク上の論理ボリュームからターゲット・ ハード・ディスクにコピーします。新規論理ボリュームのサイズは、元の論理ボ

リュームのサイズと同じか、またはより大きくなければなりません。内容をコピ ーする手順は、ターゲット・ハード・ディスクの状況によって異なります。

• ターゲット・ハード・ディスクがソース・ハード・ディスクと同じマシンにあ る場合は、**dd** コマンドを実行して、元の論理ボリュームの内容を新規論理ボ リュームにコピーします。たとえば、新規論理ボリュームが /dev/newdlfslv の場合、コマンド構文は次のようになります。

/usr/bin/dd if=/dev/dlfslv of=/dev/newdlfslv

制約事項**:** ソース・ハード・ディスクとターゲット・ハード・ディスクの両方 が同じマシンに接続されている場合、新規論理ボリュームを元の論理ボリュー ムと同じファイル・システム ID 値にすることはできません。

- ターゲット・ハード・ディスクがソース・ハード・ディスクを置き換える場合 には、次のようにします。
	- a. 元の論理ボリュームの内容をテープにコピーします。**dd** コマンドを次の構 文で使用します。

/usr/bin/dd if=/dev/dlfslv of=/dev/rmt0 bs=512b

- b. ソース・ハード・ディスクをターゲット・ハード・ディスクに置き換えま す。
- c. 標準構成を使用して、ターゲット・ハード・ディスクを構成します。
- d. ターゲット・ハード・ディスク上に新規論理ボリュームを作成します。こ の例では、新規ボリュームは /dev/newdlfslv です。

推奨**:** 新規論理ボリュームのメジャー番号およびマイナー番号が、元の論 理ボリュームの番号と同じであれば、移行時間がかなり削減されます。 **mkvg** コマンドに -V オプションを指定して、新規ボリューム・グループ を作成することができます。次に、このボリューム・グループに論理ボリ ュームを作成します。マイナー番号を事前定義して論理ボリュームを作成 するオプションはありません。そのようにするには、古いボリューム・グ ループで表示された順序で論理ボリュームを作成する必要があります。 **mkvg** および **mklv** コマンドについて詳しくは、AIX コマンド・リファレ ンスを参照してください。

e. 元の論理ボリュームの内容をテープからターゲット・ハード・ディスクに ある新規論理ボリュームにコピーします。たとえば、次のようにします。

/usr/bin/dd if=/dev/rmt0 of=/dev/newdlfslv bs=512b

- 6. 使用したいファイル・システム・マウント・ポイントを指定します。
	- v 同じファイル・システム・マウント・ポイントを維持したい場合は、ファイ ル・サーバーにある /etc/filesystems ファイルの DLFS のファイル・シス テム項目を変更します。装置名の値を元の論理ボリュームから新規論理ボリュ ーム名に変更します。
	- v ファイル・システム・マウント・ポイントを変更して、別のファイル・システ ム・マウント・ポイントを使用する場合は、ファイル・サーバーにある /etc/filesystems ファイルから元のファイル・システム項目を除去します。 その後、DLFM\_DB データベースの接頭部名項目を変更します。
		- a. Data Links Manager 管理者権限を持つユーザーとして DLFM サーバーに ログオンします。

b. 移行する各ファイル・システムごとに、DLFM ファイル・サーバーで dlfm\_migrate\_prefix ユーティリティーを実行します。たとえば、元の DLFS の名前が /dlfsfs で、新規 DLFS の名前が /dlfsfsnew である場 合、dlfm\_migrate\_prefix ユーティリティーの構文は、次のようになりま す。

dlfm\_migrate\_prefix /dlfsfs /dlfsfsnew *amit*

ここで、*amit* は、DLFM データベース・インスタンスの所有者 ID です。 Data Links Manager のインストール時のデフォルトの DLFM データベー ス・インスタンスの所有者 ID は dlfm です。

dlfm\_migrate\_prefix ユーティリティーのパラメーター構文を表示するに は、パラメーターを指定しないでユーティリティーを実行します。たとえ ば、次のようにします。

dlfm\_migrate\_prefix

- c. root 権限を持つユーザーとして DLFM サーバーにログオンします。
- d. **dlfmfsmd** スクリプトを実行して、新規ファイル・システムを使用可能に します。たとえば、次のようにします。

/usr/opt/db2\_08\_01/instance/dlfmfsmd *dlfm\_mountpoint*

ここで、*dlfm\_mountpoint* は、新規 DLFS のファイル・システム・マウン ト・ポイントです。たとえば /dlfsfsnew のようになります。

- 7. ファイル・システムがまだマウントされていない場合は、Data Links Manager を 使用可能なファイル・システムとしてマウントします。たとえば、マウント・ポ イントを /dlfsfsnew に変更した場合、構文は次のようになります。 mount -v dlfs */dlfsfsnew*
- 8. ファイル・システム ID (fsid) をチェックします。新規論理ボリュームのメジャ ーおよびマイナー番号が元の論理ボリュームの番号と違う場合、fsid は異なりま す。ステップ 3 および 5 を参照してください。
	- v 新規論理ボリュームのメジャーおよびマイナー番号が元の論理ボリュームと同 じ場合は、ステップ 9 に進みます。
	- v 新規論理ボリュームのメジャーおよびマイナー番号が元の論理ボリュームの番 号と異なる場合は、DLFM DB データベースのファイル・システム ID (fsid) 項目を更新します。
		- a. Data Links Manager 管理者権限を持つユーザーとして DLFM サーバーに ログオンします。
		- b. 移行された各ファイル・システムごとに、DLFM ファイル・サーバーで dlfm\_migrate\_fsid ユーティリティーを実行します。

dlfm\_migrate\_fsid ユーティリティーのパラメーター構文を表示するには、 パラメーターを指定しないでユーティリティーを実行します。たとえば、 新規 DLFS の名前が /dlfsfsnew である場合、dlfm\_migrate\_fsid ユーティ リティーの構文は、次のようになります。

dlfm\_migrate\_fsid */dlfsfsnew amit*

ここで、*amit* は、DLFM データベース・インスタンスの所有者 ID です。 Data Links Manager のインストール時のデフォルトの DLFM データベー ス・インスタンスの所有者 ID は dlfm です。

<span id="page-113-0"></span>9. **dlfm start** コマンドを実行して、データ・リンク・ファイル・マネージャー (DLFM) を開始します。

DLFM サーバーで以上のステップを完了した後、各ホスト・データベースのホス ト・データベース・マシンごとに db2 recon aid ユーティリティーを実行します。 db2\_recon\_aid ユーティリティーには、データベース表をチェックして、ファイル・ サーバー上の DATALINK ファイル・データと矛盾する可能性のあるデータベース 表に対して RECONCILE を実行するメカニズムが備えられています。

AIX システムでは、db2\_recon\_aid ユーティリティーは、INSTHOME/sqllib/adm ディ レクトリーにあります。ここで、INSTHOME は、インスタンス所有者のホーム・ディ レクトリーです。 db2 recon aid 構文の例は、次のとおりです。

db2\_recon\_aid -db abc -selective -server udbnew.in.ibm.com -reportdir /home/amit/changedsk/reports -prefixes /dlfsfs1:/dlfsfs2

db2 recon\_aid ユーティリティーのパラメーター構文を表示するには、パラメーター を指定しないでユーティリティーを実行します。たとえば、次のようにします。

db2\_recon\_aid

#### 関連タスク**:**

v 81 [ページの『ファイル・システムの使用可能化と](#page-94-0) DLFM への登録 (AIX、Solaris [オペレーティング環境](#page-94-0))』

#### 関連資料**:**

- v 「コマンド・リファレンス」の『db2\_recon\_aid 複数の表の RECONCILE コマ ンド』
- v 211 ページの『db2\_recon\_aid [ユーティリティー』](#page-224-0)

## 異なるハード・ディスクへの **DLFS** の移行 **(Solaris** オペレーテ ィング環境**)**

Solaris オペレーティング環境では、各データ・リンク・ファイル・システム (DLFS) が 1 つのハード・ディスク・スライスにマップされます。DLFS を、同じ マシンに既に存在している別のハード・ディスクに移動することも、現行のハー ド・ディスクを置き換えるハード・ディスクに移動することもできます。

#### 前提条件**:**

DLFS を移動するには、root 権限が必要です。

#### 手順**:**

この手順では、/dlfsfs という名前の DLFS が、ハード・ディスク・スライス /dev/dsk/c0t0d0s5 にマップされていると想定します。コマンドは、オペレーティ ング・システムのコマンド・プロンプトから入力します。

/dlfsfs DLFS を異なるハード・ディスクに移動するには、次のステップに従って ください。

- 1. DLFS が含まれているハード・ディスクが現在存在している DLFS サーバー で、**dlfm stop** コマンドを実行して、データ・リンク・ファイル・マネージャー (DLFM) を停止します。
- 2. root 権限を持つユーザーとして DLFM サーバーにログオンします。
- 3. **df** コマンドを実行して、移動する DLFS のファイル・システム ID (fsid) 値を 入手します。**df** コマンドを次のフォーマットで使用します。

df -g */dlfsfs* | grep filesys | awk {'print "fsid: "\$4'}

*/dlfsfs* は、ハード・ディスク・スライス /dev/dsk/c0t0d0s5 に対応するファイ ル・システムです。

ファイル・システム ID (fsid) 値が画面に表示されます。fsid 値は、たとえば 8388671 のようになります。

4. **umount** コマンドを使用して、ソース・ハード・ディスクから移動したい DLFS をアンマウントします。たとえば、次のようにします。

umount /dlfsfs

- 5. DLFS の内容をソース・ハード・ディスク上のハード・ディスク・スライスから ターゲット・ハード・ディスクにコピーします。新規ハード・ディスク・スライ スのサイズは、元のハード・ディスク・スライスのサイズと同じか、またはより 大きくなければなりません。内容をコピーする手順は、ターゲット・ハード・デ ィスクの状況によって異なります。
	- ターゲット・ハード・ディスクがソース・ハード・ディスクと同じマシンに存 在している場合は、**dd** コマンドを実行して、元のハード・ディスク・スライ スの内容を新規ハード・ディスク・スライスにコピーします。たとえば、新規 ハード・ディスク・スライスが /dev/dsk/c0t8d0s5 の場合、コマンド構文は 次のようになります。

/usr/bin/dd if=/dev/dsk/c0t0d0s5 of=/dev/dsk/c0t4d0s5

制約事項**:** ソース・ハード・ディスクとターゲット・ハード・ディスクの両方 が同じマシンに接続されている場合、新規ハード・ディスク・スライスを元の ハード・ディスク・スライスと同じファイル・システム ID 値にすることはで きません。

- ターゲット・ハード・ディスクがソース・ハード・ディスクを置き換える場合 には、次のようにします。
	- a. 元のハード・ディスク・スライスの内容をテープにコピーします。**dd** コマ ンドを次の構文で使用します。

/usr/bin/dd if=/dev/dsk/c0t0d0s5 of=/dev/rmt0 bs=512b

- b. ソース・ハード・ディスクをターゲット・ハード・ディスクに置き換えま す。
- c. 標準構成を使用して、ターゲット・ハード・ディスクを構成します。
- d. 元のハード・ディスク・スライスの内容をテープからターゲット・ハー ド・ディスクにある新規ハード・ディスク・スライスにコピーします。た とえば、次のようにします。

/usr/bin/dd if=/dev/rmt0 of=/dev/dsk/c0t4d0s5 bs=512b

- 6. 使用したいファイル・システム・マウント・ポイントを指定します。
	- v 同じファイル・システム・マウント・ポイントを維持したい場合は、ファイ ル・サーバーにある /etc/vfstab ファイルの DLFS のファイル・システム項 目を変更します。装置名の値を元のディスク・スライス名から新規ディスク・ スライス名に変更します。
	- v ファイル・システム・マウント・ポイントを変更して、別のファイル・システ ム・マウント・ポイントを使用する場合は、ファイル・サーバーにある /etc/vfstab ファイルから元のファイル・システム項目を除去します。その 後、DLFM DB データベースの接頭部名項目を変更します。
		- a. Data Links Manager 管理者権限を持つユーザーとして DLFM サーバーに ログオンします。
		- b. 移行する各ファイル・システムごとに、DLFM ファイル・サーバーで dlfm\_migrate\_prefix ユーティリティーを実行します。たとえば、元の DLFS の名前が /dlfsfs で、新規 DLFS の名前が /dlfsfsnew である場 合、dlfm\_migrate\_prefix ユーティリティーの構文は、次のようになりま す。

dlfm\_migrate\_prefix /dlfsfs /dlfsfsnew *amit*

ここで、*amit* は、DLFM データベース・インスタンスの所有者 ID です。 Data Links Manager のインストール時のデフォルトの DLFM データベー ス・インスタンスの所有者 ID は dlfm です。

dlfm\_migrate\_prefix ユーティリティーのパラメーター構文を表示するに は、パラメーターを指定しないでユーティリティーを実行します。たとえ ば、次のようにします。

dlfm\_migrate\_prefix

- c. root 権限を持つユーザーとして DLFM サーバーにログオンします。
- d. **dlfmfsmd** スクリプトを実行して、新規ファイル・システムを使用可能に します。たとえば、次のようにします。

/opt/IBM/db2/V8.1/int/instance/dlfmfsmd *dlfm\_mountpoint*

ここで、*dlfm\_mountpoint* は、新規 DLFS のファイル・システム・マウン ト・ポイントです。たとえば /dlfsfsnew のようになります。

- 7. ファイル・システムがまだマウントされていない場合は、Data Links Manager を 使用可能なファイル・システムとしてマウントします。たとえば、マウント・ポ イントを /dlfsfsnew に変更した場合、構文は次のようになります。 mount /dlfsfsnew
- 8. ファイル・システム ID (fsid) をチェックします。fsid のチェック方法について 詳しくは、ステップ 3 を参照してください。
	- v 新規ディスク・スライスが元のディスク・スライスと同じ fsid である場合 は、ステップ 9 に進みます。
	- v 新規ディスク・スライスが元のディスク・スライスと異なる fsid である場合 は、DLFM\_DB データベースの fsid 項目を更新します。
		- a. Data Links Manager 管理者権限を持つユーザーとして DLFM サーバーに ログオンします。

<span id="page-116-0"></span>b. 移行された各ファイル・システムごとに、DLFM ファイル・サーバーで dlfm\_migrate\_fsid ユーティリティーを実行します。

dlfm\_migrate\_fsid ユーティリティーのパラメーター構文を表示するには、 パラメーターを指定しないでユーティリティーを実行します。たとえば、 新規 DLFS の名前が /dlfsfsnew である場合、dlfm\_migrate\_fsid ユーティ リティーの構文は、次のようになります。

dlfm\_migrate\_fsid */dlfsfsnew amit*

ここで、*amit* は、DLFM データベース・インスタンスの所有者 ID です。 Data Links Manager のインストール時のデフォルトの DLFM データベー ス・インスタンスの所有者 ID は dlfm です。

9. **dlfm start** コマンドを実行して、データ・リンク・ファイル・マネージャー (DLFM) を開始します。

DLFM サーバーで以上のステップを完了した後、各ホスト・データベースのホス ト・データベース・マシンごとに db2\_recon\_aid ユーティリティーを実行します。 db2 recon aid ユーティリティーには、データベース表をチェックして、ファイル・ サーバー上の DATALINK ファイル・データと矛盾する可能性のあるデータベース 表に対して RECONCILE を実行するメカニズムが備えられています。

Solaris オペレーティング環境では、db2\_recon\_aid ユーティリティーは、 INSTHOME/sqllib/adm ディレクトリーにあります。INSTHOME は、インスタンス所有 者のホーム・ディレクトリーです。db2\_recon\_aid 構文の例は、次のとおりです。

db2\_recon\_aid -db abc -selective -server udbnew.in.ibm.com -reportdir /home/amit/changedsk/reports -prefixes /dlfsfs1:/dlfsfs2

db2\_recon\_aid ユーティリティーのパラメーター構文を表示するには、パラメーター を指定しないでユーティリティーを実行します。たとえば、次のようにします。 db2\_recon\_aid

#### 関連タスク**:**

v 81 [ページの『ファイル・システムの使用可能化と](#page-94-0) DLFM への登録 (AIX、Solaris [オペレーティング環境](#page-94-0))』

#### 関連資料**:**

- 「コマンド・リファレンス」の『db2 recon\_aid 複数の表の RECONCILE コマ ンド』
- 211 ページの『db2\_recon\_aid [ユーティリティー』](#page-224-0)

## 異なるドライブへの **DLFS** の移行 **(Windows)**

Windows では、DLFS を、同じマシンに既に存在している別のドライブに移動する ことも、現行のディスク・ドライブを置き換える新規ディスク・ドライブに移動す ることもできます。

前提条件**:**

DLFS を移動するには、Windows の管理者権限が必要です。

#### 手順**:**

この手順では、DLFS が D:¥ ディスク・ドライブに存在し、このディスク・ドライ ブの共有名が **dl\_drive** であると想定します。コマンドは、オペレーティング・シ ステムのコマンド・プロンプトから入力します。

DLFS を異なるハード・ディスクに移動するには、次のステップに従ってくださ  $\mathcal{U}^{\lambda}$ 

- 1. DLFS が含まれているディスク・ドライブが現在存在している DLFS サーバー で、**dlfm stop** コマンドを実行して、データ・リンク・ファイル・マネージャー (DLFM) を停止します。
- 2. 管理者ユーザー ID を使用して DLFM サーバーにログオンします。
- 3. DLFS があるソース・ディスク・ドライブの共有名を、次のようにして入手しま す。
	- a. **dlff list** コマンドを使用して、DLFF の制御下にあるすべての論理ドライブ をリストします。たとえば、次のように入力します。

*x:*¥PROGRA~1¥IBM¥SQLLIB¥BIN>dlff list

ここで、*x:* は、¥SQLLIB¥BIN ディレクトリーがインストールされているドラ イブです。このコマンドの出力は、次のようになります。

LogicalDrives = d:;m:

b. **net share** コマンドを使用して、共有されるリソースをリストします。たと えば、次のように入力します。

*x:*¥PROGRA~1¥IBM¥SQLLIB¥BIN>net share

ここで、*x:* は、¥SQLLIB¥BIN ディレクトリーがインストールされているドラ イブです。

- 4. DLFS の内容をソース・ディスク・ドライブからターゲット・ディスク・ドライ ブにコピーします。新規ディスク・ドライブのサイズは、元のディスク・ドライ ブのサイズと同じか、またはより大きくなければなりません。ターゲット・ディ スク・ドライブの共有名は、元のディスク・ドライブによって使用されていた共 有名と同じ共有名に変更する必要があります。内容をコピーする手順は、ターゲ ット・ディスク・ドライブの状況によって異なります。
	- ターゲット・ディスク・ドライブがソース・ディスク・ドライブと同じマシン にある場合は、**SCOPY** コマンドを使用して、元のディスク・ドライブの内容 を新規ディスク・ドライブにコピーします。たとえば、DLFS を D:¥ ドライ ブから E:¥ ドライブにコピーする場合、コマンド構文は次のようになりま す。

SCOPY D:¥ E:¥ /o /a /s

注**:** Windows 2000 では、代わりに XCOPY コマンドを使用できます。コマン ド構文は、次のとおりです。

XCOPY D:¥ E:¥ /x /o /s

v ターゲット・ディスク・ドライブがソース・ディスク・ドライブを置き換える 場合には、次のようにします。

- a. バックアップ・ユーティリティーを使用して、元のディスク・ドライブの 内容をテープにコピーします。Windows NT の場合、このユーティリティ ーは「管理ツール」にあります。Windows 2000 の場合、このユーティリ ティーは、「アクセサリ」 **—>** 「システム ツール」にあります。
- b. ソース・ディスク・ドライブをターゲット・ディスク・ドライブに置き換 えます。
- c. 標準構成を使用して、ターゲット・ディスク・ドライブを構成します。
- d. 新規ディスク・ドライブ上に論理ドライブを作成して、フォーマットしま す。
- e. テープにコピーした DLFS の内容を、「管理ツール」にあるバックアッ プ・ユーティリティーを使用して、新規ドライブにリストアします。
- 5. DLFF の制御下にあるドライブのリストから、元のドライブを除去します。たと えば、次のようにします。

DLFF remove D:

- 6. DLFF の制御下にあるドライブのリストに、新規ドライブ名を追加します。たと えば、新規ドライブが E:¥ である場合、コマンドは次のようになります。 DLFF add E:
- 7. 元のディスク・ドライブの共有名を他の名前に変更します。たとえば、元のディ スク・ドライブが D:¥ で共有名が **dl\_drive** であるとします。この場合、共有 名を **d\_drive** に変更するには、次のようにします。
	- a. D:¥ ドライブで元の共有名を削除します。たとえば、次のように入力しま す。

net share dl\_drive /DELETE

b. 新規共有名 d drive を D:¥ ドライブに割り当てます。たとえば、次のように 入力します。

net share d\_drive=d:

8. 新規ディスク・ドライブを、元のディスク・ドライブで使用していた共有名に割 り当てます。たとえば、元の共有名が **dl\_drive** で新規ディスク・ドライブが E:¥ であるとします。共有名 **dl\_drive** を E:¥ ディスク・ドライブに割り当てる には、次のように入力します。

net share dl\_drive=e:

9. マシンをリブートして、Data Links Manager 管理者ユーザー ID を使用してログ オンします。データ・リンク・ファイル・マネージャー (DLFM) を開始しま す。

dlfm start

DLFM サーバーで以上のステップを完了した後、各ホスト・データベースのホス ト・データベース・マシンごとに db2\_recon\_aid ユーティリティーを実行します。 db2\_recon\_aid ユーティリティーには、データベース表をチェックして、ファイル・ サーバー上の DATALINK ファイル・データと矛盾する可能性のあるデータベース 表に対して RECONCILE を実行するメカニズムが備えられています。

Windows システムでは、db2\_recon\_aid ユーティリティーは、*x:*¥sqllib¥bin ディレ クトリーにあります。ここで、*x:* は、DB2 Data Links Manager をインストールし たドライブです。 DB2 サーバーも Windows 上にある場合、db2\_recon\_aid 構文の 例は、次のとおりです。

```
db2_recon_aid -db mydb
-selective
 -server dlserver.in.ibm.com
 -reportdir c:¥reports
-prefixes ¥dl_drive1:¥dl_drive2
```
db2 recon\_aid ユーティリティーのパラメーター構文を表示するには、パラメーター を指定しないでユーティリティーを実行します。たとえば、次のようにします。

db2\_recon\_aid

#### 関連概念**:**

| | | | |

| | | | | | v 106 ページの『SCOPY と COPY の比較』

#### 関連資料**:**

- v 「コマンド・リファレンス」の『db2\_recon\_aid 複数の表の RECONCILE コマ ンド』
- 211 ページの『db2\_recon\_aid [ユーティリティー』](#page-224-0)

## **COPY** の代わりに **SCOPY** を使用する

このセクションでは、DLFS を異なるディスクに移動する際に使用できる Windows のコピー・ユーティリティーについて説明します。

### **SCOPY** と **COPY** の比較

Windows® では、ファイルのコピーに関して多数のユーティリティーが用意されて います。DLFS が別のディスク・ドライブに移行された後、正しく機能するため に、DLFS セキュリティー情報をそのまま残しておく必要があります。

制約事項**:** コピーされるドライブに、ユーザー許可が SYSTEM に設定されているデ ィレクトリーが含まれている場合、それらのディレクトリーについては、コピー操 作が失敗します。コピー操作が正常に行われるようにするには、これらのディレク トリーのユーザー許可に ADMINISTRATOR 権限を追加する必要があります。

Windows NT® の場合は、SCOPY ユーティリティーを使用します。このユーティリ ティーは、セキュリティー・アクセス・コントロール・リスト (ACL) をそのままに して、 NTFS パーティション間でファイルおよびディレクトリーをコピーします。 Windows NT では、COPY および XCOPY ユーティリティーは、 NTFS 内で固有 のセキュリティー情報を転送しません。 SCOPY ユーティリティーは、Windows NT 「リソース キット」に組み込まれています。

SCOPY ユーティリティーには、所有者のセキュリティー情報、監査情報、およびサ ブディレクトリー内のすべてのファイルをコピーすることができる多数のパラメー ターがあります。SCOPY ユーティリティーを使用する場合には、コピー元とコピー 先の両方のディスク・ドライブにおいて、ファイルのバックアップおよびリストア に関するユーザー権限を持っている必要があります。SCOPY 構文の例は、次のとお りです。

SCOPY <source> <destination> /o /a /s

ここで、

|

|

**<source>**

コピーするファイルを指定します。

#### **<destination>**

ファイルのコピー先を指定します。

- **/o** 所有者のセキュリティー情報をコピーします。
- **/a** 監査情報をコピーします。このパラメーターを指定する場合には、コピー元 とコピー先の両方のディスク・ドライブにおいて、監査管理ユーザー権限を 持っている必要があります。
- **/s** サブディレクトリー内のすべてのファイルをコピーします。

Windows 2000 の場合は、SCOPY ユーティリティーまたは XCOPY ユーティリテ ィーを使用できます。 XCOPY ユーティリティーを使用して DLFS セキュリティ ー情報をそのままにしておく場合、正しい構文は次のようになります。

XCOPY <source> <destination> /o /x /s

ここで、

**<source>**

コピーするファイルを指定します。

#### **<destination>**

ファイルのコピー先を指定します。

- **/o** ACL 情報をコピーします。
- **/x** 監査情報をコピーします。このパラメーターを指定する場合には、コピー元 とコピー先の両方のディスク・ドライブにおいて、監査管理ユーザー権限を 持っている必要があります。
- **/s** サブディレクトリー内のすべてのファイルをコピーします。

### 関連タスク**:**

v 103 [ページの『異なるドライブへの](#page-116-0) DLFS の移行 (Windows)』

## アーカイブ・サーバー・バックアップ・ファイル情報の検索

この手順では、アーカイブ・サーバーにバックアップされたファイルのリストおよ びそれらの各ファイルの状況を検索する方法について説明しています。

#### 前提条件**:**

DB2 Data Links Manager の管理者権限が必要です。

#### 手順**:**

アーカイブ・サーバーにバックアップされたファイルのリストを検索するには、以 下のようにします。

1. DB2 Data Links Manager 管理者としてシステムにログオンします。

2. 次の構文を使用して、**dlfm retrieve** コマンドを入力します。

dlfm retrieve -o *output\_file* -h *hostname* -d *database\_name* -i *instance\_name* -p *registered\_prefix*

ここで、

- v *output\_file* は、コマンド出力を書き込みたいファイルの名前です。指定しない 場合は、出力は画面に行きます。
- v *hostname* は、DB2 ホスト・サーバーのホスト名です。
- v *database\_name* は、アーカイブ・サーバーにバックアップされたファイルに対 する DATALINK 列参照を含むデータベースの名前です。
- v *instance\_name* は、指定したデータベースがあるインスタンスの名前です。 *instance\_name* 値には大文字小文字の区別があります。
- v *registered\_prefix* は、**dlfm add\_prefix** コマンドを使用して登録されたファイ ル・システムのパスです。

パラメーターなしに **dlfm retrieve** コマンドを入力すると、これらのパラメータ ーを入力するようにシステムから促されます。パラメーターを入力しないと、こ のコマンドは、次のような出力を生成します。

Using default datalinks server database dlfm\_db. Please make your choice of hosts registered with DLFM. 0 ARROW.TOROLAB.IBM.COM Enter the number Please make your choice of the database/instance. 0 TSTDB001 regress ARROW.TOROLAB.IBM.COM 1 TSTDB002 regress ARROW.TOROLAB.IBM.COM 2 TSTDB003 regress ARROW.TOROLAB.IBM.COM 3 TSTDB004 regress ARROW.TOROLAB.IBM.COM 4 TSTDB005 regress ARROW.TOROLAB.IBM.COM Enter the number Please make your choice of the prefix Name. 0 ¥dlfstest¥ Enter the number RETRIEVE QUERY OUTPUT The following files were backed up from database TSTDB001, on host ARROW.TOROLAB.IBM.COM from the instance regress --------------------------------------------------------------------------- Copy Status Link Status Operation time File Name --------------------------------------------------------------------------- E1 L 2000-06-03-13.26.49.586476 ¥dlfstest¥fileA1 E1 L 2000-06-03-13.26.50.243762 ¥dlfstest¥fileA2 E1 L 2000-06-03-13.25.55.345240 ¥dlfstest¥fileA3 E1 L 2000-06-03-13.27.03.034247 ¥dlfstest¥fileA31 E1 L 2000-06-03-13.27.03.937676 ¥dlfstest¥fileA32 E1 L 2000-06-03-13.25.56.176132 ¥dlfstest¥fileA4 E1 L 2000-06-03-13.25.56.961493 ¥dlfstest¥fileA5 E1 L 2000-06-03-13.25.58.424379 ¥dlfstest¥fileB1 E1 L 2000-06-03-13.25.59.126102 ¥dlfstest¥fileB2 E1 L 2000-06-03-13.26.51.973211 ¥dlfstest¥fileB3 E1 L 2000-06-03-13.26.52.623260 ¥dlfstest¥fileB4 E1 L 2000-06-03-13.26.53.278827 ¥dlfstest¥fileB5 Legend: L - Linked U - Unlinked G - File to be garbage collected E1 - Marked Copied and in backup E2 - Marked Copied and not in backup E3 - Marked To be Copied and not in backup E4 - Marked To be copied but in backup \*\*\*\*\*\*\*\*\*\*\*\*\*\*\*\*\*\*\*\*\*\*\*\*\*\*\*\*\*\*\*\*\*\*\*\*\*\*\*

### 関連資料**:**

v 262 ページの『[dlfm retrieve](#page-275-0) コマンド』

# <span id="page-124-0"></span>第 **6** 章 セキュリティー

この章では、Data Links Manager のセキュリティー機能とそのインプリメントの方 法について解説します。

# **Data Links Manager** のセキュリティーの概要

DB2® Data Links Manager を使用する重要な利点の 1 つにデータ・セキュリティー があります。Data Links Manager には、リンクされたファイルへのアクセスを保護 することのできる、カスタマイズ可能な組み込みセキュリティー機能があります。

重要**:** Data Links Manager のどのようなデータ・アクセス・セキュリティー機能を 使用した場合でも、スーパーユーザーは、データ・リンク・ファイル・システム (DLFS) の、すべてのファイル操作を含めたすべての処理を実行することができま す。 AIX® および Solaris™ オペレーティング環境では、root がスーパーユーザー です。Windows® NT および Windows 2000 のオペレーティング環境では、 dlmadmin アカウントがスーパーユーザーです。 Data Links Manager 管理者は、ス ーパーユーザー ID でログインするときは、実行する処理に注意する必要がありま す。特に DLFS では、Data Links Manager 環境で非常に重要なさまざまなデータ保 全性のコントロールや通常操作をう回することができます。ただし、状況によって は、スーパーユーザーでも特定の機能を実行できない場合があります (たとえば、 DLFM が稼働していないときにディレクトリーを作成する、あるいは、ディレクト リーの名前変更のような、リンクされたファイルの参照保全を著しく損なう可能性 のある処理を試みる、など)。

#### 関連概念**:**

- 111 ページの『組み込みセキュリティーの機能』
- 112 [ページの『データ・アクセス・セキュリティー機能』](#page-125-0)
- v 113 [ページの『リンクされたファイルの基本セキュリティー管理』](#page-126-0)
- 114 [ページの『高度なファイル管理セキュリティー機能』](#page-127-0)
- v 116 [ページの『ファイル管理の高度なセキュリティー・ルールおよびガイドライ](#page-129-0) [ン』](#page-129-0)
- 120 [ページの『読み取り操作セキュリティー』](#page-133-0)
- 121 [ページの『書き込み操作セキュリティー』](#page-134-0)
- v 123 [ページの『リンクされたファイルの更新についてのセキュリティー問題』](#page-136-0)

## 組み込みセキュリティーの機能

次のセキュリティー機能はすべてのインストール・システムで使用することができ ます。これらの機能を変更したり、使用不可にすることはできません。

データ・リンク・ファイル・マネージャー **(DLFM)** アプリケーション・セキュリテ ィー

DLFM アプリケーションは、DB2® データベースを使用して、データ・リン

<span id="page-125-0"></span>ク・サーバー上のリンクされたファイルに関するすべての情報を保管します。 DB2 を使用することにより、DLFM は、DB2 の組み込みセキュリティー機能 やデータ保全性機能を使用できるようになります。たとえば、DLFM とその DB2 データベース間の通信は、DB2 クライアント認証プロセスによって保護さ れます。

データ・リンク・ファイル・フィルター **(DLFF)** セキュリティー

DLFF はオペレーティング・システム・カーネルの拡張機能としてロードされま す。オペレーティング・システムはこの拡張機能によって、DLFF が行うコント ロールを保護することができます。

## **DLFM** と **DB2** サーバー・データベースの通信セキュリティー機能

Data Links Manager を使用したい DB2 サーバー上の DB2 データベースは、デ ータ・リンク・サーバー上の DLFM に登録する必要があります。

データベース登録プロセスでは、次のことを行います。1) 必要なデータベース 名およびインスタンス名を指定して、**dlfm add\_db** コマンドを呼び出す。 2) DB2 サーバー上で、**ADD DATALINKS MANAGER** コマンドを呼び出す。通 常、データベースは 1 回登録するだけで済みます。ただし、DLFM に登録済み のデータベースをドロップした後に、後でもう一度全く同じデータベースを作成 する場合は、そのデータベースを登録する必要があります。DB2 **DROP DATABASE** コマンドは、追加のセキュリティー対策としてデータベースの登 録を無効にします。

また、DB2 の各データベースに対して、すべてのデータ・リンク・サーバーと DLFM サービス・ポート番号を登録する必要があります。登録プロセスは、 DB2 **ADD DATALINKS MANAGER** コマンドを呼び出して行います。

DB2 データベースと DLFM ソケット間の接続が開始されるたびに、DLFM は、要求している DB2 データベースが登録されていることを確認します。要求 している DB2 データベースが登録されていない場合は、DLFM はソケット接 続を拒否し、SQL エラー・メッセージを生成します。

#### **DLFM** と **DLFF** の通信セキュリティー機能

DLFM とデータ・リンク・ファイル・フィルター (DLFF) 間の通信は、専用メ ッセージング・メカニズムによって保護されています。

#### 関連概念**:**

- 111 ページの『Data Links Manager [のセキュリティーの概要』](#page-124-0)
- 112 ページの『データ・アクセス・セキュリティー機能』

# データ・アクセス・セキュリティー機能

Data Links Manager のデータ・アクセス・セキュリティー機能には、単純なものか ら高度なものまであります。すべての機能はカスタマイズすることができます。各 機能を比較対照して、各自の組織の目標と要件に一番適合するものを決めます。

重要**:** Data Links Manager のどのようなデータ・アクセス・セキュリティー機能を 使用した場合でも、スーパーユーザーは、データ・リンク・ファイル・システム (DLFS) の、すべてのファイル操作を含めたすべての処理を実行することができま す。 AIX® および Solaris™ オペレーティング環境では、root がスーパーユーザー です。Windows® NT および Windows 2000 のオペレーティング環境では、

<span id="page-126-0"></span>dlmadmin アカウントがスーパーユーザーです。 Data Links Manager 管理者は、ス ーパーユーザー ID でログインするときは、実行する処理に注意する必要がありま す。特に DLFS では、Data Links Manager 環境で非常に重要なさまざまなデータ保 全性のコントロールや通常操作をう回することができます。ただし、状況によって は、スーパーユーザーでも特定の機能を実行できない場合があります (たとえば、 DLFM が稼働していないときにディレクトリーを作成する、あるいは、ディレクト リーの名前変更のような、リンクされたファイルの参照保全を著しく損なう可能性 のある処理を試みる、など)。

重要**:** DB2® サーバーの DATALINK 列アクセス許可とデータベース構成は、デー タ・リンク・ファイル・システム (DLFS) 操作に大きく影響します。また、インプ リメントするすべてのデータ・アクセス・セキュリティー機能にも影響を与えるこ とが考えられます。たとえば、DATALINK テーブル列が、READ PERMISSION 属 性を DB に設定して定義されている場合を考えてみます。その特定の表のユーザー に SELECT 特権を割り当てるとします。この特定ユーザーは、所定の DLFS に対 して、ローカルおよびリモートのアクセス権を持ちます。このような場合、デー タ・リンク・サーバー上でどのようにデータ・アクセス・セキュリティーを構成し たとしても、ユーザーは、対応するデータ・リンク・サーバー上のその列にあるす べてのリンクされたファイルを読み取ることができます。

#### 関連概念**:**

- v 22 ページの『DB2 データベースおよび [DB2 Data Links Manager](#page-35-0) のファイル・ [アクセス・コントロール』](#page-35-0)
- v 113 ページの『リンクされたファイルの基本セキュリティー管理』
- 114 [ページの『高度なファイル管理セキュリティー機能』](#page-127-0)

## データ・アクセス・セキュリティー機能**:** 詳細

以下のセクションでは、データ・アクセス・セキュリティー機能について詳細に解 説しています。

## リンクされたファイルの基本セキュリティー管理

ファイルをリンクする場合、Data Links Manager は、そのファイルに関して実行で きるほとんどの操作を制御します。一般に禁止されている操作として削除がありま す。スーパーユーザー以外は、リンクされたファイルを削除したり、名前を変更し たりすることは絶対にできません。ファイルがリンクされている限り、すべてのコ ントロールは決まったとおりに行われます。ファイルのリンクが解除されると、操 作コントロールはネイティブ・ファイル・システムに戻ります。

114 [ページの表](#page-127-0) 5 には、リンクされたファイルに関して、データ・リンク・ファイ ル・マネージャーが禁止しているすべての操作が示されています。これらの操作 は、スーパーユーザー以外 のすべてのユーザーに対して禁止されています。

<span id="page-127-0"></span>表 *5.* リンクされたファイルに対する禁止操作

| DATALINK 列アクセス許可属性1                                                                 | リンクされたファイルに対する禁止操作                                                                                                    |  |
|-------------------------------------------------------------------------------------|----------------------------------------------------------------------------------------------------|--|
| <b>READ PERMISSION DB</b><br>WRITE PERMISSION BLOCKED または<br>WRITE PERMISSION ADMIN | ファイルの読み取り/削除/名前変更/書き込み/<br>設定の属性。2<br>• 有効なアクセス・トークンが指定されてい<br>ない場合に限り、読み取り操作は禁止され<br>ます。<br>• DATALINK 列が WRITE PERMISSION<br>ADMIN で定義されており、有効な書き込<br>みトークンが指定されている場合に限り、<br>書き込み操作は許可されます。 |  |
| • READ PERMISSION FS                                                                | ファイルの削除/名前変更属性と R/O フラグ<br>のリセット属性                                                                                                    |  |
| WRITE PERMISSION BLOCKED                                                            |                                                                                                    |  |
| <b>READ PERMISSION FS</b>                                                           | ファイルの削除/名前変更                                                                                                    |  |
| WRITE PERMISSION FS                                                                 |                                                                                                    |  |

### 注**:**

- 1. DATALINK 列は、FILE LINK CONTROL 属性で定義する必要もあります。
- 2. Windows® の場合のみ: dlmadmin アカウントだけでなく、すべての 管理者ユーザー・ア カウントが、読み取りトークンまたは書き込みトークンを使用せずにリンクされたファ イルの許可を見ることができます。ただし、ファイルを読み取ることができるのは、 dlmadmin ユーザーのみです。

Data Links Manager を使用して、データ・リンク・サーバー上に保管されているフ ァイルに対して、誰が、リンク、読み取り、書き込み、レプリケーションの操作を さらに行うことができるかどうかは、特定の表の DATALINK 列アクセス許可がど のように定義されているかによって異なります。

### 関連概念**:**

• 114 ページの『高度なファイル管理セキュリティー機能』

#### 関連資料**:**

- v 252 ページの『[dlfm grant replication read](#page-265-0) コマンド』
- 253 ページの『[dlfm grant replication write request](#page-266-0) コマンド』
- 250 [ページの『](#page-263-0)dlfm grant コマンド』
- v 257 ページの『[dlfm list registered replication access control](#page-270-0) コマンド』
- v 255 ページの『[dlfm list registered directories](#page-268-0) コマンド』
- v 266 ページの『[dlfm set link security](#page-279-0) コマンド』

## 高度なファイル管理セキュリティー機能

Data Links Manager には、データ・リンク・サーバー上に保管されているファイル に関するリンク操作と書き込み操作を制限するためのカスタマイズ可能なセキュリ ティー機能があります。これらの機能を使用すると、すべての ファイルにリンクで きる人、および特定のデータ・リンク・サーバー上にあるリンクされた ファイルに 書き込める人を誰にするかを認可することができます。ファイル・リンク操作を実

行したり、リンクされたファイルに書き込みを行うことを明示的に許可されていな い人は、その操作の実行を禁止されます。これらのセキュリティー機能は、次のも のと一緒に働きます。

- v データ・リンク・サーバー上のネイティブ・ファイル・システムによって定義ま たは強制されたすべてのアクセス・コントロールと操作コントロール
- v DB2® ホスト表 DATALINK 列の書き込みアクセス許可
- v Data Links Manager のリンクされたファイルの基本セキュリティー管理

ファイル管理の高度なセキュリティー管理は、コントロールをインプリメントした いデータ・リンク・サーバーから呼び出す一連の dlfm コマンドを使用して構成し ます。

- v **dlfm grant** コマンドを使用すると、特定のデータ・リンク・サーバー・ディレク トリー上の個々の DB2 サーバー・ユーザー、または DB2 サーバー・ユーザ ー・グループに対してリンク特権と書き込み特権を割り当てることができます。
- v **dlfm deny** コマンドを使用すると、特定のデータ・リンク・サーバー・ディレク トリー上の個々の DB2 サーバー・ユーザー、または DB2 サーバー・ユーザ ー・グループに対してリンク特権と書き込み特権を禁止することができます。
- v **dlfm revoke** コマンドを使用すると、**dlfm grant** コマンドまたは **dlfm deny** コマンドの効果を逆転させることができます。

表 6 には、DB2 ホスト表の DATALINK 列で可能なすべての書き込み許可属性が 示されています。また、それらの属性に基づいて GRANT、否認、取り消しを行う ことのできる特権が比較されています。

| 可能な列属性                  | リンク特権? | 書き込み特権 ? | リンク特権と書き込み特<br>権の両方 ? |
|-------------------------|--------|----------|-----------------------|
| WRITE PERMISSION        | はい     | はい       | はい                    |
| <b>ADMIN</b>            |        |          |                       |
| WRITE PERMISSION FS     | はい     | いいえ      | いいえ                   |
| <b>WRITE PERMISSION</b> | はい     | いいえ      | いいえ                   |
| <b>BLOCKED</b>          |        |          |                       |

表 *6. DATALINK* 列属性および適用できる *DLM* セキュリティー特権

DB2 ホスト表の DATALINK 列が WRITE PERMISSION ADMIN に設定されてい る場合は、書き込み特権しか制御できないことに注意してください。

ファイル・リンク・セキュリティー管理機能は、デフォルトでは、インストール時 にオン (アクティブ) にされます。Data Links Manager 管理者が明示的にリンク特 権を付与しない限り、スーパーユーザーを含め、データ・リンク・サーバー上のフ ァイルにリンクできる人はいません。次の処理を行うとすぐに、ユーザーにリンク 特権を付与することができます。

- DB2 サーバーの各データベースに、データ・リンク・サーバーと DLFM サービ ス・ポート番号を登録する。
- v データ・リンク・サーバーに接頭部を登録する。

重要**:** 特定のデータ・リンク・サーバーのリンク特権に関して、ユーザー・レベル またはグループ・レベル (グループ PUBLIC も含む) のコントロールを必要としな <span id="page-129-0"></span>い場合、あるいはそのようなコントロールが必要でないセキュアなネットワーク環 境で操作を行う場合は、ファイル・リンク・セキュリティー管理機能を完全に非活 動化することによって、すべてのユーザーにリンク特権を付与することができま す。ファイル・リンク・セキュリティー管理を非活動化するには、**dlfm set link security** コマンドを、正確に次のとおりに呼び出します。

dlfm set link security off

ファイル・リンク・セキュリティー管理機能を一時的にだけ使用不可にする (たと えば、テスト環境で Data Links Manager を使用する) ために、上のコマンドを使用 した場合は、正確に次に示すように、**dlfm set link security** コマンドを呼び出す ことによって、以前定義したすべてのリンク・セキュリティー管理を再び使用可能 にすることができます。

dlfm set link security on

ファイル・リンク・セキュリティー管理機能を効果的に使用不可にすると、パフォ ーマンスを少し向上させることができます。ただし、これを行うのは、そのような 「オープン」環境での操作が、御社のセキュリティー要件に準拠していることが明 確な場合に限る必要があります。

重要**:** すべてのファイル・リンクとファイル書き込みのセキュリティー・アクセス 権は、データ・リンク・サーバー上に保管されます。ファイル・リンク・ファイ ル・セキュリティー管理機能を非活動化し、後でそれをもう一度活動化した場合 は、以前に定義したすべてのファイル・リンク・セキュリティー・アクセス権もも う一度活動化されます。

#### 関連概念**:**

- v 113 [ページの『リンクされたファイルの基本セキュリティー管理』](#page-126-0)
- v 116 ページの『ファイル管理の高度なセキュリティー・ルールおよびガイドライ ン』

#### 関連資料**:**

- v 248 [ページの『](#page-261-0)dlfm deny コマンド』
- v 250 [ページの『](#page-263-0)dlfm grant コマンド』
- v 263 ページの『[dlfm revoke](#page-276-0) コマンド』
- v 266 ページの『[dlfm set link security](#page-279-0) コマンド』

## 高度なファイル管理セキュリティー機能**:** 詳細

以下のセクションでは、ファイル・リンク・セキュリティー機能についてさらに詳 しく解説しています。

### ファイル管理の高度なセキュリティー・ルールおよびガイドライン

特定のデータ・リンク・サーバー・ディレクトリー上の、個々の DB2® サーバー・ ユーザー、または DB2 サーバーのユーザー・グループに対して、リンク特権と書 き込み特権を割り当てるには、**dlfm grant** コマンドを使用します。 **dlfm grant** コ マンドの構文は以下のとおりです。

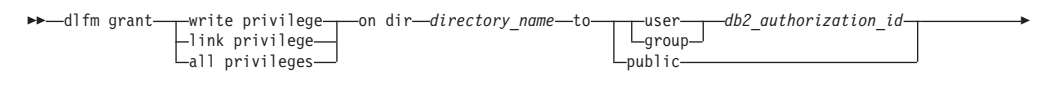

 $\blacktriangleright$ -for db-*db name* inst *db inst name* -- node *server node name* 

重要**:** 付与した特権は、指定したディレクトリーとそのサブディレクトリーにある すべてのファイルに適用されます。

指定した DB2 サーバー・ユーザーが、指定したファイルにリンクまたは書き込み ができるのは、このユーザーが、**dlfm grant** コマンドで指定されたデータベース、 インスタンス、ノードそのものに関して操作を行う場合に限られます。たとえば、 特定のデータ・リンク・サーバー上で次のコマンドを出す場合を考えてみます。

dlfm grant link privilege on dir /dlfs/test to user SHERRYG for db EMP\_TEST inst HRaccess node olympus.sanjose.bigco.com

この結果、DB2 サーバー・ユーザー SHERRYG が、/dlfs/test ディレクトリーにあ るファイルを olympus.sanjose.bigco.com ノード上の HRaccess インスタンスの下に ある DB2 サーバー・データベースの EMP\_TEST にリンクする場合に限り、 SHERRYG はそれらのファイルにリンクすることができるようになります。

無許可のファイル・リンク・アクションを試みるユーザーがいる場合は、DB2 ホス トの sqllib/db2dump/db2diag.log ファイルに監査レコードが書き込まれます。また、 無許可のユーザーが SQL の INSERT 操作または UPDATE 操作の間にファイルに リンクしようとすると SQL エラーが生成されます。

ユーザー、ユーザーのアクセス権、および各ユーザーがアクセス権を持つ特定のデ ータ・リンク・サーバー・ディレクトリーを見るには、**dlfm list registered users** コマンドまたは **dlfm list registered directories** コマンドを呼び出します。

• データ・リンク・サーバー上の特定ディレクトリーに関するすべてのユーザーと ユーザーのアクセス権をリストするには、**dlfm list registered users** コマンド を使用します。

#### 例:

次のコマンドを出すと、

dlfm list registered users for directory /localfs/dbfiles/photos on db employee inst acct1 node storage.ca2.bigco.com

次のような出力が生成されます。

TYPE AUTHID PRIVILEGE ---- ------ ---------<br>user JDOE write user JDOE write user MOHAN link

v ユーザーのすべてのグループまたは特定のグループがアクセス権をもつすべての データ・リンク・サーバー・ディレクトリー、およびそれらのアクセス権をリス トするには、**dlfm list registered directories** コマンドを使用します。

例:

次のコマンドを出すと、

dlfm list registered directories for all users on db drawings inst acct2 node storage.ak1.bigco.com

次のような出力が生成されます。

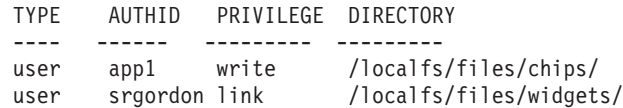

DB2 サーバーのユーザーまたはグループに対する特定の特権を否認するには、**dlfm deny** コマンドを使用します。 **dlfm deny** コマンドの構文は、**dlfm grant** コマン ドの構文と似ており、すべての同じ条件が適用されます。

**dlfm grant** コマンドおよび **dlfm deny** コマンドは、特定のデータ・リンク・サー バー上の DLFM に対して、特定の特権 (ファイルをリンクしたり、ファイルに書き 込んだりする権限) に関する一連のルールを定義します。ルールは、次の属性をグ ループ化したものです。

authorization-type、directory、user-set、specific-database

- v authorization-type は認可と否認のどちらかです。
- v directory は、絶対パス、またはすべての定義済み接頭部の下のすべてのディレ クトリーを示す ″\*″ です。
- v user-set は、個人ユーザー、グループ、またはすべてのユーザー (PUBLIC) で す。
- v specific-database は、このルールによって影響を受ける特定の DB2 サーバ ー・データベースを示すデータベースの名前、インスタンス、ノードです。

管理を簡単にするために、認可ルールでなく、否認ルールを定義することができま す。これは、状況によっては、許可する ものよりも許可しない ものを指定する方 が簡単な場合があるためです。

### 例 **1:**

/dlfs/test/restricted という特定のディレクトリー以外の /dlfs/test というディレクトリ ーの下のすべてのユーザーに対してファイル・リンク権限を与える場合に、/dlfs/test の下に多くのディレクトリーが存在する場合を考えてみます。

/dlfs/test の下のすべてのサブディレクトリーのすべてのユーザーにファイル・リン ク権限を付与することができますが、その場合は、各サブディレクトリーに対して 別個の **dlfm grant** コマンドを出す必要があります。また、後から別のサブディレ クトリーを追加する場合は、その新しいサブディレクトリーでのリンク権限をすべ てのユーザーに与えるには、別の **dlfm grant** コマンドを出す必要があります。

次のような 2 つの許可ルールを定義すると簡単になります。1 つは、すべてのユー ザーに、/dlfs/test ディレクトリーに対するファイル・リンク権限を付与するルール であり、もう 1 つは、すべてのユーザーの、/dlfs/test/restricted サブディレクトリー に対するファイル・リンク権限を否認するルールです。後で /dlfs/test に追加するサ ブディレクトリーの数に関係なく、この方法では、2 つの dlfm コマンドを出すだ けで済みます。

v まず始めに、次のコマンドで、すべてのユーザーに、/dlfs/test の下のファイル・ リンク権限を与えます。dlfm grant link privilege on dir /dlfs/test to PUBLIC for db EMP TEST inst HRaccess node olympus.sanjose.bigco.com

v さらに、次のコマンドで、特定の /dlfs/test/restricted/ ディレクトリーに対するす べてのユーザーのアクセス権を否認します。dlfm deny link privilege on dir /dlfs/test/restricted to PUBLIC for db EMP\_TEST inst node olympus.sanjose.bigco.com

これらのコマンドを実行すると、DLFM に対して次の 2 つのルールを定義したこと になります。

grant , /dlfs/test , PUBLIC , {EMP\_TEST; HRaccess; olympus.sanjose.bigco.com} deny , /dlfs/test/restricted, PUBLIC ,{EMP\_TEST;HRaccess;olympus.sanjose.bigco.com}

特定の処理を許可するかどうかを決定するときに、DLFM がこれらのルールをどの ように解釈するかを理解することが重要です。DLFM は、まず始めに、すべての適 用可能な否認ルールを調べ、次に、すべての適用可能な認可ルールを調べます。要 求された処理が否認ルールによって禁止されておらず、さらに 認可ルールによって 明示的に許可されている場合は、この処理は許可されます。なんらかの処理を実行 する許可をユーザーに与えるには、少なくとも、1 つの認可ルールがなければなり ません。

**dlfm revoke** コマンドの目的は、**dlfm grant** コマンドまたは **dlfm deny** コマン ドで以前定義したルールを除去することです。名前から分かるように、**dlfm revoke** コマンドと **dlfm deny** コマンドの効果には重複する部分があります。どち らのコマンドも、付与された特権を制限するために使用することができます。

### 例 **2:**

特定ディレクトリーの /dlfs/test/APP1 について、ユーザーにリンク特権が付与され ているものとします。この特権を除去するには、次の 2 つの方法があります。

- v これと同じディレクトリーに関する否認ルールを同じデータベースおよびユーザ ーに対して定義する
- 既存の認可ルールを取り消す

2 つのコマンドを対比させると、次のようになります。

dlfm deny link privilege on dir /dlfs/test/APP1 to APP1 for db EMP\_TEST inst HRaccess node olympus.sanjose.bigco.com

dlfm revoke grant for link privilege on dir /dlfs/test/APP1 from APP1 for db EMP\_TEST inst HRaccess node olympus.sanjose.bigco.com

**dlfm deny** コマンドでは、特定の基準に関して、DLFM に定義された *2* つの ルー ル (元の認可ルールと新しい否認ルール) が作成されますが、**dlfm revoke** コマン ドでは、特定の基準に一致するルールは作成されません。

このような状況では、否認ルールを追加するよりも、認可ルールを取り消す方がよ い方法です。認可ルールを否定するために否認ルールを使用する場合は、時間の経 過とともに、特定の DLFM に関する多くのルールを管理する必要がでてくる可能性 があります。それらのほとんどのルールはお互いを否定するものであり、意味があ りません。より少ないルールを管理する方が簡単であり、よい方法です。また、よ り少ないルールを特定の処理に適用すれば、権限検査に必要な処理オーバーヘッド が少なくなります。

<span id="page-133-0"></span>最終的には、自分の組織のセキュリティーの目標や必要性に合った方法で、DLFM 許可スキームを定義する最善の方法を決める必要があります。次の提案や考慮事項 を参考にしてください。

- v ほとんどの場合、例 1 に示したように、より一般的に適用できる認可ルールを定 義するために、 **dlfm grant** コマンドを使用し、次に、 1 つ以上の **dlfm deny** コマンドを使用して、このルールの特定サブセットを否定する方法をお勧めしま す。このような方法は、これらの許可ルールを定義する方法としては管理しやす い方法になる傾向があり、ルールが少なくなる場合がよくあります。
- v 一般に、例 2 に示すように、**dlfm deny** コマンドを使用して既存ルールを否定 するよりも、**dlfm revoke** コマンドを使用して既存ルールを除去するほうが分か りやすくなります。
- v 通常、ルールが多くあるより、ルールが少ししかない方が、管理のしやすさや処 理オーバーヘッドを減らすという両方の点で優れています。

#### 関連概念**:**

- v 120 ページの『読み取り操作セキュリティー』
- 121 [ページの『書き込み操作セキュリティー』](#page-134-0)
- v 123 [ページの『リンクされたファイルの更新についてのセキュリティー問題』](#page-136-0)

#### 関連資料**:**

- v 248 [ページの『](#page-261-0)dlfm deny コマンド』
- v 250 [ページの『](#page-263-0)dlfm grant コマンド』
- v 256 ページの『[dlfm list registered prefixes](#page-269-0) コマンド』
- v 258 ページの『[dlfm list registered users](#page-271-0) コマンド』
- v 255 ページの『[dlfm list registered directories](#page-268-0) コマンド』
- v 263 ページの『[dlfm revoke](#page-276-0) コマンド』
- v 266 ページの『[dlfm set link security](#page-279-0) コマンド』

## 読み取り操作セキュリティー

スーパーユーザー以外の誰もが、リンクされたファイル (対応する DATALINK 列 が FILE LINK CONTROL で定義されている場合) を読み取ることができるために は、次の許可と条件がすべて必要となります。

- v 該当する表を含む DB2® データベースに接続するための権限
- v 指定した表またはビューでの、DATALINK タイプ列に対する SQL SELECT 権 限

DATALINK 列が READ PERMISSION FS で定義されている場合は、この権限は 必ずしも必要ではありません。これは、ユーザーが、最初に URL を取得しなく てもファイルを読み取ることができるためです。

- v 指定したデータ・リンク・サーバーを参照する指定した DATALINK 列からこの データベースを最初に検索する場合は、そのサーバー上の DLFM が稼働してい る必要があります。
- v 検索した DATALINK URL 値で参照する DLFS ファイル・システムに対するア クセス権。たとえば、データ・リンク・ファイル・システム (DLFS) が置かれて

<span id="page-134-0"></span>いるデータ・リンク・サーバー・マシンに対するログイン・アクセス権が付与さ れていることによるアクセス権、または指定した DLFS の NFS マウントを使用 することによるアクセス権です。

- v 指定した DLFS をマウントする (UNIX)、あるいは指定したドライブをオンライ ンにする (Windows) 場合は、 DLFF が常にロードされている必要があります。
- v ファイル・パスにあるすべてのディレクトリーに関するネイティブ・ファイル・ システムでのディレクトリー巡回権限
- DATALINK 列が READ PERMISSION FS で定義されている場合は、ネイティ ブ・ファイル・システムで定義されている、指定するファイルに対する読み取り 許可
- v DATALINK 列が READ PERMISSION DB で定義されている場合は、次のとおり です。
	- データ・リンク・サーバーが稼働している。
	- READ モードでファイルを開くには、ユーザーは提供された読み取りトークン を検索した DATALINK URL 値に含める必要がある。
	- DATALINK URL の検索先のデータベースに対して定義された dl\_expint デー タベース構成パラメーターで指定された時間間隔内でファイルが開いている必 要がある。

### 関連概念**:**

- 114 [ページの『高度なファイル管理セキュリティー機能』](#page-127-0)
- v 116 [ページの『ファイル管理の高度なセキュリティー・ルールおよびガイドライ](#page-129-0) [ン』](#page-129-0)
- 121 ページの『書き込み操作セキュリティー』
- v 123 [ページの『リンクされたファイルの更新についてのセキュリティー問題』](#page-136-0)

## 書き込み操作セキュリティー

重要**:** 部分更新操作を伴わない方式を使用して (たとえば、最初にファイルのリンク を解除するか、DLREPLACECONTENT スカラー関数を使用して、ファイルを置き 換えることによって) ファイルを更新する場合は、リンクされたファイルに直接書 き込むことにはなりません。ここにリストした権限および条件は、部分更新操作を 使用する場合にのみ適用されます。リンクされたファイルを更新するその他のメソ ッドの詳細については、下の関連するリンク・セクションを参照してください。

スーパーユーザー以外の誰もが、リンクされたファイル (対応する DATALINK 列 が FILE LINK CONTROL で定義されている場合) に書き込みができるためには、 次の許可と条件がすべて必要となります。

- v 該当する表を含む DB2® データベースに接続するための権限
- v 指定した表またはビューでの、DATALINK タイプ列に対する SQL SELECT 権 限

DATALINK 列が WRITE PERMISSION FS で定義されている場合は、この権限 は必ずしも必要ではありません。これは、ユーザーが、最初に URL を取得しな くてもファイルを読み取ることができるためです。

- v 指定した DATALINK 列は、WRITE PERMISSION BLOCKED で定義されていて はいけません。
- v 指定したデータ・リンク・サーバーを参照する指定した DATALINK 列からこの データベースを最初に検索する場合は、そのサーバー上の DLFM が稼働してい る必要があります。
- v DATALINK 列が WRITE PERMISSION ADMIN で定義されている場合は、指定 データ・リンク・サーバー上で **dlfm grant** コマンドを実行することにより付与 した、指定データベースおよび関連するディレクトリーのファイルに書き込むた めの権限
- v 検索した DATALINK URL 値で参照する DLFS ファイル・システムに対するア クセス権。たとえば、データ・リンク・ファイル・システム (DLFS) が置かれて いるデータ・リンク・サーバー・マシンに対するログイン・アクセス権が付与さ れていることによるアクセス権、または指定した DLFS の NFS マウントを使用 することによるアクセス権です。
- v 指定した DLFS をマウントする (UNIX)、あるいは指定したドライブをオンライ ンにする (Windows) 場合は、 DLFF が常にロードされている必要があります。
- v ファイル・パスにあるすべてのディレクトリーに関するネイティブ・ファイル・ システムでのディレクトリー巡回権限
- v DATALINK 列が WRITE PERMISSION FS で定義されている場合は、ネイティ ブ・ファイル・システムで定義されている指定するファイルに対する書き込み許 可
- v DATALINK 列が WRITE PERMISSION ADMIN で定義されている場合は、次の とおりです。
	- データ・リンク・サーバーが稼働している。
	- WRITE モードのファイルを開くには、ユーザーは、提供された読み取りトー クン を検索した DATALINK URL 値に含める必要があります。
	- DATALINK URL の検索先のデータベースに対して定義された dl\_wt\_iexpint データベース構成パラメーターで指定された時間間隔内でファイルが最初に WRITE モードで開いている必要があります。
	- 更新を最終確定するための、DATALINK 列に対する SQL UPDATE 権限 (た とえば、DLNEWCOPY スカラー関数を使用)
	- DATALINK 列が REQUIRING TOKEN FOR UPDATE で定義されている場 合、DB2 データベースで更新を最終確定するときは、ユーザーは、リンクされ たファイルの変更に使用するのと同じ書き込みトークン を、スカラー関数 (た とえば、DLNEWCOPY) によって指定された DATALINK URL 値に含める必 要があります。

#### 関連概念**:**

- 120 [ページの『読み取り操作セキュリティー』](#page-133-0)
- v 123 [ページの『リンクされたファイルの更新についてのセキュリティー問題』](#page-136-0)
- v 127 [ページの『更新方法の概要』](#page-140-0)
- v 129 ページの『アプローチ 1: [ファイルのリンク解除](#page-142-0)/更新/再リンク』
- v 131 ページの『アプローチ 2: [リンクされたファイルの更新](#page-144-0)/ネイティブ・ファイ [ル・システムによるアクセスの定義』](#page-144-0)
- v 132 ページの『アプローチ 3: [リンクされたファイルの更新](#page-145-0)/ファイル・アクセス [特権のカスタマイズ』](#page-145-0)
- v 145 ページの『アプローチ 4: [リンクされたファイルの内容の置き換え』](#page-158-0)

## <span id="page-136-0"></span>更新中のリンクされたファイルの保護**:** 問題点

以下のセクションは、リンクされたファイルに書き込む (更新する) 場合のセキュリ ティー問題について解説します。

### リンクされたファイルの更新についてのセキュリティー問題

リンクされたファイルの更新操作を行うには、いくつかの異なる方法があります。 それぞれの方法は、異なるレベルのファイル・アクセス・セキュリティーに対応し たものです。これらの方法を簡単に紹介します。

アプローチ **1—** 個々のファイルのリンク解除**/**更新の実行**/**再リンク

ファイルのリンクが解除された後で、ファイルに対する更新操作が行われま す。必要な SQL UPDATE 権限、ファイル・システム許可、ファイル・リ ンク権限を持ったすべての特権ユーザーがファイルを更新することができま す。

### アプローチ **2— WRITE PERMISSION FS** で定義された表の **DATALINK** 列から 参照される、リンク先ファイルを更新する

ファイルが存在するシステム上のすべての特権ユーザーがファイルに書き込 むことができます。

## アプローチ **3— WRITE PERMISSION ADMIN** で定義された表の **DATALINK** 列 から参照される、リンク先ファイルを更新する

ファイル書き込みアクセス特権は、**dlfm grant** コマンドまたは **dlfm deny** コマンドを使用して、Data Links Manager 管理者によって定義されます。

アプローチ **4—** リンクされたファイルの内容を別のファイルの内容によって置き換

える 更新操作は、単一の作業単位内で行われます。置き換えファイルがあるシス テム上のすべての特権ユーザーが、リンクされたファイルを更新することが できます。

使用するアプローチは、ご使用のシステムの目的や要求、さらに DB2® ホスト・デ ータベース DATALINK 列定義に伴うすべての制約事項によって異なります。

#### 関連概念**:**

- v 116 [ページの『ファイル管理の高度なセキュリティー・ルールおよびガイドライ](#page-129-0) [ン』](#page-129-0)
- v 121 [ページの『書き込み操作セキュリティー』](#page-134-0)
- v 127 [ページの『更新方法の概要』](#page-140-0)
- v 129 [ページの『アプローチ](#page-142-0) 1: ファイルのリンク解除/更新/再リンク』
- v 131 ページの『アプローチ 2: [リンクされたファイルの更新](#page-144-0)/ネイティブ・ファイ [ル・システムによるアクセスの定義』](#page-144-0)
- v 132 ページの『アプローチ 3: [リンクされたファイルの更新](#page-145-0)/ファイル・アクセス [特権のカスタマイズ』](#page-145-0)
- v 145 ページの『アプローチ 4: [リンクされたファイルの内容の置き換え』](#page-158-0)

### 関連資料**:**

- v 248 [ページの『](#page-261-0)dlfm deny コマンド』
- v 250 [ページの『](#page-263-0)dlfm grant コマンド』
- v 263 ページの『[dlfm revoke](#page-276-0) コマンド』
- v 266 ページの『[dlfm set link security](#page-279-0) コマンド』

# 第 **3** 部 アプリケーション・プログラマーのための参考情報

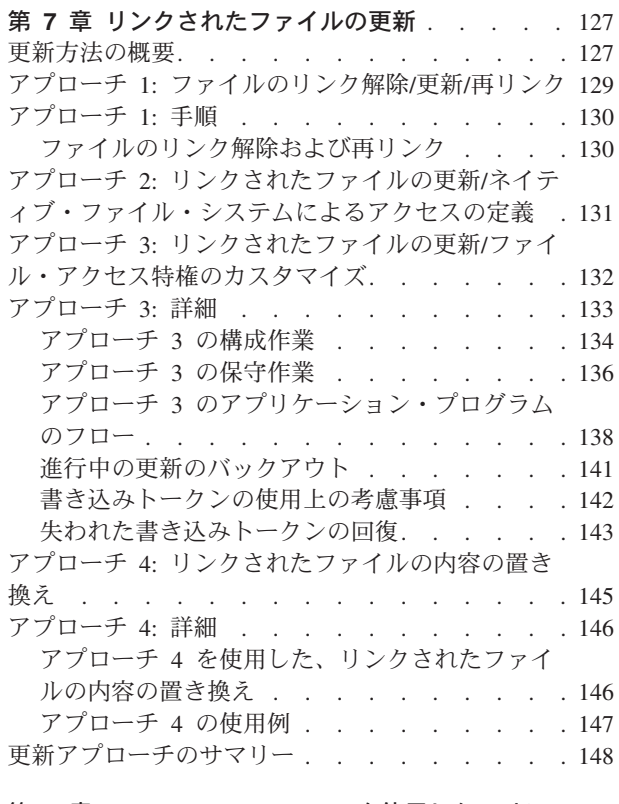

#### 第 **8** 章 **[DB2 DataPropagator](#page-166-0)** を使用した、リン [クされたファイルの複製](#page-166-0) . . . . . . . . . [153](#page-166-0)

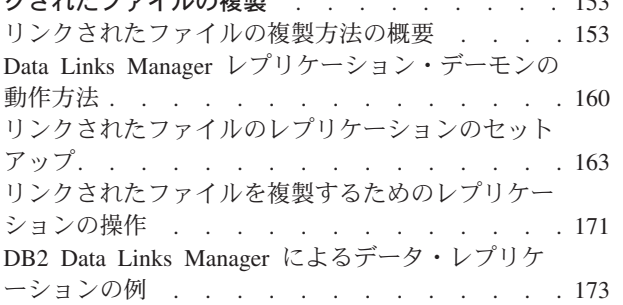

#### 第 **9** [章 データ・リンク・ファイル・マネージャ](#page-196-0)

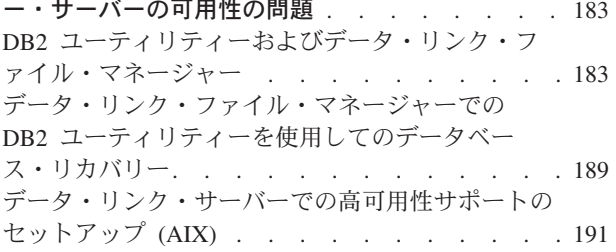

# <span id="page-140-0"></span>第 **7** 章 リンクされたファイルの更新

この章では、リンクされたファイルの更新についての考慮事項について詳述し、リ ンクされたファイルの更新のためのいくつかの異なるアプローチについて説明しま す。

## 更新方法の概要

Data Links Manager は、リンクされたファイルの内容に加えられたすべての変更を ファイル更新 と見なします。

リンクされたファイルの更新を開始する前に、リンクされたファイルに対する結果 のストラテジーを選択する必要があります。選択したストラテジーは、使用する特 定の更新アプローチを決定する際のガイドとなります。以下のストラテジーのどち らかを使用することができます。

v 元のファイルを別の場所にコピーし、異なる 名前を付けた別のファイルに新しい 内容を追加する。この更新処理が終わると、異なる (新しい) リンクされたファイ ルをもつことになります。

新しいファイルを作成する主な利点は、オリジナル・ファイルが必要な場合 (た とえば、バックアップとして、あるいは特定ファイルの履歴をすばやく確認する などの場合) にオリジナル・ファイルが手を加えられないまま残っている点で す。

v 内容を変更しても、更新処理の間、同一のファイルおよびファイル名を保持す る。

同一のファイルとファイル名を保持する利点には、更新処理中に作業が少なくて 済む、ユーザーが混乱する可能性が少ない、新しいファイルを作成するよりスト レージ・スペースが小さくて済むという点があります。 DB2® には、リンクされ たファイルを包含するファイル・バックアップ・ユーティリティーおよびファイ ル・リカバリー・ユーティリティーがあり、Data Links Manager には、リンクさ れたファイルの内容に対するすべての変更をバックアウトできる機能が備えられ ています。

ここでは、2 つの結果のストラテジーを比較した例を説明します。

新規ファイルの結果ストラテジーを使用して、リンクされた特定のファイルに対す る更新を実行したいと仮定します。リンクされたファイルを別の場所にコピーし、 異なる名前を付けて新規バージョンのファイルを作成した後、その新規ファイルに 新しい内容を追加します。 DB2 で SQL UPDATE 操作を実行して、その新規ファ イルを指す、対応する DATALINK 列値を変更します。これらのすべての操作は簡 単な作業ですが、次のようなリスクを内示していることを考慮に入れてください。 ファイル名を変更する場合は、DB2 ユーザーが、古い名前で元のファイルを検索で きる短い時間帯ができるという点です。そして、次にこのファイルにアクセスする と、このファイルはリンク解除されているか、失われているという事態が発生する ことになります。

これに対し、更新処理中に同一のファイルおよびファイル名を保持する場合は、更 新アプローチ 4 を使用することができます。これについては、このセクションの後 の方で詳しく説明します。更新アプローチ 4 を使用すると、同じ結果、つまりリン クされた元のファイルの更新バージョンをもつことができます。ただし、以下の点 を考慮に入れてください。

- v 単一の作業単位内で更新処理が行われるため、ユーザーまたはアプリケーション に負担がかからない。
- v DB2 でトランザクションが失敗、またはロールバックしても、リンクされた元の ファイルの内容は引き続き使用可能である。
- v リンクされた元のファイルの内容は、更新処理中も引き続きアクセスできるた め、そのファイルにアクセスしようとする DB2 ユーザーに対して、「時間帯」 リスクが発生することがない。

それぞれの結果ストラテジーには、それに関連する利点とトレードオフが存在しま す。最終的には、組織の目標や要件に基づいて、結果ストラテジーを選択する必要 があります。一度その決定を行えば、最も効果的に働く更新アプローチを利用する ことができます。

Data Links Manager では、ファイル更新処理を行う際に、いくつかの異なるアプロ ーチから選択することができます。これらの方法を簡単に紹介します。

#### アプローチ **1—** 個々のファイルのリンク解除**/**更新の実行**/**再リンク

ファイルのリンクが解除された後で、ファイルに対する更新操作が行われま す。必要な SQL UPDATE 権限、ファイル・システム許可、ファイル・リ ンク権限を持ったすべての特権ユーザーがファイルを更新することができま す。

## アプローチ **2— WRITE PERMISSION FS** で定義された表の **DATALINK** 列から 参照される、リンク先ファイルを更新する

ファイルが存在するシステム上のすべての特権ユーザーがファイルに書き込 むことができます。

## アプローチ **3— WRITE PERMISSION ADMIN** で定義された表の **DATALINK** 列 から参照される、リンク先ファイルを更新する

ファイル書き込みアクセス特権は、 **dlfm grant** コマンドまたは **dlfm deny** コマンドを使用して、 Data Links Manager 管理者によって定義され ます。

### アプローチ **4—** リンクされたファイルの内容を別のファイルの内容によって置き換

える 更新操作は、単一の作業単位内で行われます。置き換えファイルがあるシス テム上のすべての特権ユーザーが、リンクされたファイルを更新することが できます。

これらの各ファイル更新アプローチでは、更新処理の間、同一のファイルおよびフ ァイル名を保持することが前提とされています。ただし、アプリケーションで必要 になる場合は、アプローチ 1 などを新規ファイル結果ストラテジーに適合させるこ ともできます。

すべてのファイル更新アプローチで、ファイル更新処理の特定の局面をカスタマイ ズすることができます。これらのアプローチには単純なものから、複雑なものまで あり、それぞれのアプローチには、それらに独自の利点と欠点があります。各アプ

<span id="page-142-0"></span>ローチを比較して対比し、DB2 ホスト環境の管理を基礎にした、組織の目標、要 求、および適用される可能性のある制約事項に基づいて最も効率のよいものに決め てください。

### 関連概念**:**

- v 129 ページの『アプローチ 1: ファイルのリンク解除/更新/再リンク』
- v 131 ページの『アプローチ 2: [リンクされたファイルの更新](#page-144-0)/ネイティブ・ファイ [ル・システムによるアクセスの定義』](#page-144-0)
- v 132 ページの『アプローチ 3: [リンクされたファイルの更新](#page-145-0)/ファイル・アクセス [特権のカスタマイズ』](#page-145-0)
- v 145 ページの『アプローチ 4: [リンクされたファイルの内容の置き換え』](#page-158-0)

#### 関連資料**:**

• 148 [ページの『更新アプローチのサマリー』](#page-161-0)

## アプローチ **1:** ファイルのリンク解除**/**更新**/**再リンク

これは、リンクされたファイルを更新するための簡単なアプローチです。リンクさ れたファイルを修正または変更する必要がある場合は常に、DB2® データベースの DATALINK 列からのそのファイル参照のリンクを解除 (除去) し、データ・リン ク・サーバー上のファイルそのものに必要な修正を加えてから、もう一度、ファイ ル参照を DATALINK 列に再リンク (追加) します。ファイルを再リンクすると、 ファイルは、もう一度 Data Links Manager にコントロールされるようになります。

重要**:** このアプローチを使用する場合は、次の問題に注意してください。

- v 指定した表および DATALINK 列の両方に対して、DATALINK 値を更新するた めの SQL UPDATE 権限をもっていることを確認する必要があります。この権限 がない場合は、ファイルのリンク解除と再リンクを行うことができません。
- v リンクが解除された状態にあるファイルは、Data Links Manager には制御されま せん。ネイティブ・ファイル・システムによって定義された元のファイル・アク セス許可がリストアされるため、特権のあるすべてのファイル・システム・ユー ザーがリンク解除されたファイルを変更することができます (たとえば、ファイ ル内容の変更、ファイルの名前変更、またはファイルの削除など)。

また、リンク解除されたファイルを更新するための必要なファイル・システム許 可をもっていることも確認する必要があります。

- v リンク解除された状態にあるファイルは、DB2 データベースでは参照されませ ん。リンク解除されたファイルはデータベースに参照されなくなっているため、 データベースのメタデータ検索や、データベースのバックアップなどでは使用で きません。
- v 必要な DB2 データベースおよび必要なデータ・リンク・サーバー・ディレクト リーの両方で、ファイル・リンク権限をもっていることを確認する必要がありま す。この権限がない場合は、更新が完了した後に、ファイルを再リンクすること ができません。

#### 関連概念**:**

| | | |

> v 131 ページの『アプローチ 2: [リンクされたファイルの更新](#page-144-0)/ネイティブ・ファイ [ル・システムによるアクセスの定義』](#page-144-0)

- <span id="page-143-0"></span>v 132 ページの『アプローチ 3: [リンクされたファイルの更新](#page-145-0)/ファイル・アクセス [特権のカスタマイズ』](#page-145-0)
- v 145 ページの『アプローチ 4: [リンクされたファイルの内容の置き換え』](#page-158-0)

#### 関連タスク**:**

v 130 ページの『ファイルのリンク解除および再リンク』

#### 関連資料**:**

- v 250 [ページの『](#page-263-0)dlfm grant コマンド』
- v 266 ページの『[dlfm set link security](#page-279-0) コマンド』
- v 148 [ページの『更新アプローチのサマリー』](#page-161-0)

## アプローチ **1:** 手順

以下のセクションでは、手操作でファイルのリンクとリンク解除を行う方法につい て説明します。

## ファイルのリンク解除および再リンク

この手順では、アプローチ 1 を使用した、ファイルのリンク解除と再リンクの方法 を説明します。

リンク解除と再リンクの操作は、2 つの別々のトランザクションで行う必要があり ます。リンク解除操作はファイルの変更前にコミットする必要があります。それ以 後、もう 1 つの別個のトランザクションでファイルをもう一度再リンクする必要が あります。

#### 前提条件**:**

- v 必要な DB2 データベースおよび必要なデータ・リンク・サーバー・ディレクト リーの両方で、必要なユーザーにファイル・リンク権限が付与されていることを 確認する必要があります。この権限がない場合は、更新が完了した後に、ファイ ルを再リンクできません。
- 必要なユーザーに、リンク解除されたファイルを更新するための必要なネイティ ブ・ファイル・システム許可を付与されていることを確認する必要があります。
- 指定した表および DATALINK 列の両方に対して、 DATALINK 値を更新するた めの SOL の UPDATE、DELETE、および INSERT の権限を必要なユーザーがも っていることを確認する必要があります。この権限がない場合は、ファイルのリ ンク解除と再リンクを実行できません。

#### 手順**:**

DATALINK 列からファイルのリンク解除を行うには、以下のどちらかを行うことが できます。

- v SQL UPDATE ステートメントを使用して、DATALINK 列値を NULL に変更す る。
- v SQL DELETE ステートメントを使用して、行全体を削除する。
<span id="page-144-0"></span>ファイルがリンク解除の状態にある場合は、通常の操作と同じようにファイルを更 新または置換することができます (たとえば、エディターやコピー・コマンドを使 用することによって)。

ファイルを DATALINK 列に再リンクするには、以下のどちらかを行うことができ ます。

- v SQL UPDATE ステートメントを使用して、DATALINK 列値を更新ファイルのパ スに変更する。
- v SQL INSERT ステートメントを使用して、新しい行を表に挿入する。

### 関連概念**:**

- 127 [ページの『更新方法の概要』](#page-140-0)
- v 129 ページの『アプローチ 1: [ファイルのリンク解除](#page-142-0)/更新/再リンク』

### 関連資料**:**

- v 「*SQL* リファレンス 第 *2* 巻」の『DELETE ステートメント』
- v 「*SQL* リファレンス 第 *2* 巻」の『INSERT ステートメント』
- v 「*SQL* リファレンス 第 *2* 巻」の『UPDATE ステートメント』
- 148 [ページの『更新アプローチのサマリー』](#page-161-0)

# アプローチ **2:** リンクされたファイルの更新**/**ネイティブ・ファイル・システ ムによるアクセスの定義

これは、リンクされたファイルを更新するための簡単なアプローチです。リンクさ れたファイルを修正または変更する必要があるときは常に、ファイルがあるデー タ・リンク・サーバー上のファイルに対して必要な変更を加えます。必要な操作は これだけです。

データベースの DATALINK 列値がリンクされたファイルを指しているときに、そ のファイルの内容を変更する処理は、部分更新 *(updating-in-place)* と呼ばれます。 すべての許可ユーザーは、リンクされたファイルに対して、部分更新操作の間に行 われたすべての変更をすぐに見ることができます。

## 要件**:**

- v WRITE PERMISSION 属性を FS に、RECOVERY 属性を NO に設定して、 DB2® データベースの DATALINK 列を定義する必要があります。
- v ファイルに書き込むことができるためには、データ・リンク・サーバーの特権ユ ーザーでなければなりません。

重要**:** このアプローチを使用する場合は、次の問題に注意してください。

- v WRITE PERMISSION 属性が FS に設定されて定義されている列では、DB2 整合 バックアップと整合リカバリーのオプションはサポートされていません。リカバ リー操作が行われても、リンクされたファイルは、データベース・データと整合 した状態にはリストアされません。
- v リンクされたファイルに加えられた変更をバックアウトする方法はありません。 独自のバックアップ・コピーがほしい場合はそれらを保持しておく必要がありま す。
- <span id="page-145-0"></span>v WRITE PERMISSION 属性が FS に設定されて定義されている列の場合、Data Links Manager 管理者は、その列の対応するリンクされた各ファイルに対して、 適切なファイル・アクセス・コントロールが行われるようになっていることを確 認する必要があります。これに対して、WRITE PERMISSION 属性が DB に設定 されて定義されている列では、ファイル・アクセス・コントロールはデータベー スで集中化して行われるようになっているため、管理と保守のオーバーヘッドが 少なくて済みます。
- v すべての許可ユーザーは、リンクされたファイルに対して、部分更新操作の間に 行われたすべての変更をすぐに見ることができます。更新ファイルを表のメタデ ータに対する更新と常に一緒に表示する必要がある場合は、これは最善のアプロ ーチでない可能性があります。更新アプローチの 1 または 4 の使用を考えてく ださい。これらのアプローチを使用すると、ファイル更新をデータベース上の大 きな作業単位の一部として行うことができます。

## 関連概念**:**

- v 129 [ページの『アプローチ](#page-142-0) 1: ファイルのリンク解除/更新/再リンク』
- 132 ページの『アプローチ 3: リンクされたファイルの更新/ファイル・アクセス 特権のカスタマイズ』
- v 145 ページの『アプローチ 4: [リンクされたファイルの内容の置き換え』](#page-158-0)

### 関連資料**:**

• 148 [ページの『更新アプローチのサマリー』](#page-161-0)

# アプローチ **3:** リンクされたファイルの更新**/**ファイル・アクセス特権のカス タマイズ

このアプローチを使用すると、アプローチ 2 と同じように、リンクされたファイル に対して部分更新を実行することができます。アプローチ 2 とは異なり、ユーザー またはユーザー・アプリケーションは、リンクされたファイルの参照が保管されて いる DB2® サーバーおよびリンクされたファイルが常駐するデータ・リンク・サー バーの両方のサーバー上で許可ユーザーでなければなりません。許可と許可を認可 する方法は、DB2 ホスト・サーバーとデータ・リンク・サーバーでは異なります。 ユーザーまたはユーザー・アプリケーションが両方のサーバー上で許可を認可され ていない場合は、リンクされたファイルに書き込むことはできません。

アクセス・コントロール・メカニズムには、DB2 データベースと Data Links Manager の両方の機能が使用されています。

- 更新のためにファイルをオープンするには、書き込みトークンが必要です。要求 によって書き込みトークンを生成するには、WRITE PERMISSION 属性を ADMIN に設定して、DB2 表の DATALINK 列を定義する必要があります。書き 込みトークン要求は、書き込みトークン要求を行うために特に提供されているス カラー関数を 1 つ以上呼び出す SELECT ステートメントによって行われます。 SELECT ステートメントを使用して書き込みトークンを取り出すことができるの は、許可ユーザーだけです。
- 許可ユーザーは、特定のデータ・リンク・サーバー上のリンクされたファイルに 対する書き込み「特権」を付与されている DB2 ホスト・サーバー・ユーザーで

す。特定の DB2 サーバー・サーバー・ユーザーに書き込み特権を付与するに は、**dlfm grant** コマンドを使用します。

• 更新を行うユーザーは、更新操作が完了するまでは、リンクされたファイルに対 して排他的書き込みアクセス権限をもちます。DB2 ホストは、SQL UPDATE ス テートメントによって新しいバージョンのファイルについて通知を受けていま す。リンクされたファイルが書き込みトークンを使用してオープンされている場 合は、そのファイルは、更新進行中 *(update-in-progress)* 状態 になっています。 DB2 が、新しいバージョンのリンクされたファイルについて通知を受けるまで は、ファイルは更新進行中 (update-in-progress) 状態のままであり、他のすべての ユーザーはこのファイルを読み取ることしかできません。

アプローチ 3 では、特定の構成作業や保守作業を実行する必要があり、また、特定 のアプリケーション・プログラミング・ロジックを使用する必要があります。必要 な構成作業や保守作業を実行するには、システム管理者またはデータベース管理者 が必要な場合があります。

ただし、アプローチ 3 は、最もカスタマイズしやすい更新方法です。データ・リン ク・サーバー上のリンクされた特定のファイル・セットに対して、書き込み操作を 実行できる人の定義とコントロールを行うことができます。このアプローチを使用 するその他の重要な利点には、DB2 整合バックアップや整合リカバリーのオプショ ンを使用できること、ファイル変更をバックアウトできることなどがあります。

## 要件**:**

- v WRITE PERMISSION 属性を ADMIN に、READ PERMISSION 属性を DB に設 定して、DB2 データベースの DATALINK 列を定義する必要があります。
- v ファイル変更をバックアウトしたい場合は、RECOVERY 属性を YES に設定し て、DB2 データベースの DATALINK 列を定義する必要があります。

### 制約事項**:**

v ネットワーク・ファイル・システム (NFS) を使用する場合は、バージョン 3.0 以降のものでなければなりません。

### 関連概念**:**

- v 138 ページの『アプローチ 3 [のアプリケーション・プログラムのフロー』](#page-151-0)
- 142 [ページの『書き込みトークンの使用上の考慮事項』](#page-155-0)

## 関連タスク**:**

- v 134 [ページの『アプローチ](#page-147-0) 3 の構成作業』
- 136 [ページの『アプローチ](#page-149-0) 3 の保守作業』

#### 関連資料**:**

- v 250 [ページの『](#page-263-0)dlfm grant コマンド』
- 148 [ページの『更新アプローチのサマリー』](#page-161-0)

# アプローチ **3:** 詳細

以下のセクションでは、下記の事項について説明します。

- <span id="page-147-0"></span>v アプローチ 3 を使用するためにご使用の DB2 ホスト・サーバー表とデータ・リ ンク・サーバーをセットアップして構成する方法
- v アプローチ 3 の使用で必要になる可能性がある継続的な保守作業
- アプローチ 3 を使用する場合のリンクされたファイル更新のためのアプリケーシ ョン作成方法
- v 更新進行中のバックアウトの方法
- v 書き込みトークンの使用上の考慮事項
- v 失われた書き込みトークンの回復

# アプローチ **3** の構成作業

このセクションでは、更新アプローチ 3 で使用する DB2 ホスト・サーバー表とデ ータ・リンク・サーバーのセットアップと構成の方法を説明します。

## 前提条件**:**

必要な DB2 ホスト・サーバーと必要なデータ・リンク・サーバーに対して、管理 者権限をもっている必要があります。

## 手順**:**

アプローチ 3 を使用するために環境を構成するには、次のようにします。

1. DB2 表の DATALINK 列を次の属性で定義します。

表 *7.* アプローチ *3* で必要な *DATALINK* 列の属性

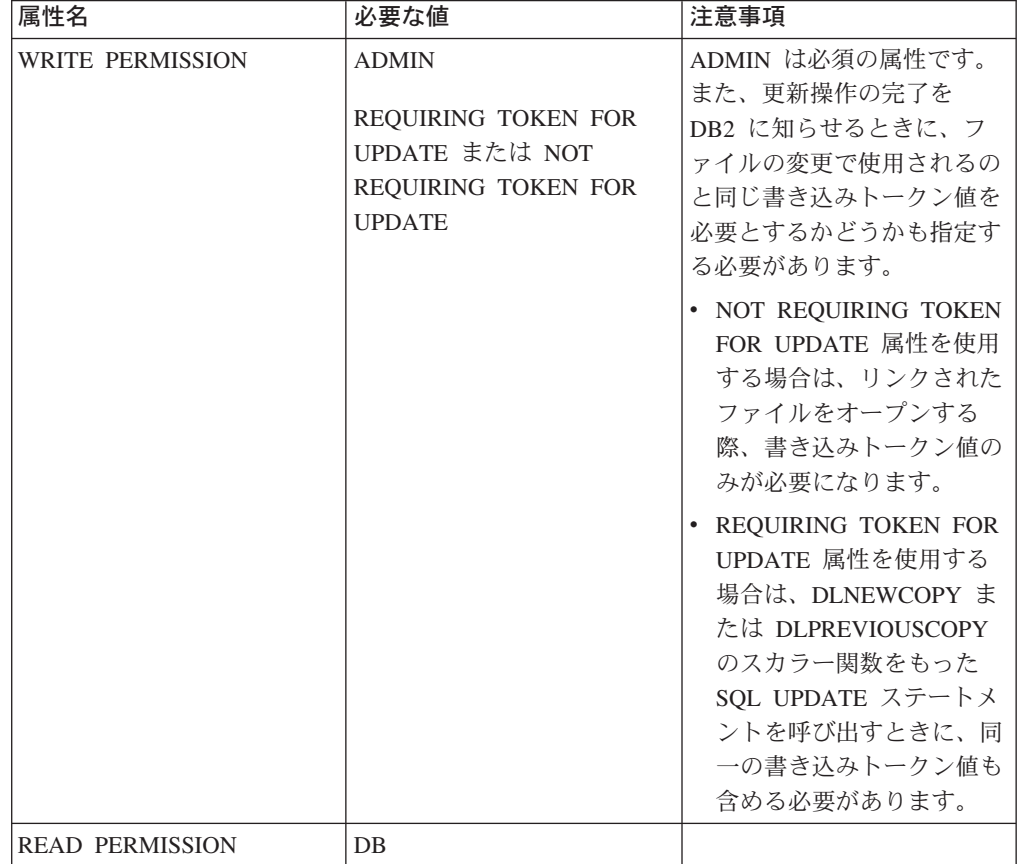

表 *7.* アプローチ *3* で必要な *DATALINK* 列の属性 *(*続き*)*

| 属性名             | 必要な値       | 注意事項            |
|-----------------|------------|-----------------|
| <b>RECOVERY</b> | YES または NO | 整合バックアップと整合リカ   |
|                 |            | バリーを使用可能にし、ファ   |
|                 |            | イル変更をバックアウトする   |
|                 |            | 機能を使用可能にするには、   |
|                 |            | この属性を YES にする必要 |
|                 |            | があります。どちらの機能も   |
|                 |            | 必要でない場合は、この属性   |
|                 |            | を使用する必要はありませ    |
|                 |            | ん。あるいは、この属性を    |
|                 |            | NO にすることもできます。  |

- 2. 特定の DATALINK 列の場合は、その列によって参照されるリンクされたファイ ルを更新できる書き込みトークンを取得できる DB2 サーバー・ユーザーを決め ます。これらのユーザーには、次の権限を付与する必要があります。
	- その DATALINK 列から SELECT する権限
	- 対応するリンクされたファイルが保管されているデータ・リンク・サーバーに 対する書き込み特権
- 3. それぞれの DATALINK 列ごとに、リンクされたファイルがあるデータ・リン ク・サーバー・ディレクトリーを決めます。

必要なデータベース・ユーザーが書き込みトークンを生成できるようにするに は、それらのユーザーにこれらのディレクトリーに対する書き込み特権を付与す る必要があります。書き込みトークンを生成できれば、それらのユーザーは、リ ンクされたファイルに書き込むことができるようになります。

4. 該当するデータ・リンク・サーバーで **dlfm grant** コマンドを使用することによ って、必要なディレクトリーについての書き込み特権を必要なユーザーに付与し ます。

たとえば、次のコマンドを出します。

dlfm grant write privilege on dir /dlfs/test to user SHERRYG for db EMP\_TEST inst HRaccess node olympus.sanjose.bigco.com

DB2 サーバー・ユーザー SHERRYG が、olympus.sanjose.bigco.com ノード上の HRaccess インスタンスの下の DB2 サーバー・データベース EMP TEST で参照 されているファイルを更新しているときに、SHERRYG は /dlfs/test ディレクト リー、およびそのすべてのサブディレクトリーにあるリンクされたファイルに対 する書き込みに使用できる書き込みトークンを生成できるようになります。

重要**:** あるデータ・リンク・サーバー・ディレクトリーで、WRITE PERMISSION ADMIN 属性で定義された DATALINK 列から参照されているフ ァイルに関する書き込み特権を明示的に付与されていないユーザーは、それらの リンクされたファイルに書き込むことはできません。

これで、アプローチ 3 を使用して更新を実行するアプリケーションを作成できるよ うになります。

### <span id="page-149-0"></span>関連概念**:**

v 138 ページの『アプローチ 3 [のアプリケーション・プログラムのフロー』](#page-151-0)

## 関連タスク**:**

• 136 ページの『アプローチ 3 の保守作業』

### 関連資料**:**

v 250 [ページの『](#page-263-0)dlfm grant コマンド』

# アプローチ **3** の保守作業

このセクションでは、アプローチ 3 の使用で必要になる可能性がある、継続的な保 守作業を説明します。

### 前提条件**:**

DB2 Data Links Manager の管理者権限が必要です。

## 手順**:**

v データ・リンク・サーバー上にある、あるいは特定の DB2 データベースについ ての更新進行中 (update-in-progress) 状態にあるすべてのファイルまたは特定のフ ァイルを 表示するには (たとえば、失われた書き込みトークンを回復するため)、 **dlfm list upd\_in\_progress** コマンドのいずれかを使用します。

例**:** 次のコマンドを出します。

dlfm list upd in progress files for db EMPLOYEE inst DB2 node storage.ca2.bigco.com tid 10 tsid 5 user joshua

joshua というユーザー名の表 ID 番号が 10 で、表スペース ID 番号が 5 の EMPLOYEE データベースにある、現在更新進行中 (update-in-progress) 状態にあ るすべてのリンクされたファイルが表示されています。コマンド出力には、使用 中の書き込みトークンも表示されます。

• データ・リンク・サーバー上の特定ディレクトリーに関するすべてのユーザーと ユーザーのアクセス権をリストするには、**dlfm list registered users** コマンド を使用します。

例**:** 次のコマンドを出します。

dlfm list registered users for directory/localfs/dbfiles/photos on db employee inst acct1 node storage.ca2.bigco.com

ノード storage.ca2.bigco.com 上のインスタンス acct1 にある EMPLOYEE データ ベースを現在使用しているすべてのユーザー、およびデータ・リンク・サーバ ー・ディレクトリー /localfs/dbfiles/photos についての、それらのユーザーのファ イル・アクセス特権 (リンクまたは書き込み) が表示されています。

v ユーザーのすべてのグループまたは特定のグループがアクセス権をもつすべての データ・リンク・サーバー・ディレクトリー、およびそれらのアクセス権をリス トするには、**dlfm list registered directories** コマンドを使用します。

例**:** 次のコマンドを出します。

dlfm list registered directories for all users on db drawings inst acct2 node storage.ak1.bigco.com

ノード storage.ak1.bigco.com 上のインスタンス acct2 にある図面データベースで 特別に許可されているすべてのユーザーについての、すべてのデータ・リンク・ サーバー・ディレクトリーおよびファイル・アクセス特権 (リンクまたは書き込 み) が表示されます。

- v リンクされたファイルの特定セットについて、特定のユーザーに書き込み特権を 割り当てるには、**dlfm grant** コマンドを使用します。このコマンドの使用の詳細 については、「関連するリンク」のセクションを参照してください。
- v リンクされたファイルの特定セットに対する書き込み特権を特定のユーザーに対 して否認 (許可しない) するには、**dlfm deny** コマンドを使用します。このコマ ンドの使用の詳細については、「関連するリンク」のセクションを参照してくだ さい。
- v 特定ユーザーについて、リンクされたファイルの特定セットに対する **dlfm GRANT** コマンドまたは **dlfm deny** コマンドの効果を取り消すには、**dlfm revoke** コマンドを使用します。このコマンドの使用の詳細については、「関連 するリンク」のセクションを参照してください。
- v 進行中の更新をバックアウトするには、DLPREVIOUSCOPY スカラー関数を使用 して、DB2 サーバー上の影響を受けた DATALINK 列のファイル参照を更新しま す。このタスクの詳細については、「関連するリンク」のセクションを参照して ください。
- v 書き込みトークンが失われた場合などは、失われた書き込みトークンをリカバリ ーします。ユーザーが、書き込みトークンで、リンクされた特定のファイルを変 更すると、そのユーザーはそのファイルに対して「ロック」をもったようになる ため、このタスクは重大な結果をもたらす可能性があります。更新操作が完了す るまでは、その特定の書き込みトークンを使用するその特定のユーザーしかリン クされたファイルを変更することができません。また、特定の DATALINK 列が REQUIRING TOKEN FOR UPDATE 属性で定義されている場合は、 DLNEWCOPY または DLPREVIOUSCOPY のスカラー関数をもった SQL UPDATE ステートメントを出すには、それと同じ書き込みトークンが必要になり ます。このタスクの詳細については、「関連するリンク」のセクションを参照し てください。

## 関連概念**:**

- v 129 ページの『アプローチ 1: [ファイルのリンク解除](#page-142-0)/更新/再リンク』
- v 131 ページの『アプローチ 2: [リンクされたファイルの更新](#page-144-0)/ネイティブ・ファイ [ル・システムによるアクセスの定義』](#page-144-0)
- v 138 ページの『アプローチ 3 [のアプリケーション・プログラムのフロー』](#page-151-0)
- v 145 ページの『アプローチ 4: [リンクされたファイルの内容の置き換え』](#page-158-0)

### 関連タスク**:**

- 141 [ページの『進行中の更新のバックアウト』](#page-154-0)
- v 143 [ページの『失われた書き込みトークンの回復』](#page-156-0)

### 関連資料**:**

v 248 [ページの『](#page-261-0)dlfm deny コマンド』

- <span id="page-151-0"></span>v 250 [ページの『](#page-263-0)dlfm grant コマンド』
- v 258 ページの『[dlfm list registered users](#page-271-0) コマンド』
- v 259 ページの『[dlfm list upd\\_in\\_progress files for db](#page-272-0) コマンド』
- v 260 ページの『[dlfm list upd\\_in\\_progress files for prefix](#page-273-0) コマンド』
- v 255 ページの『[dlfm list registered directories](#page-268-0) コマンド』
- v 263 ページの『[dlfm revoke](#page-276-0) コマンド』
- v 148 [ページの『更新アプローチのサマリー』](#page-161-0)

# アプローチ **3** のアプリケーション・プログラムのフロー

アプローチ 3 を使用するための環境の構成が終われば、更新を実行するアプリケー ション・プログラムを作成することができます。

次のスキーマをもった、EMPLOYEE と呼ばれる表があると仮定します。

CREATE TABLE EMPLOYEE ( ID INTEGER NOT NULL, NAME VARCHAR(20), DEPT\_NO SMALLINT, TITLE VARCHAR(50), PHOTO DATALINK LINKTYPE URL FILE LINK CONTROL INTEGRITY ALL READ PERMISSION DB WRITE PERMISSION ADMIN REQUIRING TOKEN FOR UPDATE RECOVERY YES ON UNLINK RESTORE, RESUME DATALINK LINKTYPE URL FILE LINK CONTROL INTEGRITY ALL READ PERMISSION DB WRITE PERMISSION ADMIN NOT REQUIRING TOKEN FOR UPDATE RECOVERY YES ON UNLINK RESTORE, PRIMARY KEY (ID) )

EMPLOYEE は、HR\_DB データベースにあります。EMPLOYEE 表がある DB2<sup>®</sup> サーバーは HR\_DB.XYZ.COM と呼ばれます。PHOTO 列についての、参照される リンクされたファイルは、データ・リンク・サーバー HR\_SRV.XYZ.COM の/hr/emp\_pict ディレクトリーに保管されています。

139 [ページの図](#page-152-0) 5 に、アプローチ 3 を使用するときにアプリケーション・プログラ ムが、EMPLOYEE 表の PHOTO 列で参照されるリンクされたファイルの更新で実 行しなければならない典型的な呼び出しと操作が説明されています。

<span id="page-152-0"></span>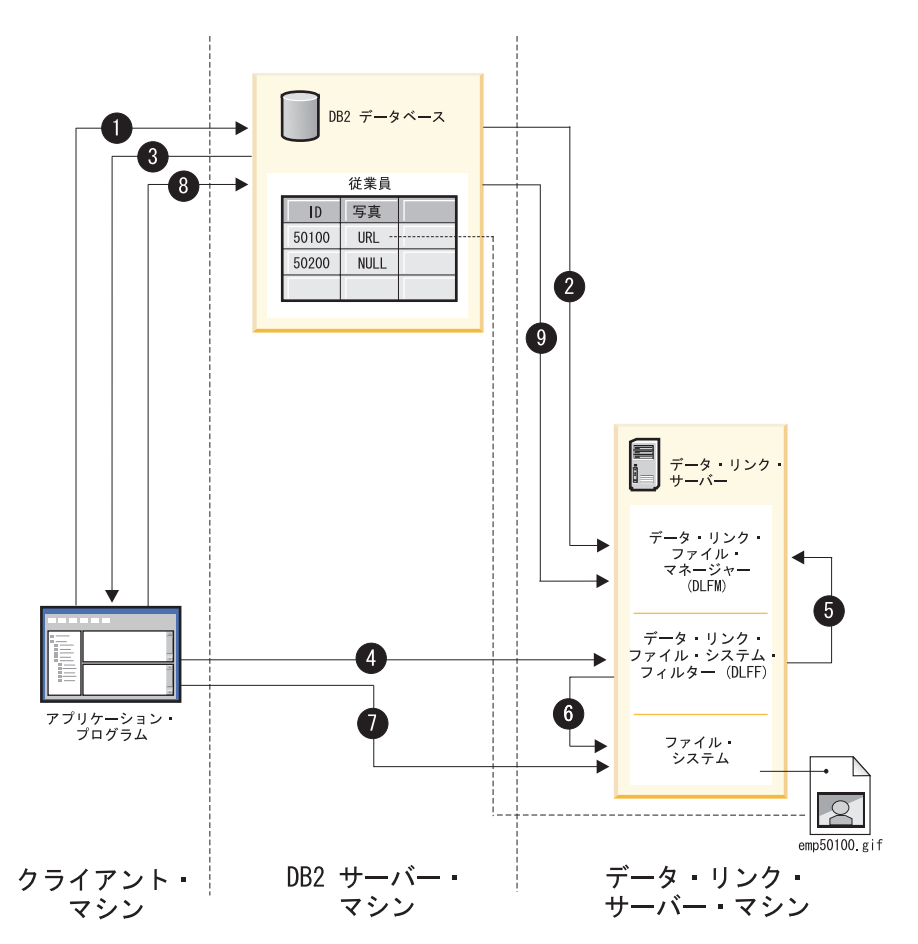

図 *5.* アプローチ *3* のアプリケーション・プログラムのフロー

次の説明には、完全なプログラミング例でもある SQL ステートメントの例が含ま れています。

1. アプリケーション・プログラムは DB2 データベースに接続し、書き込みトーク ンをもった URL パスを取り出すために、テーブル行の DATALINK 列に SELECT ステートメントを出します。

SQL ステートメントの例:

EXEC SELECT DLURLCOMPLETEWRITE( PHOTO ) INTO :url FROM EMPLOYEE WHERE ID = 50100;

この SQL ステートメント例では、URL パスは url ホスト変数に保管されま す。

注**:** オープンするファイルのパスだけを取り出すには、 DLURLCOMPLETEWRITE スカラー関数の代わりに DLURLPATHWRITE スカ ラー関数を使用することもできました。

2. DB2 は、接続されたユーザーが、指定されたファイルを更新する権限をもって いるかどうかを確認するために、データ・リンク・ファイル・マネージャー (DLFM) にチェックします。

- 3. 接続されたユーザーがファイルを更新する権限をもつ場合は DB2 は、書き込み トークンを組み込むファイル参照値を戻します。例: HTTP://HR\_SRV.XYZ.COM/a/b/xxxx;emp50100.gif、ここで *xxxx* は、組み込まれた 書き込みトークンです。
- 4. アプリケーション・プログラムは、ファイル参照値を使用してリンクされたファ イルをオープンします。

C アプリケーションのファイル・システム・コールの例は次のとおりです。 fptr = fopen $\frac{1}{a}$ /b/xxxx;emp50100.gif);

- 5. データ・リンク・ファイル・システム・フィルター (DLFF) は書き込みトークン を検証します。
- 6. 書き込みトークンが有効である場合は、DLFF はファイル・オープン操作の継続 を許可し、アプリケーション・プログラムにファイル記述子ポインターを戻しま す。

書き込みトークンが無効である場合は、DLFF は、ファイル・オープン操作の継 続を禁止し、アプリケーションに標準エラー・コードを戻します。エラー・コー ド値は、ネイティブ・ファイル・システムによって決まります。

7. アプリケーション・プログラムは、ファイル記述子を使用して、ファイルの読み 込みとファイルへのデータの書き込みを行います。

重要**:** この時点では、アプリケーション・プログラムは、ファイルに対して、排 他的書き込みアクセス権限をもっています。DB2 で、DLNEWCOPY または DLPREVIOUSCOPY のスカラー関数を使用して、SQL UPDATE を実行すること によってファイル変更が最終確定されるまでは、他のユーザーはファイルを読み 取ることができるだけで、ファイルに書き込むことはできません。

8. ファイル変更が完了すると、アプリケーション・プログラムは、ファイルの新し いバージョンができたこと、および SQL をコミットすることによって、アーカ イブ処理を開始できることを DB2 データベースに通知します。 DLNEWCOPY スカラー関数によって構成された値で同じ行と列を更新するための SQL UPDATE ステートメントを出すことによって、アプリケーション・プログラム はこの通知を行います。スカラー関数呼び出しを伴う更新は、テーブル行によっ て修飾されます。また、必要な場合は、この更新にはオリジナル・ファイル参照 と書き込みトークンが含まれます。

SQL ステートメントの例: EXEC SQL UPDATE EMPLOYEE SET PHOTO = DLNEWCOPY( :url, 1 ) WHERE ID = 50100;

EXEC SQL COMMIT;

## 重要**:**

- v 更新処理を最終確定するには、表と列に関する SQL UPDATE 権限をもって いる必要があります。
- v DLNEWCOPY スカラー関数呼び出しで、書き込みトークンを提供する必要が あるかどうかは、DB2 ホスト表の DATALINK 列を、REQUIRING TOKEN FOR UPDATE 属性で定義したか、NOT REQUIRING TOKEN FOR UPDATE 属性で定義したかによって異なります。

<span id="page-154-0"></span>9. DB2 は、UPDATE 要求に関する情報を対応する DLFM に転送します。有効な 書き込みトークンが必要であり、しかもそれが提供されており、DATALINK 列 が、RECOVERY 属性を YES にして設定されている場合は、DLFM はファイ ル・アーカイブ処理を開始して、変更ファイルを非同期にバックアップします。

重要**:** データ・リンク・ファイル・システム (DLFS) では、ファイルがアーカイ ブされている間は、ファイルを変更することはできません。アーカイブ処理の間 にファイルを変更しようとすると、ファイル・システム・エラー・メッセージが 生成されます。

### 関連概念**:**

- v 132 ページの『アプローチ 3: [リンクされたファイルの更新](#page-145-0)/ファイル・アクセス [特権のカスタマイズ』](#page-145-0)
- 142 [ページの『書き込みトークンの使用上の考慮事項』](#page-155-0)

## 関連タスク**:**

- 141 ページの『進行中の更新のバックアウト』
- 143 [ページの『失われた書き込みトークンの回復』](#page-156-0)

### 関連資料**:**

- v 「*SQL* リファレンス 第 *1* 巻」の『Select-statement』
- v 「*SQL* リファレンス 第 *2* 巻」の『UPDATE ステートメント』
- v 「*SQL* リファレンス 第 *1* 巻」の『DLPREVIOUSCOPY スカラー関数』
- v 「*SQL* リファレンス 第 *1* 巻」の『DLURLPATHWRITE スカラー関数』
- v 「*SQL* リファレンス 第 *1* 巻」の『DLNEWCOPY スカラー関数』
- v 「*SQL* リファレンス 第 *1* 巻」の『DLURLCOMPLETEWRITE スカラー関数』

## 進行中の更新のバックアウト

スカラー関数 DLNEWCOPY を呼び出す代わりに、スカラー関数 DLPREVIOUSCOPY を呼び出す SQL UPDATE ステートメントを出すことによって まだ進行中のファイル更新を簡単にバックアウトすることができます。

## 前提条件**:**

DATALINK 列は、RECOVERY 属性を YES に設定して定義する必要があります。

例:

次のスキーマをもった、EMPLOYEE と呼ばれる表があると仮定します。

CREATE TABLE EMPLOYEE ( ID INTEGER NOT NULL, NAME VARCHAR(20), DEPT\_NO SMALLINT, TITLE VARCHAR(50), PHOTO DATALINK LINKTYPE URL FILE LINK CONTROL INTEGRITY ALL READ PERMISSION DB WRITE PERMISSION ADMIN REQUIRING TOKEN FOR UPDATE RECOVERY YES ON UNLINK RESTORE, RESUME DATALINK LINKTYPE URL FILE LINK CONTROL INTEGRITY ALL READ PERMISSION DB

<span id="page-155-0"></span>WRITE PERMISSION ADMIN NOT REQUIRING TOKEN FOR UPDATE RECOVERY YES ON UNLINK RESTORE, PRIMARY KEY (ID) )

EMPLOYEE は、HR\_DB データベースにあります。EMPLOYEE 表がある DB2 サ ーバーは HR\_DB.XYZ.COM と呼ばれます。ファイル emp50100.gif の更新を開始 しましたが、結局、ファイルの変更をしないことに決め、元の、emp50100.gif の変 更のないバージョンに復帰しようとしています。ファイルは、データ・リンク・サ ーバー HR\_SRV.XYZ.COM の /hr/emp\_pict ディレクトリーに保管されています。

ファイル更新を取り消すには、次の SQL UPDATE ステートメントを出します。

```
EXEC SQL UPDATE EMPLOYEE
SET PHOTO = DLPREVIOUSCOPY( 'HTTP://HR_SRV.XYZ.COM/hr/emp_pict/xxxx;emp50100.gif', 1 )
WHERE ID = 50100:
```
EXEC SQL COMMIT;

*xxxx* は書き込みトークン値です。

### 関連概念**:**

- 132 ページの『アプローチ 3: [リンクされたファイルの更新](#page-145-0)/ファイル・アクセス [特権のカスタマイズ』](#page-145-0)
- 142 ページの『書き込みトークンの使用上の考慮事項』

### 関連タスク**:**

• 143 [ページの『失われた書き込みトークンの回復』](#page-156-0)

関連資料**:**

v 「*SQL* リファレンス 第 *2* 巻」の『UPDATE ステートメント』

## 書き込みトークンの使用上の考慮事項

書き込みトークン は、DATALINK 列が WRITE PERMISSION ADMIN 属性で定義 されているときに取り出された DATALINK 列値に組み込まれている許可キーで す。書き込みトークン値は、スカラー関数の DLURLCOMPLETEWRITE または DLURLPATHWRITE を使用することによって生成され、戻されます。

書き込みトークンは、更新アプローチ 3 で、たいへん重要な役割をもっています。 その理由は、書き込みトークンには、リンクされたファイルに書き込み操作を行う ことのできるユーザーを制限するための許可メカニズムがあるからです。また、特 定の DATALINK 列が REQUIRING TOKEN FOR UPDATE 属性で定義されている 場合は、更新操作の完了を DB2® に知らせるときに、それと同じ書き込みトークン が必要になります。

ユーザーが、書き込みトークンを取得し、それを使用してリンクされた特定のファ イルを変更すると、そのユーザーはそのファイルに対して「ロック」をもったよう になります。ファイル更新操作が完了するまでは、その特定の書き込みトークン値 を使用するその特定のユーザーしか、その特定のリンクされたファイルに書き込む ことができません。その特定のユーザーは、すべてのファイル更新操作が完了する までは、リンクされたそのファイルに対するあらゆる種類のアクセスで、その特定 の書き込みトークンを続けて使用する必要があります。「コントロールしているユ ーザー」がすべてのファイル更新操作を完了するまでは、他のどのユーザーも、そ

<span id="page-156-0"></span>のファイルに対して書き込み を行うことはできません。有効な読み取りトークンや 書き込みトークンの値をもっている場合は、どのユーザーでもリンクされたファイ ルの読み取り を行うことができることに変わりはありません。

書き込みトークン値が使用され始めると、ユーザーがファイルを更新している間 は、その書き込みトークンは有効です。ただし、書き込みトークン値が生成される ときと、それが実際に使用されるときとの間に長い時間間隔がある場合は、そのト ークンは期限切れになる、つまり無効になる可能性があります。無効な書き込みト ークンを使用するユーザーがいると、ファイル・アクセス・セキュリティーの追加 層が提供されて、試みられたファイル操作は失敗します。

DB2 構成パラメーター DL\_WT\_IEXPINT は、書き込みトークンの初期有効期限時 間間隔をコントロールします。このインターバルは、書き込みトークンが生成され たときと、書き込みトークン値が使用された最初の イベントとの間の秒数です。ト リガー・イベントは、書き込みトークンが生成された後の書き込み呼び出しについ ての最初のファイル・オープンです。

デフォルトの DL WT IEXPINT 値は 60 秒です。この値は、秒数で、最高 1 カレ ンダー年まで変更することができます。

推奨事項**:** 書き込みトークンは、ファイル更新 (書き込み) 操作にのみ使用してくだ さい。読み取りトークンは、ファイル読み取りアクセスにのみ使用してください。 書き込みトークンを使用して、読み取りトークンを必要とするファイルを読み取る ことはできますが、他に方法がない場合を除いて、その方法はお勧めできません。 ファイルに書き込みを行いたいからといって、ユーザーが簡単に書き込みトークン を使用するのを許可したり、それを勧めると、ある時点で多くの書き込みトークン が生成されるが、使用されないままであるという可能性を容認することになりま す。機密保護機能のある環境では、書き込みトークンの使用をできるだけ制限する ことが最善です。

### 関連概念**:**

- v 132 ページの『アプローチ 3: [リンクされたファイルの更新](#page-145-0)/ファイル・アクセス [特権のカスタマイズ』](#page-145-0)
- v 138 ページの『アプローチ 3 [のアプリケーション・プログラムのフロー』](#page-151-0)

## 関連タスク**:**

- v 134 [ページの『アプローチ](#page-147-0) 3 の構成作業』
- v 143 ページの『失われた書き込みトークンの回復』

### 関連資料**:**

• 「*管理ガイド: パフォーマンス*」の『dl\_wt\_iexpint - 「データ・リンク書き込み トークン初期有効期限インターバル」構成パラメーター』

## 失われた書き込みトークンの回復

あるユーザーが、書き込みトークンで、リンクされた特定のファイルを変更する と、あたかもそのユーザーがそのファイルに対して「ロック」をもったようになり ます。更新操作が完了するまでは、その特定の書き込みトークンを使用するその特 定のユーザーしか、リンクされたファイルに書き込むことができません。他のユー ザーは、そのファイルに書き込むことができなくなります。また、特定の

DATALINK 列が REQUIRING TOKEN FOR UPDATE 属性で定義されている場合 は、DLNEWCOPY または DLPREVIOUSCOPY のスカラー関数をもった SQL UPDATE ステートメントを出すには、それと同じ書き込みトークンが必要になりま す。

データ・リンク・サーバー上のデータ・リンク・ファイル・マネージャー (DLFM) は、現在更新されているすべてのファイルを、使用中の書き込みトークンと共に追 跡します。進行中の更新を完了する前に書き込みトークンが失われた場合 (たとえ ば、トークンをなくした場合) は、次の手順に従って、簡単にトークンを取り戻 し、更新を継続することができます。

## 前提条件**:**

DB2 Data Links Manager の管理者権限が必要です。

更新が進行中の DB2 データベースの名前、インスタンス、ノードを知っている必 要があります。

## 手順**:**

書き込みトークンをリカバリーするには、次のようにします。

- 1. DB2 Data Links Manager 管理者として、更新しているファイルがあるシステム にログオンする。
- 2. **dlfm list upd\_in\_progress** ファイル・コマンドのいずれかを入力する。

リターン情報には、指定した DB2 データベースについて、現在更新されている すべてのファイルのパス名と書き込みトークンが含まれます。

3. リカバリーしたばかりの書き込みトークン値を使用して、必要な更新操作の実行 を継続します。

## 例:

|

| |

> データベース HR DB のなかに表 EMPLOYEE があります。データベース・インス タンスは HR\_INST と呼ばれます。EMPLOYEE 表がある DB2 サーバーは HR\_DB.XYZ.COM と呼ばれます。

> ファイル emp50100.gif の更新中に書き込みトークンを失い、ファイルの更新を継 続するために、その書き込みトークンが必要です。ファイルは、データ・リンク・ サーバー HR\_SRV.XYZ.COM の /hr/emp\_pict ディレクトリーに保管されています。 書き込みトークンを取得するには、次の操作を行います。

- 1. emp50100.gif があるデータ・リンク・サーバーにログオンする。
- 2. 次のコマンドを入力する。

dlfm list upd in progress files for db HR\_DB inst HR\_INST node HR\_DB.XYZ.COM

コマンドの出力は次のようになります。

DATABASE: HR\_DB INSTANCE: HR\_INST<br>NODE : HR\_DB.X : HR\_DB.XYZ.COM

TABSID TABID COLID UPDATER USERID FILENAME (WITH WRITE TOKEN)

<span id="page-158-0"></span>------ ----- ----- -------------- --------------------------- 2 2 1 hrap1 (2069 ) /hr/emp\_pict/04E6\_D1thRE2\_Oiuz.VtRA;emp50100.gif 3 newton (1130 ) /hr/emp\_rez/04E6\_D2.7bU2\_IBAuKyZLDII;emp007.ocr

ユーザー ID 2069 (hrap1) は、書き込みトークン値 04E6\_D1thRE2\_Oiuz.VtRA を 使用して emp50100.gif を更新中です。データ・リンク・サーバーは、ユーザー ID 1130 (newton) が、HR\_DB データベースにある同じ表の、別の DATALINK 列で参照されているファイル (emp007.ocr) を更新中であることも報告している ことに注意してください。

### 関連概念**:**

- v 132 ページの『アプローチ 3: [リンクされたファイルの更新](#page-145-0)/ファイル・アクセス [特権のカスタマイズ』](#page-145-0)
- v 138 ページの『アプローチ 3 [のアプリケーション・プログラムのフロー』](#page-151-0)
- 142 [ページの『書き込みトークンの使用上の考慮事項』](#page-155-0)

## 関連資料**:**

- v 259 ページの『[dlfm list upd\\_in\\_progress files for db](#page-272-0) コマンド』
- 260 ページの『[dlfm list upd\\_in\\_progress files for prefix](#page-273-0) コマンド』

# アプローチ **4:** リンクされたファイルの内容の置き換え

このアプローチでは、リンクされたファイルの内容を直接は変更しません。その代 わり、リンクされたファイルの内容を別のファイルの内容と置き換えます。リンク されたファイルは、そのオリジナルの名と許可を保持します。リンクされたファイ ルの内容を置き換えるファイルは、置き換えファイル と呼ばれます。置き換えファ イルを入手するには、リンクされたオリジナルのファイルをコピーし、そのコピー に変更を加えるか、あるいは必要な変更を含んだ既存ファイルを使用することがで きます。

リンクされたオリジナルのファイル参照を含んだ DATALINK 列の値に、SQL UPDATE トランザクションで、置き換え操作を実行します。スカラー関数 DLREPLACECONTENT を使用すると、オリジナルのファイル名と置き換えファイ ル名の両方を指定することができます。

アプローチ 4 を使用する主な利点は、DB2® データベースで、SQL UPDATE トラ ンザクションがコミットされたときのみ、リンクされたファイルに対する変更内容 がユーザーに見えるようになるという点です。トランザクションが失敗したり、ロ ールバックされる場合は、リンクされたファイルのオリジナルの内容は変更されな いままです。

## 要件**:**

- v 置き換えファイルは、リンクされたファイルと同じディレクトリーにある必要が あります。
- v 置き換えファイルを入れるための十分なディスク・スペースがなければなりませ ん。
- v 置き換えファイル名は、オリジナルのファイル名と最大 20 文字にすることがで きる接尾部ストリングで構成する必要があります。たとえば、オリジナル・ファ

イルの名前が resume1.ocr であると仮定します。置き換えファイル名は、 resume1.ocr.update とすることはできますが、resume1a.ocr とすることはできませ  $h<sub>o</sub>$ 

• 必要なデータ・リンク・サーバー・ディレクトリーに対して、必要なユーザーに ついてのファイル・リンク特権を付与したことを確認する必要があります。

### 関連概念**:**

- v 129 [ページの『アプローチ](#page-142-0) 1: ファイルのリンク解除/更新/再リンク』
- v 131 ページの『アプローチ 2: [リンクされたファイルの更新](#page-144-0)/ネイティブ・ファイ [ル・システムによるアクセスの定義』](#page-144-0)
- v 132 ページの『アプローチ 3: [リンクされたファイルの更新](#page-145-0)/ファイル・アクセス [特権のカスタマイズ』](#page-145-0)
- 147 [ページの『アプローチ](#page-160-0) 4 の使用例』

### 関連資料**:**

- v 「*SQL* リファレンス 第 *2* 巻」の『UPDATE ステートメント』
- v 「*SQL* リファレンス 第 *1* 巻」の『DLREPLACECONTENT スカラー関数』
- v 250 [ページの『](#page-263-0)dlfm grant コマンド』
- v 266 ページの『[dlfm set link security](#page-279-0) コマンド』
- 148 [ページの『更新アプローチのサマリー』](#page-161-0)

# アプローチ **4:** 詳細

このセクションでは、アプローチ 4 を使用してリンクされたファイルの内容を置き 換える方法について述べ、アプローチ 4 の使い方の例を示します。

# アプローチ **4** を使用した、リンクされたファイルの内容の置き換 え

このセクションでは、更新アプローチ 4 を使用して、リンクされたファイルの内容 を置き換えるためのステップバイステップ手順を説明します。

#### 前提条件**:**

- v 置き換えファイルがなければなりません。
- 置き換えファイルは、リンクされたファイルと同じディレクトリーにある必要が あります。
- 置き換えファイルを入れるための十分なディスク・スペースがなければなりませ ん。
- v 置き換えファイル名は、オリジナルのファイル名と最大 20 文字にすることがで きる接尾部ストリングで構成する必要があります。たとえば、オリジナル・ファ イルの名前が resume1.ocr であると仮定します。置き換えファイル名は、 resume1.ocr.update とすることはできますが、resume1a.ocr とすることはできませ  $h_{\circ}$
- 必要なデータ・リンク・サーバー・ディレクトリーに対して、必要なユーザーへ のファイル・リンク特権を付与したことを確認する必要があります。

<span id="page-160-0"></span>v 必要なユーザーが、必要な DB2 データベース表と DATALINK 列に関して、 SQL UPDATE 権限をもっていることを確認する必要があります。

## 手順**:**

更新アプローチ 4 を使用して、リンクされたファイルの内容を置き換えるには、次 のようにします。

- 1. 更新したいリンクされたファイルの置き換えファイルを入手し、そのファイル を、リンクされたファイルがあるのと同じファイル・システム・ディレクトリー に置く。
- 2. SQL UPDATE ステートメントで DLREPLACECONTENT スカラー関数を使用し て、DB2 表のソース DATALINK 列値を更新する。ステートメントには、オリ ジナル・ファイルと置き換えファイルの両方のファイルに対する参照を含める必 要があります。

更新トランザクションがコミットされると、置き換えファイルの名前は、リンクさ れたオリジナル・ファイルの名前に変更されます。リンクされたオリジナル・ファ イルの許可は保存されます。

### 関連概念**:**

- v 129 ページの『アプローチ 1: [ファイルのリンク解除](#page-142-0)/更新/再リンク』
- v 131 ページの『アプローチ 2: [リンクされたファイルの更新](#page-144-0)/ネイティブ・ファイ [ル・システムによるアクセスの定義』](#page-144-0)
- v 132 ページの『アプローチ 3: [リンクされたファイルの更新](#page-145-0)/ファイル・アクセス [特権のカスタマイズ』](#page-145-0)
- v 145 ページの『アプローチ 4: [リンクされたファイルの内容の置き換え』](#page-158-0)
- 147 ページの『アプローチ 4 の使用例』

## 関連資料**:**

- v 「*SQL* リファレンス 第 *2* 巻」の『UPDATE ステートメント』
- v 「*SQL* リファレンス 第 *1* 巻」の『DLREPLACECONTENT スカラー関数』
- 148 [ページの『更新アプローチのサマリー』](#page-161-0)

## アプローチ **4** の使用例

次のスキーマをもった、EMPLOYEE と呼ばれる表があると仮定します。

```
CREATE TABLE EMPLOYEE (
ID INTEGER NOT NULL,
NAME VARCHAR(20),
DEPT_NO SMALLINT,
TITLE VARCHAR(50),
PHOTO DATALINK LINKTYPE URL FILE LINK CONTROL
     INTEGRITY ALL
     READ PERMISSION DB
    WRITE PERMISSION ADMIN REQUIRING TOKEN FOR UPDATE
    RECOVERY YES ON UNLINK RESTORE,
RESUME DATALINK LINKTYPE URL FILE LINK CONTROL
    INTEGRITY ALL
     READ PERMISSION DB
     WRITE PERMISSION ADMIN NOT REQUIRING TOKEN FOR UPDATE
     RECOVERY YES ON UNLINK RESTORE,
PRIMARY KEY (ID)
)
```
<span id="page-161-0"></span>EMPLOYEE は、HR\_DB データベースにあります。EMPLOYEE 表がある DB2® サーバーは HR\_DB.XYZ.COM と呼ばれます。RESUME 列についての参照されるリ ンクされたファイルは、データ・リンク・サーバー HR\_SRV.XYZ.COM の /hr/emp\_resumes ディレクトリーに保管されています。

EMPLOYEE ID 50100 のリンクされたファイル resume1.doc を更新したいと考え ています。リンクされたファイル参照は、

HTTP://HR\_SRV.XYZ.COM/hr/emp\_resumes/resume1.doc で、EMPLOYEE の DATALINK 列 RESUME に保管されています。更新を実行するには、次の操作を行 います。

- 1. resume1.doc が保管されているのと同じディレクトリーで、resume1.doc ファイ ルを新しいファイル resume1.doc.new にコピーする。
- 2. ワード・プロセッサーで、resume1.doc.new に必要な変更を加える。
- 3. 次の SQL UPDATE ステートメントを出す。

EXEC SQL UPDATE EMPLOYEE SET RESUME = DLREPLACECONTENT( 'HTTP://HR\_SRV.XYZ.COM/hr/emp\_resumes/resume1.doc', 'HTTP://HR\_SRV.XYZ.COM/hr/emp\_resumes/resume1.doc.new' ) WHERE ID = 50100;

4. 更新トランザクションがコミットすると、resume1.doc.new の名前は、 resume1.doc に変更されます。オリジナルの resume1.doc ファイルの許可は保 存されます。

### 関連概念**:**

- v 129 [ページの『アプローチ](#page-142-0) 1: ファイルのリンク解除/更新/再リンク』
- v 131 ページの『アプローチ 2: [リンクされたファイルの更新](#page-144-0)/ネイティブ・ファイ [ル・システムによるアクセスの定義』](#page-144-0)
- 132 ページの『アプローチ 3: [リンクされたファイルの更新](#page-145-0)/ファイル・アクセス [特権のカスタマイズ』](#page-145-0)
- v 145 ページの『アプローチ 4: [リンクされたファイルの内容の置き換え』](#page-158-0)

#### 関連資料**:**

- v 「*SQL* リファレンス 第 *2* 巻」の『UPDATE ステートメント』
- v 「*SQL* リファレンス 第 *1* 巻」の『DLREPLACECONTENT スカラー関数』
- 148 ページの『更新アプローチのサマリー』

# 更新アプローチのサマリー

149 [ページの表](#page-162-0) 8 に、4 つの更新アプローチすべてについての、DATALINK 列定 義の必要事項、制約事項、利点、欠点が要約されています。

<span id="page-162-0"></span>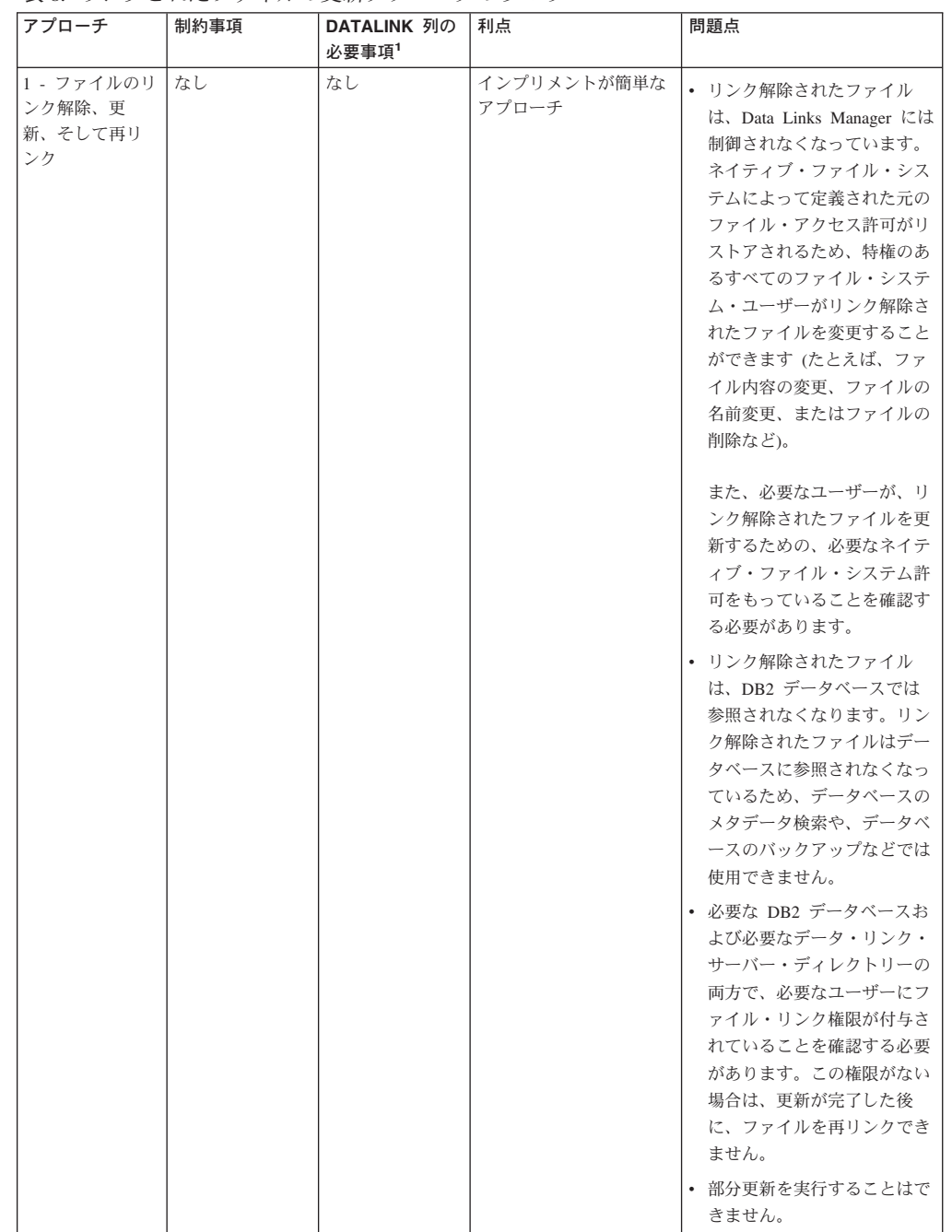

## 表 *8.* リンクされたファイルの更新アプローチのサマリー

 $\,$   $\,$  $\|$  $\ensuremath{\mathsf{T}}$  $\overline{\phantom{a}}$  $\|$  $\overline{\phantom{a}}$ 

 $\|$  $\|$  $\|$ 

第 7 章 リンクされたファイルの更新 **149**

表 *8.* リンクされたファイルの更新アプローチのサマリー *(*続き*)*

| アプローチ                                                           | 制約事項 | DATALINK 列の<br>必要事項1                                                            | 利点                                                                                                    | 問題点                                                                                                    |
|-----------------------------------------------------------------|------|---------------------------------------------------------------------------------|----------------------------------------------------------------------------------------------------|----------------------------------------------------------------------------------------------------|
| 2 - リンクされた<br>ファイルの更新/<br>ネイティブ・フ<br>ァイル・システ<br>ムによるアクセ<br>スの定義 |      | • WRITE<br><b>PERMISSION</b><br>属性は FS に<br>設定<br>• RECOVERY 属<br>性は NO に設<br>定 | • インプリメントが簡単<br>なアプローチ<br>• 部分更新操作が可能。<br>データベース・ユーザ<br>ーは、リンクされたフ<br>ァイルに対して、部分<br>更新操作の間に行われ<br>たすべての変更をすぐ<br>に見ることができま<br>す。また、SOL<br>UPDATE 操作を行う<br>ために、DB2 ホスト<br>表に戻る必要はありま<br>せん。 | • WRITE PERMISSION 属性が<br>FS に設定されて定義されて<br>いる列では、DB2 整合バッ<br>クアップと整合リカバリーの<br>オプションはサポートされて<br>いません。リカバリー操作が<br>行われても、リンクされたフ<br>ァイルは、データベース・デ<br>ータと整合した状態にはリス<br>トアされません。<br>• リンクされたファイルに加え<br>られた変更をバックアウトで<br>きません。<br>• WRITE PERMISSION 属性が<br>FS に設定されて定義されて<br>いる列の場合、Data Links<br>Manager 管理者は、その列の<br>対応するリンクされた各ファ<br>イルに対して、適切なファイ<br>ル・アクセス・コントロール<br>が行われるようになっている<br>ことを確認する必要がありま<br>す。<br>• データベース・ユーザーは、<br>リンクされたファイルに対し<br>て、部分更新操作の間に行わ<br>れたすべての変更をすぐに見<br>ることができます。更新ファ<br>イルを、DB2 ホスト表のメ<br>タデータに対する更新と常に<br>一緒に表示する必要がある場<br>合は、これは最善のアプロー<br>チでない可能性があります。 |

表 *8.* リンクされたファイルの更新アプローチのサマリー *(*続き*)*

| アプローチ                                              | 制約事項                                                                                  | DATALINK 列の                                                                                                    | 利点                                                                                                    | 問題点                                                                                                    |
|----------------------------------------------------|---------------------------------------------------------------------------------------|----------------------------------------------------------------------------------------------------|----------------------------------------------------------------------------------------------------|----------------------------------------------------------------------------------------------------|
| 3 - リンクされた<br>ファイルの更新/<br>ファイル・アク<br>セスのカスタマ<br>イズ | ネットワーク・<br>ファイル・シス<br>テム (NFS) を使<br>用する場合は、<br>バージョン 3.0<br>以降のものでな<br>ければなりませ<br>ん。 | 必要事項1<br>• WRITE<br><b>PERMISSION</b><br>属性は ADMIN<br>に設定<br>$\cdot$ READ<br><b>PERMISSION</b><br>属性は DB に<br>設定<br>• ファイル変更<br>をバックアウ<br>トするには、<br>RECOVERY 属<br>性を YES に設<br>定して、列を<br>定義する必要<br>もあります。 | • リンクされたファイル<br>の変更許可は、かなり<br>細かいレベルで制御す<br>ることができます。<br>• アプローチ 2 におい<br>てのように、各ファイ<br>ルに対して、更新特権<br>を指定する必要はあり<br>ませんが、ファイルが<br>保管されているデー<br>タ・リンク・サーバー<br>上のファイルやユーザ<br>ーのグループごとに更<br>新特権を指定すること<br>ができます。<br>• 部分更新操作が可能。<br>データベース・ユーザ<br>ーは、リンクされたフ<br>ァイルに対して、部分<br>更新操作の間に行われ<br>たすべての変更をすぐ<br>に見ることができます<br>が、実際に変更をコミ<br>ットするには、DB2<br>ホスト表で SQL<br>UPDATE 操作を行う<br>必要があります。<br>• DB2 整合バックアッ<br>プと整合リカバリーの<br>オプションがサポート<br>されています。<br>• RECOVERY 属性が<br>YES に設定されて<br>DATALINK 表列が定<br>義されている場合は、<br>必要に応じて、ファイ<br>ル変更をバックアウト<br>することができます。 | ┃• このアプローチをインプリメ<br>ントするには複数の作業が必<br>要です。<br>• 必要なデータ・リンク・サー<br>バー・ディレクトリーに対し<br>て、必要なユーザーについて<br>のファイル書き込み特権を付<br>与したことを確認する必要が<br>あります。<br>• データベース・ユーザーは、<br>リンクされたファイルに対し<br>て、部分更新操作の間に行わ<br>れたすべての変更をすぐに見<br>ることができます。更新ファ<br>イルを、DB2 ホスト表のメ<br>タデータに対する更新と常に<br>一緒に表示する必要がある場<br>合は、これは最善のアプロー<br>チでない可能性があります。<br>• 表の DATALINK 列が、<br>RECOVERY 属性を YES に<br>設定して定義されていない場<br>合は、リンクされたファイル<br>に加えられた変更をバックア<br>ウトできません。 |

表 *8.* リンクされたファイルの更新アプローチのサマリー *(*続き*)*

| アプローチ                                                                   | 制約事項                                                                                                    | DATALINK 列の | 利点                                                                                                    | 問題点                                                                                                    |
|-------------------------------------------------------------------------|----------------------------------------------------------------------------------------------------|-------------|----------------------------------------------------------------------------------------------------|----------------------------------------------------------------------------------------------------|
|                                                                         |                                                                                                    | 必要事項1       |                                                                                                    |                                                                                                    |
| 4 - リンクされた<br>ファイルの内容<br>の置き換え                                          | 置き換えファイ<br>ルは次の要件を<br>満たしている必<br>要があります。<br>• 更新したいリ<br>ンクされたフ<br>ァイルのある<br>同じディレク<br>トリーに存在<br>している必要<br>がある。<br>• ファイル名<br>は、オリジナ<br>ルのファイル<br>名と最大 20<br>文字にするこ<br>とができる接<br>尾部ストリン<br>グで構成する<br>必要がある。 | なし          | • インプリメントが簡単<br>なアプローチ<br>• リンクされたファイル<br>の変更は、DB2 でコ<br>ミットされた場合だけ<br>見ることができるよう<br>になるため、トランザ<br>クションが失敗した<br>り、ロールバックした<br>場合は、オリジナルの<br>ファイル内容は変更さ<br>れないままです。 | • 置き換えファイルは、オリジ<br>ナル・ファイルに置き換わる<br>までは、Data Links Manager<br>や DB2 には制御されませ<br>$h_{\circ}$<br>• 置き換えファイルを入れる追<br>加のディスク・スペースが必<br>要です。<br>• 必要なデータ・リンク・サー<br>バー・ディレクトリーに対し<br>て、必要なユーザーについて<br>のファイル・リンク特権を付<br>与したことを確認する必要が<br>あります。 |
| 注:<br>1 4つの再新アプローチすべてで IDATALINIK 別が FULEIINIK CONTROL 届性で完美されている必更がありま |                                                                                                    |             |                                                                                                    |                                                                                                    |

-チすべてで、DATALINK 列が、FILE LINK CONTROL 属性で定義されている必要がありま す。

## 関連概念**:**

- v 127 [ページの『更新方法の概要』](#page-140-0)
- v 129 ページの『アプローチ 1: [ファイルのリンク解除](#page-142-0)/更新/再リンク』
- 131 ページの『アプローチ 2: [リンクされたファイルの更新](#page-144-0)/ネイティブ・ファイ [ル・システムによるアクセスの定義』](#page-144-0)
- 132 ページの『アプローチ 3: [リンクされたファイルの更新](#page-145-0)/ファイル・アクセス [特権のカスタマイズ』](#page-145-0)
- v 145 ページの『アプローチ 4: [リンクされたファイルの内容の置き換え』](#page-158-0)

# <span id="page-166-0"></span>第 **8** 章 **DB2 DataPropagator** を使用した、リンクされたファイ ルの複製

この章では、DB2 DataPropagator を使って DB2 Data Links Manager を構成および 使用し、 1 つのロケーションから別のロケーションへとリンクされたファイルを複 製 (コピー) する方法について説明します。

複製とは、1 つ以上のデータ・コピーを自動的に保守して、コピーされたデータを 元のソース・データと同期させるプロセスです。ソースにおいてデータが作成、更 新、または削除されると、コピーされたデータも変更されます。リンクされたファ イルを複製する場合、リンクされたファイルおよび データベースのデータが、単一 のエンティティーとして一緒に複製されます。

リンクされたファイルの複製により、データベースの外にあるファイルを、リンク されたファイルのメタデータとともにコピーすることができます。こうして、コピ ーされるメタデータとコピーされるリンクされたファイルとの間の関係が維持され ます。

# リンクされたファイルの複製方法の概要

DB2® DataPropagator™ は、1 つ以上のデータ・コピーを自動的に保守して、コピー されたデータ (ターゲット・データ) が元のソース・データと必ず同期されるように します。データがソースで作成、更新、または削除されると、それらの変更もター ゲット・データに複製されます。

外部ファイル・システムに保管されているデータを表すには、DATALINK データ・ タイプを使用できます。その後、DB2 レプリケーションを使用して、DATALINK 列の値とそれに関連するリンクされたファイルおよび他の DB2 リレーショナル・ データを複製できます。 DATALINK 列の値には、以下のものが含まれます。

- ファイルが置かれているサーバーの名前
- ファイルまでの完全修飾パス名

レプリケーション ASNDLCOPY 出口ルーチンと連動する Data Links Manager レプ リケーション・デーモン (DLFM\_ASNCOPYD) は、 DATALINK 列の値によって参 照される外部ファイルを、ソース・ファイル・システムからターゲット・ファイ ル・システムにコピーします。

このトピックでは、DATALINK 列の値とそれに関連するリンクされたファイルが、 ASNDLCOPY 出口ルーチンを使ってどのように複製されるかについて説明します。

このトピックには、以下のセクションがあります。

- v 154 ページの『DATALINK [データ・タイプのレプリケーション・プロセス』](#page-167-0)
- 155 ページの『ASNDLCOPY [出口ルーチン』](#page-168-0)

# <span id="page-167-0"></span>**DATALINK** データ・タイプのレプリケーション・プロセス

図 6 は、DATALINK 列の値と他のデータベース・データを複製するために使用さ れる複製プロセスを図示したものです。

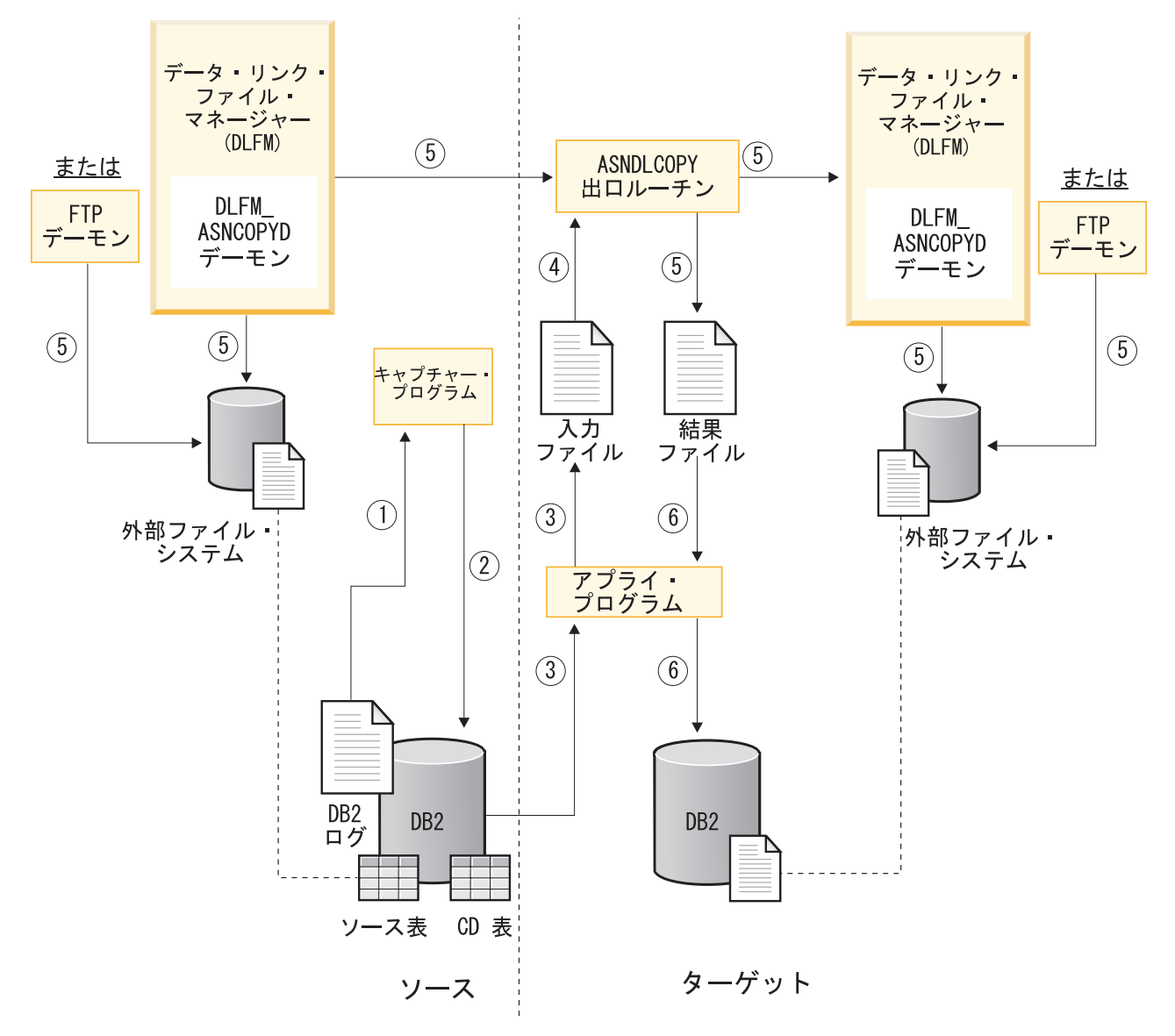

図 *6. DATALINK* レプリケーション・プロセス

図中の番号は、以下のレプリケーション処理ステップに対応します。

- 1. キャプチャー・プログラムが、ソース表データに加えられた変更についてキャプ チャーされた情報を読み取ります。このキャプチャーした変更情報には、 DATALINK 列の値に加えられた変更も含まれ、これはレプリケーション対象の 登録の一部として選択できます。
- 2. キャプチャー・プログラムが、差分リフレッシュ・レプリケーション・プロセス の一部として、変更されたデータを変更データ (CD) 表に書き込みます。
- 3. 差分リフレッシュ時にサブスクリプション・セットを複製する準備ができている 場合は、アプライ・プログラムが CD テーブル内の該当する行を識別します。 (フル・リフレッシュ時に、アプライ・プログラムはソース表から直接それらの

<span id="page-168-0"></span>行を入手します。) アプライ・プログラムは、いずれかの DATALINK 列値を検 出すると、変更された各 DATALINK 値の URL を入手し、それらの URL を入 力ファイルに書き込みます。

- 4. アプライ・プログラムが ASNDLCOPY 出口ルーチンを呼び出します。 ASNDLCOPY 出口ルーチンは入力ファイルを読み取り、各 DATALINK ソー ス・ファイル・ロケーションを、それに対応するターゲット・ファイル・ロケー ションにマップします。
- 5. ASNDLCOPY 出口ルーチンは、 Data Links Manager レプリケーション・デーモ ン (DLFM ASNCOPYD) または FTP デーモンのいずれかに接続します。次い で、出口ルーチンは参照ファイルを、ソース・ファイル・システムから新たにマ ップされたターゲット・ファイル・システム・ロケーションに複製し、このター ゲット・ファイル・システム・ロケーションを結果ファイルに保管します。
- 6. ASNDLCOPY 出口ルーチンがすべてのファイルを複製して終了した後、アプラ イ・プログラムは DATALINK 列の値の更新済み URL を含むこれらの変更を、 ターゲット表に書き込みます。

注: 上記の図は、アプライ・プログラムがターゲット・システム上で稼働する一般的 な構成を示しています。ただし、アプライ・プログラムを実行するレプリケーショ ン環境は、必要に応じてソース・システムまたは他のシステム上にセットアップで きます。

## **ASNDLCOPY** 出口ルーチン

DB2 レプリケーション製品の一部である ASNDLCOPY 出口ルーチンによって、 DATALINK 列の値が識別する、リンクされたファイルが複製されます。 CD 表に DATALINK 値を持つ行を見つけると、アプライ・プログラムは ASNDLCOPY 出口 ルーチンを呼び出します。出口ルーチンは、ソース・ファイル・システム上の URL をターゲット・ファイル・システム上の URL にマップします。次いで、出口ルー チンは DLFM\_ASNCOPYD または他のファイル・コピー・デーモン (たとえば、 FTP) に接続して、参照ファイルを複製します。

サンプルの ASNDLCOPY 出口ルーチンが DB2 レプリケーション・ソフトウェア に添付されています。この ASNDLCOPY 出口ルーチンのソース・コードを使用し て、ご使用のシステムの要件に合うようにサンプル・プログラムを変更することが できます。サンプル・プログラムの名前は ASNDLCOPY.smp です。

**AIX®** システムおよび **Solaris™** オペレーティング環境では、サンプル・プログラ ムは *INSTHOME*/sqllib/samples/repl ディレクトリーに置かれます。ここで *INSTHOME* は、DB2 インスタンス所有者のホーム・ディレクトリーです。

**Windows® NT** および **Windows 2000** システムでは、サンプル・プログラムは *x:*¥sqllib¥samples¥repl ディレクトリーにあります。ここで *x:* は、DB2 をインスト ールしたドライブです。

構成ファイルのセットアップ方法および出口ルーチンの変更方法について詳しく は、サンプル・プログラムの PROLOG セクションを参照してください。

続くいくつかのセクションでは、アプライ・プログラムが ASNDLCOPY 出口ルー チンに渡す情報と、サンプル出口ルーチンが使用する構成ファイルについて説明し ます。

- v 『ASNDLCOPY パラメーターおよび入力』
- v 158 ページの『ASNDLCOPY [構成ファイル』](#page-171-0)

## **ASNDLCOPY** パラメーターおよび入力

アプライ・プログラムは以下の情報を ASNDLCOPY 出口ルーチンに渡します。

- サブスクリプション・セット名
- アプライ修飾子
- ソース表名
- ソース表所有者
- ソース・サーバー名
- ターゲット表名
- v ターゲット表所有者
- ターゲット・サーバー名
- 入力ファイル
- 結果ファイル
- v トレース・オプション
- ソース・サーバー・バージョン
- ターゲット・サーバー・バージョン
- アプライ・パス

入力ファイル、結果ファイル、トレース・オプション、ソース・サーバー・バージ ョン、ターゲット・サーバー・バージョン、およびアプライ・パスには、リンクさ れたファイルの複製時に、 ASNDLCOPY 出口ルーチンとアプライ・プログラムに よって使用される特定の情報が含まれます。

入力ファイルには、ソース表からキャプチャーしたリンク参照のリストが入りま す。アプライ・プログラムはこのファイルの情報を ASNDLCOPY 出口ルーチンに 転送します。この入力ファイルは、以下の形式です。

*url-length source-link-reference new-link-indicator version-number*

## *url-length*

ソース・リンク参照の長さを示します。

*source-link-reference*

ソース・リンクを URL 形式で示します。

*new-link-indicator*

1 文字のリンク標識を表します。このリンク標識は、DATALINK 値がソー ス・データベース内の対応する SQL 操作によって変更されるかどうか、お よび変更されたファイルが複製されるかどうかを指定します。値 Y は、変 更されたファイルが複製されることを示します。値 N は、変更されたファ イルが複製されない ことを示します (たとえば、 SQL UPDATE ステート メントがさまざまな列の値を変更するとしても、 DATALINK 列の値は変更 されません)。リンク標識の値にかかわらず、ソース・ファイルはそのター ゲット・ファイルの位置にマップされます。

*version-number*

複製されるファイルのバージョン番号を示します。バージョン番号はオプシ

ョンであり、対応する DATALINK 列が RECOVERY YES と定義されてい る場合にのみ、入力ファイルに組み込まれます。 ASNDLCOPY 出口ルーチ ンは、バージョン番号を使用して、リンクされたファイルの特定のバックア ップ・バージョンを DLFM\_ASNCOPYD レプリケーション・デーモンによ り検索します。

## 入力ファイルの例**:**

37 HTTP://S1.SYS.COM/data/dir1/file1.gif Y 00000BFB4F503D3672D5

結果ファイルには、ターゲット・システムに有効なトランスフォーム済みリンク参 照が入ります。アプライ・プログラムは、ターゲット表に変更を書き込む際に、こ のファイルにある参照を使用します。

複製されたファイルがすでにターゲット・ファイル・システムに存在していること を ASNDLCOPY 出口ルーチンが検出すると、この出口ルーチンはソース・ファイ ルの内容を一時ファイルに複製します。置換ファイル とも呼ばれる一時ファイルに は、元のソース・ファイル名にサフィックスを付加したものと同じ名前が付きま す。 ASNDLCOPY 出口ルーチンは、ASNDLPARM 構成ファイルで定義されるこの サフィックスを検索します。サフィックスとターゲット・ファイル参照は結果ファ イルに保管されます。

この結果ファイルは、以下の形式です。

*url-length target-link-reference suffix-length replacement-file-suffix*

*url-length*

ターゲット・リンク参照の長さを示します。

#### *target-link-reference*

ターゲット・リンクを URL 形式で示します。

*suffix-length*

サフィックスの長さを示します。

```
replacement-file-suffix
```
一時置換ファイルに追加されるサフィックス・ストリングを示します。

### 結果ファイルの例**:**

37 HTTP://T1.SYS.COM/data/dir1/file1.gif 4 .new

*suffix-length* および *replacement-file-suffix* の両方のパラメーターはオプショナルで す。 ASNDLCOPY 出口ルーチンは、以下の場合にのみ、結果ファイルにこれら 2 つのパラメーターを書き込みます。

- v ASNDLPARM 構成ファイルの *replace\_file* パラメーターが YES に設定されてい る。
- v 複製されたファイルがすでにターゲット・ファイル・システム上に存在する。

これらのパラメーターの両方が省略されている場合、アプライ・プログラムは *target-link-reference* パラメーターに指定されているファイルをターゲット・ファイ ルとして使用し、ファイル内容を一時置換ファイルとの間で移動させることはあり ません。

<span id="page-171-0"></span>トレース・オプション・パラメーターは yes または no のいずれかです。トレース が yes に設定されている場合、 ASNDLCOPY 出口ルーチンはログ・ファイルとト レース・ファイルを作成します。トレース・ファイルには ASNDLCOPY 出口ルー チンによって生成されたすべてのトレース情報が入ります。

ソース・サーバー・バージョンとターゲット・サーバー・バージョンのパラメータ ーは、それぞれソースおよびターゲットの DB2 サーバーのバージョン番号を表し ます。

アプライ・パス・パラメーターは、アプライ・プログラムがそのログ・ファイルと 作業ファイルを保管するディレクトリーを指定します。アプライ・プログラムを開 始したときに、アプライ・パスを指定できます。 (デフォルトでは、アプライ・パ スはアプライ・プログラムを開始したディレクトリーです。)

## **ASNDLCOPY** 構成ファイル

サンプル ASNDLCOPY 出口ルーチンは 3 つの構成ファイルを使用します。

この 3 つの構成ファイルは以下のものです。

- ASNDLSRVMAP
- ASNDLUSER
- ASNDLPARM

サンプル ASNDLCOPY 出口ルーチンおよびその構成ファイルを変更して、サイト での DATALINK 列値のレプリケーションを実行可能にすることができます。

アプライ・プログラムにアプライ・パス・パラメーターを指定する場合は、アプラ イ・パス・ディレクトリーにこれらの構成ファイルを置いておく必要があります。 それ以外の場合は、構成ファイルをアプライ・プログラムの作業ディレクトリーに 置いておくことが必要です。

## **ASNDLSRVMAP**

ASNDLSRVMAP 構成ファイルには、リンク参照のサーバー・ロケーション が含まれています。このファイルには、ソースの URL およびディレクトリ ー・パスをターゲットの URL およびディレクトリー・パスにマップするた めのオプションのディレクトリー・パスも含まれています。 (サンプル ASNDLCOPY 出口ルーチンが特定のソース・リンク参照に対してディレク トリー・マッピングを開始するのは、この ASNDLSRVMAP 構成ファイル にそのソース・リンク参照のディレクトリー・マッピングが含まれている場 合だけです。)

### **ASNDLSRVMAP** ファイルの例**:**

HTTP://A.COM HTTP://B.COM /dir1 /dir2 HTTP://C.COM HTTP://D.COM /dir4 /dir5 /dir10 /dir11

制限: ASNDLSRVMAP ファイルに入力できるソース・ターゲット間サーバ ー・マッピングは最大 50 までであり、そのおのおのに最大 10 個までのソ ース・ターゲット間ディレクトリー・マッピングを指定できます。ソース・ ターゲット間サーバー・マッピングは、1 行で入力します。それぞれのサー バー・ロケーションとディレクトリー・パスを分けるにはスペースを使用 し、次のソース・ターゲット間サーバー・マッピングのために改行する場合 にのみ Enter を押します。

## **ASNDLUSER**

ASNDLUSER 構成ファイルには、ログインおよびアドレス情報が含まれま す。この情報は、ファイルを複製するためにソースおよびターゲットのファ イル・コピー・デーモンに接続する際に、 ASNDLCOPY 出口ルーチンによ って使用されます。 ASNDLUSER 構成ファイルは、以下の形式です。

*server-address recv-port send-port userid passwd*

### *server-address*

サーバーのロケーションを示します。

*recv-port*

ソース・ファイル・システムの DLFM\_ASNCOPYD または FTP フ ァイル・コピー・デーモンのいずれかのポート番号を示します。 ASNDLCOPY 出口ルーチンは、ソース・ファイル・システムからフ ァイルを検索するときに、このポート番号によってデーモンに接続 します。

*send-port*

ターゲット・ファイル・システムの DLFM\_ASNCOPYD または FTP ファイル・コピー・デーモンのいずれかのポート番号を示しま す。 ASNDLCOPY 出口ルーチンは、ターゲット・ファイル・シス テムにファイルを送信して保管するときに、このポート番号によっ てデーモンに接続します。

*userid* ログイン・ユーザー ID を指定します。所定のサーバーがログイ ン・ユーザー ID を使用して、システムへのアクセスを認証しま す。

*passwd* ユーザー ID のパスワードを指定します。

#### **ASNDLUSER** ファイルの例**:**

S1.ABC.COM 10000 -1 USERA XXXXYZ T1.XYZ.COM -1 65535 USERB AAAXXY

ASNDLUSER ファイルにソース・ファイル・サーバーの情報を入力する場 合は、*recv-port* 値を入力する必要があります。一般に、*send-port* 値には -1 (該当なし) を入力します。この同じファイル・サーバーが更新随所レプリケ ーション構成のターゲット・ファイル・サーバーでもある場合にのみ、ファ イルの送信と保管に *send-port* 値を指定する必要があります。

ASNDLUSER ファイルにターゲット・ファイル・サーバーの情報を入力す る場合は、*send-port* 値を入力する必要があります。一般に、*recv-port* 値に は -1 (該当なし) を入力します。この同じファイル・サーバーが更新随所レ プリケーション構成のソース・ファイル・サーバーでもある場合にのみ、フ ァイルの検索に *recv-port* 値を指定する必要があります。

FTP デーモンのデフォルト・ポート番号値は 21 です。 FTP デーモンおよ びそのデフォルト・ポート番号値を使用している場合は、このポート番号を 指定します。

アプライ・プログラムが ASNDLCOPY 出口ルーチンを呼び出すと、出口ル ーチンは関連するファイル・コピー・デーモン (DLFM\_ASNCOPYD または FTP) によってソースおよびターゲット・ファイル・サーバーに接続しま す。 ASNDLCOPY はソース・ファイル・システムへの接続には指定された *recv-port* 値を使用し、ターゲット・ファイル・システムへの接続には指定 された *send-port* 値を使用します。

## **ASNDLPARM**

ASNDLPARM 構成ファイルには、ASNDLCOPY 出口ルーチンの関数を制御 するために使用される稼働パラメーターが入ります。 ASNDLPARM 構成フ ァイルは、以下の形式です。

### *parameter*=*value*

*parameter*

サポートされる ASNDLPARM パラメーター・ストリングの 1 つ を表します。

*value* 指定されたパラメーターの有効な値の 1 つを指定します。

## **ASNDLPARM** ファイルの例**:**

replace\_file=YES replacement\_file\_suffix=.new direct\_copy=NO

ASNDLPARM は、オプションの構成ファイルです。 ASNDLPARM 構成フ ァイルが存在しない場合は、 ASNDLCOPY 出口ルーチンがすべてのデフォ ルト・パラメーター設定値を使用して動作します。 ASNDLPARM 構成ファ イルを使用している場合は、このファイルを他の ASNDLCOPY 構成ファイ ルと同じディレクトリーにおく必要があります。

## 関連概念**:**

- v 160 ページの『Data Links Manager レプリケーション・デーモンの動作方法』
- v 173 ページの『DB2 Data Links Manager [によるデータ・レプリケーションの例』](#page-186-0)

## 関連タスク**:**

- v 「*IBM DB2 Information Integrator SQL* レプリケーション・ガイドおよびリファ レンス」の『SQL レプリケーションでの特殊なデータ・タイプのレプリケーショ ン』
- v 「*IBM DB2 Information Integrator SQL* レプリケーション・ガイドおよびリファ レンス」の『アプライ・プログラムの操作』
- v 69 ページの『Data Links Manager [レプリケーション・デーモンの使用可能化』](#page-82-0)
- v 163 [ページの『リンクされたファイルのレプリケーションのセットアップ』](#page-176-0)

# **Data Links Manager** レプリケーション・デーモンの動作方法

このトピックでは、Data Links Manager レプリケーション・デーモン (DLFM\_ASNCOPYD) の構成と、このデーモンが DATALINK 列値によって参照さ れたファイルをコピーする方法について説明します。

DLFM\_ASNCOPYD は、DB2® Data Links Manager ファイルのレプリケーションを 可能にするデーモンです。 DLFM\_ASNCOPYD (データ・リンク・ファイル・マネ ージャー (DLFM) の一部) は、参照されたファイルの検索、送信、および保管に標 準 FTP プロトコルを使用し、 ASNDLCOPY 出口ルーチンを使用して処理します。

このトピックには、以下のセクションがあります。

- 『DLFM ASNCOPYD 構成』
- v 162 [ページの『レプリケーションを使用した](#page-175-0) DLFM\_ASNCOPYD 処理』

## **DLFM\_ASNCOPYD** 構成

DLFM\_ASNCOPYD デーモンを使用可能にしておくと、Data Links の始動時に、 DB2 Data Links Manager はこのデーモンを起動します。 DLFM\_ASNCOPYD を使 用可能にするには、次のようにします。

- Data Links Manager 管理者ユーザー ID を使用してデータ・リンク・サーバーに ログオンします。
- v DLFM\_START\_ASNCOPYD レジストリー変数を YES に設定します。
- DLFM ASNCOPYD PORT レジストリー変数を TCP-IP ポート番号値に設定しま す。この値は、ASNDLUSER 構成ファイルに指定されたポート番号と一致してい る必要があります。

DLFM\_ASNCOPYD をソース・ファイル・コピー・デーモンとして使用する場 合、 TCP-IP ポート番号値は、ASNDLUSER 構成ファイル内の対応するサーバー 項目の *recv-port* 値です。 DLFM\_ASNCOPYD をターゲット・ファイル・コピ ー・デーモンとして使用する場合、 TCP-IP ポート番号値は *send-port* 値です。

**AIX®** システムおよび **Solaris™** オペレーティング環境では、このポート番号は /etc/services に予約されている必要があります。

**Windows® NT** および **Windows 2000** システム上では、このポート番号は ¥system32¥drivers¥etc¥services に予約されている必要があります。

これらのレジストリー変数は、DB2 Data Links Manager インストール時に設定する か、またはインストール後に設定して、その後データ・リンク・サーバー上で DLFM を再始動することができます。

DLFM\_ASNCOPYD デーモンを使用可能にすると、以下のアクションが開始しま す。

- v DLFM\_ASNCOPYD\_PORT レジストリー変数によって指定されているポートを listen する
- v 専用ポートからの接続要求を受信後に、新規接続からの要求を処理する子プロセ スを開始する
- ログイン・パスワードを検証する
- v 着信ファイル・コピー・コマンドを待機する
- レプリケーション・アクセス許可を検証する

いずれかの DLFM\_ASNCOPYD 子プロセスが異常終了すると、

DLFM\_ASNCOPYD は db2diag.log ファイルにエラーを書き込み、DLFM は実行を 継続します。

<span id="page-175-0"></span>DLFM\_ASNCOPYD は以下の FTP コマンドをサポートしています。

**HELP** サポートされているコマンドを表示します。

## **HELP SITE**

- すべてのサポートされている SITE コマンドおよび関連する構文を表示しま す。
- **MDTM** 指定したファイルの最終変更時刻をグリニッジ標準時 (GMT) で表示しま す。
- **MKD** 指定したディレクトリーを作成します。
- **PASS** ログイン・クライアントにログイン・パスワードを提供します。
- **PASV** 転送コマンドを受信後に、FTP サーバーにデータ・ポートを listen するよ う要求を送信し、接続を開始するのではなく、接続を待機します。
- **PORT** データ接続開始時に使用されるデータ・ポートの番号を指定します。
- **RETR** 指定したファイルのコピーを転送するように FTP デーモンに要求を送信し ます。
- **SITE CHMOD**

指定したファイルの許可を変更します。

**SITE TOUCH**

ファイルの最終変更時刻を、指定した時刻 (GMT) に変更します。

**SITE UMASK**

現行セッションのファイル・モード作成マスクを、指定した umask 値に設 定します。

- **SIZE** 指定したファイルのサイズをバイト単位で表示します。
- **STOR** 転送されたデータを受信し、このデータをリモート・ファイル・サーバーの 所定のロケーションにあるファイルに保管します。このファイルがすでに存 在している場合には、このコマンドは指定したファイルの内容を上書きしま す。存在していない場合、このコマンドは新規ファイルを作成します。
- **TYPE** 転送されたデータの表示方法として、イメージ (バイナリー) または ASCII を指定します。
- **USER** ログイン・ユーザー ID を指定します。

DLFM\_ASNCOPYD デーモンを使用して FTP コマンドで指定するファイルまたは ディレクトリーの絶対パスを使用する必要があります。

# レプリケーションを使用した **DLFM\_ASNCOPYD** 処理

レプリケーション処理中に、アプライ・プログラムは ASNDLCOPY 出口ルーチン を呼び出して、出口ルーチンが入力ファイルで検出した各 DATALINK 値のソース URL をターゲット URL にマップします。 ASNDLUSER 構成ファイルにある DLFM\_ASNCOPYD デーモンのログインおよびアドレス情報を指定すると、 ASNDLCOPY 出口ルーチンは DLFM\_ASNCOPYD デーモンに接続します。

DLFM\_ASNCOPYD は、リンクされたファイルを検索、送信、および保管するため のインターフェースを提供します。 DLFM\_ASNCOPYD は FTP デーモンでは利用 できない機能も提供します。この付加的な機能には、次のものがあります。

- <span id="page-176-0"></span>v RECOVERY YES と定義されている DATALINK 列によって参照されるファイル の特定のバージョンの検索
- v **dlfm grant replication read** コマンドによってユーザーにディレクトリーへの 読み取り許可アクセスが付与されている場合に、 READ PERMISSION DB と定 義されている DATALINK 列によって参照されるファイルの検索
- 複製されるファイルの最終変更時の状態を保存する機能

ソース・ファイルが RECOVERY YES で定義された DATALINK 列にリンクして いる場合、 DLFM はファイル・バックアップおよびリカバリーを調整するためにソ ース・ファイルのバージョンを追跡します。キャプチャー・プログラムは、 RECOVERY YES で定義された DATALINK 列への変更をキャプチャーするたび に、そのファイルのバージョン番号を記録します。次いで、キャプチャー・プログ ラムはバージョン番号を、関連する DATALINK 列値情報とともに、変更データ (CD) 表に配置します。

DLFM\_ASNCOPYD は、整合するバージョンの外部ファイルが、ソース・システム からターゲット・システムに確実に転送されるようにします。アプライ・プログラ ムは CD 表からデータ変更を読み取ると、リンクされたファイルのバージョン番号 を入手します。次いでアプライ・プログラムは、このバージョン番号と新規 DATALINK 列値の URL を ASNDLCOPY 出口ルーチンに渡します。 ASNDLCOPY 出口ルーチンが DLFM\_ASNCOPYD デーモンに接続すると、 DLFM\_ASNCOPYD は整合するバージョンの外部ファイルをアーカイブ・サーバー から検索します。こうして、データベース・データと複製済みのリンクされたファ イルは整合します。

### 関連概念**:**

- 153 [ページの『リンクされたファイルの複製方法の概要』](#page-166-0)
- 173 ページの『DB2 Data Links Manager [によるデータ・レプリケーションの例』](#page-186-0)

## 関連タスク**:**

- v 「*IBM DB2 Information Integrator SQL* レプリケーション・ガイドおよびリファ レンス」の『SQL レプリケーションでの特殊なデータ・タイプのレプリケーショ ン』
- v 「*IBM DB2 Information Integrator SQL* レプリケーション・ガイドおよびリファ レンス」の『アプライ・プログラムの操作』
- v 163 ページの『リンクされたファイルのレプリケーションのセットアップ』

### 関連資料**:**

- v 252 ページの『[dlfm grant replication read](#page-265-0) コマンド』
- 253 ページの『[dlfm grant replication write request](#page-266-0) コマンド』

# リンクされたファイルのレプリケーションのセットアップ

このトピックでは、アプリケーション環境を適正にセットアップし、 DLFM ASNCOPYD レプリケーション・デーモンを使用して、リンクされたデータ の複製を開始するために必要な手順を説明します。

## 前提条件**:**

- DLFM ASNCOPYD デーモンが使用可能になっていることを確認します。 Data Links Manager レプリケーション・デーモンを使用可能にする方法についての詳 細は、このトピックの末尾にある「関連タスク」を参照してください。
- v ターゲット・システムにある次のユーザー許可情報をチェックします。
	- 許可ユーザーが、複製中のファイルの DATALINK 列のファイル・リンク・オ プションに応じた、適切なファイル・システム・アクセス許可を持っているこ とを検査します。
		- WRITE PERMISSION BLOCKED または WRITE PERMISSION ADMIN の いずれかの書き込み許可を持つ READ PERMISSION DB として定義されて いるターゲット DATALINK 列にファイルを複製する場合、各許可ユーザー のファイル・システム許可を設定して、ファイルがターゲット・データベー スにリンクされる前に、許可ユーザーだけがファイルの読み取りまたは書き 込みを行えるようにする必要があります。複製プロセスが完了した後、これ らのファイルは DLFM ユーザーによってリンクされて所有されます。
		- READ PERMISSION FS として定義されているターゲット DATALINK 列 にファイルを複製する場合、各許可ユーザーのファイル・システム許可を設 定して、この許可ユーザーが複製 (作成) 中のファイルに他の許可ユーザー がアクセスできるようにする必要があります。
	- 許可ユーザーが DLFM ユーザーではない ことを確認します。
- 許可ユーザーがリンクされたファイルについての情報を検索および取得できるよ うにするには、 **dlfm grant replication read** コマンドを使用します。
- 許可ユーザーが DLFM ASNCOPYD デーモンに書き込み要求操作を発行させるよ うにするには、 **dlfm grant replication write request** コマンドを使用します。
- v 更新随所レプリケーション構成を使用している場合は、これらのユーザーが、ソ ース・サーバーとターゲット・サーバーの両方に対して適切なアクセス許可を持 っていることを確認します。

## 手順**:**

リンクされたデータのレプリケーションをセットアップするには、次のようにしま す。

1. サイトの要件に合うように、ASNDLCOPY 出口ルーチンを変更します。この出 口ルーチンは、ソース・ファイル・システムの URL をターゲット・ファイ ル・システム上の対応する URL にマップしてから、 DLFM\_ASNCOPYD また は他のファイル・コピー・デーモンに接続して、参照ファイルを複製します。 この出口ルーチンの変更方法について詳しくは、 ASNDLCOPY.smp サンプ ル・プログラムの PROLOG セクションを参照してください。

**AIX** システムまたは **Solaris™** オペレーティング環境では、サンプル・プログ ラムは *INSTHOME*/sqllib/samples/repl ディレクトリーに置かれます。ここで *INSTHOME* は、DB2 インスタンス所有者のホーム・ディレクトリーです。

**Windows NT** および **Windows 2000** システムでは、サンプル・プログラム は *x:*¥sqllib¥samples¥repl ディレクトリーにあります。ここで *x:* は、DB2 のイ ンストール先のドライブです。

2. ご使用の環境でソースおよびターゲット・ファイル・サーバーを識別し、ログ イン情報および関連するソース・ターゲット間サーバーとパス・マッピング・ リレーションシップを入手します。

3. ASNDLSRVMAP 構成ファイルを変更して、正しいソース URL ターゲット URL 間マッピングを指定します。たとえば、次のようにします。

HTTP://S1.PRD.COM HTTP://T1.PRD.COM /data/dl\_file\_system/sd1 /data/dl\_file\_system/td1

この例では、S1.PRD.COM のソース URL サーバーを T1.PRD.COM のターゲ ット URL サーバーにマップします。また、/data/dl\_file\_system/sd1 のソース・ ディレクトリー・パスを、 /data/dl\_file\_system/td1 のターゲット・ディレクトリ ー・パスにマップします。

ASNDLSRVMAP 構成ファイルに入力したマッピング項目の各ペアは、 1 つの ソース・ターゲット間マッピング・リレーションシップに対応します。

制限: ASNDLSRVMAP ファイルに入力できるソース・ターゲット間サーバー・ マッピングは最大 50 までであり、そのおのおのに最大 10 個までのソース・ ターゲット間ディレクトリー・マッピングを指定できます。ソース・ターゲッ ト間サーバー・マッピングは、1 行で入力します。それぞれのサーバー・ロケ ーションとディレクトリー・パスを分けるにはスペースを使用し、次のソー ス・ターゲット間サーバー・マッピングのために改行する場合にのみ Enter を 押します。

- 4. ご使用の環境で識別した各 サーバーのログインおよびアドレス情報を入れて、 ASNDLUSER 構成ファイルを変更します。
	- a. *userid* と *passwd* 変数を正しいログイン情報に設定します。
	- b. *recv-port* と *send-port* 変数を、それぞれソース・ファイル・サーバーとター ゲット・ファイル・サーバー上の DLFM\_ASNCOPYD デーモンのポート番 号に設定します。たとえば、次のようにします。

S1.ABC.COM 10000 -1 USERA XPASS123

この例のファイルには 1 行が入っています。この行はソース・ファイル・ サーバーのログインおよびアドレス情報を指定しており、ここで S1.ABC.COM はサーバーの URL ロケーション、 10000 は DLFM\_ASNCOPYD デーモンのソース・ファイル・サーバーのポート番号、 USERA はユーザー ID、そして XPASS123 はユーザー ID のパスワードで す。

ターゲット・ファイル・サーバーのポート番号値は -1 (該当なし) です。こ の同じファイル・サーバーが更新随所レプリケーション構成のターゲット・ ファイル・サーバーでもある場合にのみ、ファイルの送信と保管に有効なポ ート番号値を指定する必要があります。

5. 必要であれば、ASNDLPARM 構成ファイルを変更して、 ASNDLCOPY 出口ル ーチンの関数を制御するために使用される稼働パラメーターを指定します。

166 [ページの表](#page-179-0) 9 には、ASNDLPARM 構成ファイルで変更できるパラメータ ーをリストしています。

<span id="page-179-0"></span>表 *9.* サポートされている *ASNDLPARM* パラメーターおよび関連した値

| パラメーター                  | 説明                                                                                                    | 有効な値 <sup>a</sup>      |
|-------------------------|----------------------------------------------------------------------------------------------------|------------------------|
| replace_file            | ソース・ファイルがすでにターゲット・ファイ<br>ル・サーバーに存在している場合に、ソース・<br>ファイルを複製して異なるファイル名を割り当<br>てるかどうかを指定します。                                                                                                    | YES, NO                |
|                         | ターゲット表に複製する列が NO LINK<br>CONTROL と定義されている場合は、このパラ<br>メーターを NO に設定します。                                                                                                    |                        |
|                         | このパラメーターの機能をフルに使用するに<br>は、ターゲット・ファイル・サーバーに DB2<br>Universal Database バージョン 8 をインストー<br>ルする必要があります。ターゲット・ファイ<br>ル・サーバーで使用するデータベースのバージ<br>ョンが DB2 Universal Database バージョン 7 ま<br>たはそれ以前である場合、このパラメーターは<br>常時 NO に設定されているように機能します。                                                                                                    |                        |
|                         | デフォルト値は YES です。                                                                                                    |                        |
| replacement_file_suffix | 置換ファイルのサフィックス・ストリングを指<br>定します。複製されたファイルがすでにターゲ 長さは最大で 20<br>ット・ファイル・サーバーに存在している場<br>合、 ASNDLCOPY 出ロルーチンは複製された<br>ファイルの内容を一時ファイルにコピーして、<br>そのファイルに、ソース・ファイル名にサフィ<br>ックスを付加したものと同じ名前を付けます。<br>この一時ファイルを置換ファイルと呼びます。                                                                                                    | 文字ストリングの<br>バイトで<br>す。 |
|                         | replace_file パラメーターが YES に設定されてい<br>る場合にのみ、 ASNDLCOPY はこのパラメー<br>ターを使用します。                                                                                                    |                        |
| use_file_on_disk        | デフォルト値は .new です。<br>YES に設定すると、 DLFM ASNCOPYD デーモ YES, NO<br>ンがアーカイブ・サーバーでは適切なバージョ<br>ンのファイルを見つけられなかった場合に、必<br>ず ASNDLCOPY 出口ルーチンがディスク上で<br>ファイルの探索を試行するように指定されま<br>す。レプリケーション・プロセスは、出口ルー<br>チンがファイルを見つけるまで続行します。<br>ただし、対応する DATALINK 列が<br>RECOVERY YES に定義されていたとしても、<br>もしデーモンがアーカイブ・サーバーからファ<br>イルを検出できないとしても、不整合のバージ<br>ョンのファイルを検索することは可能です。 |                        |
|                         | デフォルト値は NO です。                                                                                                    |                        |
表 *9.* サポートされている *ASNDLPARM* パラメーターおよび関連した値 *(*続き*)*

| パラメーター        | 説明                                                                                                    | 有効な値ª   |
|---------------|----------------------------------------------------------------------------------------------------|---------|
| min_filecopy  | ソース・ファイルのタイム・スタンプを保管す<br>るために、 ASNDLCOPY 出口ルーチンが<br>.dlinfo というサブディレクトリーを作成するか<br>どうかを指定します。次いで、この出口ルーチ<br>ンは、ソース・ファイルをコピーする前に、こ<br>のタイム・スタンプ値をソース・ファイルの最<br>終変更時刻と比較して、ファイルが変更されて<br>いるかどうかを判別します。                                  | YES, NO |
|               | 以下の状況では、不必要なファイル転送を最小<br>化するために、このオプションを YES に設定し<br>ます。<br>• DATALINK ファイル参照は表からリンク解除<br>されており、後で同じ表または別の表にリン<br>クされたが、ファイル内容は同じままであ                                                                                                |         |
|               | る。<br>• アプライ・プログラムがターゲット表のフ<br>ル・リフレッシュを呼び出す。変更されてい<br>ないファイルは転送されない。<br>デフォルト値は YES です。                                                                                                    |         |
| create_tgtdir | ターゲット・ファイル・システムに親ディレク<br>トリーが存在しない場合に、ターゲット・ファ<br>イルを保管する前に、 ASNDLCOPY 出口ルー<br>チンがすべての親ディレクトリーの再作成を試<br>行するかどうかを指定します。                                                                                                    | YES, NO |
| zero_tgtfile  | デフォルト値は YES です。<br>ファイル利用度エラーのために ASNDLCOPY<br>出ロルーチンがソース・ファイルを検出できな<br>い場合に、この出口ルーチンがソース・ファイ<br>ルをゼロ長 URL 値にマップし、ログ・ファイ<br>ルに警告メッセージを発行するかどうかを指定<br>します。警告メッセージを発行した後、出口ル<br>ーチンは続行します。現在の処理に割り込むこ<br>となく、後で URL 値を修正することができま<br>す。 | YES, NO |
|               | このパラメーターを NO に設定した場合、<br>ASNDLCOPY 出ロルーチンは停止して非ゼロ戻<br>りコードを戻し、結果としてアプライ・プログ<br>ラムは現行サブスクリプション・セットの処理<br>を停止します。<br>デフォルト値は YES です。                                                                                                   |         |
|               |                                                                                                    |         |

表 *9.* サポートされている *ASNDLPARM* パラメーターおよび関連した値 *(*続き*)*

| パラメーター           | 説明                                                                                                    | 有効な値 <sup>a</sup> |
|------------------|----------------------------------------------------------------------------------------------------|-------------------|
| preserve_modtime | 複製するファイルの最終変更時刻を<br>ASNDLCOPY 出口ルーチンが保存するかどうか<br>を指定します。                                                                                                    | YES, NO           |
|                  | ASNDLCOPY 出口ルーチンが<br>DLFM ASNCOPYD デーモンに接続しており、<br>このデーモンがターゲット・ファイル・コピ<br>ー・デーモンとして構成されている場合にの<br>み、 ASNDLCOPY はこのパラメーターを使用<br>します。                                                                                                    |                   |
|                  | デフォルト値は YES です。                                                                                                    |                   |
| direct_copy      | ソース・ファイルが、ASNDLCOPY 出口ルーチ<br>ンによって複製されるのではなく、ソース・サ<br>ーバーからターゲット・サーバーに直接コピー<br>されるかどうかを指定します。                                                                                                    | YES, NO           |
|                  | このパラメーターが動作するには、次のセット<br>アップ基準を確認する必要があります。<br>• ソース・ファイル・コピー・デーモンは、タ<br>ーゲット・ファイル・コピー・デーモンに接<br>続できなければなりません。この接続性を検<br>証するには、PING ユーティリティーを使用し<br>ます。<br>• ターゲット・ファイル・コピー・デーモンは<br>PASV コマンドをサポートしていなければな<br>りません。 DLFM ASNCOPYD デーモンは<br>PASV コマンドをサポートしますが、FTP デ<br>ーモンはサポートしません。 FTP を使用して<br>いる場合には、 FTP クライアントから FTP<br>ターゲット・ファイル・コピー・デーモンに<br>ログオンし、 QUOTE PASV と入力してこのデ<br>ーモンが PASV コマンドをサポートすること<br>を確認してください。 |                   |
|                  | デフォルト値は YES です。                                                                                                    |                   |

表 *9.* サポートされている *ASNDLPARM* パラメーターおよび関連した値 *(*続き*)*

| パラメーター | 説明                                                                                                    | 有効な値 <sup>a</sup>         |
|--------|----------------------------------------------------------------------------------------------------|---------------------------|
| umask  | レプリケーション中に作成されたすべてのファ<br>イルおよびディレクトリーにファイル・モード<br>作成マスクを指定します。                                                                                                    | -1、000 から 777<br>までの 8 進数 |
|        | ターゲット・ファイル・コピー・デーモンが<br>SITE UMASK コマンドをサポートしている場合<br>にのみ、このパラメーターを使用します。<br>DLFM ASNCOPYD デーモンは SITE UMASK<br>コマンドをサポートしますが、FTP デーモンは<br>サポートしません。 FTP を使用している場合に<br>は、 FTP クライアントから FTP ターゲット・<br>ファイル・コピー・デーモンにログオンし、<br>QUOTE SITE UMASK と入力してこのデーモンが<br>SITE UMASK コマンドをサポートすることを確<br>認してください。 |                           |
|        | デフォルト値は -1 (変更なし) です。                                                                                                    |                           |
| chmod  | レプリケーション中に作成されるすべてのファ<br>イルに許可モードを指定します。                                                                                                    | -1、000 から 777<br>までの 8 進数 |
|        | ターゲット・ファイル・コピー・デーモンが<br>SITE CHMOD コマンドをサポートしている場<br>合にのみ、このパラメーターを使用します。<br>DLFM ASNCOPYD デーモンは SITE CHMOD<br>コマンドをサポートしますが、FTP デーモンは<br>サポートしません。 FTP を使用している場合に<br>は、FTP クライアントから FTP ターゲット・<br>ファイル・コピー・デーモンにログオンし、<br>QUOTE SITE CHMOD と入力してこのデーモンが<br>SITE CHMOD コマンドをサポートすることを<br>確認してください。  |                           |

デフォルト値は -1 (変更なし) です。

注**:**

- 1. 値 YES および値 NO は大文字小文字を区別しません 。他の文字ストリング値は、大文字 小文字を区別します。
- 2. ストリングには、使用しているオペレーティング・システム上でファイル名として有効な 文字を含める必要があります。 UNIX システム上ではスラッシュ (/) を使用しないでく ださい。 Windows オペレーティング・システム上では円記号 (¥) を使用しないでくださ  $V_{\lambda}$

次の例は、4 つのパラメーター設定値を指定したサンプルの ASNDLPARM 構 成ファイルの内容を示しています。

replace\_file=YES replacement\_file\_suffix=.new direct\_copy=NO preserve\_modtime=YES

ASNDLPARM ファイルはオプションです。このファイルが存在しない場合は、 デフォルトの設定値が使用されます。

- 6. 「レプリケーション・センター」の「キャプチャー・コントロール表の作成 (Create Capture Control Tables)」ノートブックを使用して、キャプチャー・プロ グラムのコントロール表を作成します。詳しくは、レプリケーション・センタ ーのヘルプを参照してください。
- 7. レプリケーション・センターの「キャプチャー・コントロール・サーバー (Capture Control Servers)」フォルダーを使用して、データベースをレプリケー ション用に使用可能にします。適切なデータベースを右マウス・ボタンでクリ ックして、「レプリケーション用にデータベースを使用可能にする **(Enable Database for Replication)**」を選択します。このステップはアーカイブ・ログ を設定し、キャプチャー・プログラムが登録済みの表への変更に関する DB2 ログを読み取ることができるようにします。詳しくは、レプリケーション・セ ンターのヘルプを参照してください。
- 8. レプリケーション・センターの「表の登録 (Register Tables)」ウィンドウを使用 して、レプリケーション・ソースを登録します。 DATALINK 列および他の複 製したいテーブル列を選択します。詳しくは、レプリケーション・センターの ヘルプを参照してください。
- 9. 「レプリケーション・センター」の「登録済み定義 **(Registered Definitions)**」フォルダーを使用して、アプライ・プログラムのコントロール表 を作成します。「アプライ・コントロール・サーバー **(Apply Control Servers)**」フォルダーを右マウス・ボタンでクリックして、「アプライ・コン トロール・サーバーの作成 **(Create Apply Control Tables)**」を選択します。 詳しくは、レプリケーション・センターのヘルプを参照してください。
- 10. 「レプリケーション・センター」の「サブスクリプション・セットの作成 (Create Subscription Set)」ノートブックを使用して、新規のサブスクリプショ ン・セットおよびサブスクリプション・セット・メンバーを作成します。サブ スクリプション・セットは、レプリケーション・ソースとターゲット表の間の リレーションシップを定義します。詳しくは、レプリケーション・センターの ヘルプを参照してください。

推奨: DATALINK 列には別個のサブスクリプション・セットを使用します。た だし、ある状況では、異なる列タイプを持つ複数の表を 1 つのサブスクリプシ ョン・セットにグループ化する必要がある場合もあります。このサブスクリプ ション・セットのセットアップを必要としない場合は、個別のサブスクリプシ ョン・セットの使用を試行してください。この理由は、アプライ・プログラム が ASNDLCOPY 出口ルーチンの処理の完了を待ち、それからそのサブスクリ プション・セットのレプリケーションを完了するからです。

DLFM\_ASNCOPYD デーモンが外部ファイルのコピーに失敗した場合は、サブ スクリプション・セット全体が失敗します。サブスクリプション・セットが失 敗すると、アプライ・プログラムはサブスクリプション・セットを非活動化せ ず、次のアプライ・プログラム・サイクル中にそのサブスクリプション・セッ トを再び処理します。

#### 関連概念**:**

- 153 [ページの『リンクされたファイルの複製方法の概要』](#page-166-0)
- 160 ページの『Data Links Manager [レプリケーション・デーモンの動作方法』](#page-173-0)
- v 173 ページの『DB2 Data Links Manager [によるデータ・レプリケーションの例』](#page-186-0) 関連タスク**:**
- <span id="page-184-0"></span>v 「*IBM DB2 Information Integrator SQL* レプリケーション・ガイドおよびリファ レンス」の『SQL レプリケーションでの特殊なデータ・タイプのレプリケーショ ン』
- v 「*IBM DB2 Information Integrator SQL* レプリケーション・ガイドおよびリファ レンス」の『SQL レプリケーション用のサーバーの構成』
- 69 ページの『Data Links Manager [レプリケーション・デーモンの使用可能化』](#page-82-0)
- v 171 ページの『リンクされたファイルを複製するためのレプリケーションの操 作』

### 関連資料**:**

- v 252 ページの『[dlfm grant replication read](#page-265-0) コマンド』
- v 253 ページの『[dlfm grant replication write request](#page-266-0) コマンド』

# リンクされたファイルを複製するためのレプリケーションの操作

レプリケーション環境で DLFM\_ASNCOPYD デーモンをセットアップし、レプリケ ーション・サブスクリプション・セットをセットアップした後に、複製プロセスを 開始して、リンクされたデータおよびレプリケーションのために選択した他のデー タを複製できます。

このトピックでは、リンクされたファイルの複製を開始する方法を説明します。

#### 前提条件**:**

- v DLFM\_ASNCOPYD レプリケーション・デーモンが使用可能になっていることを 確認します。
- v レプリケーション環境が適正にセットアップされており、 DLFM\_ASNCOPYD レ プリケーション・デーモンを使用してリンクされたデータを複製できることを確 認します。
- v リンクされたデータを複製する必要があるユーザーに、適正なデータ・リンク・ ファイル・マネージャー (DLFM) 許可を付与していることを確認します。
- v 外部ファイルは非常に大きい場合もあるので、十分なネットワーク帯域幅が確保 されていることを確認します。
- v 外部ファイルを収容するのに十分なディスク・スペースがターゲット・システム 上にあることを確認します。レプリケーション要件、およびターゲット・システ ムに複製する必要のあるファイルのサイズと数によっては、ディスク・スペース を追加することが必要な場合もあります。

#### 制約事項**:**

- v DB2 レプリケーションは、DATALINK 列によって参照される外部ファイルの更 新競合をチェックしません。 DATALINK 列で更新随所レプリケーションを使用 する場合は、競合検出レベルを **None** に指定し、 DATALINK 列と同じサブスク リプション・セットにある他の列の両方について競合検出をオフにします。
- 基礎集約表 (レプリケーション・ソース表からの集約データを含む) または変更集 約表 (CD 表の内容に基づいた集約データを含む) のターゲット表は DATALINK 列をサポートしません。

#### 手順**:**

ここまでで、キャプチャー・プログラムおよびアプライ・プログラムを開始できる ようになりました。これらのプログラムは、ターゲット表の初期フル・リフレッシ ュを呼び出し、リンクされたデータおよび選択した他のデータの変更キャプチャ ー・レプリケーションを開始します。

キャプチャー・プログラムおよびアプライ・プログラムを開始するには、次のよう にします。

1. レプリケーション・センターの「キャプチャーの開始 (Start Capture)」ウィンド ウまたは **asncap** システム・コマンドのいずれかを使用して、キャプチャー・ プログラムを開始します。

キャプチャー・プログラムは DB2 ログを読み取り、リンク・タイプ、リンク参 照、および検出対象の各 DATALINK 値のコメントを検索します。この DATALINK 情報を DB2 ログから取り出した後、キャプチャー・プログラムは その情報を CD 表に書き込みます。

2. レプリケーション・センターの「アプライの開始 (Start Apply)」ウィンドウまた は **asnapply** システム・コマンドのいずれかを使用して、アプライ・プログラ ムを開始します。

サブスクリプション・セットを複製する準備ができている場合は、アプライ・プ ログラムが CD テーブル内の該当する行を識別します。次いでアプライ・プロ グラムは、CD 表で検出される各 DATALINK 値のリンク参照を、入力ファイル に書き込みます。

アプライ・プログラムは ASNDLCOPY 出口ルーチンを呼び出して、入力ファイ ルを読み取り、各 DATALINK ソース・ファイル・ロケーションをそれに対応す るターゲット・ファイル・ロケーションにマップします。 ASNDLCOPY 出口ル ーチンは DLFM\_ASNCOPYD (または FTP) デーモンに接続し、参照ファイルを ソース・ファイル・システムから新たにマップされたターゲット・ファイル・シ ステム・ロケーションに複製します。次いで、アプライ・プログラムは、新たに マップされたターゲット DATALINK 値および他の変更されたデータベース・デ ータをターゲット・データベースに書き込み、ターゲット・データベースは複製 されたファイルにリンクします。

#### 関連概念**:**

- 153 [ページの『リンクされたファイルの複製方法の概要』](#page-166-0)
- 160 ページの『Data Links Manager [レプリケーション・デーモンの動作方法』](#page-173-0)
- v 173 ページの『DB2 Data Links Manager [によるデータ・レプリケーションの例』](#page-186-0)

### 関連タスク**:**

- v 「*IBM DB2 Information Integrator SQL* レプリケーション・ガイドおよびリファ レンス」の『SQL レプリケーションでの特殊なデータ・タイプのレプリケーショ ン』
- v 「*IBM DB2 Information Integrator SQL* レプリケーション・ガイドおよびリファ レンス」の『アプライ・プログラムの操作』
- v 「*IBM DB2 Information Integrator SQL* レプリケーション・ガイドおよびリファ レンス」の『キャプチャー・プログラムの操作』
- <span id="page-186-0"></span>v 「*IBM DB2 Information Integrator SQL* レプリケーション・ガイドおよびリファ レンス」の『表およびビューを SQL レプリケーション・ソースとして登録す る』
- v 「*IBM DB2 Information Integrator SQL* レプリケーション・ガイドおよびリファ レンス」の『SQL レプリケーションのソースのサブスクライブ』
- v 69 ページの『Data Links Manager [レプリケーション・デーモンの使用可能化』](#page-82-0)
- v 163 [ページの『リンクされたファイルのレプリケーションのセットアップ』](#page-176-0)

### 関連資料**:**

- v 「*IBM DB2 Information Integrator SQL* レプリケーション・ガイドおよびリファ レンス」の『asnapply: アプライの始動』
- v 「*IBM DB2 Information Integrator SQL* レプリケーション・ガイドおよびリファ レンス」の『asncap: キャプチャーの始動』

# **DB2 Data Links Manager** によるデータ・レプリケーションの例

このトピックでは、DB2® Data Links Manager でのレプリケーションを使用して、 DATALINK 値および他の表のデータを複製する方法の簡単な例を示します。この例 でのレプリケーション構成は、単一のソース・データベースからの変更が、特定の 読み取り専用ターゲット表に複製されるというデータ分散構成となっています。

この例でのステップは、以下のアクションを開始する方法を示しています。

- v EMPLOYEE というソース表のデータを、新たに作成された TGTEMPCOPY とい うターゲット表に複製します。
- v DATALINK 列値およびそれに関連するリンクされたファイルを変更します。
- 外部ソース・ファイル・システムからの変更を外部ターゲット・ファイル・シス テムに複製します。

表 10 では、ソース・データベースの EMPLOYEE 表の構造をリストしています。

表 *10. SRCDB* データベースの *EMPLOYEE* 表

| 列                  | 列タイプ            |
|--------------------|-----------------|
| <b>EMPNO</b>       | VARCHAR(3)      |
| <b>FIRSTNAME</b>   | VARCHAR(20)     |
| <b>LASTNAME</b>    | VARCHAR(20)     |
| <b>EMP PICTURE</b> | <b>DATALINK</b> |

表 11 では、ターゲット・データベースの TGTEMPCOPY 表の構造をリストしてい ます。

表 *11. TGTDB* データベースの *TGTEMPCOPY* 表

| 列                  | 列タイプ            |
|--------------------|-----------------|
| <b>EMPNO</b>       | VARCHAR(3)      |
| <b>FIRSTNAME</b>   | VARCHAR(20)     |
| <b>LASTNAME</b>    | VARCHAR(20)     |
| <b>EMP PICTURE</b> | <b>DATALINK</b> |

EMP PICTURE 列は DATALINK データ・タイプに定義され、RECOVERY YES に 指定されています。

EMPLOYEE ソース表と TGTEMPCOPY ターゲット表の列および列定義はどちらも 同じです。 DATALINK 列値は、従業員の写真が含まれるファイルを指していま す。そのファイルは、外部ファイル・システムに置かれています。

この例での外部ソース・ファイル・システムの構成は、次のとおりです。

### ホスト名

S1.PRD.COM

パス名 /data/dl\_file\_system/sd1

ファイル名

\*.gif

たとえば、次のとおりです。

joe.gif jane.gif kathy.gif

外部ターゲット・ファイル・システムの構成は、以下のように類似しています。

### ホスト名

T1.PRD.COM

パス名 /data/dl\_file\_system/td1

ファイル名

\*.gif

# **DATALINK** レプリケーションのステップ

リンクされたデータの複製を開始するには、 DLFM\_ASNCOPYD デーモンをセット アップして使用可能にしてから、レプリケーション環境をセットアップする必要が あります。

続くいくつかのステップでは、次の事柄を実行する方法を示しています。

- v ソース・ファイル・サーバーおよびターゲット・ファイル・サーバーに DLFM\_ASNCOPYD デーモンをセットアップして使用可能にする。
- v ASNDLCOPY 構成ファイルを データ・リンク・レプリケーション用に変更す る。
- v キャプチャー・プログラムおよびアプライ・プログラムをセットアップする。
- v 変更された DATALINK 列値を複製する。

# ステップ **1:** ソース・ファイル・サーバー上での **DLFM\_ASNCOPYD** デーモンのセットアップ

ソース・ファイル・サーバーに DLFM\_ASNCOPYD デーモンをセットアップして使 用可能にします。ログイン・ユーザー ID とその許可を指定します。

1. Data Links Manager レプリケーション・デーモンを使用可能にしたい Data Links ソース・サーバーにログオンします。

- 2. **db2set** コマンドを使用して、レジストリー変数 DLFM\_START\_ASNCOPYD を YES に設定します。
- 3. **db2set** コマンドを使用して、レジストリー変数 DLFM\_ASNCOPYD\_PORT を 10000 に設定します (この例でのソース・レプリケーション・デーモンのポート 番号)。このポート番号が、該当するディレクトリーで予約済みであることを確 認してください。

**AIX®** システムおよび **Solaris™** オペレーティング環境では、このディレクトリ ーは /etc/services です。

**Windows® NT** および **Windows 2000** システムでは、このディレクトリーは ¥system32¥drivers¥etc¥services です。

- 4. データ・リンク・ファイル・マネージャー (DLFM) を再始動して、 Data Links Manager レプリケーション・デーモンを開始します。
- 5. DLFM が実行されていることを確認します。
- 6. ログイン・ユーザー ID を選択してファイルを検索します (この例では USERA)。
- 7. ソース・ファイルがあるディレクトリーを識別します (この例では /data/dl\_file\_system/sd1)。
- 8. 次のコマンドを発行します。

dlfm grant replication read privilege on dir /data/dl\_file\_system/sdl to system user USERA

このコマンドは、指定されたディレクトリー内のリンクされたファイルを読み取 る権限を USERA に付与します。

# ステップ **2:** ターゲット・ファイル・サーバー上での **DLFM\_ASNCOPYD** デーモンのセットアップ

ターゲット・ファイル・サーバーに DLFM\_ASNCOPYD デーモンをセットアップし て使用可能にします。ログイン・ユーザー ID とその適切な許可を指定します。

- 1. Data Links Manager レプリケーション・デーモンを使用可能にしたい Data Links ターゲット・サーバーにログオンします。
- 2. **db2set** コマンドを使用して、レジストリー変数 DLFM\_START\_ASNCOPYD を YES に設定します。
- 3. **db2set** コマンドを使用して、レジストリー変数 DLFM\_ASNCOPYD\_PORT を 65535 に設定します (この例でのターゲット・レプリケーション・デーモンのポ ート番号)。このポート番号が、該当するディレクトリーで予約済みであること を確認してください。

**AIX** システムおよび **Solaris** オペレーティング環境では、このディレクトリー は /etc/services です。

**Windows NT®** および **Windows 2000** システムでは、このディレクトリーは ¥system32¥drivers¥etc¥services です。

- 4. DLFM を再始動して、Data Links Manager レプリケーション・デーモンを開始 します。
- 5. DLFM が実行されていることを確認します。
- 6. ログイン・ユーザー ID を選択してファイルを保管します (この例では USERB)。
- 7. ターゲット・ファイルがあるディレクトリーを識別します (この例では /data/dl\_file\_system/td1)。
- 8. 次のコマンドを発行します。

dlfm grant replication read privilege on dir /data/dl\_file\_system/tdl to system user USERB

このコマンドは、ターゲット・ファイル・サーバー内のファイルの状況をチェッ クするために必要な読み取り特権を USERB に付与します。

9. 次のコマンドを発行します。

dlfm grant replication write request privilege to system user USERB

このコマンドは、DLFM\_ASNCOPYD デーモンに対してファイル書き込み要求を 発行する権限を USERB に付与します。 USERB は、/data/dl\_file\_system/td1 ターゲ ット・ディレクトリーに対する、作成および書き込みのファイル・システム権限 を持っていることが必要です。

### ステップ **3: ASNDLCOPY** 構成ファイルの変更

ASNDLCOPY 構成ファイルの内容を変更して、適切なマッピング、アドレス、およ び操作情報を指定します。

1. ASNDLSRVMAP 構成ファイルを変更して、正しいソース URL ターゲット URL 間マッピングを指定します。たとえば、次のようになります。 HTTP://S1.PRD.COM HTTP://T1.PRD.COM /data/dl\_file\_system/sd1 /data/dl\_file\_system/td1

この例では、ソースからターゲットへのホスト名およびパス名を正しくマップし ます。それから、スキーム (HTTP、FILE、および UNC など) を設定して DATALINK 値で指定されているスキームと一致するようにします。

2. ASNDLUSER 構成ファイルを変更して、許可されているログイン ID がソー ス・ファイル・サーバーとターゲット・ファイル・サーバーに接続できるように します。

S1.PRD.COM 10000 -1 USERA XPASS123 T1.PRD.COM -1 65535 USERB XPASS999

ここで、

- v S1.PRD.COM は、ソース・ファイル・サーバーのアドレスです。
- 10000 は、DLFM ASNCOPYD ソース・レプリケーション・デーモンのポート 番号です。
- v USERA は、ソース・ファイル・サーバーのログイン・ユーザー ID です。
- v XPASS123 は、ソース・ファイル・サーバーでのこのユーザー ID のパスワー ドです。
- v T1.PRD.COM は、ターゲット・ファイル・サーバーのアドレスです。
- v 65535 は、DLFM\_ASNCOPYD ターゲット・レプリケーション・デーモンのポ ート番号です。
- v USERB は、ターゲット・ファイル・サーバーのログイン・ユーザー ID です。
- v XPASS999 は、ターゲット・ファイル・サーバーでのこのユーザー ID のパス ワードです。

ASNDLUSER 構成ファイルの最初の行の *send-port* 値を、このサーバーがソー ス・ファイル・サーバーであることを示す -1 に設定します。この構成ファイル の 2 行目の *recv-port* 値も、このサーバーがターゲット・ファイル・サーバーで あることを示す -1 に設定します。 (更新随所構成においては、各サーバーがソ ース・ファイル・サーバーとターゲット・ファイル・サーバーの両方として構成 されたことを示すために、この 2 つのポート番号値に実際のポート番号を指定 します。)

3. ASNDLPARM 構成ファイルを変更して次の行を組み込みます。

replace\_file=YES replacement\_file\_suffix=.rpl

この 2 行によって、ターゲット・ファイル・サーバーにターゲット・ファイル と同じ名前のファイルが存在する場合には、ソース・ファイルは複製され て、.rpl という接尾部を持つ別名が割り当てられるようになります。

# ステップ **4: DATALINK** レプリケーション用のキャプチャー・プログ ラムおよびアプライ・プログラムのセットアップ

ASNDLCOPY 構成ファイルを変更して DATALINK レプリケーションの基本モデル を計画すると、キャプチャー・プログラムとアプライ・プログラムのレプリケーシ ョンのセットアップの準備が整います。以下のステップでは、レプリケーション・ センターを使用することが必要です。レプリケーション・センターが実行されてい ることを確認します。たとえば Windows オペレーティング・システムの場合、 Windows の「スタート」メニューから「プログラム」**—>**「**IBM® DB2**」**—>**「一般 管理ツール **(General Administration Tools)**」**—>**「レプリケーション・センター **(Replication Center)**」を選択します。

- 1. キャプチャー・プログラム用のコントロール表を作成します。「キャプチャー・ コントロール表の作成 (Create Capture Control Tables)」ノートブックを使用しま す。
- 2. 「サーバーの選択 (Select a Server)」ウィンドウで SRCDB データベースを選択 して、キャプチャー・コントロール・サーバーを指定します。
- 3. 「キャプチャー・コントロール・サーバー (Capture Control Servers)」フォルダ ーから、 SRCDB を右マウス・ボタン・クリックして、「レプリケーション用デ ータベースを使用可能にする **(Enable Database for Replication)**」を選択しま す。「レプリケーション用データベースを使用可能にする (Enable Database for Replication)」ウィンドウで「**OK**」をクリックして、 SRCDB データベースのア ーカイブ・ロギングを使用し、データベースのバックアップを開始します。

このステップで、登録された表への変更が含まれるログ・レコードの DB2 ログ をキャプチャー・プログラムが読み取るように、アーカイブ・ロギングを設定し ます。ログは、キャプチャー・プログラムがログを読む前に DB2 がログ・ファ イルを再使用しないようにするために、アーカイブ・ログでなければなりませ ん。

- 4. 「表の登録 (Register Tables)」ウィンドウを使用して、EMPLOYEE 表をレプリ ケーション・ソースとして登録します。
- 5. アプライ・プログラム用のコントロール表を作成します。「アプライ・コントロ ール・サーバー (Apply Control Servers)」フォルダーを右マウス・ボタン・クリ ックし、「登録済み定義 (Registered Definitions)」フォルダーから**「アプライ・** コントロール表の作成 **(Create Apply Control Tables)**」を選択します。

アプライ・プログラムは、コントロール表から現行のサブスクリプション・セッ ト情報を読み取り、レプリケーション状況情報をその表に保管します。

6. 「サブスクリプション・セットの作成 (Create Subscription Set)」ノートブックを 使用して、サブスクリプション・セットおよびサブスクリプション・セット・メ ンバーを作成します。

サブスクリプション・セットは、レプリケーション・ソース・データベース (こ の例では SRCDB) とターゲット・データベース (この例では TGTDB) との間の リレーションシップを定義します。サブスクリプション・セット・メンバーは、 レプリケーション・ソース表 (この例では EMPLOYEE) と 1 つ以上のターゲッ ト表 (この例では TGTEMPCOPY という単一の表) との間のリレーションシッ プを定義します。

ソース表からターゲット表にすべての列を複製すると想定しています。

## ステップ **5:** データの複製

コントロール表をセットアップして、ソースを登録し、サブスクリプション・セッ トを作成したら、キャプチャー・プログラムおよびアプライ・プログラムを開始し て、ターゲット表 (TGTEMPCOPY) の初期フル・リフレッシュを呼び出し、 DATALINK および他の表データの変更キャプチャー・レプリケーションを開始しま す。

1. キャプチャー・プログラムを開始します。「キャプチャーの開始 (Start Capture)」ウィンドウを使用して、SRCDB データベースを選択します。

これでキャプチャー・プログラムは実行されますが、アプライ・プログラムが表 のフル・リフレッシュを完了するまでは、登録された表の変更のキャプチャーは 開始されません。

2. アプライ・プログラムを開始します。「アプライの開始 (Start Apply)」ウィンド ウを使用します。

「DB2 メッセージ (DB2 Message)」ウィンドウに、コマンドが正常に実行さ れ、アプライ・プログラムが現在実行されていることを示すメッセージが表示さ れるはずです。

レプリケーション・サイクルが終了すると、 EMPLOYEE ソース表および TGTEMPCOPY ターゲット表には同一の行が入ります。ただし、ターゲット表の DATALINK 列 (EMP\_PICTURE) のリンク参照は、ターゲット ・システム上の 外部ファイル・システムのディレクトリー・パスを指します。

表 12 では、SRCDB データベースの EMPLOYEE 表の内容をリストしていま す。

表 *12. EMPLOYEE* 表の内容

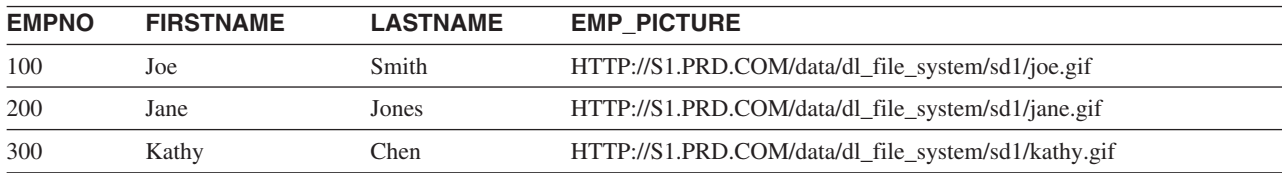

表 13 では、初期フル・リフレッシュ後の、TGTDB データベースの TGTEMPCOPY ターゲット表の内容をリストしています。

表 *13. TGTEMPCOPY* 表の内容

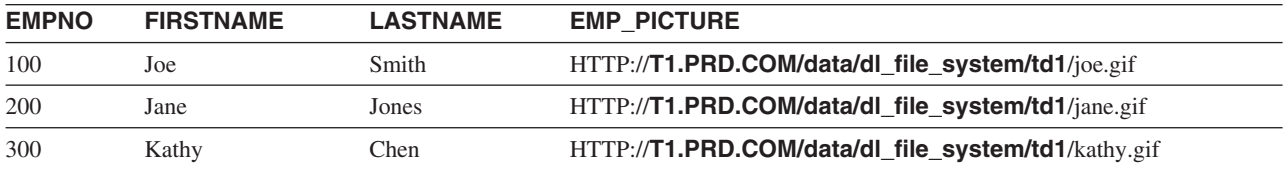

3. TGTEMPCOPY ターゲット表の内容を表示します。 DB2 コマンド・センターを 使用するか、または DB2 コマンド・ウィンドウから次の SQL ステートメント を発行します。

SELECT \* FROM *schema*.TGTEMPCOPY;

ここで *schema* は、ターゲット表のスキーマの名前です。

- 4. Joe Smith のピクチャーを変更します。
	- a. 次の SQL ステートメントを入力して、SRCDB ソース・データベースの デ ータ・リンク・ファイルをリンク解除します。

EXEC SQL UPDATE EMPLOYEE SET EMP\_PICTURE = NULL WHERE EMP $\overline{NO}$  = 100;

EXEC SQL COMMIT;

b. Joe Smith の新しいピクチャーをコピーして、古いピクチャーと置き換えま す。次の SQL ステートメントを入力して、SRCDB ソース表の該当する行を 更新します。

```
EXEC SQL UPDATE EMPLOYEE
  SET EMP_PICTURE = DLVALUE('HTTP://S1.PRD.COM/data/dl_file_system/sd1/joe.gif')
 WHERE EMPNO = 100;
```
EXEC SQL COMMIT;

キャプチャー・プログラムが変更を次にキャプチャーする際に、新しい行は変更 データ (CD) 表に書き込まれます。これらの新しい CD 行は、SQL UPDATE ス テートメントに対応し、 EMPLOYEE 表の DATALINK 列の新規 URL 値が入 っています。また CD 表の行は、DATALINK 列値が RECOVERY YES に定義 されているので、複製される新しいリンクされたファイルのバージョン番号が入 っています。

サブスクリプション・セットがレプリケーションに適格であれば、アプライ・プ ログラムは CD 表からこうした新規行を読み込み、入力ファイルに次のように URL 値を保管します。

51 HTTP://S1.SYS.COM/data/dl\_file\_system/sd1/joe.gif Y 00000BFB4F503D4442D9

ここで *00000BFB4F503D4442D9* は、ファイルのバージョン番号です。

次いで ASNDLCOPY 出口ルーチンは、 ASNDLSRVMAP 構成ファイルで指定 されたソース URL ターゲット URL 間のマッピングに基づいて外部ファイルを マップします。

この外部ファイルはターゲット・ファイル・システムに既に存在しているものと 想定しています。次いで ASNDLCOPY 出口ルーチンは、このファイルを、

ASNDLPARM 構成ファイルで指定した、.rpl という接尾部を持つ置換ファイル にコピーします。 ASNDLCOPY 出口ルーチンは、この一時ターゲット・ファイ ルのロケーションを、結果ファイルに次のように保管します。

51 HTTP://S1.SYS.COM/data/dl\_file\_system/sd1/joe.gif 4 .rpl

ASNDLCOPY 出口ルーチンが処理を終えてから、アプライ・プログラムは結果 ファイルを読み取り、変更を TGTEMPCOPY ターゲット表に複製します。次い で DB2 は、レプリケーション・トランザクションがコミットされる際に、一時 ファイル joe.gif.rpl をターゲット URL 内のファイル名 joe.gif に名前変更 します。

5. 2 つの表の内容を表示します。

表 14 では変更が複製された後の EMPLOYEE 表の内容をリストし、 表 15 で は変更が複製された後の TGTEMPCOPY 表の内容をリストしています。

表 *14.* レプリケーション後の *EMPLOYEE* ソース表

| <b>EMPNO</b> | <b>FIRSTNAME</b> | <b>LASTNAME</b> | <b>EMP PICTURE</b>                                  |
|--------------|------------------|-----------------|-----------------------------------------------------|
| 100          | Joe              | Smith           | HTTP://S1.PRD.COM/data/dl_file_system/sd1/joe.gif   |
| 200          | Jane             | Jones           | HTTP://S1.PRD.COM/data/dl_file_system/sd1/jane.gif  |
| 300          | Kathy            | Chen            | HTTP://S1.PRD.COM/data/dl_file_system/sd1/kathy.gif |

表 *15.* レプリケーション後の *TGTEMPCOPY* ターゲット表

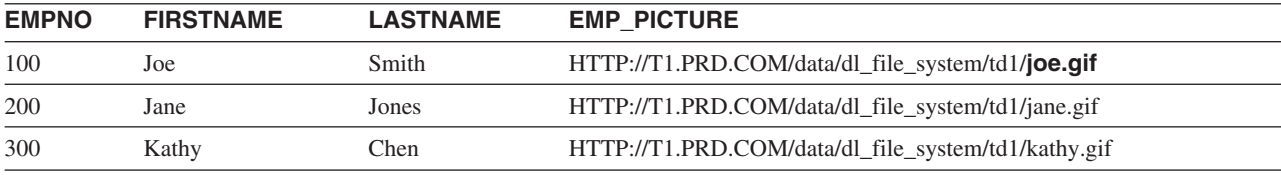

これで、TGTEMPCOPY ターゲット表の変更された行の DATALINK 値 HTTP://T1.PRD.COM/data/dl\_file\_system/td1/joe.gif は、ターゲット・ファイル・シス テムにコピーされた新しいピクチャーを指していることになります。

### 関連概念**:**

- 153 [ページの『リンクされたファイルの複製方法の概要』](#page-166-0)
- v 160 ページの『Data Links Manager [レプリケーション・デーモンの動作方法』](#page-173-0)

#### 関連タスク**:**

- v 「*IBM DB2 Information Integrator SQL* レプリケーション・ガイドおよびリファ レンス」の『SQL レプリケーションでの特殊なデータ・タイプのレプリケーショ ン』
- v 「*IBM DB2 Information Integrator SQL* レプリケーション・ガイドおよびリファ レンス」の『アプライ・プログラムの操作』
- v 「*IBM DB2 Information Integrator SQL* レプリケーション・ガイドおよびリファ レンス」の『キャプチャー・プログラムの操作』
- v 「*IBM DB2 Information Integrator SQL* レプリケーション・ガイドおよびリファ レンス」の『表およびビューを SQL レプリケーション・ソースとして登録す る』
- v 「*IBM DB2 Information Integrator SQL* レプリケーション・ガイドおよびリファ レンス」の『SQL レプリケーション用のサーバーの構成』
- v 「*IBM DB2 Information Integrator SQL* レプリケーション・ガイドおよびリファ レンス」の『SQL レプリケーションのソースのサブスクライブ』
- v 163 [ページの『リンクされたファイルのレプリケーションのセットアップ』](#page-176-0)
- v 171 [ページの『リンクされたファイルを複製するためのレプリケーションの操](#page-184-0) [作』](#page-184-0)

# <span id="page-196-0"></span>第 **9** 章 データ・リンク・ファイル・マネージャー・サーバーの 可用性の問題

この章では、データ・リンク・ファイル・マネージャー (DLFM) が使用できない場 合、 DATALINK 列値が含まれる DB2 データベースをリカバリーする場合、およ びファイル・サーバー可用性に対して特定のユーティリティーを使用したり環境を セットアップしたりする場合に考慮すべき問題について説明します。

さらにこの章では、AIX システムで IBM High Availability Cluster Multiprocessor (HACMP) 環境を使用する際の、 DB2 ユーティリティーとデータ・リンク・サーバ ーの両方の高可用性に関する考慮事項についても説明します。

# **DB2** ユーティリティーおよびデータ・リンク・ファイル・マネージャー

このトピックでは、特定の DB2® ユーティリティーおよびデータ・リンク・ファイ ル・マネージャー (DLFM) が使用できない場合に考慮すべき問題について説明しま す。

DB2 ユーティリティーは DATALINK 値がある表に対して使用できます。さらにこ れらの DB2 ユーティリティーは DLFM の停止時にも実行できます。 DLFM が停 止している場合には、DB2 とは通信できず、ファイルをリンクまたはリンク解除す ることはできません。ただし、必要であれば、特定の DB2 ユーティリティーを引 き続き実行できます。こうしたユーティリティーが DB2 Data Links Manager とど のように協働するのかを知っておく必要があります。

このトピックでは、次のユーティリティーを使用する際に考慮すべき問題を説明し ます。

- 『BACKUP ユーティリティー』
- v 184 ページの『RESTORE および ROLLFORWARD [ユーティリティー』](#page-197-0)
- 188 ページの『RECONCILE [ユーティリティー』](#page-201-0)

## **BACKUP** ユーティリティー

DB2 では、データベースまたは表スペースがバックアップされる際に、データ・リ ンク・サーバーで、リンクされたファイルを必ずバックアップします。 (BACKUP ユーティリティーはオンラインでもオフラインでも実行でき、データベースまたは 表スペースのどちらのバックアップ・イメージも作成できます。)

データ・リンク・サーバーは、リンクされたファイル (特に、RECOVERY YES に 定義された DATALINK 列によってリンクされたファイル) が、アーカイブ・サー バーまたはディスクに非同期にコピーされるようにスケジュールします。 BACKUP ユーティリティーを開始すると、 DB2 は データ・リンク構成ファイルで指定され たすべてのデータ・リンク・サーバーに接続します。次いで DB2 は、スケジュー ル対象のすべてのリンクされたファイルがコピーされていることを確認します。

<span id="page-197-0"></span>DB2 が、データベース用に構成された 1 つ以上のデータ・リンク・サーバーに接 続できない場合には、 BACKUP ユーティリティーは実行を継続し、警告メッセー ジを出して終了します。

使用できなかったデータ・リンク・サーバーを再始動してから、 BACKUP ユーテ ィリティーが非同期に処理を終了すると、データ・リンク・サーバーがデータベー スに対して使用可能になります。データ・リンク・サーバーがデータベースに対し て使用できるようになる前に、未解決のバックアップの処理をすべて正常に終了し ている必要があります。

# **RESTORE** および **ROLLFORWARD** ユーティリティー

RESTORE および ROLLFORWARD ユーティリティーを DATALINK 列 (RECOVERY YES に定義されている) がある表に対して使用する場合には、これら のユーティリティーを次の条件下で実行します。

v バックアップ・イメージに記録されているデータ・リンク・サーバーが実行され ていない場合、 RESTORE ユーティリティーまたは ROLLFORWARD ユーティ リティーは正常に終了しますが、警告メッセージを生成します。

DATALINK 列がある表が使用不能のデータ・リンク・サーバーを参照する場合、 表は Datalink\_Reconcile\_Pending (DRP) 状態になります。表の状態は、リストア 操作 (または使用した場合にはロールフォワード操作) の終了後に、DRP に変わ ります。このリストア処理は、データ・リンク・サーバーがデータベースに対し て再び使用可能になる前に、正常に完了していなければなりません。データ・リ ンク・サーバーが使用可能になると、バックアップ処理を実行する非同期処理も リストア処理を完了します。

- v バックアップ・イメージに記録されているデータ・リンク・サーバーがリストア 操作中に実行を停止すると、リストア操作は失敗します。非同期処理は、デー タ・リンク・サーバーが再始動してからリストア操作を完了します。
- v 直前のデータベース・リストア操作がデータ・リンク・サーバーで完了していな い場合には、データ・リンク・サーバーが再始動してその直前のリストア操作が 完了しない限り、後続のデータベースや表スペースのリストア操作は失敗しま す。
- v バックアップ・イメージに記録されたすべての DATALINK 列情報は、データ・ リンク・サーバーの、対応するデータ・リンク・ファイル・マネージャー・デー タベース (DLFM\_DBs) に存在している必要があります。

DATALINK 列情報が DLFM\_DB からなくなると、 DB2 は該当するデータベー ス表を Datalink Reconcile Not Possible (DRNP) 状態にします。 DB2 は、リスト ア操作 (または使用した場合にはロールフォワード操作) の終了後に、その表を DRNP 状態にします。

すべての DATALINK 値がバックアップ・イメージおよび DLFM DB のどちら にも存在しない場合でも、ユーザーは表を依然として使用できます。ただし、 DATALINK 列の値は、リンクされたファイルを正しく参照できない場合がありま す。参照が不正確にならないようにするには、次のコマンドを発行して、表を Check\_Pending 状態にします。

SET CONSTRAINTS for *table-name* TO DATALINK RECONCILE PENDING

ここで *table-name* は、Check\_Pending 状態にしたい表の名前です。

DB2 は、RESTORE ユーティリティーおよび ROLLFORWARD ユーティリティー を実行する際に、 DRNP 表状態および DRP 表状態を db2diag.log ファイルに記録 します。さらに **db2dart** コマンドを使用して、この情報を入手することもできま す。

推奨事項: datalink.cfg ファイルを定期的にアーカイブして、最新のリストア情報を 保存してください。データベース・バックアップ・イメージの datalink.cfg ファイル は、バックアップ時の状態のみを反映しています。ただし、DATALINK 列値がある 表のリストア中に生じ得るすべての条件を満たすには、入手可能な最新の datalink.cfg ファイルが必要です。 **ADD DATALINKS MANAGER** コマンドまたは **DROP DATALINKS MANAGER** コマンドを呼び出した後に、必ず datalink.cfg フ ァイルをバックアップしてください。

ディスク上の最新の datalink.cfg ファイルが使用できない場合には、 (バックアッ プ・イメージからリストアされた) 既存の datalink.cfg ファイルを、ロールフォワー ド操作を実行する前に、アーカイブされた最新の datalink.cfg ファイルに置換しま す。このファイルの置換は、データベースをリストアしてから実行してください。

**AIX®** システムおよび **Solaris™** オペレーティング環境では、 datalink.cfg ファイル は *INSTHOME*/*INSTDIR*/*NODExxxx*/*SQLyyyyy* ディレクトリーにあります。

ここで、

- v *INSTHOME* は DB2 インスタンスのホーム・ディレクトリーです。
- v *INSTDIR* は DB2 インスタンスのインスタンス・ディレクトリーです。
- v *NODExxxx* はデータベース・ディレクトリーです。
- v *SQLyyyyy* はデータベースのデータ・ディレクトリーです。

たとえば、次のようにします。

/home/user1x/user1x/NODE0000/SQL00001

一般に、DB2 インスタンスは 1 つだけで (この例では user1x)、 DB2 インスタン スのユーザー名と同じ名前です。

**Windows® NT** および **Windows 2000** システムでは、 datalink.cfg ファイルは *x:*¥*INSTDIR*¥*NODExxxx*¥*SQLyyyyy* ディレクトリーにあります。

## ここで、

- v *x:* は DB2 がインストールされているドライブです。
- v *INSTDIR* は DB2 インスタンスのインスタンス・ディレクトリーです。
- v *NODExxxx* はデータベース・ディレクトリーです。
- v *SQLyyyyy* はデータベースのデータ・ディレクトリーです。

たとえば、次のようにします。

#### c:¥DB2¥NODE0000¥SQL00001

推奨事項: READ PERMISSION DB および WRITE PERMISSION ADMIN に定義 された DATALINK 列がデータベース表に入っている場合には、 RESTORE ユーテ ィリティーを呼び出す前に、**dlfm list upd\_in\_progress files for db** コマンドを 使用してください。 **dlfm list upd\_in\_progress files for db** コマンドは、その時 点で更新の進行中であるリンクされたファイル (特に、 WRITE PERMISSION ADMIN 属性に定義された DATALINK 列にリンクされたファイル) をリストしま す。これらのファイルは、最近変更されたものの、まだ DB2 と同期していない可 能性があります。 RESTORE ユーティリティーは、DB2 が指定するファイル・バ ージョン番号に応じて各ファイルをリストアし、ファイルを *file-name*.MOD に名前 変更します。ここで *file-name* は、リストアしたリンクされたファイルの名前です。 RESTORE ユーティリティーを呼び出す前に **dlfm list upd\_in\_progress files for db** コマンドを使用すると、そのユーティリティーを呼び出す際にどのリンクされた ファイルが名前変更されるのかを知ることができます。またはユーザーにファイル の更新の完了を通知することができます。

続くいくつかのセクションでは、これらのユーティリティーを使用して、 DATALINK 値があるデータベースや表スペースをリストアする 3 つの別個の方法 を説明します。

# ロールフォワードせずにオフライン・バックアップからデータベース をリストアする

ロールフォワードをしないリストアは、表スペース・レベルではなく、データベー ス・レベルでのみ可能です。ロールフォワードせずにデータベースをリストアする には、リカバリー不能データベース (つまり、循環ロギングを使用するデータベー ス) をリストアします。別の方法としては、**RESTORE DATABASE** コマンドで WITHOUT ROLLING FORWARD パラメーターを指定します。

RESTORE ユーティリティーを使用して WITHOUT DATALINK オプションを指定 する場合、このユーティリティーは、DATALINK 列値がある各表を DRP 状態にし て、リストア操作の際にデータ・リンク・サーバーとの調整は開始しません。

ドロップされたデータ・リンク・サーバーからのデータを参照する DATALINK 列 値が表に入っている場合、次の 2 つの条件が満たされると、RESTORE ユーティリ ティーはこれらの表を DRP 状態にします。

- WITHOUT DATALINK オプションを指定していない。
- v バックアップ・イメージに記録されたデータ・リンク・サーバーがデータベース にもはや定義されていない (つまり、 **DROP DATALINKS MANAGER** コマンド が発行された)。

WITHOUT DATALINK オプションを指定せずに、なおかつ DATALINK 値を参照 するすべてのデータ・リンク・サーバーが使用可能な場合には、バックアップ・イ メージに記録されたそれぞれのデータ・リンク・サーバーで以下のアクションが生 じます。

- v データベースのリストア操作用のバックアップ・イメージが作成された後に、フ ァイルがリンクされた場合には、それらのすべてのリンクされたファイルはリン ク解除されたものとしてマークされます。バックアップ・イメージはこれらをリ ンクされたものとして記録していないので、それらのファイルはリンク解除され たものとしてマークされる必要があります。
- v バックアップ・イメージが作成される前にリンクされたものの、バックアップ・ イメージが作成された後にリンク解除されたすべてのファイルは、リンクされた

ものとしてマークされます。バックアップ・イメージではこれらはリンクされた ものとして記録されているので、リンクされたものとしてマークされる必要があ ります。

バックアップ・イメージに記録されたすべてのデータ・リンク・サーバーが実行さ れている場合に限り、前述の処置が行われます。

## データベースおよび表スペースをリストアしてログの末尾までロール フォワードする

RESTORE ユーティリティーを実行してからログの末尾へのデータベースまたは表 スペースのロールフォワード操作を開始する (つまりすべてのログが提供される) 場 合、調整のチェックを開始する必要はありません。ただし、リストア操作の際に、 バックアップ・イメージに記録されたデータ・リンク・サーバーがどれも実行され ていない場合には、調整のチェックを開始すべき です。すべてのログをロールフォ ワード操作に使用できるかどうか分からない場合や、または DATALINK 列値の調 整が必要であると思われる場合には、該当する各表に対して次の SQL ステートメ ントを発行します。

SET INTEGRITY FOR *table-name* TO DATALINK RECONCILE PENDING

ここで *table-name* は、DATALINK 列がある表の名前です。この SQL ステートメ ントによって、表は DRP 状態および Check\_Pending 状態になります。

表を Check Pending 状態にしたくない場合には、次の SOL ステートメントを発行 します。

SET INTEGRITY FOR *table-name* DATALINK RECONCILE PENDING IMMEDIATE UNCHECKED

ここで *table-name* は、表の名前です。この SQL ステートメントによって表は Check\_Pending 状態ではなくなりますが、依然として DRP 状態のままです。表を DRP 状態ではないようにするには、RECONCILE ユーティリティーを使用する必要 があります。

バックアップ・イメージには、バックアップの作成時に登録されるものの、その後 データベースからドロップされる、DB2 Data Links Manager を参照する DATALINK データを入れることができます。対応する表スペースがロールフォワー ドされる場合、 ROLLFORWARD ユーティリティーは DATALINK データが入った それぞれの表を DRP 状態にします。

## データベースおよび表スペースをリストアしてポイント・イン・タイ ム指定でロールフォワードする

RESTORE ユーティリティーおよび ROLLFORWARD ユーティリティーは、 DATALINK 列値がある表のポイント・イン・タイム指定リカバリーに使用できま す。

表スペースをポイント・イン・タイム指定でロールフォワードすると、その表スペ ースに割り当てられていて、DATALINK 値を含むすべての表は DRP 状態になりま す。次いで各表を DRP 状態から解除するには、RECONCILE ユーティリティーを 使用できます。

# <span id="page-201-0"></span>**RECONCILE** ユーティリティー

RECONCILE ユーティリティーを使用して DATALINK 値を調整できます。このユ ーティリティーは、参照ファイルが、データ・リンク・サーバー上に存在するか、 またはリンクを再確立できるかを検証します。

重要: RECONCILE ユーティリティーを呼び出す前に、 SQL COMMIT ステートメ ントまたは ROLLBACK ステートメントを発行して、すべてのトランザクションを 完了し、すべてのロックを解除してください。

データ・リンク・サーバーのファイル参照が存在しないか、または再確立できない 場合には、 RECONCILE ユーティリティーは、エラーのある行のコピーを例外表 (指定した場合) に配置します。またこのユーティリティーは、各エラーの理由も例 外表に配置します。データベース表が参照する DB2 Data Links Manager が、 RECONCILE 例外処理の際に使用できなくなる場合には、 RECONCILE ユーティリ ティーはその表を DataLink Reconcile DLM Pending (DRDP) 状態にします。ユーテ ィリティーは完了しますが、警告メッセージが出ます。

データ・リンク・ファイル・マネージャーが使用できない場合にも、RECONCILE ユーティリティーは実行できます。このユーティリティーは、データ・リンク・フ ァイル・マネージャーが使用できないという警告を出してから、処理を続行しま す。データ・リンク・ファイル・マネージャーが使用可能になると、 RECONCILE ユーティリティーを再び実行できます。

以下の状態では、RECONCILE ユーティリティーを実行する必要があるかもしれま せん。

- v データベース全体がリストアされ、ポイント・イン・タイム指定でロールフォワ ードされている。データベース全体はコミット済みのトランザクションにロール フォワードされるので、 Check\_Pending 状態になる表はありません (参照制約ま たはチェック制約のため)。データベース内のすべてのデータは、一貫性のある状 態になります。ただし、DATALINK 値は DB2 Data Links Manager のメタデー タと同期していない可能性があり、調整が必要です。
- DB2 Data Links Manager を実行している特定のデータ・リンク・サーバーが、メ タデータの追跡に失敗する (たとえば、データ・リンク・サーバーが再始動した り、データ・リンク・サーバーのメタデータがバックレベル状態にリストアされ たりする場合)。

DATALINK 列のメタデータが DB2 Data Links Manager で定義されていない場 合には、 RECONCILE ユーティリティーは表を DRNP 状態にします。その後、 ユーティリティーは警告メッセージを出して完了します。

- ファイル・システムが使用できず (たとえば、ディスクの障害のため)、ファイ ル・システムの内容が DB2 サーバーの DATALINK 列参照と同期していない。 この状態の場合、ファイルが欠落している可能性があります。
- v DB2 Data Links Manager がデータベースからドロップされ、その DB2 Data Links Manager を参照する DATALINK FILE LINK CONTROL 値が依然として存 在する。

推奨事項: READ PERMISSION DB および WRITE PERMISSION ADMIN に定義 された DATALINK 列がデータベース表に入っている場合には、 RECONCILE ユー

ティリティーを呼び出す前に、**dlfm list upd\_in\_progress files for db** コマンド を使用してください。 **dlfm list upd\_in\_progress files for db** コマンドは、その 時点で更新の進行中であるリンクされたファイル (特に、 WRITE PERMISSION ADMIN 属性に定義された DATALINK 列にリンクされたファイル) をリストしま す。これらのファイルは、最近変更されたものの、まだ DB2 と同期していない可 能性があります。 RECONCILE ユーティリティーを呼び出す場合、 DB2 が指定す るファイル・バージョン番号に応じて各ファイルをリストアしてから、 *file-name*.MOD に名前変更します。ここで *file-name* は、リストアしたリンクされた ファイルの名前です。 RECONCILE ユーティリティーを呼び出す前に **dlfm list upd\_in\_progress files for db** コマンドを使用すると、そのユーティリティーを呼 び出す際にどのリンクされたファイルが名前変更されるのかを知ることができま す。またはユーザーにファイルの更新の完了を通知することができます。

#### 関連概念**:**

v 37 [ページの『データ・リンク・サーバー・ファイルのバックアップ』](#page-50-0)

### 関連資料**:**

- v 「コマンド・リファレンス」の『BACKUP DATABASE コマンド』
- v 「コマンド・リファレンス」の『RESTORE DATABASE コマンド』
- v 「コマンド・リファレンス」の『ROLLFORWARD DATABASE コマンド』
- v 「コマンド・リファレンス」の『RECONCILE コマンド』
- v 206 ページの『DB2 Data Links Manager [システムのセットアップとバックアップ](#page-219-0) [に関する推奨事項』](#page-219-0)
- 209 [ページの『ファイル・システムのバックアップとリストアに関する推奨事](#page-222-0) [項』](#page-222-0)

# データ・リンク・ファイル・マネージャーでの **DB2** ユーティリティーを使 用してのデータベース・リカバリー

このトピックでは、リカバリー処理と、他の DB2 リレーショナル・データがある DATALINK 列値を DB2® ユーティリティーを使ってリストアおよび調整する方法 について説明します。

RESTORE、ROLLFORWARD、および RECONCILE ユーティリティーを使用して、 DB2 データベースをリカバリーし、データベース・ログ・ファイルからの未解決の トランザクションを適用し、また DATALINK 列値に対するファイルの参照を検証 できます。 RESTORE ユーティリティーを指定するオプション、および ROLLFORWARD ユーティリティーと RECONCILE ユーティリティーを使用する方 法は、必要とするデータベース・リカバリーのタイプに応じて異なります。

次のセクションでは、3 つの実行可能なリカバリーのシナリオ、呼び出すことが必 要なユーティリティー、および DB2 Data Links Manager がデータベース・リカバ リー時にこれらのユーティリティーを扱う方法について説明します。

- v 190 ページの『シナリオ 1: [ロールフォワードせずにデータベースをリストアす](#page-203-0) [る』](#page-203-0)
- v 190 ページの『シナリオ 2: [データベースをリストアしてログの末尾までロール](#page-203-0) [フォワードする』](#page-203-0)

v 『シナリオ 3: データベースをリストアしてポイント・イン・タイム指定でロー ルフォワードする』

# <span id="page-203-0"></span>シナリオ **1:** ロールフォワードせずにデータベースをリストアする

DB2 データベースをリストアして、高速調整処理を自動的に呼び出すには、 RESTORE ユーティリティーを使用して、WITHOUT ROLLING FORWARD パラメ ーターを指定します。高速調整処理を実行すると、データ・リンク・ファイル・マ ネージャー (DLFM) が呼び出され、リストアされたバックアップ・イメージのタイ ム・スタンプを使用して、DLFM\_DB がデータベース表と同期化されます。バック アップ処理が終了してからファイルがリンクされる場合には、高速調整処理を実行 すると、そのファイルはリンク解除されます。ファイルが、バックアップ処理の開 始前にはリンクされていたものの、バックアップの終了後にリンク解除された場合 は、高速調整処理を実行するとそのファイルは再びリンクされます。高速調整処理 を実行すると、必要な場合には、変更されたファイルまたは欠落したファイルがア ーカイブ域からリストアされます。

高速調整処理が正常に行われない場合 (たとえば、バックアップ・レコードが検出 されないなど)、影響のある各表は Datalink Reconcile Pending (DRP) 状態になりま す。表が DRP 状態の場合、SQL UPDATE、INSERT、または DELETE ステートメ ントを発行して DATALINK 列値を変更することはできません。データベースをリ ストアしてから、RECONCILE ユーティリティーを実行してください。

# シナリオ **2:** データベースをリストアしてログの末尾までロールフ ォワードする

RESTORE ユーティリティーを使用しますが、WITHOUT ROLLING FORWARD パ ラメーターを指定しないでください。このユーティリティーは、DB2 データベース をリストアするだけで、高速調整処理は開始しません。

DB2 データベースをリストアしてから、ROLLFORWARD ユーティリティーを実行 することが必要です。 ROLLFORWARD ユーティリティーは、DB2 データベース を現行状態にしますが、DLFM には影響を与えません。

ログの末尾へのデータベースのロールフォワード操作を開始した後に (つまりすべ てのログが提供された場合に)、通常は RECONCILE ユーティリティーを実行する 必要はありません。 DLFM DB は DB2 と同期化されている可能性があります。し たがって、DATALINK 列値があるそれぞれの表は DRP 状態にするべきではありま せん。ただし、任意の表が DRP 状態になっている場合には、 RECONCILE ユーテ ィリティーを実行して DATALINK 列値を調整します。

# シナリオ **3:** データベースをリストアしてポイント・イン・タイム 指定でロールフォワードする

このシナリオはシナリオ 2 と類似しており、以下のように同じユーティリティーを 実行する必要があります。

- v RESTORE ユーティリティーを使用しますが、 WITHOUT ROLLING FORWARD パラメーターを指定しないでください。
- v DB2 データベースをリストアしてから、ROLLFORWARD ユーティリティーを実 行します。

ポイント・イン・タイム指定でデータベースのロールフォワードを開始すると、デ ータベース全体が、(ログの末尾ではなく) コミット済みトランザクションにロール フォワードされます。データベース内の全データは一貫性のある状態になります が、 DATALINK 値は DB2 Data Links Manager のメタデータと同期化されていな い可能性があります。ロールフォワード操作が完了した後に、RECONCILE ユーテ ィリティーを実行し、 DRP 状態であったデータベース表の DATALINK 値に対す るファイルの参照を検証する必要があります。

#### 関連概念**:**

v 183 ページの『DB2 [ユーティリティーおよびデータ・リンク・ファイル・マネー](#page-196-0) [ジャー』](#page-196-0)

#### 関連資料**:**

- v 「コマンド・リファレンス」の『RESTORE DATABASE コマンド』
- v 「コマンド・リファレンス」の『ROLLFORWARD DATABASE コマンド』
- v 「コマンド・リファレンス」の『RECONCILE コマンド』

# データ・リンク・サーバーでの高可用性サポートのセットアップ **(AIX)**

このトピックでは、High Availability Cluster Multiprocessor (HACMP) 環境をセット アップして、 DB2 Data Links Manager を AIX システム上でサポートする方法 と、2 つの HACMP 構成について説明します。

HACMP 環境は、クラスター・マルチプロセッシングをベースにしています。クラ スター・マルチプロセッシングとは、ディスク・リソースを共有するネットワーク 化されたマシンのグループのことです。クラスターでは、複数のサーバー・プロセ ッサーが対話して、サービスおよびリソースを他のクライアントやサーバー・コン ポーネントに提供します。 HACMP 環境は、プロセッサーのリレーションシップを 定義します。これによってクラスター上のスタンバイ・ノードは、アクティブ・ノ ードが使用不可になったときにそのアクティブ・ノードが提供するサービスを備え ます。

ノード間のリレーションシップは、フェイルオーバーの基礎となります。サービス のフェイルオーバーは、アクティブ・ノード上でサービスが停止して、スタンバ イ・ノードでそのサービスが再開されるような変更が HACMP 環境で起こる場合に 生じます。

DB2 Data Links Manager 環境で使用できる 2 つの基本 HACMP クラスター構成 は、次のとおりです。

### ホット・スタンバイ

2 つの別個のクラスターにある DB2 ホストおよびデータ・リンク・サーバ ーでの構成。各クラスターは、通常操作の際に DB2 ホストまたはデータ・ リンク・サーバーを実行するアクティブ・ノードと、フェイルオーバーの際 にアクティブ・ノードの機能を引き継ぐスタンバイ・ノードの、2 つのノー ドで構成されます。

#### 相互テークオーバー

同じ HACMP クラスター上にある DB2 ホストおよびデータ・リンク・サ

ーバーでの構成。 DB2 ホストおよびデータ・リンク・サーバーは相互にバ ックアップし、フェイルオーバーの際に互いの機能を引き継ぎます。

続くいくつかのセクションでは、ホット・スタンバイ構成および相互テークオーバ ー構成のセットアップの例について説明します。こうした例には、ホット・スタン バイ構成および相互テークオーバー構成を使用して、 DB2 ホストおよびデータ・ リンク・サーバーの高可用性をセットアップする方法についての説明が含まれま す。

それぞれの例では、データ・リンク環境における高可用性の可能な解決策を 1 つだ け記述しています。サイトの要求に応じて、さらに高可用な構成のセットアップを 追加することを選択できます。たとえば、次のホット・スタンバイ構成では、それ ぞれが単一のネットワーク・アダプターを持つアクティブ・ノードとスタンバイ・ ノードの両方を使用しています。ただし、各ノードで、アクティブ・アダプターと スタンバイ・アダプターの 2 つのネットワーク・アダプターを使用することもでき ます。アクティブ・ネットワーク・アダプターで障害が発生すると、アプリケーシ ョンはスタンバイ・ノードには切り替えずに、 HACMP がスタンバイ・アダプター をローカルに使用してアプリケーションを使用可能にします。

AIX システムでの高可用性のセットアップに関する詳細は、「*HACMP (High Availability Cluster Multi-Processing) for AIX* 概念および機能ガイド」、「*HACMP HACMP (High Availability Cluster Multi-Processing) for AIX* インストール・ガイ ド」、「*HACMP (High Availability Cluster Multi-Processing) for AIX* 計画ガイ ド」、およびこのトピックの最後にある関連リンクを参照してください。

## ホット・スタンバイ構成

この構成では、DB2 ホストおよびデータ・リンク・サーバーは、通常は 2 つの別 個の HACMP クラスターにあります。各クラスターには、通常操作の際に DB2 ホ ストまたはデータ・リンク・サーバーを実行するアクティブ・ノードと、障害の際 にアクティブ・ノードの機能をテークオーバーするスタンバイ・ノードがありま す。それぞれのクラスター内のスタンバイ・ノードは、アクティブ・ノードの操作 のフェイルオーバー専用に用いられ、一般に他のアプリケーションを実行すること はありません。別の方法としては、DB2 ホストおよびデータ・リンク・サーバーを 同じ HACMP クラスターに構成できます。その場合には、同じクラスター内の 3 番目のノードを、それぞれの DB2 ホストおよびデータ・リンク・サーバーのスタ ンバイ・ノードとして使用します。

193 [ページの図](#page-206-0) 7 は、DB2 ホストまたはデータ・リンク・サーバー・クラスターの 一般的なホット・スタンバイ構成を示しています。

<span id="page-206-0"></span>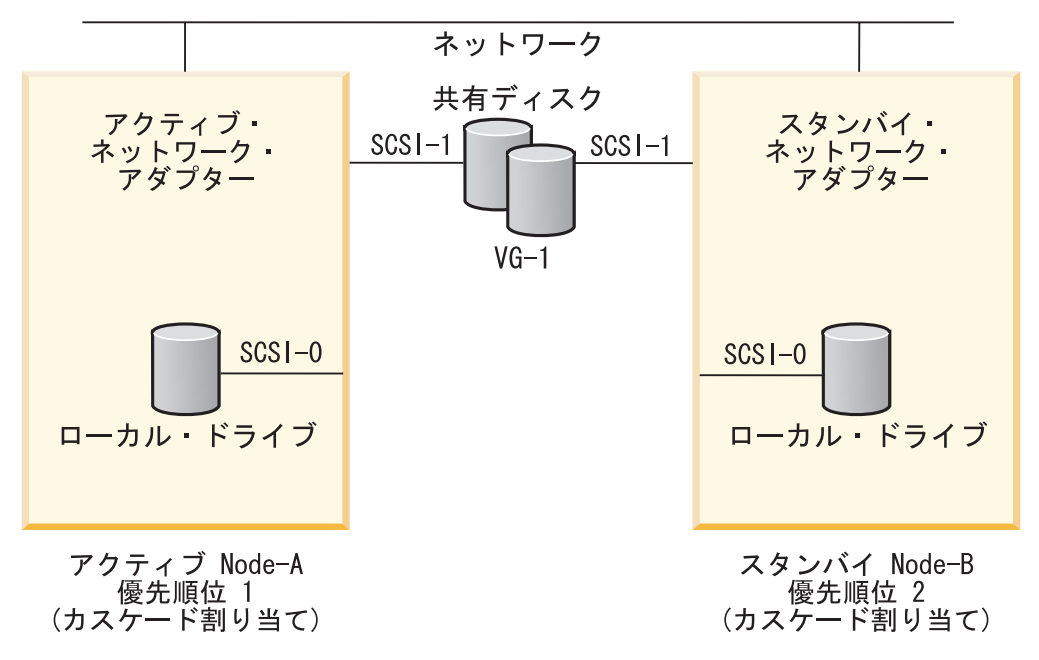

図 *7.* ホット・スタンバイ構成

クラスターには、アクティブ・ノードとスタンバイ・ノードの 2 つのノードが含ま れます。各ノードは、SCSI-0 アダプター上の固有のローカル・ディスクを使用しま す。

VG-1 は、ディスクおよびファイル・システムの共有ボリューム・グループです。 VG-1 のディスクは、別個の SCSI アダプターに接続しています。アクティブ・ノ ードは、VG-1 ボリュームに対してスタンバイ・ノードよりも高い優先順位を持って います。アクティブ・ノードは、VG-1 ボリュームに対する主制御を持っており、 DB2 ホストとして動作します。アクティブ・ノードに障害が発生するか、スケジュ ールどおり停止する場合には、 VG-1 はスタンバイ・ノードを使用します。 HACMP Cluster Manager は障害を検出し、 DB2 ホストまたはデータ・リンク・サ ーバー・アプリケーションをスタンバイ・ノードで開始します。

アクティブ・ノードのホスト名は Node-A で、そのサービス IP アドレスは IP-A であるとします。またスタンバイ・ノードのホスト名は Node-B で、IP-B という サービス IP アドレスがあるとします。フェイルオーバーの場合 (つまり、Node-A に障害が起こる場合)、 HACMP Cluster Manager は Node-B に IP アドレス (IP-B) をリリースさせて、そのアドレスを Node-A の IP アドレスで構成させます。

### ホット・スタンバイ構成用の **DB2** ホストのセットアップ

DB2 ホストをホット・スタンバイ構成用に適切にインストールして構成する必要が あります。

### 前提条件**:**

DB2 ホストをインストールして構成する前に、 AIX オペレーティング・システム における HACMP の一般的な概念および管理要件を理解しておく必要があります。

### 手順**:**

DB2 ホストは、VG-1 と呼ばれる共有ボリューム・グループを使用するクラスター 上にあるとします。

- 1. DB2 ホストで、VG-1 ボリューム・グループの下に次のファイル・システムがあ ることを確認します。
	- DB2 インスタンス・ホーム・ディレクトリーを含むファイル・システム
	- DB2 ホスト・データベース・ディレクトリーを含むファイル・システム

これらのファイル・システムは、同じ絶対パス名でアクティブ・ノードとスタン バイ・ノードの両方にアクセス可能でなければなりません。

- 2. ボリューム・グループ VG-1 のアクティブ・ノードとスタンバイ・ノードが、ど ちらも同じ名前で、主要装置番号も同じであることを確認します。
- 3. どちらのノードにも、同じインストール・オプションとパラメーターで DB2 ホ スト・ソフトウェアをインストールします。

アクティブ・ノードに DB2 ホスト・ソフトウェアをインストールする場合、 VG-1 がこのノードにアタッチされていることを確認してください。 /home およ び /dbfs は VG-1 上に作成されたファイル・システムで、 DB2 インスタンス・ ホーム・ディレクトリー (/home/DB2) とデータベース・ディレクトリー (/dbfs/DB2) はインストール・プロセス中に作成されたものとします。

スタンバイ・ノードにソフトウェアをインストールする前に、スタンバイ・ノー ドのローカル・ディスクに 2 つの一時ファイル・システムを作成してくださ い。これらのファイル・システムを /home および /dbfs としてマウントしま す。

スタンバイ・ノードにソフトウェアをインストールしてから、 /home および /dbfs ファイル・システムをアンマウントし、次いで一時ファイル・システムを スタンバイ・ノードのローカル・ディスクから削除します。

フェイルオーバー操作後に、スタンバイ・ノードでは /home および /dbfs ファ イル・システムを VG-1 ボリューム・グループからマウントします。スタンバ イ・ノード上の DB2 インスタンスでは、アクティブ・ノード上の DB2 ソフト ウェアのインストール時にこれらのファイル・システムで作成された、同じイン スタンス・ホーム・ディレクトリーおよびデータベース・ディレクトリーを使用 します。

重要: アクティブ・ノード上には、複数のインスタンスおよびデータベース・デ ィレクトリーを持つことができます。ただし、前述のステップに従って、すべて のホーム・ディレクトリーおよびデータベース・ディレクトリーをインスタンス 用にセットアップして、スタンバイ・ノードがフェイルオーバー後にこれらのデ ィレクトリーを共有できるようにする必要があります。

~/sqllib/samples/hacmp ディレクトリー内の rc.db2server.dls というサンプル・スクリ プトは変更することができます。

重要: rc.db2server.dls スクリプトを実行する前に、使用する UNIX シェルに応じて 以下の 2 つのスクリプトのいずれかを実行してください。

*INSTHOME*/sqllib/db2profile (bash、Bourne、または Korn シェルの場合) *INSTHOME*/sqllib/db2cshrc (C シェルの場合)

ここで *INSTHOME* は、DB2 インスタンスのホーム・ディレクトリーです。 *INSTHOME*/sqllib/db2profile または *INSTHOME*/sqllib/db2cshrc スクリプトを実行する と、 rc.db2server.dls スクリプトが適切に実行されるようになります。

rc.db2server.dls スクリプトを使用して、HACMP Cluster Manager が DB2 ホストを 開始および停止できるようにします。

### **rc.db2server.dls** サンプル・スクリプト**:**

```
!/bin/ksh
#
# Licensed Materials - Property of IBM
#
# (C) COPYRIGHT International Business Machines Corp. 1990,2002
# All Rights Reserved
#
# US Government Users Restricted Rights - Use, duplication or
# disclosure restricted by GSA ADP Schedule Contract with IBM Corp.
#
#########################################################################
#
     Name: rc.db2server.dls
#
# Description: Script to Start/Stop the Host DB2 Server HACMP
                     Cluster manager.
#
#
    Arguments: $1 - db2user: is the user of the DB2 instance
                    $2 - parm2: [start | stop] : Start or Stop option.
                    $3 - parm3: [standby|active] : This is to indicate
                     the node on which the script is being
                     run, is an active or standby node for DB2 Server.
#
    Returns: 0 success
#
#########################################################################
#
# Initialisation of variables etc.
# Change the Service_Host and Standby_Host with actual names,
Service_Host=Node-A # Active Node for DB2 Server
Standby Host=Node-B # Standby node for DB2 Server
DB2user=$1
parm2=$2
parm3=$3
typeset -u parm2
HOST=`/bin/hostname -s `
PROGID=`echo $0 | sed 's%/usr/bin/%%g'`
lnndir=`lsuser -c -a home $DB2user | awk -F":" '!/#/ { print $2}'`
echo "¥n`date`"
#
# Stop the DB2 instance.
#
if [[ "$parm2" = "STOP" ]] then
    echo "$PROGID - $HOST: Going to stop DB2 "
    date
    su - $DB2user -c $lnndir/sqllib/adm/db2stop force
   date
   su - $DB2user -c $lnndir/sqllib/bin/db2_kill
   sleep 15
   su - $DB2user -c killall
    #
```

```
# Set the uname and hostname back to the Standby Host.
    # Actually this must be done only when script is run on Standby node
    # to stop the DB2 server on Standby node.
    #
    if \lceil \int_{0}^{\pi} "$parm3" = "standby" ]] then
        uname -S $Standby_Host
        hostname $Standby_Host
fi
    # Exit
    exit 0
#
# Start the DB2 Instance.
#
elif [[ "$parm2" = "START" ]] then
    #
    # Set the uname and hostname as DB2 Server's active node. Actually this
    # setting of hostname needs to be done only when script is run on
    #Standby node during fail over.
    #
    uname -S $Service_Host
    hostname $Service_Host
    date
    echo "$PROGID - $HOST: Starting DB2 "
    su - $DB2user -c $lnndir/sqllib/adm/db2start
    # Exit
    exit 0
else
    echo "$PROGID ERROR:: rc.db2server.dls $*"
    echo "$PROGID SYNTAX:: rc.db2server.dls [DB2_USER] [ start | stop ]
[standby | active]"
    # Exit
    exit 0
fi
```
重要: ~/sqllib/samples/hacmp ディレクトリーの、最新バージョンの rc.db2server.dls スクリプトをチェックしてください。 HACMP Cluster Manager でこのスクリプト を呼び出す前に、この rc.db2server.dls スクリプトをご使用のローカル環境用にカス タマイズしてください。フェイルオーバーの際にこの開始スクリプトをスタンバ イ・ノードで実行すると、ホスト名は Node-B から Node-A に変更されます。フェ イルオーバーの後にデータ・リンクを適切に動作させるためには、このホスト名の 変更が必要になります。

# ホット・スタンバイ構成用のデータ・リンク・サーバーのセットアッ プ

次に、データ・リンク・サーバーをホット・スタンバイ構成用にインストールして 構成する必要があります。

### 前提条件**:**

データ・リンク・サーバーをインストールして構成する前に、 AIX オペレーティン グ・システムにおける HACMP の一般的な概念および管理要件を理解しておく必要 があります。

### 手順**:**

データ・リンク・サーバーは、VG-2 と呼ばれる共有ボリューム・グループを使用す るクラスター上にあるとします。

- 1. 次のファイル・システムが VG-2 ボリューム・グループの一部であることを確認 してください。
	- v データ・リンク・ファイル・マネージャー (DLFM) のローカル DB2 インス タンス用のホーム・ディレクトリーを含むファイル・システム。デフォルトで は、このインスタンス・ユーザー名は dlfm です。
	- v DLFM 固有のデータベースを含むファイル・システム。デフォルトでは、こ のデータベース名は DLFM\_DB です。 DLFM\_DB をデフォルト以外のファ イル・システムで作成する場合、そのファイル・システムは VG-2 ボリュー ム・グループの一部でなければなりません。
	- dlfm backup ディレクトリーを含むファイル・システム (ローカル・ディス ク・バックアップ・オプションを使用している場合)。 DB2 Data Links Manager が、Tivoli Storage Manager や XBSA 準拠のストレージ・アプリケ ーションなどの、ネットワーク・バックアップ・プログラムを使用する場合に は、アクティブ・ノードとスタンバイ・ノードの両方にネットワーク・バック アップ・プログラム・クライアントをセットアップする必要があります。ネッ トワーク・バックアップ・プログラム・サーバーで両方のノードを登録しま す。
	- v データ・リンク・ファイル・システム (DLFS) として定義されているすべての ファイル・システム。

これらのファイル・システムは、両方のノードにアクセス可能でなければなりま せん。

- 2. ボリューム・グループ VG-2 のアクティブ・ノードとスタンバイ・ノードが、ど ちらも同じ名前で、主要装置番号も同じであることを確認します。
- 3. 両方のノードに DLFM およびデータ・リンク・ファイル・システム・フィルタ ー (DLFF) ソフトウェアを、同じ構成パラメーターでインストールします。
	- a. VG-2 ボリューム・グループがアクティブ・ノードにアタッチする際に、 DB2 Data Links Manager ソフトウェアをこのノードにインストールします。 アクティブ・ノードでのインストール・プロセスが終了すると、接頭部とホ スト・データベースの登録という DLFM 管理作業が完了します。これでアク ティブ・ノードはサービスの準備が整いました。
	- b. DB2 Data Links Manager ソフトウェアをスタンバイ・ノードにインストール して、 VG-2 のファイル・システムと同じパス名を持つ一時ローカル・ファ イル・システムを作成します。インストール・プロセスの完了後、DLFM を シャットダウンして DLFF カーネル拡張機能をアンロードします。

c. 一時ファイル・システムをアンマウントして削除します。

フェイルオーバーの際、HACMP Cluster Manager は DLFS カーネル拡張機能を ロードし、共有 VG-2 ボリューム・グループから DLFS をマウントします。次 いで HACMP Cluster Manager は、スタンバイ・ノード上でデータ・リンク・フ ァイル・マネージャーを開始します。

~/sqllib/samples/hacmp ディレクトリーの rc.db2dls というサンプル・スクリプトは変 更することができます。

重要: rc.db2dls スクリプトを実行する前に、ご使用の UNIX シェルに応じて以下の 2 つのスクリプトのいずれかを実行してください。

*INSTHOME*/sqllib/db2profile (bash、Bourne、または Korn シェルの場合) *INSTHOME*/sqllib/db2cshrc (C シェルの場合)

ここで *INSTHOME* は、DB2 インスタンスのホーム・ディレクトリーです。 *INSTHOME*/sqllib/db2profile または *INSTHOME*/sqllib/db2cshrc スクリプトを実行する と、 rc.db2dls スクリプトが適切に実行されるようになります。

rc.db2dls スクリプトを使用して、 HACMP Cluster Manager がデータ・リンク・サ ーバーを開始および停止できるようにします。

## **rc.db2dls** サンプル・スクリプト**:**

```
#!/bin/ksh
#
# Licensed Materials - Property of IBM
#
# (C) COPYRIGHT International Business Machines Corp. 1990,2002
# All Rights Reserved
#
# US Government Users Restricted Rights - Use, duplication or
# disclosure restricted by GSA ADP Schedule Contract with IBM Corp.
#
#########################################################################
#
# Name: rc.db2dls
#
# Description: Sample script to Start/Stop the Data Links File
# Manager Server.
#
# Arguments: $1 - instance: dlfm instance user (default dlfm)
# $2 - status: Either start or stop
#
# Returns: 0 success
#
#########################################################################
#
# Initialisation of variables etc.
#
DB2user=$1
parm2=$2
typeset -u parm2
HOST=`/bin/hostname -s `
PROGID=`echo $0 | sed 's%/usr/bin/%%g'`
lnndir=`lsuser -c -a home $DB2user | awk -F":" '!/#/ { print $2}'`
echo "¥n`date`"
#
# STOP the Data Links Manager (Needs to be done before un-loading DLFS)
#
if [[ "$parm2" = "STOP" ]] then
    echo "$PROGID - $HOST: Going to stop DLFM "
    Date
    su - $DB2user -c dlfm shutdown
    sleep 5
    #
    # Un-mount your Data Links file systems (unmount all DLFS file systems)
    #
    umount /dlfsmountpoint(s)
    #
    # Unload the DLFS kernel extension (change path of dlfs_cfg based on DB2
    # version number)
```

```
#
    /usr/sbin/strload -u -f /usr/opt/db2_08_01/cfg/dlfs_cfg
    # Exit
    exit 0
fi
#
# START the Data Links Manager and Load the DLFS
#
if \lceil \cdot \rceil "$parm2" = "START" \rceil then
    echo "$PROGID - $HOST: Starting DLFM "
    #
    # Execute dlfmfsmd for each dlfs mount point. It will create/update
    # /etc/rc.dlfs file.
    #
    /dlfm-home/sqllib/int/instance/dlfmfsmd /dlfsmountpoint(s)
    #
    # Load the DLFS kernel extension. Un-mount and Mount all the DLFS file
    # systems by executing the rc.dlfs file created by
    # /dlfm-home/sqllib/int/instance/dlfmfsmd
    #
    /etc/rc.dlfs
    #
    # Shutdown and Restart the DLFM server. It is good to shutdown the DLFM
    # before starting it again as shutdown does cleanup of previous instance
    # of DLFM if any shared resources (ipcs) are still in use.
    #
    su - $DB2user -c dlfm shutdown
    su - $DB2user -c dlfm start
    # Exit
    exit 0
else
    echo "$PROGID ERROR:: rc.db2dls $*"
    echo "$PROGID SYNTAX:: rc.db2dls [DB2 USER] [ start | stop ]"
    exit 1
fi
```
重要: ~/sqllib/samples/hacmp ディレクトリーの、最新バージョンの rc.db2dls スクリ プトをチェックしてください。 HACMP Cluster Manager でこのスクリプトを呼び 出す前に、 rc.db2dls スクリプトをご使用のローカル環境用にカスタマイズしてくだ さい。

## 相互テークオーバー構成

この構成では、DB2 ホスト・ノードおよびデータ・リンク・サーバー・ノードは、 同じ HACMP クラスターに存在します。フェイルオーバーの際には、一方のノード が他方のノードの機能をテークオーバーします。

200 [ページの図](#page-213-0) 8 は、DB2 ホストおよびデータ・リンク・サーバーでの一般的な相 互テークオーバー構成を示しています。

<span id="page-213-0"></span>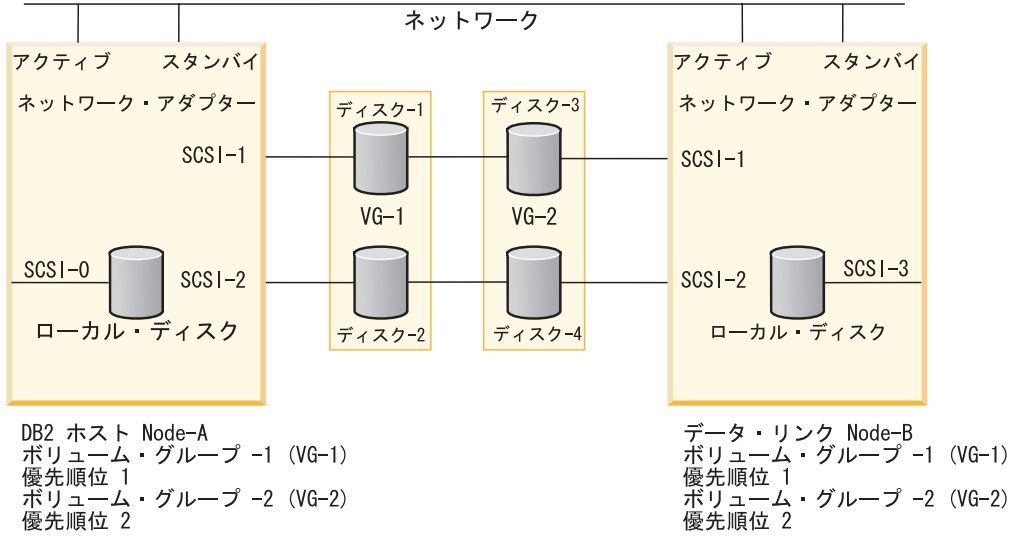

図 *8.* 相互テークオーバー構成

#### 前提条件**:**

この構成用に DB2 ホストおよびデータ・リンク・サーバーをインストールして構 成する前に、 AIX オペレーティング・システムにおける HACMP の一般的な概念 および管理要件を理解しておく必要があります。

相互テークオーバー用の HACMP クラスターは、以下の構成です。

- v Node-A はアクティブ・ノードで、Node-B は DB2 ホストのスタンバイ・ノード です。データ・リンク・サーバーの場合は構成が逆になり、Node-*B* がアクティ ブ・ノードで、Node-*A* がスタンバイ・ノードです。
- v VG-1 は DB2 ホストの共有ボリューム・グループです。 VG-1 には、すべての DB2 インスタンスのホーム・ディレクトリーおよびデータベース・ディレクトリ ーが含まれています。アクティブ・ノード (Node-A) で障害が発生して、スタン バイ・ノード (Node-B) が制御を再開する場合、 VG-1 はこれらのインスタンス およびディレクトリーをフェイルオーバーの際に必要とします。 Node-A は、こ の共有ボリューム・グループに関して Node-B よりも高い優先順位を持っていま す。 Node-A がクラスターに戻ると、VG-1 ボリューム・グループとの接続が再 確立され、 DB2 ホストの機能を引き継ぎます。
- v VG-2 はデータ・リンク・サーバーの共有ボリューム・グループです。データ・ リンク・サーバーのアクティブ・ノード (Node-B) で障害が発生して、スタンバ イ・ノード (Node-A) が制御を再開する場合、 VG-2 にはフェイルオーバーの際 に必要なファイル・システムがあります。 Node-B は、この共有ボリューム・グ ループに対して Node-A よりも高い優先順位を持っています。 Node-B がクラス ターに戻ると、VG-2 ボリューム・グループとの接続が再確立され、データ・リ ンク・サーバーの機能をテークオーバーします。 VG-2 には、次のファイル・シ ステムがあることが必要です。
	- データ・リンク・ファイル・マネージャーのローカル DB2 インスタンス用の ホーム・ディレクトリーを含むファイル・システム。デフォルトでは、このイ ンスタンス・ユーザー名は dlfm です。
- データ・リンク・ファイル・マネージャーのメタデータ・データベースを含む ファイル・システム。 (デフォルトでは、このデータベース名は DLFM\_DB です。 DLFM\_DB をデフォルト以外のファイル・システムに作成する場合、 そのファイル・システムも VG-2 ボリューム・グループの一部でなければなり ません。)
- dlfm\_backup ディレクトリーを含むファイル・システム (ローカル・ディス ク・バックアップ・オプションを使用している場合)。
- DLFS として定義されているすべてのファイル・システム。
- v それぞれのノードには、アクティブ・アダプターとスタンバイ・アダプターの、 2 つのネットワーク・アダプターがあります。

Node-A のアクティブ・アダプターは、 DB2 クライアント・アプリケーションが 接続する DB2 ホスト・サービス IP アドレスで構成されます。スタンバイ・ア ダプターは、通常処理の際に、ブート IP アドレス (IP-B1) を処理します。 Node-B で障害が発生する場合には、 HACMP Cluster Manager は Node-B 上の アクティブ・アダプターの IP アドレスおよびハードウェア・アドレスを、 Node-A 上のスタンバイ・アダプターに転送します。

Node-B 上のアクティブ・アダプターは、 DB2 ホスト・サーバーが接続するデー タ・リンク・ファイル・マネージャーのサービスの IP アドレスで構成されま す。スタンバイ・アダプターは、通常処理の際に、ブート IP アドレス (IP-B2) を処理します。 Node-A で障害が発生する場合には、 HACMP Cluster Manager は Node-A 上のアクティブ・アダプターの IP アドレスおよびハードウェア・ア ドレスを、 Node-B 上のスタンバイ・アダプターに転送します。

Node-A および Node-B 上の各アクティブ・アダプターは、ブート IP アドレス とサービス IP アドレスの 2 つのネットワーク・アドレスで構成する必要があり ます。ブート IP アドレスは、障害の発生したノードの始動時に、ネットワー ク・アドレスの競合を防ぎます。障害の発生したノードをリブートすると、 HACMP Cluster Manager はブート IP アドレスを使用します。次いで HACMP Cluster Manager は、スタンバイ・ノードからサービス IP アドレスを取り消し、 ブート IP アドレスの代わりにそのサービス IP アドレスを割り当てます。

これで両方のノードに、DB2 ホスト、データ・リンク・ファイル・マネージャー、 およびデータ・リンク・ファイル・システム・フィルター・ソフトウェアをインス トールできます。ホット・スタンバイ構成をセットアップする際に使用するのと同 じインストール・ステップを使います。

~/sqllib/samples/hacmp ディレクトリーの rc.db2server.dls スクリプトを変更し、この スクリプトを使用して HACMP Cluster Manager が DB2 ホストを開始および停止 できるようにします。次いで、この同じディレクトリーにある rc.db2dls サンプル・ スクリプトを変更します。このスクリプトを使用して、HACMP Cluster Manager が データ・リンク・サーバーを開始および停止できるようにします。

重要: ~/sqllib/samples/hacmp ディレクトリーの、これら 2 つの最新バージョンのス クリプトをチェックしてください。また HACMP Cluster Manager でこれらのスク リプトを呼び出す前に、 rc.db2server.dls および rc.db2dls スクリプトをご使用のロ ーカル環境用にカスタマイズしてください。

DB2 ホスト・サーバー Node-A に障害が起きると、 HACMP Cluster Manager は Node-B 上のホスト名を Node-A 上のホスト名に設定します。このホスト名の変更 は、DB2 Data Links Manager で必要となります。 DNS またはローカルの /etc/hosts ファイルは、 Node-B とそのサービス IP アドレスとの間の関連を変更し ません。したがって、HACMP Cluster Manager がホスト名を Node-A に変更したと しても、すべてのネットワークは Node-B の指定は引き続き Node-B に接続するこ とを要求します。 Node-B 上のデータ・リンク・ファイル・マネージャー・サービ スは、このホスト名の変更には影響されません。

#### 関連概念**:**

• 205 [ページの『障害とリカバリーの概要』](#page-218-0)

#### 関連タスク**:**

- v 「*Data Links Manager* 概説およびインストール」の『Data Links サーバーを DB2 データベースに登録する (AIX)』
- v 58 [ページの『ファイル・システム共有の使用可能化](#page-71-0) (AIX、Solaris オペレーティ [ング環境](#page-71-0))』
- v 85 ページの『DLFF [のロード、照会、アンロード](#page-98-0) (AIX)』

#### 関連資料**:**

• 209 [ページの『ファイル・システムのバックアップとリストアに関する推奨事](#page-222-0) [項』](#page-222-0)
# 第 **4** 部 トラブルシューティング

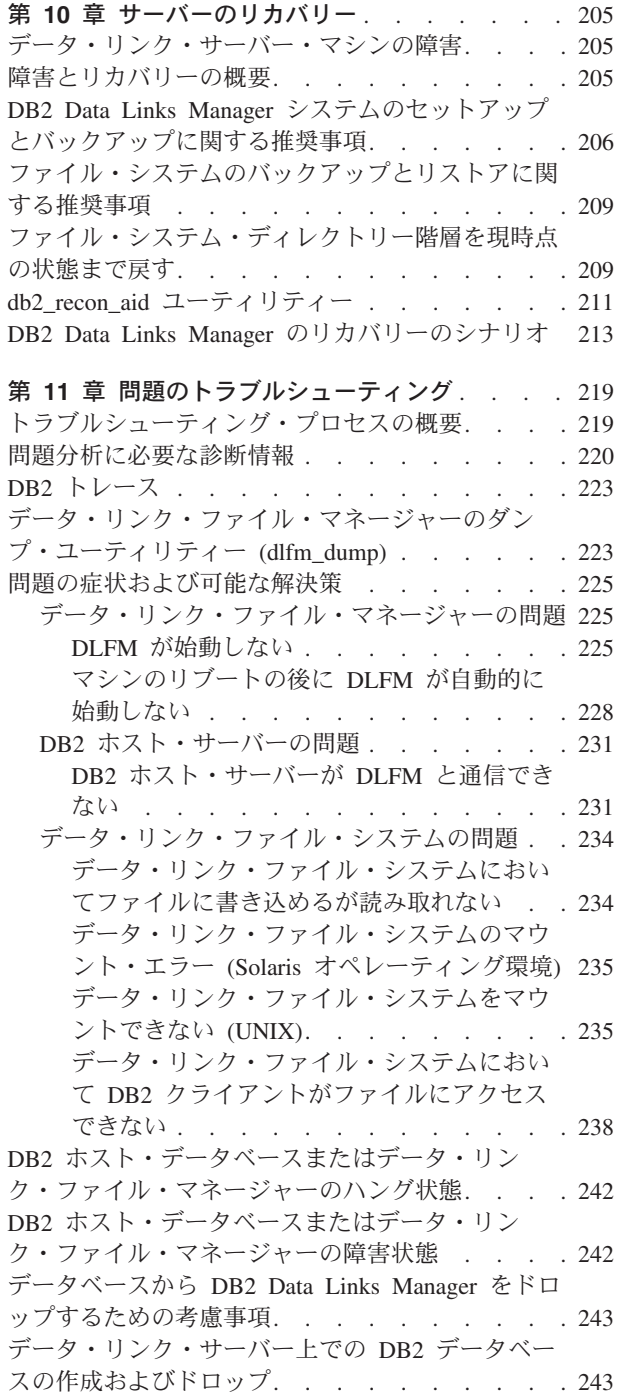

# <span id="page-218-0"></span>第 **10** 章 サーバーのリカバリー

この章では、データ・リンク・サーバー上でのディスク障害や機械故障の後、リカ バリーをどのように行うか、またそのような災害時リカバリーのシナリオに対処す るために管理者がとるべきバックアップのストラテジーについて解説します。

特に断りのない限り、この章で述べる内容は、AIX システム、Solaris オペレーティ ング環境、Windows オペレーティング・システムで稼働するデータ・リンク・サー バーに共通のものです。

# データ・リンク・サーバー・マシンの障害

データ・リンク・サーバーのマシンに障害が発生した場合は、データ・リンク・フ ァイル・マネージャーと対話する DB2 アプリケーションは停止する可能性があり ます。 DB2 アプリケーションをシステムから切り離すには、**db2 force application** コマンドを使用します。

また、データ・リンク・サーバー・マシンに障害が発生した後は、次のコンポーネ ントもリカバリーしなければならない場合があります。

- v DATALINK 列のある表が含まれている DB2 データベース
- Data Links Manager のデータベース (DLFM DB)
- v データ・リンク・ファイル・システム・フィルター (DLFF)
- v Data Links Manager に登録された DLFF がコントロールしているファイル・シス テム
- v Data Links Manager のアーカイブ域

#### 関連概念**:**

• 205 ページの『障害とリカバリーの概要』

### 関連資料**:**

v 「コマンド・リファレンス」の『FORCE APPLICATION コマンド』

### 障害とリカバリーの概要

DATALINK 列で参照されているファイルが入っているディスクに障害が発生した場 合、そのファイル・システムのディレクトリー階層だけでなく、ユーザー・ファイ ルもすべて破壊される可能性があります。そのような状況からでも回復できるよう に、管理者はユーザー・データとディレクトリー階層が入っているファイル・シス テムのバックアップを定期的に作成して、リストアできるようにしていなければな りません。リストアされるファイル・システムには、ディレクトリー、ファイルの 所有権、およびタイム・スタンプが保存されている必要があります。

ファイル・システムをリストアした後、ファイル・システムのバックアップ後に行 われたディレクトリーの変更を適用し、破損した時点の状態までディレクトリー構 造を戻す必要があります。このステップを行ってから、損傷したディスク上のファ

<span id="page-219-0"></span>イルを参照するすべての表に対して DB2® **RECONCILE** コマンドを実行する必要 があります。この作業を簡単に行うため、*db2\_recon\_aid* ユーティリティーが提供さ れています。

破損が発生した場合、ファイルの状態については以下の 3 つのいずれかであると考 えられます。

- 1. リンクされた状態にあり、RECOVERY NO 属性を持つ DATALINK 列で参照さ れるファイルは、以下のように処理されます。
	- v ファイル・システム上にそのファイルがなければ、対応する DATALINK 列の値 は NULL に設定されます。
	- v ファイルが存在し、DATALINK 列にも、READ PERMISSION FS 属性と WRITE PERMISSION FS 属性が定義されている場合は、ファイルの正確性の確認のため のチェックはそれ以上行われません。
	- v ファイルが存在し、参照している DATALINK 列にも WRITE PERMISSION BLOCKED 属性が定義されている場合は、ファイルの変更時刻とファイル・サイ ズがチェックされます。それらの値で一致しないものがあれば、DATALINK 列 の値は NULL に設定されます。
- 2. 対応する DATALINK 列が RECOVERY YES 属性をもつときに、リンクされた状態 にあるファイルは、ファイル変更時刻がリンク時のものと異なる場合、あるいは ファイルが見つからない場合、アーカイブ・サーバーからリストアされます。

ファイル・システム上にあるバージョンの変更時刻が異なれば、.MOD という拡 張子が付けられて名前が変更され、それより新しい変更内容は失われません。ア ーカイブされたバージョンは引き続き検索され、名前が変更されたバージョンは 例外報告に報告されます。

名前が変更されて拡張子 .MOD が付けられたこのファイルのバージョンがすで にある場合、ファイルの検索は行われずに、DATALINK 列の値が NULL に変更 され、例外報告に報告されます。

3. ファイルはファイル・サーバー上でリンクされていない。この場合、ファイルは リストアされず、正確性に関するチェックも行われません。

### 関連資料**:**

- v 「コマンド・リファレンス」の『RECONCILE コマンド』
- 「コマンド・リファレンス」の『db2 recon\_aid 複数の表の RECONCILE コマ ンド』
- 205 [ページの『データ・リンク・サーバー・マシンの障害』](#page-218-0)
- 211 ページの『db2 recon aid [ユーティリティー』](#page-224-0)

# **DB2 Data Links Manager** システムのセットアップとバックアップに関す る推奨事項

システムをよりリカバリーしやすくするため、以下のような手順でシステムのセッ トアップおよびバックアップを行うことをお勧めします。

1. データ・リンク・ファイル・マネージャー (DLFM) データベース (通常は DLFM\_DB と呼ばれる)、データ・リンク・ファイル・システム・フィルター (DLFF) が制御しているファイル・システム、サーバーのアーカイブ域、および DLFM ホーム・ディレクトリーは、別々のファイル・システムに配置します。こ れらの間でディスクが共用されないようにしてください。

2. DLFF および DLFM が制御しているすべてのファイル・システムを定期的にバ ックアップします。このバックアップによって、ディスク障害発生時にデータの リカバリーの可能性が高くなります。

すべてのタイプのファイル・システムについて、市販の多くのバックアップ・リ ストア・プログラムを使用することができます。これらのプログラムを使用する と、ファイル・システムを選択したすべてのメディアにバックアップすることが できます。また、通常、これらのプログラムには、簡単に使用できるリストア操 作機能が備えられています。このようなプログラムの例として IBM の Tivoli Storage Manager があります。 Tivoli Storage Manager は、DB2 データベース製 品がサポートするすべての環境で稼働します。

AIX Journaled File System (JFS) の、高可用性ファイル・システム・バックアッ プ方式の例については、 『AIX システムでの Journaled File System のバックア ップの代替方法』を参照してください。

3. 可能であれば、アーカイブ域またはアーカイブ・サーバーを定期的にバックアッ プしてください。

アーカイブ域そのものは、DLFM データ (場合によってはリンクされたファイ ル) の、 DB2 Data Links Manager 開始バックアップのリポジトリーとして使用 されます。このようなバックアップを保持しているとデータの冗長性を招くこと になるかもしれませんが、ディスク障害発生時のリカバリーの可能性が高くなり ます。

4. **1** つの DB2 データベースのみを **1** つ以上の DB2 Data Links Manager に関連 付けるようにします。可能な限り、複数のデータベースを 1 つの DB2 Data Links Manager に関連付けないようにします。こうすると、リカバリー・シナリ オが必要以上に複雑になってしまいます。 DB2 データベースとデータ・リン ク・サーバー上の DLFM データベース (DLFM\_DB) のフル・データベース・バ ックアップを定期的に実行します。データベース・バックアップがまとめて行わ れるように、そのタイミングを調整し、データのトランザクションに一貫性があ ることを確認します。

# **AIX** システムでの **Journaled File System** のバックアップの代 替方法

このセクションでは、AIX Journaled File System 環境における高可用性バックアッ プ方法について説明します。この方法を使用すると、DB2 Data Links Manager を停 止せずにファイル・システムのバックアップを実行できます。

このバックアップ方法は、以下のプログラムに使用します。

- online.sh
- quiesce.c

これらのプログラムは、DB2 Data Links Manager のインストール・ソフトウェアで 提供され、/sqllib/samples/dlfm ディレクトリーの下に置かれます。 online.sh スクリプトは、quiesce.c プログラムを呼び出し、以下のアクションを実行しま す。

- v DB2 Data Links Manager に登録されているデータベースのすべての表を一時的に 非活動化します。これによって、Data Links Manager の新しいアクティビティー はすべて停止します。
- v ファイル・システムをアンマウントし、読み取り専用ファイル・システムとして 再度マウントします。
- ファイル・システムのバックアップを実行します。
- ファイル・システムをアンマウントし、読み取り/書き込みファイル・システムと して再度マウントします。
- v データベース表をリセットし、再び活動化します。

### 前提条件**:**

online.sh スクリプトを使用するには、 DB2 Data Links Manager に登録されてい るそれぞれのデータベース用のカタログ項目が、DB2 Data Links Manager ノードに なければなりません。さらに、データ・リンク・ファイル・システム (DLFS) 用の 完全な項目が /etc/filesystems ファイルになければなりません。

### 手順**:**

バックアップを実行するには、以下のステップを実行してください。

1. quiesce.c CLI ソース・ファイルおよび online.sh シェル・スクリプトを、 DLFS があるデータ・リンク・サーバー上の選択したディレクトリーにコピーし ます。

このコピーは、この手順の続く部分で変更して処理します。

- 2. 以下のコマンドを使用して、quiesce.c をコンパイルします。 xlC -o quiesce -ldb2 -L\$HOME/sqllib/lib -I\$HOME/sqllib/include quiesce.c
- 3. ご使用の環境に合わせて online.sh スクリプトを変更します。
	- a. online.sh スクリプトの do backup 関数のバックアップ・コマンドを選択し ます。 do backup 関数の先頭には、バックアップ・オプションのいくつかの コメント行があります。使用する行からコメント文字を除去して、必要なバ ックアップ・コマンドおよびパラメーターを挿入します。
	- b. スクリプトの先頭にある、指定されているデフォルトの DLFM\_INST 環境変 数を、データ・リンク・ファイル・マネージャーのインスタンス名に置換し ます。
	- c. 次の行では、デフォルトの PATH\_OF\_EXEC 環境変数を、 quiesce.c 実行 可能ファイルが置かれているパスに置換します。
- 4. DLFS が置かれているデータ・リンク・サーバーで、このスクリプトを次のよう に実行します。

online.sh <filesystem\_name>

#### 関連概念**:**

• 205 [ページの『障害とリカバリーの概要』](#page-218-0)

### 関連資料**:**

• 209 ページの『ファイル・システムのバックアップとリストアに関する推奨事 項』

# <span id="page-222-0"></span>ファイル・システムのバックアップとリストアに関する推奨事項

IT 環境のデータ保全性と回復可能性を実現するために定期的なバックアップ体制を 確立する必要があります。

すべてのタイプのファイル・システムについて、市販の多くのバックアップ・リス トア・プログラムを使用することができます。これらのプログラムを使用すると、 ファイル・システムを選択したすべてのメディアにバックアップすることができま す。また、通常、これらのプログラムには、簡単に使用できるリストア操作機能が 備えられています。このようなプログラムの例として IBM の Tivoli Storage Manager があります。 Tivoli Storage Manager は、DB2 データベース製品がサポー トするすべての環境で稼働します。

ご使用のオペレーティング・システムでもバックアップ・リストア・ユーティリテ ィーが提供されています。 Windows NT と Windows 2000 には、バックアップ・ ユーティリティーがあります。 AIX には、システム・ストレージ管理ユーティリテ ィーがあります。 Solaris オペレーティング環境では、**ufsdump** コマンドと **ufsrestore** コマンドを使用することができます。バックアップ・ユーティリティー の詳細については、オペレーティング・システムの資料を参照してください。

重要**:** 増分バックアップ・ストラテジーを使用すれば、破損後のリカバリー時間を 短縮することができます。レベル 0 は全バックアップを、レベル 1 から 9 は増分 バックアップを意味します。レベル n バックアップでは、レベル (n-1) バックア ップ後に変更が行われたファイルだけがバックアップされます。レベル n のバック アップが行われた後、次に行われるバックアップはレベル (n+1) バックアップにな ります。

### 関連概念**:**

- 205 [ページの『障害とリカバリーの概要』](#page-218-0)
- 209 ページの『ファイル・システム・ディレクトリー階層を現時点の状態まで戻 す』

### 関連資料**:**

• 205 [ページの『データ・リンク・サーバー・マシンの障害』](#page-218-0)

### ファイル・システム・ディレクトリー階層を現時点の状態まで戻す

ファイル・システムのリストア操作の後、必要に応じて、ディレクトリーを再作成 することによって、手作業でファイル・システム・ディレクトリー階層を現時点の 状態にする必要があります。

再作成する必要のあるディレクトリーを特定するには、Data Links Manager の fsysadm.log ファイルを使用します。データは常に fsysadm.log に追加されます。

## **AIX®** と **Solaris™** オペレーティング環境では、ディレクトリーの変更は *INSTHOME*/sqllib/fsysadm.log ファイルに記録されます。ここで *INSTHOME* は、 Data Links Manager 管理者のホーム・ディレクトリーです。イベントごとに 1 項目 ずつ追加されていきます。また、ファイルの属性の設定も記録されます。 fsysadm.log ファイルの項目のフォーマットは、次のとおりです。

Time = <timestamp> EUID = <integer> UID = <integer> GID = <integer> Mode = <octal>

Action = <CREATE/REMOVE/SETATTR/RENAME> Object type = <DIR/FILE> Path = <fully qualified source name, destination name>

パラメーターの意味は以下のとおりです。

- v *Time* は、その活動のローカルでの時刻です。
- v *EUID* は、その処理を実行したユーザーの有効ユーザー ID です。
- v *UID* は、作成された、あるいは属性が変更されたファイルまたはディレクトリー のユーザー ID 属性です。
- v *GID* は、作成された、あるいは属性が変更されたファイルまたはディレクトリー のグループ ID 属性です。
- v *Mode* は、ファイルまたはディレクトリーのモードの 8 進表示です。

上記の Action は以下のいずれかになります。

- v *CREATE* は、ディレクトリーが作成されたことを示しています。
- v *REMOVE* は、ファイルまたはディレクトリーが除去されたことを示しています。
- v *SETATTR* は、ファイルまたはディレクトリーのモードがユーザーによって変更さ れたことを示しています。
- v *RENAME* は、ファイルが名前変更されたことを示します。

上記の Object type は以下のいずれかになります。

- v *DIR* は、ディレクトリーを示します。
- v *FILE* は、ファイルを示します。

加えて、上記の Path はファイルまたはディレクトリーの完全修飾パスです。アクシ ョンが RENAME の場合には、パス情報の後に宛先名が表示されます。

**Windows®** システムでは、ディレクトリー変更は *x:*¥sqllib¥dlfm¥fsysadm.log ファイ ルに記録されます。ここで *x:* は、DB2® Data Links Manager をインストールした ドライブを表します。指定したファイルまたはディレクトリーについて、アクセ ス・コントロール・リストをもつユーザーまたはユーザー・グループの数によっ て、単一イベントが複数の項目をもつ場合があります。fsysadm.log ファイルの最初 の項目のフォーマットは、次のとおりです。

Time = <timestamp> User = <string> Action = <CREATE/REMOVE/SETATTR/RENAME>

Object type = <DIR/FILE> Path = <fully qualified source name, destination name>

最初の項目に関連した追加項目のフォーマットは、次のとおりです。

ACE User = <string> Access = <Hex integer> ACE Type = <Hex integer>

ACE Flags =<Hex integer>

パラメーターの意味は以下のとおりです。

v *Time* は、その活動のローカルでの時刻です。

- <span id="page-224-0"></span>v *User* は、その処置を実行したユーザーの名前です。
- v *Owner* は、そのファイルまたはディレクトリーの所有者の名前です。
- v *Path* は、ファイルまたはディレクトリーの完全修飾パスです。
- v *ACE User* は、このファイルまたはディレクトリーの ACL 項目を持つユーザー の名前です。
- v *Access***\*** は、ユーザーが持つアクセス・タイプを示すフラグのセットです。
- v *ACE Type***\*** は、ACE のタイプです (たとえば、allow/deny など)。
- v *ACE Flags***\*** は、ACE タイプに固有のコントロール・フラグ・セットです。

上記の Action は以下のいずれかになります。

- v *CREATE* は、ディレクトリーが作成されたことを示しています。
- v *REMOVE* は、ファイルまたはディレクトリーが除去されたことを示しています。
- v *SETATTR* は、ファイルまたはディレクトリーのモードがユーザーによって変更さ れたことを示しています。
- v *RENAME* は、ファイルが名前変更されたことを示します。

上記の Object type は以下のいずれかになります。

- v *DIR* は、ディレクトリーを示します。
- v *FILE* は、ファイルを示します。

加えて、上記の Path はファイルまたはディレクトリーの完全修飾パスです。アクシ ョンが RENAME の場合には、パス情報の後に宛先名が表示されます。

(**\***) これらの 16 進値の定義については、Windows NT® と Windows 2000 の Microsoft® SDK に関する資料のアクセス・コントロール項目の構造を参照してくだ さい。

### 関連概念**:**

v 205 [ページの『障害とリカバリーの概要』](#page-218-0)

# **db2\_recon\_aid** ユーティリティー

db2\_recon\_aid ユーティリティーには、ファイル・サーバー上の DATALINK ファイ ル・データと矛盾する可能性のあるデータベース表で、 RECONCILE の検査と実行を 行うメカニズムが備えられています。

RECONCILE ユーティリティーと同じように、db2\_recon\_aid ユーティリティーは、 調整される DATALINK 列をもった表の入った DB2 サーバー上で実行する必要が あります。

**AIX** システムまたは **Solaris** オペレーティング環境では、db2\_recon\_aid ユーティ リティーは、 *INSTHOME*/sqllib/adm ディレクトリーに置かれます。ここで、 *INSTHOME* は、インスタンス所有者のホーム・ディレクトリーです。

**Windows** システムでは、db2\_recon\_aid ユーティリティーは、*x:*¥sqllib¥bin ディレ クトリーにあります。ここで、*x:* は、DB2 Data Links Manager をインストールし たドライブです。

db2 recon aid ユーティリティーを実行するには、次の構文を使用します。  $\rightarrow$ -db2 recon aid-

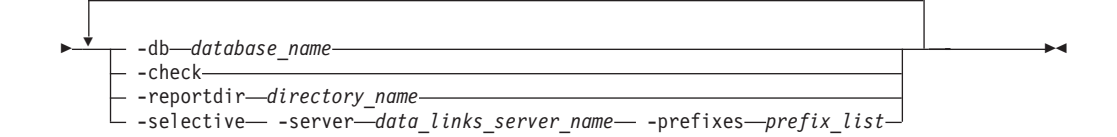

#### *database\_name*

調整する必要のある DATALINK 列をもった表が入ったデータベース名を指 定する、必須の値。

### **-check**

調整を必要とする可能性のある表をリストするようにユーティリティーに指 示するパラメーター。このパラメーターを使用すると調整操作は行われませ ん。**-reportdir** パラメーターを指定しない場合は、このパラメーターが必要 です。

### **-reportdir** *directory\_name*

**-check** パラメーターを指定しない場合に必要です。ユーティリティーが、 各調整操作についてのレポートを置くディレクトリーを指定します。調整が 実行された表ごとに <tbschema>.<tbname>.<ext> の形式のファイルが作成さ れます。

- v *<tbschema>* は表のスキーマです。
- v *<tbname>* は表名です。
- v *<ext>* は .ulk または .exp のいずれかです。 .ulk ファイルには、デー タ・リンク・サーバーでリンク解除されたファイル・リストが含まれ、 .exp ファイルには、データ・リンク・サーバーで例外であるファイル・ リストが含まれます。

### **-selective**

指定した **-server** と **-prefixes** の基準に一致するファイル参照を含む DATALINK 列をもった表のみを処理するようにユーティリティーに指示す るオプショナル・パラメーター。

- v このパラメーターを使用する場合は、-server と -prefixes の両方のパラメ ーターも使用する必要があります。
- v このパラメーターを使用しない場合は、指定した DB2 データベースに登 録されたすべてのデータ・リンク・サーバーとそれらの接頭部は調整され るか、調整の必要性があることを示すフラグが立てられます。

#### **-server** *data\_links\_server\_name*

**-selective** パラメーターを使用した場合に必要です。調整操作を実行しなけ ればならないデータ・リンク・サーバーの名前を指定します。名前値は、指 定した DB2 データベースに登録されたデータ・リンク・サーバーのホスト 名と同じ IP ホスト名でなければなりません。

このパラメーターを使用しない場合は、指定した DB2 データベースに登録 されたすべてのデータ・リンク・サーバーが調整されます。

### <span id="page-226-0"></span>**-prefixes** *prefix\_list*

**-selective** パラメーターを使用した場合に必要です。 1 つ以上のデータ・ リンク・ファイル・システム (DLFS) の接頭部の名前を指定します。接頭部 値は、スラッシュで始まる必要があり、指定した データ・リンク・ファイ ル・サーバーに登録する必要があります。複数の接頭部名はコロン (:) で区 切りますが、スペースは組み込まないようにします。たとえば、次のように なります。/dlfsdir1/smith/:/dlfsdir2/smith/

リストの接頭部がパスの一番左のサブストリングである場合は、DATALINK 列値のパスは、*prefix\_list* と一致すると見なされます。

このパラメーターを使用しない場合は、指定した DB2 データベースに登録 されたすべてのデータ・リンク・サーバーのすべての接頭部が調整されま す。

### 例**:**

db2\_recon\_aid -db STAFF -check

db2\_recon\_aid -db STAFF -reportdir /home/smith

db2\_recon\_aid -db STAFF -check -selective -server dlmserver.services.com -prefixes /dlfsdir1/smith/

db2\_recon\_aid -db STAFF -reportdir /home/smith -selective -server dlmserver.services.com -prefixes /dlfsdir1/smith/:/dlfsdir2/smith/

### 関連概念**:**

• 205 [ページの『障害とリカバリーの概要』](#page-218-0)

### 関連資料**:**

- v 「コマンド・リファレンス」の『RECONCILE コマンド』
- v 「コマンド・リファレンス」の『db2\_recon\_aid 複数の表の RECONCILE コマ ンド』

# **DB2 Data Links Manager** のリカバリーのシナリオ

ここでは、DB2® Data Links Manager のいくつかの障害のシナリオとそれらの障害 をリカバリーするために必要なステップを紹介しています。

障害例のシナリオでは、次の用語が使用されています。

- **DLFS** ファイル・システム 登録されている接頭部 (AIX® での例: /dlink)
- **DLFM** バックアップ・ディレクトリー ファイルがバックアップされるディレクトリー (例: /dlfm/dlfm\_backup)

**DLFM** インスタンス・ディレクトリー

Data Links Manager 管理者 ID のインスタンス・ディレクトリー (例: /home/dlfm)

### **DLFM DB2** データベース

すべてのメタデータを含んでいる DB2 データベース (DLFM\_DB)

### **DB2** データベース

DATALINK データ・タイプを含んでいる登録されたデータベース (例: CROWN)

すべてのシナリオを通して、例としてとりあげる DB2 データベースは、 「CROWN」と呼ばれます。

重要**:** 以下のシナリオの中には、DB2 ノードと DB2 ファイル・マネージャー・ノ ードの両方で操作を実行する必要があるものが含まれています。

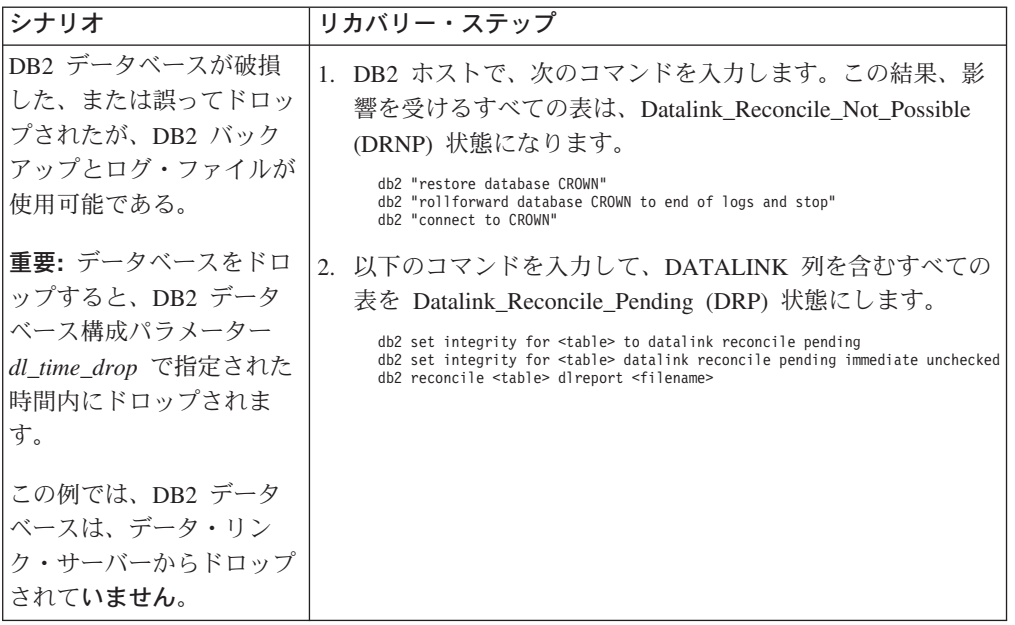

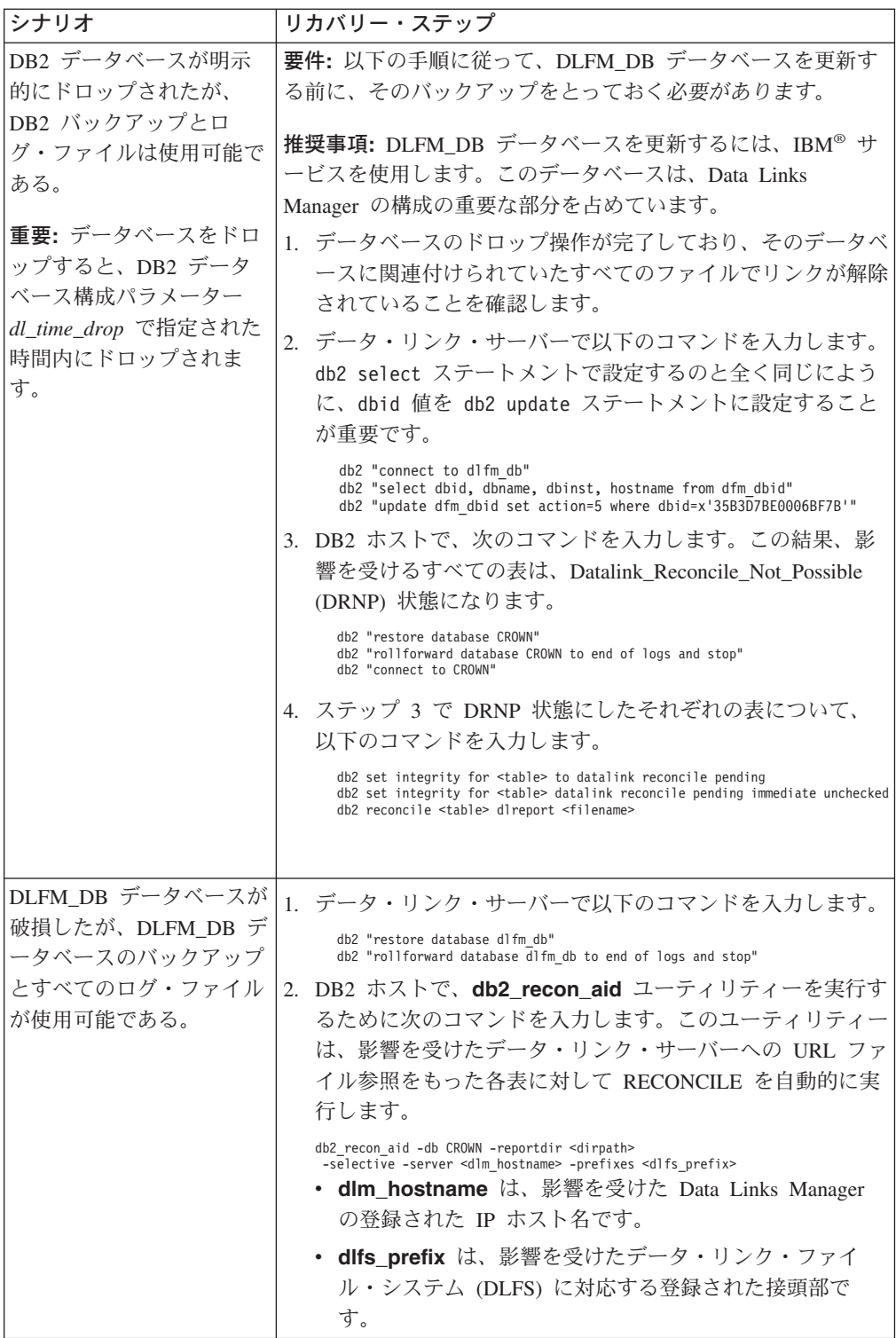

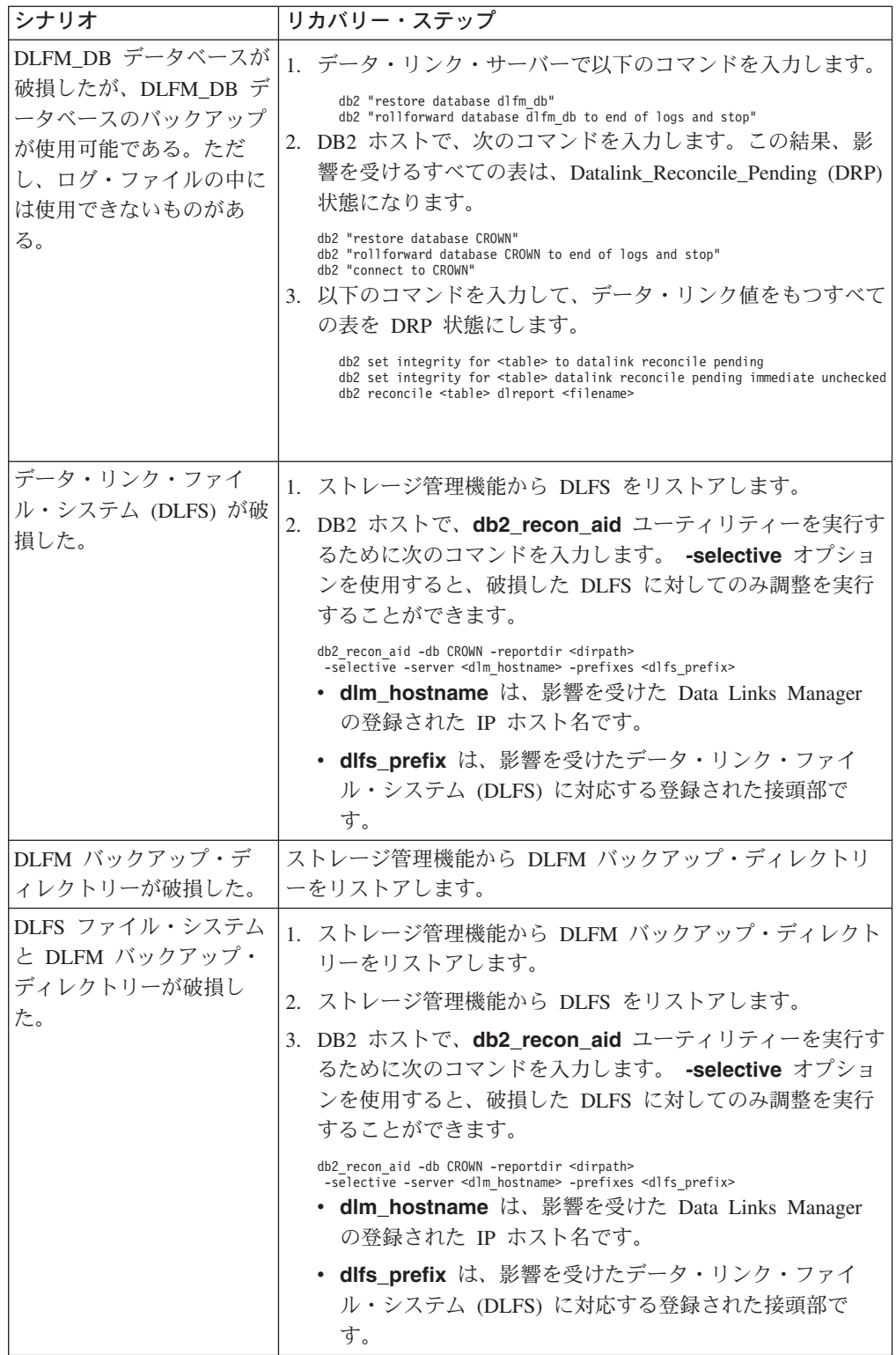

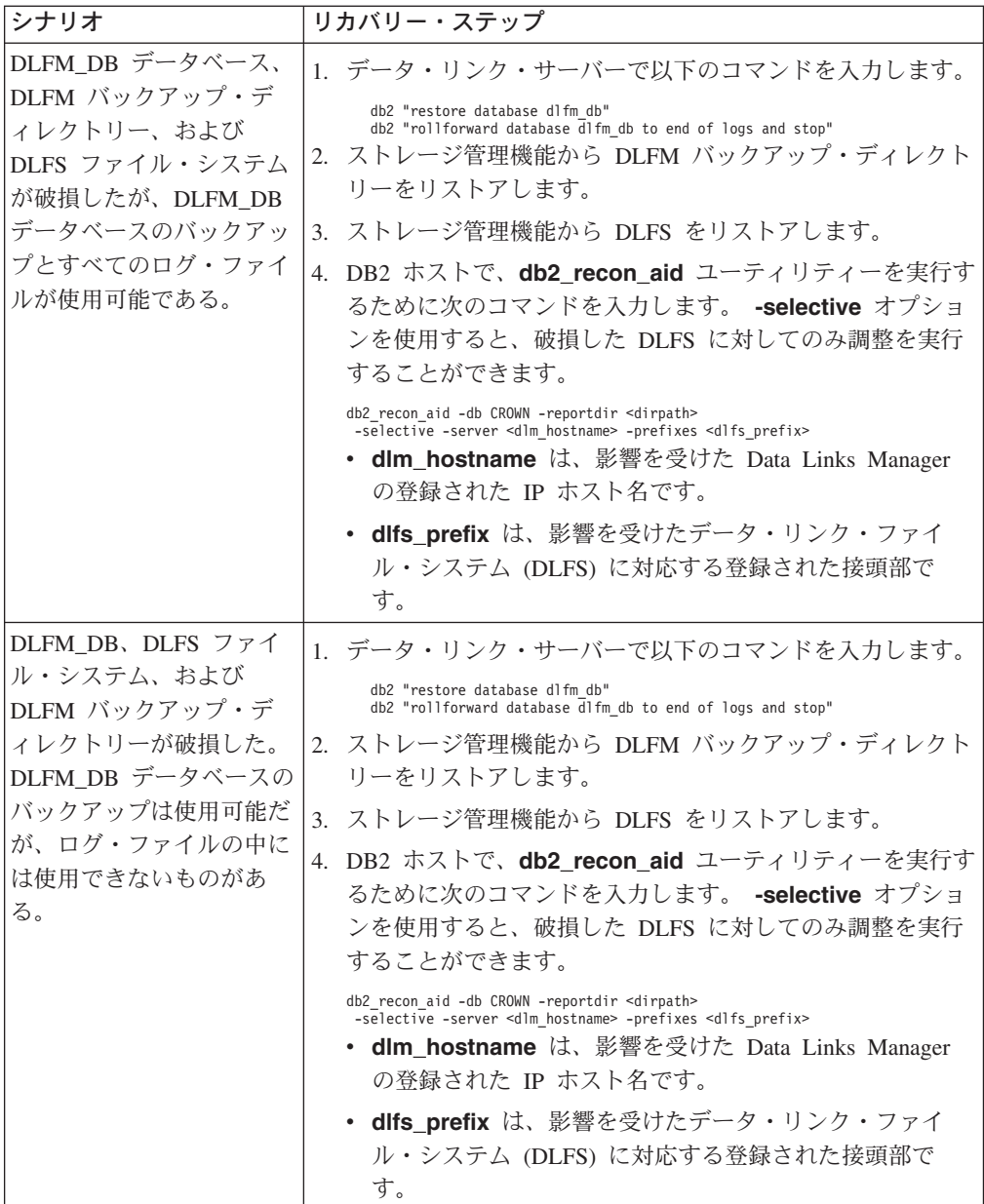

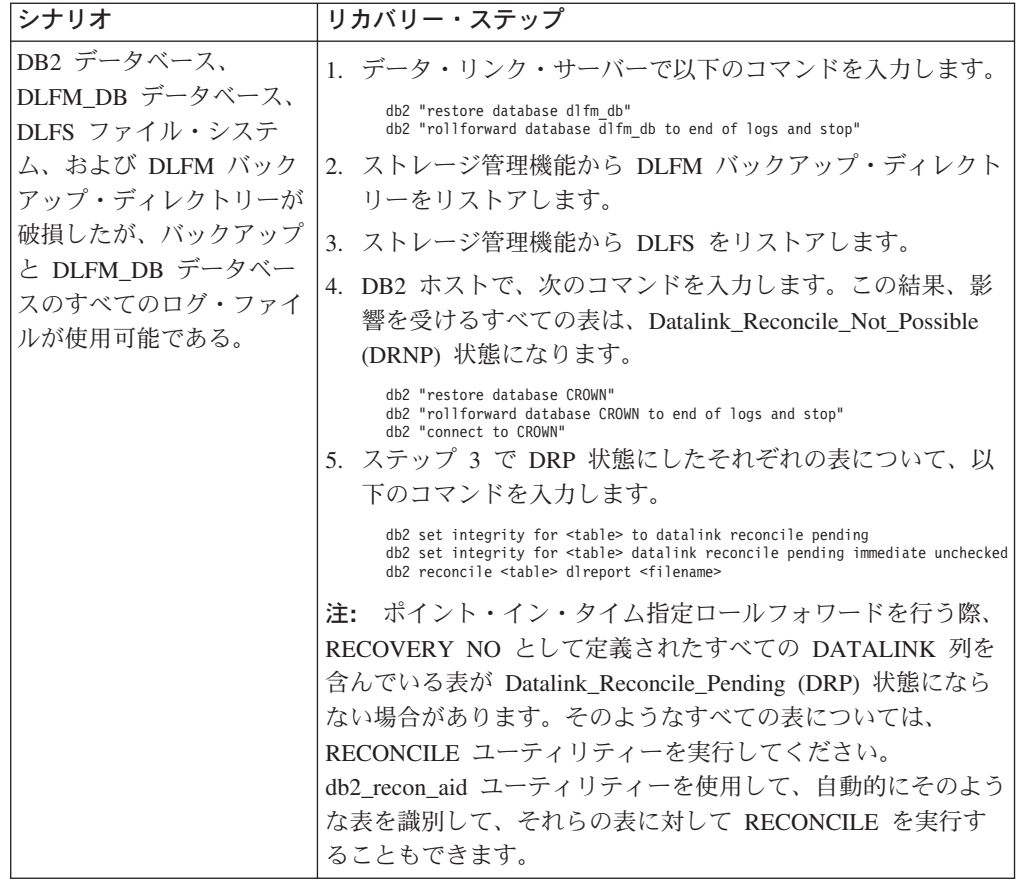

### 関連資料**:**

- v 「コマンド・リファレンス」の『RECONCILE コマンド』
- v 「コマンド・リファレンス」の『db2\_recon\_aid 複数の表の RECONCILE コマ ンド』
- v 211 ページの『db2\_recon\_aid [ユーティリティー』](#page-224-0)

# <span id="page-232-0"></span>第 **11** 章 問題のトラブルシューティング

この章では、DB2 Data Links Manager の問題を解決する方法を説明し、生じ得る問 題のリストを提供し、それらの問題の解決策を提案します。

# トラブルシューティング・プロセスの概要

問題判別は、入手可能なデータの取捨選択のプロセスによって、結論 (問題の特定 および解決方法) に到達するというのが最も優れた方法です。

問題となる条件が存在することを認識するには、その問題となる条件が発生した環 境を理解する必要があります。 DB2® Data Links Manager 環境では、問題の原因 は、アプリケーションのエラー、 DB2 ホスト上の問題、またはデータ・リンク・ サーバー上のコンポーネントの1つに関連した問題などがあり得ます。

以下のステップでは、DB2 Data Links Manager 環境で問題のトラブルシューティン グを行う際に従うべきプロセスについて説明しています。必要であれば、このプロ セスは DB2 ホスト環境およびデータ・リンク・サーバー環境の両方でトラブルシ ューティングを行うために使用してください。

1. 問題について詳細に記した説明を作成してください。問題についてより詳細な情 報を提供できれば、それだけ問題について一層理解できるようになります。

生じている問題の説明には、少なくとも以下の項目を含めてください。

v すべてのエラー・コード、エラー条件、およびすべての該当する理由コード。

ヒント**:** 問題に関連するエラー条件の説明の多くは、DB2 ライブラリーから 見つけることができます。

- 文字 DB2 または SQL で始まるエラー・メッセージについては、「*DB2 Universal Database™* メッセージ・リファレンス」第 1 巻 (GC88-9152) お よび 第 2 巻 (GC88-9153) を参照してください。
- DLFM の文字で始まるエラー・メッセージについては、 『DLFM メッセー ジ』を参照してください。
- DB2 内部戻りコードのリストについては、 DB2 Universal Database サポー ト Web サイト (www.ibm.com/software/data/db2/udb/support.html) にある技 術情報「Internal Error Codes - Version 8」(番号 1066178) を参照してくだ さい。
- v 問題の発生前に取られたアクション。
- v 問題そのものの正確な説明。
- 2. 問題は再現できるものか、それとも一回限り起きたものなのかを判別します。

問題が再現できるものであれば、問題を再現できるように必要なアクションを判 別して記述します。

3. 問題の発生源 (または原因) を識別します。

| | | | | |

 $\mathbf{I}$ 

<span id="page-233-0"></span>開始点として下記の一連の質問を用いて、この作業を完成させます。

• システム構成は設計どおり動作していますか。

たとえば、システム動作が理解されていなかっただけで、システムは意図され たとおりに動作しているかもしれません。

v システム構成は現行のハードウェアおよびソフトウェアによって適切にサポー トされていますか。

たとえば、ご使用の構成が現在使用中のハードウェアまたはソフトウェアとと もに稼働するようには意図されていない可能性があります。

• 問題は人為的なエラーの結果によるものですか。

たとえば、データ入力またはタイピングに誤りがあったか、あるいは誤ったコ マンドが入力されたのかもしれません。

- DB2 ホスト・サーバー上で発生している問題ですか、それともある特定のデ ータベース上で発生している問題ですか。
- v データ・リンク・サーバー上で発生している問題ですか。

DLFM (データ・リンク・ファイル・マネージャー) サーバー上で発生してい る問題ですか、それともデータ・リンク・ファイル・システム (DLFS) 上か、 またはネイティブ・ファイル・システム上で発生している問題ですか。

- 4. 問題に対処するための解決策を提供します。
	- v 問題が以下の原因のいずれかによるものであれば、アプリケーションまたはシ ステム環境を変更する必要があるかもしれません。
		- 人為的エラー
		- システムは設計どおり作動しています
		- サポートされない環境または構成
	- 問題が DB2 または DB2 Data Links Manager ソフトウェアの障害によるもの であれば、IBM® サービスにお知らせください。 IBM サービスはソフトウェ ア更新または予備手段のいずれかを提供します。

#### 関連資料**:**

- v 「トラブルシューティング・ガイド」の『トラブルシューティング・コマンド (UNIX)』
- v 「トラブルシューティング・ガイド」の『Windows NT、Windows 2000 および Windows XP オペレーティング・システムの診断ツール』
- 220 ページの『問題分析に必要な診断情報』
- v 「メッセージ・リファレンス 第 *1* 巻」の『DLFM メッセージ』

# 問題分析に必要な診断情報

トラブルシューティング・プロセスでは、問題についての一連の基本診断情報を収 集することが必要です。この情報を使用して問題を説明および診断します。

支援を必要とするときは、IBM サービスにその診断情報を提供することが必要な場 合もあります。

トラブルシューティングの目的で DB2 Data Links Manager 環境での問題を分析す るには、以下の一連の情報が必要です。

- v 問題が発生した日付およびおおよその時刻
- v 問題についての正確な説明
- 問題が発生する前に取られたアクションについての説明
- v すべての SQL エラー・コードおよび対応する理由コード (RC) (戻されたものが ある場合)。

たとえば、SQL0357N, RC = "03" は、Reconcile ユーティリティーの開始時に戻さ れる可能性があるエラー・コードおよび理由コードです。

- v すべてのシステム・エラー・コード (戻されたものがある場合)
- v 問題が生じた特定のマシン、およびご使用の DB2 Data Links Manager システム 内の各マシンの目的。

言い換えれば、問題が生じたマシンは DB2 ホストとして使用されていますか。 それともデータ・リンク・サーバーとして、あるいは DB2 ホストおよびデー タ・リンク・サーバーの両方としてですか。

- 問題が生じた特定のマシンのオペレーティング・システムおよびファイル・シス テム。
- v 問題が生じた DB2 ホストおよびデータ・リンク・サーバー・マシンのデータベ ース・マネージャーの構成設定。各マシン上で db2 get dbm cfg コマンドを呼び 出し、ファイル情報を収集してください。
- v 問題が生じた DB2 ホストおよびデータ・リンク・サーバー・マシンのデータベ ースの構成設定。各マシン上で db2 get db cfg for *database name* コマンドを 呼び出し、ファイル情報を収集してください。

ここで *database name* は、問題が生じた DB2 ホスト上の特定のデータベースの 名前か、データ・リンク・サーバー上の DLFM (データ・リンク・ファイル・マ ネージャー) データベースの名前 (デフォルトでは DLFM\_DB) のどちらかです。

- v 問題が生じた DB2 ホストおよびデータ・リンク・サーバー・マシンの DB2 ソ フトウェア・コード・レベル。各マシン上で **db2level** コマンドを呼び出すこと によりこの情報を収集してください。
- v 問題が生じた DB2 ホストおよびデータ・リンク・サーバー・マシンの両方から の DB2 診断ログ・ファイル (db2diag.log)。 db2diag.log ファイルには、重要な診 断情報が含まれており、問題が生じた際の処理に関係するすべての マシン上でこ のファイルを収集する必要があります。

db2diag.log ファイルのロケーションは、DB2 サーバー構成パラメーター DIAGPATH によって制御されます。 DIAGPATH は、診断データが置かれるディ レクトリー・ロケーションを示すデータベース構成パラメーターです。そのた め、ご使用のシステム上にある診断データ・ディレクトリーは、デフォルトの診 断データ・ディレクトリーとは異なることがあります。

– **AIX** および **Solaris** オペレーティング環境: db2diag.log は、デフォルトでは *INSTHOME*/sqllib/db2dump ディレクトリーに置かれています。ここで *INSTHOME* は、インスタンス所有者のホーム・ディレクトリーです。

– **Windows NT** および **Windows 2000**: db2diag.log は、デフォルトでは *x:*¥sqllib¥*instance* ディレクトリーに置かれています。ここで *x:* は、DB2 また は DB2 Data Links Manager のインストール先のドライブで、 *instance* は、 DB2 データベース所有者または Data Links Manager 管理者が所有するインス タンスの名前です (デフォルトでは dlfm)。

推奨**:** 問題が再現可能な場合、 DB2 診断ログに最大量の情報を取り込めるよう にご使用のマシンの構成設定を変更しDB2 診断ログに最大量の情報を取り込める ようにご使用のマシンの構成設定を変更し、その後 db2diag.log に診断情報を再 びキャプチャーします。

db2diag.log ファイルに書き込まれる情報について詳しくは、『管理ログの解釈』 のトピックを参照してください。

v db2diag.log に記載されているすべてのダンプ・ファイルを収集してください。

ダンプ・ファイルには *x.nnn* という名前が付けられています。ここで *x* は、ダン プ・ファイルを作成したプロセスを示し、*nnn* は、データベース・パーティショ ン番号 (単一パーティション・データベース上では 000) を示します。

v 問題が生じた DB2 ホストおよびデータ・リンク・サーバー・マシンの両方の DIAGPATH ディレクトリーにあるすべてのトラップ・ファイルを収集してくださ  $\mathcal{V}^{\mathcal{A}}$ 。

UNIX ベースのシステムでは、トラップ・ファイル名の最初の文字は「t」で、プ ロセス ID (PID) がそれに続きます。ファイル拡張子はパーティション番号です (単一パーティション・データベースでは 000)。

Windows システムでは、それぞれのトラップ・ファイルの名前は P*xxxxx.yyy* で、 *xxxxx* は PID、*yyy* はデータベース・パーティション番号です (単一パーティショ ン・データベースでは 000)。例外のためにトラップ・ファイルが生成される場 合、トラップ・ファイルには拡張 TRP があります。

ヒント**:** 問題に関連するエラー条件の説明の多くは、DB2 ライブラリーから見つけ ることができます。

- v 文字 DB2 または SQL で始まるエラー・メッセージについては、「*DB2 Universal Database* メッセージ・リファレンス」第 1 巻 (GC88-9152) および 第 2 巻 (GC88-9153) を参照してください。
- v DLFM の文字で始まるエラー・メッセージについては、 『DLFM メッセージ』を 参照してください。

### 関連概念**:**

| |

- v 「トラブルシューティング・ガイド」の『First Failure Data Capture (FFDC)』
- v 「トラブルシューティング・ガイド」の『管理通知ログ ロケーション』
- v 「トラブルシューティング・ガイド」の『管理ログの解釈』
- v 「トラブルシューティング・ガイド」の『ダンプ・ファイル』
- v 「トラブルシューティング・ガイド」の『トラップ・ファイル』
- 223 [ページの『](#page-236-0)DB2 トレース』

### 関連タスク**:**

v 91 [ページの『エラー・メッセージ・ログ・ファイルの診断レベルの変更』](#page-104-0)

### <span id="page-236-0"></span>関連資料**:**

- v 「管理ガイド*:* パフォーマンス」の『diagpath 「診断データ・ディレクトリー・ パス」構成パラメーター』
- v 223 ページの『データ・リンク・ファイル・マネージャーのダンプ・ユーティリ ティー (dlfm\_dump)』
- v 「メッセージ・リファレンス 第 *1* 巻」の『DLFM メッセージ』

# **DB2** トレース

IBM® サービスに問題を報告する場合、DB2® トレースを実行して、ご使用の DB2 Data Links Manager 環境の詳細を IBM サービス技術員に通知するように求められ ることがあります。 DB2 トレースは繰り返され再現可能な問題を分析するのに特 に役立つ可能性があります。

データ・リンク・サーバーには、その固有の DB2 データベースが含まれており、 すべてのリンクされたファイルを追跡するロギング・マネージャーとして使用され ます。そのため、必要な場合は、問題が生じた DB2 ホストおよびデータ・リン ク・サーバー・マシンの両方で DB2 トレースを実行することができます。状況に よっては、いくつかのマシン上で DB2 トレースを同時に 実行する必要があるかも しれません。たとえば、DB2 ホスト・マシンとデータ・リンク・サーバー・マシン との間で通信上の問題が生じるなどの場合があります。

DB2 トレースの実行処理中は、すべてのアクションおよびすべての関係あるパラメ ーター値についてのログが取られます。不必要な情報の捕そくを防ぐには、マシン 上のアクティビティーが最小のときにトレースを実行する必要があります。

トレースの実行処理には、DB2 インスタンスの動作に対するグローバルな影響があ ります。パフォーマンス低下の程度は、問題のタイプおよびトレース情報の収集に 使用しているリソースの数によって異なります。

#### 関連概念**:**

v 「トラブルシューティング・ガイド」の『DB2 トレース (db2trc)』

### 関連資料**:**

v 「コマンド・リファレンス」の『db2trc - トレース・コマンド』

# データ・リンク・ファイル・マネージャーのダンプ・ユーティリティー **(dlfm\_dump)**

IBM サービスに問題を報告する場合、データ・リンク・ファイル・マネージャー (DLFM) のダンプ・ユーティリティー、 dlfm\_dump を実行して、ご使用の DB2 Data Links Manager 環境の詳細を IBM サービス技術員に通知するように求められ ることがあります。

dlfm\_dump ユーティリティーによって、データ・リンク・ファイル・マネージャー 固有のデータベース (インストール時にはデフォルトで DLFM\_DB と呼ばれる) に保 管されている重要なデータの「スナップショット」を得ることができます。このデ ータを使用して、さまざまな DLFM システム構成の詳細と、データ・リンク・サー バー上にある他の DLFM 関連データを調べることができます。出力は dlfm\_dump ユーティリティーが呼び出されるディレクトリーのファイルに保管されます。出力 ファイルに記載されるデータには以下のものがあります。

- 現在の DLFM DB のバージョン。
- v アクセス・トークンの生成用に現在使用中のキー。
- v セキュリティー管理情報。
- v 登録済みデータベースおよび接頭部。
- v データ・リンク・ファイル・システム (DLFS) ディレクトリー・ツリー構造
- v このデータ・リンク・サーバーを参照する DATALINK 列。
- v このデータ・リンク・サーバー上のリンクされたファイルを含む DB2 バックア ップ。
- このデータ・リンク・サーバー上のリンクされたファイルおよびリンク解除され たファイルすべてのリスト。

### 重要**:**

- v DLFM が、多くのファイル (現在リンクされているファイルと過去にリンクされ ていたファイルの両方) を管理している場合、出力ファイルは非常に大規模にな ることがあります。出力ファイルが書き込まれるファイル・システムに十分のス ペースがあることを確認してください。 DLFM\_DB が占める、または DLFM\_DB の バックアップが占めるスペースの量を使って、 dlfm\_dump 出力ファイルに必要な スペースを見積もることができます。
- dlfm\_dump ユーティリティーの出力ファイルには機密セキュリティー情報が含ま れているため、出力ファイルは必ずセキュア・ディレクトリーに置いてくださ  $V_{\lambda_{\alpha}}$

以下の構文を使用して dlfm\_dump ユーティリティーを呼び出します。

要件: このコマンドは、Data Links Manager の管理者ユーザー ID を使用して、デ ータ・リンク・サーバーから実行する必要があります。  $\blacktriangleright$  -dlfm\_dump— -all- $\blacktriangleright$ 

 $\mathrel{\sqsubseteq}$  -o $\mathrel{-}$ output filename $\mathrel{\sqcup}$ 

- **-all** 必要パラメーター。すべての有効な DLFM 定義およびデータを出力ファイ ルに置くように指定します。
- **-o** *output\_filename*

オプショナル・パラメーター。データを保管する出力ファイルの名前を指定 します。デフォルトの出力ファイル名は dlfm\_dump.log です。

dlfm\_dump ユーティリティーの出力には、トランザクション処理時に保管されるデ ータなど、DLFM\_DB が保守しているかもしれない一時データは組み込まれません。

- 注**:** dlfm\_dump ユーティリティーの出力は、フォーマットは必要最小限にとどめら れ、主に問題診断の支援を目的としており、一般的な報告目的用ではありませ ん。一層読みやすいデータ・リンク・サーバーのデータ出力を作成するには、 以下のコマンドのいずれかまたはすべてを使用してください。
	- v **dlfm retrieve**
	- v **dlfm list registered databases**
- <span id="page-238-0"></span>v **dlfm list registered directories**
- v **dlfm list registered prefixes**
- v **dlfm list registered replication access control**
- v **dlfm list registered users**
- v **dlfm list upd\_in\_progress files for db**
- v **dlfm list upd\_in\_progress files for prefix**

### 関連資料**:**

- v 255 ページの『[dlfm list registered databases](#page-268-0) コマンド』
- v 256 ページの『[dlfm list registered prefixes](#page-269-0) コマンド』
- v 257 ページの『[dlfm list registered replication access control](#page-270-0) コマンド』
- v 258 ページの『[dlfm list registered users](#page-271-0) コマンド』
- v 259 ページの『[dlfm list upd\\_in\\_progress files for db](#page-272-0) コマンド』
- v 260 ページの『[dlfm list upd\\_in\\_progress files for prefix](#page-273-0) コマンド』
- v 255 ページの『[dlfm list registered directories](#page-268-0) コマンド』
- v 262 ページの『[dlfm retrieve](#page-275-0) コマンド』

## 問題の症状および可能な解決策

通常、DB2 Data Links Manager の問題は以下のカテゴリーに分類できます。

- データ・リンク・サーバー上のデータ・リンク・ファイル・マネージャー (DLFM) の問題。たとえば、DLFM が始動しない、または DB2 ホストと通信で きないなど。
- DB2 ホスト・サーバーの問題
- v データ・リンク・サーバー上のデータ・リンク・ファイル・システム (DLFS) の 問題。たとえば、クライアント・ワークステーションがリンクされたファイルに アクセスできない、または DLFF (データ・リンク・ファイル・システム・フィ ルター) をロードできないなど。

続くいくつかのセクションでは、一般的な問題、典型的な原因と症状、および可能 な解決策をさらに解説します。

## データ・リンク・ファイル・マネージャーの問題

このセクションでは、DB2 Data Links Manager 環境において、データ・リンク・サ ーバー上のデータ・リンク・ファイル・マネージャー (DLFM) で発生し得る一般的 な問題について説明します。

### **DLFM** が始動しない

データ・リンク・ファイル・マネージャー (DLFM) を実行するために必要なリソー スが使用不可の場合、DLFM は始動しません。 DLFM が始動できない理由によっ ては、DLFM101E エラー・メッセージが db2diag.log ファイルに書き込まれること があります。

典型的な原因**:** 一般にこの問題は、**dlfm stop** コマンドを呼び出した後に DLFM を再始動しようとすると生じます。ただし、DLFM がそれ自身の DB2 データベー ス (デフォルトでは DLFM DB) にアクセスできない場合、通信サービスが始動で きない場合、またはデータ・リンク・ファイル・システム・フィルター (DLFF) デ バイス・ドライバーをロードしない場合にも生じ得ます。

典型的な症状**:** データ・リンク・サーバー上で **dlfm start** コマンドを実行した後、 以下の 1 つ以上の状態が見られます。

- v **dlfm see** コマンド (UNIX システム上) または タスク・マネージャー (Windows 上) では、データ・リンク・サーバー上で実行している必要な DLFM 処理のサブ セットのみが示されるか、または DLFM 処理の実行はまったく示されません。
- アプリケーション・プログラムにおいて、DATALINK 列の値に対して SQL の SELECT、 INSERT、または UPDATE を実行しようとすると、戻りコード SQL0357N、理由コード 03 を受け取ります。
- v DB2 ホスト・サーバー上の db2diag.log ファイルには、DLFM が到達不能である ことを示すメッセージが入ります。
- v DB2 ホスト・サーバー上の db2diag.log ファイルには、再始動リカバリーがペン ディングであるか、DLFM のために処理中であることを示すメッセージが入りま す。

実行可能な解決策**:** 以下のステップを実行して問題を解決してください。

- 1. Data Links Manager 管理者としてデータ・リンク・サーバーにログオンします。
- 2. **dlfm shutdown** コマンドを発行します。完全にシャットダウン処理が完了する には、30 ~ 40 秒かかります。シャットダウン処理が完了した後、**dlfm start** コマンドを発行します。
	- v DLFM が正常に始動した場合には、追加処置は必要ありません。
	- v DLFM が始動しない場合、次のステップに進みます。
- 3. DLFM PORT レジストリー変数において指定されているポート番号が、他の処 理によって使用されていないことを確認してください。 **db2set -all** コマンドを 使用してすべての DB2 レジストリー変数を表示します。
	- DLFM PORT レジストリー変数において指定されているポート番号が他の処 理によって使用されていない場合、次のステップに進みます。
	- 他の処理が DLFM ポートを使用している場合、DLFM\_PORT 変数を別の使用 されていないポートに変更するか、 DLFM ポートを使用している他の処理を 停止するかのどちらかにします。次いで、**dlfm restart** コマンドを使用して DLFM を再始動します。
		- DLFM が正常に始動した場合には、追加処置は必要ありません。
		- DLFM が始動しない場合、次のステップに進みます。
- 4. **db2start** コマンドを実行することにより、 DLFM そのもののデータベースのイ ンスタンス (インストール時にはデフォルトで *dlfm*) が始動できることを確認し ます。
	- v コマンドが成功した場合、次のステップに進みます。
	- v そのコマンドが失敗する場合、何らかの理由で dlfm インスタンスを始動でき ないために DLFM が始動できないと考えられます。

**db2start** コマンドを実行して得られたすべてのエラー・メッセージを含め、 必要な診断情報を収集し、DLFM データベースのインスタンスが始動できな い理由を診断します。インスタンス障害を修正したり、IBM サービスに支援 を求めることもできます。

5. **db2 connect** コマンドを使用して、DLFM そのもののデータベース (DLFM\_DB) に接続することによって、そのデータベースが使用可能であること を確認します。たとえば、次のように入力します: db2 connect to dlfm\_db

**db2 connect reset** コマンドを使用することにより、テスト終了後に DLFM\_DB との接続を切断します。

- v 接続が成功する場合、次のステップに進みます。
- 接続が成功しない場合、何らかの理由で DLFM DB に接続できないために DLFM が始動できないと考えられます。

結果として得られた「接続は失敗しました」メッセージを含め、必要な診断情 報を収集し、 DLFM データベースの接続が失敗する理由を診断します。接続 障害を修正したり、IBM サービスに支援を求めることもできます。

- 6. DLFF デバイス・ドライバーを照会して、そのデバイスがロード (UNIX の場合) または登録 (Windows の場合) されていることを確認します。
	- v AIX 上で行う DLFF デバイス・ドライバーの照会、ロード、およびアンロー ドの手順について詳しくは、『 DLFF のロード、照会、およびアンロード』 のトピックを参照してください。
	- v Solaris オペレーティング環境における DLFF デバイス・ドライバーの照会、 ロード、およびアンロードの手順について詳しくは、『 DLFF のロード、照 会、およびアンロード』のトピックを参照してください。
	- v Windows 上で行う DLFF デバイス・ドライバーの照会、登録、および登録取 り消しの方法について詳しくは、DLFF の登録、照会、および登録取り消しの トピックをご覧ください。
- 7. デバイス・ドライバーがロードされているかを確認します。
	- v 照会でデバイス・ドライバーがロードされていると示された場合、ステップ 8 (228 [ページ](#page-241-0)) に進みます。
	- v 照会でデバイス・ドライバーがロードされていないと示された場合、ドライバ ーを再ロードします。再ロードが失敗する場合、以下のステップを実行してく ださい。
		- a. DLFF ドライバーをアンロードします。

表示されるエラー・メッセージはすべて無視します。このステップの目的 は、問題の原因となっている可能性がある残りのすべてのシステム構成を 「クリーンアップ」することです。

b. DLFF ドライバーを再ロードします。

このステップが失敗する場合、次のステップではドライバーがロードされ ていないことが表示されます。

c. DLFF デバイス・ドライバーを照会してそのデバイスがロードされている ことを確認します。

- <span id="page-241-0"></span>– 照会でデバイス・ドライバーがロードされていると示された場合、 DLFM を再始動してください。 DLFM が正常に始動した場合には、追 加処置は必要ありません。
- 照会でデバイス・ドライバーがロードされていない と示された場合、ス テップ 8 に進みます。
- 8. DB2 ホスト・サーバーおよびデータ・リンク・サーバー上の db2diag.log ファイ ルを調べ、追加メッセージを確認します。ログには、問題を解決する特定の手順 または処置を説明したメッセージが入っていることがあります。

db2diag.log ファイルのロケーションは、DB2 サーバー構成パラメーター DIAGPATH によって制御されます。

- v 文字 DB2 または SQL で始まるエラー・メッセージについては、「*DB2 Universal Database* メッセージ・リファレンス」第 1 巻 (GC88-9152) および 第 2 巻 (GC88-9153) を参照してください。
- v DLFM の文字で始まるエラー・メッセージについては、 『DLFM メッセー ジ』を参照してください。
- 9. 問題が継続する場合は、IBM サービスに報告してください。

### 関連タスク**:**

| |

| | | | | | |

- v 85 ページの『DLFF [のロード、照会、アンロード](#page-98-0) (AIX)』
- 86 ページの『DLFF [のロード、照会、アンロード](#page-99-0) (Solaris オペレーティング環 [境](#page-99-0))』
- v 86 ページの『DLFF [の登録、照会、登録解除](#page-99-0) (Windows オペレーティング・シス [テム](#page-99-0))』

関連資料**:**

- 220 [ページの『問題分析に必要な診断情報』](#page-233-0)
- v 「メッセージ・リファレンス 第 *1* 巻」の『DLFM メッセージ』

### マシンのリブートの後に **DLFM** が自動的に始動しない

実行可能な解決策 **(UNIX):** 次のステップを実行して問題を解決してください。

- 1. Data Links Manager 管理者として、問題が発生しているデータ・リンク・サーバ ーにログオンします。
- 2. /etc/inittab に、dlfsmount スクリプト・ファイルを始動する項目があることを確 認します。

dlfsmount の項目がある場合は、次のステップに進んでください。

dlfsmount の項目がなかった場合には、それを手動で /etc/inittab ファイルに追加 する必要があります。 /etc/inittab ファイルを更新する前に「root」としてデー タ・リンク・サーバーにログオンします。

- AIX の場合、dlfsmount は /usr/opt/db2 08 01/instance/dlfsmount にインストー ルされています。
- v Solaris オペレーティング環境の場合、dlfsmount は /opt/IBM/db2/V8.1/instance/dlfsmount にインストールされています。

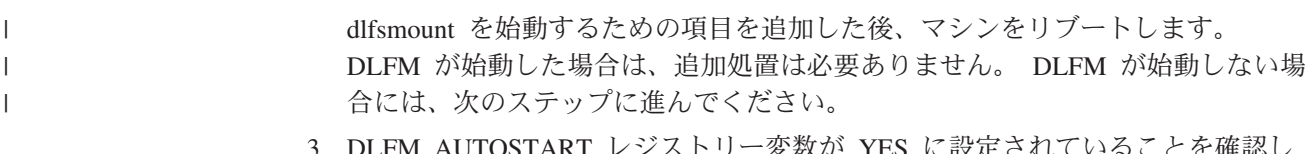

- レンストリー変数か ます。
	- a. Data Links Manager 管理者としてデータ・リンク・サーバーにログオンしま す。
	- b. コマンド **db2set DLFM\_AUTOSTART** を発行して、現行のレジストリー変 数の設定値を表示します。
		- v その設定値が YES である場合は、ステップ 4 に進みます。
		- v その設定値が NO である場合には、**db2set DLFM\_AUTOSTART=YES** コマンドを実行してそれを YES に変更します。
	- c. マシンをリブートします。
		- v DLFM が正常に始動した場合には、追加処置は必要ありません。
		- v DLFM が始動しない場合には、ステップ 4 に進んでください。
- 4. すべてのデータ・リンク・ファイル・システム (DLFS) が、始動時に正しくマウ ントされていることを確認します。
	- **AIX** /etc/filesystems にある DLFS のマウント・オプションは、false に設定 されている必要があります。 **mount -v dlfs** コマンドを実行すること によって、すべての DLFS をマウントする必要があります。これはマシ ンのリブート時に dlfsmount スクリプトによって自動的に行われます。
	- **Solaris** オペレーティング環境

/etc/vfstab にある DLFS のマウント・オプションは、false に設定され ている必要があります。 **mount -F dlfs** コマンドを実行することによ って、すべての DLFS をマウントする必要があります。これはマシンの リブート時に dlfsmount スクリプトによって自動的に行われます。

- v DLFS マウント項目が正しい場合は、ステップ 5 に進んでください。
- DLFS マウント項目が正しくない場合には、適切なファイルにおいてそれを訂 正した後、マシンをリブートします。 DLFM が正常に始動した場合には、追 加処置は必要ありません。 DLFM が始動しない場合には、ステップ 5 に進 んでください。
- 5. 問題が継続する場合は、IBM サービスに報告してください。

実行可能な解決策 **(Windows):** 次のステップを実行して問題を解決してください。

- 1. Data Links Manager 管理者として、問題が発生しているデータ・リンク・サーバ ーにログオンします。
- 2. Windows 「サービス」 コントロール・パネルを開きます。
- 3. 「データ・リンク・ファイル・マネージャー **(Data Links File Manager)**」項目 があることを確認します。
	- v 「データ・リンク・ファイル・マネージャー **(Data Links File Manager)**」 項目がある場合は、次のステップに進んでください。
	- v 「データ・リンク・ファイル・マネージャー **(Data Links File Manager)**」 項目がない場合には、 DB2 Data Links Manager ソフトウェアを再インストー

ルする必要があります。詳細な手順については、 『DB2 Data Links Manager をインストールする前に』のトピックを参照してください。そのソフトウェア を再インストールした後も問題が継続する場合は、IBM サービスに報告して ください。

- 4. 「データ・リンク・ファイル・マネージャー **(Data Links File Manager)**」項目 の「スタートアップの種類」 が「自動」に設定されていることを確認します。
	- v 「スタートアップの種類」が「自動」に設定されている場合は、次のステップ に進んでください。
	- v 「スタートアップの種類」が「手動」または「無効」に設定されている場合に は、それを「自動」に変更した後、マシンをリブートしてください。 DLFM が正常に始動した場合には、追加処置は必要ありません。 DLFM が始動しな い場合、次のステップに進みます。
- 5. 「データ・リンク・ファイル・マネージャー **(Data Links File Manager)**」項目 の「状態」 が「開始」に設定されているかを調べます。
	- v 「状態」が「開始」に設定されている場合は、次のステップに進んでくださ  $\mathcal{L}$
	- v 「状態」がブランクである場合には、 Windows「イベント ビューア」の「シ ステム ログ」および「アプリケーション ログ」をチェックし、データ・リン ク・ファイル・システム・フィルター (DLFF) またはデータ・リンク・ファイ ル・マネージャー (DLFM) からのメッセージを探します。それらのメッセー ジによって示される手順に従った後に、マシンをリブートします。 DLFM が 正常に始動した場合には、追加処置は必要ありません。 DLFM が始動しない 場合、次のステップに進みます。
- 6. 『登録済みドライブのリスト表示』のトピックの説明にあるように、少なくとも 1 つのドライブがデータ・リンク・ファイル・システム (DLFS) として使用可能 であることを検証します。
	- ドライブがすでに DLFS として使用可能になっていることが確認できる場合 は、ステップ 7 に進んでください。
	- v DLFS ドライブが存在することを確認できない場合には、ここでそれを作成し て構成してください。

DLFS ドライブは、共用可能として構成され、割り当てられた共用名を持ち、 データ・リンク・ファイル・システム・フィルター (DLFF) の制御下にある必 要があります。これらの操作を行う方法の手順については、以下を参照してく ださい。

- a. 『ファイル・システム共有の使用可能化』のトピック。
- b. 『データ・リンク・ファイル・システム・フィルターの活動化』のトピッ ク。
- c. 『dlff add コマンド』のトピック。

DLFS ドライブの作成後、DLFM を再始動してみてください。 DLFM が正常 に始動した場合には、追加処置は必要ありません。 DLFM が依然として始動 しない場合には、ステップ 7 に進んでください。

7. 問題が継続する場合は、IBM サービスに報告してください。

### 関連概念**:**

<span id="page-244-0"></span>v 「*Data Links Manager* 概説およびインストール」の『DB2 Data Links Manager をインストールする前に (Windows)』

### 関連タスク**:**

- v 59 [ページの『データ・リンク・ファイル・システム・フィルターの活動化』](#page-72-0)
- v 58 [ページの『ファイル・システム共有の使用可能化](#page-71-0) (Windows)』
- v 84 [ページの『登録済みドライブのリスト表示](#page-97-0) (Windows オペレーティング・シス [テム](#page-97-0))』

### 関連資料**:**

• 271 ページの『dlff add コマンド (Windows [オペレーティング・システム](#page-284-0))』

### **DB2** ホスト・サーバーの問題

このセクションでは、DB2 Data Links Manager 環境において、 DB2 ホスト・サー バーで発生し得る一般的な問題について説明します。

### **DB2** ホスト・サーバーが **DLFM** と通信できない

一般的な原因**:** DB2 ホスト・サーバーは、さまざまな理由により、データ・リン ク・サーバー上のデータ・リンク・ファイル・マネージャー (DLFM) と通信ができ ない可能性があります。

1 つ以上の DB2 Data Links Manager を参照する DB2 データベースが開始され、 DATALINK 列値がアクセスされると、 DB2 ホスト・サーバーは、そこに登録済み の 1 つ以上のデータ・リンク・サーバーへの接続を試行します。特定のデータ・リ ンク・サーバー上の DLFM が実行されていない場合には、 DB2 ホスト・サーバー の db2diag.log ファイルにエラーが書き込まれます。データベース・ユーザーは、 DATALINK 列値へのアクセスを試行しなければ、問題を認識することはありませ ん。その試行の結果は、SQL0357N エラーとなります。

DB2 データベースがデータ・リンク・サーバーに登録済みでない場合、データベー スがデータ・リンク・サーバーに不正確に登録された場合、または DB2 ホスト・ サーバーの DATALINKS データベース構成パラメーターが NO に設定されている 場合にも、通信問題が発生することがあります。データベースとデータ・リンク・ サーバー間の、存在しないまたは不正確な登録に起因する通信問題は、通常は SQL0368N エラーで通知されます。

最後に、データ・リンク・サーバーおよび DB2 ホスト・サーバー上にインストー ル済みの DB2 ソフトウェアのバージョンは、リリースおよび フィックスパック・ レベルの両方において互換性がなければなりません。 DB2 ソフトウェアに互換性 がない場合には、データ・リンク・サーバーの DLFM は、 DB2 ホスト・サーバー からの接続を拒否します。 DB2 と DB2 Data Links Manager ソフトウェアの有効 な組み合わせの詳細については、このトピックの終わりにある関連概念のセクショ ンを参照してください。

典型的な症状: データ・リンク・サーバー上で **dlfm start** コマンドを呼び出した 後、 **dlfm see** コマンド (UNIX システムで) または「タスク マネージャ」 (Windows システムで) により、 DLFM プロセスが実行されていると表示されてい ます。しかしながら、以下の状態の 1 つまたは両方が存在しています。

- v アプリケーション・プログラムにおいて、DATALINK 列の値に対して SQL の SELECT、 INSERT、または UPDATE を実行しようとすると、戻りコード SQL0357N、理由コード 03 を受け取ります。
- v DB2 サーバー上の db2diag.log ファイルには、 DLFM が到達不能であることを 示すメッセージが入ります。

実行可能な解決策**:** 以下のステップを実行して問題を解決してください。

- 1. Data Links Manager 管理者として、問題が発生しているデータ・リンク・サーバ ーにログオンします。
- 2. コマンド **dlfm list registered databases** を実行して、正しいデータベース、 インスタンス、およびホスト名が DLFM に登録されていることを確認します。
	- v その情報が正確である場合は、ステップ 3 に進みます。
	- v 情報が誤りである場合には、**dlfm add\_db** コマンドを使用して正確な情報を 追加します。

dlfm drop dlm コマンドを使用して、後で不正確な登録情報を除去すること ができます。

正確な情報を追加した後、通信プロセスを再試行します。成功した場合は、追 加処置は必要ありません。失敗した場合は、ステップ 3 に進みます。

- 3. データ・リンク・サーバーが DB2 データベースに正確に登録されていることを 以下のように確認します。
	- a. 問題が発生している DB2 データベースに接続します。
	- b. コマンド **db2 list datalinks managers for database** *dbname* を発行しま す。ここで dbname は、データベースの名前です。
	- c. そのホスト名および登録済みポート番号をチェックします。
		- v その情報が正確である場合は、ステップ 4 に進みます。
		- v 情報が正確ではない場合には、不正確なデータ・リンク・サーバー情報を 除去した後、正確なデータ・リンク・サーバー情報をデータベースに登録 する必要があります。

**db2 drop data links manager** コマンドを使用して、不正確なデータ・ リンク・サーバー情報を除去 (ドロップ) します。次いで、**db2 add data links manager** コマンドを使用して、正確なデータ・リンク・サーバー情 報を登録 (追加) します。

これらすべての作業を完了した後、通信プロセスを再試行してください。 成功した場合は、追加処置は必要ありません。失敗した場合は、ステップ 4 に進みます。

4. 問題が発生している DB2 ホスト・サーバーにおいて、 DATALINKS データベ ース構成パラメーターが YES に設定されていることを確認します。

DB2 ホスト・サーバーにログオンし、コマンド **db2 get dbm cfg** を発行しま す。

v 構成パラメーターが YES に設定されている場合は、ステップ 5 (233 [ページ](#page-246-0)) に進んでください。

- <span id="page-246-0"></span>v 構成パラメーターが NO に設定されている場合には、コマンド **db2 update dbm cfg using DATALINKS YES** を実行して、それを訂正してください。 その後、通信プロセスを再試行してください。成功した場合は、追加処置は必 要ありません。失敗した場合は、ステップ 5 に進みます。
- 5. データ・リンク・サーバーおよび DB2 ホスト・サーバー上にインストールされ ている DB2 ソフトウェアのバージョンが、リリースおよび フィックスパッ ク・レベルの両方において互換性があることを確認する。
	- a. 問題が発生している各サーバー・マシンにログオンし、コマンド **db2level** を発行します。
	- b. その結果と、DB2 と DB2 Data Links Manager の互換性のあるリリースおよ びレベルについての文書リストとを比較します (このトピックの末尾にある 関連概念のセクションを参照してください)。
		- 互換性があるという結果であれば、ステップ 6 に進んでください。
		- 互換性がないという結果であるならば、少なくとも 1 つのサーバー・マシ ン上の製品をアップグレードする必要があります。

製品のアップグレードの後に、通信プロセスを再試行します。成功した場 合は、追加処置は必要ありません。失敗した場合は、ステップ 6 に進みま す。

6. DB2 ホスト・サーバー上の DB2COMM レジストリー変数に、値 TCPIP が含ま れていることを確認します。

| |

| | | | | | | |

DB2 ホスト・サーバーにログオンし、コマンド **db2set DB2COMM** を発行しま す。

- v TCPIP 値がレジストリー変数に含まれている場合は、ステップ 7 に進んでく ださい。
- v TCPIP 値がレジストリー変数に含まれていない場合には、コマンド **db2set DB2COMM** を再度使用して、TCPIP 値を指定してください。その後、通信プ ロセスを再試行してください。成功した場合は、追加処置は必要ありません。 失敗した場合は、ステップ 7 に進みます。
- 7. TCP/IP 接続が、 DB2 ホスト・サーバー・マシンとデータ・リンク・サーバ ー・マシンとの間で適切に確立されていることを確認します。

DB2 ホスト・サーバーから、コマンド **ipconfig** *dlfm\_hostname* および **ping** *dlfm\_hostname* を発行します。ここで <*dlfm\_hostname>* は、データ・リンク・サ ーバー・マシンの名前です。

データ・リンク・サーバーから、コマンド **ipconfig** *db2\_hostname* および **ping** *db2\_hostname* を発行します。ここで *db2\_hostname* は、DB2 ホスト・サーバ ー・マシンの名前です。

- v コマンドの出力結果が、各マシンが到達可能であることを示している場合に は、ステップ 8 (234 [ページ](#page-247-0)) に進んでください。
- v コマンドの出力結果が、1 つまたは両方のマシンは到達不能であることを示し ている場合には、各マシンにおいて以下の設定値を検証してください。
	- ご使用の IP ドメイン・ネーム・サーバー (DNS) にそのマシンの正しい項 目がある。

<span id="page-247-0"></span>– 存在する場合に、ホスト名がサーバー・マシン hosts ファイル (UNIX シス テムでは /etc/hosts、 Windows では c:¥winnt¥system32¥drivers¥etc¥hosts) に 正しくリストされている。

検査を完了し、必要なすべての訂正を加えた後、通信プロセスを再試行してく ださい。成功した場合は、追加処置は必要ありません。失敗した場合は、ステ ップ 8 に進みます。

8. 問題が継続する場合は、IBM サービスに報告してください。

### 関連概念**:**

- v 「*Data Links Manager* 概説およびインストール」の『DB2 Data Links Manager をインストールする前に (AIX)』
- v 「*Data Links Manager* 概説およびインストール」の『DB2 Data Links Manager をインストールする前に (Solaris オペレーティング環境)』
- v 「*Data Links Manager* 概説およびインストール」の『DB2 Data Links Manager をインストールする前に (Windows)』

### 関連資料**:**

- v 「コマンド・リファレンス」の『ADD DATALINKS MANAGER コマンド』
- v 「コマンド・リファレンス」の『DROP DATALINKS MANAGER コマンド』
- v 「管理ガイド*:* パフォーマンス」の『通信変数』
- v 245 ページの『[dlfm add\\_db](#page-258-0) コマンド』
- 249 ページの『dlfm drop db コマンド』

## データ・リンク・ファイル・システムの問題

このセクションでは、データ・リンク・サーバー上の データ・リンク・ファイル・ システム (DLFS) で発生し得る一般的な問題について説明します。

## データ・リンク・ファイル・システムにおいてファイルに書き込める が読み取れない

典型的な症状**:** 以下の状態の 1 つ以上が存在します。

- v DB2 ホスト・サーバーの db2diag.log ファイルがエラーを記録しない。
- v データ・リンク・サーバーの db2diag.log ファイルに、「Dest not valid for upcall」および「Expired or Invalid token」といったメッセージが含まれている。
- DB2 ホスト・サーバーの DL EXPINT データベース構成パラメーターが 600 秒 に設定されているにもかかわらず、ファイルの読み取りに関してアプリケーショ ン・エラーが継続する。読み取りエラーが 600 秒以内に発生する。

実行可能な解決策**:** データ・リンク・サーバーおよび DB2 ホスト・サーバーのシス テム時刻が同期していることを確認します。たとえば、2 つのサーバー間で 1 時間 の時刻のずれがあると、DL\_EXPINT データベース構成設定値にかかわらず、トー クンの有効期限が即時に切れる原因になります。

問題が継続する場合は、IBM サービスに報告してください。

### 関連概念**:**

• 73 [ページの『システム・クロックの同期化』](#page-86-0)

# <span id="page-248-0"></span>データ・リンク・ファイル・システムのマウント・エラー **(Solaris** オペレーティング環境**)**

典型的な症状**:** コマンド **/opt/IBM/db2/V8.1/instance/dlfmfsmd** */dlfs* で、データ・ リンク・ファイル・システム (DLFS) のマウントを試行します。ここで */dlfs* は、 マウントするシステムのマウント・ポイントです。

以下のエラー・メッセージが戻されます。

dlfs mount Error: Invalid argument umount :warning:/dlfs not in mnttab Explanation: An attempt to mount the specified file system has failed. User Response: Verify that the file system is defined. Correct any errors from the mount command and try again. DB1035E Failed to mount file system /dlfs

実行可能な解決策**:** データ・リンク・サーバーが、64 ビットのカーネル・モードで はなく、 32 ビットのカーネル・モードでブートされていることを確認します。コ マンド **isainfo -v** を使用して、サーバーをブートしたモードを表示します。

データ・リンク・サーバーが 64 ビットのカーネル・モードでブートされている場 合には、 **isainfo -v** コマンドの出力として、 32-bit sparc および 64-bit sparcv9 の両方のアーキテクチャーが表示されます。

問題が継続する場合は、IBM サービスに報告してください。

## データ・リンク・ファイル・システムをマウントできない **(UNIX)**

DLFS マウントが成功するには、次の条件が存在していなければなりません。

- v dlfsdrv デバイス・ドライバーがロードされている。
- v ファイル・システムが、適切なオペレーティング・システム・ファイル (AIX で は /etc/filesystems、 Solaris オペレーティング環境では /etc/vfstab) の中で DLFS として指定されている。

これら両方の条件が存在していなければ、マウントは失敗します。

典型的な症状**:** 以下の状態の 1 つが存在します。

- v mount コマンドで、マウントされているファイル・システムが表示されない。
- v mount コマンドで、マウントされているファイル・システムが表示されるが、 DLFS として表示されない。
- v **mount -v dlfs** コマンド (AIX) または **mount -F dlfs** コマンド (Solaris オペレ ーティング環境) は、以下のメッセージの 1 つが出されて失敗する。

dlfs mount Error: Function not implemented dlfs mount helper: Mount Unsuccessful Unmount the base file system

dlfs mount helper: Error in getting basefstype dlfs mount helper: No base file system specified

実行可能な解決策**:** 以下のステップを実行して問題を解決してください。

- 1. 問題が発生しているデータ・リンク・サーバーに「root」としてログオンしま す。
- 2. dlfsdrv デバイス・ドライバーがロードされていることを確認します。
- a. AIX では、コマンド **strload -qf /usr/opt/db2\_08\_01/cfg/dlfs\_cfg** を入力し ます。
	- v デバイス・ドライバーがロードされている場合、このコマンドは出力 /usr/opt/db2\_08\_01/bin/dlfsdrv:yes を戻します。次のステップに進みま す。
	- v デバイス・ドライバーがロードされていない場合、このコマンドは出力 /usr/opt/db2\_08\_01/bin/dlfsdrv:no を戻します。

コマンド **strload -f /usr/opt/db2\_08\_01/cfg/dlfs\_cfg** を使用して DLFF デバイス・ドライバーをロードします。次いで DLFS のマウントを再試行 します。マウント試行が成功した場合は、追加処置は必要ありません。マ ウント試行が失敗した場合には、次のステップに進みます。

- b. Solaris オペレーティング環境では、コマンド **/usr/sbin/modinfo | grep dlfs** を入力します。
	- dlfsdrv デバイス・ドライバーがロードされている場合、コマンドは次の出 力を戻します。 94 60f68000 1ab7e 155 1 dlfsdrv (dlfsdrv) 94 60f68000 1ab7e 18 1 dlfsdrv (dlfs)

ステップ 3 に進みます。

• dlfsdrv デバイス・ドライバーがロードされていない場合、コマンドは出力 を戻しません。

コマンド **add\_drv -m '\* 0777 dlfm dlfmgrp' dlfsdrv** を使用して dlfsdrv デバイス・ドライバーをロードします。この例では、1 次グループ dlfmgrp のマシンで Data Links Manager 管理者 ID dlfm が作成されると 想定しています。

DLFS のマウントを再試行します。マウント試行が成功した場合は、追加 処置は必要ありません。マウント試行が失敗した場合には、ステップ 3 に 進みます。

- 3. ファイル・システムの正しい設定値が、適切なオペレーティング・システム・フ ァイル (AIX では /etc/filesystems、 Solaris オペレーティング環境では /etc/vfstab) に格納されていることを確認します。
	- a. AIX の場合、次の設定値が /etc/filesystems ファイルに存在することを確認し ます。

vfs =dlfs nodename =- //ensure that there are no trailing spaces after the dash mount =false options =rw,Basefs=jfs

- v これらのオプションが正しく設定されている場合は、ステップ [4 \(237](#page-250-0) ペー [ジ](#page-250-0)) に進みます。
- ファイル・システムが Journaled File System (JFS) として定義済みである 場合、またはこれらのオプションが正しく設定されていない場合には、以 下のコマンドを実行することによって、ファイル・システムを正しいオプ ションで DLFS に変換 (または再変換) します。

/usr/opt/db2\_08\_01/instance/dlfmfsmd *file\_system\_name*

<span id="page-250-0"></span>*file\_system\_name* は、これから DLFS に変換される JFS の名前です。この コマンドの実行時には、必ず「root」としてログオンしてください。

このコマンドを実行した後、DLFS のマウントを再試行します。マウント 試行が成功した場合は、追加処置は必要ありません。マウント試行が失敗 した場合には、ステップ 4 に進みます。

b. Solaris オペレーティング環境の場合、次の設定値が /etc/vfstab ファイルに存 在することを確認します。

/dev/dsk/c1t2d0s1 /dev/rdsk/c1t2d0s1 /dlfstest dlfs 2 yes -

- v これらのオプションが正しく設定されている場合は、ステップ 4 に進みま す。
- v ファイル・システムが UNIX ファイル・システム (UFS) として定義済み である場合、またはこれらのオプションが正しく設定されていない場合に は、以下のコマンドを実行することによって、ファイル・システムを正し いオプションで DLFS に変換 (または再変換) します。

/opt/IBM/db2\_08\_01/instance/dlfmfsmd *file\_system\_name*

*file\_system\_name* は、これから DLFS に変換される UFS の名前です。こ のコマンドの実行時には、必ず「root」としてログオンしてください。

このコマンドを実行した後、DLFS のマウントを再試行します。マウント 試行が成功した場合は、追加処置は必要ありません。マウント試行が失敗 した場合には、ステップ 4 に進みます。

- 4. DLFS 用のヘルパー・プログラムをオペレーティング・システム内で識別できる ことを確認します。
	- **AIX** /etc/vfs ファイルをチェックして、dlfs\_fshelper を含む項目を探します。 たとえば、以下の項目には、dlfs fshelper が含まれています。

dlfs 12 /usr/opt/db2\_08\_01/bin/dlfs\_mnthlp /usr/opt/db2\_08\_01/bin/dlfs\_fshelper

- v ヘルパー・プログラムを正しく識別できる場合は、ステップ [5 \(238](#page-251-0) ペ [ージ](#page-251-0)) に進みます。
- v ヘルパー・プログラムを正しく識別でない場合には、/etc/vfs ファイル を必要に応じて変更します。

/etc/vfs ファイルを変更した後、DLFS のマウントを再試行します。マ ウント試行が成功した場合は、追加処置は必要ありません。マウント 試行が失敗した場合には、ステップ 5 (238 [ページ](#page-251-0)) に進みます。

### **Solaris** オペレーティング環境

/usr/lib/fs/ ディレクトリーに dlfs サブディレクトリーが含まれているこ とを確認します。

/usr/lib/fs/dlfs ディレクトリーには、 dlfs\_fshelper および mount 実行可 能ファイルが含まれている必要があります。

- v /usr/lib/fs/ ディレクトリーに、適切な実行可能ファイルが含まれる dlfs サブディレクトリーがある場合は、ステップ 5 (238 [ページ](#page-251-0)) に進みま す。
- /usr/lib/fs/ ディレクトリーに dlfs サブディレクトリーが含まれていな い場合、または dlfs サブディレクトリーに正しい実行可能ファイルが

<span id="page-251-0"></span>含まれていない場合には、 DB2 Data Links Manager インストール・ プロセスは正しく完了していません。 DB2 Data Links Manager 製品 を再インストールする必要があります。

DB2 Data Links Manager を再インストールする前に、/usr、/opt、お よびその他のシステム・ファイル・システムに使用可能な十分のスペ ースがあることを確認してください。最初のインストールは、スペー スの不足のために失敗した可能性があります。 DB2 Data Links Manager のスペース所要量についての詳細は、下にある「関連トピッ ク」のリストを参照してください。

DB2 Data Links Manager の再インストールの後でも依然として /usr/lib/fs/dlfs ディレクトリーが欠落していたり空である場合には、問 題を IBM サービスに報告してください。

5. 問題が継続する場合は、IBM サービスに報告してください。

### 関連概念**:**

- v 「*Data Links Manager* 概説およびインストール」の『DB2 Data Links Manager をインストールする前に (AIX)』
- v 「*Data Links Manager* 概説およびインストール」の『DB2 Data Links Manager をインストールする前に (Solaris オペレーティング環境)』
- 31 [ページの『ハードウェアおよびソフトウェアの最小要件』](#page-44-0)

### 関連タスク**:**

- v 「*Data Links Manager* 概説およびインストール」の『DB2 セットアップ・ウィ ザードによる DB2 Data Links Manager のインストール (AIX)』
- v 「*Data Links Manager* 概説およびインストール」の『DB2 セットアップ・ウィ ザードによる DB2 Data Links Manager のインストール (Solaris オペレーティン グ環境)』

# データ・リンク・ファイル・システムにおいて **DB2** クライアントが ファイルにアクセスできない

クライアントおよびクライアント・アプリケーションは、データ・リンク・ファイ ル・システム (DLFS) でファイルにアクセスするために、以下の項目を必要としま す。

- ネットワークを介した DLFS への接続。
	- UNIX システムでは、この接続は通常は NFS マウントを介して確立されま す。 NFS マウントを実行する前に、**exportfs** コマンドを使用して、そのファ イル・システムを共用可能として構成する必要があります。
	- Windows システムでは、この接続は通常は共有ドライブによって行われます。 ドライブは、一連の「Windows エクスプローラ」のアクションによって共用可 能として構成できます。
- v DLFS 上での読み取り、書き込み、または読み書きアクセス許可。
READ PERMISSION DB または WRITE PERMISSION ADMIN 属性で定義され た DATALINK 列内でファイルがリンクしている場合、クライアントは、ファイ ルの読み取りまたは書き込みのために、有効なアクセス・トークンが必要になり ます。

READ PERMISSION FS または WRITE PERMISSION FS 属性で定義された DATALINK 列内でファイルがリンクしている場合、ディレクトリーおよびファイ ルのファイル・システム許可は、それに応じて設定される必要があります。

実行可能な解決策**:** 以下のステップを実行して問題を解決してください。

- 1. DLFS がクライアントに適切に接続されていることを確認します。
	- **UNIX** DLFS が適切にマウントされていることを確認します。クライアントが NFS マウントを介して接続を確立しようとする時、不整合マウント 状 態が発生する可能性があります。ファイル・システムがデータ・リン ク・サーバー上でアンマウントされ再マウントされる時に、不整合マウ ントが発生する可能性があります。

不整合マウント状態が問題の原因であると思われる場合には、以下のス テップを実行してください。

- a. クライアント上でファイル・システムをアンマウントします。
- b. ファイル・システムがデータ・リンク・サーバー上にマウントされて いることを確認します。
- c. **exportfs** コマンドを使用して、データ・リンク・サーバー上のファ イル・システムをエクスポートします。
- d. クライアント上でファイル・システムを再マウントします。
- e. クライアントに DLFS へのアクセスを試行させます。その試行が成 功した場合は、追加処置は必要ありません。その試行が失敗した場合 には、ステップ 2 に進みます。

#### **Windows**

DLFS がクライアント上で適切にマップ (接続) されていることを確認し ます。ネットワーク問題が DLFS 共有ネットワーク・ドライブへの接続 を妨げた可能性もあります。ネットワーク問題が発生したと思われる場 合には、以下のステップを実行してください。

- a. クライアント上でネットワーク・ドライブを切断します。
- b. データ・リンク・サーバー上で DLFS ドライブが共用可能とマーク されていることを確認します。
- c. **dlff list** コマンドを使用して、そのドライブが DLFF の制御下にあ ることを確認します。
- d. クライアント上でネットワーク・ドライブを接続 (マップ) します。
- e. クライアントに DLFS へのアクセスを試行させます。その試行が成 功した場合は、追加処置は必要ありません。その試行が失敗した場合 には、ステップ 2 に進みます。
- 2. データ・リンク・サーバーおよびクライアント上で DLFS のアクセス許可をチ ェックします。

DLFS は、読み取り専用または読み取り/書き込みアクセスを持つクライアントが 使用できます。クライアントが書き込みアクセスを必要としている場合には、 DLFS は、エクスポート (UNIX) するか、または特定のクライアントに応じて設 定されたアクセス・コントロールがある共用 (Windows) にする必要がありま す。

- 必要ならば、アクセス・コントロールをリセットした後、クライアントに DLFS へのアクセスを試行させます。その試行が成功した場合は、追加処置は 必要ありません。その試行が失敗した場合には、ステップ 3 に進みます。
- v アクセス・コントロールをリセットする必要がない場合には、ステップ 3 に 進みます。
- 3. DB2 データベースにより生成された読み取りまたは書き込みアクセス・トーク ンが、ファイルにアクセスするために必要であるかを判別します。読み取り、書 き込み、または読み取りと書き込み両方のアクションを行うためにアクセス・ト ークンが必要な場合には、クライアントまたはクライアント・アプリケーション が適切なアクセス・トークンを使用していることを確認します。

アプリケーション・プログラムにファイルへのアクセスでの問題がある場合に は、 DB2 イベント・モニターを実行して、アプリケーションの SQL ステート メント・アクティビティーをトレースすることが必要な場合があります。

a. ファイルが参照される DATALINK 列の READ PERMISSION および WRITE PERMISSION 属性設定値をチェックします。

DB2 コマンド行プロセッサーを使用して表を直接照会し、列情報を探すこと ができます。表の照会の詳細については、『システム・カタログ・ビュー』 のトピック、および『SYSCAT.COLUMNS カタログ・ビュー』のトピックを 参照してください。

列が READ PERMISSION DB 属性、WRITE PERMISSION ADMIN 属性の いずれかまたは両方の属性を使用する場合には、 DB2 データベースによっ て生成された読み取りまたは書き込みアクセス・トークンは、 DATALINK 列で参照されるファイルへの対応するアクションを実行するために必要で す。

DATALINK 列属性が、アクセス・トークンが必要であると指定していない場 合には、ステップ 4 (241 [ページ](#page-254-0)) に進んでください。 DATALINK 列属性 が、アクセス・トークンが必要であると指定している場合には、このステッ プを続けてください。

- b. DATALINK 列属性が、参照されるファイル要のアクセス・トークンを必要と している場合には、以下の両方の条件を満たしていることを確認します。
	- クライアントまたはクライアント・アプリケーションが、必要なアクセ ス・トークンを持つ URL を検索するために、正しい Data Links Manager スカラー関数を使用している。たとえば、クライアント・アプリケーショ ンが DLURLPATHONLY または DLURLCOMPLETEONLY 関数を使用し て、 DATALINK 値からパス名およびファイル名を取り出す場合、DB2 は アクセス・トークンを戻しません。
	- v クライアントまたはクライアント・アプリケーションは、ファイルが保管 されているデータ・リンク・サーバーからファイルを更新するための、書

き込みトークンを要求する権限を付与された。この権限は、**dlfm grant** コ マンドを使用することにより付与されます。

これら両方の条件が満たされていることを確認した後、クライアントに DLFS へのアクセスを試行させます。その試行が成功した場合は、追加処置 は必要ありません。その試行が失敗した場合には、ステップ 4 に進みます。

<span id="page-254-0"></span>4. DB2 ホスト・サーバー上の DL\_EXPINT および DL\_WT\_IEXPINT データベー ス構成パラメーターをチェックする。これらのパラメーターは、生成された読み 取りまたは書き込みアクセス・トークンが有効な時間の長さを秒単位で決定しま す。

クライアントまたはクライアント・アプリケーションがその時間内にトークンを 使用しない場合には、 DB2 Data Links Manager はそのトークンをリジェクト し、そのクライアントまたはクライアント・アプリケーションは、ファイルの読 み取りまたは書き込みが許可されなくなります。

さらに、データ・リンク・サーバーおよび DB2 ホスト・サーバーのシステム時 刻が同期していることを確認します。たとえば、2 つのサーバー間で 1 時間の 時刻の差があると、データベース構成設定値にかかわらず、トークンの有効期限 が即時に切れる原因になります。システム時刻についての詳細は、下記の関連概 念のセクションを参照してください。

5. 問題が継続する場合は、IBM サービスに報告してください。

### 関連概念**:**

- v 「システム・モニター ガイドおよびリファレンス」の『イベント・モニター』
- 73 [ページの『システム・クロックの同期化』](#page-86-0)
- 114 [ページの『高度なファイル管理セキュリティー機能』](#page-127-0)
- v 132 ページの『アプローチ 3: [リンクされたファイルの更新](#page-145-0)/ファイル・アクセス [特権のカスタマイズ』](#page-145-0)

## 関連タスク**:**

v 「システム・モニター ガイドおよびリファレンス」の『イベント・モニターの作 成』

## 関連資料**:**

- v 「管理ガイド*:* パフォーマンス」の『dl\_expint 「データ・リンク・アクセス・ トークン有効期限インターバル」構成パラメーター』
- v 「*SQL* リファレンス 第 *1* 巻」の『SYSCAT.COLUMNS カタログ・ビュー』
- **「管理ガイド: パフォーマンス」の『dl\_wt\_iexpint 「データ・リンク書き込み** トークン初期有効期限インターバル」構成パラメーター』
- v 「*SQL* リファレンス 第 *1* 巻」の『システム・カタログ・ビュー』
- 273 ページの『dlff list コマンド (Windows [オペレーティング・システム](#page-286-0))』
- v 250 [ページの『](#page-263-0)dlfm grant コマンド』

# **DB2** ホスト・データベースまたはデータ・リンク・ファイル・マネージャ ーのハング状態

ハング状態の一例として、データベースに接続を試みても何も戻されないことがあ ります。

DB2 ホスト・サーバーまたはデータ・リンク・サーバーでのハング状態のトラブル シューティングは複雑な処理になる可能性があるので、通常は IBM サービスの介 入が必要になります。

IBM サービスは、DB2 デバッグ・ツールおよびオペレーティング・システムのコマ ンドを組み合わせて使用することにより、ハング状態に関する詳細な情報を提供で きるように援助します。ユーザーの今の状態に必要な特定のツールおよびコマンド を使用する方法の手順が示されることでしょう。

デバッグ・ツールおよびコマンドの概要については、以下にリストされているトピ ックを参照してください。

#### 関連概念**:**

- v 「トラブルシューティング・ガイド」の『UNIX ベース・システム用の診断ツー ル』
- 223 [ページの『](#page-236-0)DB2 トレース』

### 関連資料**:**

- v 「トラブルシューティング・ガイド」の『トラブルシューティング・コマンド (UNIX)』
- v 「トラブルシューティング・ガイド」の『Windows NT、Windows 2000 および Windows XP オペレーティング・システムの診断ツール』
- 220 [ページの『問題分析に必要な診断情報』](#page-233-0)

# **DB2** ホスト・データベースまたはデータ・リンク・ファイル・マネージャ ーの障害状態

障害 (または破損 ) とは、プログラム、アプリケーション、またはプロセスが異常 終了する原因となる重大エラーまたは条件のことです。障害の例としては、クライ アントからサーバーへの接続要求をしても結果がまったく戻ってこないといったも のがあります。

DB2 Data Links Manager 環境では、DB2 ホスト・サーバー上の DB2 データベー ス・マネージャーの異常終了、データ・リンク・サーバー上のデータ・リンク・フ ァイル・マネージャー (DLFM) の異常終了、または両方のサーバー・マシン上の両 方のコンポーネントの異常終了を引き起こす障害が発生することがあります。

v データ・リンク・サーバー上で障害が発生した場合には、障害をご自分で診断し て、訂正してみてください。『問題分析に必要な診断情報』のトピックに記述さ れている診断情報の基本セットを収集します。次いで、トラブルシューティング の付加的な援助については、『データ・リンク・サーバー・マシンの障害』のト ピックおよび『DB2 Data Links Manager のリカバリーのシナリオ』のトピックを 参照してください。

依然として問題を診断および訂正できない場合は、IBM サービスに報告してくだ さい。

v DB2 ホスト上で発生する障害は、通常は IBM サービスの支援を受けてトラブル シューティングおよび訂正を行う必要があります。『問題分析に必要な診断情 報』のトピックに記述されている診断情報の基本セットを収集します。さらに、 DB2 ホスト上の DIAGPATH ディレクトリーに置かれている診断ファイルを収集 する必要もあります。

問題が重大である場合には、IBM サービスは DB2 トレースを実行していただくよ う依頼したり、オペレーティング・システム・ログなどの追加情報を収集していた だくことを依頼する可能性もあります。

#### 関連概念**:**

- 213 ページの『DB2 Data Links Manager [のリカバリーのシナリオ』](#page-226-0)
- 223 [ページの『](#page-236-0)DB2 トレース』

#### 関連資料**:**

- v 205 [ページの『データ・リンク・サーバー・マシンの障害』](#page-218-0)
- 220 [ページの『問題分析に必要な診断情報』](#page-233-0)

# データベースから **DB2 Data Links Manager** をドロップするための考慮 事項

データベースから DB2® Data Links Manager をドロップ (除去) したい時には、 DB2 ホスト・サーバーおよび ドロップしようとしている対応するデータ・リン ク・サーバーの両方から情報を除去する必要があります。

DB2 データベースからの DB2 Data Links Manager のドロップ処理は、難しくはあ りませんが、データベース環境の主要な変更です。操作を確実にスムーズに進める ために、特定の手順に従う必要があります。

データベースから DB2 Data Links Manager をドロップするための詳細な説明およ び手順については、以下のリストに挙げられているトピックを参照してください。

#### 関連概念**:**

v 67 ページの『DB2 ホストの特定の DB2 [データベースからの](#page-80-0) Data Links Manager [のドロップ』](#page-80-0)

## 関連タスク**:**

• 90 ページの『Data Links Manager からの DB2 [データベース情報の除去』](#page-103-0)

# データ・リンク・サーバー上での **DB2** データベースの作成およびドロップ

このセクションでは、DLFM 固有のデータベース (デフォルトでは DLFM\_DB とい う名前) を作成する方法、および DLFM\_DB データベースをドロップする方法につ いて説明します。

DLFM DB データベースは、データ・リンク・サーバー上に保管され、リモート DB2 ホスト・サーバーにリンクされたファイルを追跡するために使用されます。

DB2 Data Links Manager インストール・プログラムが失敗し、DLFM\_DB データベ ースを作成しなかった場合にのみ、このデータベースを作成する必要があります。 一般的には、このデータベースと直接対話するべきではありません。

## 重要**:**

- v DLFM\_DB データベースが、継続して使用するつもりでいるアクティブな DB2 Data Links Manager 環境で使用されてきた場合には、それをドロップしないでく ださい。 DLFM\_DB データベースがなくなると、DB2 Data Links Manager 環境 がリカバリー不能になってしまうことがあります。
- DLFM DB データベースをドロップする必要があり、そこに何らかの データが含 まれている場合には、それをドロップする前に IBM サービスに連絡を取ってく ださい。 IBM サービスは、DLFM\_DB をドロップしても DB2 Data Links Manager 環境を継続して使用できるか、それともご使用の環境を保持するため に、DLFM\_DB をドロップする前に取るべき処置があるかの判断を援助します。

### 前提条件**:**

DB2 Data Links Manager の管理者権限が必要です。

#### 手順**:**

データ・リンク・サーバー上で DB2 データベースを作成するには、次のようにし ます。

- 1. DB2 Data Links Manager 管理者としてシステムにログオンします。
- 2. **dlfm setup** コマンドを入力します。このコマンドは、DB2 データベース・マネ ージャーを開始し、DLFM\_DB データベースおよび表を作成し、次いで DB2 デー タベース・マネージャーを停止します。

データ・リンク・サーバー上で DB2 データベースをドロップするには、次のよう にします。

- 1. DB2 Data Links Manager 管理者としてシステムにログオンします。
- 2. difm drop db コマンドを入力して DLFM DB データベースをドロップします。

#### 関連資料**:**

- v 249 ページの『[dlfm drop\\_db](#page-262-0) コマンド』
- v 267 [ページの『](#page-280-0)dlfm setup コマンド』

# <span id="page-258-0"></span>付録 **A.** データ・リンク・ファイル・マネージャーのコマンド

この付録では、データ・リンク・ファイル・マネージャー (DLFM) コマンドをリス トし、各コマンドの目的と構文を説明します。

## **dlfm** コマンド

要件: このコマンドは、Data Links Manager の管理者ユーザー ID を使用して、デ ータ・リンク・サーバーから実行する必要があります。  $\rightarrow$  -dlfm --

現行のプラットフォームと環境に適用されるすべてのデータ・リンク・ファイル・ マネージャー・コマンドの構文を表示します。

コマンド構文だけでなく、コマンド説明も表示するには、**dlfm ?** コマンドか、 **dlfm help** コマンドを使用します。

### 関連資料**:**

- 270 [ページの『](#page-283-0)dlfm ? コマンド』
- v 255 [ページの『](#page-268-0)dlfm help コマンド』

## **dlfm add\_db** コマンド

要件: このコマンドは、Data Links Manager の管理者ユーザー ID を使用して、デ ータ・リンク・サーバーから実行する必要があります。  $\rightarrow$  -dlfm add db *database name* instance name - node name

データ・リンク・ファイル・マネージャー (DLFM) にデータベースを登録します。

DB2 ADD DATALINKS MANAGER コマンドを使用して、この DLFM を DB2 デ ータベースに対して定義するには、このコマンドを実行します。

*database\_name* データベースの名前。

*instance\_name*

データベース・インスタンスの名前。

*node\_name*

DB2 サーバーのノード名。

例:

• dlfm add db sampledatabase myinstance myhostname.com

### 関連タスク**:**

v 81 [ページの『ファイル・システムの使用可能化と](#page-94-0) DLFM への登録 (AIX、Solaris [オペレーティング環境](#page-94-0))』

v 82 ページの『DLFF へのドライブの登録 (Windows [オペレーティング・システ](#page-95-0) [ム](#page-95-0))』

## 関連資料**:**

v 256 ページの『[dlfm list registered prefixes](#page-269-0) コマンド』

## <span id="page-259-0"></span>**dlfm add\_prefix** コマンド

要件**:** データ・リンクの管理者ユーザー ID を使用して、データ・リンク・サーバ ーからこのコマンドを実行する必要があります。  $\rightarrow$  -dlfm add\_prefix-*prefix\_name* 

データ・リンク・ファイル・マネージャー (DLFM) に接頭部 を登録します。接頭 部は、リンクされたファイルが保管される、データ・リンク・ファイル・システム (DLFS) のマウント・ポイント (UNIX) またはドライブ共有名 (Windows) の絶対パ スです。

この接頭部が存在する DLFS を定義した後、そのファイル・システムの、 DATALINK 列にあるファイルを参照する前に、このコマンドを実行します。

重要**:** いったん接頭部を追加すると、除去することはできません。

*prefix\_name*

接頭部名を指定します。この名前には、アンダースコアー (*\_*) 文字は使用 しないでください。重要**:** AIX と Solaris オペレーティング環境では、ファ イル・システム名には、大文字小文字の区別があります。Windows のファ イル・システム名では、大文字小文字の区別はありません。

#### 例:

• dlfm add prefix /myfilesystem

### 関連タスク**:**

- v 81 [ページの『ファイル・システムの使用可能化と](#page-94-0) DLFM への登録 (AIX、Solaris [オペレーティング環境](#page-94-0))』
- 82 ページの『DLFF へのドライブの登録 (Windows [オペレーティング・システ](#page-95-0) [ム](#page-95-0))』
- v 83 [ページの『登録済みファイル・システムのリスト表示](#page-96-0) (AIX、Solaris オペレー [ティング環境](#page-96-0))』
- v 84 [ページの『登録済みドライブのリスト表示](#page-97-0) (Windows オペレーティング・シス [テム](#page-97-0))』

## **dlfm bind** コマンド

要件: このコマンドは、Data Links Manager の管理者ユーザー ID を使用して、デ ータ・リンク・サーバーから実行する必要があります。  $\rightarrow$ -dlfm bind-

データ・リンク・ファイル・マネージャーが使用する実行可能ファイルを DLFM\_DB データベースにバインドします。このコマンドは、DLFM\_DB データベ ースの DB2 統計も更新します。

このコマンドは、Data Links Manager 製品に修正 (たとえば、フィックスパックの 修正) を適用した後で使用してください。

## <span id="page-260-0"></span>**dlfm create** コマンド

要件: このコマンドは、Data Links Manager の管理者ユーザー ID を使用して、デ ータ・リンク・サーバーから実行する必要があります。  $\rightarrow$ -dlfm create-

データ・リンク・ファイル・マネージャーが使用するすべての DLFM\_DB 表を作成 します。このコマンドは、新しいデータ・リンク・ファイル・マネージャーをイン ストールするか、再作成するときにだけ使用してください。

このコマンドは、Data Links Manager の通常のインストール・プロセスの際に、自 動的に呼び出されます。

## 関連概念**:**

- v 「*Data Links Manager* 概説およびインストール」の『DB2 セットアップ・ウィ ザードによって実行されるアクション (AIX)』
- v 「*Data Links Manager* 概説およびインストール」の『DB2 セットアップ・ウィ ザードによって実行されるアクション (Windows)』
- v 「*Data Links Manager* 概説およびインストール」の『DB2 セットアップ・ウィ ザードによって実行されるアクション (Solaris オペレーティング環境)』

## **dlfm create\_db** コマンド

要件: このコマンドは、Data Links Manager の管理者ユーザー ID を使用して、デ ータ・リンク・サーバーから実行する必要があります。  $\rightarrow$ -dlfm create db-

DLFM\_DB データベースの作成と構成を行います。データベースが作成されると、 アーカイブ・ロギング機能がオンになり、データベースのオフライン・バックアッ プ・コピーが作成されます。

このコマンドは、新しいデータ・リンク・ファイル・マネージャーをインストール するか、再作成するときにだけ使用してください。このコマンドは、Data Links Manager の通常のインストール・プロセスの際に、自動的に呼び出されます。

このコマンドは、**dlfm start** を出す前に実行してください。

#### 関連概念**:**

v 「*Data Links Manager* 概説およびインストール」の『DB2 セットアップ・ウィ ザードによって実行されるアクション (AIX)』

- v 「*Data Links Manager* 概説およびインストール」の『DB2 セットアップ・ウィ ザードによって実行されるアクション (Windows)』
- v 「*Data Links Manager* 概説およびインストール」の『DB2 セットアップ・ウィ ザードによって実行されるアクション (Solaris オペレーティング環境)』

## <span id="page-261-0"></span>**dlfm deny** コマンド

## 要件**:**

- v このコマンドは、データ・リンク・サーバーの管理者 ID を使用してデータ・リ ンク・サーバーから実行する必要があります。
- v リンク許可の変更を有効にするには、ファイル・リンク・セキュリティー機能を オン (アクティブ) にしておく必要があります。ファイル・リンク・セキュリティ ーは、**dlfm set link security on** コマンドを使用してアクティブにします。

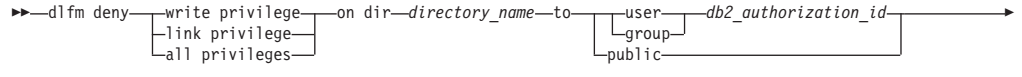

特定の DB2 データベース・ユーザー用のデータ・リンク・サーバー上に保管され ているファイルに対する、リンク特権と書き込みアクセス特権を否認することがで きます。リンク特権とは、ファイルへのリンクを可能にする特権です。書き込み特 権とは、リンクされたファイルへの書き込み (更新) を可能にする特権です。特定の データベースの、個々のデータベース・ユーザー、データベース・ユーザーのグル ープ、またはすべてのユーザーに対して、1 つの特権または両方の特権を否認する ことができます。

制約事項**:** DB2 ホスト表の DATALINK 列が WRITE PERMISSION ADMIN に設 定されている場合は、書き込み特権しか制御できません。

表 16 には、DB2 ホスト表の DATALINK 列で可能なすべての書き込み許可属性が 示されています。また、それらの属性に基づいて GRANT、否認、取り消しを行う ことのできる特権が比較されています。

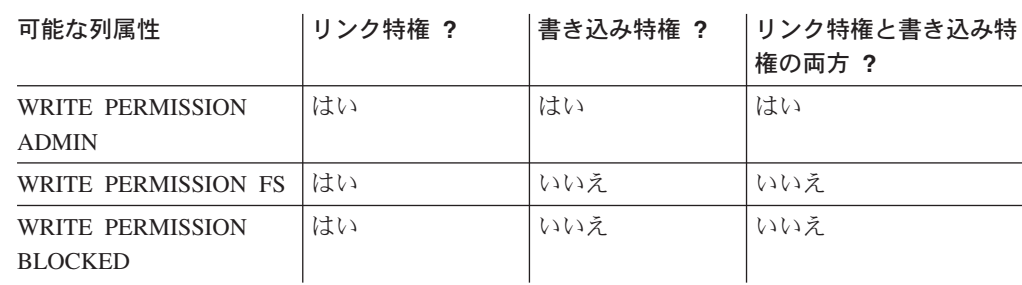

表 *16. DATALINK* 列属性および適用できる *DLM* セキュリティー特権

**►**-for db-*db* name-inst-*db* inst name-node-server node name-

重要**:** このコマンドを実行しても、DB2 ホストからのデータ・リンク・サーバーへ の既存の 接続には影響はありません。これ以後の 接続では、特権に関するすべて の変更が反映されます。

### **link privilege|write privilege|all privileges**

否認したい特権を指定します。リンク、書き込み、またはその両方の特権 (**all privileges**)。

<span id="page-262-0"></span>*directory\_name*

データ・リンク・サーバーのディレクトリーを指定します。ディレクトリー は、登録済み接頭部内またはその下の、登録済みデータ・リンク・ファイ ル・システム (DLFS) 上になければなりません。否認する特権は、指定する ディレクトリーおよびすべてのサブディレクトリーにあるすべてのファイル に適用されます。

アスタリスク (**\***) を使用して、すべてのディレクトリーを指定することもで きます。 AIX および Solaris オペレーティング環境では、UNIX コマンド との置換を防ぐために、アスタリスクの前に円記号 (¥) を入力する必要があ ります。

### **user|group|public**

1 つ以上の特権を否認したい DB2 ホスト・ユーザーを指定します。特定の ユーザー (**user**)、ユーザー・グループ (**group**)、またはすべての DB2 ホス ト・ユーザー (**public**)。

### *db2\_authorization\_id*

ユーザーまたはグループの許可 ID の値を指定します。

*db\_name*

リモート DB2 UDB データベースの名前。

*db\_inst* データベースが存在するインスタンスの名前。

*server\_node\_name*

DB2 サーバーのノード名。

## 例**:**

dlfm deny link privilege on dir /dlfs/test to user SHERRYG for db EMP\_TEST inst HRaccess node olympus.sanjose.bigco.com

結果: DB2 サーバー・ユーザー SHERRYG が、/dlfs/test ディレクトリー、およびそ のすべてのサブディレクトリーにあるファイルを、olympus.sanjose.bigco.com ノード 上の HRaccess インスタンスの下にある DB2 サーバー・データベースの EMP TEST にリンクしようとする場合に限り、SHERRYG はそれらのファイルにリ ンクすることができなくなります。

#### 関連概念**:**

v 116 [ページの『ファイル管理の高度なセキュリティー・ルールおよびガイドライ](#page-129-0) [ン』](#page-129-0)

#### 関連資料**:**

- v 250 [ページの『](#page-263-0)dlfm grant コマンド』
- v 263 ページの『[dlfm revoke](#page-276-0) コマンド』
- v 266 ページの『[dlfm set link security](#page-279-0) コマンド』

## **dlfm drop\_db** コマンド

要件: このコマンドは、Data Links Manager の管理者ユーザー ID を使用して、デ ータ・リンク・サーバーから実行する必要があります。

<span id="page-263-0"></span> $\rightarrow$ -dlfm drop db-

DLFM\_DB データベースをドロップします。

重要**:** FILE LINK CONTROL 属性で定義した DB2 ホスト表の DATALINK 列が、 いずれもデータ・リンク・サーバー上のファイルを参照しない場合にのみこのコマ ンドを使用します。このコマンドを実行すると、データ・リンク・サーバーがまっ たく使用できなくなります。

## **dlfm drop\_dlm** コマンド

要件: このコマンドは、Data Links Manager の管理者ユーザー ID を使用して、デ ータ・リンク・サーバーから実行する必要があります。  $\rightarrow$  -dlfm drop dlm -*database name* -instance name -host name-

特定のデータベースのすべての情報の非同期削除を開始することによって、デー タ・リンク・ファイル・マネージャーから DB2 データベースの登録を除去しま す。

このコマンドは、DB2 ホスト上の特定のデータベースから Data Links Manager を ドロップした後でのみ使用してください。

*database\_name*

リモート DB2 UDB データベースの名前を指定します。

*instance\_name*

データベースが存在するインスタンスの名前を指定します。

*host\_name*

データベースがある DB2 UDB サーバーのホスト名を指定します。

例:

• dlfm drop dlm sampledatabase myinstance myhostname.com

関連タスク**:**

• 90 ページの『Data Links Manager からの DB2 [データベース情報の除去』](#page-103-0)

#### 関連資料**:**

v 「コマンド・リファレンス」の『DROP DATALINKS MANAGER コマンド』

## **dlfm grant** コマンド

## 要件**:**

- このコマンドは、Data Links Manager の管理者 ID を使用して、データ・リン ク・サーバーから実行する必要があります。
- v リンク許可の変更を有効にするには、ファイル・リンク・セキュリティー機能を オン (アクティブ) にしておく必要があります。ファイル・リンク・セキュリティ ーは、**dlfm set link security on** コマンドを使用してアクティブにします。

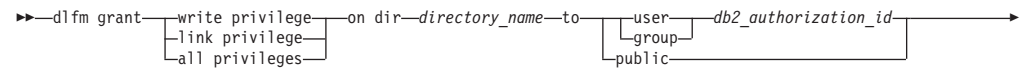

 $\blacktriangleright$ -for db-*db\_name*-inst-*db\_inst\_name*-node-server\_node\_name-

データ・リンク・サーバー上に保管されているファイルに対するリンク・アクセス と書き込みアクセスの特権を特定の DB2 データベース・ユーザーに付与すること ができます。

- v リンク特権を付与すると、指定したユーザーはファイルにリンクすることができ ます。
- 書き込み特権を付与すると、指定したユーザーは、書き込みトークンの生成や取 得が可能になります。次にユーザーは、open-for-write 操作を実行するために、フ ァイル名に組み込まれる書き込みトークンを提供します。有効な書き込みトーク ンがないと、ユーザーは、リンクされたファイルを更新することができません。

特定のデータベースの個々のデータベース・ユーザー、データベース・ユーザーの グループ、またはすべてのユーザーに対して、1 つの特権または両方の特権を付与 することができます。

制約事項**:** DB2 ホスト表の DATALINK 列が WRITE PERMISSION ADMIN に設 定されている場合は、書き込み特権しか制御できません。

表 17 には、DB2 ホスト表の DATALINK 列で可能なすべての書き込み許可属性が 示されています。また、それらの属性に基づいて GRANT、否認、取り消しを行う ことのできる特権が比較されています。

| 可能な列属性                     | リンク特権? | 書き込み特権 ? | リンク特権と書き込み特<br>権の両方 ? |
|----------------------------|--------|----------|-----------------------|
| WRITE PERMISSION           | はい     | はい       | はい                    |
| <b>ADMIN</b>               |        |          |                       |
| <b>WRITE PERMISSION FS</b> | はい     | いいえ      | いいえ                   |
| WRITE PERMISSION           | はい     | いいえ      | いいえ                   |
| <b>BLOCKED</b>             |        |          |                       |

表 *17. DATALINK* 列属性および適用できる *DLM* セキュリティー特権

重要**:** このコマンドを実行しても、DB2 ホストからのデータ・リンク・サーバーへ の既存の 接続には影響はありません。これ以後の 接続では、特権に関するすべて の変更が反映されます。

### **link privilege|write privilege|all privileges**

付与したい特権を指定します。リンク、書き込み、またはその両方の特権 (**all privileges**)。

#### *directory\_name*

データ・リンク・サーバーのディレクトリーを指定します。ディレクトリー は、登録済み接頭部内またはその下の、登録済みデータ・リンク・ファイ ル・システム (DLFS) 上になければなりません。付与された特権は、指定す るディレクトリーおよびすべてのサブディレクトリーにあるすべてのファイ ルに適用されます。

アスタリスク (**\***) を使用して、すべてのディレクトリーを指定することもで きます。 AIX および Solaris オペレーティング環境では、UNIX コマンド との置換を防ぐために、アスタリスクの前に円記号 (¥) を入力する必要があ ります。

#### <span id="page-265-0"></span>**user|group|public**

特権を付与したい DB2 ホスト・ユーザーを指定します。特定のユーザー (**user**)、ユーザー・グループ (**group**)、またはすべての DB2 ホスト・ユー ザー (**public**)。

*db2\_authorization\_id*

ユーザーまたはグループの許可 ID の値を指定します。

*db\_name*

リモート DB2 UDB データベースの名前。

*db\_inst* データベースが存在するインスタンスの名前。

*server\_node\_name*

DB2 サーバーのノード名。

## 例**:**

dlfm grant link privilege on dir /dlfs/test to user SHERRYG for db EMP\_TEST inst HRaccess node olympus.sanjose.bigco.com

結果: DB2 サーバー・ユーザー SHERRYG が、/dlfs/test ディレクトリーにあるファ イルを、olympus.sanjose.bigco.com ノード上の HRaccess インスタンスの下にある DB2 サーバー・データベースの EMP\_TEST にリンクする場合に限り、SHERRYG は、それらのファイルにリンクすることができるようになります。

### 関連概念**:**

v 116 [ページの『ファイル管理の高度なセキュリティー・ルールおよびガイドライ](#page-129-0) [ン』](#page-129-0)

### 関連タスク**:**

v 134 [ページの『アプローチ](#page-147-0) 3 の構成作業』

### 関連資料**:**

- v 248 [ページの『](#page-261-0)dlfm deny コマンド』
- v 263 ページの『[dlfm revoke](#page-276-0) コマンド』
- v 266 ページの『[dlfm set link security](#page-279-0) コマンド』

## **dlfm grant replication read** コマンド

要件: このコマンドは、Data Links Manager の管理者ユーザー ID を使用して、デ ータ・リンク・サーバーから実行する必要があります。  $\rightarrow$  -dlfm grant replication read privilege on dir-*directory name* - to system

-

 *dls\_id* user  $\mathrel{\sqcup_{\textsf{group}}}\_$ public

<span id="page-266-0"></span>このコマンドを使用すると、リンクされたデータを複製するためにリンクされたフ ァイルにアクセスする必要のあるレプリケーション・ユーザーをサポートすること ができます。

**dlfm grant replication read privilege** コマンドは、特定のデータ・リンク・サー バーのシステム・ユーザー (サーバーにアクセスする権限を与えられた個人、グル ープ、またはすべての人) に、データ・リンク・サーバー上の特定のディレクトリ ーにあるリンクされたすべてのファイルにアクセスする (読み取る) 権限を付与しま す。

## 要件**:**

### *directory\_name*

データ・リンク・サーバーのディレクトリーを指定します。ディレクトリー は、登録済み接頭部 (ディレクトリー階層) 内の、登録済みデータ・リン ク・ファイル・システム (DLFS) 上になければなりません。付与された特権 は、指定したディレクトリーおよびすべてのサブディレクトリー内のすべて のファイルに適用されます。

#### **user|group|public**

権限を付与したいデータ・リンク・サーバーのシステム・ユーザーを指定し ます。個人ユーザー (**user**)、ユーザー・グループ (**group**)、またはすべて の登録済みデータ・リンク・サーバーのシステム・ユーザー (**public**)。

*dls\_id* データ・リンク・サーバーのシステム・ユーザーまたはグループの ID 値を 指定します。

要件**:** ユーザーまたはグループはローカルでなければなりません。Windows では、ID 値として他のドメインのユーザーを指定できません。

#### 例:

• dlfm grant replication read privilege to system user mohans

## 関連概念**:**

v 113 [ページの『リンクされたファイルの基本セキュリティー管理』](#page-126-0)

### 関連タスク**:**

v 「*IBM DB2 Information Integrator SQL* レプリケーション・ガイドおよびリファ レンス」の『SQL レプリケーションでの特殊なデータ・タイプのレプリケーショ ン』

#### 関連資料**:**

- 253 ページの『dlfm grant replication write request コマンド』
- v 257 ページの『[dlfm list registered replication access control](#page-270-0) コマンド』
- v 264 ページの『[dlfm revoke replication](#page-277-0) コマンド』

## **dlfm grant replication write request** コマンド

要件: このコマンドは、Data Links Manager の管理者ユーザー ID を使用して、デ ータ・リンク・サーバーから実行する必要があります。

 $\rightarrow$  -dlfm grant replication write request privilege to system-

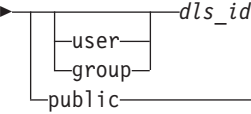

| | | | | | 特定のデータ・リンク・サーバーのシステム・ユーザー (サーバーにアクセスする 権限を与えられた個人、グループ、またはすべての人) に、Data Links Manager の レプリケーション・ファイル・コピー・デーモンの DLFM\_ASNCOPYD に対するフ ァイル書き込み要求を出す権限を付与します。 DLFM\_ASNCOPYD は、 ASNDLCOPY 出口ルーチンと通信を行ってリンクされたデータを複製します。 ASNDLCOPY は、DB2 DataPropagator 製品の一部です。

 $\blacktriangleright$ 

重要**:** このコマンドは、指定したユーザーが、実際にデータ・リンク・サーバー上 のファイルを作成したり、ファイルに書き込みをできるかどうかには影響を与えま せん。ネイティブ・ファイル・システムが適切な権限を付与する場合だけ、デー タ・リンク・サーバーのユーザーはファイルの作成やファイルへの書き込みを行う ことができます。

## **user|group|public**

権限を付与したいデータ・リンク・サーバーのシステム・ユーザーを指定し ます。個人ユーザー (**user**)、ユーザー・グループ (**group**)、またはすべて の登録済みデータ・リンク・サーバーのシステム・ユーザー (**public**)。

*dls\_id* データ・リンク・サーバーのシステム・ユーザーまたはグループの ID 値を 指定します。

要件**:** ユーザーまたはグループはローカルでなければなりません。Windows では、ID 値として他のドメインのユーザーを指定できません。

#### 例:

• dlfm grant replication write request privilege to system user mohans

#### 関連概念**:**

v 113 [ページの『リンクされたファイルの基本セキュリティー管理』](#page-126-0)

### 関連タスク**:**

v 「*IBM DB2 Information Integrator SQL* レプリケーション・ガイドおよびリファ レンス」の『SQL レプリケーションでの特殊なデータ・タイプのレプリケーショ ン』

#### 関連資料**:**

- v 252 ページの『[dlfm grant replication read](#page-265-0) コマンド』
- v 257 ページの『[dlfm list registered replication access control](#page-270-0) コマンド』
- v 264 ページの『[dlfm revoke replication](#page-277-0) コマンド』

## <span id="page-268-0"></span>**dlfm help** コマンド

要件: このコマンドは、Data Links Manager の管理者ユーザー ID を使用して、デ ータ・リンク・サーバーから実行する必要があります。  $\rightarrow$ -dlfm help-

現行のプラットフォームと環境に適用されるすべてのデータ・リンク・ファイル・ マネージャー・コマンドの構文と短い説明を表示します。**dlfm ?** コマンドと同じで す。

コマンド構文だけを表示するには、**dlfm** コマンドを使用します。

#### 関連資料**:**

- v 245 [ページの『](#page-258-0)dlfm コマンド』
- 270 [ページの『](#page-283-0)dlfm ? コマンド』

## **dlfm list registered databases** コマンド

要件: このコマンドは、Data Links Manager の管理者ユーザー ID を使用して、デ ータ・リンク・サーバーから実行する必要があります。  $\rightarrow$ -dlfm list registered databases-

データ・リンク・ファイル・マネージャーに登録されたすべてのデータベースをリ ストします。

### 関連タスク**:**

• 89 [ページの『データ・リンク・サーバーに登録済みのデータベースのリスト表](#page-102-0) [示』](#page-102-0)

## **dlfm list registered directories** コマンド

要件: このコマンドは、Data Links Manager の管理者ユーザー ID を使用して、デ ータ・リンク・サーバーから実行する必要があります。  $\rightarrow$  -dlfm list registered dire Þ

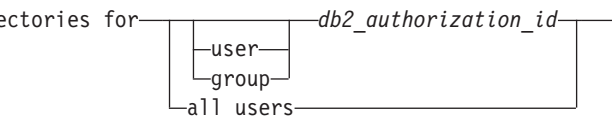

 $\rightarrow$ -on db-*db name*-inst-*db inst*-node-server node-

すべてのデータ・リンク・サーバー・ディレクトリーおよび指定したユーザー、ユ ーザー・グループ、または特定の DB2 データベース、データベース・インスタン ス、データベース・サーバー・ノード上のすべての特権ユーザーのファイル・アク セス特権 (リンク、書き込み、すべて、なし) をリストします。

<span id="page-269-0"></span>**user|group|all users**

```
ディレクトリーおよびアクセス権をリストしたい人を指定します。特定のユ
ーザー (user)、ユーザー・グループ (group)、またはすべての特権ユーザ
ー (all users)。
```
*db2\_authorization\_id*

ユーザーまたはグループの許可 ID の値を指定します。

*db\_name*

リモート DB2 UDB データベースの名前。

*db\_inst* データベースが存在するインスタンスの名前。

*server\_node*

DB2 サーバーのノード名。

例**:**

次のコマンドを出すと、

dlfm list registered directories for all users on db drawings inst acct2 node storage.ak1.bigco.com

次のような出力が生成されます。

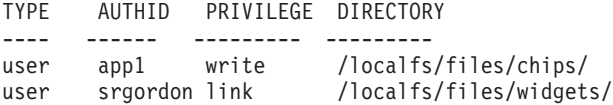

#### 関連概念**:**

v 116 [ページの『ファイル管理の高度なセキュリティー・ルールおよびガイドライ](#page-129-0) [ン』](#page-129-0)

関連タスク**:**

• 136 [ページの『アプローチ](#page-149-0) 3 の保守作業』

#### 関連資料**:**

- v 250 [ページの『](#page-263-0)dlfm grant コマンド』
- v 266 ページの『[dlfm set link security](#page-279-0) コマンド』

# **dlfm list registered prefixes** コマンド

要件: このコマンドは、Data Links Manager の管理者ユーザー ID を使用して、デ ータ・リンク・サーバーから実行する必要があります。  $\rightarrow$ -dlfm list registered prefixes-

データ・リンク・ファイル・マネージャーに登録されている、データ・リンク・フ ァイル・システム (DLFS) 内のすべての接頭部をリストします。

#### 関連タスク**:**

v 83 [ページの『登録済みファイル・システムのリスト表示](#page-96-0) (AIX、Solaris オペレー [ティング環境](#page-96-0))』

v 84 [ページの『登録済みドライブのリスト表示](#page-97-0) (Windows オペレーティング・シス [テム](#page-97-0))』

## 関連資料**:**

v 246 ページの『[dlfm add\\_prefix](#page-259-0) コマンド』

## <span id="page-270-0"></span>**dlfm list registered replication access control** コマンド

要件**:** このコマンドは、データ・リンク・サーバーの管理者ユーザー ID を使用し て、データ・リンク・サーバーから実行する必要があります。  $\rightarrow$ -dlfm list registered replication access control for-

 $\blacktriangleright$ 

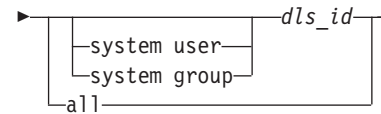

Data Links Manager のレプリケーション・デーモンの DLFM\_ASNCOPYD を使用 してデータ・リンク・サーバー・ユーザーが実行できる操作 (読み取り要求、書き 込み要求、またはその両方の要求) をリストします。

#### **system user|system group|all**

操作リストを表示したい人を指定します。特定のデータ・リンク・サーバー のシステム・ユーザー (**system user**)、データ・リンク・サーバーのシス テム・ユーザー・グループ (**system group**)、またはすべてのデータ・リン ク・サーバーのユーザー (**all**)。

*dls\_id* データ・リンク・サーバーのシステム・ユーザーまたはグループの ID 値を 指定します。

## 例**:**

次のコマンドを出すと、

dlfm list registered replication access control for all

次のような出力が生成されます。

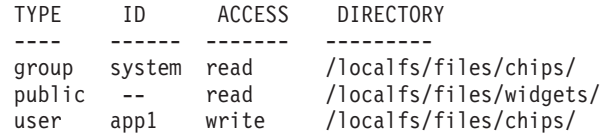

## 関連タスク**:**

v 「*IBM DB2 Information Integrator SQL* レプリケーション・ガイドおよびリファ レンス」の『SQL レプリケーションでの特殊なデータ・タイプのレプリケーショ ン』

## 関連資料**:**

- v 252 ページの『[dlfm grant replication read](#page-265-0) コマンド』
- 253 ページの『[dlfm grant replication write request](#page-266-0) コマンド』

## **dlfm list registered users** コマンド

要件: このコマンドは、Data Links Manager の管理者ユーザー ID を使用して、デ ータ・リンク・サーバーから実行する必要があります。  $\rightarrow$  dlfm list registered users for directory-dir name-

▶ -on db-*db\_name*-inst-*db\_inst*-node-server\_node-

特定の DB2 データベース、データベース・インスタンス、データベース・サーバ ー・ノード上のすべてのユーザー、および特定のデータ・リンク・サーバー・ディ レクトリーに関するそれらのユーザーのアクセス特権 (リンク、書き込み、すべ て、なし) をリストします。

#### *dir\_name*

すべてのユーザーとこれらのユーザーのファイル・アクセス特権をリストし たい、データ・リンク・サーバー・ディレクトリーを指定します。

#### *db\_name*

リモート DB2 UDB データベースの名前。

*db\_inst* データベースが存在するインスタンスの名前。

#### *server\_node*

DB2 サーバーのノード名。

### 例:

次のコマンドを出すと、

dlfm list registered users for directory /localfs/dbfiles/photos on db employee inst acct1 node storage.ca2.bigco.com

次のような出力が生成されます。

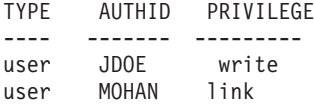

#### 関連概念**:**

v 116 [ページの『ファイル管理の高度なセキュリティー・ルールおよびガイドライ](#page-129-0) [ン』](#page-129-0)

#### 関連タスク**:**

v 136 [ページの『アプローチ](#page-149-0) 3 の保守作業』

#### 関連資料**:**

- v 250 [ページの『](#page-263-0)dlfm grant コマンド』
- v 266 ページの『[dlfm set link security](#page-279-0) コマンド』

## **dlfm list upd\_in\_progress files for db** コマンド

要件: このコマンドは、Data Links Manager の管理者ユーザー ID を使用して、デ ータ・リンク・サーバーから実行する必要があります。  $\rightarrow$ -dlfm list upd in progress files for-

►-db-*db\_name*-inst-db\_inst-node-server\_node

tid *table\_id*

Þ

 $\blacktriangleright$ 

 $\hspace{0.1cm}$   $\hspace{0.1cm}$   $\hspace{0.1cm}$  tsid—*tablespace id* $\hspace{0.1cm}$   $\hspace{0.1cm}$   $\hspace{0.1cm}$   $\hspace{0.1cm}$   $\hspace{0.1cm}$   $\hspace{0.1cm}$   $\hspace{0.1cm}$   $\hspace{0.1cm}$   $\hspace{0.1cm}$   $\hspace{0.1cm}$   $\hspace{0.1cm}$   $\hspace{0.1cm}$   $\hspace{0.1cm}$   $\hspace{0.1cm}$ 

特定のデータベースの現在更新中の状態にあるすべてのリンクされたファイルを表 示します。またオプションとして特定の表、表スペース、およびデータ・リンク・ サーバー・ユーザーに関しても同様に表示します。コマンド出力は、リンクされた 各ファイルの書き込みトークン値も表示します。

**重要: dlfm list upd in progress files for db** コマンドを呼び出す直前または呼 び出した後に、**dlfm refresh key** コマンドを実行した場合は、出力に示されたトー クン値は無効になる場合があります。

*db\_name*

Þ

リモート DB2 UDB データベースの名前。

*db\_inst* データベースが存在するインスタンスの名前。

*server\_node*

DB2 サーバーのノード名。

*table\_id*

このオプショナル・パラメーターを使用すると、現在更新進行中の状態にあ るすべてのリンクされたファイルを表示したい表の ID 番号を指定すること ができます。

対応する DB2 サーバー上の DB2 カタログ表 SYSCAT.TABLES の TABLEID 列から、表 ID 番号を入手することができます。

*tablespace\_id*

このオプショナル・パラメーターを使用すると、現在更新進行中の状態にあ るすべてのリンクされたファイルを表示したい表スペース番号を指定するこ とができます。

対応する DB2 サーバー上の DB2 カタログ表 SYSCAT.TABLES の TBSPACEID 列から表スペース ID 番号を入手することができます。

*dlsuser\_name*

このオプショナル・パラメーターを使用すると、特定のデータ・リンク・サ ーバー・ユーザーの名前を指定することができます。

重要**:** この値は、DB2 ホスト・サーバーの authid ではなく、データ・リン ク・サーバー・ユーザーの値でなければなりません。

例:

<sup>•</sup> dlfm list upd in progress files for db EMPLOYEE inst DB2 node storage.ca2.bigco.com tid 10 tsid 5 user joshua

#### 関連概念**:**

- v 116 [ページの『ファイル管理の高度なセキュリティー・ルールおよびガイドライ](#page-129-0) [ン』](#page-129-0)
- v 132 ページの『アプローチ 3: [リンクされたファイルの更新](#page-145-0)/ファイル・アクセス [特権のカスタマイズ』](#page-145-0)

## 関連タスク**:**

- 136 [ページの『アプローチ](#page-149-0) 3 の保守作業』
- v 143 [ページの『失われた書き込みトークンの回復』](#page-156-0)

### 関連資料**:**

- v 250 [ページの『](#page-263-0)dlfm grant コマンド』
- v 261 ページの『[dlfm refresh key](#page-274-0) コマンド』

## **dlfm list upd\_in\_progress files for prefix** コマンド

要件: このコマンドは、Data Links Manager の管理者ユーザー ID を使用して、デ ータ・リンク・サーバーから実行する必要があります。 **►►** -dlfm list upd\_in\_progress files for prefix\_prefix\_name-pathname-pathname\_pattern-

特定の接頭部の、現在更新進行中の状態にあるすべてのリンクされたファイルを表 示します。接頭部 は、リンクされたファイルが保管される、データ・リンク・ファ イル・システム (DLFS) のマウント・ポイント (UNIX) またはドライブ共有名 (Windows) の絶対パスです。

コマンド出力は、リンクされた各ファイルの書き込みトークン値も表示します。

**重要: dlfm list upd in progress files for prefixes** コマンドを呼び出す直前また は呼び出した後に、**dlfm refresh key** コマンドを実行した場合は、出力に示された トークン値は無効になる場合があります。

## *prefix\_name*

接頭部名を指定します。

有効な接頭部のリストを見るには、**dlfm list registered prefixes** コマン ドを使用します。

## *pathname\_pattern*

接頭部を除いた、残りのパス名の一致する表現を指定します。パス名が任意 のストリングでもかまわないことを表すために、アスタリスク (**\***) を使用す ることができます。

#### 例:

• dlfm list upd\_in\_progress files for prefix /dlfs/test pathname "SELLIOT/\*"

このコマンドを呼び出すと、/dlfs/test/SELLIOT のディレクトリー、およびそのす べてのサブディレクトリーの下にあるすべての更新中ファイルがリストされま す。パス名パターンの ″SELLIOT/\*″ は、UNIX コマンドがアスタリスク文字を置 換しないようにするために、二重引用符で囲まれています。

### 関連概念**:**

- <span id="page-274-0"></span>v 116 [ページの『ファイル管理の高度なセキュリティー・ルールおよびガイドライ](#page-129-0) [ン』](#page-129-0)
- 132 ページの『アプローチ 3: [リンクされたファイルの更新](#page-145-0)/ファイル・アクセス [特権のカスタマイズ』](#page-145-0)

## 関連タスク**:**

- v 136 [ページの『アプローチ](#page-149-0) 3 の保守作業』
- 143 [ページの『失われた書き込みトークンの回復』](#page-156-0)

#### 関連資料**:**

v 250 [ページの『](#page-263-0)dlfm grant コマンド』

## **dlfm refresh key** コマンド

要件**:** データ・リンクの管理者ユーザー ID を使用して、データ・リンク・サーバ ーからこのコマンドを実行する必要があります。  $\rightarrow$ -dlfm refresh key-

READ PERMISSION DB および WRITE PERMISSION ADMIN の属性をもった DATALINK 列のアクセス・コントロール・トークンを生成するのに使用されるキー をリフレッシュします。このコマンドを呼び出すと、現在使用中のすべての読み取 りトークンおよび書き込みトークンを含め、すべての既存のアクセス・コントロー ル・トークンが無効になります。

このコマンドを出した後、**dlfm restart** コマンドを実行して、Data Links Manager を再始動します。

データ・リンク・サーバー上のファイルを指す DB2 ホストに接続されているすべ てのアプリケーションは、新しいキーをそれらの DB2 ホスト上で使用する前に、 切断する必要があります。DB2 FORCE APPLICATION コマンドを使用して、アプ リケーションを強制的に DB2 データベースから切断することができます。ご使用 の環境で DB2 FORCE APPLICATION コマンドを使用するのが適切な場合にのみこ のコマンドを使用します。

重要**:** このコマンドを呼び出したときにファイルが更新進行中の状態にある場合、 それに割り当てられた書き込みトークンは無効になり、更新操作を続行できなくな ります。この状態が発生した場合は、ユーザーまたはアプリケーションは次のいず れかのことを行うことができます。

- v DLNEWCOPY スカラー関数を使用する SQL UPDATE ステートメントを出すこ とにより、既存の変更内容をコミットする。
- v ファイルが RECOVERY YES 属性で定義した DATALINK 列から参照される場 合は、DLPREVIOUSCOPY スカラー関数を使用する SQL UPDATE ステートメ ントを出すことにより、既存の変更内容をバックアウトする。

#### 関連概念**:**

- v 132 ページの『アプローチ 3: [リンクされたファイルの更新](#page-145-0)/ファイル・アクセス [特権のカスタマイズ』](#page-145-0)
- v 142 [ページの『書き込みトークンの使用上の考慮事項』](#page-155-0)

関連資料**:**

v 「コマンド・リファレンス」の『FORCE APPLICATION コマンド』

## **dlfm restart** コマンド

要件**:** データ・リンクの管理者ユーザー ID を使用して、データ・リンク・サーバ ーからこのコマンドを実行する必要があります。  $\rightarrow$ -dlfm restart-

データ・リンク・ファイル・マネージャーを停止してから開始します。このコマン ドは、**dlfm stop** コマンドに続けて、**dlfm start** コマンドを出すことと同じです。

#### 関連概念**:**

v 77 ページの『基本操作: DLFM [の始動、停止、再始動』](#page-90-0)

## 関連タスク**:**

v 78 [ページの『異常終了後の](#page-91-0) DLFM の再始動』

#### 関連資料**:**

- v 268 [ページの『](#page-281-0)dlfm start コマンド』
- v 268 [ページの『](#page-281-0)dlfm stop コマンド』

## **dlfm retrieve** コマンド

要件: このコマンドは、Data Links Manager の管理者ユーザー ID を使用して、デ ータ・リンク・サーバーから実行する必要があります。  $\rightarrow$ -dlfm retrieve-

重要**:** このコマンドは、前のリリースに記述されていた **retrieve\_query** コマンドと 同じものです。

データ・リンク・ファイル・マネージャーが管理する指定したファイル・セットの アーカイブ状況を表示します。このコマンドは、ホスト名、データベース名、イン スタンス名、接頭部名の入力を促す対話式ダイアログを開始します。次に、選択基 準に基づいて、このコマンドは、現在データ・リンク・ファイル・マネージャーが 追跡するすべてのリンクされたファイルおよびリンク解除されたファイルの状況を リストします。

あるいは、対話式ダイアログを開始せずに、次のように、コマンド行から直接、希 望のパラメーターを指定してこのコマンドを呼び出すことができます。

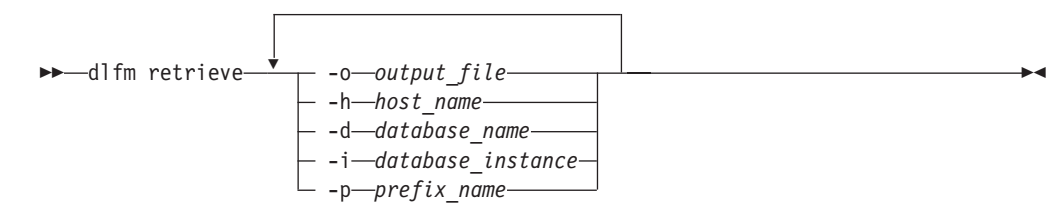

dlfm retrieve -o result.txt -h dev1.lhuron.bigco.com -d SAMPLE -i DB2INST -p /localdlfstest

#### 関連タスク**:**

v 107 [ページの『アーカイブ・サーバー・バックアップ・ファイル情報の検索』](#page-120-0)

## <span id="page-276-0"></span>**dlfm revoke** コマンド

## 要件**:**

- v このコマンドは、データ・リンク・サーバーの管理者 ID を使用してデータ・リ ンク・サーバーから実行する必要があります。
- v リンク許可の変更を有効にするには、ファイル・リンク・セキュリティー機能を オン (アクティブ) にしておく必要があります。ファイル・リンク・セキュリティ ーは、**dlfm set link security on** コマンドを使用してアクティブにします。

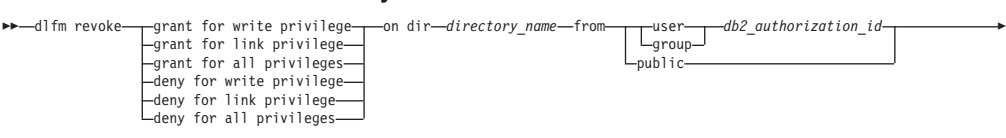

 $\blacktriangleright$ -for db-*db\_name*-inst-*db\_inst\_name*-node-server\_node\_name

**dlfm grant** コマンドまたは **dlfm deny** コマンドの効果を取り消す (除去する) こ とができます。

**dlfm revoke** コマンドは、1 つ 1 つのパラメーターも含め、正確に元の **dlfm grant** コマンドまたは **dlfm deny** コマンドに対応するルールだけを取り消しま す。

重要**: dlfm revoke** コマンドが有効になるのは、データ・リンク・サーバー上のデ ータ・リンク・ファイル・マネージャー (DLFM) へのすべての既存の DB2 ホスト 接続が切断されているときのみです。

**grant for link privilege|grant for write privilege|grant for all privileges|deny for link privilege|deny for write privilege|deny for all privileges**

取り消したいコマンドおよび特権を指定します。

*directory\_name*

データ・リンク・サーバーのディレクトリーを指定します。ディレクトリー は、登録済み接頭部内またはその下の、登録済みデータ・リンク・ファイ ル・システム (DLFS) 上になければなりません。取り消した特権は、指定す るディレクトリーおよびすべてのサブディレクトリーにあるすべてのファイ ルに適用されます。

アスタリスク (**\***) を使用して、すべてのディレクトリーを指定することもで きます。 AIX および Solaris オペレーティング環境では、UNIX コマンド との置換を防ぐために、アスタリスクの前に円記号 (¥) を入力する必要があ ります。

## **user|group|public**

指定したコマンドおよび特権を取り消す DB2 ホスト・ユーザーを指定しま す。特定ユーザー (**user**)、ユーザー・グループ (**group**)、またはすべての DB2 ホスト・ユーザー (**public**)。

```
db2_authorization_id
```
ユーザーまたはグループの許可 ID の値を指定します。

*db\_name*

リモート DB2 UDB データベースの名前。

*db\_inst\_name*

データベースが存在するインスタンスの名前。

*server\_node\_name*

DB2 サーバーのノード名。

例**:**

dlfm revoke grant for link privilege on dir /dlfs/test from user SHERRYG for db EMP TEST inst HRaccess node olympus.sanjose.bigco.com

結果: DB2 サーバー・ユーザー SHERRYG が、/dlfs/test ディレクトリー、およびそ のすべてのサブディレクトリーにあるファイルを olympus.sanjose.bigco.com ノード 上の HRaccess インスタンスの下にある DB2 サーバー・データベースの EMP TEST にリンクしようとする場合に限り、SHERRYG は、それらのファイルに リンクすることができなくなります。

### 関連概念**:**

v 116 [ページの『ファイル管理の高度なセキュリティー・ルールおよびガイドライ](#page-129-0) [ン』](#page-129-0)

## 関連資料**:**

- v 248 [ページの『](#page-261-0)dlfm deny コマンド』
- v 250 [ページの『](#page-263-0)dlfm grant コマンド』
- v 266 ページの『[dlfm set link security](#page-279-0) コマンド』

# **dlfm revoke replication** コマンド

要件**:** このコマンドは、データ・リンク・サーバーの管理者ユーザー ID を使用し て、データ・リンク・サーバーから実行する必要があります。  $\rightarrow$ -dlfm revoke replication-

 $-$ read privilege on dir $-\!\!\!-\!\!\!$ *directory name* $-$ from system $L$ write request privilege-Þ

 $\blacktriangleright$ 

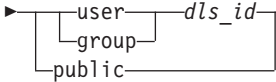

このコマンドにより、レプリケーションの目的でリンクされたファイルにアクセス する必要のなくなったユーザー・アカウントに関する読み取り特権または書き込み 要求特権を取り消す (除去する) ことができます。

**dlfm revoke replication command** は、特定ディレクトリーにあるすべてのリン クされたファイルにアクセスする (読み取る) 権限を取り消すか、Data Links Manager のレプリケーション・ファイル・コピー・デーモンの DLFM\_ASNCOPYD にファイル書き込み要求を出す権限を取り消すために使用することができます。特

<span id="page-278-0"></span>定のデータ・リンク・サーバー・ユーザー・アカウント (サーバーにアクセスする 許可をもった個人、グループ、またはすべての人) から権限を取り消します。

重要**:** 同時に、特定のユーザーまたはユーザー・グループの読み取り特権および書 き込み要求特権の両方を取り消すことはできません。除去したい特定の特権をそれ ぞれ指定して、**dlfm revoke replication** コマンドを 2 回出す必要があります。

### **read privilege on dir|write request privilege**

読み取り (アクセス) 特権または書き込み要求特権のどちらを取り消したい かを指定します。

*directory\_name*

データ・リンク・サーバーのディレクトリーを指定します。ディレクトリー は、登録済み接頭部 (ディレクトリー階層) 内の、登録済みデータ・リン ク・ファイル・システム (DLFS) 上になければなりません。**read privilege on dir** オプションを指定した場合だけ、この値が必要です。

## **user|group|public**

読み取り特権または書き込み要求特権を取り消したいデータ・リンク・サー バー・システム・ユーザーを指定します。個人ユーザー (**user**)、ユーザ ー・グループ (**group**)、またはすべての登録済みデータ・リンク・サーバ ー・システム・ユーザー (**public**)。

*dls\_id* データ・リンク・サーバーのシステム・ユーザーまたはグループの ID 値を 指定します。

要件**:** ユーザーまたはグループはローカルでなければなりません。Windows では、ID 値として他のドメインのユーザーを指定できません。

#### 例:

- dlfm revoke replication write request privilege from system user dprop
- dlfm revoke replication read privilege on dir ¥ddrive¥files¥resumes from system group rplktor

## 関連タスク**:**

v 「*IBM DB2 Information Integrator SQL* レプリケーション・ガイドおよびリファ レンス」の『SQL レプリケーションでの特殊なデータ・タイプのレプリケーショ ン』

#### 関連資料**:**

- v 252 ページの『[dlfm grant replication read](#page-265-0) コマンド』
- 253 ページの『[dlfm grant replication write request](#page-266-0) コマンド』
- v 257 ページの『[dlfm list registered replication access control](#page-270-0) コマンド』

# **dlfm see** コマンド **(AIX** および **Solaris** オペレーティング環境**)**

要件**:** データ・リンクの管理者ユーザー ID を使用して、データ・リンク・サーバ ーからこのコマンドを実行する必要があります。 dlfm see - <span id="page-279-0"></span>システム上で現在実行されているすべての DLFM プロセスを表示します。このコマ ンドを使用すれば、DLFM が稼働中かどうかを簡単にチェックすることができま す。

## 関連タスク**:**

v 79 ページの『DLFM [バックグラウンド・プロセスのモニター](#page-92-0) (AIX、Solaris オペ [レーティング環境](#page-92-0))』

## **dlfm set link security** コマンド

要件**:** このコマンドは、Data Links Manager の管理者ユーザー ID を使用して、デ ータ・リンク・サーバーから実行する必要があります。

 $\blacktriangleright$ 

 $\blacktriangleright$  -dlfm set link security— $\frac{}{\text{ }}$  on off

データ・リンク・サーバーのファイル・リンク・セキュリティー機能を活動化およ び非活動化します。ファイル・リンク・セキュリティーを使用すると、誰が、特定 のディレクトリーにあるファイルにリンクできるか、また誰が、特定のデータベー スからファイルにリンクできるかを管理することができます。変更を有効にするに は、**dlfm restart** コマンドを使用してデータ・リンク・サーバーを再始動する必要 があります。

重要**:** デフォルトでは、Data Links Manager をインストールすると、ファイル・リ ンク・セキュリティーはアクティブ (オン) になります。

- v データ・リンク・サーバー上のファイルにリンク特権を付与するには、**dlfm grant** コマンドを使用します。
- データ・リンク・サーバー上のファイルのリンク特権を除去または否認するに は、**dlfm revoke** コマンドまたは **dlfm deny** コマンドを使用します。

重要**:** すべてのファイル・リンク・セキュリティー・アクセス権は、データ・リン ク・サーバー上に保管されます。ファイル・リンク・セキュリティー機能を非活動 化し、後でそれをもう一度活動化した場合は、以前定義したすべてのファイル・リ ンク・セキュリティー・アクセス権も再び活動化されます。

### **on | off**

ファイル・リンク・セキュリティーを活動化 (**on**) または非活動化 (**off**) し ます。

#### 関連概念**:**

- v 116 [ページの『ファイル管理の高度なセキュリティー・ルールおよびガイドライ](#page-129-0) [ン』](#page-129-0)
- v 132 ページの『アプローチ 3: [リンクされたファイルの更新](#page-145-0)/ファイル・アクセス [特権のカスタマイズ』](#page-145-0)

## 関連資料**:**

- v 248 [ページの『](#page-261-0)dlfm deny コマンド』
- v 250 ページの『[dlfm drop\\_dlm](#page-263-0) コマンド』
- v 250 [ページの『](#page-263-0)dlfm grant コマンド』

v 263 ページの『[dlfm revoke](#page-276-0) コマンド』

## <span id="page-280-0"></span>**dlfm setup** コマンド

要件**:** このコマンドは、Data Links Manager の管理者ユーザー ID を使用して、デ ータ・リンク・サーバーから実行する必要があります。  $\rightarrow$ -dlfm setup-

DLFM\_DB データベース・リポジトリーをセットアップします。このコマンドは、 次の一連のコマンドを出すことと同じ効果をもっています。

- 1. **dlfm startdbm**
- 2. **dlfm create\_db**
- 3. **dlfm create**
- 4. **dlfm stopdbm**

このコマンドは、新しいデータ・リンク・ファイル・マネージャーのインストール または再ビルドのとき以外は実行する必要はありません。

**dlfm setup** コマンドは、通常の Data Links Manager のインストール・プロセスの 際に、自動的に呼び出されます。

#### 関連資料**:**

- v 247 [ページの『](#page-260-0)dlfm create コマンド』
- 247 ページの『dlfm create db コマンド』
- v 269 ページの『[dlfm stopdbm](#page-282-0) コマンド』
- v 268 ページの『[dlfm startdbm](#page-281-0) コマンド』

## **dlfm shutdown** コマンド

要件: このコマンドは、Data Links Manager の管理者ユーザー ID を使用して、デ ータ・リンク・サーバーから実行する必要があります。  $\rightarrow$ -dlfm shutdown-

データ・リンク・ファイル・マネージャーを停止し、すべてのプロセス間通信 (IPC) リソースを除去します。このコマンドは、DLFM のクリーン・シャットダウンを試 みます。クリーン・シャットダウンができない場合は、このコマンドは DLFM プロ セスを強制終了します。完全なシャットダウンが完了するには、30 から 40 秒かか ります。

重要**:** これと同じアカウントでその他のプロセスを実行している場合、おそらく、 それらのプロセスは終了します。このコマンドは、使用するアカウント (この場合 は、Data Links Manager 管理者アカウント) の、すべての IPC を含めた、すべての 共有リソースを除去します。

#### 関連概念**:**

v 77 ページの『基本操作: DLFM [の始動、停止、再始動』](#page-90-0)

関連タスク**:**

v 78 [ページの『異常終了後の](#page-91-0) DLFM の再始動』

## <span id="page-281-0"></span>**dlfm start** コマンド

要件: このコマンドは、Data Links Manager の管理者ユーザー ID を使用して、デ ータ・リンク・サーバーから実行する必要があります。  $\rightarrow$ -dlfm start-

データ・リンク・ファイル・マネージャーを開始します。 **dlfm start** コマンドを実 行する前に、**dlfm setup** (インストール中に自動的に実行)、**dlfm add\_db**、**dlfm add\_prefix** の各コマンドを実行します。DLFM プロセスが実行されていることを 確認するには、**dlfm start** コマンドを実行した後、**dlfm see** コマンドを出しま す。

**Windows** オペレーティング・システムのみ**:** DLFM をサービスとして開始する場 合は、DLFM サービスを開始するには、「コントロール パネル」から使用できる 「サービス」パネルを使用します。

#### 関連概念**:**

v 77 ページの『基本操作: DLFM [の始動、停止、再始動』](#page-90-0)

#### 関連資料**:**

v 265 ページの『dlfm see コマンド (AIX および Solaris [オペレーティング環境](#page-278-0))』

## **dlfm startdbm** コマンド

要件: このコマンドは、Data Links Manager の管理者ユーザー ID を使用して、デ ータ・リンク・サーバーから実行する必要があります。  $\rightarrow$ -dlfm startdbm-

DLFM プライベート・データベース DLFM\_DB の DB2 データベース・マネージ ャーを開始します。このコマンドは、DB2 Universal Database の **db2start** コマン ドと同じです。

### 関連概念**:**

v 77 ページの『基本操作: DLFM [の始動、停止、再始動』](#page-90-0)

#### 関連資料**:**

v 「コマンド・リファレンス」の『db2start - DB2 の開始コマンド』

## **dlfm stop** コマンド

要件: このコマンドは、Data Links Manager の管理者ユーザー ID を使用して、デ ータ・リンク・サーバーから実行する必要があります。

<span id="page-282-0"></span> $\rightarrow$ -dlfm stop-

データ・リンク・ファイル・マネージャーを停止します。このコマンドは、デー タ・リンク・ファイル・マネージャーを構成するすべてのプロセスを終了させま す。

すべての DLFM プロセスが終了したことを確認するには、**dlfm see** コマンドを使 用します。約 30 秒経過した後にまだ残っているプロセスがある場合は、DLFM を 完全に終了させるために **dlfm shutdown** コマンドを使用することができます。

**dlfm stop** コマンドによって、データ・リンク・ファイル・マネージャーが使用す るすべての IPC リソースが常に除去されるわけではありません。すべての IPC を 除去するには、**dlfm shutdown** コマンドを使用します。

**Windows** オペレーティング・システムのみ**:** DLFM をサービスとして開始する場 合は、DLFM サービスを停止するには、「コントロール パネル」から使用できる 「サービス」パネルを使用します。

#### 関連概念**:**

v 77 ページの『基本操作: DLFM [の始動、停止、再始動』](#page-90-0)

## 関連資料**:**

- 265 ページの『dlfm see コマンド (AIX および Solaris [オペレーティング環境](#page-278-0))』
- v 267 ページの『[dlfm shutdown](#page-280-0) コマンド』

## **dlfm stopdbm** コマンド

要件: このコマンドは、Data Links Manager の管理者ユーザー ID を使用して、デ ータ・リンク・サーバーから実行する必要があります。  $\rightarrow$ -dlfm stop-

DLFM プライベート・データベース DLFM\_DB の DB2 データベース・マネージ ャーを停止します。このコマンドは、DB2 Universal Database の **db2stop** コマン ドと同じコマンドです。

重要**:** データ・リンク・ファイル・マネージャーが実行されている間に、**dlfm stopdbm** コマンドを実行しないでください。

#### 関連概念**:**

v 77 ページの『基本操作: DLFM [の始動、停止、再始動』](#page-90-0)

## 関連資料**:**

v 「コマンド・リファレンス」の『db2stop - DB2 の停止コマンド』

# <span id="page-283-0"></span>**dlfm ?** コマンド

要件: このコマンドは、Data Links Manager の管理者ユーザー ID を使用して、デ ータ・リンク・サーバーから実行する必要があります。 dlfm ? -

現行のプラットフォームと環境に適用されるすべてのデータ・リンク・ファイル・ マネージャー・コマンドの構文と短い説明を表示します。 **dlfm help** コマンドと同 じです。

コマンド構文だけを表示するには、**dlfm** コマンドを使用します。

## 関連資料**:**

- 245 [ページの『](#page-258-0)dlfm コマンド』
- v 255 [ページの『](#page-268-0)dlfm help コマンド』

# <span id="page-284-0"></span>付録 **B.** データ・リンク・ファイル・システム・フィルターのコマ ンド

この付録では、データ・リンク・ファイル・システム・フィルター (DLFF) コマン ドをリストし、各コマンドの目的と構文について説明します。これらのコマンド は、Windows オペレーティング・システムにのみ適用されます。

## **dlff add** コマンド **(Windows** オペレーティング・システム**)**

要件**:** このコマンドは、DLFM 管理者ユーザー ID を使用してデータ・リンク・サ ーバーから実行する必要があります。

このコマンドは、Windows NT および Windows 2000 のオペレーティング・システ ムにのみ適用されます。

dlff add *drive letter:* -

;

ファイル・システムをデータ・リンク・ファイル・システム・フィルター (DLFF) の制御下に置きます。このコマンドは、**dlfm add\_prefix** コマンドを出す前に実行 します。 **dlfm add\_prefix** コマンドは、データ・リンク・サーバー上の DLFM (デ ータ・リンク・ファイル・マネージャー) にファイル・システムを登録します。

追加するドライブが存在しない場合、あるいはサポートされているファイル・シス テム・タイプのドライブでない場合は、このコマンドは、エラー・メッセージを生 成します。

*drive letter:*

DLFF の制御下に置きたいドライブの文字。ドライブ文字の値の後にコロン を入れます。セミコロン (;) で区切って、複数のドライブ文字を指定するこ とができます。

例:

- dlff add d:
- $\bullet$  dlff add d::e:

## エラー・メッセージ

このコマンドを呼び出すと、次のエラー・メッセージが出る場合があります。

ドライブ x: は、DLFS によってサポートされていないタイプです。ドライブ x: の 追加に失敗しました。

- 原因**:** このメッセージは、NTFS ファイル・システム・タイプのものでな いドライブを追加しようとすると、コマンド・プロンプトに表示さ れます。*x* は、エラーのドライブ文字です。
- 処置**:** 追加したいドライブが NTFS 用にフォーマットされたドライブであ

ることを確認してください。ドライブが NTFS 用にフォーマットさ れたドライブでない場合は、既存ファイル・システムを NTFS に変 換するか、あるいは新たに NTFS 区画を作成することができます。

- 既存ファイル・システムを NTFS に変換するには、次のコマンド を入力します。convert x:/fs:ntfs、ここで x: は、NTFS に変 換したいドライブです。このコマンドは、NTFS に変換するドラ イブ以外のドライブに関するコマンド・プロンプト・ウィンドウ から実行します。
- v NTFS 区画を作成するには、Windows NT「ディスク アドミニス トレータ」ツールか、Windows 2000「ディスクの管理」を使用し ます。
- ドライブ x: は、すでにリストにあります
- 原因**:** このメッセージは、すでに DLFF の制御下にあるドライブを追加し ようとすると、コマンド・プロンプトに表示されます。*x:* は、エラ ーのドライブ文字です。
- 処置**: dlff list** コマンドを呼び出して、追加したいドライブが実際に DLFF の制御下にあることを確認します。

#### 関連タスク**:**

v 82 ページの『DLFF へのドライブの登録 (Windows [オペレーティング・システ](#page-95-0) [ム](#page-95-0))』

### 関連資料**:**

- v 246 ページの『[dlfm add\\_prefix](#page-259-0) コマンド』
- 273 ページの『dlff list コマンド (Windows [オペレーティング・システム](#page-286-0))』

# **dlff get dlfmaccount** コマンド **(Windows** オペレーティング・システム**)**

要件: このコマンドは、Data Links Manager の管理者ユーザー ID を使用して、デ ータ・リンク・サーバーから実行する必要があります。

このコマンドは、Windows NT および Windows 2000 のオペレーティング・システ ムにのみ適用されます。  $\rightarrow$ -dlff get dlfmaccount-

Data Links Manager の現在の dlfmuser アカウント名を知るためには、このコマンド を使用します。dlfmuser アカウント名を変更するには、**dlff set dlfmaccount** コマ ンドを使用します。

#### 例:

• dlff get dlfmaccount

## 関連資料**:**

v 276 ページの『dlff set dlfmaccount コマンド (Windows [オペレーティング・シス](#page-289-0) [テム](#page-289-0))』

# <span id="page-286-0"></span>**dlff get loglevel** コマンド **(Windows** オペレーティング・システム**)**

要件: このコマンドは、Data Links Manager の管理者ユーザー ID を使用して、デ ータ・リンク・サーバーから実行する必要があります。

このコマンドは、Windows NT および Windows 2000 のオペレーティング・システ ムにのみ適用されます。  $\rightarrow$ -dlff get loglevel-

DLFS が生成するログの現在のメッセージ重大度を知るためには、このコマンドを 使用します。レベルは次のとおりです。

- v 0 成功
- v 1 通知
- v 2 警告
- v 3 エラー

現在のメッセージ重大度を変更するには、**dlff set loglevel** コマンドを使用しま す。

例:

• dlff get loglevel

### 関連タスク**:**

v 95 [ページの『データ・リンク・ファイル・システム・フィルター](#page-108-0) (DLFF) 処理の ロギングの変更 (Windows [オペレーティング・システム](#page-108-0))』

関連資料**:**

• 278 ページの『dlff set loglevel コマンド (Windows [オペレーティング・システ](#page-291-0) [ム](#page-291-0))』

# **dlff list** コマンド **(Windows** オペレーティング・システム**)**

要件**:** このコマンドは、DLFM 管理者ユーザー ID を使用してデータ・リンク・サ ーバーから実行する必要があります。

このコマンドは、Windows NT および Windows 2000 のオペレーティング・システ ムにのみ適用されます。  $\rightarrow$ -dlff list-

データ・リンク・ファイル・システム・フィルター (DLFF) の制御下にあるすべて のドライブをリストします。

DLFF の制御下のドライブがない場合は、NIL が表示されます。

例:

• dlff list

関連タスク**:**

v 84 [ページの『登録済みドライブのリスト表示](#page-97-0) (Windows オペレーティング・シス [テム](#page-97-0))』

### 関連資料**:**

- v 271 ページの『dlff add コマンド (Windows [オペレーティング・システム](#page-284-0))』
- v 256 ページの『[dlfm list registered prefixes](#page-269-0) コマンド』

## **dlff refreshtrace** コマンド **(Windows** オペレーティング・システム**)**

要件: このコマンドは、Data Links Manager の管理者ユーザー ID を使用して、デ ータ・リンク・サーバーから実行する必要があります。

このコマンドは、Windows NT および Windows 2000 のオペレーティング・システ ムにのみ適用されます。  $\rightarrow$ -dlff refreshtrace-

データ・リンク・ファイル・システム・フィルター (DLFF) の制御下にあるすべて のドライブのトレース設定をリフレッシュするには、このコマンドを使用します。

**dlff set loglevel** コマンドを使用してメッセージ重大度レベルをリセットしてか ら、このコマンドを呼び出します。

- 例:
- dlff refreshtrace

### 関連タスク**:**

v 95 [ページの『データ・リンク・ファイル・システム・フィルター](#page-108-0) (DLFF) 処理の ロギングの変更 (Windows [オペレーティング・システム](#page-108-0))』

### 関連資料**:**

- v 273 ページの『dlff get loglevel コマンド (Windows [オペレーティング・システ](#page-286-0) [ム](#page-286-0))』
- v 278 ページの『dlff set loglevel コマンド (Windows [オペレーティング・システ](#page-291-0) [ム](#page-291-0))』

# **dlff remove** コマンド **(Windows** オペレーティング・システム**)**

要件**:** このコマンドは、DLFM 管理者ユーザー ID を使用してデータ・リンク・サ ーバーから実行する必要があります。

このコマンドは、Windows NT および Windows 2000 のオペレーティング・システ ムにのみ適用されます。

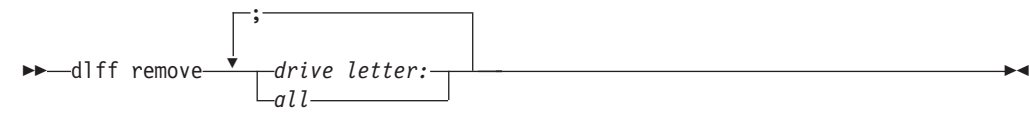

データ・リンク・ファイル・システム・フィルター (DLFF) の制御からドライブを 除去します。
<span id="page-288-0"></span>このコマンドを呼び出した後に、変更内容を有効にするには、システムをリブート する必要があります。

*drive letter:*

DLFF を除去したいドライブの文字。ドライブ文字の値の後にコロンを入れ ます。セミコロン (;) で区切って、複数のドライブ文字を指定することがで きます。

*all* 1 回の操作で、現在 DLFF の制御下にあるすべての ドライブを除去するに は、このオプショナル・キーワードを使用します。このキーワードを使用す るときは、ドライブ文字を指定しないでください。

すべてを除去の操作が完了すると、No drives in the list LogicalDrives = (NIL) のメッセージが表示されます。

例:

- dlff remove d:
- dlff remove d:;e:
- dlff remove all

# エラー・メッセージ

このコマンドを呼び出すと、次のエラー・メッセージが出る場合があります。

ドライブ x: は、リストにありません

- 原因**:** このメッセージは、DLFF の制御下からドライブを除去しようとし たが、そのドライブが実際には DLFF の制御下にないときに、コマ ンド・プロンプトに表示されます。*x:* は、エラーのドライブ文字で す。
- 処置**: dlff list** コマンドを呼び出すことによって、除去したいドライブが 実際に DLFF の制御下にあることを確認してください。

#### 関連タスク**:**

- 82 ページの『DLFF へのドライブの登録 (Windows [オペレーティング・システ](#page-95-0) [ム](#page-95-0))』
- v 86 ページの『DLFF [の登録、照会、登録解除](#page-99-0) (Windows オペレーティング・シス [テム](#page-99-0))』

#### 関連資料**:**

v 273 ページの『dlff list コマンド (Windows [オペレーティング・システム](#page-286-0))』

# **dlff set dlfm\_write\_group** コマンド **(Windows** オペレーティング・シス テム**)**

要件: このコマンドは、Data Links Manager の管理者ユーザー ID を使用して、デ ータ・リンク・サーバーから実行する必要があります。

このコマンドは、Windows NT および Windows 2000 のオペレーティング・システ ムにのみ適用されます。

dlfmuser アカウントが属する特別な書き込みグループを変更した場合に DLFF に通 知するには、このコマンドを使用します。

このコマンドは、Windows で、dlfmuser アカウントのグループ・メンバーシップを 実際に変更した後 で実行します。

**dlff set dlfm\_write\_group** コマンドを実行した後、変更内容を有効にするには、 **dlff refreshtrace** コマンドを実行するか、マシンをリブートする必要があります。

重要**:** dlfmuser アカウントを置く場所を変更したい場合は、ファイルのリンクを開 始する前 に変更を行う必要があります。いったんファイルのリンクを開始すると、 dlfmuser アカウントが属するグループを変更することはできなくなります。

#### *dlfmgroupname*

dlfmuser アカウントが現在属する特別な書き込みグループの名前。

#### 例:

• dlff set dlfm\_write\_group dlfmxgrp

#### 関連概念**:**

v 「*Data Links Manager* 概説およびインストール」の『DB2 Data Links Manager をインストールする前に (Windows)』

#### 関連タスク**:**

v 「*Data Links Manager* 概説およびインストール」の『DB2 Data Links Manager のインストール (Windows)』

#### 関連資料**:**

- 274 ページの『dlff refreshtrace コマンド (Windows [オペレーティング・システ](#page-287-0) [ム](#page-287-0))』
- v 276 ページの『dlff set dlfmaccount コマンド (Windows オペレーティング・シス テム)』

# **dlff set dlfmaccount** コマンド **(Windows** オペレーティング・システム**)**

要件: このコマンドは、Data Links Manager の管理者ユーザー ID を使用して、デ ータ・リンク・サーバーから実行する必要があります。

このコマンドは、Windows NT および Windows 2000 のオペレーティング・システ ムにのみ適用されます。 dlff set dlfmaccount  $\blacktriangleright$ 

*account\_name*

dlfmuser アカウントのパスワードまたは名前の変更を DLFF に通知するには、この コマンドを使用します。Windows で実際に dlfmuser アカウントのパスワードまた は名前値を変更した後 で、このコマンドを実行します。

重要**:** ファイルのリンクを始めた後は、dlfmuser アカウントの名前を絶対に 変更し ないでください。リンク済みファイルのすべて が、新しい dlfmuser アカウントに アクセスできなくなる可能性があります。

このコマンドで dlfmuser アカウント名を変更しようとすると、名前変更にともなう 危険性を知らせる警告メッセージが表示されます。コマンドを実行する前に、この ような危険性があることに注意するよう指示されます。 dlfmuser アカウント名を変 更した後、変更内容を有効にするには、**dlff refreshtrace** コマンドを実行するか、 システムをリブートする必要があります。

パスワードだけを変更する場合は、コマンドを実行した直後に変更内容が有効にな ります。

*account\_name*

dlfmuser アカウントの変更した名前を指定するオプショナル・パラメータ ー。dlfmuser アカウントの名前を変更したい場合は、この値を指定するだけ です。アカウントのパスワードを入力するようにプロンプトが出されます。

dlfmuser アカウント・パスワードだけを変更したい場合は、このパラメータ ーは指定しないでください。新しいパスワード値を入力するように、プロン プトが出されます。何らかの理由で DLFF が dlfmaccount 名を探し出せな い場合は、この名前を入力するように促されます。

例:

- dlfm set dlfmaccount
- dlfm set dlfmaccount dlfm

# エラー・メッセージ

| | このコマンドを呼び出すと、次のエラー・メッセージが出る場合があります。

LookupAccountName が xxxx を見つけられません。: アカウント名とセキュリティ ー ID 間のマッピングが行われていません。DlfmAccountName のパラメーターを xxxx に設定するのに失敗しました。dlfmaccount のパラメーターに対して dlfscfgset が失敗しました。

- 原因**:** このメッセージは、アカウント名を設定しようとしたが、その操作 が失敗したときに、コマンド・プロンプトに表示されます。xxxx は、エラーのアカウント名の値です。
- 処置**:** 設定する dlfmuser アカウント名が、システム上にユーザー名として 存在することを確認します。

LogOnUser が失敗しました。: ログオンできません。: 不明のユーザー名または誤 ったパスワードです。最大再試行数の限界を超えました - 終了します。 DlfmAccountName のパラメーターを xxxx に設定するのに失敗しました。 dlfmaccount のパラメーターに対して dlfscfgset が失敗しました。

原因**:** このメッセージは、アカウント名を設定しようとしたが、コマン ド・プロンプトでアカウントに対して指定したパスワードが誤って いるときに、コマンド・プロンプトに表示されます。xxxx は、エラ ーのアカウント名の値です。

処置**:** dlfmaccount 自体が、コマンド・プロンプトで指定するものと同じパ スワードをもつようにしてください。

#### 関連概念**:**

v 「*Data Links Manager* 概説およびインストール」の『DB2 Data Links Manager をインストールする前に (Windows)』

#### 関連タスク**:**

v 「*Data Links Manager* 概説およびインストール」の『DB2 Data Links Manager のインストール (Windows)』

#### 関連資料**:**

- 274 ページの『dlff refreshtrace コマンド (Windows [オペレーティング・システ](#page-287-0) [ム](#page-287-0))』
- 275 ページの『[dlff set dlfm\\_write\\_group](#page-288-0) コマンド (Windows オペレーティング・ [システム](#page-288-0))』

# **dlff set loglevel** コマンド **(Windows** オペレーティング・システム**)**

要件: このコマンドは、Data Links Manager の管理者ユーザー ID を使用して、デ ータ・リンク・サーバーから実行する必要があります。

このコマンドは、Windows NT および Windows 2000 のオペレーティング・システ ムにのみ適用されます。

 $\rightarrow$  -dlff set loglevel-log level-

DLFF が生成するメッセージ・ログのメッセージ重大度を設定するには、このコマ ンドを使用します。メッセージは、Windows のシステム・ログに入れられます。

このコマンドでメッセージ重大度レベルをリセットした後、変更内容を有効にする には、**dlff refreshtrace** コマンドを実行する必要があります。

#### *log\_level*

ログに記録したいエラーのメッセージ重大度レベルを指定する、0 から 3 までの数。レベルは次のとおりです。

- v 0 成功
- v 1 通知
- v 2 警告
- v 3 エラー

例:

• dlff set loglevel 1

#### 関連タスク**:**

v 95 [ページの『データ・リンク・ファイル・システム・フィルター](#page-108-0) (DLFF) 処理の ロギングの変更 (Windows [オペレーティング・システム](#page-108-0))』

#### 関連資料**:**

v 273 ページの『dlff get loglevel コマンド (Windows [オペレーティング・システ](#page-286-0) [ム](#page-286-0))』

v 274 ページの『dlff refreshtrace コマンド (Windows [オペレーティング・システ](#page-287-0) [ム](#page-287-0))』

# <span id="page-294-0"></span>付録 **C.** データ・リンク・ファイル・システム **(DLFS)** のエラー

この付録は、データ・リンク・ファイル・システム・フィルター (DLFF) が出すエ ラー・メッセージをリストしています。これらのエラー・メッセージは、ご使用の オペレーティング環境のファイル・システムを通して表示されます。エラー・メッ セージの出る可能性のあるコマンドあるいは操作ごとに、この付録では以下のこと をリストしています。

- 表示されるエラー・メッセージ・テキスト
- エラー・メッセージの原因
- 推奨処置

この付録には、以下のセクションがあります。

- v 『コマンドに対する DLFS エラー (AIX)』
- 287 [ページの『コマンドに対する](#page-300-0) DLFS エラー (Solaris オペレーティング環 [境](#page-300-0))』
- v 294 [ページの『コマンドに対する](#page-307-0) DLFS エラー (Windows)』
- 298 ページの『WRITE PERMISSION ADMIN [で定義された列で参照されたファ](#page-311-0) [イルからの](#page-311-0) DLFS エラー』

# コマンドに対する **DLFS** エラー **(AIX)**

このトピックでは、データ・リンク・ファイル・システム・フィルター (DLFF) ア クションの結果、AIX ベースのファイル・システムで受け取る可能性のあるエラ ー・メッセージを扱っています。

エラーになる可能性のある AIX コマンドは、以下の 2 つのセクションにまとめる ことができます。

- v 『特定の AIX コマンドによる DLFS エラー』
- v 284 [ページの『ファイルをオープンする](#page-297-0) AIX コマンドによる DLFS エラー』

# 特定の **AIX** コマンドによる **DLFS** エラー

このセクションでは、データ・リンク・ファイル・システム・フィルター (DLFF) から出るエラー・メッセージのうち、特定の AIX コマンドで発生するエラー・メッ セージについて記載しています。共通のコマンドをアルファベット順にリストして います。それぞれのコマンド名に続いて、このセクションでは以下のものをリスト しています。

- 表示されるエラー・メッセージ・テキスト
- エラー・メッセージの原因
- v 推奨処置

このセクションでは、以下のコマンドをリストしています。

- v 282 ページの『[chmod nnn filename](#page-295-0) コマンド』
- v 282 [ページの『](#page-295-0)ls filename コマンド』
- <span id="page-295-0"></span>v 283 [ページの『](#page-296-0)mkdir コマンド』
- v 283 [ページの『](#page-296-0)mount コマンド』
- v 283 ページの『[mv dir11 newdir11](#page-296-0) コマンド』
- v 283 ページの『[mv filename newfilename](#page-296-0) コマンド』
- v 283 ページの『[rm filename](#page-296-0) コマンド』
- 284 [ページの『](#page-297-0)strload コマンド』

## **chmod nnn filename** コマンド

ファイルが *READ PERMISSION DB* で定義された *DATALINK* 列にリンクされてい る場合

chmod: filename: The file access permissions do not allow the specified action. ( $\zeta \mathcal{D}$ ) ファイル・アクセス許可では、指定されたアクションは許可されません)

- 原因**:** これは、Data Links Manager の制御下で READ PERMISSION DB 表列としてリンクされたファイルの属性を変更しようとしたことを 示す、システム・メッセージです。
- 処置**:** アクションは不要です。Data Links Manager は、Data Links Manager の制御下で READ PERMISSION DB 表列としてリンクさ れたファイルの属性の変更は、root 以外のユーザーには許可しませ ん。

*READ PERMISSION FS* および *WRITE PERMISSION BLOCKED* で定義された *DATALINK* 列にファイルがリンクされている場合

chmod: filename: Operation not permitted. (操作が許可されていません)

- 原因**:** これは、Data Links Manager の制御下で READ PERMISSION FS および WRITE PERMISSION BLOCKED 表列としてリンクされた ファイルの属性を変更しようとしたことを示す、システム・メッセ ージです。
- 処置**:** アクションは不要です。Data Links Manager は、Data Links Manager の制御下で WRITE PERMISSION BLOCKED 表列として リンクされたファイルの属性の変更は、root 以外のユーザーには許 可しません。

### **ls filename** コマンド

ls: 0653-345 filename: Permission denied. (アクセスが拒否されました)

- 原因**:** これは、Data Links Manager の制御下で READ PERMISSION DB 表列からリンクされたファイルをリストしようとしたことを示す、 システム・メッセージです。
- 処置**:** Data Links Manager は、Data Links Manager の制御下で READ PERMISSION DB 表列からリンクされたファイルのリストは、 root 以外のユーザーには許可しません。リストを表示する (または属性 を表示する) には、データベースから有効なトークンを入手してコ マンドを再発行してください。

## <span id="page-296-0"></span>**mkdir** コマンド

0653-358 Cannot create ″...″. ″...″: The specified device does not exist. (指定された装 置が存在しません)

- 原因**:** データ・リンク・ファイル・システム (DLFS) にディレクトリーを 作成しようとしたがデータ・リンク・ファイル・マネージャー (DLFM) が開始されていないことを示すシステム・メッセージで す。
- 処置**:** DLFM が稼働しているか、**dlfm see** コマンドを出して確認してく ださい。 DLFM が稼働していない場合は、**dlfm start** コマンドを 発行して開始させ、再度、ディレクトリーの作成を試行してくださ  $V_{\lambda}$

## **mount** コマンド

dlfs mount Error: Function not implemented dlfs mount helper: Mount Unsuccessful Unmount the base file system (マウントに失敗。基本ファイル・システムをマウント 解除)

原因**:** DLFS をマウントするときは、データ・リンク・ファイル・システ ム (DLFS) ドライバー (dlfsdrv) がロードされている必要がありま す。

処置**:** dlfsdrv がロードされているか確認します。

### **mv dir11 newdir11** コマンド

mv: 0653-401 Cannot rename dir11 to newdir11: Operation not permitted. (操作が許 可されていません)

原因**:** データ・リンク・ファイル・システム (DLFS) 内のディレクトリー 名を変更しようとしたことを示すシステム・メッセージです。

処置**:** アクションは不要です。Data Links Manager が、DLFS 内のディレ クトリーの名前変更を許可しません。

## **mv filename newfilename** コマンド

mv: 0653-401 Cannot rename filename to newfilename: The file access permissions do not allow the specified action. (指定したアクションをファイル・アクセス許可が許 可しません)

原因**:** これは、Data Links Manager の制御下でリンクされたファイルの名 前を変更しようとしたことを示す、システム・メッセージです。

処置**:** アクションは不要です。Data Links Manager は、Data Links Manager の制御下にあるファイルの名前の変更は、root 以外のユー ザーには許可しません。

## **rm filename** コマンド

rm: filename: Cannot remove filename. (filename を除去できません) The file access permissions do not allow the specified action. (このファイル・アクセス許可では、指 定したアクションが許可されません)

原因**:** これは、Data Links Manager の制御下でリンクされたファイルを除 去しようとしたことを示す、システム・メッセージです。

<span id="page-297-0"></span>処置**:** アクションは不要です。Data Links Manager は、Data Links Manager の制御下にあるファイルの除去は、root 以外のユーザーに は許可しません。

## **strload** コマンド

strload: cannot terminate dlfsdrv: The requested resource is busy. (要求されたリソー スは使用中です)

- 原因**:** データ・リンク・ファイル・マネージャー (DLFM) が稼働中である か、データ・リンク・ファイル・システム (DLFS) がマウントされ ていて、このドライバーを使用している。
- 処置**:** DLFM が稼働中であれば停止させ、ドライバーのアンロードを試し てみてください。それで駄目な場合は、すでにマウントされている DLFS がこのドライバーを使用していないかどうかチェックしてく ださい。DLFS をアンマウントして、再度、ドライバーをアンロー ドしてください。

# ファイルをオープンする **AIX** コマンドによる **DLFS** エラー

このセクションは、 READ PERMISSION DB で定義された DATALINK 列にリン クしているファイルをオープンするコマンドを出したときに、データ・リンク・フ ァイル・システム (DLFF) から出る可能性のあるエラー・メッセージについての情 報を記載しています。これらのエラーの該当するユーザーは、root 以外のユーザー です。エラーは、オープンできるファイルのタイプ別に分類されています。ファイ ルのタイプ別に、このセクションでは以下のものをリストしています。

- ファイルの各タイプをオープンするのに使用する共通コマンドの例
- 表示されるエラー・メッセージ・テキスト
- エラー・メッセージの原因
- v 推奨処置

このセクションでは、以下のタイプのオープン操作をリストしています。

- v 『トークンなしでファイルをオープンする』
- v 285 [ページの『有効期限が切れたトークンでファイルをオープンする』](#page-298-0)
- v 286 [ページの『無効なトークンでファイルをオープンする』](#page-299-0)

## トークンなしでファイルをオープンする

READ PERMISSION DB で定義された DATALINK 列にリンクされているファイル の場合、トークンなしでファイルをオープンしようとすると DLFF から多数のエラ ー・メッセージがでる場合があります。 285 [ページの表](#page-298-0) 18 は、トークンなしでファ イルをオープンするのに使用できる AIX コマンドの一部と、各コマンドに関連した エラー・メッセージをリストしています。

285 [ページの表](#page-298-0) 18 にリストされているもの以外にも、オープン操作に使用できるコ マンドはあります。リストされているコマンドは、ファイルをオープンするときに 使用できるコマンドのタイプを表しています。

<span id="page-298-0"></span>表 *18.* トークンなしでファイルをオープンするのに使用できる *AIX* コマンドの一部と、関連するエラー・メッセージ のリスト。

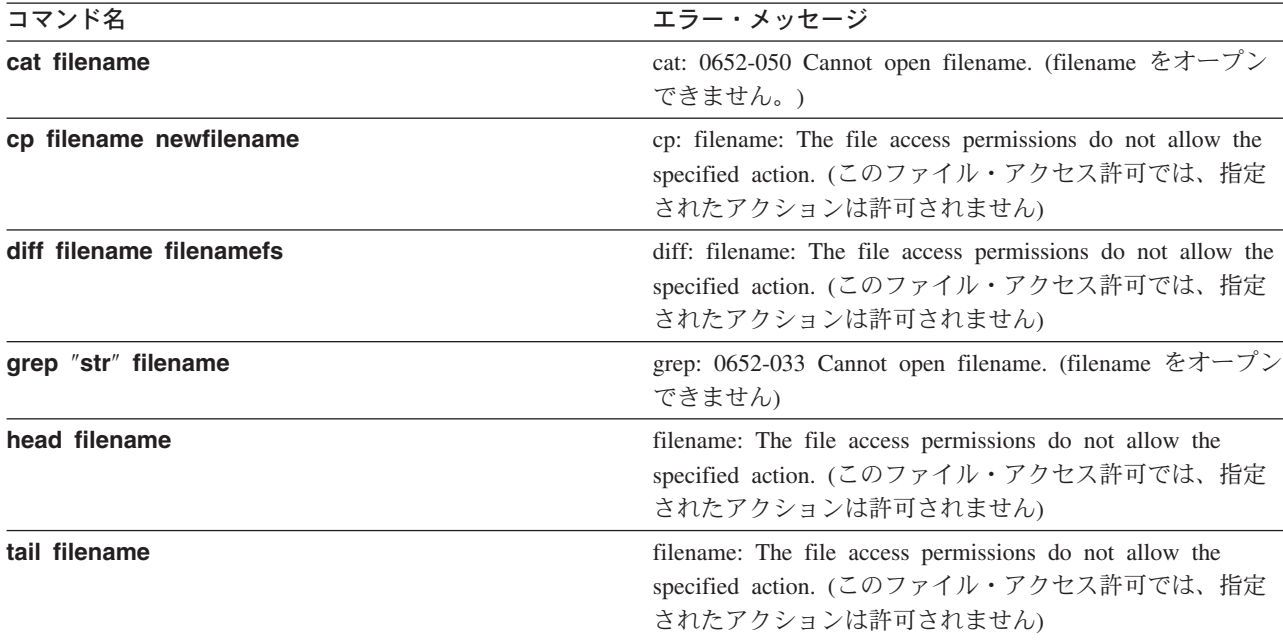

トークンなしでファイルをオープンするコマンドを発行すると、戻されるエラー・ メッセージには以下の原因およびその処置が含まれています。

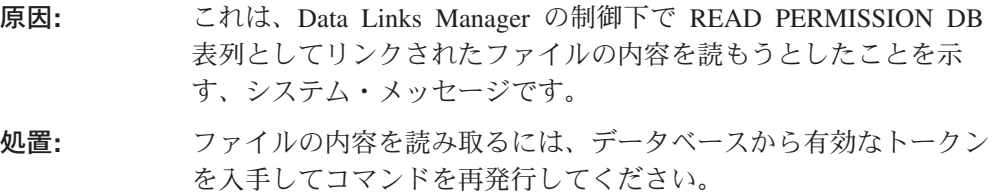

## 有効期限が切れたトークンでファイルをオープンする

READ PERMISSION DB で定義された DATALINK 列にリンクされているファイル の場合、有効期限が切れたトークンでファイルをオープンしようとすると DLFF か ら多数のエラー・メッセージがでる場合があります。表 19 は、有効期限が切れたト ークンでファイルをオープンするのに使用する可能性のある AIX コマンドの一部 と、各コマンドに関連したエラー・メッセージをリストしています。

表 19 にリストされているもの以外にも、オープン操作に使用できるコマンドはあり ます。リストされているコマンドは、ファイルをオープンするときに使用できるコ マンドのタイプを表しています。

表 *19.* 有効期限が切れたトークンでファイルをオープンするのに使用する可能性のある *AIX* コマンドの一部と、関連 するエラー・メッセージのリスト。

| コマンド名                                   | エラー・メッセージ                                  |
|-----------------------------------------|--------------------------------------------|
| cat "04E2_DEGnck__JD8hFHOy6JU;filename" | cat: $0652-050$ Cannot open                |
|                                         | 04E2_DEGnck_JD8hFHOy6JU;filename.          |
|                                         | (04E2_DEGnck_JD8hFHOy6JU;filename をオープンできま |
|                                         | せん)                                        |

<span id="page-299-0"></span>表 *19.* 有効期限が切れたトークンでファイルをオープンするのに使用する可能性のある *AIX* コマンドの一部と、関連 するエラー・メッセージのリスト。 *(*続き*)*

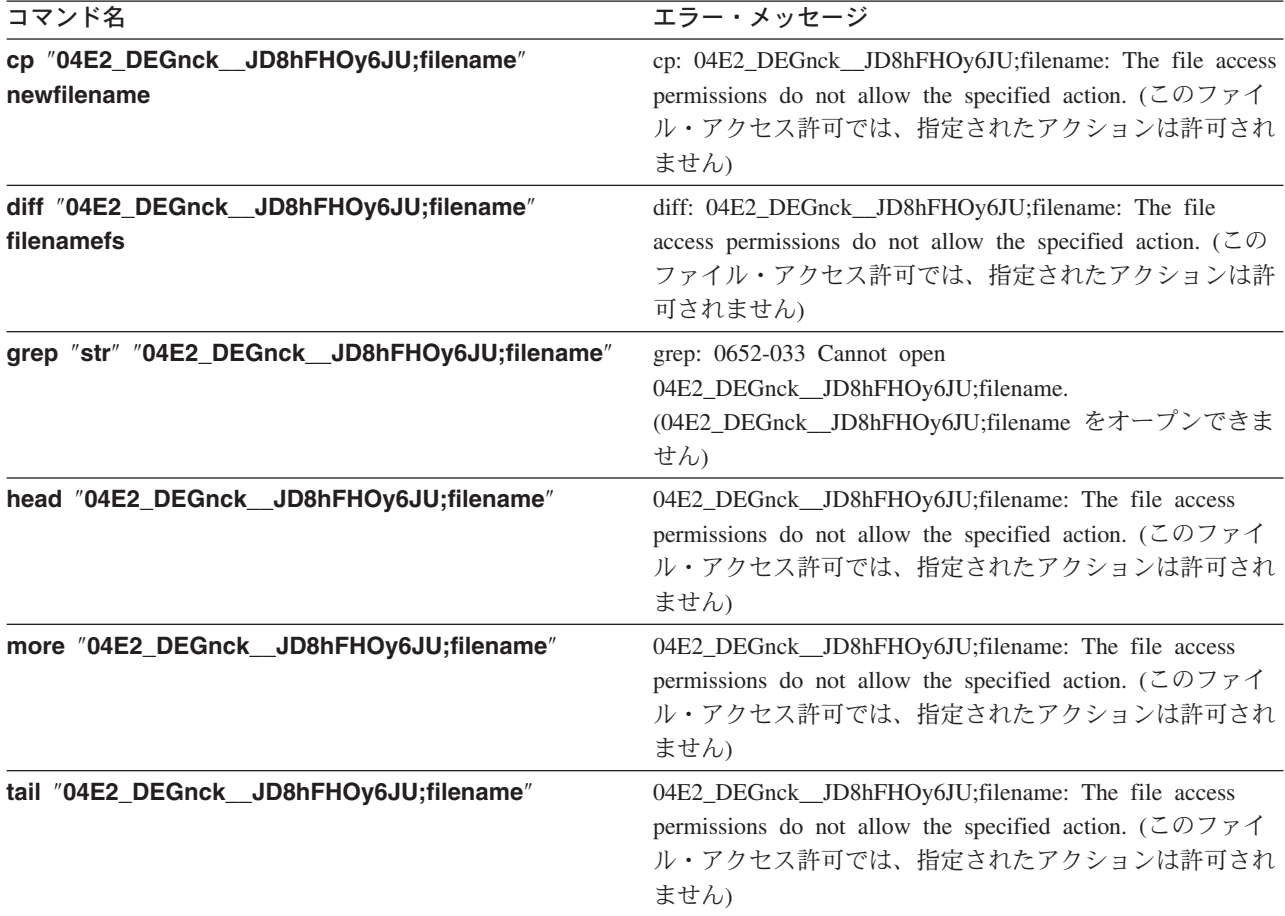

有効期限が切れたトークンでファイルをオープンするコマンドを発行すると、戻さ れるエラー・メッセージには以下の原因およびその処置が含まれています。

- 原因**:** これは、Data Links Manager の制御下で READ PERMISSION DB 表列としてリンクされたファイルの内容を読もうとして、トークン が有効期限が切れであることを示す、システム・メッセージです。
- 処置**:** データベースから有効なトークンを入手してコマンドを再発行して ください。

# 無効なトークンでファイルをオープンする

READ PERMISSION DB で定義された DATALINK 列にリンクされているファイル の場合、無効なトークンでファイルをオープンしようとすると DLFF から多数のエ ラー・メッセージがでる場合があります。 287 [ページの表](#page-300-0) 20 は、無効なトークンで ファイルをオープンするのに使用する可能性のある AIX コマンドの一部と、各コマ ンドに関連したエラー・メッセージをリストしています。

287 [ページの表](#page-300-0) 20 にリストされているもの以外にも、オープン操作に使用できるコ マンドはあります。リストされているコマンドは、ファイルをオープンするときに 使用できるコマンドのタイプを表しています。

<span id="page-300-0"></span>表 *20.* 無効なトークンでファイルをオープンするのに使用する可能性のある *AIX* コマンドの一部と、関連するエラ ー・メッセージのリスト。

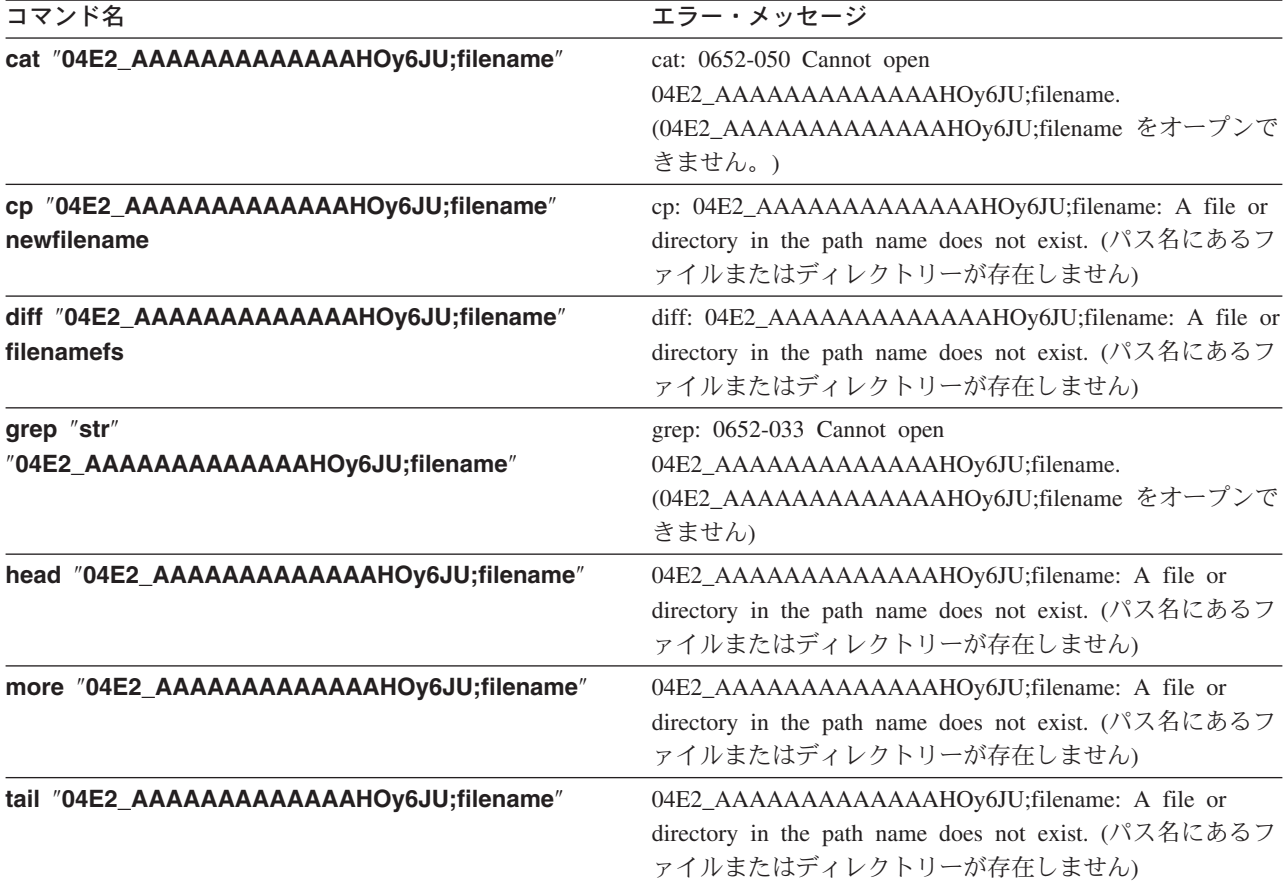

無効なトークンでファイルをオープンするコマンドを発行すると、戻されるエラ ー・メッセージには以下の原因およびその処置が含まれています。

原因**:** これは、Data Links Manager の制御下で READ PERMISSION DB 表列としてリンクされたファイルの内容を読もうとして、トークン が無効であることを示す、システム・メッセージです。

処置**:** データベースから有効なトークンを入手してコマンドを再発行して ください。

#### 関連資料**:**

• 298 ページの『WRITE PERMISSION ADMIN [で定義された列で参照されたファ](#page-311-0) [イルからの](#page-311-0) DLFS エラー』

# コマンドに対する **DLFS** エラー **(Solaris** オペレーティング環境**)**

このトピックでは、データ・リンク・ファイル・システム・フィルター (DLFF) ア クションの結果、Solaris オペレーティング環境のファイル・システムで受け取る可 能性のあるエラー・メッセージを扱っています。

エラーになる可能性のある Solaris オペレーティング環境のコマンドは、以下の 2 つのセクションにまとめることができます。

- v 『Solaris オペレーティング環境での特定のコマンドによる DLFS エラー』
- v 291 ページの『Solaris [オペレーティング環境での、ファイルをオープンするコマ](#page-304-0) [ンドによる](#page-304-0) DLFS エラー』

# **Solaris** オペレーティング環境での特定のコマンドによる **DLFS** エラー

このセクションでは、データ・リンク・ファイル・システム・フィルター (DLFF) から出るエラー・メッセージのうち、Solaris オペレーティング環境で使用する特定 のコマンドで発生するエラー・メッセージについて記載しています。共通のコマン ドをアルファベット順にリストしています。それぞれのコマンド名に続いて、この セクションでは以下のものをリストしています。

- 表示されるエラー・メッセージ・テキスト
- エラー・メッセージの原因
- 推奨処置

このセクションでは、以下のコマンドをリストしています。

- v 『chmod nnn filename コマンド』
- v 289 [ページの『](#page-302-0)ls filename コマンド』
- 289 [ページの『](#page-302-0)mkdir コマンド』
- 289 [ページの『](#page-302-0)mount コマンド』
- v 289 ページの『[mvdir dir11 newdir11](#page-302-0)』
- v 290 ページの『[mv filename newfilename](#page-303-0) コマンド』
- 290 [ページの『](#page-303-0)rem\_drv コマンド』
- v 290 ページの『[rm filename](#page-303-0) コマンド』

#### **chmod nnn filename** コマンド

ファイルが *READ PERMISSION DB* で定義された *DATALINK* 列にリンクされてい る場合

chmod: WARNING: can't access filename (filename にアクセスできません)

- 原因**:** これは、Data Links Manager の制御下で READ PERMISSION DB 表列としてリンクされたファイルの属性を変更しようとしたことを 示す、システム・メッセージです。
- 処置**:** アクションは不要です。Data Links Manager は、Data Links Manager の制御下で READ PERMISSION DB 表列としてリンクさ れたファイルの属性の変更は、root 以外のユーザーには許可しませ  $h_{\alpha}$

*READ PERMISSION FS* および *WRITE PERMISSION BLOCKED* で定義された *DATALINK* 列にファイルがリンクされている場合

chmod: WARNING: can't change filename (filename を変更できません)

原因**:** これは、Data Links Manager の制御下で READ PERMISSION FS

および WRITE PERMISSION BLOCKED 表列としてリンクされた ファイルの属性を変更しようとしたことを示す、システム・メッセ ージです。

<span id="page-302-0"></span>処置**:** アクションは不要です。Data Links Manager は、Data Links Manager の制御下で WRITE PERMISSION BLOCKED 表列として リンクされたファイルの属性の変更は、root 以外のユーザーには許 可しません。

### **ls filename** コマンド

filename: Permission denied (許可を拒否されました)

- 原因**:** これは、Data Links Manager の制御下で READ PERMISSION DB 表列からリンクされたファイルをリストしようとしたことを示す、 システム・メッセージです。
- 処置**:** Data Links Manager は、Data Links Manager の制御下で READ PERMISSION DB 表列からリンクされたファイルのリストは、root 以外のユーザーには許可しません。データ・リンク・ファイル・マ ネージャー (DLFM) が実行されているか、**dlfm see** コマンドを発 行してチェックしてください。 DLFM が稼働していない場合は、 **dlfm start** コマンドを発行して開始させ、再度、ディレクトリーの 作成を試行してください。

## **mkdir** コマンド

Failed to make directory ″...″; No such device (ディレクトリーの作成に失敗しまし た。このような装置はありません)

- 原因**:** データ・リンク・ファイル・システム (DLFS) にディレクトリーを 作成しようとしたがデータ・リンク・ファイル・マネージャー (DLFM) が開始されていないことを示すシステム・メッセージで す。
- 処置**:** DLFM が稼働しているか、**dlfm see** コマンドを出して確認してく ださい。 DLFM が稼働していない場合は、**dlfm start** コマンドを 発行して開始させ、再度、ディレクトリーの作成を試行してくださ  $V_{\lambda_{\alpha}}$

## **mount** コマンド

dlfs mount Error : Invalid argument dlfs mount helper: Mount Unsuccessful Unmount the base file system /usr/sbin/umount /dlfstest umount: warning: /dlfstest not in mnttab (マウントに失敗。基本ファイル・システムをマウント解除)

原因**:** DLFS をマウントするときは、データ・リンク・ファイル・システ ム (DLFS) ドライバー (dlfsdrv) がロードされている必要がありま す。

処置**:** dlfsdrv がロードされているか確認します。

## **mvdir dir11 newdir11**

mv: dir11 is a directory (dir11 はディレクトリーです)

- <span id="page-303-0"></span>原因**:** データ・リンク・ファイル・システム (DLFS) 内のディレクトリー 名を変更しようとしたことを示すシステム・メッセージです。
- 処置**:** アクションは不要です。Data Links Manager が、DLFS 内のディレ クトリーの名前変更を許可しません。

#### **mv filename newfilename** コマンド

ファイルが *READ PERMISSION DB* で定義された *DATALINK* 列にリンクされてい る場合

mv: cannot access filename (filename にアクセスできません)

- 原因**:** これは、Data Links Manager の制御下で READ PERMISSION DB 表列としてリンクされたファイルの名前を変更しようとしたことを 示す、システム・メッセージです。
- 処置**:** アクションは不要です。Data Links Manager は、Data Links Manager の制御下にあるファイルの名前の変更は、root 以外のユー ザーには許可しません。

*READ PERMISSION FS* および *WRITE PERMISSION BLOCKED* で定義された *DATALINK* 列にファイルがリンクされている場合

mv: cannot rename filename: Permission denied (filename の名前変更ができません。 拒否されました)

- 原因**:** これは、Data Links Manager の制御下で READ PERMISSION FS および READ PERMISSION BLOCKED 表列としてリンクされたフ ァイルの名前を変更しようとしたことを示す、システム・メッセー ジです。
- 処置**:** アクションは不要です。Data Links Manager は、Data Links Manager の制御下にあるファイルの名前の変更は、root 以外のユー ザーには許可しません。

## **rem\_drv** コマンド

Device busy Cannot unload module: dlfsdrv Will be unloaded upon reboot. (装置使用 中。モジュールをアンロードできません。リブートすれば dlfsdrv のアンロード可)

- 原因**:** データ・リンク・ファイル・マネージャー (DLFM) が稼働中である か、データ・リンク・ファイル・システム (DLFS) がマウントされ ていて、このドライバーを使用している。
- 処置**:** DLFM が稼働中であれば停止させ、ドライバーのアンロードを試し てみてください。それで駄目な場合は、すでにマウントされている DLFS がこのドライバーを使用していないかどうかチェックしてく ださい。DLFS をアンマウントして、再度、ドライバーをアンロー ドしてください。

### **rm filename** コマンド

rm: filename: override protection 444 (yes/no)? y

rm: filename not removed: Permission denied (filename は除去されていません。拒否 されました)

- <span id="page-304-0"></span>原因**:** これは、Data Links Manager の制御下でリンクされたファイルを除 去しようとしたことを示す、システム・メッセージです。
- 処置**:** アクションは不要です。Data Links Manager は、Data Links Manager の制御下にあるファイルの除去は、root 以外のユーザーに は許可しません。

# **Solaris** オペレーティング環境での、ファイルをオープンするコマ ンドによる **DLFS** エラー

このセクションは、 READ PERMISSION DB で定義された DATALINK 列にリン クしているファイルをオープンするコマンドを出したときに、データ・リンク・フ ァイル・システム (DLFF) から出る可能性のあるエラー・メッセージについての情 報を記載しています。これらのエラーの該当するユーザーは、root 以外のユーザー です。エラーは、オープンできるファイルのタイプ別に分類されています。ファイ ルのタイプ別に、このセクションでは以下のものをリストしています。

- ファイルの各タイプをオープンするのに使用する共通コマンドの例
- 表示されるエラー・メッセージ・テキスト
- エラー・メッセージの原因
- v 推奨処置

このセクションでは、以下のタイプのオープン操作をリストしています。

- v 『トークンなしでファイルをオープンする』
- v 292 [ページの『有効期限が切れたトークンでファイルをオープンする』](#page-305-0)
- v 293 [ページの『無効なトークンでファイルをオープンする』](#page-306-0)

## トークンなしでファイルをオープンする

READ PERMISSION DB で定義された DATALINK 列にリンクされているファイル の場合、トークンなしでファイルをオープンしようとすると DLFF から多数のエラ ー・メッセージがでる場合があります。表 21 は、トークンなしでファイルをオープ ンするのに使用できる Solaris オペレーティング環境でのコマンドの一部と、各コマ ンドに関連したエラー・メッセージをリストしています。

表 21 にリストされているもの以外にも、オープン操作に使用できるコマンドはあり ます。リストされているコマンドは、ファイルをオープンするときに使用できるコ マンドのタイプを表しています。

表 *21.* トークンなしでファイルをオープンするのに *Solaris* オペレーティング環境使用できるコマンドの一部と、関連 するエラー・メッセージのリスト。

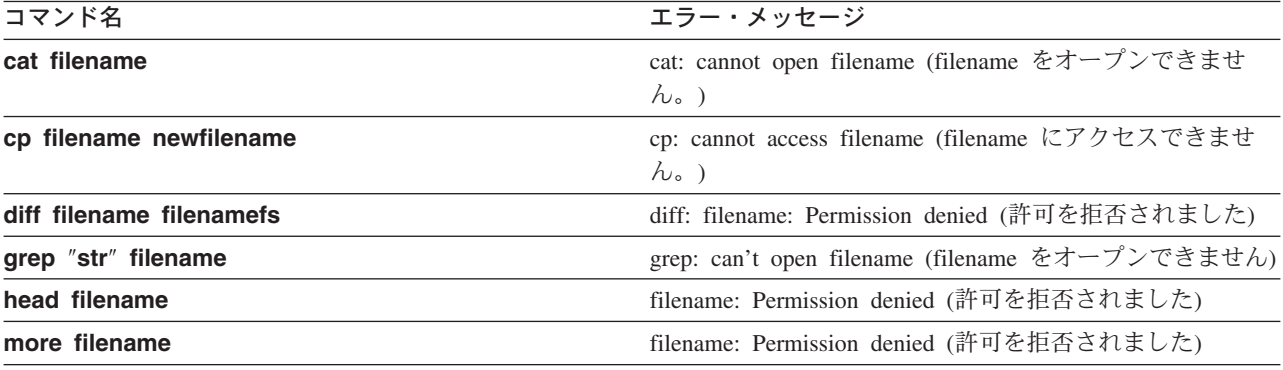

<span id="page-305-0"></span>表 *21.* トークンなしでファイルをオープンするのに *Solaris* オペレーティング環境使用できるコマンドの一部と、関連 するエラー・メッセージのリスト。 *(*続き*)*

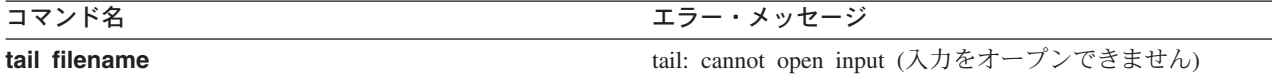

トークンなしでファイルをオープンするコマンドを発行すると、戻されるエラー・ メッセージには以下の原因およびその処置が含まれています。

- 原因**:** これは、Data Links Manager の制御下で READ PERMISSION DB 表列としてリンクされたファイルの内容を読もうとしたことを示 す、システム・メッセージです。
- 処置**:** データベースから有効なトークンを入手してコマンドを再発行して ください。

# 有効期限が切れたトークンでファイルをオープンする

READ PERMISSION DB で定義された DATALINK 列にリンクされているファイル の場合、有効期限が切れたトークンでファイルをオープンしようとすると DLFF か ら多数のエラー・メッセージがでる場合があります。表 22 は、有効期限が切れたト ークンでファイルをオープンするのに使用できる Solaris オペレーティング環境での コマンドの一部と、各コマンドに関連したエラー・メッセージをリストしていま す。

表 22 にリストされているもの以外にも、オープン操作に使用できるコマンドはあり ます。リストされているコマンドは、ファイルをオープンするときに使用できるコ マンドのタイプを表しています。

表 *22.* 有効期限が切れたトークンでファイルをオープンするのに *Solaris* オペレーティング環境で使用する可能性のあ るコマンドの一部と、関連するエラー・メッセージのリスト。

| コマンド名                                                  | エラー・メッセージ                                                                                               |
|--------------------------------------------------------|----------------------------------------------------------------------------------------------------|
| cat "04E2_DEJ3FE__21WJSqB38XM;filename"                | cat: cannot open 04E2_DEJ3FE_21WJSqB38XM;filename<br>(04E2_DEJ3FE_21WJSqB38XM;filename をオープンできま<br>せん)  |
| cp "04E2_DEJ3FE__21WJSqB38XM;filename"<br>newfilename  | cp: cannot access 04E2_DEJ3FE_21WJSqB38XM;filename<br>(04E2_DEJ3FE_21WJSqB38XM;filename にアクセスできま<br>せん) |
| diff "04E2_DEJ3FE__21WJSqB38XM;filename"<br>filenamefs | diff: 04E2_DEJ3FE_21WJSqB38XM;filename:No such file<br>or directory (このようなファイルまたはディレクトリーは<br>ありません)     |
| grep "str" "04E2_DEJ3FE__21WJSqB38XM;filename"         | grep: can't open 04E2_DEJ3FE_21WJSqB38XM;filename<br>(04E2_DEJ3FE_21WJSqB38XM;filename をオープンできま<br>せん)  |
| head "04E2_DEJ3FE_21WJSqB38XM;filename"                | 04E2_DEJ3FE_21WJSqB38XM;filename: No such file or<br>directory (このようなファイルまたはディレクトリーはあ<br>りません)          |
| more "04E2_DEJ3FE__21WJSqB38XM;filename"               | 04E2_DEJ3FE_21WJSqB38XM;filename: No such file or<br>directory (このようなファイルまたはディレクトリーはあ<br>りません)          |
| tail "04E2_DEJ3FE__21WJSqB38XM;filename"               | tail: cannot open input (入力をオープンできません)                                                                  |

<span id="page-306-0"></span>有効期限が切れたトークンでファイルをオープンするコマンドを発行すると、戻さ れるエラー・メッセージには以下の原因およびその処置が含まれています。

- 原因**:** これは、Data Links Manager の制御下で READ PERMISSION DB 表列としてリンクされたファイルの内容を読もうとして、トークン が有効期限が切れであることを示す、システム・メッセージです。
- 処置**:** データベースから有効なトークンを入手してコマンドを再発行して ください。

# 無効なトークンでファイルをオープンする

READ PERMISSION DB で定義された DATALINK 列にリンクされているファイル の場合、無効なトークンでファイルをオープンしようとすると DLFF から多数のエ ラー・メッセージがでる場合があります。表 23 は、無効なトークンでファイルをオ ープンするのに使用できる Solaris オペレーティング環境でのコマンドの一部と、各 コマンドに関連したエラー・メッセージをリストしています。

表 23 にリストされているもの以外にも、オープン操作に使用できるコマンドはあり ます。リストされているコマンドは、ファイルをオープンするときに使用できるコ マンドのタイプを表しています。

表 *23.* 無効なトークンでファイルをオープンするのに *Solaris* オペレーティング環境で使用する可能性のあるコマンド の一部と、関連するエラー・メッセージのリスト。

| コマンド名                                                   | エラー・メッヤージ                                                                                                    |
|---------------------------------------------------------|----------------------------------------------------------------------------------------------------|
| cat "04E2AAAAAAAAAAAAAASqB38XM;filename"                | cat: cannot open<br>04E2AAAAAAAAAAAAASqB38XM;filename<br>(04E2AAAAAAAAAAAAASqB38XM;filename をオープン<br>できません。)   |
| cp "04E2AAAAAAAAAAAAAASqB38XM;filename"<br>newfilename  | cp: cannot access<br>04E2AAAAAAAAAAAAAASqB38XM;filename<br>(04E2AAAAAAAAAAAAASqB38XM;filename にアクセス<br>できません。) |
| diff "04E2AAAAAAAAAAAAAASqB38XM;filename"<br>filenamefs | diff: 04E2AAAAAAAAAAAAAASqB38XM;filename: No such<br>file or directory (このようなファイルまたはディレクトリ<br>ーはありません)         |
| grep "str"<br>"04E2AAAAAAAAAAAAASqB38XM;filename"       | grep: can't open<br>04E2AAAAAAAAAAAAAASqB38XM;filename<br>(04E2AAAAAAAAAAAAASqB38XM;filename をオープン<br>できません)   |
| head "04E2AAAAAAAAAAAAAASqB38XM;filename"               | 04E2AAAAAAAAAAAAAASqB38XM; filename: No such file<br>or directory (このようなファイルまたはディレクトリーは<br>ありません)              |
| more "04E2AAAAAAAAAAAAAASqB38XM;filename"               | 04E2AAAAAAAAAAAAASqB38XM;filename: No such file<br>or directory (このようなファイルまたはディレクトリーは<br>ありません)                |
| tail "04E2AAAAAAAAAAAAAASqB38XM;filename"               | tail: cannot open input (入力をオープンできません)                                                                         |

無効なトークンでファイルをオープンするコマンドを発行すると、戻されるエラ ー・メッセージには以下の原因およびその処置が含まれています。

- <span id="page-307-0"></span>原因**:** これは、Data Links Manager の制御下で READ PERMISSION DB 表列としてリンクされたファイルの内容を読もうとして、トークン が無効であることを示す、システム・メッセージです。
- 処置**:** データベースから有効なトークンを入手して操作を再試行してくだ さい。

#### 関連資料**:**

• 298 ページの『WRITE PERMISSION ADMIN [で定義された列で参照されたファ](#page-311-0) [イルからの](#page-311-0) DLFS エラー』

# コマンドに対する **DLFS** エラー **(Windows)**

このトピックでは、データ・リンク・ファイル・システム・フィルター (DLFF) ア クションの結果、Windows NTFS で受け取る可能性のあるエラー・メッセージを扱 っています。

エラーになる可能性のある Windows NTFS のコマンドは、以下の 2 つのセクショ ンにまとめることができます。

- v 『特定の Windows コマンドによる DLFS エラー』
- v 296 [ページの『ファイルをオープンする](#page-309-0) Windows コマンドによる DLFS エラ [ー』](#page-309-0)

# 特定の **Windows** コマンドによる **DLFS** エラー

このセクションでは、データ・リンク・ファイル・システム・フィルター (DLFF) から出るエラー・メッセージのうち、特定の Windows コマンドで発生するエラ ー・メッセージについて記載しています。共通のコマンドをアルファベット順にリ ストしています。それぞれのコマンド名に続いて、このセクションでは以下のもの をリストしています。

- 表示されるエラー・メッセージ・テキスト
- エラー・メッセージの原因
- 推奨処置

このセクションでは、以下のコマンドをリストしています。

- $\sqrt{a}$  attrib + r filename
- v 295 [ページの『](#page-308-0)del ″filename″』
- 295 [ページの『](#page-308-0)mkdir コマンド』
- 295 [ページの『](#page-308-0)move コマンド』
- v 295 ページの『ren ″[d:¥test¥filename](#page-308-0)″ ″newfilename″』
- v 296 ページの『Windows [エクスプローラーからの](#page-309-0) rmdir または delete コマン [ド』](#page-309-0)

#### **attrib + r filename**

Access is denied. (アクセスが拒否されました)

原因**:** これは、Data Links Manager の制御下で READ PERMISSION DB

表列としてリンクされたファイルの属性を変更しようとしたことを 示す、システム・メッセージです。

<span id="page-308-0"></span>処置**:** アクションは不要です。Data Links Manager は、Data Links Manager の制御下で READ PERMISSION DB 表列としてリンクさ れたファイルの属性の変更は、dlmadmin 以外のユーザーには許可し ません。

#### **del** ″**filename**″

Access is denied. (アクセスが拒否されました)

- 原因**:** これは、Data Links Manager の制御下でリンクされたファイルを削 除しようとしたことを示す、システム・メッセージです。
- 処置**:** アクションは不要です。Data Links Manager は、Data Links Manager の制御下にあるファイルの除去は、dlmadmin 以外のユー ザーには許可しません。

### **mkdir** コマンド

The device is not ready. (この装置は作動不能です)

- 原因**:** データ・リンク・ファイル・システム (DLFS) にディレクトリーを 作成しようとしたがデータ・リンク・ファイル・マネージャー (DLFM) が開始されていないことを示すシステム・メッセージで す。
- 処置**:** DLFM が実行されているか、**net start** コマンドを出して確認して ください。このコマンドは、開始済みの Windows サービスをリス トにして表示します。DLFM が実行されていない場合は、**dlfm start** コマンドを使用して開始させ、再度、ディレクトリーの作成 を試してください。

## **move** コマンド

A duplicate file name exists, or the file cannot be found. (ファイル名が重複してい るか、ファイルが見つかりません)

- 原因**:** データ・リンク・ファイル・システム (DLFS) 内のディレクトリー 名を変更しようとしたことを示すシステム・メッセージです。
- 処置**:** アクションは不要です。Data Links Manager が、DLFS 内のディレ クトリーの名前変更を許可しません。

## **ren** ″**d:¥test¥filename**″ ″**newfilename**″

Access is denied. (アクセスが拒否されました)

- 原因**:** これは、Data Links Manager の制御下でリンクされたファイルの名 前を変更しようとしたことを示す、システム・メッセージです。
- 処置**:** アクションは不要です。Data Links Manager は、Data Links Manager の制御下にあるファイルの名前変更は、dlmadmin 以外の ユーザーには許可しません。

## <span id="page-309-0"></span>**Windows** エクスプローラーからの **rmdir** または **delete** コマンド

Access is denied. Or a dialog box displaying the message "Error Deleting File". ( $\nabla \mathcal{D}$ セスが拒否されたか、メッセージ ″Error Deleting File″ を表示するダイアログ・ボ ックス)

- 原因**:** データ・リンク・ファイル・システム (DLFS) 内のディレクトリー を dlmadmin 以外のユーザーが削除しようとしたことを示すシステ ム・メッセージです。
- 処置**:** ディレクトリーを削除する場合、そのディレクトリー・ツリー内に 「DB2 データ・リンク File Manager」の下でリンクされているファ イルがないことを確認してください。 DLFS は、「DB2 データ・ リンク File Manager」の下でリンクされているファイルが入ってい るディレクトリーの削除は許可しません。

# ファイルをオープンする **Windows** コマンドによる **DLFS** エラー

このセクションは、 READ PERMISSION DB で定義された DATALINK 列にリン クしているファイルをオープンするコマンドを出したときに、データ・リンク・フ ァイル・システム (DLFF) から出る可能性のあるエラー・メッセージについての情 報を記載しています。これらのエラーの該当するユーザーは、dlmadmin 以外のユー ザーです。エラーは、オープンできるファイルのタイプ別に分類されています。フ ァイルのタイプ別に、このセクションでは以下のものをリストしています。

- ファイルの各タイプをオープンするのに使用する共通コマンドの例
- 表示されるエラー・メッセージ・テキスト
- エラー・メッセージの原因
- v 推奨処置

このセクションでは、以下のタイプのオープン操作をリストしています。

- v 『トークンなしでファイルをオープンする』
- v 297 [ページの『有効期限が切れたトークンでファイルをオープンする』](#page-310-0)
- v 297 [ページの『無効なトークンでファイルをオープンする』](#page-310-0)

# トークンなしでファイルをオープンする

READ PERMISSION DB で定義された DATALINK 列にリンクされているファイル の場合、トークンなしでファイルをオープンしようとすると DLFF から多数のエラ ー・メッセージがでる場合があります。表 24 は、トークンなしでファイルをオープ ンするのに使用できる Windows コマンドの一部と、各コマンドに関連したエラ ー・メッセージをリストしています。

表 24 にリストされているもの以外にも、オープン操作に使用できるコマンドはあり ます。リストされているコマンドは、ファイルをオープンするときに使用できるコ マンドのタイプを表しています。

表 *24.* トークンなしでファイルをオープンするのに使用できる *Windows* コマンドの一部と、関連するエラー・メッセ ージのリスト。

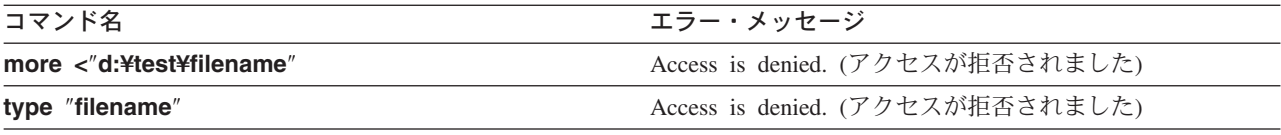

<span id="page-310-0"></span>トークンなしでファイルをオープンするコマンドを発行すると、戻されるエラー・ メッセージには以下の原因およびその処置が含まれています。

- 原因**:** これは、Data Links Manager の制御下で READ PERMISSION DB 表列としてリンクされたファイルの内容を表示しようとしたことを 示す、システム・メッセージです。
- 処置**:** ファイルの内容を読み取るには、データベースから有効なトークン を入手し、そのトークンを使用してコマンドを再発行してくださ い。

#### 有効期限が切れたトークンでファイルをオープンする

READ PERMISSION DB で定義された DATALINK 列にリンクされているファイル の場合、有効期限が切れたトークンでファイルをオープンしようとすると DLFF か ら多数のエラー・メッセージがでる場合があります。表 25 は、有効期限が切れたト ークンでファイルをオープンするのに使用する可能性のある Windows コマンドの 一部と、各コマンドに関連したエラー・メッセージをリストしています。

表 25 にリストされているもの以外にも、オープン操作に使用できるコマンドはあり ます。リストされているコマンドは、ファイルをオープンするときに使用できるコ マンドのタイプを表しています。

表 *25.* 有効期限が切れたトークンでファイルをオープンするのに使用する可能性のある *Windows* コマンドの一部と、 関連するエラー・メッセージのリスト。

| コマンド名                                      | エラー・メッセージ                        |
|--------------------------------------------|----------------------------------|
| more                                       | 指定されたファイルが見つかりません。               |
| "d:\test\04E2 D3iwQk H5G1CXMzq q;filename" |                                  |
| type "04E2_D3iwQk_H5G1CXMzq_g;filename"    | Access is denied. (アクセスが拒否されました) |

有効期限が切れたトークンでファイルをオープンするコマンドを発行すると、戻さ れるエラー・メッセージには以下の原因およびその処置が含まれています。

- 原因**:** これは、Data Links Manager の制御下で READ PERMISSION DB 表列としてリンクされたファイルの内容を読もうとして、トークン が有効期限が切れであることを示す、システム・メッセージです。
- 処置**:** データベースから新規トークンを入手してコマンドを再発行してく ださい。

# 無効なトークンでファイルをオープンする

READ PERMISSION DB で定義された DATALINK 列にリンクされているファイル の場合、無効なトークンでファイルをオープンしようとすると DLFF から多数のエ ラー・メッセージがでる場合があります。 298 [ページの表](#page-311-0) 26 は、無効なトークンで ファイルをオープンするのに使用する可能性のある Windows コマンドの一部と、 各コマンドに関連したエラー・メッセージをリストしています。

298 [ページの表](#page-311-0) 26 にリストされているもの以外にも、オープン操作に使用できるコ マンドはあります。リストされているコマンドは、ファイルをオープンするときに 使用できるコマンドのタイプを表しています。

<span id="page-311-0"></span>表 *26.* 無効なトークンでファイルをオープンするのに使用する可能性のある *Windows* コマンドの一部と、関連するエ ラー・メッセージのリスト。

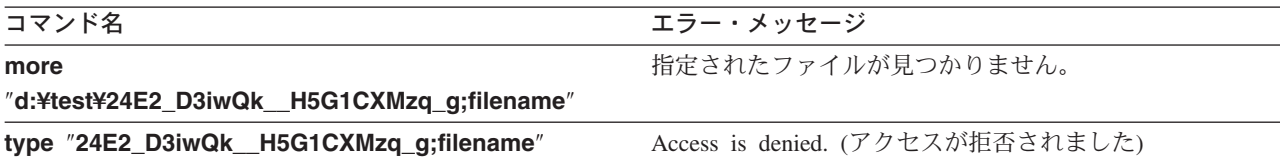

無効なトークンでファイルをオープンするコマンドを発行すると、戻されるエラ ー・メッセージには以下の原因およびその処置が含まれています。

原因**:** これは、Data Links Manager の制御下で READ PERMISSION DB 表列としてリンクされたファイルの内容を読もうとして、トークン が無効であることを示す、システム・メッセージです。 処置**:** データベースから新規トークンを入手してコマンドを再発行してく ださい。

# **WRITE PERMISSION ADMIN** で定義された列で参照されたファイルからの **DLFS** エラー

このトピックには、WRITE PERMISSION ADMIN で定義された DATALINK 列に リンクされたファイルをオープンしようとした場合に、UNIX ベースのファイル・ システムおよび Windows NTFS で受け取る可能性のあるエラー・メッセージを記載 しています。これらのエラーは、dlmadmin 以外のユーザー (Windows の場合)、ま たは root 以外のユーザー (UNIX の場合) に関係します。それらのエラーは、デー タ・リンク・ファイル・システム・フィルター (DLFF) アクションの結果です。

オープン操作に失敗すると、DLFF はプラットフォームによって異なるエラー・メ ッセージを出す場合があります。エラーの原因はいろいろあります。このセクショ ンでは、以下のことをリストしています。

- オープン操作が失敗したときに行おうとしていたアクション
- その状態で DLFF が戻す可能性のあるエラー・メッセージ
- v エラー・メッセージの原因
- v 推奨処置

# 読み取り操作用にファイルをオープンする

ファイルの内容またはファイル属性を読むためにファイルをオープンしようとして オープン操作で失敗すると、ご使用のオペレーティング環境のファイル・システム が UNIX および Windows プラットフォーム用にいくつかのエラー・メッセージを 表示する場合があります。

ファイル・システムが UNIX ベースの場合に DLFS から戻るエラー・コードとそ れぞれの意味の説明を以下に示します。

#### **ENOENT**

ファイルまたはディレクトリーがありません。

#### **EPERM**

操作が許可されていません。

#### **EACCES**

アクセスが拒否されました。

ファイル・システムが Windows NTFS の場合に DLFS から戻るエラー・コードと それぞれの意味の説明を以下に示します。

#### **ERROR\_FILE\_NOT\_FOUND**

指定されたファイルが見つかりません。

#### **ERROR\_ACCESS\_DENIED**

アクセスが拒否されました。

表 *27.* 読み取り操作用にファイルをオープンしたときのエラーの考えられる原因と推奨アクション

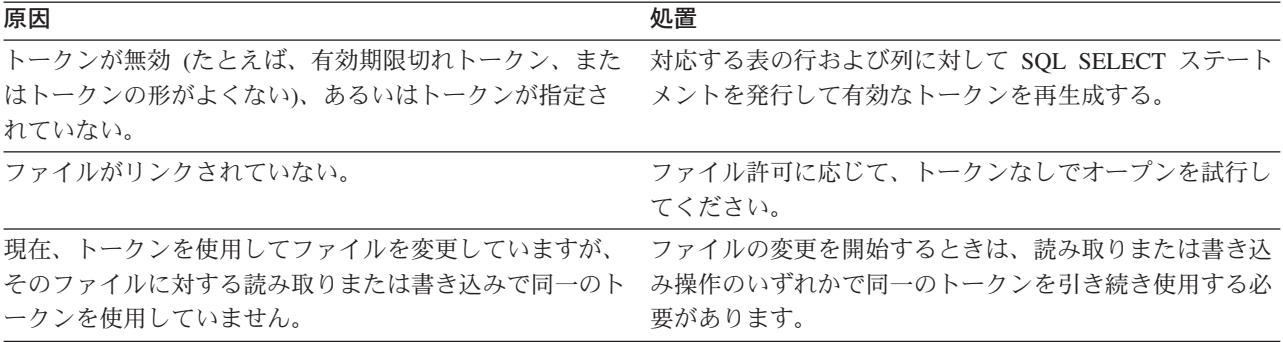

# 書き込み操作用にファイルをオープンする

書き込み操作のためにファイルをオープンしようとしてオープン操作で失敗する と、ご使用のオペレーティング環境のファイル・システムが UNIX および Windows プラットフォーム用にいくつかのエラー・メッセージを表示する場合があ ります。

ファイル・システムが UNIX ベースの場合に DLFS から戻るエラー・コードとそ れぞれの意味の説明を以下に示します。

#### **ENOENT**

ファイルまたはディレクトリーがありません。

#### **EPERM**

操作が許可されていません。

#### **EACCES**

アクセスが拒否されました。

ファイル・システムが Windows NTFS の場合に DLFS から戻るエラー・コードと その意味の説明を以下に示します。

#### **ERROR\_ACCESS\_DENIED**

アクセスが拒否されました。

表 *28.* 書き込み操作用にファイルをオープンしたときのエラーの考えられる原因と推奨アクション

| 原因                                                                                         | 処置                                                                                                    |
|--------------------------------------------------------------------------------------------|----------------------------------------------------------------------------------------------------|
| トークンが無効 (たとえば、有効期限切れトークン、また<br>はトークンの形がよくない)、あるいはトークンが指定さ<br>れていない。                        | 対応する表の行および列に対して、DLCOMPLETEWRITE<br>または DLPATHWRITE スカラー関数のいずれかと一緒に<br>SQL SELECT ステートメントを発行して有効な書き込み<br>トークンを再生成する。     |
| このファイルは、RECOVERY YES の列にリンクされてお 数秒待って、再試行してください。<br>り、ファイル・アーカイブ処理がまだ完了していません。             |                                                                                                    |
| このファイルは、現在、更新中の状態にあり、別のトーク<br>ンを使用して、または別のユーザーによって変更されてい<br>ます。                            | dlfm list upd_in_progress files コマンドを使用して、<br>誰が現在、このファイルを更新しているかを調べてくださ<br>い。そして、現行の更新操作が終了するのを待って、同じ<br>操作を再試行してください。 |
| ファイル更新操作を完了させるために誰かがファイルのリ<br>ンクを解除したか SQL UPDATE コマンドを出したが、<br>DB2 トランザクションがまだコミットしていません。 | 数秒待って、再試行してください。                                                                                                    |
| ファイルがリンクされていない。                                                                            | ファイル許可に応じて、トークンなしでオープンを試行し<br>てください。                                                                                    |

### 関連資料**:**

- v 281 [ページの『コマンドに対する](#page-294-0) DLFS エラー (AIX)』
- 287 [ページの『コマンドに対する](#page-300-0) DLFS エラー (Solaris オペレーティング環 [境](#page-300-0))』

# **DB2 Data Links Manager** 用語集

絶対パス **(absolute path).** オブジェクトの絶対パス 名。絶対パス名は最高レベルのディレクトリー、つまり 「root」ディレクトリー (スラッシュ (/) または円記号 (¥)) から始まる。

**ADSM.** ADSTAR 分散ストレージ・マネージャー。 「Tivoli Storage Manager」を参照。

バックアップ **(backup).** データベースまたは表スペー スのコピー。異なるメディアに保管でき、障害が発生し たり、オリジナルが損傷を受けたりしたときにリストア に使用できる。

コール・レベル・インターフェース **(CLI) (call level interface (CLI)).** データベース・アクセス用の組み込 み SQL API に代わる呼び出し可能 API。組み込み SQL と対照的に、CLI では、プリコンパイルやデータ ベースへのバインディングの必要がなく、ランタイムに SQL ステートメントや関連サービスを処理する機能の 標準セットを提供する。「DB2 コール・レベル・イン ターフェース (DB2 CLI)」も参照。

デーモン **(daemon).** リモートのアプリケーションまた はユーザーに対して、特定のサービスを提供するシステ ム・プロセス。

**DB2** コール・レベル・インターフェース **(CLI) (DB2 Call Level Interface (CLI)).** ランタイムに SQL ステ ートメントや関連サービスを処理する機能の標準セット を使用するアプリケーション。プリコンパイルやバイン ドの必要はない。

**DATALINK.** データベースからデータベースの外部に 保管されているファイルへの論理参照を可能にする SQL データ・タイプ。

**Data Links Manager** 管理者 **(Data Links Manager Administrator).** DB2 Data Links Manager とその関連 環境の管理に責任を持つ人およびユーザー ID の両方を 意味する。「DLFM ユーザー」とも呼ばれることがあ る。 DB2 Data Links Manager がインストールされると きに、Data Links Manager 管理者が使用するために、デ フォルトのユーザー ID ″dlfm″ のアカウントが設定され るからである。 Data Links Manager 管理者 ID は、ま た DLFM コンポーネントが使用するすべてのリソース を所有する。たとえば、(1) ″DLFM\_DB″ データベース を含む DB2 インスタンス、(2) READ PERMISSION DB DATALINK タイプ列で参照されるリンクされたフ ァイル、 (3) DLFM サーバー自身を実行できるユーザ

ー ID など。 Windows NT と Windows 2000 の環境の 場合のみ、インストール時に追加の ″dlmadmin″ ユーザ ー・アカウントが作成されるが、このアカウントは、デ ータ・リンク管理者が必要な高度な管理操作を実行する ときに使用するスーパーユーザー・アカウントである。 dlmadmin アカウントは、UNIX 上での「root」ユーザー と同じである。「dlmadmin アカウント (dlmadmin account)」、「スーパーユーザー (superuser)」も参照。

**dlmadmin** アカウント **(dlmadmin account).** DB2 Data Links Manager で、Windows NT と Windows 2000 の環境でのみ、インストール時に作成されるアカウン ト。デフォルトでは、このアカウントの名前は ″dlmadmin″ である。このアカウントは、高度なユーザ ー特権をもち、UNIX 環境では「root」ユーザーと同等 なアカウントである。データ・リンク・サーバー上で の、DLFM コンポーネントと Data Links Manager の管 理者の両者による、必要で高度な管理操作を実行するス ーパーユーザーの役割を果たすことが目的である。ただ し、″DLFM User″ アカウントと異なり、dlmadmin は、 DLFM リソースを所有しない。 Data Links Manager 管 理者は、″DLFM User″ アカウント以外にこのアカウン トを使用する。

データ・リンク・ファイル・システム・フィルター **(DLFF) (Data Links Filesystem Filter (DLFF)).** DB2 Data Links Manager のコンポーネント。リンクされたフ ァイルに対する有効で制御されたアクセスを確保するこ とによって、データ保全性を強制するファイル・システ ム・フィルター・プログラム。「リンクされたファイル (linked files)」も参照。

データ・リンク・ファイル・マネージャー **(DLFM).** DB2 データベースがデータベースの外部にあるファイ ルを管理できるようにする、DB2 Data Links Manager のコンポーネント。

データ・リンク・ファイル・マネージャー **(DLFM)** サ ーバー **(Data Links File Manager (DLFM) server).** Data Links Manager 環境において、他のコンポーネント をサポートするさまざまな関数を提供する、データ・リ ンク・サーバー・マシンのコア・コンポーネント。アク ティブ DLFM サーバーは以下をサポートする。登録済 み DB2 データベースからのすべての Data Links Manager 要求、ファイル参照を検証するための DLFF コンポーネントからの要求、および複製するリンク・フ ァイルにアクセスするための DB2 レプリケーションか

らの要求。 DLFM サーバーは、その専用 DLFM\_DB データベースの内容の管理もする。

データ・リンク・ファイル・システム **(DLFS) (Data Links File System (DLFS)).** データ・リンク・ファイ ル・システム・フィルター (DLFF) の制御下にあるファ イル・システム。

データ・リンク・サーバー **(Data Links server).** 次の DB2 Data Links Manager コンポーネントを含むマシン : データ・リンク・ファイル・マネージャー (DLFM)、 データ・リンク・ファイル・システム (DLFS) を制御す るデータ・リンク・ファイル・システム・フィルター (DLFF)、および DB2 (ロギング・マネージャーとして使 用)。

**DB2 Data Links Manager.** アプリケーションが、非 構造化ファイルとリレーショナル・データベース管理シ ステム (RDBMS) の両方にあるデータを操作できるよう にする、別個に購入できる DB2 フィーチャー。 DB2 Data Links Manager は、DB2 Universal Database が、非 構造化ファイルを、あたかも直接データベースに保管さ れているかのように管理できるようにし、 DB2 Universal Database への拡張によって、RDBMS と外部 ファイル・システムを統合する。

**DB2 DataPropagator.** OS/390、z/OS、 OS/400、z/VM、VM、VSE のオペレーティング・シス テム環境で、DB2 レプリケーションを提供する製品。 UNIX と Windows のオペレーティング・システム環境 では、レプリケーション機能は DB2 に統合化されてお り、別個のライセンスは必要ない。「レプリケーション (replication)」も参照。

**DB2** ホスト **(DB2 host).** DB2 Data Links Manager 構 成では、DB2 サーバー上で、DATALINK 列を含む DB2 データベース。

**db2\_recon\_aid** ユーティリティー **(db2\_recon\_aid utility).** DATALINK タイプ列を含むデータベース表を 識別し、オプションとして、これらの表に対して DB2 Reconcile ユーティリティーを実行するユーティリティ ー。

**DLFM\_ASNCOPYD** ファイル・コピー・デーモン **(Data Links Manager** レプリケーション・デーモン**) (DLFM\_ASNCOPYD file-copy daemon (Data Links Manager Replication daemon)).** DataPropagator 製品 のサポートで、DB2 Data Links Manager ファイル (関 連した DB2 リレーショナル・データと一緒に) のレプ リケーションを可能にする DLFM プロセス。

**DLFF.** 「データ・リンク・ファイル・システム・フィ ルター (Data Links Filesystem Filter)」を参照。

**DLFM.** 「データ・リンク・ファイル・マネージャー (Data Links File Manager)」を参照。

**DLFM** サーバー **(DLFM server).** 「データ・リンク・ ファイル・マネージャー (DLFM) サーバー (Data Links File Manager (DLFM) server)」を参照。

**DLFS.** 「データ・リンク・ファイル・システム (Data Links File System)」を参照。

**DLFM\_DB** データベース **(DLFM\_DB database).** デ ータ・リンク・サーバーのロギング・マネージャーとし て機能する DB2 データベース。

**DLM.** 「DB2 Data Links Manager」を参照。

**Data Link Reconcile Pending (DRP).** 1 つ以上の DATALINK タイプ列が、保全性が完全でない可能性の あるファイル参照を含む DB2 表の状態 (たとえば、デ ータベース・ログによるロールフォワードを行わないで データベースをリストアした場合)。

**Data Link Reconcile DLM Pending (DRDP).** 1 つ 以上の DATALINK タイプ列が、保全性を検証できない 可能性のあるファイル参照を含む DB2 表の状態 (たと えば、DB2 RECONCILE ユーティリティーを実行して いる間に、Data Links Manager を使用できない場合)。

**Data Link Reconcile Not Possible (DRNP).** 1 つ以 上の DATALINK タイプ列が、保全性が確保されていな いファイル参照を含む DB2 表の状態 (たとえば、そこ で参照されるファイルをリストアできない状態で、デー タベースをリストアする場合)。

ファイル・アクセス・トークン **(file access token).** 「読み取りトークン (read token)」を参照。

ファイル属性 **(file attributes).** オペレーティング・シ ステムが管理する、ファイルを説明するすべての特性の セット (包含ファイル・システムにある)。ファイル所有 者、アクセス許可、最新の更新タイム・スタンプ、サイ ズなどの特性が含まれる。

ファイルの更新操作 **(file update operation).** ファイ ルの変更に関連したすべての処理。特に、ファイルが DATALINK タイプ列で参照され、DB2 Data Links Manager の制御下にある場合。「リンクされたファイル (linked file)」も参照。

ファイル・システム・マイグレーター **(FSM) (File System Migrator (FSM)).** Tivoli Space Manager によ ってスペースの使用量が制御される仮想ファイル・シス テム。 DB2 Data Links Manager は、AIX のオペレー ティング環境でこのファイル・システムの使用をサポー トしている。

**High Availability Cluster Multiprocessor (HACMP).** ある CPU 上の操作を別の CPU が引き継げるようにす る複数の CPU ノードをもったハードウェア環境。DB2 Data Links Manager 構成では、DB2 ホストとデータ・ リンク・サーバーの両方を HACMP 環境で構成でき る。

プロセス間通信 **(IPC) (Inter-Process Communication (IPC)).** 同一コンピューター内で、またはネットワーク を介してプロセスがお互いに通信できるようにするオペ レーティング・システムのメカニズム。

**JDBC (Java Database Connectivity).** Java プログラ ム言語で使用するための、データベース API のセッ ト。

**JFS (Journaled File System).** AIX オペレーティン グ・システムのネイティブ・ファイル・システム。

リンク **(link).** DATALINK 列を含む表で参照されるフ ァイルを制御するために DB2 Data Links Manager が行 う処置。SQL の UPDATE、 INSERT、IMPORT、また は LOAD などのデータベース処理を行うと、ファイル をリンクすることができる。

リンクされたファイル **(linked file).** DB2 Data Links Manager では、FILE LINK CONTROL で定義された表 の DATALINK 列で参照されるファイル。リンクされた ファイルは、参照保全を保証するために、DLFF コンポ ーネントの制御下で管理される。

**NTFS.** Windows NT および後続のオペレーティング環 境での、ネイティブ・ファイル・システムの 1 つ。

接頭部 **(prefix).** DB2 Data Links Manager 環境では、 リンクされたファイルが保管される DLFS マウント・ ポイント (UNIX) またはドライブ共有名 (Windows) の 絶対パス。

読み取りトークン **(read token).** READ PERMISSION DB DATALINK 列値に組み込まれる許可キー。単純な 列値として戻されるか、スカラー関数の DLURLCOMPLETE または DLURLPATH を使用して戻 される。読み取りトークンは、READ PERMISSION DB DATALINK 列で参照されるファイルを読み取るときに 必要。

**RECONCILE.** 表の DATALINK 列にあるファイルに 対する参照の検証と修理に使用される DB2 ユーティリ ティー。

**RESTORE.** 損傷を受けた、または破壊されたデータベ ースまたは表スペースを、BACKUP ユーティリティー が生成したバックアップ・イメージから再ビルドするた めに使用される DB2 ユーティリティー。

置換ファイル **(replacement file).** DB2 Data Links Manager では、ファイルの内容が、既存のリンクされた ファイルに取って代るファイル。

レプリケーション **(replication).** 定義されたデータ・ セットを複数の場所で保持するプロセス。ある場所 (ソ ース) の指定した変更内容を別の場所 (ターゲット) に コピーしたり、また、両方の場所でデータを同期化す る。

**retrieve\_query** ユーティリティー **(retrieve\_query utility).** 特定のデータ・リンク・サーバーが管理するす べてのファイルのバックアップまたはアーカイブ状況を 表示するスタンドアロン DLFM ユーティリティー。 retrieve\_query ユーティリティーは、**dlfm retrieve** コマ ンドで呼び出すこともできる。

スーパーユーザー **(superuser).** 一般ユーザーがもつ権 限よりも強いさまざまなシステム制御権限をもつユーザ ー。 UNIX 環境では、標準スーパーユーザーは「root」 である。

**Tivoli Space Manager.** Tivoli Storage Manager 製品 の機能。 1 次ネイティブ・ファイル・システムでの実 際のファイル・アクセスに基づいて、2次ストレージ・ メディアとの間でファイルの出し入れを行う。この機能 により、DB2 Data Links Manager と共に使用して DATALINK ファイルを事実上無限のサイズのファイ ル・システムに保管できる。

**Tivoli Storage Manager (TSM).** 異機種環境でストレ ージ管理とデータ・アクセス・サービスを提供するクラ イアント/サーバー製品。TSM は、さまざまな通信方式 をサポートし、ファイルのバックアップと保管を管理す る機能、バックアップのスケジューリング機能を提供す る。

**UFS (UNIX** ファイル・システム**) (UFS (UNIX File System)).** Solaris オペレーティング環境でのネイティ ブ・ファイル・システム。

リンク解除 **(unlink).** DATALINK 列を含む表で参照さ れなくなったファイルの制御を中止するために DB2 Data Links Manager が行う処置。 SQL の UPDATE、DELETE、または DROP TABLE などのデー タベース処理を行うと、ファイルをリンク解除すること ができる。

リンク解除されたファイル **(unlinked file).** DB2 Data Links Manager 環境では、オペレーティング・システム 上のネイティブ・ファイル・システムが制御するファイ ル。これに対し、リンクされたファイルは、DLFF コン ポーネントによって制御される。

部分更新 **(update-in-place).** DB2 Data Links Manager 環境では、データベースの DATALINK 列値がファイル を指している間に、そのリンクされたファイルを変更す る処理。データベース・ユーザーは、リンクされたファ イルに、部分更新操作の間に加えられた変更をすぐに見 ることができるようになる。ただし、特定の DATALINK 列の WRITE PERMISSION 属性の定義の仕 方によっては、DB2 ホストに更新操作が完了したこと が通知されるまでは、リンクされたファイルに対する変 更は実際には最終変更にならない場合がある。

更新進行中状態 **(update-in-progress state).** 更新処 理中の、DB2 Data Links Manager の制御下にあるファ イルの論理状態。リンクされたファイルは、書き込みト ークンを使用していったんオープンされると、この状態 に入るが、DB2 ホストに更新が完了したことが通知さ れると、この状態ではなくなる。

更新 **(updating).** DB2 Data Links Manager 環境では、 リンクされたファイルを変更する処置。

#### 書き込みトークン **(write token).** WRITE

PERMISSION ADMIN DATALINK 列値に組み込まれる 許可キー。スカラー関数の DLURLCOMPLETEWRITE または DLURLPATHWRITE を使用して戻される。書き 込みトークンは、WRITE PERMISSION ADMIN DATALINK 列で参照されるファイルの更新に使用され る。

**XBSA.** バックアップ・ユーティリティーとリストア・ ユーティリティーのための、業界標準の API のセッ ト。XBSA は、DB2 Data Links Manager 環境でリンク 済みファイルのバックアップ・コピーの保持に使用でき るアーカイブ域オプションの 1 つである。XBSA オプ ションは、DLFM\_BACKUP\_TARGET レジストリー変数 で指定する。

# 特記事項

本書に記載の製品、サービス、または機能が日本においては提供されていない場合 があります。日本で利用可能な製品、サービス、および機能については、日本 IBM の営業担当員にお尋ねください。本書で IBM 製品、プログラム、またはサービス に言及していても、その IBM 製品、プログラム、またはサービスのみが使用可能 であることを意味するものではありません。これらに代えて、IBM の知的所有権を 侵害することのない、機能的に同等の製品、プログラム、またはサービスを使用す ることができます。ただし、IBM 以外の製品とプログラムの操作またはサービスの 評価および検証は、お客様の責任で行っていただきます。

IBM は、本書に記載されている内容に関して特許権 (特許出願中のものを含む) を 保有している場合があります。本書の提供は、お客様にこれらの特許権について実 施権を許諾することを意味するものではありません。実施権についてのお問い合わ せは、書面にて下記宛先にお送りください。

 $\overline{\tau}$ 106-0032 東京都港区六本木 3-2-31 IBM World Trade Asia Corporation Licensing

以下の保証は、国または地域の法律に沿わない場合は、適用されません。 IBM お よびその直接または間接の子会社は、本書を特定物として現存するままの状態で提 供し、商品性の保証、特定目的適合性の保証および法律上の瑕疵担保責任を含むす べての明示もしくは黙示の保証責任を負わないものとします。国または地域によっ ては、法律の強行規定により、保証責任の制限が禁じられる場合、強行規定の制限 を受けるものとします。

この情報には、技術的に不適切な記述や誤植を含む場合があります。本書は定期的 に見直され、必要な変更は本書の次版に組み込まれます。 IBM は予告なしに、随 時、この文書に記載されている製品またはプログラムに対して、改良または変更を 行うことがあります。

本書において IBM 以外の Web サイトに言及している場合がありますが、便宜のた め記載しただけであり、決してそれらの Web サイトを推奨するものではありませ ん。それらの Web サイトにある資料は、この IBM 製品の資料の一部ではありませ ん。それらの Web サイトは、お客様の責任でご使用ください。

IBM は、お客様が提供するいかなる情報も、お客様に対してなんら義務も負うこと のない、自ら適切と信ずる方法で、使用もしくは配布することができるものとしま す。

本プログラムのライセンス保持者で、(i) 独自に作成したプログラムとその他のプロ グラム(本プログラムを含む)との間での情報交換、および (ii) 交換された情報の相 互利用を可能にすることを目的として、本プログラムに関する情報を必要とする方 は、下記に連絡してください。

IBM Canada Limited

Office of the Lab Director 8200 Warden Avenue Markham, Ontario L6G 1C7 CANADA

本プログラムに関する上記の情報は、適切な使用条件の下で使用することができま すが、有償の場合もあります。

本書で説明されているライセンス・プログラムまたはその他のライセンス資料は、 IBM 所定のプログラム契約の契約条項、IBM プログラムのご使用条件、またはそれ と同等の条項に基づいて、 IBM より提供されます。

この文書に含まれるいかなるパフォーマンス・データも、管理環境下で決定された ものです。そのため、他の操作環境で得られた結果は、異なる可能性があります。 一部の測定が、開発レベルのシステムで行われた可能性がありますが、その測定値 が、一般に利用可能なシステムのものと同じである保証はありません。さらに、一 部の測定値が、推定値である可能性があります。実際の結果は、異なる可能性があ ります。お客様は、お客様の特定の環境に適したデータを確かめる必要がありま す。

IBM 以外の製品に関する情報は、その製品の供給者、出版物、もしくはその他の公 に利用可能なソースから入手したものです。 IBM は、それらの製品のテストは行 っておりません。したがって、他社製品に関する実行性、互換性、またはその他の 要求については確証できません。 IBM 以外の製品の性能に関する質問は、それら の製品の供給者にお願いします。

IBM の将来の方向または意向に関する記述については、予告なしに変更または撤回 される場合があり、単に目標を示しているものです。

本書には、日常の業務処理で用いられるデータや報告書の例が含まれています。よ り具体性を与えるために、それらの例には、個人、企業、ブランド、あるいは製品 などの名前が含まれている場合があります。これらの名称はすべて架空のものであ り、名称や住所が類似する企業が実在しているとしても、それは偶然にすぎませ  $h_{\circ}$ 

著作権使用許諾:

本書には、様々なオペレーティング・プラットフォームでのプログラミング手法を 例示するサンプル・アプリケーション・プログラムがソース言語で掲載されていま す。お客様は、サンプル・プログラムが書かれているオペレーティング・プラット フォームのアプリケーション・プログラミング・インターフェースに準拠したアプ リケーション・プログラムの開発、使用、販売、配布を目的として、いかなる形式 においても、IBM に対価を支払うことなくこれを複製し、改変し、配布することが できます。このサンプル・プログラムは、あらゆる条件下における完全なテストを 経ていません。従って IBM は、これらのサンプル・プログラムについて信頼性、 利便性もしくは機能性があることをほのめかしたり、保証することはできません。

それぞれの複製物、サンプル・プログラムのいかなる部分、またはすべての派生し た創作物には、次のように、著作権表示を入れていただく必要があります。

© (お客様の会社名) (西暦年). このコードの一部は、IBM Corp. のサンプル・プロ グラムから取られています。 © Copyright IBM Corp. \_年を入れる\_. All rights reserved.

# 商標

以下は、IBM Corporation の商標です。

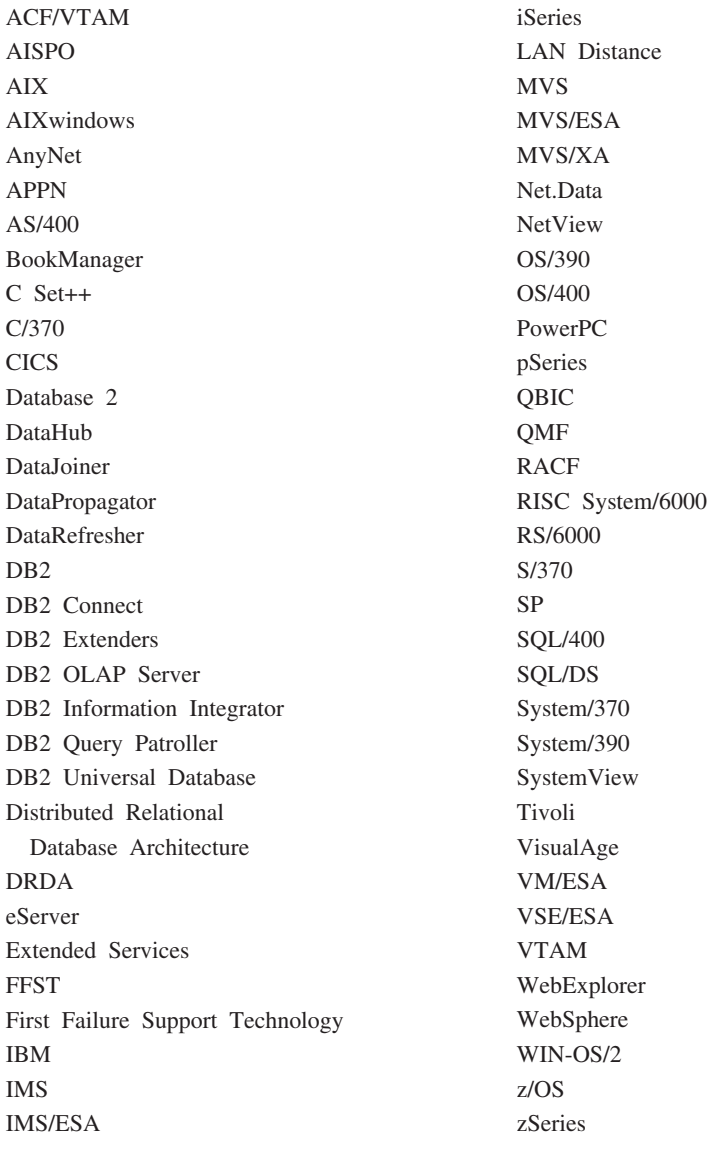

以下は、それぞれ各社の商標または登録商標です。

Microsoft、Windows、Windows NT および Windows ロゴは、Microsoft Corporation の米国およびその他の国における商標です。

Pentium は、Intel Corporation の米国およびその他の国における商標です。

Java およびすべての Java 関連の商標およびロゴは、Sun Microsystems, Inc. の米国 およびその他の国における商標または登録商標です。

UNIX は、The Open Group の米国およびその他の国における登録商標です。

他の会社名、製品名およびサービス名等はそれぞれ各社の商標です。

# 索引

日本語, 数字, 英字, 特殊文字の 順に配列されています。なお、濁 音と半濁音は清音と同等に扱われ ています。

# [ア行]

アーカイブ域 [コピー・プロセス数の設定](#page-87-0) 74 [サイズに関する考慮事項](#page-52-0) 39 [定義](#page-50-0) 37 [リンクされたファイルのバックアップ](#page-40-0) [およびリカバリーに使用](#page-40-0) 27 [ローカル・ディレクトリーとしての使](#page-59-0) 用 [46](#page-59-0) [ロケーションの選択](#page-51-0) 38 アーカイブ・サーバー [サイジング](#page-52-0) 39 [バックアップの保管場所](#page-51-0) 38 [バックアップ・ファイル情報の検索](#page-120-0) [107](#page-120-0) [ファイルの検索](#page-275-0) 262 [ローカル・ディレクトリー](#page-59-0) 46 Tivoli Storage Manager [AIX 40](#page-53-0) Solaris [オペレーティング環境](#page-55-0) 42 [Windows 44](#page-57-0) XBSA [準拠のストレージ・マネージャ](#page-60-0)  $-47$  $-47$ [アイソクロナス送達](#page-21-0) 8 アプライ・プログラム DATALINK [レプリケーションのため](#page-186-0) [のセットアップ](#page-186-0) 173 DATALINK [レプリケーションのため](#page-184-0) [の操作](#page-184-0) 17[1, 173](#page-186-0) [アプリケーション開発](#page-23-0) 10 移行 DLFF-ファイル・システムを他のハー ド・ディスクに使用可能化する [概要](#page-108-0) 95 [AIX 97](#page-110-0) Solaris [オペレーティング環境](#page-113-0) 100 [Windows 103](#page-116-0) 異常終了 [データ・リンク・ファイル・マネージ](#page-91-0)  $\uparrow$  [\(DLFM\) 78](#page-91-0) エラー・メッセージ [診断レベルの変更](#page-104-0) 91

エラー・メッセージ *(*続き*)* データ・リンク・ファイル・システ ム・フィルター (DLFF) [AIX 281](#page-294-0) Solaris [オペレーティング環境](#page-300-0) 287 UNIX[、共通](#page-311-0) 298 [Windows 294](#page-307-0) 変更 [AIX 92](#page-105-0) [Windows 95](#page-108-0) AIX [でのセットアップ](#page-106-0) 93 Solaris [オペレーティング環境での削減](#page-107-0) [94](#page-107-0)

# [カ行]

概要 [DB2 Data Links Manager 4](#page-17-0) 書き込み操作セキュリティー

[リンクされたファイルへのアクセス](#page-35-0) [22](#page-35-0) [DATALINK](#page-127-0) 列属性 114 [DB2 Data Links Manager](#page-134-0) で 121 書き込みトークン [書き込み操作で](#page-134-0) 121 [定義](#page-155-0) 142 [Data Links Manager](#page-274-0) での無効化 261 [Data Links Manager](#page-156-0) でのリカバリー [143](#page-156-0)[, 259](#page-272-0) [DB2 Data Links Manager](#page-155-0) での使用に [関する考慮事項](#page-155-0) 142 キャプチャー・プログラム DATALINK [レプリケーションのため](#page-186-0) [のセットアップ](#page-186-0) 173 DATALINK [レプリケーションのため](#page-184-0) [の操作](#page-184-0) 17[1, 173](#page-186-0) [クラッシュ・リカバリー](#page-218-0) 205 [クロック、データ・リンク・サーバー上で](#page-86-0) [の同期化](#page-86-0) 73 結果ファイル [説明](#page-166-0) 153 例 [153](#page-166-0)[, 173](#page-186-0) 更新処理中 [更新のバックアウト](#page-154-0) 141 [定義](#page-145-0) 132 [ファイルのリスト](#page-272-0) 25[9, 260](#page-273-0) 構成 チューニング [概要](#page-86-0) 73 [コピー・プロセスの設定](#page-87-0) 74 [システム・クロックの同期化](#page-86-0) 73

構成 *(*続き*)* チューニング *(*続き*)* [のログ・スペースの確保](#page-87-0) 74 データ・リンク・サーバー上に DLFS を作成する [活動化](#page-72-0) 59 [手順](#page-67-0) 54 [ファイル・システムの共用、](#page-71-0)AIX および Solaris [オペレーティング](#page-71-0) [環境](#page-71-0) 58 [ファイル・システムの共用、](#page-71-0) [Windows 58](#page-71-0) DLFS [パス、識別](#page-68-0) 55 [データ・リンク・ファイル・システム](#page-74-0) [のサイズ変更](#page-74-0) 61 データ・リンク・ファイル・マネージ  $\uparrow$  (DLFM) DB2 [データベースからのドロップ](#page-80-0) [67](#page-80-0) DB2 [データベースの追加](#page-76-0) 63 DB2 ホスト上の DB2 [データベー](#page-78-0) [スに追加](#page-78-0) 65 [レプリケーションの使用可能化](#page-82-0) 69 DLFM [構成タスクの概要](#page-65-0) 52 UNIX [ファイル・システムの作成](#page-70-0) 57 [コピー・プロセス、設定](#page-87-0) 74 コマンド DLFF [を参照](#page-99-0) 86 DLFM [を参照](#page-97-0) 84

# [サ行]

障害のリカバリー [概要](#page-218-0) 205 [シナリオ](#page-226-0) 213 [マシンの障害](#page-218-0) 205 診断 [DB2 Data Links Manager](#page-233-0) のための必 [要な情報](#page-233-0) 220 [スーパーユーザー特権](#page-124-0) 111 セキュリティー ファイル・リンク [アクセス権の取り消し](#page-276-0) 263 オン/[オフの切り替え](#page-279-0) 266 [規則と指針](#page-129-0) 116 [セキュリティー管理](#page-126-0) 113 [特権の拒否](#page-261-0) 248 [特権の付与](#page-263-0) 250 [ユーザー・アクセスのリスト表示](#page-271-0) [258](#page-271-0)

セキュリティー *(*続き*)* DB2 Data Links Manager [アクセス許可](#page-35-0) 22 [概要](#page-124-0) 111 [書き込み操作](#page-134-0) 121 [拡張ファイル管理](#page-127-0) 114 [組み込み機能](#page-124-0) 111 [スーパーユーザー特権](#page-124-0) 111 [データ・アクセス](#page-125-0) 112 [読み取り操作](#page-133-0) 120 [リンクされたファイル、アプローチ](#page-136-0) [の更新](#page-136-0) 123 [リンクされたファイルのセキュリテ](#page-126-0) [ィー管理](#page-126-0) 113 DB2 [ホスト環境での考慮事項](#page-35-0) 22 [設定](#page-27-0) 14 [DB2 Data Links Manager](#page-219-0) についての [勧告事項](#page-219-0) 206 接頭部 追加、[Data Links Manager](#page-68-0) で 5[5, 246](#page-259-0) 登録済みリスト、[Data Links Manager](#page-269-0) の [256](#page-269-0) [ファイル・システム、概要](#page-32-0) 19 [リスト更新がリンク済みファイルに対](#page-273-0) [して進行中](#page-273-0) 260 前提条件 [DB2 Data Links Manager](#page-44-0) のソフトウ [ェア要件](#page-44-0) 31 [DB2 Data Links Manager](#page-44-0) のハードウ [ェア要件](#page-44-0) 31 [相互テークオーバー構成](#page-204-0) 191 ソフトウェア要件 [DB2 Data Links Manager](#page-44-0) の 31

# [タ行]

置換ファイル [定義](#page-166-0) 153 [データの移動](#page-43-0) 30 データベース データ・リンク・サーバーでの登録 [手順](#page-101-0) 88 [表示](#page-102-0) 89 [リスト](#page-102-0) 89 ドロップ [からデータ・リンク・ファイル・マ](#page-103-0) [ネージャー](#page-103-0) 9[0, 250](#page-263-0) DLFM [で登録、リスト](#page-268-0) 255 DLFM [によるリカバリー・シナリオ](#page-202-0) [189](#page-202-0) データ・タイプ DATALINK [概要](#page-24-0) 11 データ・リンク・サーバー [アーカイブ、ディレクトリー場所の変](#page-59-0) 更 [46](#page-59-0)

データ・リンク・サーバー *(*続き*)* [概要](#page-31-0) 18 構成のチューニング [概要](#page-86-0) 73 [コピー・プロセスの設定](#page-87-0) 74 [システム・クロックの同期化](#page-86-0) 73 [のログ・スペースの確保](#page-87-0) 74 [コピー・プロセスの設定](#page-87-0) 74 [システム・クロックの同期化](#page-86-0) 73 [データベースでファイルを参照可能に](#page-31-0) [する](#page-31-0) 18 データ・リンク・ファイル・システム の作成 [手順](#page-67-0) 54 [ファイル・システムの共用、](#page-71-0)AIX および Solaris [オペレーティング](#page-71-0) [環境](#page-71-0) 58 [ファイル・システムの共用、](#page-71-0) [Windows 58](#page-71-0) DLFS [パス、識別](#page-68-0) 55 UNIX [ファイル・システム](#page-70-0) 57 バックアップ [概要](#page-50-0) 37 [サイズに関する考慮事項](#page-52-0) 39 [場所](#page-51-0) 38 [マシンの障害](#page-218-0) 205 [レプリケーションの使用可能化](#page-82-0) 69 AIX での [High Availability Cluster](#page-204-0) [Multiprocessor](#page-204-0) 環境の使用 191 DB2 [データベースの追加](#page-76-0) 63 DB2 [トレース](#page-236-0) 223 DB2 [ホスト環境でのセキュリティー上](#page-35-0) [の考慮事項](#page-35-0) 22 DLFS を他のハード・ディスクに移動 [概要](#page-108-0) 95 [AIX 97](#page-110-0) SCOPY [ユーティリティーの使用](#page-119-0) [106](#page-119-0) Solaris [オペレーティング環境](#page-113-0) 100 [Windows 103](#page-116-0) データ・リンク・ファイル・システム [サイズ変更](#page-74-0) 61 データ・リンク・サーバー上に作成 [手順](#page-67-0) 54 [ファイル・システムの共用、](#page-71-0)AIX および Solaris [オペレーティング](#page-71-0) [環境](#page-71-0) 58 [ファイル・システムの共用、](#page-71-0) [Windows 58](#page-71-0) DLFS [パス、識別](#page-68-0) 55 UNIX [ファイル・システム](#page-70-0) 57 [トラブルシューティング](#page-247-0) 23[4, 235](#page-248-0)[,](#page-251-0) [238](#page-251-0) [パス、識別](#page-68-0) 55 [変更](#page-73-0) 60 [Tivoli Space Manager](#page-73-0) の使用 60

[データ・リンク・ファイル・システム・フ](#page-19-0) ィルター [\(DLFF\) 6](#page-19-0) アンロード [AIX 85](#page-98-0) Solaris [オペレーティング環境](#page-99-0) 86 エラー・メッセージ [AIX 281](#page-294-0) Solaris [オペレーティング環境](#page-300-0) 287 UNIX[、共通](#page-311-0) 298 [Windows 294](#page-307-0) [活動化](#page-72-0) 59 照会 [AIX 85](#page-98-0) Solaris [オペレーティング環境](#page-99-0) 86 [Windows 86](#page-99-0) 登録済みファイル・システムのリスト 表示または追加 [AIX 83](#page-96-0) Solaris [オペレーティング環境](#page-96-0) 83 [ドライブ、](#page-95-0)Windows での登録 82 メッセージ・ロギング [AIX 92](#page-105-0) Solaris [オペレーティング環境](#page-107-0) 94 [Windows 95](#page-108-0) ロード [AIX 85](#page-98-0) Solaris [オペレーティング環境](#page-99-0) 86 JFS [環境での追加](#page-94-0) 81 Windows [での登録](#page-99-0) 86 Windows [での登録抹消](#page-99-0) 86 [データ・リンク・ファイル・マネージャー](#page-19-0) [\(DLFM\) 6](#page-19-0) 構成タスク [概要](#page-65-0) 52 DB2 [データベースからのドロップ](#page-80-0) [67](#page-80-0) DB2 [データベースの追加](#page-76-0) 63 DB2 ホスト上の DB2 [データベー](#page-78-0) [スに追加](#page-78-0) 65 再始動 [異常終了後](#page-91-0) 78 [説明](#page-90-0) 77 [始動](#page-90-0) 77 [障害リカバリーのシナリオ](#page-226-0) 213 [ダンプ・ユーティリティー](#page-236-0) 223 データの複製 [概要](#page-166-0) 153 [シナリオの例](#page-186-0) 173 [セットアップ手順](#page-176-0) 163 [操作手順](#page-184-0) 171 [レプリケーション書き込み要求の付](#page-266-0) 与 [253](#page-266-0) [レプリケーション読み取りアクセス](#page-265-0) [の付与](#page-265-0) 252 [DLFM\\_ASNCOPYD](#page-173-0) デーモンの使 用 [160](#page-173-0)
[データ・リンク・ファイル・マネージャー](#page-19-0) トラブルシューティング [\(DLFM\)](#page-19-0) *(*続き*)* [データベースの登録](#page-19-0) [コマンド構文](#page-258-0) 245 [セキュリティー上の考慮事項](#page-124-0) 111 [手順](#page-101-0) 88 [停止](#page-90-0) 77 [トラブルシューティング](#page-238-0) 22[5, 228](#page-241-0)[,](#page-244-0) [231](#page-244-0)[, 242](#page-255-0) [ハング状態](#page-255-0) 242 プロセスのモニター [AIX 79](#page-92-0)[, 265](#page-278-0) Solaris [オペレーティング環境](#page-92-0) 7[9,](#page-278-0) [265](#page-278-0) [Windows 80](#page-93-0) [ユーザーの許可](#page-61-0) 48 リスト [で登録済みの接頭部](#page-269-0) 256 [で登録済みのデータベース](#page-102-0) 8[9,](#page-268-0) [255](#page-268-0) [と登録済みのディレクトリー](#page-268-0) 255 DB2 [データベースからのドロップ](#page-80-0) 67 DB2 [データベースの追加](#page-76-0) 63 DB2 ホスト上の DB2 [データベースに](#page-78-0) [追加](#page-78-0) 65 DB2 ユーティリティー [BACKUP 183](#page-196-0) [RECONCILE 183](#page-196-0) [RESTORE 183](#page-196-0) [ROLLFORWARD 183](#page-196-0) DB2 ユーティリティーと共に使用 [シナリオ](#page-202-0) 189 ディレクトリー [データ・リンク・アーカイブ場所の変](#page-59-0) 更 [46](#page-59-0) Data Link [ファイル構造のリカバリー](#page-218-0) [205](#page-218-0) DLFM [で登録、リスト](#page-268-0) 255 トークン 書き込み [書き込み操作で](#page-134-0) 121 [定義](#page-155-0) 142 [Data Links Manager](#page-274-0) での無効化 [261](#page-274-0) [Data Links Manager](#page-156-0) でのリカバリ  $-$  [143](#page-156-0)[, 259](#page-272-0) [DB2 Data Links Manager](#page-155-0) での使用 [に関する考慮事項](#page-155-0) 142 読み取り [読み取り操作で](#page-133-0) 120 [DB2 Data Links Manager](#page-155-0) での使用 [に関する考慮事項](#page-155-0) 142 ドライブ Windows での DLFF [による登録](#page-95-0) 82 Windows [でのリスト表示](#page-97-0) 84

[データ・リンク・ファイル・システム](#page-247-0) [\(DLFS\) 234](#page-247-0)[, 235](#page-248-0)[, 238](#page-251-0) [データ・リンク・ファイル・マネージ](#page-238-0)  $\uparrow$  [\(DLFM\) 225](#page-238-0)[, 228](#page-241-0) [DB2 Data Links Manager](#page-233-0) のための必 [要な診断情報](#page-233-0) 220 [DB2 Data Links Manager](#page-232-0)、概要 219

## [ナ行]

入力ファイル [説明](#page-166-0) 153 例 [153](#page-166-0)[, 173](#page-186-0)

# [ハ行]

バージョン・レベル [DB2 Data Links Manager 3](#page-16-0) ハードウェア要件 [DB2 Data Links Manager](#page-44-0) の 31 バックアップ データ・リンク・サーバー・ファイル [概要](#page-50-0) 37 [サイジング](#page-52-0) 39 [保管場所](#page-51-0) 38 [Tivoli Storage Manager on AIX 40](#page-53-0) [Tivoli Storage Manager on Solaris](#page-55-0) [Operating Environment 42](#page-55-0) [Tivoli Storage Manager on](#page-57-0) [Windows 44](#page-57-0) XBSA [準拠のストレージ・マネー](#page-60-0) [ジャーの使用](#page-60-0) 47 ファイル・システム AIX 上の [JFS 209](#page-222-0) Solaris [オペレーティング環境上の](#page-222-0) [UFS 209](#page-222-0) [Windows 209](#page-222-0) バックアップについての推奨事項 [DB2 Data Links Manager 206](#page-219-0) ファイルのリンク解除 [概要](#page-33-0) 20 手動での更新 [概要](#page-142-0) 129 [手順](#page-143-0) 130 [セキュリティー機能](#page-126-0) 113 [操作の要件](#page-35-0) 22 [DROP DATALINKS MANAGER](#page-103-0) コマ [ンドと共に使用](#page-103-0) 90 ファイルへのリンクの許可 [ユーザー許可の設定](#page-61-0) 48 ファイル・システム 共用を可能にする [AIX 58](#page-71-0) Solaris [オペレーティング環境](#page-71-0) 58

ファイル・システム *(*続き*)* 共用を可能にする *(*続き*)* [Windows 58](#page-71-0) [サイズ変更](#page-74-0) 61 [使用可能された](#page-108-0) Data Links [Manager 95](#page-108-0) [ディレクトリー階層を現行のポイン](#page-222-0) [ト・イン・タイム指定に変更する](#page-222-0) [209](#page-222-0) [変更](#page-73-0) 60 [リストア](#page-218-0) 205 [リンクされたファイルに対する処置](#page-35-0) [22](#page-35-0) [DB2 Data Links Manager](#page-28-0) のファイル [制御のエレメント](#page-28-0) 15 [prefixes 19](#page-32-0)[, 55](#page-68-0) UNIX [上に作成](#page-70-0) 57 [ファイル・システムのディレクトリー階層](#page-222-0) [209](#page-222-0) 部分更新 [書き込み操作のセキュリティー上の考](#page-134-0) [慮事項](#page-134-0) 121 [定義](#page-144-0) 131 [ネイティブ・ファイル・システムによ](#page-144-0) [るアクセスの定義](#page-144-0) 131 [ホット・スタンバイ構成](#page-204-0) 191

# [マ行]

メッセージ・ロギング [診断レベルの変更](#page-104-0) 91 AIX [でのセットアップ](#page-106-0) 93 AIX [での変更](#page-105-0) 92 Solaris [オペレーティング環境での削減](#page-107-0)  $Q_{\Delta}$ Windows [での変更](#page-108-0) 95 モニター 処理 [AIX 79](#page-92-0)[, 265](#page-278-0) Solaris [オペレーティング環境](#page-92-0) 7[9,](#page-278-0) [265](#page-278-0) [Windows 80](#page-93-0)

## [ヤ行]

読み取り操作セキュリティー [リンクされたファイルへのアクセス](#page-35-0) [22](#page-35-0) [DB2 Data Links Manager](#page-133-0) で 120 読み取りトークン [読み取り操作で](#page-133-0) 120 [DB2 Data Links Manager](#page-155-0) での使用に [関する考慮事項](#page-155-0) 142

#### [ラ行]

リカバリー [Data Link](#page-40-0) ファイル 2[7, 205](#page-218-0) [Data Links Manager](#page-272-0) でのトークンの書 [き込み](#page-272-0) 259 [DB2 Data Links Manager](#page-226-0) のシナリオ [213](#page-226-0) リストア [表スペース](#page-196-0) 183 ファイル・システム AIX 上の [JFS 209](#page-222-0) Solaris [オペレーティング環境上の](#page-222-0) [UFS 209](#page-222-0) [Windows 209](#page-222-0) DATALINK 値のあるデータベース [ユーティリティーの使用](#page-196-0) 183 リンクされたファイルの更新 カスタマイズされたアクセス [アクセス権](#page-145-0) 132 [アプリケーション・プログラムのフ](#page-151-0) [ロー](#page-151-0) 138 [構成タスク](#page-147-0) 134 [保守作業](#page-149-0) 136 [手動更新](#page-142-0) 129 [ストラテジーの概要](#page-140-0) 127 [ストラテジーのサマリー](#page-161-0) 148 内容の置き換え [シナリオ](#page-160-0) 147 [手順](#page-158-0) 14[5, 146](#page-159-0) [ネイティブ・ファイル・システムによ](#page-144-0) [るアクセスの定義](#page-144-0) 131 リンク済みファイル [アクセス権の取り消し](#page-276-0) 263 [アクセス・コントロール](#page-35-0) 22 [概要](#page-33-0) 20 [書き込みアクセスを否定する](#page-261-0) 248 [書き込みアクセスを付与する](#page-263-0) 250 [書き込み操作セキュリティー](#page-134-0) 121 [書き込みトークンのリカバリー](#page-156-0) 143 許可 [ユーザー処置](#page-33-0) 2[0, 48](#page-61-0) [レプリケーションのファイル書き込](#page-266-0) [み要求](#page-266-0) 253 [レプリケーションの読み取り要求](#page-265-0) [252](#page-265-0) [禁止された操作](#page-126-0) 113 更新 [一般的なアプローチ](#page-136-0) 123 [カスタマイズされたアクセス、構成](#page-147-0) [134](#page-147-0) [カスタマイズされたアクセス、プロ](#page-151-0) [グラム・フロー](#page-151-0) 138 [カスタマイズされたアクセス、保守](#page-149-0) [作業](#page-149-0) 136 [許可の設定](#page-61-0) 48

リンク済みファイル *(*続き*)* 更新 *(*続き*)* [サマリー](#page-161-0) 148 [手動で](#page-142-0) 12[9, 130](#page-143-0) [進行中の更新のバックアウト](#page-154-0) 141 [ストラテジー](#page-140-0) 12[7, 148](#page-161-0) [データ・リンク・サーバー認証](#page-145-0) [132](#page-145-0) [内容の置き換えによる](#page-158-0) 14[5, 146](#page-159-0) [内容の置き換えによる](#page-160-0) (シナリ オ[\) 147](#page-160-0) [ネイティブ・ファイル・システムに](#page-144-0) [よるアクセスの定義](#page-144-0) 131 [更新処理中の表示](#page-272-0) 259 更新ストラテジー [概要](#page-140-0) 127 [サマリー](#page-161-0) 148 セキュリティー [アクセス権の取り消し](#page-276-0) 263 オン/[オフの切り替え](#page-279-0) 266 [規則と指針](#page-129-0) 116 [制御](#page-33-0) 2[0, 113](#page-126-0) [特権の拒否](#page-261-0) 248 [特権の付与](#page-263-0) 250 [ユーザー・アクセスのリスト表示](#page-271-0) [258](#page-271-0) [操作の要件](#page-35-0) 22 [バックアップについての考慮事項](#page-40-0) 27 複製 [概要](#page-166-0) 153 [シナリオの例](#page-186-0) 173 [セットアップ手順](#page-176-0) 163 [操作手順](#page-184-0) 171 [DLFM\\_ASNCOPYD](#page-173-0) デーモンの使 用 [160](#page-173-0) [読み取り操作セキュリティー](#page-133-0) 120 [リカバリー](#page-40-0) 27 リスト [更新処理中](#page-272-0) 259 [更新の進行中、接頭部によって](#page-273-0) [260](#page-273-0) [へのアクセスを持ったユーザー](#page-271-0) [258](#page-271-0) [FILE LINK CONTROL](#page-29-0) 属性 1[6, 20](#page-33-0) [NO LINK CONTROL](#page-29-0) 属性 1[6, 20](#page-33-0) UDF [を使用してデータを抽出する](#page-41-0) 28 レプリケーション リンクされたファイルの複製 [アプライ・プログラムの使用](#page-184-0) 17[1,](#page-186-0) [173](#page-186-0) [概要](#page-166-0) 153 [キャプチャー・プログラムの使用](#page-184-0) [171](#page-184-0)[, 173](#page-186-0) [シナリオの例](#page-186-0) 173 [セットアップ手順](#page-176-0) 163

[操作手順](#page-184-0) 171

レプリケーション *(*続き*)* リンクされたファイルの複製 *(*続き*)* [レプリケーション書き込み要求の付](#page-266-0) 与 [253](#page-266-0) [レプリケーション読み取りアクセス](#page-265-0) [の付与](#page-265-0) 252 [DLFM\\_ASNCOPYD](#page-173-0) デーモンの使 用 [160](#page-173-0) [Data Links Manager](#page-277-0) での特権の取り消 し [264](#page-277-0) [Data Links Manager](#page-270-0) での付与された操 [作のリスト作成](#page-270-0) 257 [DLFM\\_ASNCOPYD](#page-82-0) の使用可能化 69 ロギング、メッセージの [診断レベルの変更](#page-104-0) 91 AIX [でのセットアップ](#page-106-0) 93 AIX [での変更](#page-105-0) 92 Solaris [オペレーティング環境での削減](#page-107-0) [94](#page-107-0) Windows [での変更](#page-108-0) 95 [ロギング・マネージャー](#page-19-0) (DLM) 6

#### **A**

ASNDLCOPY 出口ルーチン [概要](#page-166-0) 153 [構成ファイル](#page-166-0) 15[3, 173](#page-186-0) [パラメーター](#page-166-0) 153 ASNDLPARM 構成ファイル [概要](#page-166-0) 153 [パラメーター](#page-176-0) 163 例 [153](#page-166-0)[, 163](#page-176-0) ASNDLSRVMAP 構成ファイル [概要](#page-166-0) 153 [変更](#page-186-0) 173 例 [153](#page-166-0) ASNDLUSER 構成ファイル [概要](#page-166-0) 153 [変更](#page-176-0) 16[3, 173](#page-186-0) 例 [153](#page-166-0)

#### **C**

chmod [パラメーター](#page-176-0) 163 create\_tgtdir [パラメーター](#page-176-0) 163

### **D**

Data Links Manager 「[DB2 Data Links Manager](#page-263-0)」を参照 [250](#page-263-0) DB2 [クライアント](#page-21-0) 8 Data Links Manager [でのアーカイブ・サ](#page-275-0) [ーバー・バックアップ・ファイルの検索](#page-275-0) [262](#page-275-0)

DATALINK データ・タイプ [概要](#page-24-0) 1[1, 16](#page-29-0) リンク制御 [FILE LINK CONTROL](#page-29-0) 属性 1[6,](#page-33-0) [20](#page-33-0) [NO LINK CONTROL](#page-29-0) 属性 1[6, 20](#page-33-0) [列定義の構文](#page-29-0) 16 [列の構成](#page-29-0) 16 レプリケーション [シナリオの例](#page-186-0) 173 [セットアップ手順](#page-176-0) 163 [操作手順](#page-184-0) 171 [プロセスの概要](#page-166-0) 153 [レプリケーション書き込み要求の付](#page-266-0) 与 [253](#page-266-0) [レプリケーション読み取りアクセス](#page-265-0) [の付与](#page-265-0) 252 DLFM\_ASNCOPYD デーモンの使用 [レプリケーションのための構成](#page-173-0) [160](#page-173-0) [レプリケーションを使用する処理](#page-173-0) [160](#page-173-0) UDF [を使用してデータを抽出する](#page-41-0) 28 [datalink.cfg](#page-196-0) ファイル 183 DB2 Data Links Manager [アプリケーションと一緒に動作する](#page-23-0) [10](#page-23-0) [概要](#page-17-0) 4 [コンポーネントの説明](#page-18-0) 5 [サポートされているシステム](#page-18-0) 5 セキュリティー [アクセス許可](#page-35-0) 22 [概要](#page-124-0) 111 [書き込み操作](#page-134-0) 121 [拡張ファイル管理](#page-127-0) 114 [組み込み機能](#page-124-0) 111 [スーパーユーザー特権](#page-124-0) 111 [データ・アクセス](#page-125-0) 112 [読み取り操作](#page-133-0) 120 [リンクされたファイル、アプローチ](#page-136-0) [の更新](#page-136-0) 123 [リンクされたファイルのセキュリテ](#page-126-0) [ィー管理](#page-126-0) 113 DB2 [ホスト環境での考慮事項](#page-35-0) 22 [セットアップについての勧告事項](#page-219-0) 206 前提条件 [ソフトウェア要件](#page-44-0) 31 [ハードウェア要件](#page-44-0) 31 [典型的なセットアップ](#page-27-0) 14 [トラブルシューティングの概要](#page-232-0) 219 [ドロップ](#page-103-0) 90 [バージョン](#page-16-0) 8.1 の機能 3 [バックアップについての推奨事項](#page-219-0) 206 [ファイル制御のエレメント](#page-28-0) 15 [ファイル・システム・パラダイム](#page-21-0) 8

DB2 Data Links Manager *(*続き*)* レプリケーション [シナリオの例](#page-186-0) 173 [セットアップ手順](#page-176-0) 163 [操作手順](#page-184-0) 171 [レプリケーションの書き込み要求](#page-266-0) [253](#page-266-0) [レプリケーションの読み取り要求](#page-265-0) [252](#page-265-0) [DLFM\\_ASNCOPYD](#page-173-0) デーモンの使 用 [160](#page-173-0) DB2 [サーバー](#page-21-0) 8 DB2 [トレース](#page-236-0) 223 [prefixes 246](#page-259-0) DB2 DataPropagator リンクされたファイルの複製 [アプライ・プログラムの使用](#page-184-0) 17[1,](#page-186-0) [173](#page-186-0) [概要](#page-166-0) 153 [キャプチャー・プログラムの使用](#page-184-0) [171](#page-184-0)[, 173](#page-186-0) [シナリオの例](#page-186-0) 173 [セットアップ手順](#page-176-0) 163 [操作手順](#page-184-0) 171 [レプリケーション書き込み要求の付](#page-266-0) 与 [253](#page-266-0) [レプリケーション読み取りアクセス](#page-265-0) [の付与](#page-265-0) 252 [DLFM\\_ASNCOPYD](#page-173-0) デーモンの使 用 [160](#page-173-0) [Data Links Manager](#page-277-0) での特権の取り消 し [264](#page-277-0) [Data Links Manager](#page-270-0) での付与された操 [作のリスト作成](#page-270-0) 257 DLFM ASNCOPYD の使用可能化 69 DB2 Universal Database サーバー [DB2 Data Links Manager](#page-21-0) による使用 [法](#page-21-0) 8 DB2 クライアント [Data Links Manager](#page-21-0) を使用して 8 [db2\\_recon\\_aid](#page-224-0) コマンド 211 direct\_copy [パラメーター](#page-176-0) 163 DLFF (データ・リンク・ファイル・シス テム・フィルター) アンロード [AIX 85](#page-98-0) Solaris [オペレーティング環境](#page-99-0) 86 エラー・メッセージ [AIX 281](#page-294-0) Solaris [オペレーティング環境](#page-300-0) 287 UNIX[、共通](#page-311-0) 298 [Windows 294](#page-307-0) [活動化](#page-72-0) 59 コマンド [dlff add 271](#page-284-0) [dlff get dlfmaccount 272](#page-285-0)

DLFF (データ・リンク・ファイル・シス テム・フィルター) *(*続き*)* コマンド *(*続き*)* [dlff get loglevel 273](#page-286-0) [dlff list 273](#page-286-0) [dlff refreshtrace 274](#page-287-0) [dlff remove 274](#page-287-0) [dlff set dlfmaccount 276](#page-289-0) [dlff set dlfm\\_write\\_group 275](#page-288-0) [dlff set loglevel 278](#page-291-0) 照会 [AIX 85](#page-98-0) Solaris [オペレーティング環境](#page-99-0) 86 [Windows 86](#page-99-0) 登録済みファイル・システムのリスト 表示または追加 [AIX 83](#page-96-0) Solaris [オペレーティング環境](#page-96-0) 83 [ドライブ、](#page-95-0)Windows での登録 82 メッセージ・ロギング [AIX 92](#page-105-0) Solaris [オペレーティング環境](#page-107-0) 94 [Windows 95](#page-108-0) ロード [AIX 85](#page-98-0) Solaris [オペレーティング環境](#page-99-0) 86 JFS [環境での追加](#page-94-0) 81 Windows [での登録](#page-99-0) 86 Windows [での登録抹消](#page-99-0) 86 dlfm add\_db コマンド [構文](#page-258-0) 245 例 [88](#page-101-0) dlfm add\_prefix コマンド [構文](#page-259-0) 246 例 [81](#page-94-0)[, 82](#page-95-0) dlfm bind コマンド [構文](#page-259-0) 246 dlfm create コマンド [構文](#page-260-0) 247 dlfm create\_db コマンド [構文](#page-260-0) 247 dlfm deny コマンド [構文](#page-261-0) 248 例 [116](#page-129-0) dlfm drop\_db コマンド [構文](#page-262-0) 249 [使用](#page-256-0) 243 dlfm drop\_dlm コマンド [構文](#page-263-0) 250 dlfm grant replication read コマンド [構文](#page-265-0) 252 dlfm grant replication write request コマン ド [構文](#page-266-0) 253 dlfm grant コマンド [構文](#page-129-0) 11[6, 250](#page-263-0)

dlfm grant コマンド *(*続き*)* 例 [116](#page-129-0)[, 134](#page-147-0) dlfm help コマンド [構文](#page-268-0) 255 dlfm list registered databases コマンド [構文](#page-268-0) 255 dlfm list registered directories コマンド [構文](#page-268-0) 255 例 [116](#page-129-0)[, 136](#page-149-0) dlfm list registered prefixes コマンド [構文](#page-269-0) 256 dlfm list registered replication access control コマンド [構文](#page-270-0) 257 dlfm list registered users コマンド [構文](#page-271-0) 258 例 [116](#page-129-0)[, 136](#page-149-0) dlfm list upd\_in\_progress files for db  $\Box \triangledown$ ンド [構文](#page-272-0) 259 例 [136](#page-149-0) dlfm list upd\_in\_progress files for prefix コマンド [構文](#page-273-0) 260 dlfm refresh key コマンド [構文](#page-274-0) 261 dlfm restart コマンド [構文](#page-275-0) 262 dlfm retrieve コマンド [構文](#page-275-0) 262 例 [107](#page-120-0) dlfm revoke replication コマンド [構文](#page-277-0) 264 dlfm revoke コマンド [構文](#page-276-0) 263 例 [116](#page-129-0) dlfm see コマンド [構文](#page-278-0) 265 dlfm set link security コマンド [構文](#page-279-0) 266 例 [114](#page-127-0) dlfm setup コマンド [構文](#page-280-0) 267 [使用](#page-256-0) 243 dlfm shutdown コマンド [構文](#page-280-0) 267 dlfm start コマンド [異常終了後の再始動のため](#page-91-0) 78 [構文](#page-281-0) 268 dlfm startdbm コマンド [構文](#page-281-0) 268 dlfm stop コマンド [構文](#page-281-0) 268 dlfm stopdbm コマンド [構文](#page-282-0) 269

dlfm コマンド [構文](#page-258-0) 245 DLFM (データ・リンク・ファイル・マネ ージャー) 構成タスク [概要](#page-65-0) 52 DB2 [データベースからのドロップ](#page-80-0) [67](#page-80-0) DB2 [データベースの追加](#page-76-0) 63 DB2 [ホスト上の](#page-78-0) DB2 データベー [スに追加](#page-78-0) 65 [コマンド](#page-258-0) 245 dlfm add db 245 [dlfm add\\_prefix 246](#page-259-0) [dlfm bind 246](#page-259-0) [dlfm create 247](#page-260-0) [dlfm create\\_db 247](#page-260-0) [dlfm deny 248](#page-261-0) [dlfm drop\\_db 243](#page-256-0)[, 249](#page-262-0) [dlfm drop\\_dlm 250](#page-263-0) [dlfm grant 250](#page-263-0) [dlfm grant replication read 252](#page-265-0) [dlfm grant replication write](#page-266-0) [request 253](#page-266-0) [dlfm help 255](#page-268-0) [dlfm list registered databases 255](#page-268-0) [dlfm list registered directories 255](#page-268-0) [dlfm list registered prefixes 256](#page-269-0) [dlfm list registered replication](#page-270-0) [access 257](#page-270-0) [dlfm list registered users 258](#page-271-0) [dlfm list upd\\_in\\_progress files for](#page-272-0) [db 259](#page-272-0) [dlfm list upd\\_in\\_progress files for](#page-273-0) [prefix 260](#page-273-0) [dlfm refresh key 261](#page-274-0) [dlfm restart 262](#page-275-0) [dlfm retrieve 262](#page-275-0) [dlfm revoke 263](#page-276-0) [dlfm revoke replication 264](#page-277-0) [dlfm see 265](#page-278-0) [dlfm set link security 266](#page-279-0) [dlfm setup 243](#page-256-0)[, 267](#page-280-0) [dlfm shutdown 267](#page-280-0) [dlfm start 268](#page-281-0) [dlfm startdbm 268](#page-281-0) [dlfm stop 268](#page-281-0) [dlfm stopdbm 269](#page-282-0) [dlfm ? 270](#page-283-0) [dlfm\\_dump 223](#page-236-0) [コマンドの説明](#page-268-0) 25[5, 270](#page-283-0) 再始動 [異常終了後](#page-91-0) 78 [説明](#page-90-0) 77 [始動](#page-90-0) 77 [障害リカバリーのシナリオ](#page-226-0) 213

DLFM (データ・リンク・ファイル・マネ ージャー) *(*続き*)* [ダンプ・ユーティリティー](#page-236-0) 223 データの複製 [概要](#page-166-0) 153 [シナリオの例](#page-186-0) 173 [セットアップ手順](#page-176-0) 163 [操作手順](#page-184-0) 171 [レプリケーション書き込み要求の付](#page-266-0) 与 [253](#page-266-0) [レプリケーション読み取りアクセス](#page-265-0) [の付与](#page-265-0) 252 [DLFM\\_ASNCOPYD](#page-173-0) デーモンの使 用 [160](#page-173-0) データベースの登録 [コマンド構文](#page-258-0) 245 [セキュリティー上の考慮事項](#page-124-0) 111 [手順](#page-101-0) 88 [停止](#page-90-0) 77 [トラブルシューティング](#page-238-0) 22[5, 228](#page-241-0)[,](#page-244-0) [231](#page-244-0)[, 242](#page-255-0) のヘルプを得る [コマンド構文](#page-258-0) 245 [ハング状態](#page-255-0) 242 プロセスのモニター [AIX 79](#page-92-0)[, 265](#page-278-0) Solaris [オペレーティング環境](#page-92-0) 7[9,](#page-278-0) [265](#page-278-0) [Windows 80](#page-93-0) [ユーザーの許可](#page-61-0) 48 リスト [で登録済みの接頭部](#page-269-0) 256 [で登録済みのデータベース](#page-102-0) 8[9,](#page-268-0) [255](#page-268-0) [と登録済みのディレクトリー](#page-268-0) 255 DB2 [データベースからのドロップ](#page-80-0) 67 DB2 [データベースの追加](#page-76-0) 63 DB2 ホスト上の DB2 [データベースに](#page-78-0) [追加](#page-78-0) 65 DB2 ユーティリティー [BACKUP 183](#page-196-0) [RECONCILE 183](#page-196-0) [ROLLFORWARD 183](#page-196-0) DB2 ユーティリティーと共に使用 [シナリオ](#page-202-0) 189 DLFM の再始動 [異常終了後](#page-91-0) 78 [説明](#page-90-0) 77 DLFM\_ASNCOPYD ファイル・コピー・ デーモン [サポートされる](#page-173-0) FTP コマンド 160 [へのアクセス権の取り消し](#page-277-0) 264 [レプリケーションのための構成](#page-173-0) 16[0,](#page-186-0) [173](#page-186-0)

DLFM\_ASNCOPYD ファイル・コピー・ デーモン *(*続き*)* [レプリケーションを使用する処理](#page-173-0) 160 [DB2 Data Links Manager](#page-266-0) での権限の [付与](#page-266-0) 253 [DB2 Data Links Manager](#page-82-0) での使用可 [能化](#page-82-0) 69 [DB2 Data Links Manager](#page-270-0) での付与さ [れた操作のリスト作成](#page-270-0) 257 DLFM\_DB [作成](#page-256-0) 24[3, 247](#page-260-0) [設定](#page-280-0) 267 [ドロップ](#page-256-0) 24[3, 249](#page-262-0) の DB2 [統計を更新](#page-259-0) 246 [の初期表の作成](#page-260-0) 247 [のデータベース・マネージャーの開始](#page-281-0) [268](#page-281-0) [のデータベース・マネージャーの停止](#page-282-0) [269](#page-282-0) [のログ・スペースの確保](#page-87-0) 74 dlfm\_dump コマンド [構文](#page-236-0) 223 DLFS [パス、識別](#page-68-0) 55 DLFS-DMAPP [概要](#page-19-0) 6

### **E**

EXPORT ユーティリティー [DB2 Data Links Manager 30](#page-43-0)

### **F**

FILE LINK CONTROL 属性 [定義](#page-29-0) 16 [ファイルをリンクするときに使用](#page-33-0) 20 [FORCE APPLICATION](#page-274-0) コマンド 261

## **H**

high availability cluster multi-processing (HACMP) AIX [でデータ・リンク・サーバーと共](#page-204-0) [にセットアップする](#page-204-0) 191

## **I**

IMPORT ユーティリティー [DB2 Data Links Manager 30](#page-43-0)

#### **J**

JFS (Journaled File System) [サイズの増加](#page-100-0) 87

JFS (Journaled File System) *(*続き*)* [作成](#page-70-0) 57 [Tivoli Space Manager](#page-73-0) の使用 60 Journaled File System (JFS) [サイズの増加](#page-100-0) 87 [作成](#page-70-0) 57 [Tivoli Space Manager](#page-73-0) の使用 60

#### **L**

LOAD ユーティリティー [DB2 Data Links Manager 30](#page-43-0)

#### **M**

min\_filecopy [パラメーター](#page-176-0) 163

#### **N**

NO LINK CONTROL 属性 [定義](#page-29-0) 16 [ファイルをリンクするときに使用](#page-33-0) 20

### **P**

[preserve\\_modtime](#page-176-0) パラメーター 163

#### **R**

RECONCILE コマンド Data Link [ファイルのリカバリー](#page-218-0) 205 db2\_recon\_aid [ユーティリティー](#page-224-0) 211 recv-port 値 [概要](#page-166-0) 153 [レプリケーションのための設定](#page-176-0) 163 ASNDLUSER [構成ファイル内の設定](#page-173-0) [160](#page-173-0) [replacement\\_file\\_suffix](#page-176-0) パラメーター 163

#### **S**

SCOPY [ユーティリティー](#page-119-0) 106 send-port 値 [概要](#page-166-0) 153 [レプリケーションのための設定](#page-176-0) 163 ASNDLUSER [構成ファイル内の設定](#page-173-0) [160](#page-173-0)

#### **T**

Tivoli Space Manager [推奨されるバージョン](#page-44-0) 31 [データ・リンク・ファイル・システム](#page-73-0) [と共に使用](#page-73-0) 60

Tivoli Storage Manager (TSM) [推奨されるバージョン](#page-44-0) 31 Data Links Manager でのアーカイブ・ サーバーとしての使用 [AIX 40](#page-53-0) Solaris [オペレーティング環境](#page-55-0) 42 [Windows 44](#page-57-0)

#### **U**

UDF (ユーザー定義関数) [データ・リンク・ファイルからデータ](#page-41-0) [を抽出する](#page-41-0) 28 umask [パラメーター](#page-176-0) 163 UNIX File System (UFS) [サイズの増加](#page-100-0) 87 [作成](#page-70-0) 57 [use\\_file\\_on\\_disk](#page-176-0) パラメーター 163

#### **W**

[Windows 2000 xi](#page-12-0) [Windows NT xi](#page-12-0)

### **X**

XBSA ([バックアップ・サービス](#page-60-0) API) 47

### **Z**

zero\_tgtfile [パラメーター](#page-176-0) 163

#### **IBM** と連絡を取る

技術上の問題がある場合は、お客様サポートにご連絡ください。

#### 製品情報

DB2 Universal Database 製品に関する情報は、 http://www.ibm.com/software/data/db2/udb/winos2unix/support から入手できます。

このサイトには、技術ライブラリー、資料の注文方法、クライアント・ダウンロー ド、ニュースグループ、フィックスパック、ニュース、および Web リソースへの リンクに関する最新情報が掲載されています。

米国以外の国で IBM に連絡する方法については、 IBM Worldwide ページ [\(www.ibm.com/planetwide\)](http://www.ibm.com/planetwide) にアクセスしてください。

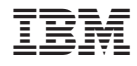

Printed in Japan

SC88-9169-02

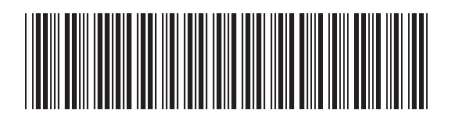

〒106-8711 東京都港区六本木3-2-12